[www.wallstreetsystems.com](http://www.wallstreetsystems.com)

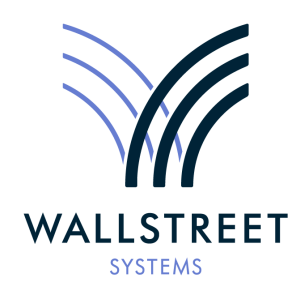

Wall Street Systems – **Empowering** Treasury Trade and Settlement

Wallstreet Suite **WebSuite** *Cash Management Connectivity Guide*

**Version 7.3.16**

Information in this document is subject to change without notice and does not represent a commitment on the part of Wall Street Systems. The software and documentation, which includes information contained in any databases, described in this document is furnished under a license agreement or nondisclosure agreement and may only be used or copied in accordance with the terms of the agreement. It is against the law to copy the software or documentation except as specially allowed in the license or nondisclosure agreement. No part of this publication may be reproduced, stored in a retrieval system, or transmitted, in any form or by any means, electronic, mechanical, photocopying, recording, or otherwise, without the prior written permission of Wall Street Systems.

Although Wall Street Systems has tested the software and reviewed the documentation, **Wall Street Systems makes herein no warranty or representation, either expressed or implied, with respect to software or documentation, its quality, performance, marketability, or fitness for a particular purpose. As a result, this software is provided "as is", and in no event will Wall Street Systems be liable for direct, indirect, special, incidental, or consequential damages from any defect in the software or by virtue of providing this documentation,** even if advised of the possibility of such damages. The documentation may contain technical inaccuracies and omissions.

The mention of an activity or instrument in this publication does not imply that all matters relating to that activity or instrument are supported by Wallstreet Suite, nor does it imply that processing of or by that activity or instrument is carried out in any particular way, even if such processing is customary in some or all parts of the industry.

The windows and screen images shown herein were obtained from prototypes during software development. The actual windows and screen images in the software may differ.

#### © **Copyright 2011 Wall Street Systems IPH AB. All rights reserved.**

#### First Edition (August 2011)

This edition applies to Wallstreet Suite version 7.3.16 and to all later releases and versions until indicated in new editions or Wall Street Systems communications. Make sure you are using the latest edition for the release level of the Wall Street Systems product.

Wall Street Systems, WSS, WALLSTREET, WALLSTREET SUITE and the Wall Street Systems logos are trademarks of Wall Street Systems Delaware, Inc.

Finance KIT, Trema and Trema logo are trademarks of Wall Street Systems Sweden AB.

Microsoft and Windows are either registered trademarks or trademarks of Microsoft Corporation in the United States and/or other countries.

Adobe, Acrobat, and Acrobat Reader are either registered trademarks or trademarks of Adobe Systems Incorporated in the United States and/or other countries.

All other products mentioned in this book may be trademarks or service marks of their respective companies or organizations.

Company names, people names, and data used in examples are fictitious unless otherwise noted.

# **Contents**

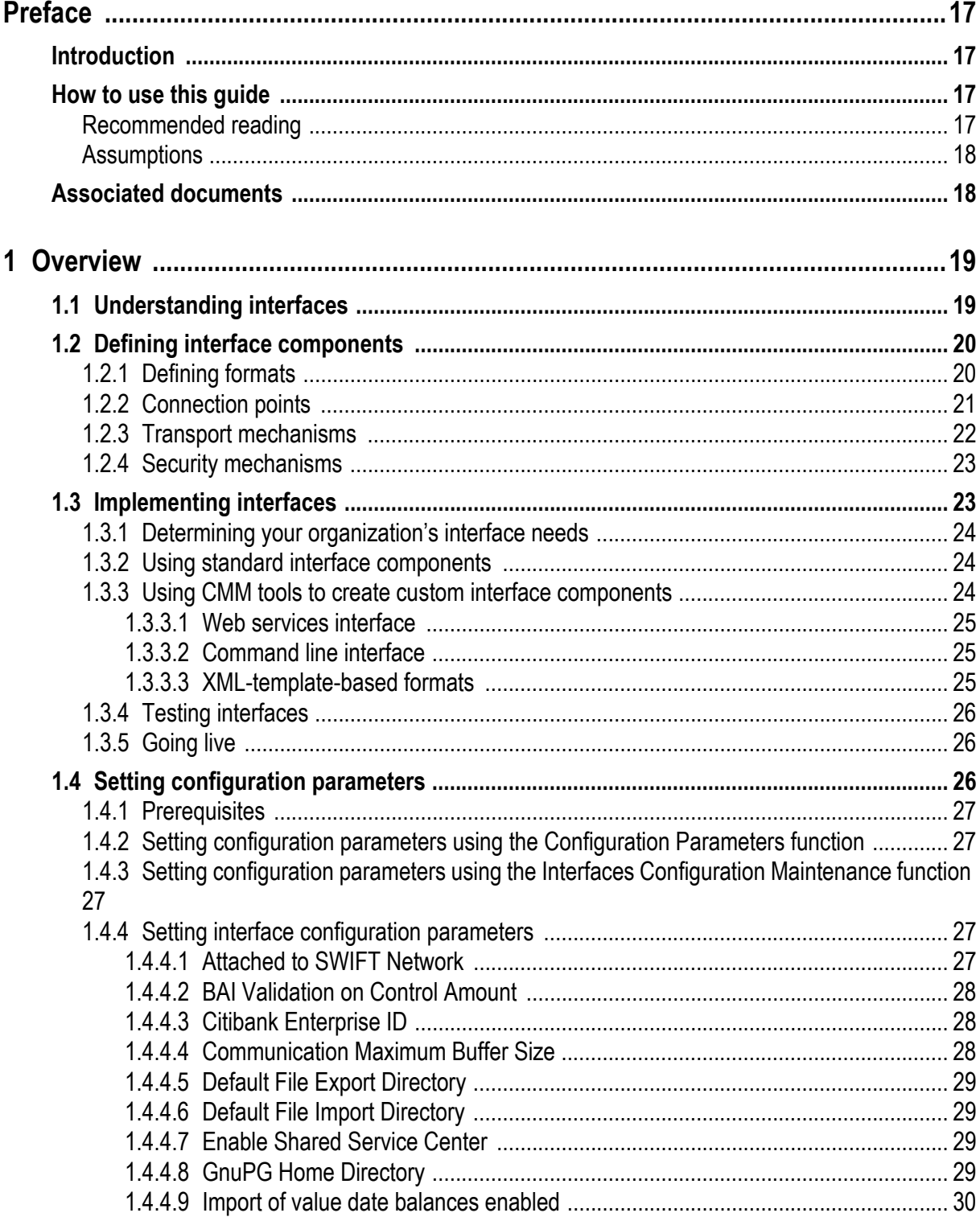

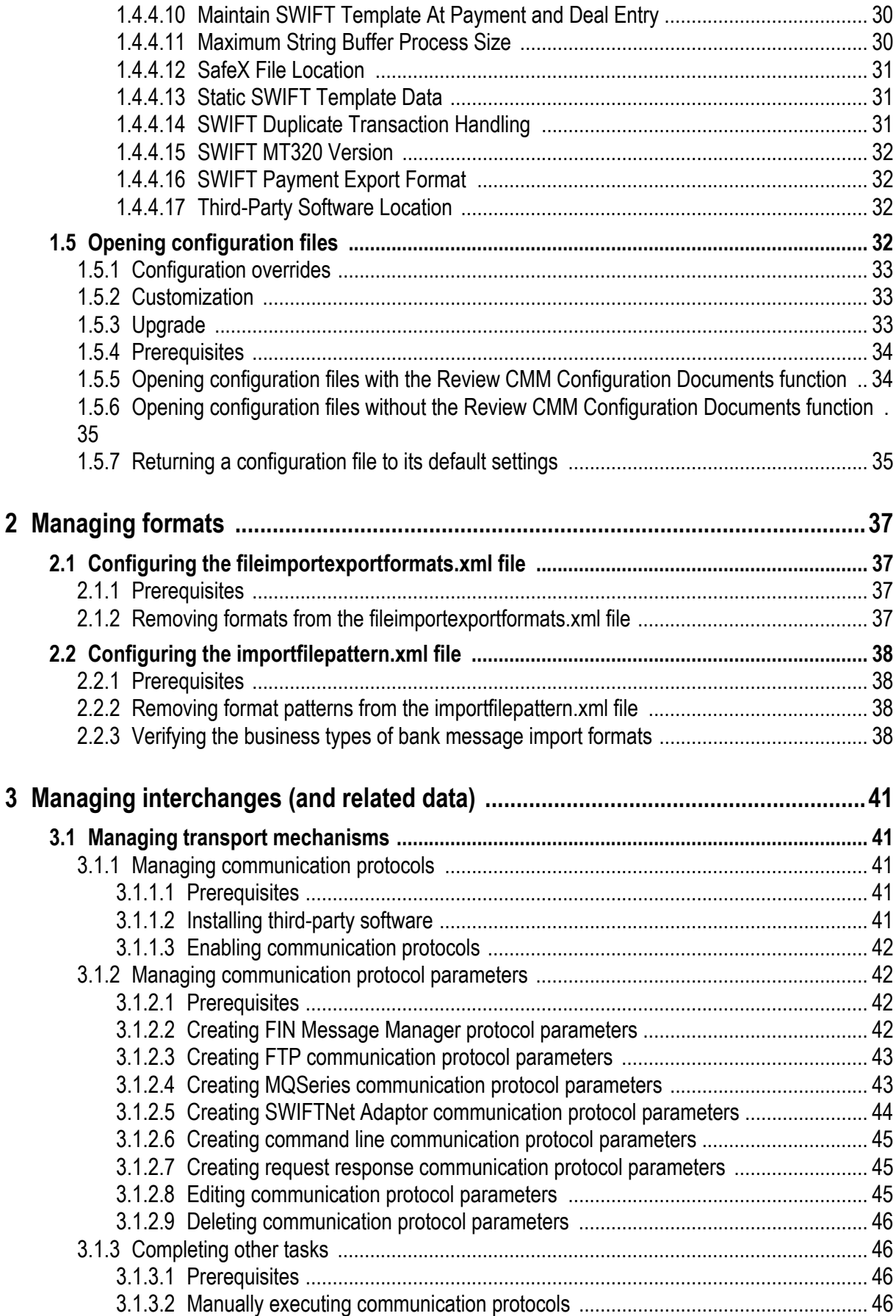

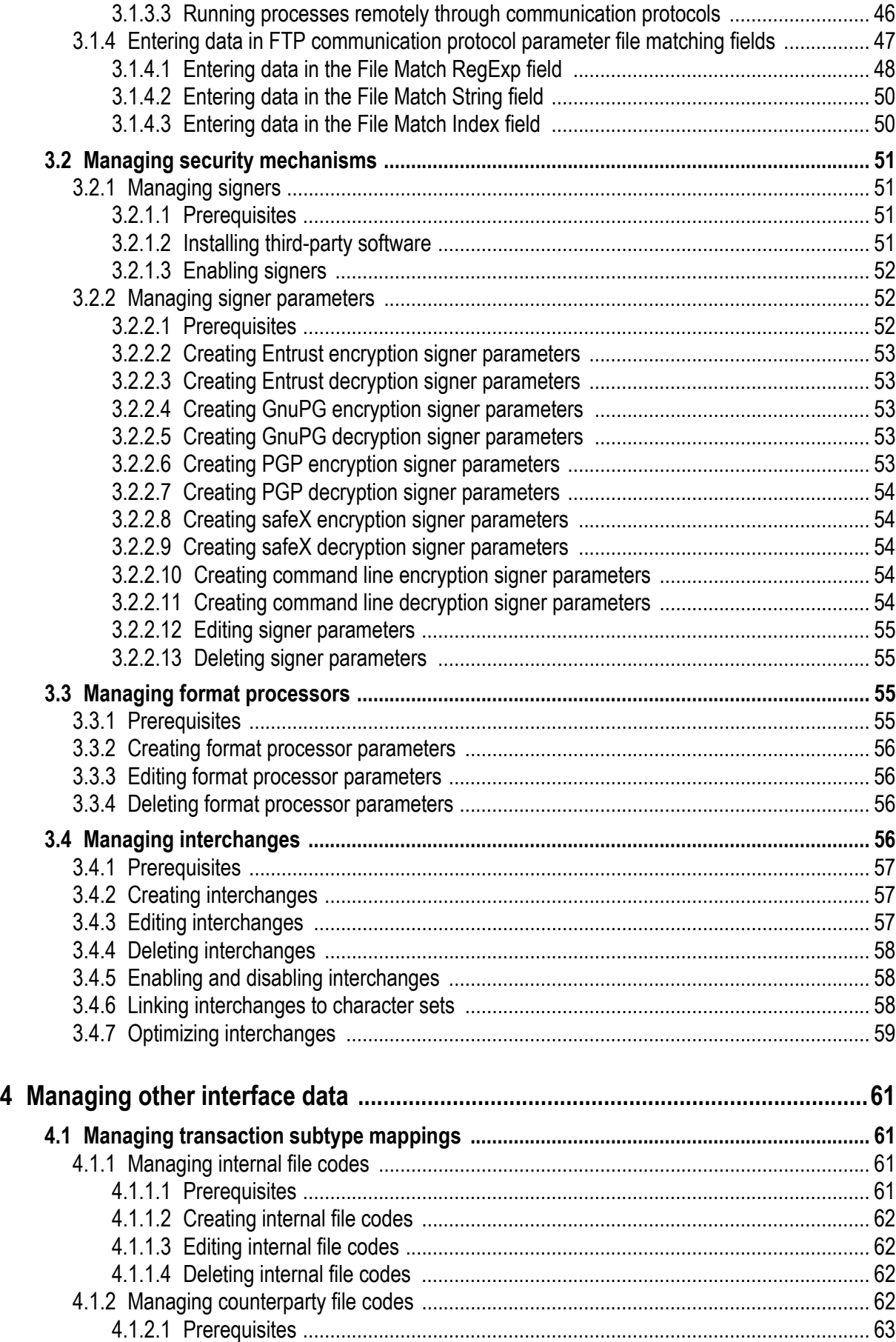

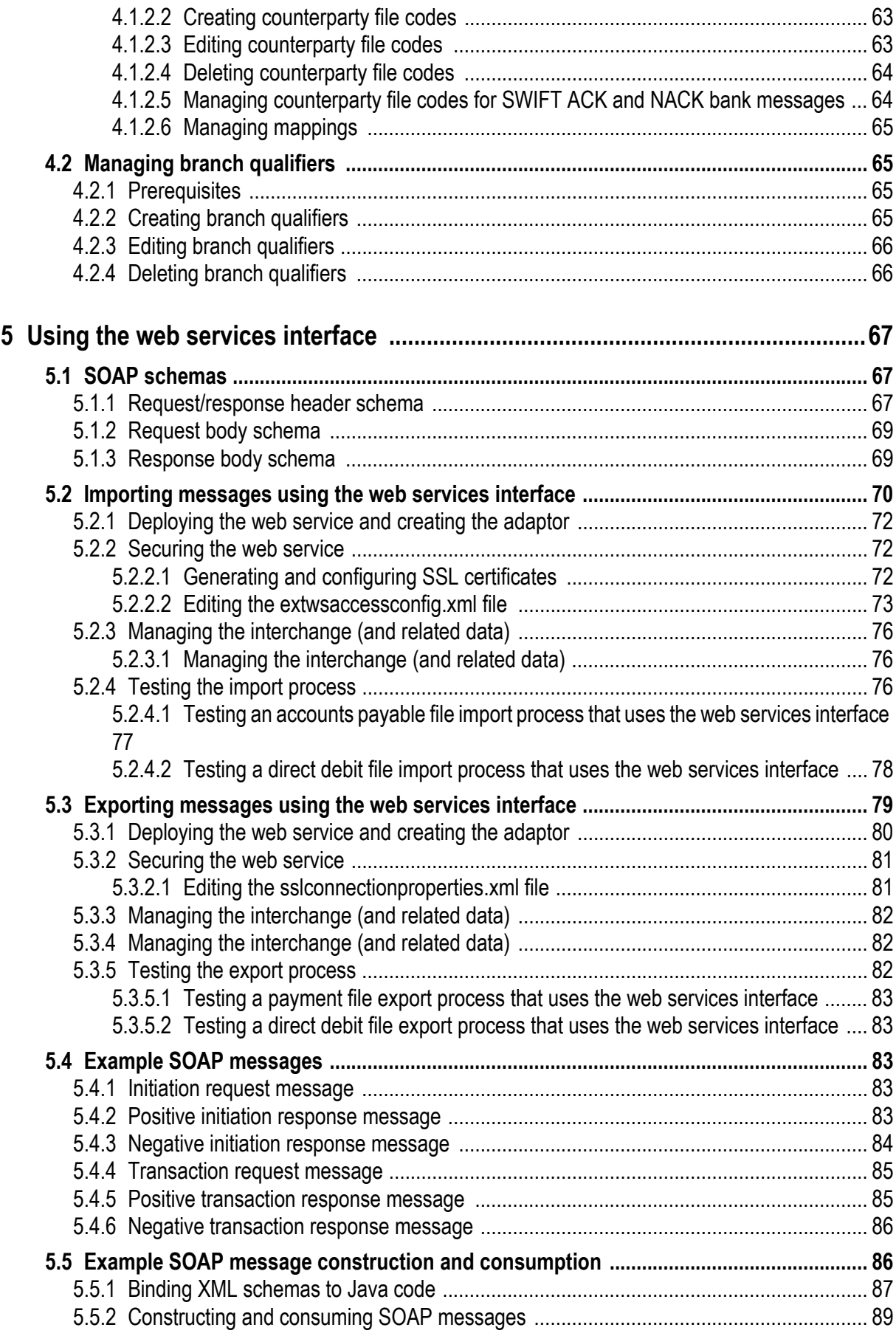

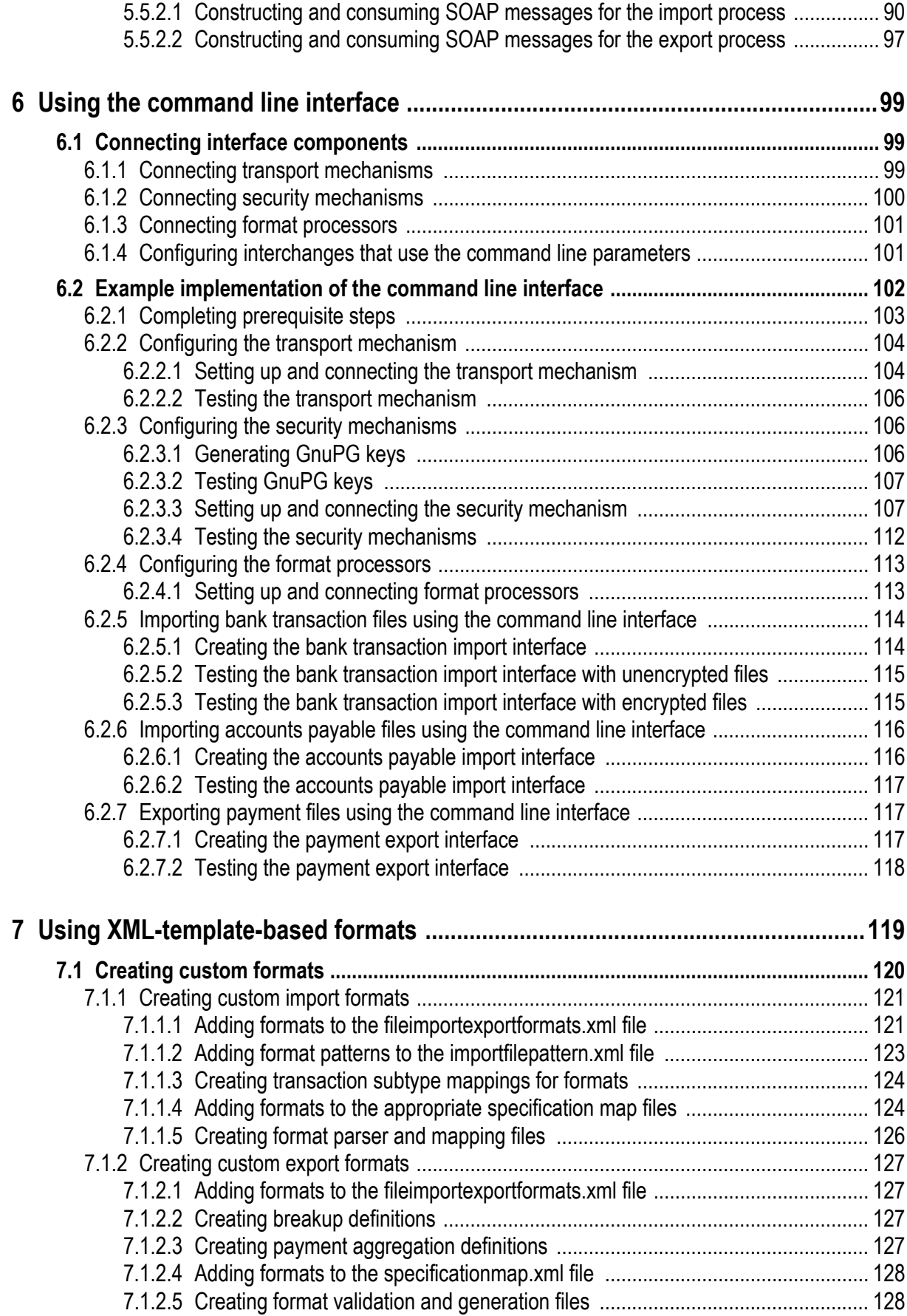

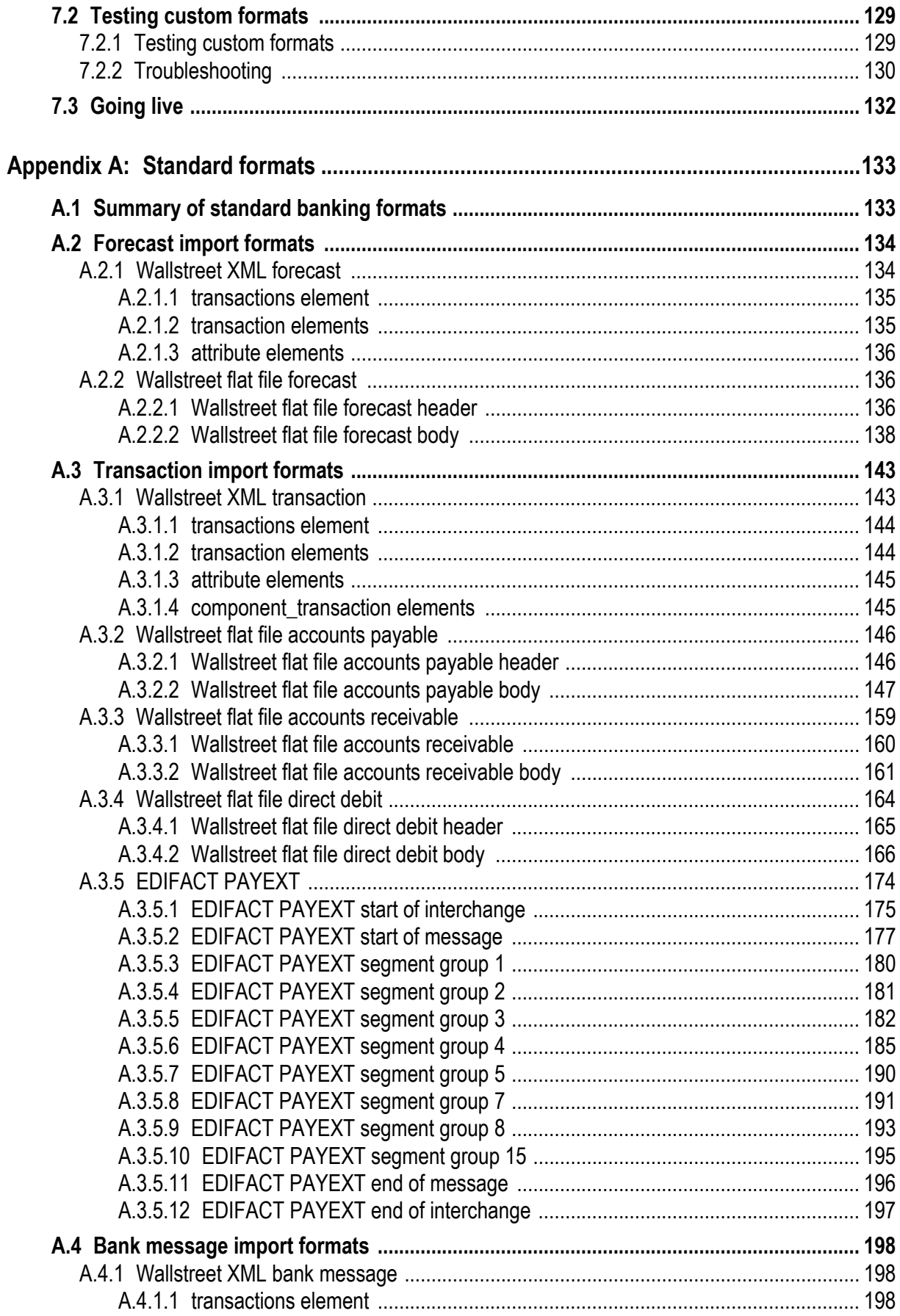

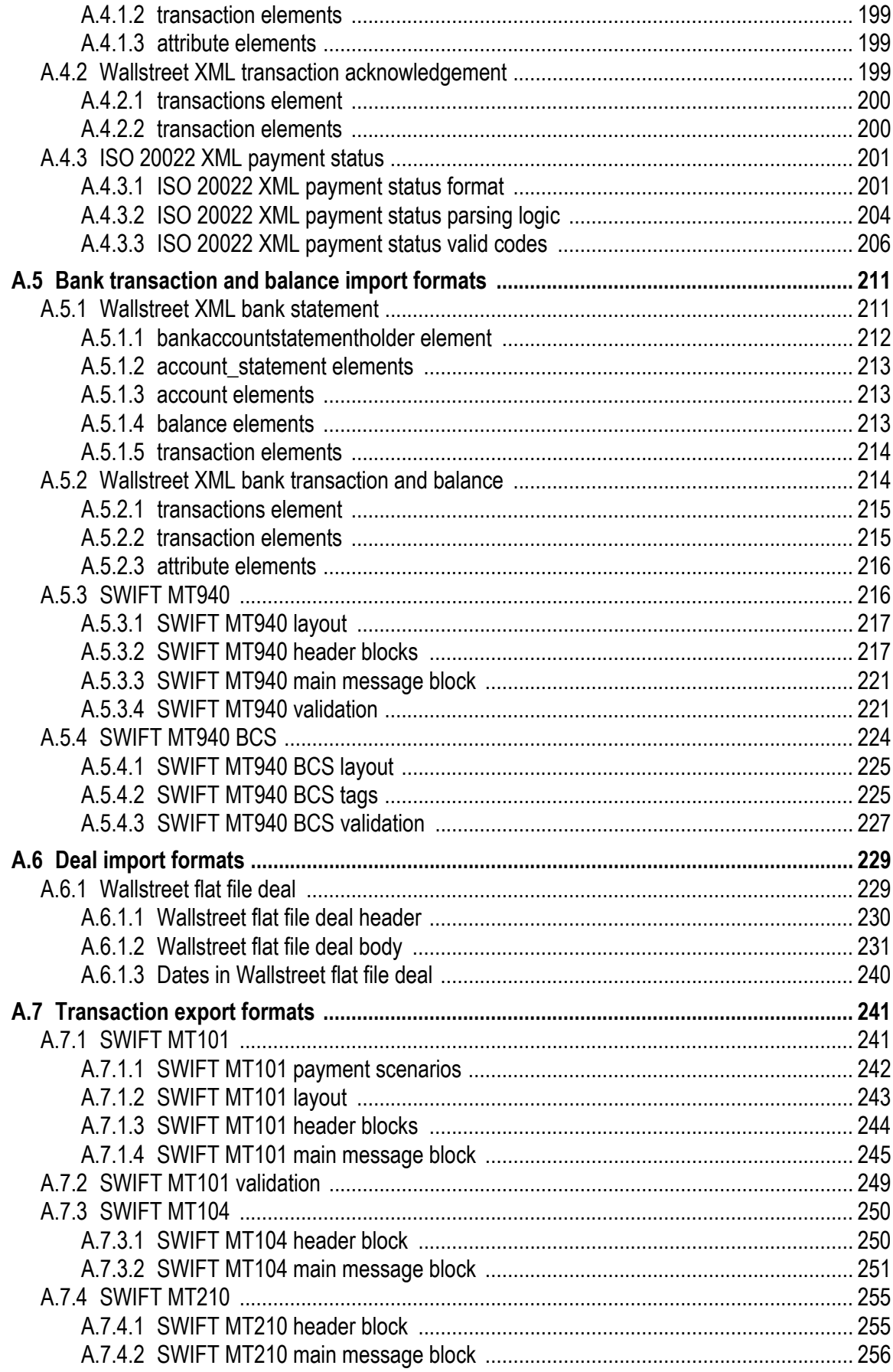

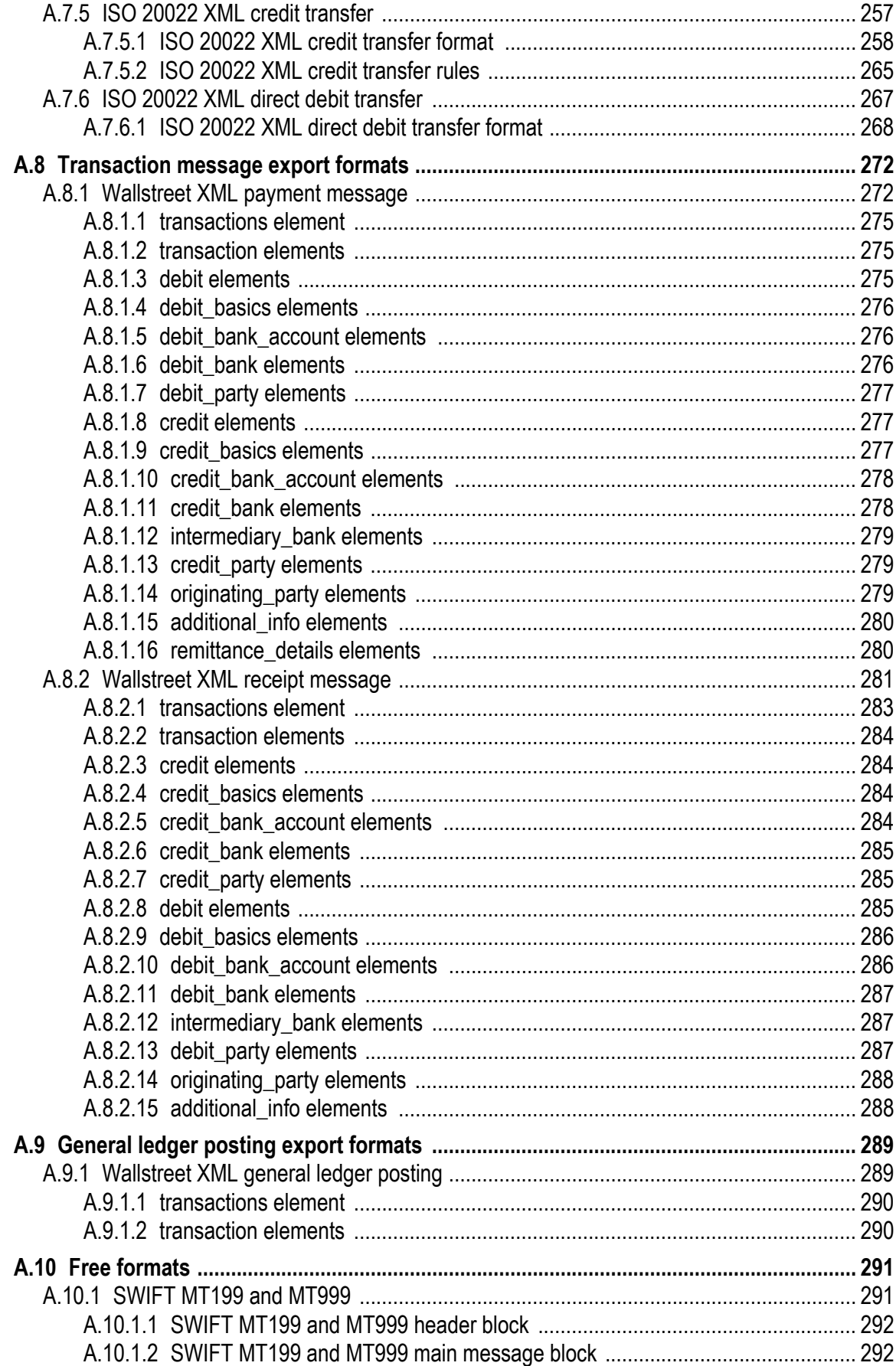

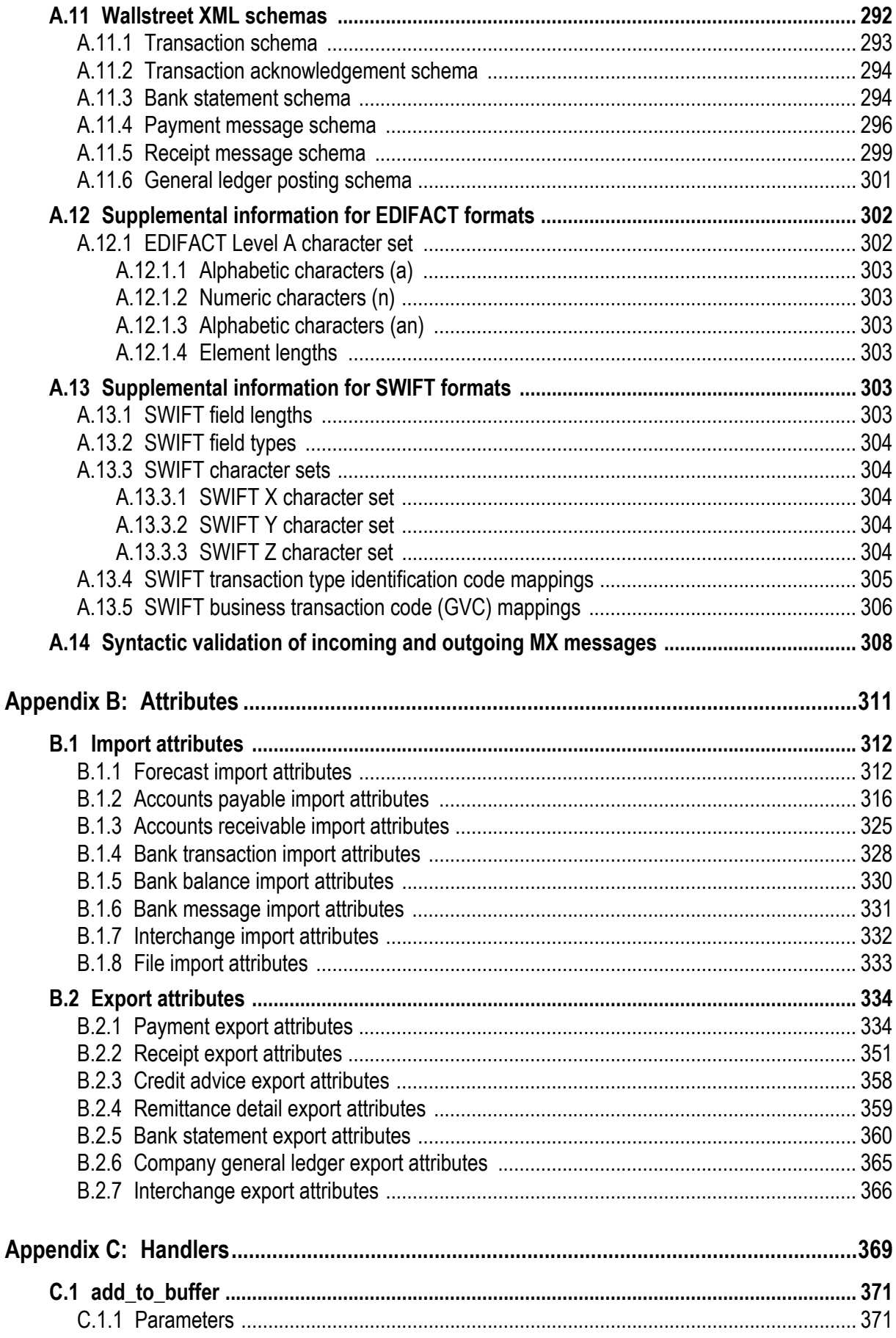

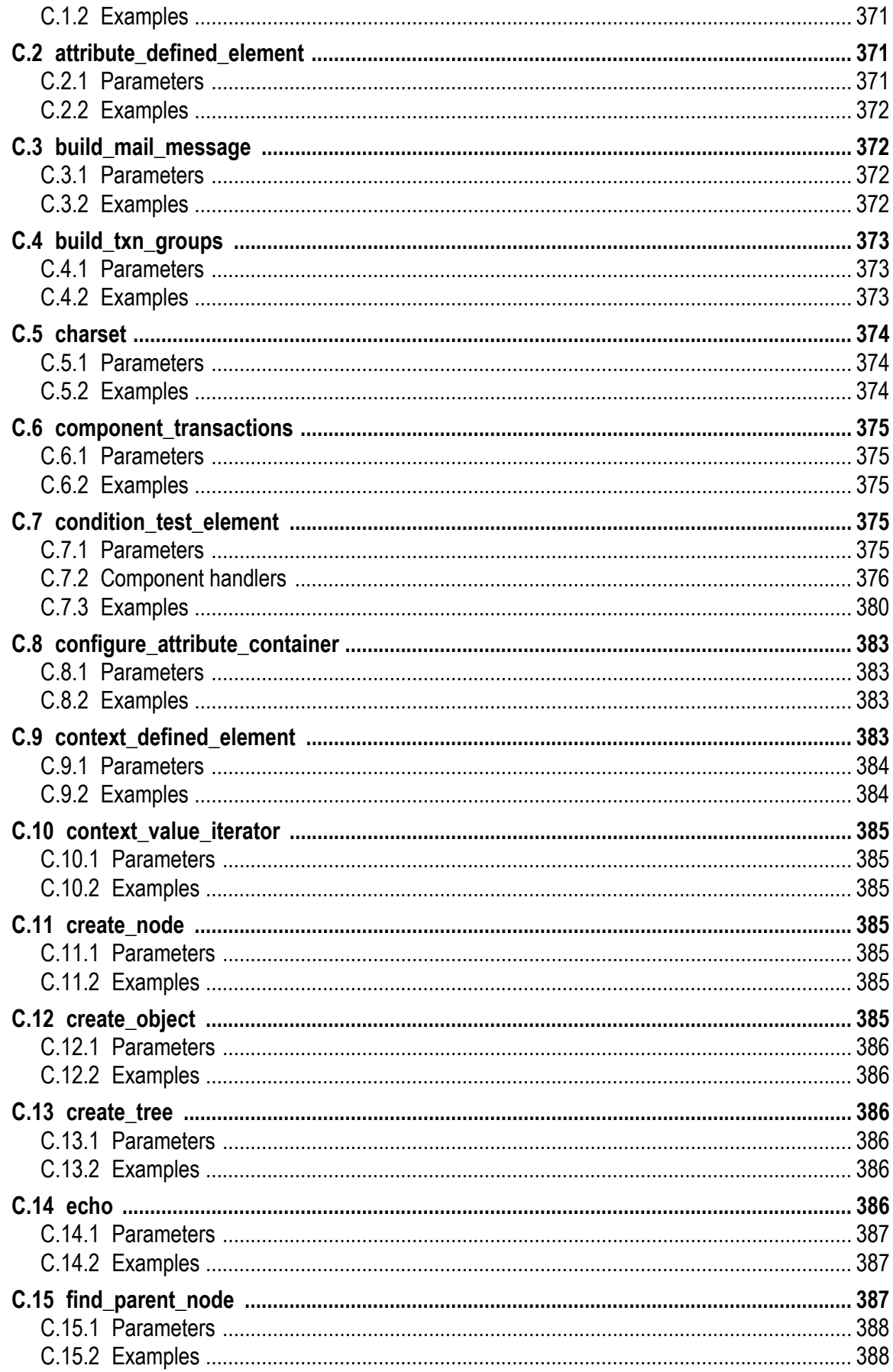

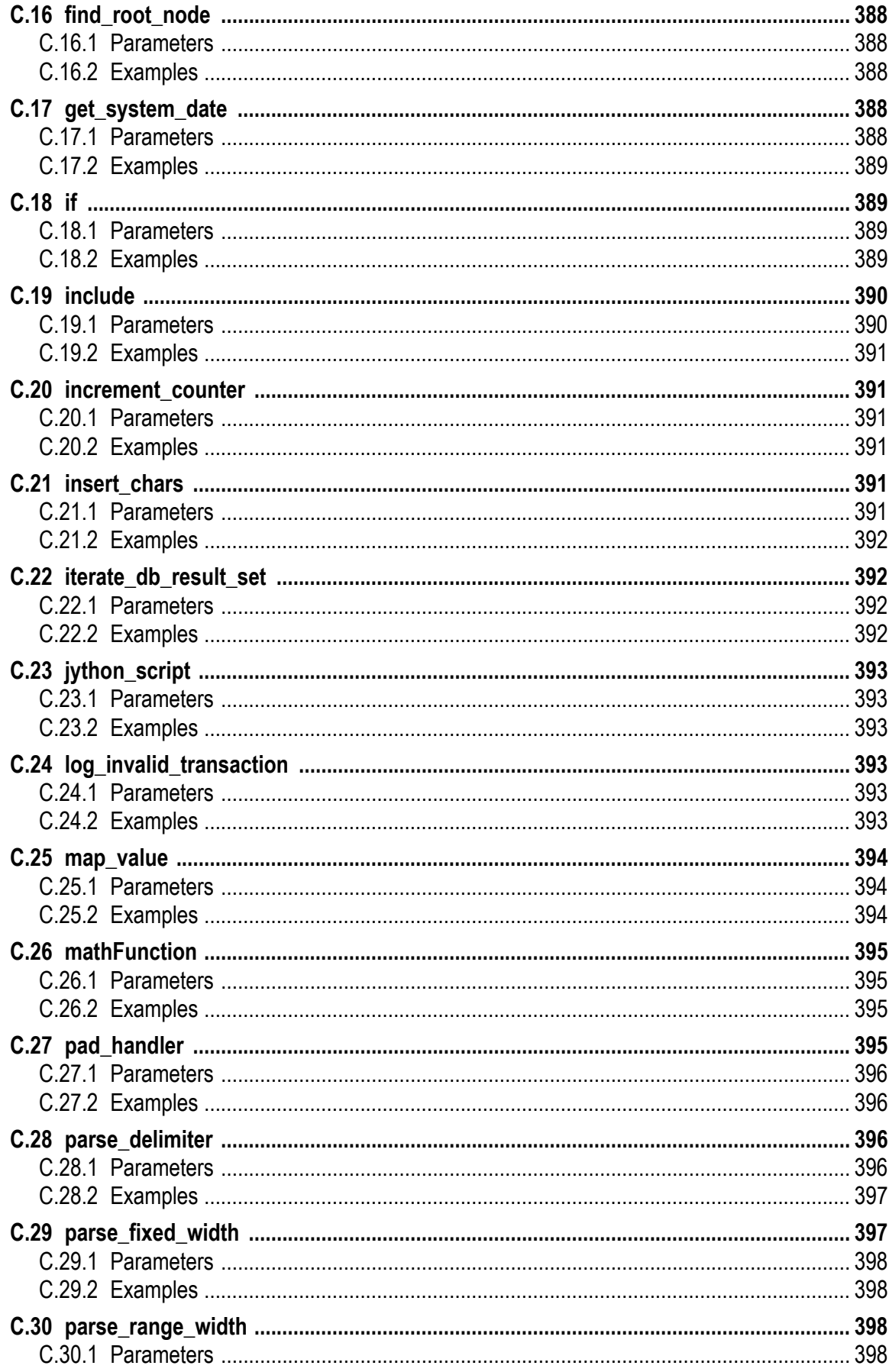

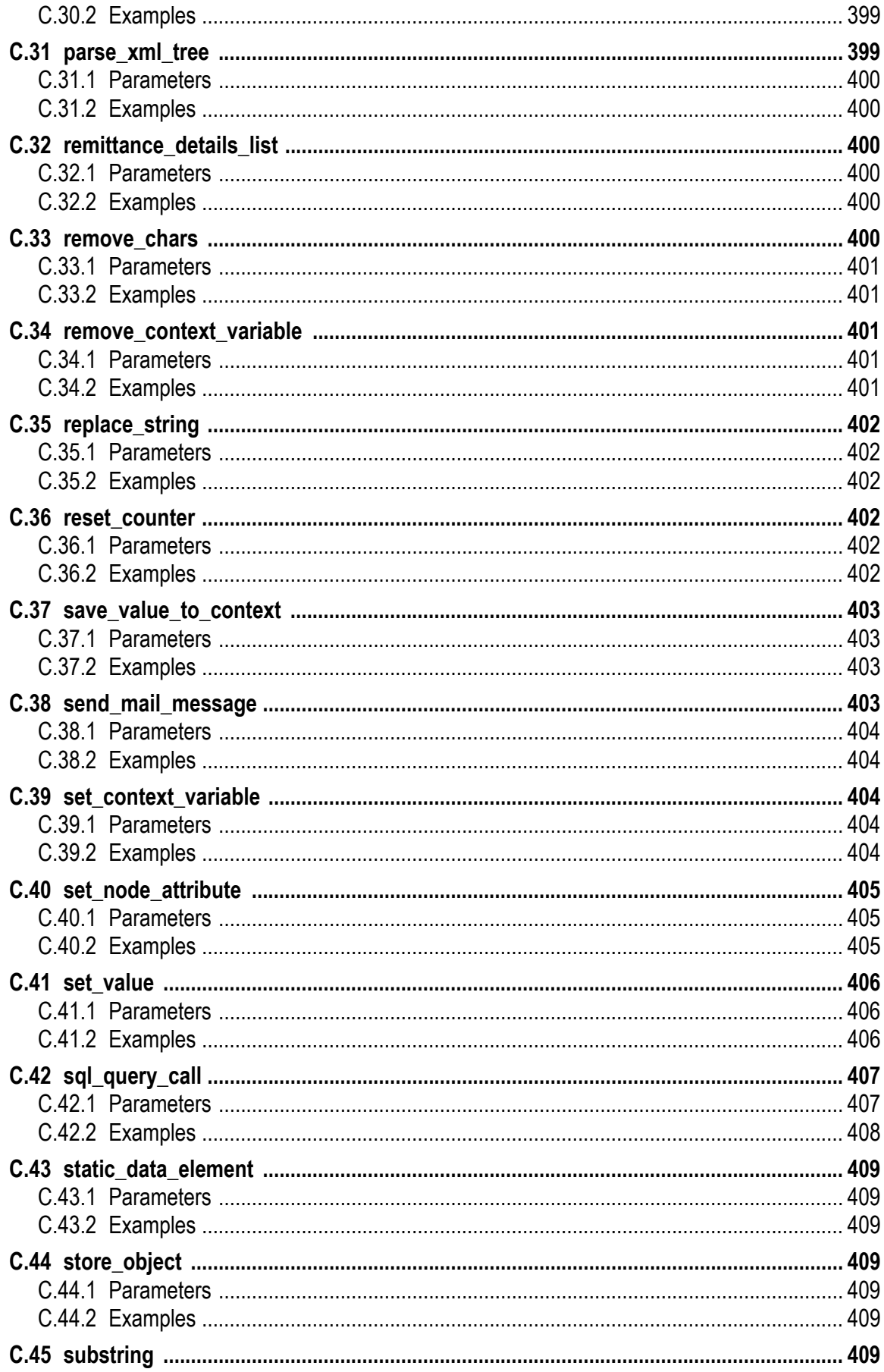

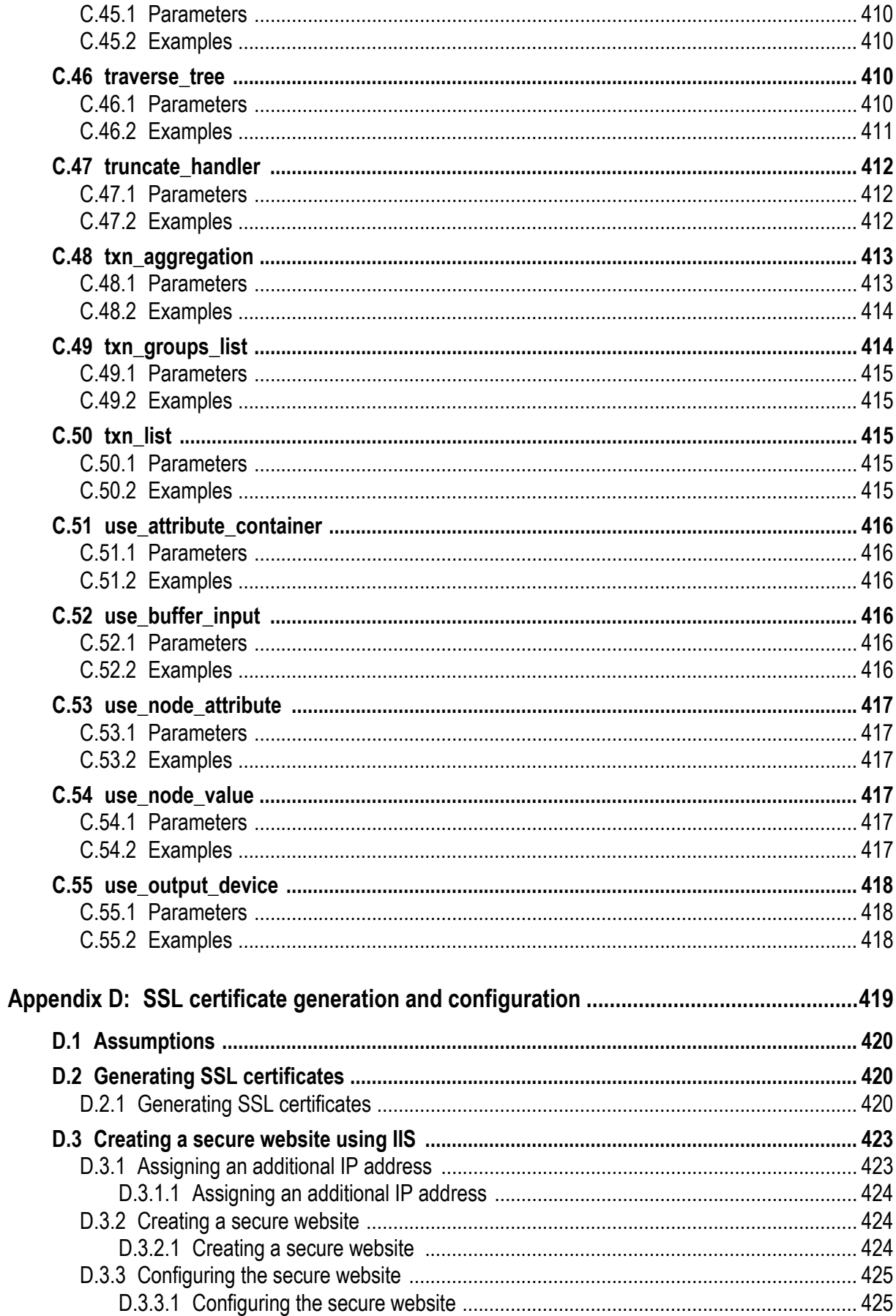

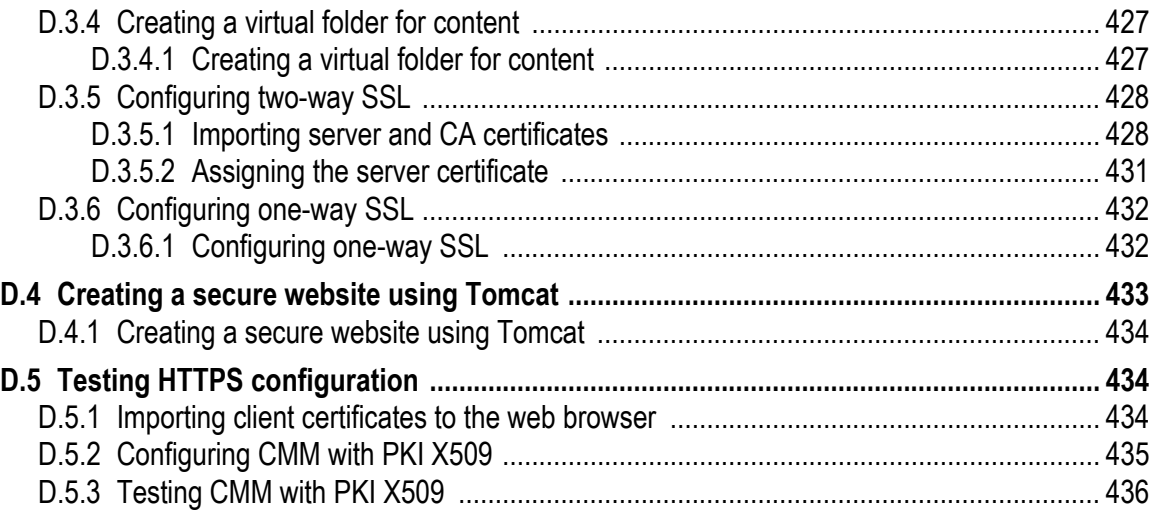

# **Preface**

### <span id="page-16-1"></span><span id="page-16-0"></span>**Introduction**

This guide enables WebSuite system administrators to set up the Cash Management Module's interfaces and, where appropriate, to use the Web services interface, the command line interface, and XML-template-based formats to create custom interface components.

**Note:** The term "interfaces" in this guide refers to interfaces that connect WebSuite to banks and other external systems. For information on the user interface, see the *WebSuite User Guide* and the *WebSuite System Administration Guide*.

WebSuite users and system administrators as well as other interest parties should have a general knowledge of the following:

- **•** Basic cash management
- **•** The bank, enterprise resource planning (ERP), and other systems connected to WebSuite
- **•** The technologies used in setting up interfaces, particularly XML
- **•** The Web browser you are using to access CMM (for example, Microsoft Internet Explorer).

Experience with Wallstreet Suite's other modules—particularly Transaction and Risk Module (TRM) and Accounting Module (ACM)—is beneficial but not necessary.

### <span id="page-16-2"></span>**How to use this guide**

To use this guide, follow the recommended reading and be aware of the assumptions defined in this section.

#### <span id="page-16-3"></span>**Recommended reading**

If you are new to CMM, read *[Chapter 1 Overview](#page-18-2)* on page 19.

If you are responsible for configuring interfaces, read the following chapters in this guide:

- **•** *[Chapter 2 Managing formats](#page-36-4)* on page 37
- **•** *[Chapter 3 Managing interchanges \(and related data\)](#page-40-5)* on page 41
- **•** *[4.1 Managing transaction subtype mappings](#page-60-4)* on page 61.

If you are responsible for creating or maintaining customized interface components, the following chapters in this guide:

- **•** *[Chapter 5 Using the web services interface](#page-66-3)* on page 67
- **•** *[Chapter 6 Using the command line interface](#page-98-3)* on page 99
- **•** *[Chapter 7 Using XML-template-based formats](#page-118-1)* on page 119.

**Note:** Connecting to the SWIFT system is described in the *WSS SWIFT Connectivity Guide*.

#### <span id="page-17-0"></span>**Assumptions**

This guide assumes the following:

- **•** You are using the default menu installed with CMM.
- You have enabled JavaScript by setting the JavaScript Enabled configuration parameter to True.
- **•** You are using Microsoft Internet Explorer.
- **•** You have access to the CMM application server.

# <span id="page-17-1"></span>**Associated documents**

Associated documents can be accessed from the Help menu of TRM and ACM. All Wallstreet Suite user documentation can be downloaded from the Wallstreet Customer Support site <http://www.trema.com/support>.

# <span id="page-18-2"></span><span id="page-18-0"></span>Chapter 1 **Overview**

An important step in implementing the Cash Management Module (CMM) part of WebSuite for an organization is connecting the module to other financial systems through interfaces.

The creation and maintenance of interfaces is an involved process. It requires the efforts of several parties, including the following:

- **•** Your organization
- **•** Wallstreet or one of its implementation partners
- **•** The external systems to which your organization wants to connect CMM (particularly bank systems).

# <span id="page-18-1"></span>**1.1 Understanding interfaces**

Interfaces are a key feature of CMM. They facilitate straight-through processing of information between CMM and your organization's bank, enterprise resource planning, treasury management, and other external systems.

Using interfaces, you can import information to and export information from CMM:

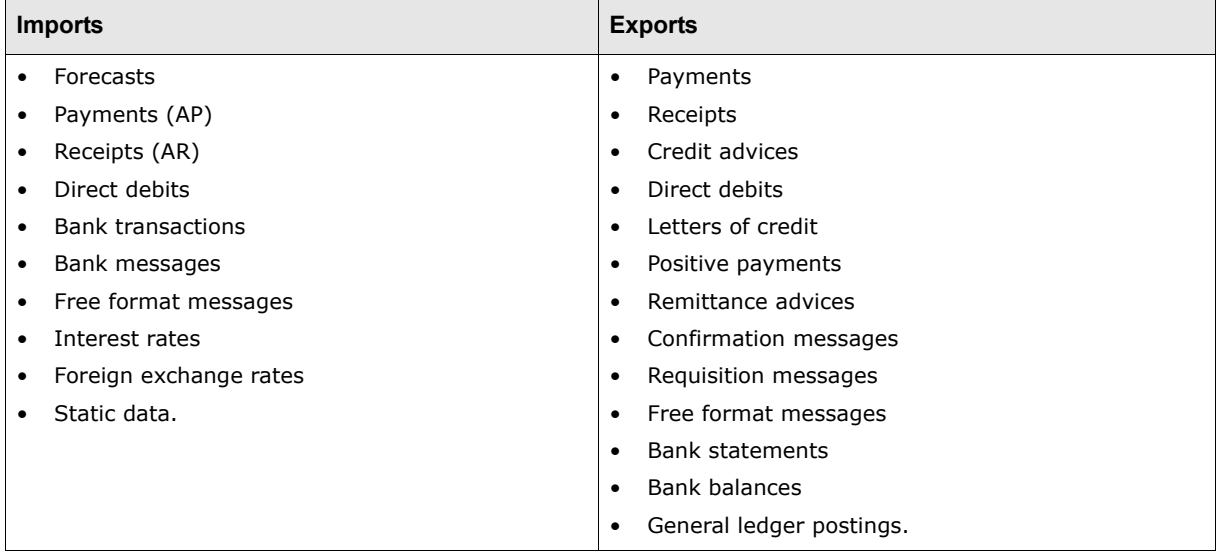

Each interface your organization uses in CMM is defined by an interchange. An interchange specifies its interface's type and format as well as how information is transferred between CMM and other financial systems.

**Note:** For more information on interchanges, see [Chapter 3 Managing interchanges \(and related](#page-40-5)  [data\) on page 41](#page-40-5).

# <span id="page-19-0"></span>**1.2 Defining interface components**

Each interface in CMM consists of the following components:

- **•** One format
- **•** One connection point
- **•** One transport mechanism
- **•** One or more security mechanisms.

With these components, you can import and export information as presented in the following diagram:

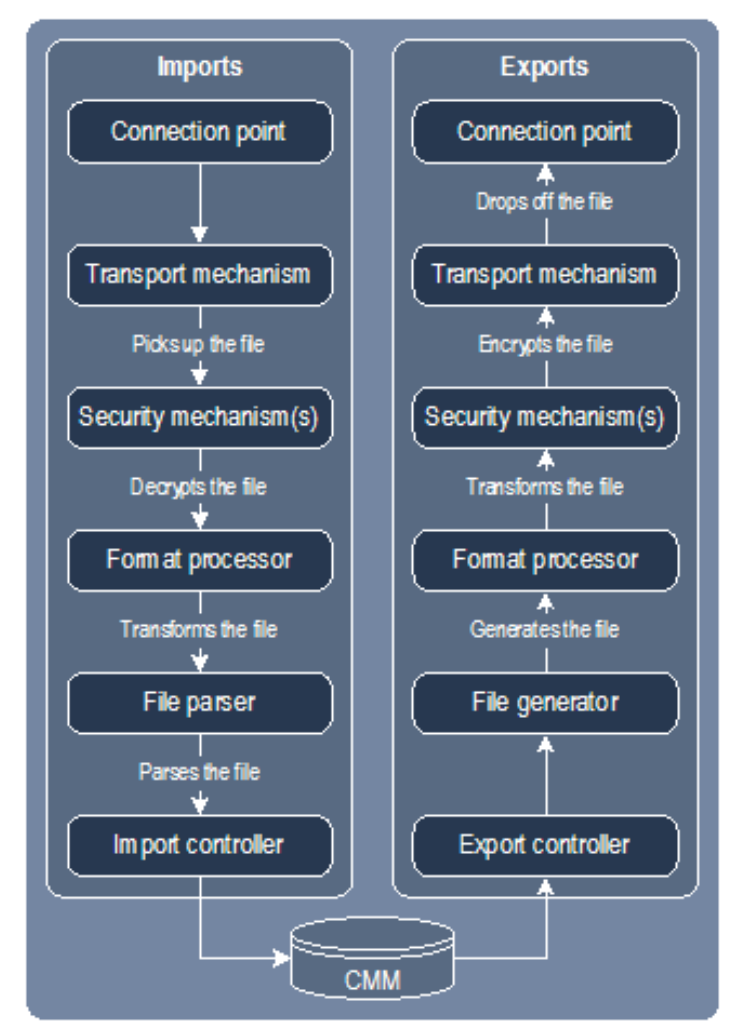

#### <span id="page-19-1"></span>**1.2.1 Defining formats**

An interface's format specifies the layout of its files. Each format can be one of the following:

- **•** An industry standard, such as SWIFT MT103 for payments
- **•** A variation of an industry standard used by a specific party or in a specific country or region
- **•** A CMM standard
- **•** Proprietary.

A set of default formats are provided with CMM. These formats are specified in a file named fileimportexportformats.xml, which is included in the CMM installation. You can add formats to

this file. In addition, you should remove formats from this file that your organization is not planning to use to ensure optimal performance of CMM.

**Note:** For information on the fileimportexportformats.xml file, see [2.1 Configuring the](#page-36-5)  [fileimportexportformats.xml file on page 37.](#page-36-5)

If a format is specified in the fileimportexportformats.xml file, you can import or export files in that format. However, if a format is not specified in the fileimportexportformats.xml file, you need to transform files in that format to a format in the file before importing or exporting them. You do this using format processor parameters.

**Note:** For information on format processor parameters, see [3.3 Managing format processors on](#page-54-4)  [page 55.](#page-54-4)

#### <span id="page-20-0"></span>**1.2.2 Connection points**

A connection point is a location from which CMM picks up files (for imports) or to which CMM drops off files (for exports).

Usually, you define an interface's connection point in its interchange. This is the approach Wallstreet recommends. However, if you do not define a connection point in the interface's interchange, CMM refers to and uses the default import or export folder instead.

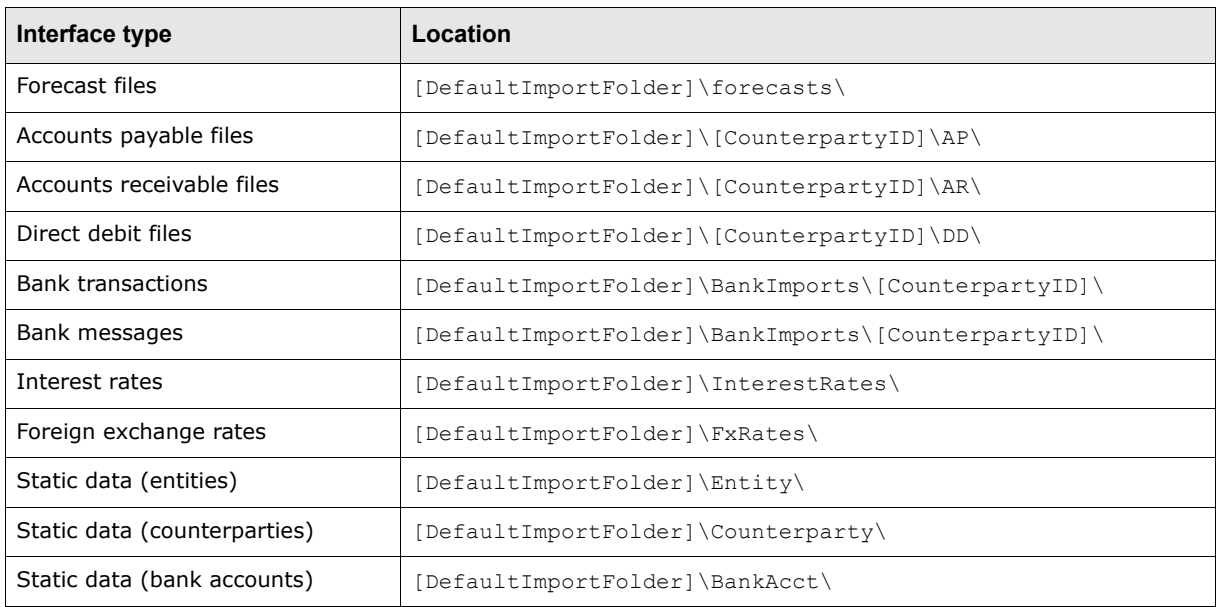

The following table presents the default folders for imports:

#### **Note:** In the above table, [DefaultImportFolder] is the default import folder defined by the Default File Import Directory configuration parameter (for example,  $C:\mathrm{comm}\, \mathrm{Imports}\, \backslash$ ) and [CounterpartyID] is the ID of the interface's counterparty (for example, SmithCo).

The following table presents the default folders for exports:

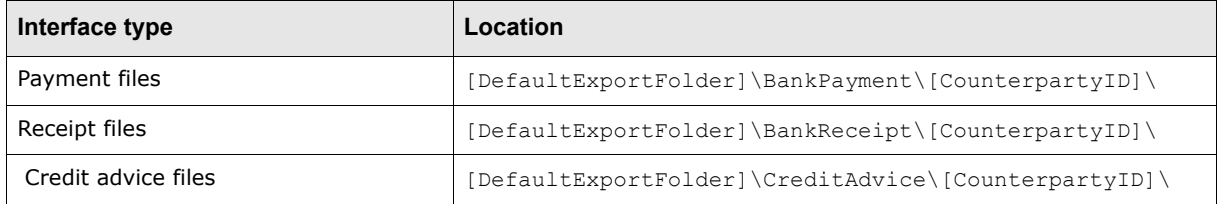

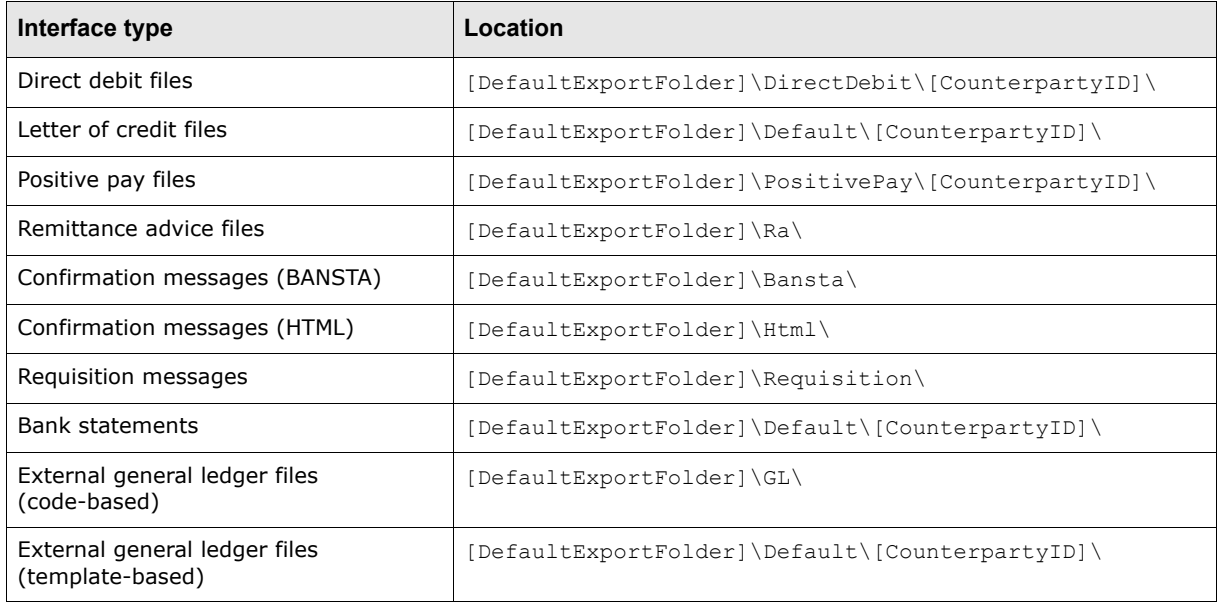

**Note:** In the above table, [DefaultExportFolder] is the default export folder defined by the Default File Export Directory configuration parameter (for example,  $C:\mathrm{Error}\Epsilon\$ ) and [CounterpartyID] is the ID of the interface's counterparty (for example,  $SmithCo$ ).

For information on setting the Default File Import Directory and Default File Export Directory configuration parameters, see [1.4.4 Setting interface configuration parameters on page 27.](#page-26-3)

Locations defined in interchanges and the previously mentioned configuration parameters must be physical folders accessible to the CMM application server.

#### <span id="page-21-0"></span>**1.2.3 Transport mechanisms**

A transport mechanism allows CMM to pick up files from or drop off files to the connection point without intervention from external applications.

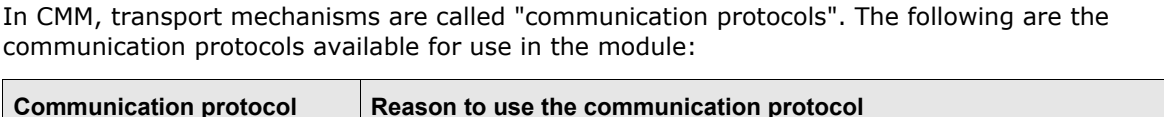

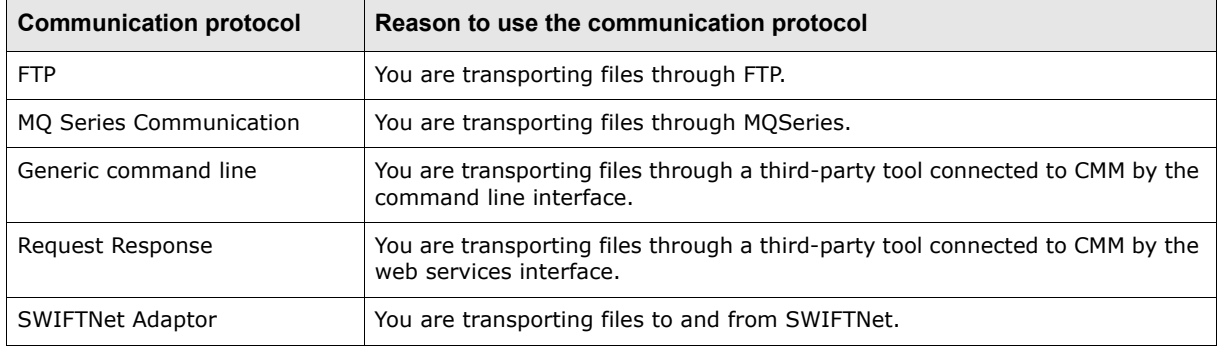

**Note:** For information on creating and maintaining parameters for communication protocols, see [3.1 Managing transport mechanisms on page 41.](#page-40-6)

#### <span id="page-22-0"></span>**1.2.4 Security mechanisms**

Security mechanisms ensure a file cannot be tampered with while being transported to or from CMM. You can assign one or more security mechanisms to each interface.

In CMM, a security mechanism is called a "signer". Signers either encrypt export files or decrypt import files. In addition, you can use signers to create or verify digital signatures. A digital signature identifies the sender and connects the sender to an exact message. When combined with a digital time stamp, a digital signature can be used to verify the time the message was sent. Anyone who has a party's public key can verify the integrity of that party's digital signature. If a message from the party is altered in any way, the signature does not decrypt properly. This indicate that the message was altered in transit or that copying it from a different message forged the signature.

CMM supports the following third-party tools:

- **•** Entrust
- **•** GnuPG
- **•** PGP
- **•** safeX.

If your organization has installed these tools, it can create and maintain signer parameters in CMM that use them to encrypt, decrypt and sign files.

If you want to use other tools or use these tools in a manner different than how they were implemented in CMM, you can use the command line interface.

**Note:** For information on creating and maintaining signer parameters, see [3.2 Managing security](#page-50-4)  [mechanisms on page 51](#page-50-4).

# <span id="page-22-1"></span>**1.3 Implementing interfaces**

Implementing interfaces requires the following steps:

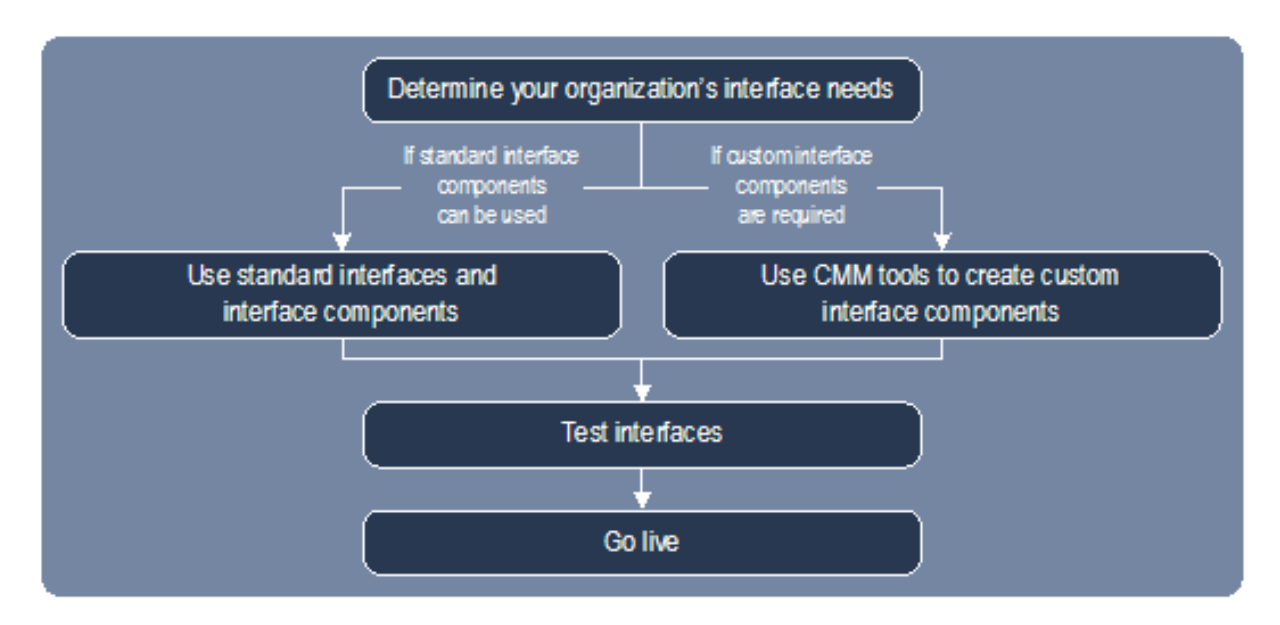

#### <span id="page-23-0"></span>**1.3.1 Determining your organization's interface needs**

The first step in implementing interfaces is to determine your organization's specific interface needs. To do this, ask yourself the following questions:

- **•** Imports
	- **–** What information will you be importing to CMM?
	- **–** What is the source of this information?
	- **–** What is the format of this information?
	- **–** How will the information be transported to CMM?
	- **–** Will security (decryption and digital signatures) be required?
- **•** Exports
	- **–** What information will you be exporting from CMM?
	- **–** What is the destination of this information?
	- **–** What is the format of this information?
	- **–** How will the information be transported from CMM?
	- **–** Will security (encryption and digital signatures) be required?

You may need to work with your organization's banks and other providers as well as Wallstreet or one of its partners to answer these questions.

When you have completed answering these questions, you will have a list of formats, transport mechanisms, and security mechanisms, some of which will be supported by CMM and some of which will not be supported by CMM:

**•** For the former, you can use standard interface components.

For more information, see [1.3.2 Using standard interface components on page 24](#page-23-1).

**•** For the latter, you (or a consultant) must use CMM tools to create custom interface components.

For more information, see [1.3.3 Using CMM tools to create custom interface components on](#page-23-2)  [page 24](#page-23-2).

#### <span id="page-23-1"></span>**1.3.2 Using standard interface components**

As noted in [1.2 Defining interface components on page 20,](#page-19-0) CMM supports a standard set of interface formats, transport mechanisms (or "communication protocols"), and security mechanisms (or "signers").

If these standard interface components meet the needs you identified in [1.3.1 Determining your](#page-23-0)  [organization's interface needs on page 24](#page-23-0), you can create parameters in CMM that utilize them. You can then create interchanges that refer to those parameters. For more information, see [Chapter 3](#page-40-5)  [Managing interchanges \(and related data\) on page 41](#page-40-5).

#### <span id="page-23-2"></span>**1.3.3 Using CMM tools to create custom interface components**

If one or more of your needs are not satisfied by CMM's standard interface components, you can create custom interface components using the following CMM tools:

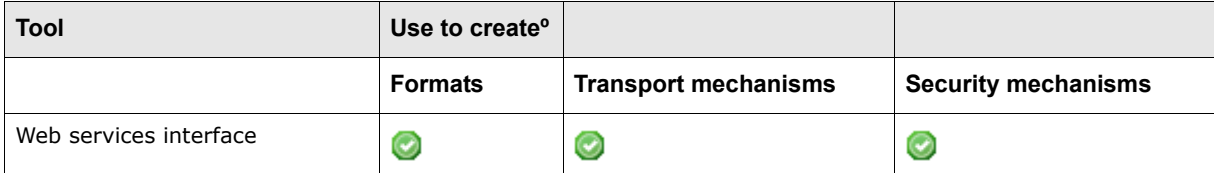

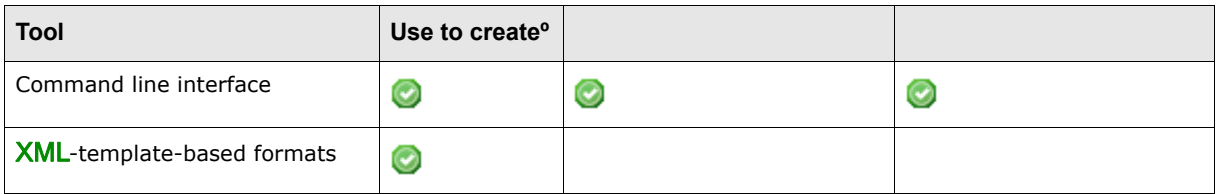

Each tool uses a different set of web-based technologies and requires varying levels of technical knowledge. If you do not have this knowledge, consider hiring a consultant.

#### <span id="page-24-0"></span>**1.3.3.1 Web services interface**

The web services interface allows you to connect CMM to an application external to CMM through an adaptor. The application then transforms, secures, or transports files for CMM.

To use an application external to CMM with the web services interface, you must install it in an appropriate location accessible to the CMM application server and create an adaptor to connect it to CMM. Therefore, you require extensive knowledge of the third-party application.

The application can create status messages and pass them on to CMM. These status messages display in CMM's job log. Therefore, exception handling and status reporting for interfaces created through the web services interface are independent of CMM's standard exception handling and status reporting and can be as detailed and user friendly as you require.

For more information on the web services interface, see [Chapter 5 Using the web services interface](#page-66-3)  [on page 67.](#page-66-3)

#### <span id="page-24-1"></span>**1.3.3.2 Command line interface**

The command line interface allows you to use applications external to CMM to transform, secure, and transport files (assuming the applications are executable from the command line).

To use an application external to CMM with the command line interface, you must install it in an appropriate location accessible to the CMM application server and create commands. This requires knowledge of the third-party application. For example, to use Perl to transform files from one format to another, you need know how to install Perl and create commands in it.

After you have installed the application and created commands, you can create communication protocol, signer, or format processor parameters in CMM that reference the application through the command line interface. You can then create interchanges that use these parameters.

For more information on the command line interface, see [Chapter 6 Using the command line](#page-98-3)  [interface on page 99](#page-98-3).

#### <span id="page-24-2"></span>**1.3.3.3 XML-template-based formats**

Using XML templates, you can specify custom formats for the following types of information:

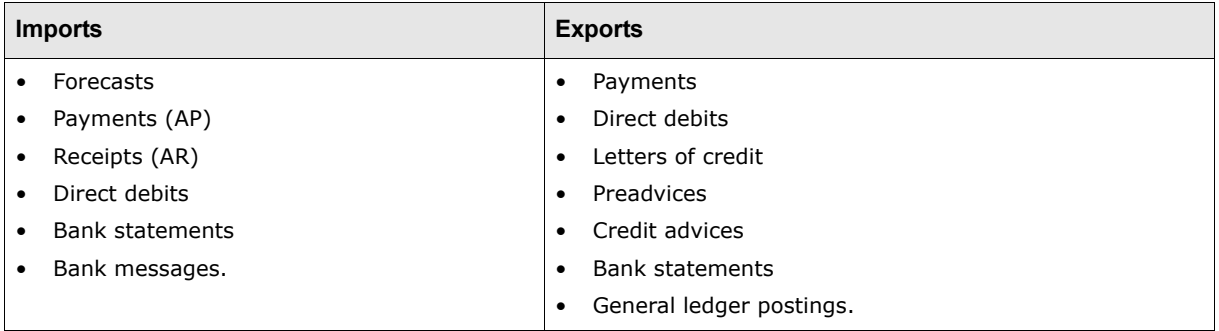

To import files using XML-template-based formats, you must first map attributes from the source external system to attributes in CMM, you can create an XML template based on this mapping.

To export files using XML-template-based formats, you follow a similar process.

For more information on XML-template-based formats, see [Chapter 7 Using XML-template-based](#page-118-1)  [formats on page 119](#page-118-1).

#### <span id="page-25-0"></span>**1.3.4 Testing interfaces**

Wallstreet recommends you test your interfaces before going live. To do this, set up the interfaces on your organization's CMM test environment. Working with your organization's banks and other external systems, import sample files to the test environment or export sample files from the test environment. If exporting sample files, confirm with the banks or other external systems that they have received and can process the files.

#### <span id="page-25-1"></span>**1.3.5 Going live**

If your interfaces pass testing, you can set them up in your production environment and go live.

The following tasks require interchanges (using your interfaces) be set up to run successfully:

- **•** Importing static data
- **•** Importing interest rates
- **•** Importing foreign exchange rates
- **•** Importing forecasts
- **•** Importing transactions
- **•** Releasing transactions
- **•** Managing bank messages
- **•** Managing free format bank messages
- **•** Importing bank statements, transactions, and balances
- **•** Exporting bank statements
- **•** Exporting bank balances
- **•** Exporting external general ledger files.

You can schedule these tasks in the Task Scheduler function or manually run them on a one-time basis. For more information, see the *WebSuite User Guide* and the *WebSuite System Administration Guide*.

# <span id="page-25-2"></span>**1.4 Setting configuration parameters**

CMM's configuration parameters allow you to configure key components of the module, including default functional settings and file paths. A subset of these configuration parameters is relevant to interfaces and can be set in either the Configuration Parameters function or the Interfaces Configuration Maintenance function.

### <span id="page-26-0"></span>**1.4.1 Prerequisites**

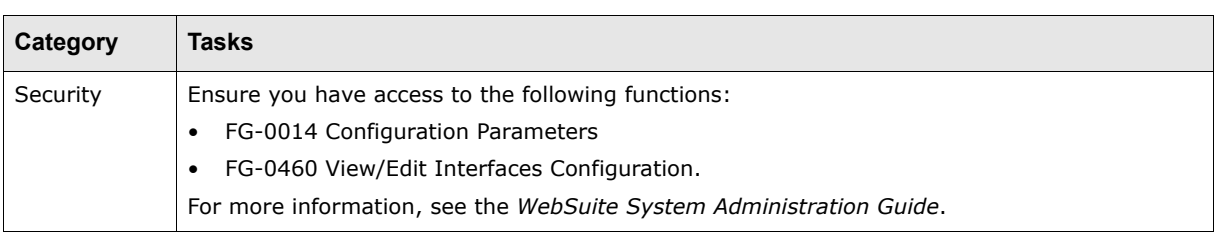

The following are prerequisites for opening configuration files:

#### <span id="page-26-1"></span>**1.4.2 Setting configuration parameters using the Configuration Parameters function**

To set a configuration parameter using the Configuration Parameters function:

- **1.** Select **Admin Utilities Setup Configuration Parameters**.
- **2.** In the Configuration Parameters Maintenance [list] page, enter search criteria.
- **3.** Click **Search**.
- **4.** Drill down on the configuration parameter.
- **5.** In the Configuration Parameters Maintenance [editor] page, set the configuration parameter.
- **6.** Click **Save**.

#### <span id="page-26-2"></span>**1.4.3 Setting configuration parameters using the Interfaces Configuration Maintenance function**

To set a configuration parameter using the Interfaces Configuration Maintenance function:

- **1.** Select **Admin Static Data Bank Interfacing Interfaces Configuration Maintenance.**
- **2.** In the resulting page, set the configuration parameter.
- **3.** Click **Save**.

#### <span id="page-26-3"></span>**1.4.4 Setting interface configuration parameters**

This section defines the configuration parameters relevant to interfaces. You must set these configuration parameters before configuring interfaces.

#### <span id="page-26-4"></span>**1.4.4.1 Attached to SWIFT Network**

The Attached to SWIFT Network configuration parameter specifies if specific SWIFT message processing is enabled:

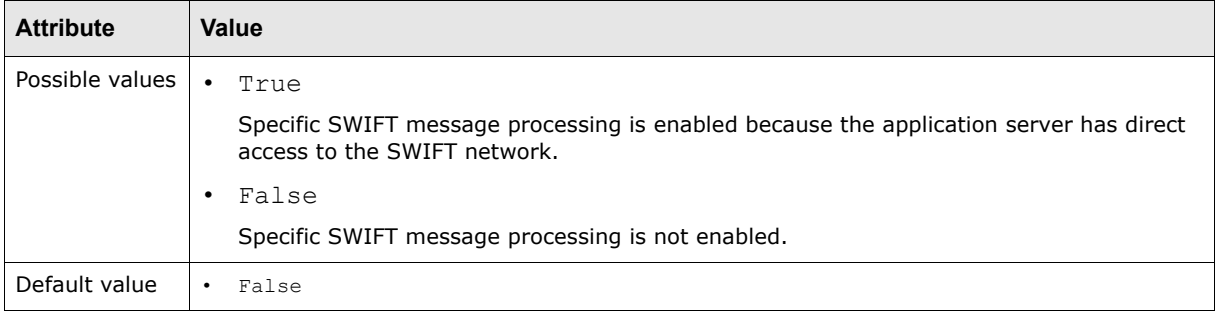

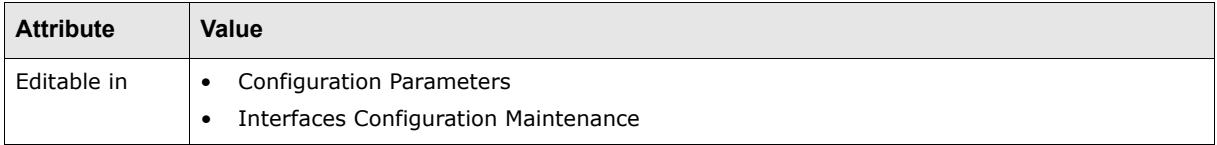

#### <span id="page-27-0"></span>**1.4.4.2 BAI Validation on Control Amount**

The BAI Validation on Control Amount configuration parameter specifies if control amount validation during BAI import is enabled:

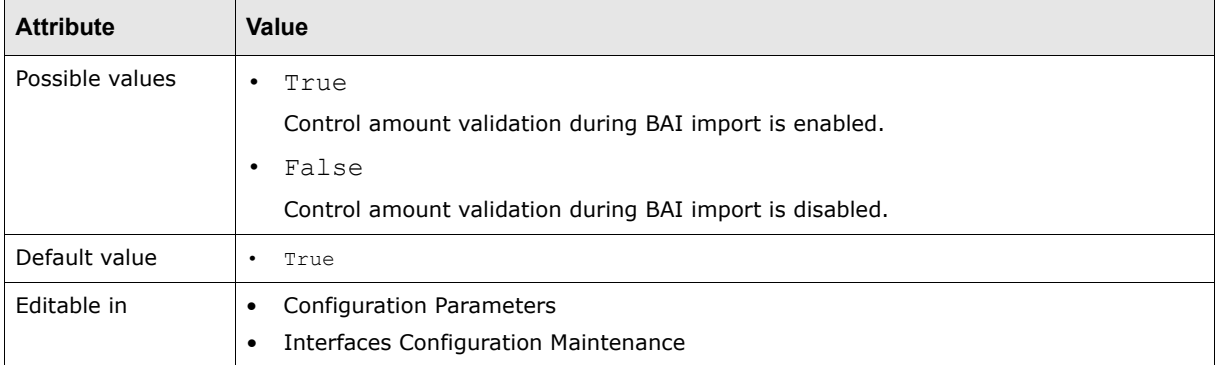

#### <span id="page-27-1"></span>**1.4.4.3 Citibank Enterprise ID**

The Citibank Enterprise ID configuration parameter specifies the Citibank message request enterprise ID:

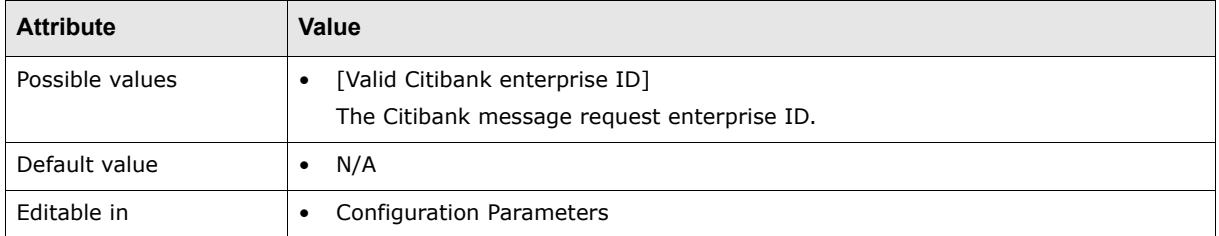

#### <span id="page-27-2"></span>**1.4.4.4 Communication Maximum Buffer Size**

The Communication Maximum Buffer Size configuration parameter specifies the maximum size of the communication processing buffer in bytes:

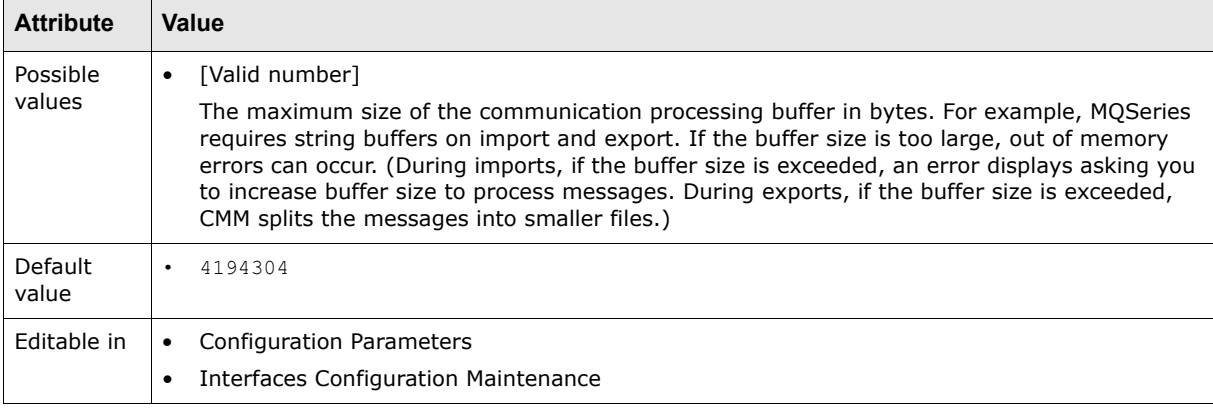

#### <span id="page-28-0"></span>**1.4.4.5 Default File Export Directory**

The Default File Export Directory configuration parameter specifies the default file path CMM references when writing export files:

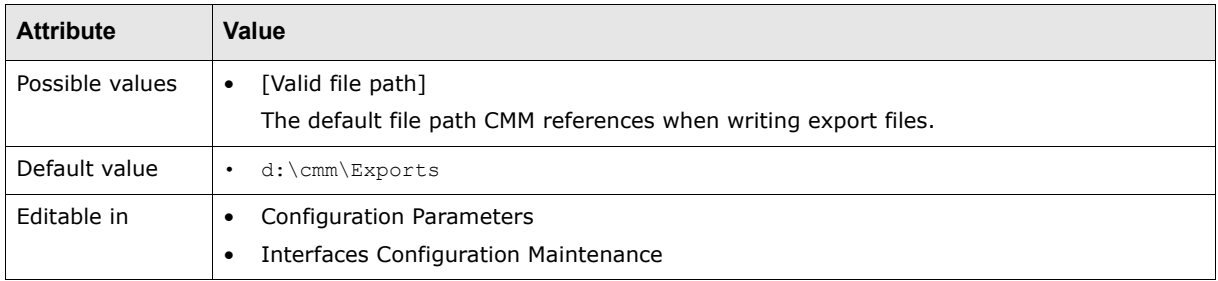

#### <span id="page-28-1"></span>**1.4.4.6 Default File Import Directory**

The Default File Import Directory configuration parameter specifies the default file path CMM references when reading import files:

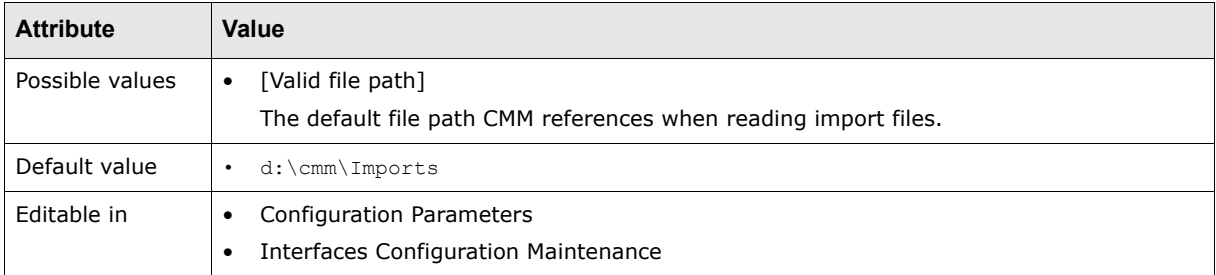

#### <span id="page-28-2"></span>**1.4.4.7 Enable Shared Service Center**

The Enable Shared Service Center configuration parameter specifies whether the **Shared Service Center** field displays in the Interchanges function for SWIFT format interchanges:

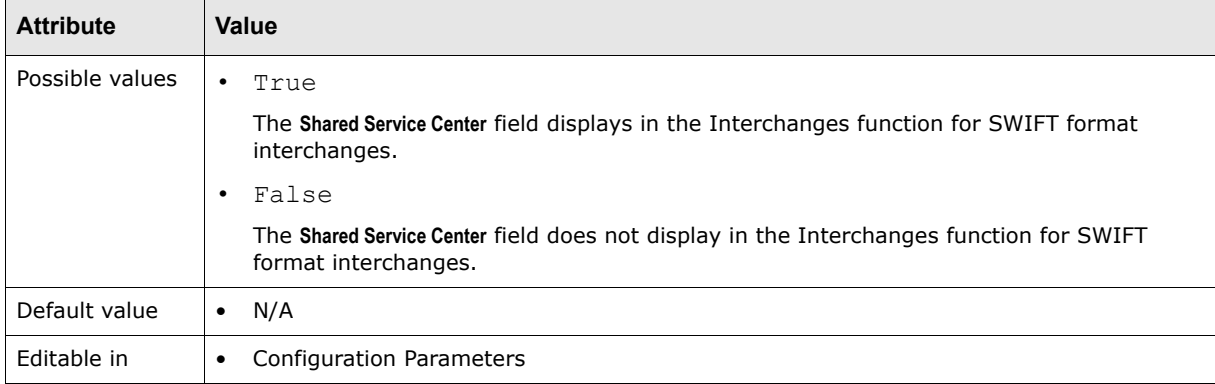

#### <span id="page-28-3"></span>**1.4.4.8 GnuPG Home Directory**

The GnuPG Home Directory configuration parameter specifies the file path in which GnuPG is installed:

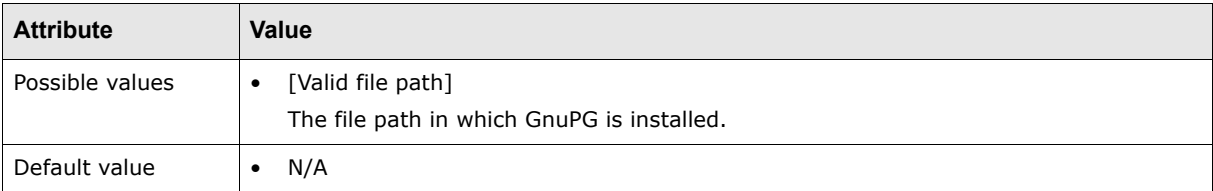

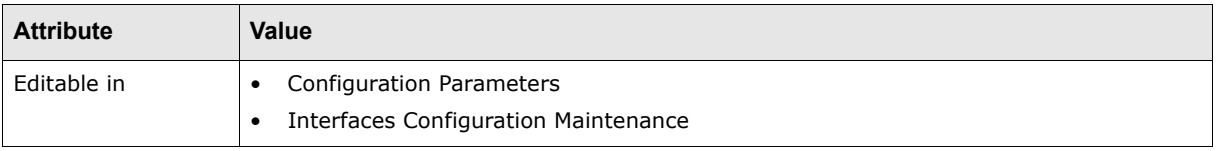

#### <span id="page-29-0"></span>**1.4.4.9 Import of value date balances enabled**

The Import of value date balances enabled configuration parameter specifies how to treat tags 64 and 65 in a SWIFT MT940 message:

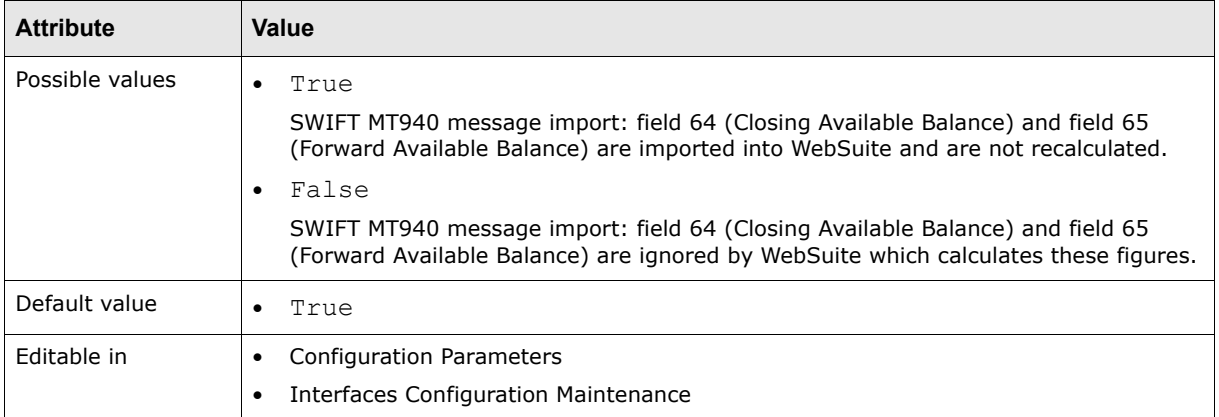

#### <span id="page-29-1"></span>**1.4.4.10 Maintain SWIFT Template At Payment and Deal Entry**

The Maintain SWIFT Templates At Payment and Deal Entry configuration parameter specifies if users can add or edit SWIFT templates during transaction or deal entry:

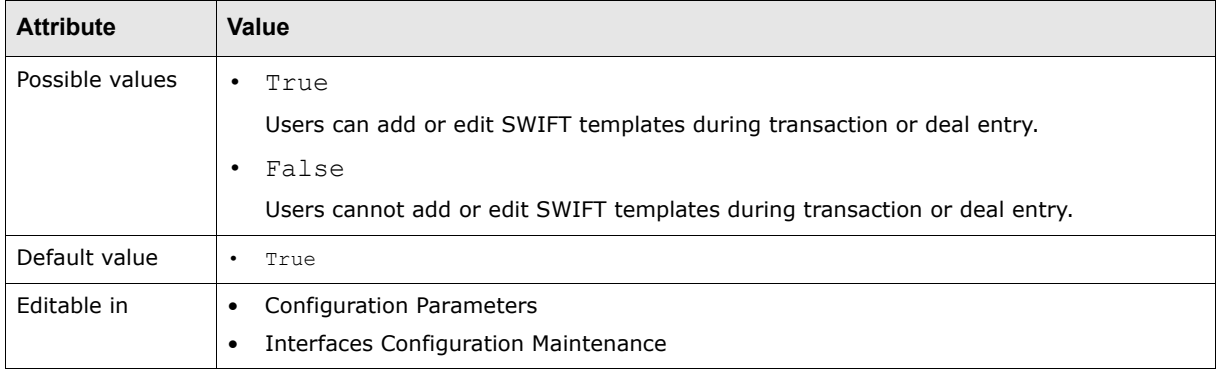

#### <span id="page-29-2"></span>**1.4.4.11 Maximum String Buffer Process Size**

The Maximum String Buffer Process Size configuration parameter specifies the maximum size of the string buffer for import/export processing:

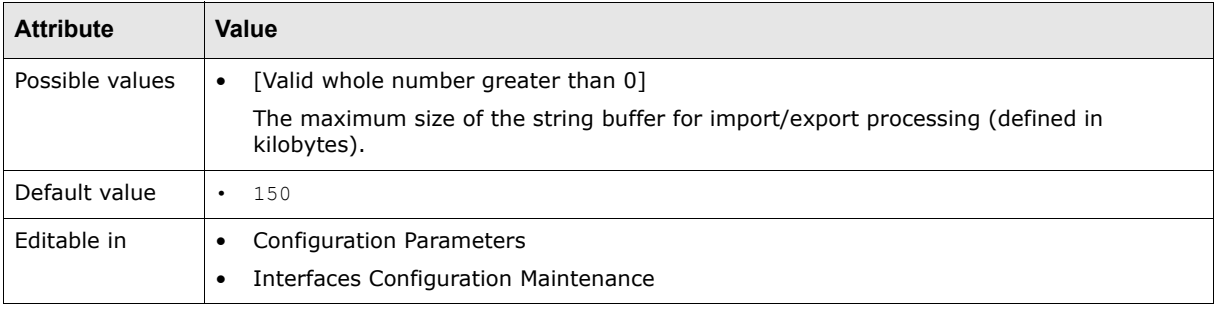

#### <span id="page-30-0"></span>**1.4.4.12 SafeX File Location**

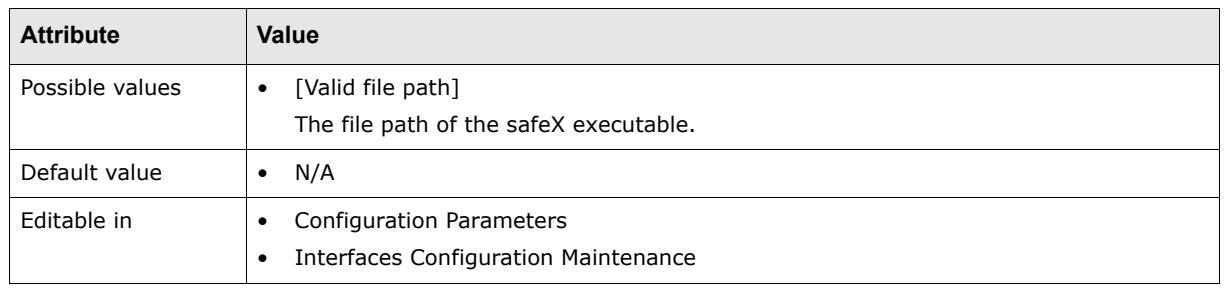

The SafeX 2.x File Location configuration parameter specifies the file path of the safeX executable:

#### <span id="page-30-1"></span>**1.4.4.13 Static SWIFT Template Data**

The Static SWIFT Template Data configuration parameter specifies if users can edit the default fields of the SWIFT template:

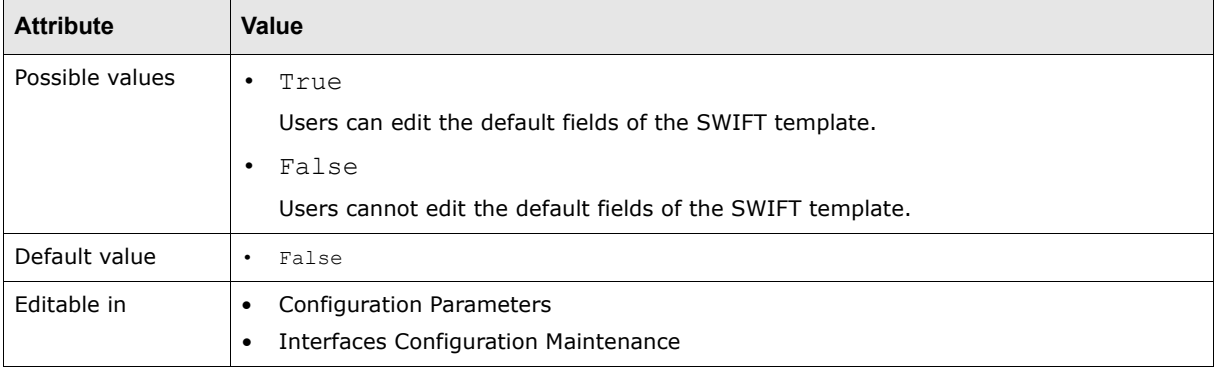

#### <span id="page-30-2"></span>**1.4.4.14 SWIFT Duplicate Transaction Handling**

The SWIFT Duplicate Transaction Handling configuration parameter specifies if CMM verifies that the transactions in SWIFT files have not already been imported when import SWIFT files:

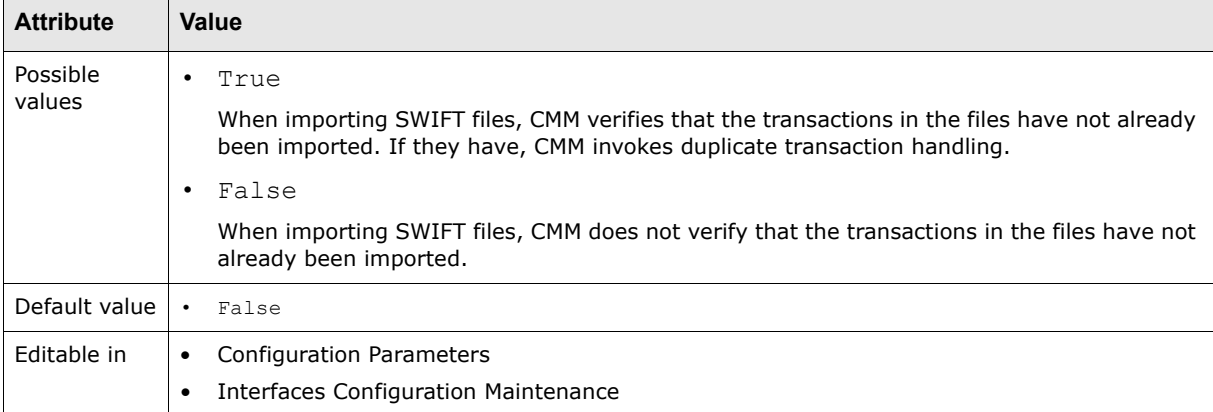

#### <span id="page-31-0"></span>**1.4.4.15 SWIFT MT320 Version**

The SWIFT MT320 Version configuration parameter specifies the version of SWIFT messaging (MT320) used by CMM:

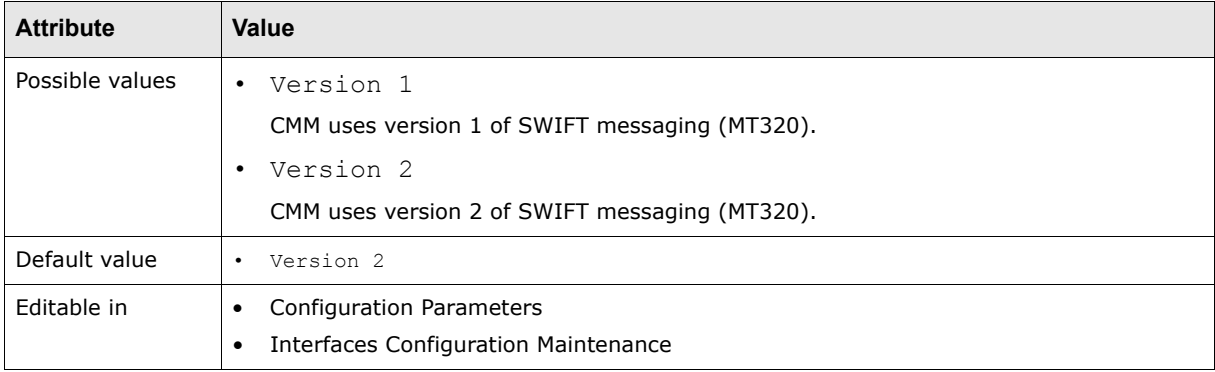

#### <span id="page-31-1"></span>**1.4.4.16 SWIFT Payment Export Format**

The SWIFT Payment Export Format configuration parameter specifies whether CMM uses the MT100 or MT103 format for SWIFT payment exports:

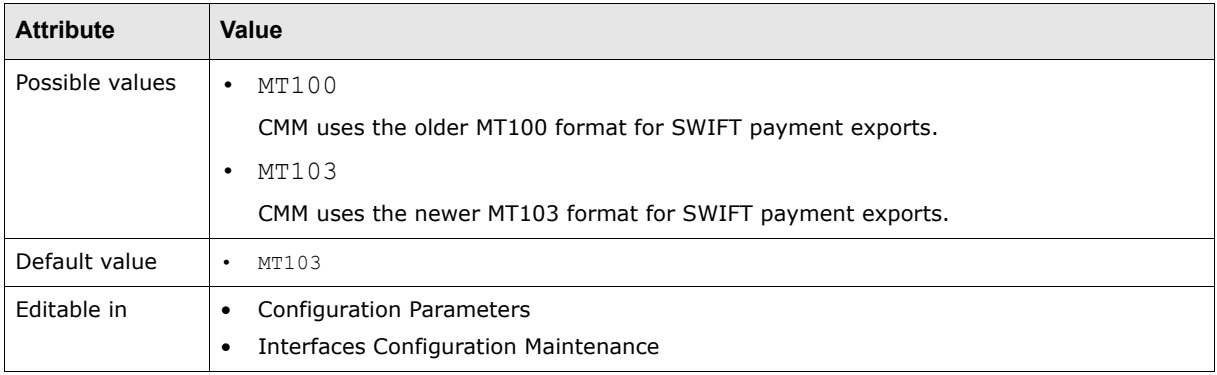

#### <span id="page-31-2"></span>**1.4.4.17 Third-Party Software Location**

The Third-Party Software Location configuration parameter specifies the file path for third-party software accessed for interface security and communication:

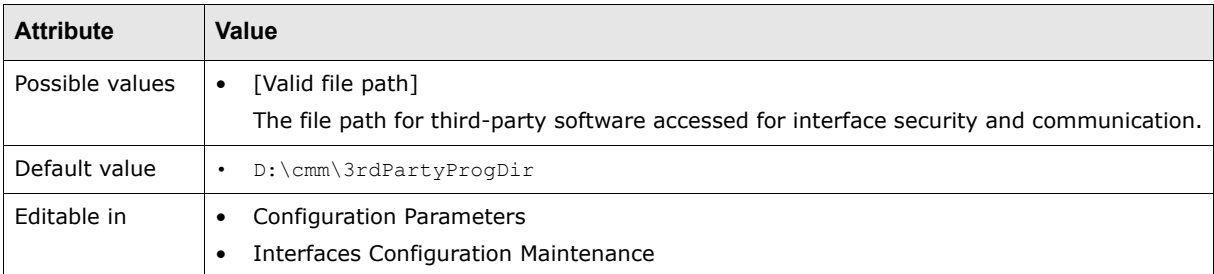

# <span id="page-31-3"></span>**1.5 Opening configuration files**

Some interface tasks in CMM require you to open and edit configuration files.

Most configuration files utilize XML and are stored in one of these three locations:

**•** Configuration files that are relevant to individual application servers are maintained in an InstallationData folder for each application server. This folder is located here:

*<install home>*\envs\<env>\etc\wss-web\cmm\InstallationData

**•** Configuration files that are relevant to the web interface as a whole are maintained in a central ConfigurationData folder. This folder is located here:

*<install home>*\envs\<env>\etc\wss-web\cmm\ConfigurationData

**•** Default configuration files that contain all of the CMM configuration. This folder is located here: *<install* 

```
home>\components\wss-web\websuite\DefaultData\default\AurosConfigData\standard
```
#### <span id="page-32-0"></span>**1.5.1 Configuration overrides**

Any configuration file in the ConfigurationData or InstallationData folder overrides its "twin" configuration file in the default CMM configuration directory (assuming it is in the correct subfolder) without actually overwriting it.

The override order is as follows: the InstallationData folder takes precedence over ConfigurationData which takes precedence over DefaultData.

#### <span id="page-32-1"></span>**1.5.2 Customization**

Any customization must be done in the ConfigurationData or InstallationData folder.

If by default, the configuration file to customize is not present in these two folders, the original file must be copied from the DefaultData folder and put under ConfigurationData folder (if this is to be a global configuration change) or under the InstallationData folder (if this is an environment-specific change), respecting the same directory hierarchy.

#### <span id="page-32-2"></span>**1.5.3 Upgrade**

When upgrading Wallstreet Suite, before applying the old configuration files from the InstallationData and ConfigurationData folders, you must check them against the new default configurations available in the InstallationData/ConfigurationData/DefaultData folders of the new installation, and merge what has been added between the two versions (for example, a new import format may have been added).

Contact the Support Center if you have any doubts regarding the configuration merging.

You can edit most configuration files using the Review CMM Configuration Documents function. As a result, you do not need access to the application server to edit files.

As of this release, the following configuration files are not available in the Review CMM Configuration Documents function:

- **•** Class map files
- **•** Service definition files
- **•** Object mapping files
- **•** Files that can be modified through editors in the user interface.

In most situations, you do not need to edit these files. In a future release, you may be able to view (but not edit) these files from the Review CMM Configuration Documents function.

#### <span id="page-33-0"></span>**1.5.4 Prerequisites**

The following are prerequisites for opening configuration files:

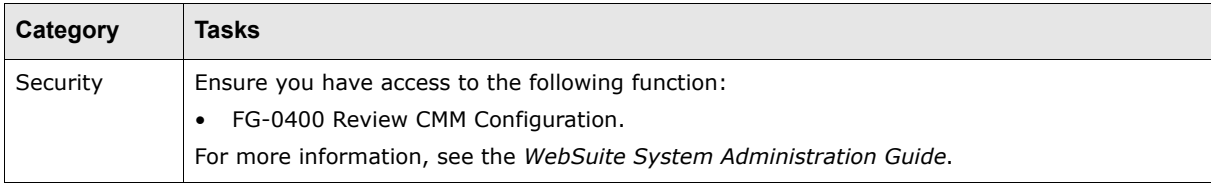

#### <span id="page-33-1"></span>**1.5.5 Opening configuration files with the Review CMM Configuration Documents function**

To open configuration files with the Review CMM Configuration Documents function:

- **1.** Select **Admin Utilities Setup Review CMM Configuration Documents**.
- **2.** In the Review Configuration Documents page:
	- **–** To view or edit all editable configuration files, or edit a configuration file, select Installation Config Documents in the list.
	- **–** To view or edit a subset of the most commonly modified editable configuration files, select Standard Config Documents in the list.

You can also access files in the Runtime and VirtualDirectory folders:

- **–** To view a file in the Runtime folder, select Runtime Directory Documents in the list.
- **–** To view or edit a file in the VirtualDirectory folder, select Virtual Directory Config Documents in the list.
- **3.** Navigate to the configuration file you want to open using the bulleted list.

In the bulleted list, folders are represented by black bulleted list items while configuration files are represented by blue bulleted list items. To view the contents of a folder, click its bulleted list item.

**4.** Click the configuration file. A window opens, displaying the contents of the configuration file:

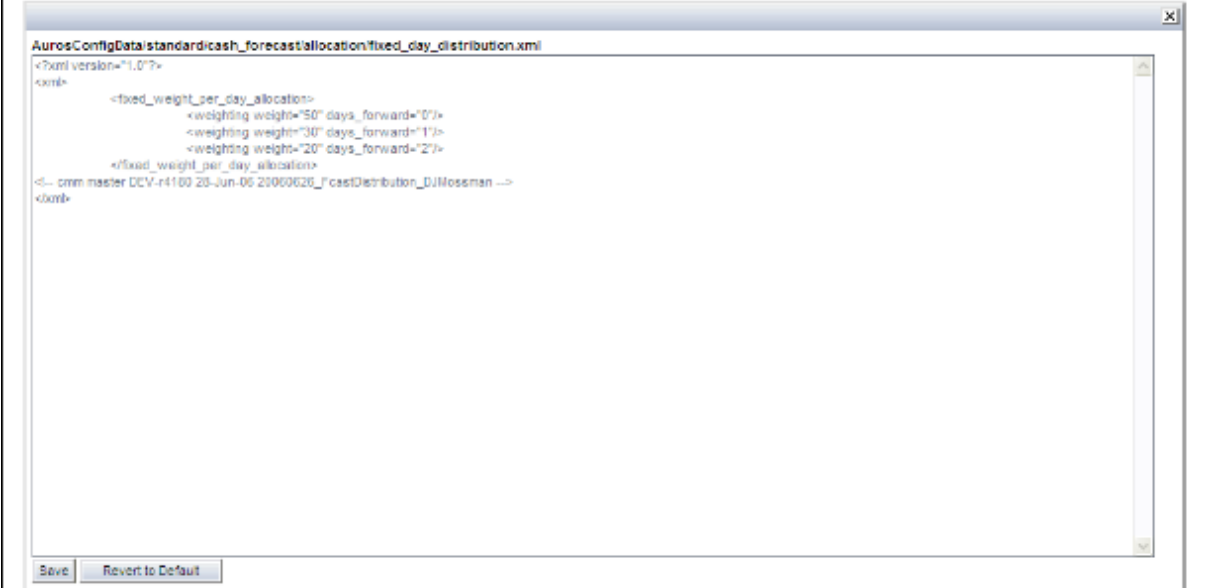

**5.** Edit and save the configuration file as described in this quide.

When you first edit a configuration file in the Review CMM Configuration Documents function, WebSuite creates a version of the file in the ConfigurationData folder. This version overrides the default version from the DefaultData folder. However, the function allows you to delete the custom version in the ConfigurationData folder and resume using the default version in the DefaultData folder.

#### <span id="page-34-0"></span>**1.5.6 Opening configuration files without the Review CMM Configuration Documents function**

To open configuration files without the Review CMM Configuration Documents function (assuming the files is not present already in the InstallationData or ConfigurationData folder):

1. Open the DefaultData folder:

```
<install 
home>\components\wss-web\websuite\DefaultData\default\AurosConfigData\standard
```
- **2.** Locate and copy the configuration file to the appropriate location in the ConfigurationData folder.
- **3.** Open the configuration file in a text editor.
- **4.** Edit and save the configuration file as described in the documentation.

#### <span id="page-34-1"></span>**1.5.7 Returning a configuration file to its default settings**

To return a configuration file to its default settings:

- **1.** Select **Admin Utilities Setup Review CMM Configuration Documents**.
- **2.** In the Review Configuration Documents page:
	- **–** To view or edit all editable configuration files, or edit a configuration file, select Installation Config Documents in the list.
	- **–** To view or edit a subset of the most commonly modified editable configuration files, select Standard Config Documents in the list.
- **3.** Navigate to the configuration file you want to edit using the bulleted list.

In the bulleted list, folders are represented by black bulleted list items while configuration files are represented by blue bulleted list items. To view the contents of a folder, click its bulleted list item.

- **4.** Click the configuration file. A window opens, displaying the contents of the configuration file.
- **5.** Click **Revert to Default**.

An archived version of the edited file is saved in [WebSuite installation root]\ConfigurationData\Archive.

(If the file is not available in the Review CMM Configuration Documents function, you can return it to its default settings by removing it from the ConfigurationData folder.)
# <span id="page-36-0"></span>Chapter 2 **Managing formats**

A set of default formats are provided with CMM. You can manage these formats through two configuration files included in the CMM installation:

- **•** fileimportexportformats.xml specifies import and export formats supported by CMM
- importfilepattern.xml specifies import format patterns supported by CMM.

To ensure optimal performance of CMM, remove all unneeded formats from the fileimportexportformats.xml file and all unneeded format patterns from the importfilepattern.xml file.

# **2.1 Configuring the fileimportexportformats.xml file**

Like all of CMM's XML-based configuration files, the fileimportexportformats.xml file is located in the CMM DefaultData folder.

Before you can edit the fileimportexportformats.xml file, you must copy it from the CMM defaultData folder and place it in the correct location in the ConfigurationData folder. [See](#page-31-0)  ["Opening configuration files" on page 32.](#page-31-0)

```
Note: In Chapter 7 Using XML-template-based formats on page 119, you will add custom formats 
      to the file.
```
## **2.1.1 Prerequisites**

The following are prerequisites for configuring the fileimportexportformats.xml file:

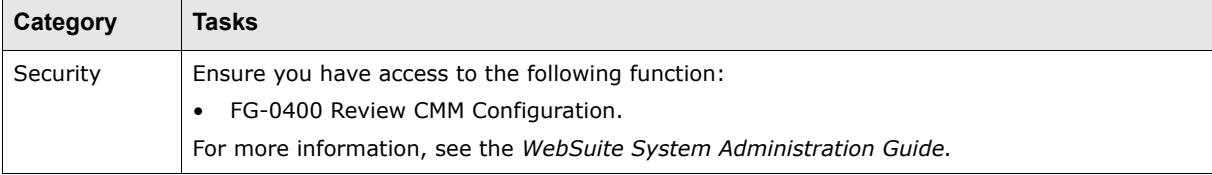

#### **2.1.2 Removing formats from the fileimportexportformats.xml file**

To remove formats from the fileimportexportformats.xml file:

- 1. In the table data element, delete the row data child element of the first format you want to remove.
- **3.** Repeat step 1 for each format you want to remove.
- **4.** Save and close the file.

# **2.2 Configuring the importfilepattern.xml file**

Like the fileimportexportformats.xml file, the importfilepattern.xml file is located in the CMM DefaultData folder.

Before you can edit the importfilepattern.xml file, you must copy it from the CMM DefaultData folder and place it in the correct location in the ConfigurationData folder. [See "Opening](#page-31-0)  [configuration files" on page 32.](#page-31-0)

**Note:** In [Chapter 7 Using XML-template-based formats on page 119](#page-118-0), you will add custom format patterns to the file.

# **2.2.1 Prerequisites**

The following are prerequisites for configuring the importfilepattern.xml file:

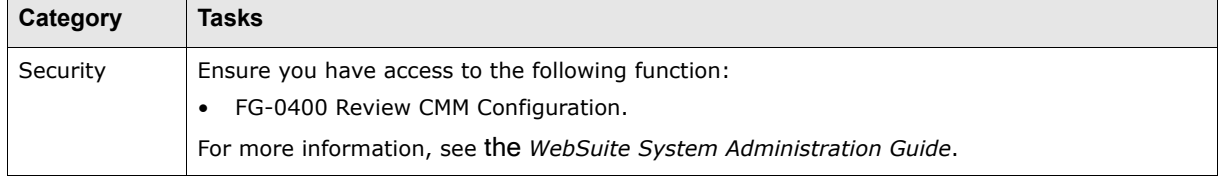

## **2.2.2 Removing format patterns from the importfilepattern.xml file**

To remove format patterns from the importfilepattern.xml file:

- 1. In the import file pattern element, delete the pattern child element of the first format pattern you want to remove.
- **2.** Repeat step 2 for each format pattern you want to remove.
- **3.** Save and close the file.

## **2.2.3 Verifying the business types of bank message import formats**

In select export format interchanges, you can specify if your organization expects to receive an acknowledgment and acceptance messages from the receiving bank for transactions released through the interchange:

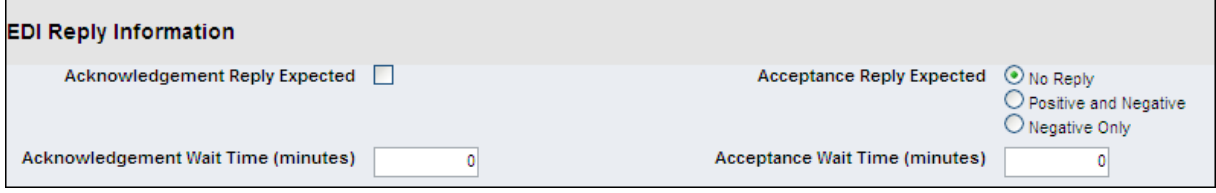

If you enable these options in the export interchange, you need to ensure the corresponding bank message import formats have the correct business types.

To verify the business type of a bank message import format:

**1.** Open the following configuration file:

**[Standard configuration file path] Finterfaces E**importfilepattern.xml

For instructions on opening configuration files, see ["Opening configuration files" on page32](#page-31-0).

- 2. In the import file pattern element, locate the pattern child element of the bank message format.
- **3.** Verify that the business\_type attribute is set properly:
	- **–** ACKNOWLEDGEMENT for acknowledgement bank messages
	- **–** ACCEPTANCE for acceptance bank messages.
- **4.** Save and close the file.

# <span id="page-40-1"></span>Chapter 3 **Managing interchanges (and related data)**

To implement an interface in CMM, you must create parameters for its transport mechanism, security mechanisms, and format processors. You then create an interchange that references these parameters as well as specifying the interface's type, format, and connection point.

# **3.1 Managing transport mechanisms**

A transport mechanism allows CMM to pick up files from or drop off files to the connection point without intervention from external applications. In CMM, transport mechanisms are referred to as "communication protocols".

# <span id="page-40-0"></span>**3.1.1 Managing communication protocols**

You can enable the following communication protocols in the Communication Protocols function:

- **•** FIN Message Manager
- **•** FTP (File Transfer Protocol)
- **•** Generic Command Line Communication
- **•** MQSeries
- **•** Native Command Line Communication
- **•** Request Response
- **•** SWIFTNet Adaptor

#### **3.1.1.1 Prerequisites**

The following are prerequisites for managing communication protocols:

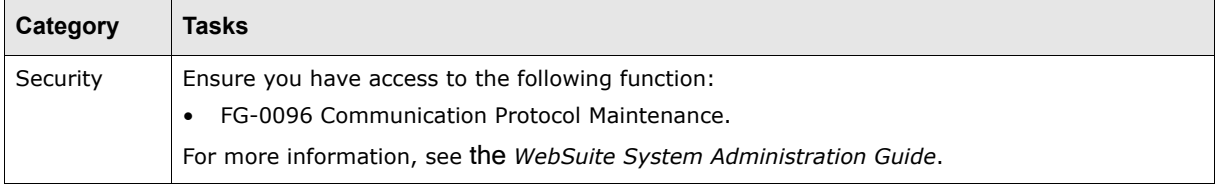

#### **3.1.1.2 Installing third-party software**

Before enabling the MQSeries communication protocol, you must install third-party software.

To install third-party software for the MQSeries communication protocol:

**1.** Purchase a license of MQSeries from IBM.

CMM currently supports version 6.0 of MQSeries.

**2.** Install MQSeries in a location accessible to CMM.

For more information, see the documentation provided by IBM.

### **3.1.1.3 Enabling communication protocols**

To enable a communication protocol:

- **1.** Select **Admin Static Data Bank Interfacing Communication Protocols**.
- **2.** In the Communication Protocol Maintenance List page:
	- **–** To enable the communication protocol, select its **Enabled in CMM** checkbox.
	- **–** To allow the enabled communication protocol to be manually executed through the Task Scheduler or Communication Dispatch functions, select its **Manually Executable** checkbox.
	- **–** To allow the enabled communication protocol to create a remote connection between two servers for remote processes, select its **Remote Connection Enabled** checkbox.
- **3.** Click **Save**.

If you cleared the **Enabled in CMM** checkbox of a previously enabled communication protocol, CMM does not delete or otherwise change any parameters that reference that communication protocol. To discontinue using the communication protocol, you must remove all communication protocol parameters and interchanges that reference it.

# <span id="page-41-0"></span>**3.1.2 Managing communication protocol parameters**

When a communication protocol is enabled, it displays in the Communication Protocol Parameters function. As a result, you can create parameters that reference the communication protocol and then use those parameters in interchanges.

#### **3.1.2.1 Prerequisites**

The following are prerequisites for managing communication protocol parameters:

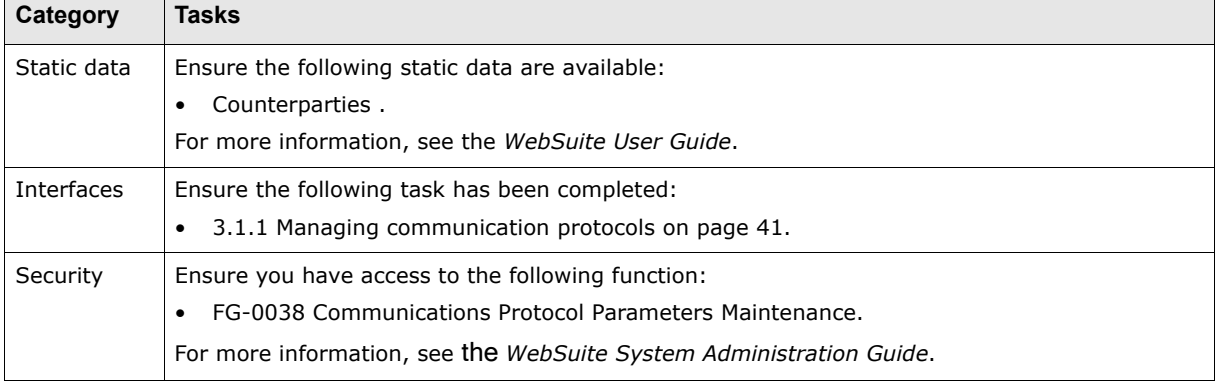

#### **3.1.2.2 Creating FIN Message Manager protocol parameters**

To route SWIFT FIN messages via TRMSwift so that they are available in the Fin Message Admin application:

- **1.** Select **Admin Static Data Bank Interfacing Communication Protocol Parameters**.
- **2.** In the Communication Protocols page, select the **Fin Message Manager** option button.
- **3.** Click **Edit Parameter**.
- **4.** In the Communication Fin Message Manager Adapter page, click **New Entry**.
- **5.** In the Communication Fin Message Manager Adapter page, set the **Protocol Type** to FIN, and select the correct **Internal BIC** and **External BIC** as declared in the ESIAdapter Client Relationship Editor.
- **6.** Click **Save**.

#### **3.1.2.2.1 Using the richer XML FIN message format**

There are two formats available for the FIN message(s) produced by CMM to be sent to ESIAdapter: text or XML depending on the Format Specification selected in the corresponding interchange.

To change Format Specification, follow the steps in *[3.4.3 Editing interchanges](#page-56-0)* on page 57, then:

**Select a different Format Specification: the XML versions are prefixed FIN (text versions are** prefixed STD. ). If you route SWIFT FIN messages via TRMSwift, so that they are available in the FIN Message Admin application, then you get the most benefit from using the XML version. You will see that FIN message(s) released using this set of format specifications will populate the **FIN Sequence** and **Subfield** columns of the FIN Message Field view of the FIN Message Admin. This allows full usage of the FIN Message Admin through rules and actions, as this complementary metadata enables you to identify the business reason of a line in a FIN message instead of only using technical identifiers like the **Order ID**. This makes the whole process more efficient.

To route your FIN message(s) towards ESIAdapter via TRMSwift:

**•** Select Fin Message Manager as the **Communication Type**, under the **Interchange Plugins** group. For more information, see *[3.4.3 Editing interchanges](#page-56-0)* on page 57.

#### **3.1.2.3 Creating FTP communication protocol parameters**

To create an FTP communication protocol parameter:

- **1.** Select **Admin Static Data Bank Interfacing Communication Protocol Parameters**.
- **2.** In the Communication Protocols page, select the **FTP File Transfer Protocol** option button.
- **3.** Click **Edit Parameter**.
- **4.** In the Communication FTP [list] page, click **New Entry**.
- **5.** In the Communication FTP [editor] page, create the communication protocol parameter.

The following is an example FTP communication protocol parameter:

**6.** Click **Save**.

#### **3.1.2.4 Creating MQSeries communication protocol parameters**

The number of MQSeries queues (communication protocol parameter sets) that is required depends on the number of interchanges configured in the system. Typically each of these interchanges uses a distinct communication protocol parameter set with each set defining its own queue either for sending or receiving.

CMM itself does not impose any restraints on the MQSeries naming convention; rules for naming thus depends on MQSeries itself, and other allied systems that consume and produce messages.

To create an MQSeries communication protocol parameter:

- **1.** Select **Admin Static Data Bank Interfacing Communication Protocol Parameters**.
- **2.** In the Communication Protocols page, select the **MQ Series Communication** option button.
- **3.** Click **Edit Parameter**.
- **4.** In the Communication MQ Series [list] page, click **New Entry**.
- **5.** In the Communication MQ Series [editor] page, create the communication protocol parameter.
- **6.** Click **Save**.

When an interchange with an MQSeries communication protocol parameter encounters an error during import, it attempts to post the transaction data to a queue. You can then view the transaction data in the queue. To facilitate this, you must create an MQSeries submit communication protocol parameter with the following value in the **Parameter Set Name** field:

MQ SERIES ERROR STREAM (DO NOT CHANGE NAME)

#### **3.1.2.5 Creating SWIFTNet Adaptor communication protocol parameters**

To create a SWIFTNet Adaptor communication protocol parameter:

- **1.** Select **Admin Static Data Bank Interfacing Communication Protocol Parameters**.
- **2.** In the Communication Protocols page, select the **SWIFTNet Adaptor** option button.
- **3.** Click **Edit Parameter**.
- **4.** In the Communication SWIFTNet Adaptor [list] page, click **New Entry**.
- **5.** In the Communication SWIFTNet Adaptor [editor] page, create the communication protocol parameter.
- **6.** Click **Save**.

The following are examples of SWIFTNet Adaptor communication protocol parameters:

**FIN**

#### **Communication - SWIFTNet Adaptor**

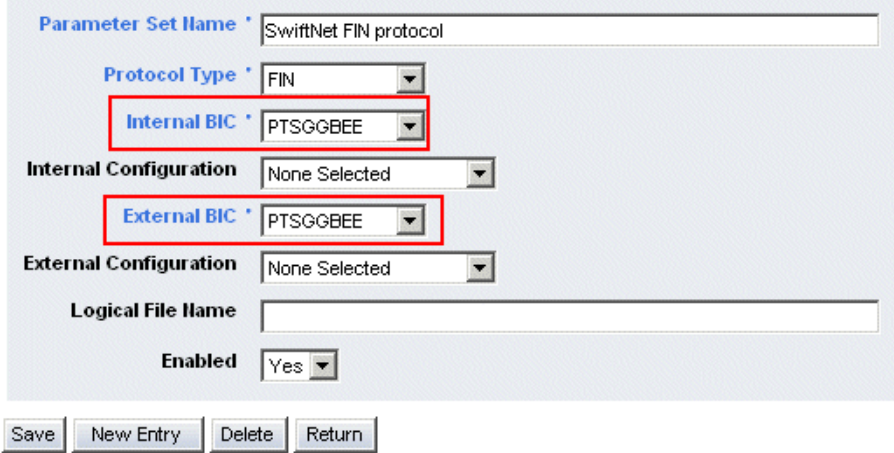

#### **FileAct**

#### **Communication - SWIFTNet Adaptor**

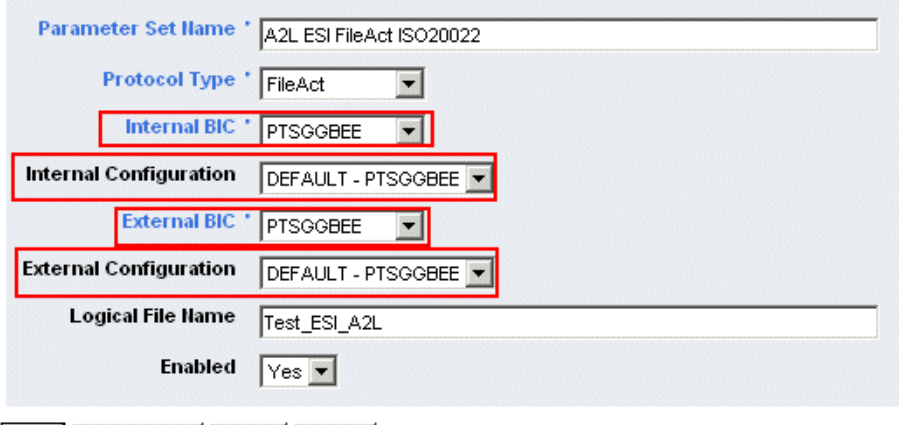

Save New Entry Delete Return

Note that the Internal and External configuration setup is not required for the FIN protocol type. Internal and external BICs are set in the ESIAdapter Client Relationship Editor (also known as ESIAdapter Editor), see the *Wallstreet Suite SWIFT Connectivity Guide*.

#### **3.1.2.6 Creating command line communication protocol parameters**

To create a command line communication protocol parameter:

- **1.** Select **Admin Static Data Bank Interfacing Communication Protocol Parameters**.
- **2.** In the Communication Protocols page, select the **Generic Command Line Communication** option button.
- **3.** Click **Edit Parameter**.
- **4.** In the Communication Generic Command Line [list] page, click **New Entry**.
- **5.** In the Communication Generic Command Line [editor] page, create the communication protocol parameter.

For more information on command line communication protocol parameters, see [6.1 Connecting](#page-98-0)  [interface components on page 99](#page-98-0).

**6.** Click **Save**.

#### **3.1.2.7 Creating request response communication protocol parameters**

To create a request response communication protocol parameter:

- **1.** Select **Admin Static Data Bank Interfacing Communication Protocol Parameters**.
- **2.** In the Communication Protocols page, select the **Request Response** option button.
- **3.** Click **Edit Parameter**.
- **4.** In the Communication Request Response [list] page, click **New Entry**.
- **5.** In the Communication Request Response [editor] page, create the communication protocol parameter.

For more information on request response communication protocol parameters, see [5.2.3](#page-75-0)  [Managing the interchange \(and related data\) on page 76](#page-75-0) and [5.3.3 Managing the interchange](#page-81-0)  [\(and related data\) on page 82.](#page-81-0)

**6.** Click **Save**.

#### **3.1.2.8 Editing communication protocol parameters**

To edit a communication protocol parameter:

- **1.** Select **Admin Static Data Bank Interfacing Communication Protocol Parameters**.
- **2.** In the Communication Protocols page, select the appropriate communication protocol's option button.
- **3.** Click **Edit Parameter**.
- **4.** In the communication protocol's parameter list page, drill down on the communication protocol parameter.
- **5.** In the communication protocol's parameter editor page, edit the communication protocol parameter.

For descriptions of the controls on this page, see the appropriate Creating section.

**6.** Click **Save**.

#### **3.1.2.9 Deleting communication protocol parameters**

To delete a communication protocol parameter:

- **1.** Select **Admin Static Data Bank Interfacing Communication Protocol Parameters**.
- **2.** In the Communication Protocols page, select the appropriate communication protocol's option button.
- **3.** Click **Edit Parameter**.
- **4.** In the communication protocol's parameter list page, drill down on the communication protocol parameter.
- **5.** In the communication protocol's parameter editor page, click **Delete**.
- **6.** In the resulting dialog, click **OK**.

# **3.1.3 Completing other tasks**

In addition to managing communication protocol parameters, you can complete the following tasks after enabling communication protocols:

- **•** Manually execute communication protocols
- **•** Run processes remotely through communication protocols.

#### **3.1.3.1 Prerequisites**

The following are prerequisites for completing other tasks:

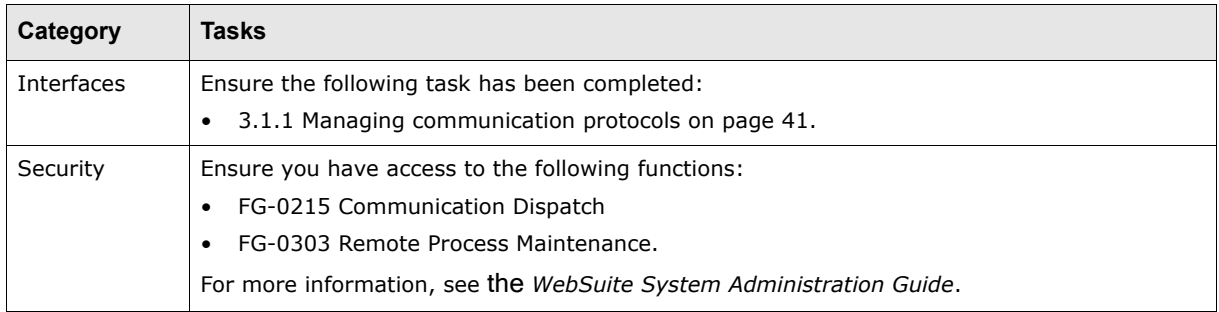

#### **3.1.3.2 Manually executing communication protocols**

If you selected a communication protocol's **Manually Executable** checkbox in the Communication Protocols function, you can manually execute that communication protocol by scheduling the appropriate Communication task in the Task Scheduler function. For more information, see the *WebSuite System Administration Guide*.

You can also manually execute communication protocols on a one-time basis using the Communication Dispatch function:

- **1.** Select **Admin Utilities Bank Interfacing Communication Dispatch**.
- **2.** In the Communication Dispatch page, select the checkboxes of communication protocols you want to manually execute.
- **3.** Click **Dispatch Messages**.

#### **3.1.3.3 Running processes remotely through communication protocols**

If you selected a communication protocol's **Remote Connection Enabled** checkbox in the Communication Protocols function, you can run processes remotely through that communication protocol in the Remote Processes function.

**Note:** For information on specific processes, contact Wallstreet.

To run a process remotely through a communication protocol:

- **1.** Select **Admin Utilities Setup Remote Processes**.
- **2.** In the Remote Process Maintenance page, drill down on the process.
- **3.** In the Remove [Process] Communication Protocol page, select the communication protocol's **Remote** option button.
- **4.** Click **Save**.
- **5.** In the communication protocol's parameter editor page, create a communication protocol parameter for the process.

For descriptions of the controls on this page, see [3.1.2 Managing communication protocol](#page-41-0)  [parameters on page 42.](#page-41-0)

**6.** Click **Save**.

#### **3.1.4 Entering data in FTP communication protocol parameter file matching fields**

If you are creating or editing an FTP communication protocol parameter in the Communication Protocol Parameters function, three fields related to file matching display on the Communication – FTP [editor] page:

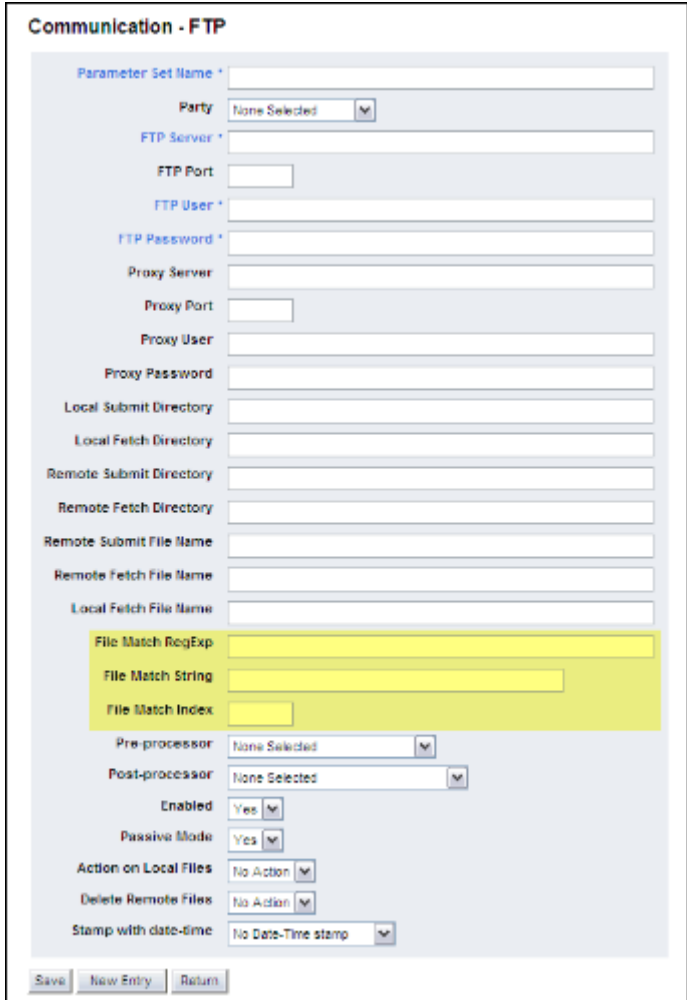

## <span id="page-47-0"></span>**3.1.4.1 Entering data in the File Match RegExp field**

The **File Match RegExp** field specifies the file or files CMM is to retrieve from the FTP server. You need to enter a valid regular expression in this field so that CMM can recognize which file or files to retrieve from the FTP server. Therefore, it is important to update this field if there are any changes to the standard file names or folder structure on the FTP server.

#### **3.1.4.1.1 Regular expression syntax**

The following table presents syntax you can use in regular expressions:

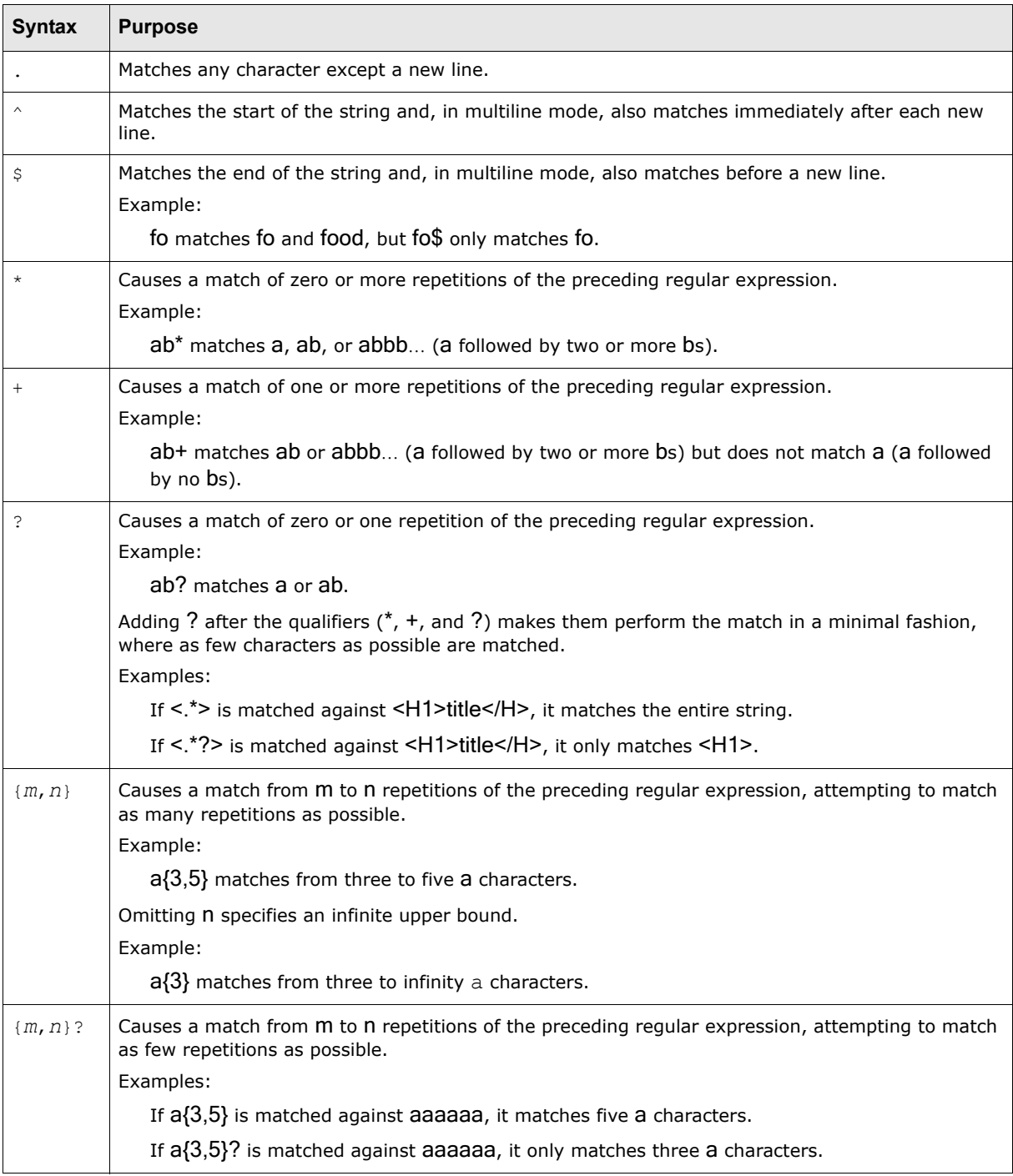

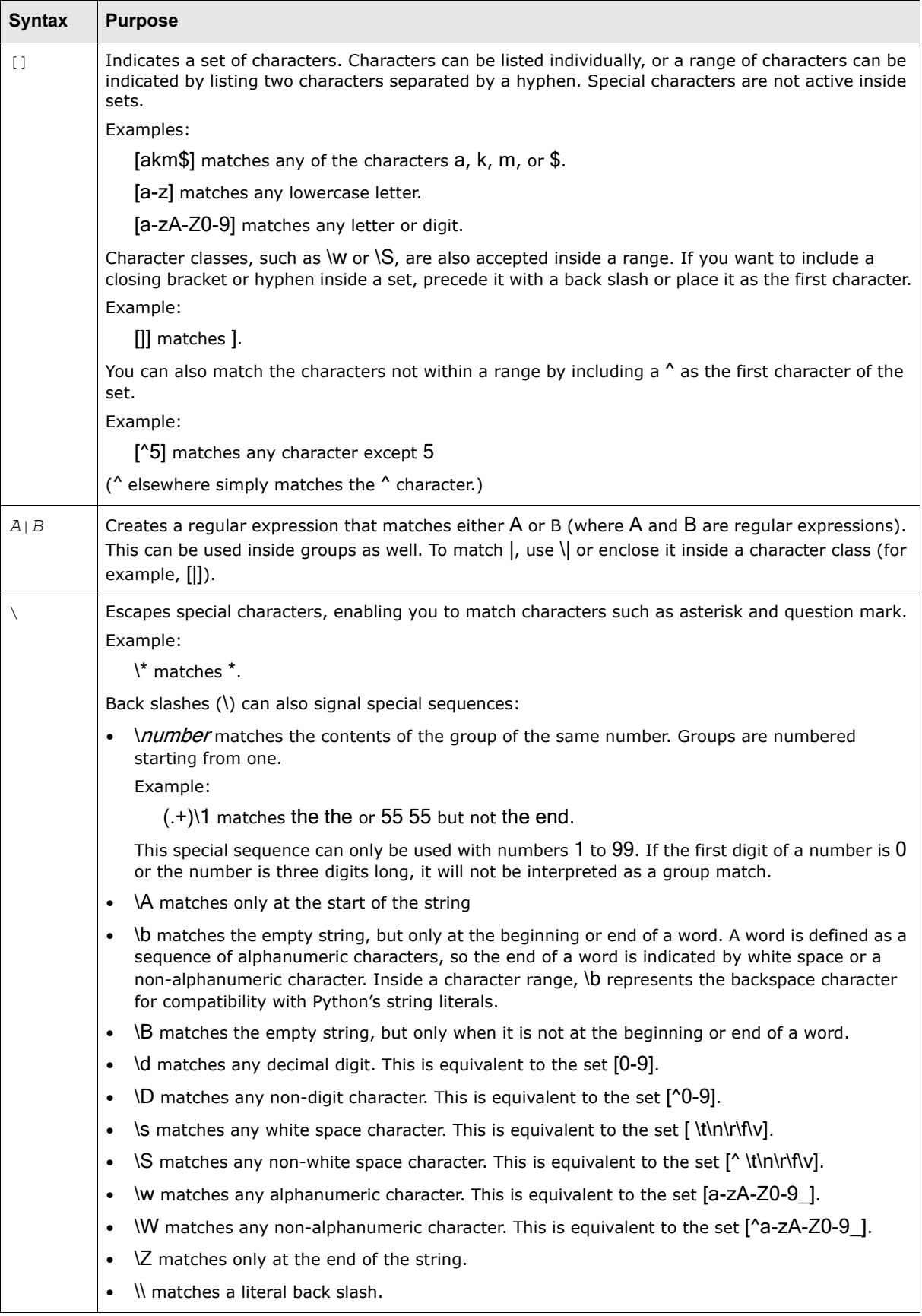

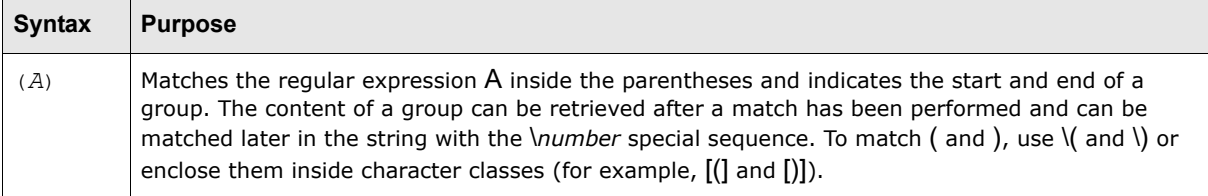

#### **3.1.4.1.2 Example**

The following string:

```
(.*\s+)(\d+\s+)(\d+\s+)(\d+)(\d+)(\s+\w{3}\s+\d{1,2}\s+\d{1,2}:?\d{0,2}\s+)([a-z,A-Z]
\star \backslash . ?[B, b] [A, a] [I, i]) \backslash s
```
Matches:

-rw-r--r-- 1 treasury 2439 Aug 30 09:01 CitiDEBAI

The following table explains why this is the case:

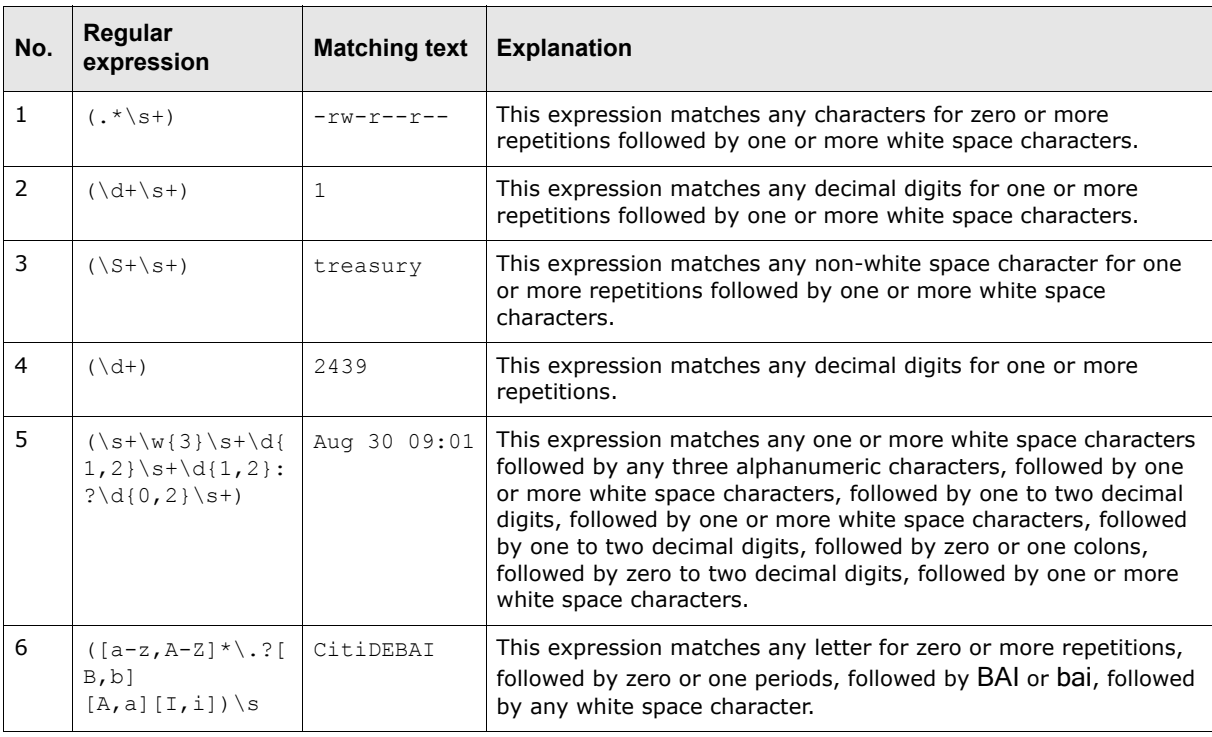

#### **3.1.4.2 Entering data in the File Match String field**

Wallstreet recommends you enter the following value in the **File Match String** field:

```
(\xi^*\s)(\d+\s+)(\d+\s+)(\d+)(\d+)(\d+)(\s+\w{3}\s+\d{1,2}\s+\d{1,2}:?\d{0,2}\s+)([a-z,A-Z]*\.?
[B,b][A,a][I,i]) \s
```
#### **3.1.4.3 Entering data in the File Match Index field**

After you have entered a value in the **File Match RegExp** field, you need to enter a corresponding value in the **File Match Index** field. This field indicates which group matches the file name.

If you entered the example described in [3.1.4.1 Entering data in the File Match RegExp field on page](#page-47-0)  [48](#page-47-0) in the **File Match RegExp** field, enter 6 in the **File Match Index** field because the sixth group,  $([a-z,A-Z] * \ . ?[B,b] [A,a] [I,i]) \$ , matches the file name, CitiDEBAI.

# **3.2 Managing security mechanisms**

A security mechanism ensures a file cannot be tampered with while being transported to or from CMM. In CMM, security mechanisms are referred to as "signers".

# <span id="page-50-0"></span>**3.2.1 Managing signers**

You can enable the following signers in the Signers function:

- **•** Entrust
- **•** GnuPG
- **•** PGP
- **•** safeX
- **•** Command line.

#### **3.2.1.1 Prerequisites**

The following are prerequisites for managing signers:

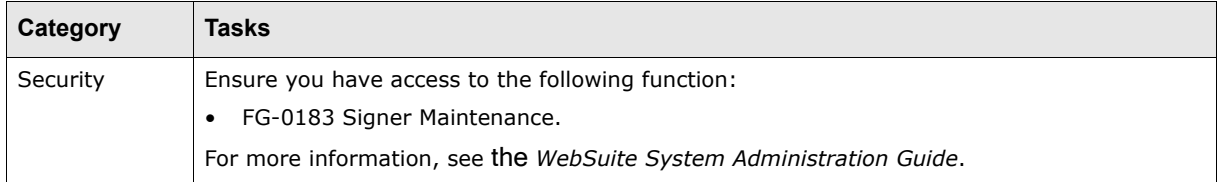

#### **3.2.1.2 Installing third-party software**

Before enabling the Entrust, GnuPG, PGP, and safeX signers, you must install third-party software.

To install third-party software for the Entrust signers:

**1.** Download the current version of the CMM application from the UIS section of the Wallstreet [support site](http://www.trema.com/support/products/uis).

The Wallstreet support site is password protected. If you do not have a password for the site, contact Wallstreet.

- **2.** Copy the websuite-entrust.jar file to the  $$JAVA$  HOME\jre\lib\ext directory. This is the same JDK that is used to run Websuite.
- **3.** Take the XCC file which was obtained from Citibank, rename the file to entrust.xcc and copy it to the \$JAVA\_HOME\jre\lib\ext directory.
- **4.** Take the file enttoolkit.jar which is a component of the Entrust Toolkit V7 obtained from Entrust, and copy it to the %JAVA\_HOME%\jre\lib\ext directory.

To install third-party software for the GnuPG signers:

1. Download GnuPG from the [GnuPG website.](http://www.gnupg.org/)

CMM currently supports version 1.2.1 of GnuPG.

**2.** Install GnuPG in a location accessible to CMM.

For more information, see the documentation provided on the GnuPG website.

**3.** Log into CMM and set the GnuPG Home Directory configuration parameter.

For information on setting this configuration parameter, see [1.4.4 Setting interface configuration](#page-26-0)  [parameters on page 27.](#page-26-0)

To install third-party software for the PGP signers:

**1.** Purchase a license of McAfee E-Business Server from McAfee Inc.

CMM currently supports version 7.0 of McAfee E-Business Server.

**2.** Install McAfee E-Business Server in …\3rdPartyProgDir\pgp\.

For more information, see the documentation provided by McAfee Inc.

To install third-party software for the safeX signers:

**1.** Purchase a license of safeX from R&L AG.

CMM currently supports version 2.1 of safeX.

**2.** Install safeX in a location accessible to CMM.

For more information, see the documentation provided by R&L AG.

**3.** Log into CMM and set the SafeX 2.x File Location configuration parameter.

For information on setting this configuration parameter, see [1.4.4 Setting interface configuration](#page-26-0)  [parameters on page 27.](#page-26-0)

#### **3.2.1.3 Enabling signers**

To enable a signer:

- **1.** Select **Admin Static Data Bank Interfacing Signers**.
- **2.** In the Signer Maintenance List page, select the signer's **Installed** checkbox.
- **3.** Click **Save**.

If you cleared the **Installed** checkbox of a previously enabled signer, CMM does not delete or otherwise change any parameters that reference that signer. To discontinue using the communication protocol, you must remove all signer parameters and interchanges that reference it.

## <span id="page-51-0"></span>**3.2.2 Managing signer parameters**

When a signer is enabled, it displays in the Signer Parameters function. As a result, you can create parameters that reference the signer and then use those parameters in interchanges.

#### **3.2.2.1 Prerequisites**

The following are prerequisites for managing signer parameters:

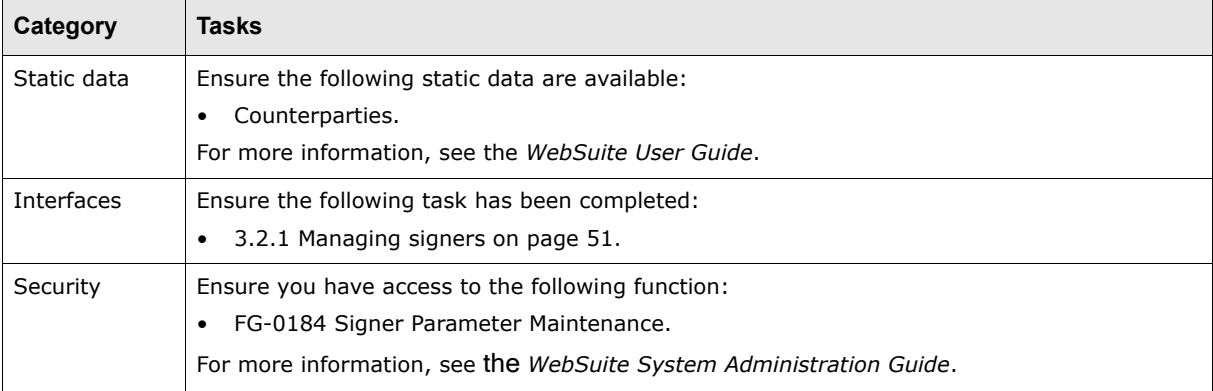

#### **3.2.2.2 Creating Entrust encryption signer parameters**

To create an Entrust encryption signer parameter:

- **1.** Select **Admin Static Data Bank Interfacing Signer Parameters**.
- **2.** In the Signer Parameter Maintenance page, drill down on **Generic Entrust Encryption**.
- **3.** In the Generic Entrust Encryption [list] page, click **New Entry**.
- **4.** In the Generic Entrust Encryption [editor] page, create the signer parameter. The following is an example Entrust encryption signer parameter:
- **5.** Click **Save**.

#### **3.2.2.3 Creating Entrust decryption signer parameters**

To create an Entrust decryption signer parameter:

- **1.** Select **Admin Static Data Bank Interfacing Signer Parameters**.
- **2.** In the Signer Parameter Maintenance page, drill down on **Generic Entrust Decryption**.
- **3.** In the Generic Entrust Decryption [list] page, click **New Entry**.
- **4.** In the Generic Entrust Decryption [editor] page, create the signer parameter.
- **5.** Click **Save**.

#### **3.2.2.4 Creating GnuPG encryption signer parameters**

To create a GnuPG encryption signer parameter:

- **1.** Select **Admin Static Data Bank Interfacing Signer Parameters**.
- **2.** In the Signer Parameter Maintenance page, drill down on **Generic GnuPG Encryption**.
- **3.** In the Generic GnuPG Encryption [list] page, click **New Entry**.
- **4.** In the Generic GnuPG Encryption [editor] page, create the signer parameter.
- **5.** Click **Save**.

#### **3.2.2.5 Creating GnuPG decryption signer parameters**

To create a GnuPG decryption signer parameter:

- **1.** Select **Admin Static Data Bank Interfacing Signer Parameters**.
- **2.** In the Signer Parameter Maintenance page, drill down on **Generic GnuPG Decryption**.
- **3.** In the Generic GnuPG Decryption [list] page, click **New Entry**.
- **4.** In the Generic GnuPG Decryption [editor] page, create the signer parameter.
- **5.** Click **Save**.

#### **3.2.2.6 Creating PGP encryption signer parameters**

To create a PGP encryption signer parameter:

- **1.** Select **Admin Static Data Bank Interfacing Signer Parameters**.
- **2.** In the Signer Parameter Maintenance page, drill down on **Generic PGP Encryption**.
- **3.** In the Generic PGP Encryption [list] page, click **New Entry**.
- **4.** In the Generic PGP Encryption [editor] page, create the signer parameter.
- **5.** Click **Save**.

### **3.2.2.7 Creating PGP decryption signer parameters**

To create a PGP decryption signer parameter:

- **1.** Select **Admin Static Data Bank Interfacing Signer Parameters**.
- **2.** In the Signer Parameter Maintenance page, drill down on **Generic PGP Decryption**.
- **3.** In the Generic PGP Decryption [list] page, click **New Entry**.
- **4.** In the Generic PGP Decryption [editor] page, create the signer parameter.
- **5.** Click **Save**.

#### **3.2.2.8 Creating safeX encryption signer parameters**

To create a safeX encryption signer parameter:

- **1.** Select **Admin Static Data Bank Interfacing Signer Parameters**.
- **2.** In the Signer Parameter Maintenance page, drill down on **Generic safeX Encryption**.
- **3.** In the Generic SafeX Encryption [list] page, click **New Entry**.
- **4.** In the Generic SafeX Encryption [editor] page, create the signer parameter.
- **5.** Click **Save**.

#### **3.2.2.9 Creating safeX decryption signer parameters**

To create a safeX decryption signer parameter:

- **1.** Select **Admin Static Data Bank Interfacing Signer Parameters**.
- **2.** In the Signer Parameter Maintenance page, drill down on **Generic SafeX Decryption**.
- **3.** In the Generic SafeX Decryption [list] page, click **New Entry**.
- **4.** In the Generic SafeX Decryption [editor] page, create the signer parameter.
- **5.** Click **Save**.

#### **3.2.2.10 Creating command line encryption signer parameters**

To create a command line encryption signer parameter:

- **1.** Select **Admin Static Data Bank Interfacing Signer Parameters**.
- **2.** In the Signer Parameter Maintenance page, drill down on **Generic Command Line Encryption**.
- **3.** In the Generic Command Line Encryption [list] page, click **New Entry**.
- **4.** In the Generic Command Line Encryption [editor] page, create the signer parameter.

For more information on command line encryption signer parameters, see [6.1 Connecting](#page-98-0)  [interface components on page 99](#page-98-0).

**5.** Click **Save**.

#### **3.2.2.11 Creating command line decryption signer parameters**

To create a command line decryption signer parameter:

- **1.** Select **Admin Static Data Bank Interfacing Signer Parameters**.
- **2.** In the Signer Parameter Maintenance page, drill down on **Generic Command Line Decryption**.
- **3.** In the Generic Command Line Decryption [list] page, click **New Entry**.
- **4.** In the Generic Command Line Decryption [editor] page, create the signer parameter.

For more information on command line decryption signer parameters, see [6.1 Connecting](#page-98-0)  [interface components on page 99](#page-98-0).

**5.** Click **Save**.

#### **3.2.2.12 Editing signer parameters**

To edit a signer parameter:

- **1.** Select **Admin Static Data Bank Interfacing Signer Parameters**.
- **2.** In the Signer Parameter Maintenance page, drill down on the appropriate signer.
- **3.** In the signer's parameter list page, drill down on the signer parameter.
- **4.** In the signer's parameter editor page, edit the signer parameter.

For descriptions of the controls on this page, see the appropriate Creating section.

**5.** Click **Save**.

#### **3.2.2.13 Deleting signer parameters**

To delete a signer parameter:

- **1.** Select **Admin Static Data Bank Interfacing Signer Parameters**.
- **2.** In the Signer Parameter Maintenance page, drill down on the appropriate signer.
- **3.** In the signer's parameter list page, drill down on the signer parameter.
- **4.** In the signer's parameter editor page, click **Delete**.
- **5.** In the resulting dialog, click **OK**.

# <span id="page-54-0"></span>**3.3 Managing format processors**

When importing or exporting a file, CMM can transform it from one format to another according to the format processor parameters in the file's interchange:

- **•** For an import process, the format processor transforms the data file from a user-specified format to an appropriate CMM import format. It then stores the results in a specified output file so that CMM can retrieve the file and continue processing.
- **•** For an export process, the format processor transforms the data file from the appropriate CMM export format to a user-specified format that can be processed by an external system such as a bank. It stores the results in the specified output data file so that CMM can retrieve the file and continue processing.

# **3.3.1 Prerequisites**

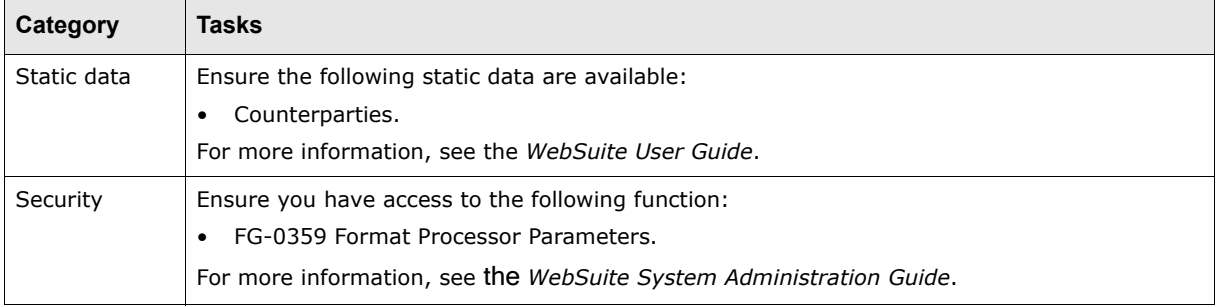

The following are prerequisites for managing format parameters:

# **3.3.2 Creating format processor parameters**

To create a format processor parameter:

- **1.** Select **Admin Static Data Bank Interfacing Command Line Processors**.
- **2.** In the Format Processor Parameters page, drill down on the appropriate format processor.
- **3.** In the Command Line Format Processor [list] page, click **New Entry**.
- **4.** In the Command Line Format Processor [editor] page, create the format processor parameter.
- **5.** Click **Save**.

## **3.3.3 Editing format processor parameters**

To edit a format processor parameter:

- **1.** Select **Admin Static Data Bank Interfacing Command Line Processors**.
- **2.** In the Format Processor Parameters page, drill down on the appropriate format processor.
- **3.** In the Command Line Format Processor [list] page, drill down on the format processor parameter.
- **4.** In the Command Line Format Processor [editor] page, edit the format processor parameter.
- **5.** Click **Save**.

#### **3.3.4 Deleting format processor parameters**

To delete a format processor parameter:

- **1.** Select **Admin Static Data Bank Interfacing Command Line Processors**.
- **2.** In the Format Processor Parameters page, drill down on the appropriate format processor.
- **3.** In the Command Line Format Processor [list] page, drill down on the format processor parameter.
- **4.** In the Command Line Format Processor [editor] page, click **Delete**.
- **5.** In the resulting dialog, click **OK**.

# <span id="page-55-0"></span>**3.4 Managing interchanges**

When you have an interface's format, connection point, communication protocol parameter, signer parameters, and format processor parameters, you can create an interchange for that interface. Afterwards, you can assign the interchange to import and export parameter sets in the Task Scheduler function.

This section documents a general procedure for creating and maintaining interchanges.

**Note:** Each interchange has a unique name. If you do not specify the name, CMM creates it using the values in the **Business Function**, **Priority Status**, **Format Specification**, **Domestic/Cross-Border**, **Entity**, and **Counterparty** (or **Bank**) controls.

# **3.4.1 Prerequisites**

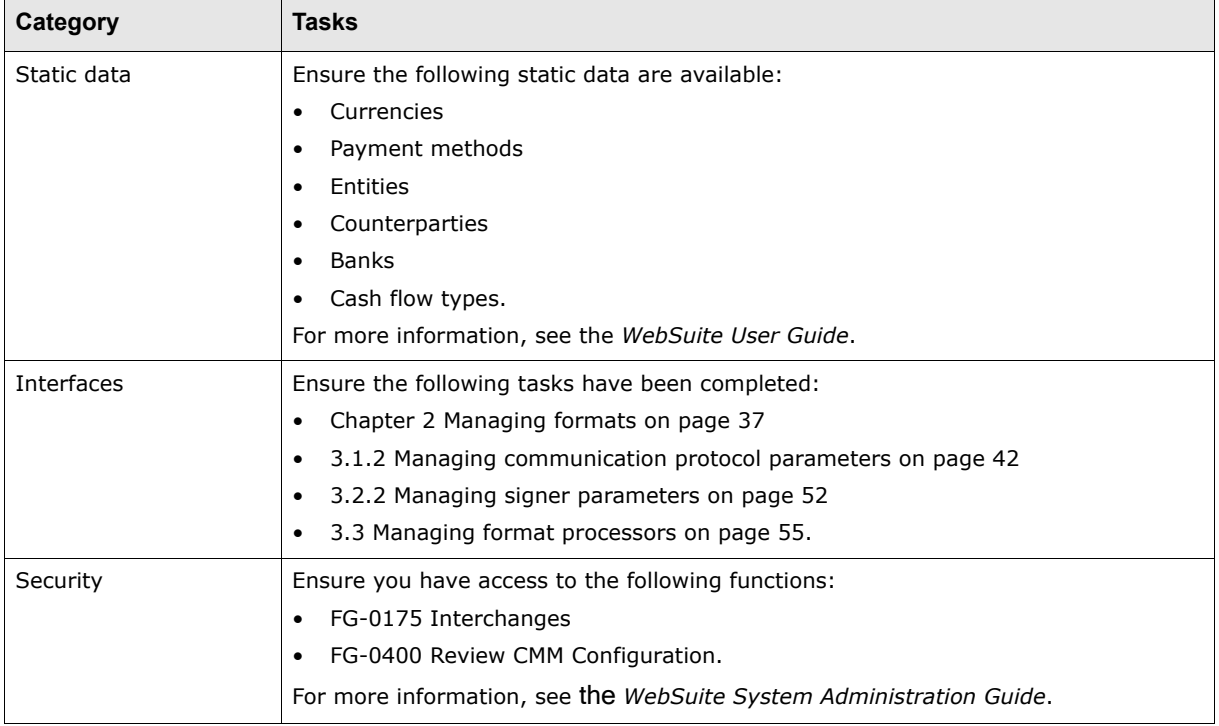

The following are prerequisites for configuring interchanges:

## **3.4.2 Creating interchanges**

To create an interchange:

- **1.** Select **Admin Static Data Bank Interfacing Interchanges**.
- **2.** In the Interchange Criteria Selection page, click **Search**.
- **3.** In the Interchange Maintenance List page, click **New Entry**.
- **4.** In the Select Interchange Type Criteria Selection page, enter an import/export type, business function, and format category.
- **5.** Click **Continue**.
- **6.** In the Interchange Maintenance page, create the interchange.
- **7.** Click **Save**.

# <span id="page-56-0"></span>**3.4.3 Editing interchanges**

To edit an interchange:

- **1.** Select **Admin Static Data Bank Interfacing Interchanges**.
- **2.** In the Interchange Criteria Selection page, enter search criteria.
- **3.** Click **Search**.
- **4.** In the Interchange Maintenance List page, drill down on the interchange.
- **5.** In the Interchange Maintenance page, edit the interchange.

For descriptions of the controls on this page, see the appropriate Creating section.

(You can edit the interchange's import/export type, business function, and format category by clicking **Modify Interchange Type**.)

**6.** Click **Save**.

# **3.4.4 Deleting interchanges**

To delete an interchange:

- **1.** Select **Admin Static Data Bank Interfacing Interchanges**.
- **2.** In the Interchange Criteria Selection page, enter search criteria.
- **3.** Click **Search**.
- **4.** In the Interchange Maintenance List page, select the interchange's checkbox.
- **5.** Click **Delete**.

### **3.4.5 Enabling and disabling interchanges**

To enable or disable an interchange:

- **1.** Select **Admin Static Data Bank Interfacing Interchanges**.
- **2.** In the Interchange Criteria Selection page, enter search criteria.
- **3.** Click **Search**.
- **4.** In the Interchange Maintenance List page, select the interchange's checkbox.
- **5.** Do one of the following:
	- **–** To enable the interchange, click **Enable**.
	- **–** To disable the interchange, click **Disable**.

## **3.4.6 Linking interchanges to character sets**

By default, all interchanges in CMM use the UTF-8 character set. If you need to import or export data containing characters not in UTF-8, you can edit the charsetMapping.xml file.

To link interchanges to character sets:

**1.** Open the following configuration file:

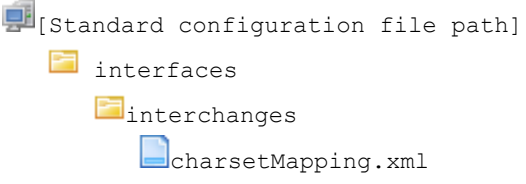

For instructions on opening configuration files, see ["Opening configuration files" on page32](#page-31-0).

- **2.** Do the following:
	- **–** To define a default character set other than UTF-8, change the value of the charset attribute in the default interchange element.
	- **–** To override the default character set for a specific interchange, create an interchange element for that interchange. The following is an example:

```
<?xml version="1.0" encoding="UTF-8"?>
<interchanges>
    <interchange interchange_id="default" charset="UTF-8"/>
   <interchange interchange_id="138" charset="ISO-8859-1"/>
```

```
</interchanges>
```
**3.** Save and close the file.

# **3.4.7 Optimizing interchanges**

When you edit an import interchange (AP, DD, AR) and do not select a format type, you can allot extra computer resources to the interchange by checking the **Multithreaded for parsing** checkbox. This activates the parsing of the files in a multithreaded mode.

When this checkbox is checked, multithreaded parsing only occurs when the file being parsed has a minimum number of lines.

This minumum number is set in the runtime\_parameters.xml file, located in the etc/wss-web/cmm/InstallationData/installation folder. The entry below defines the maximum number of lines in a file before splitting.

```
<name name="maxTransactionNumberInStandardFormatImportBeforeSplittingFile">
  <description/>
   <value>100</value>
</name>
```
The purpose of this parameter is to ensure that you do not assign computer resources needlessly for a small file. If your interchange is configured as multithreaded, but the file that you are going to import is too small (number of lines is less than the parameter) the system parses the file in a single thread mode.

# Chapter 4 **Managing other interface data**

The following are data outside of interchanges that are relevant to the setup and configuration of interfaces:

- **•** Transaction subtype mappings
- **•** Branch qualifiers.

# **4.1 Managing transaction subtype mappings**

All bank files contain unique codes to classify their contents. CMM refers to these codes as counterparty file codes. You can map each counterparty file code to an internal file code called a transaction subtype. This allows you to track where information from each file will appear and behave within CMM. For example, during the bank transaction import process, CMM matches the internal file codes to their mapped counterparty file codes and displays the transaction information in cash records, the cash flow forecast, and the general ledger.

### <span id="page-60-0"></span>**4.1.1 Managing internal file codes**

CMM has a standard list of internal file codes. You can add to this list to suit your needs. The standard internal file codes are numbered 1 to 999. The internal file codes you enter are numbered 1,000 or higher.

You cannot delete an internal file code that is mapped to counterparty file codes. You must remove the counterparty file code mapping first.

#### **4.1.1.1 Prerequisites**

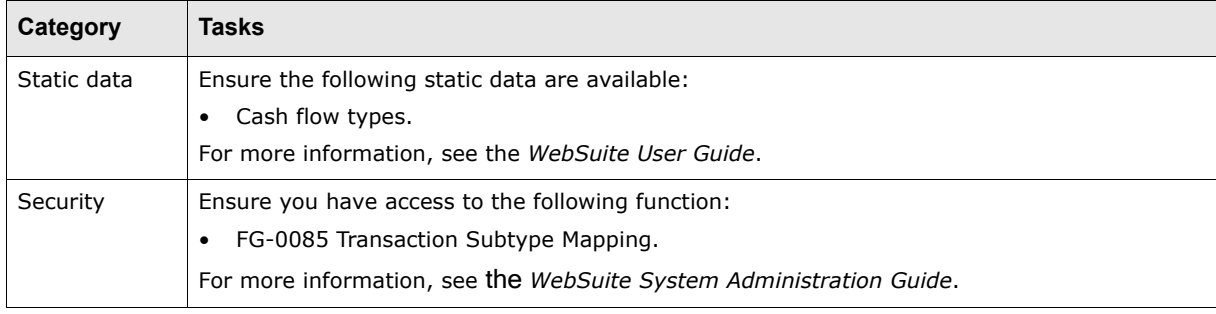

The following are prerequisites for managing internal file codes:

#### **4.1.1.2 Creating internal file codes**

To create an internal file code:

- **1.** Select **Admin Static Data Bank Interfacing Transaction Subtype Mapping**.
- **2.** In the Transaction Sub Type Maintenance page, click **Internal File Codes**.
- **3.** In the Internal File Code Criteria Selection page, enter search criteria.
- **4.** Click **Search**.
- **5.** In the Internal File Code List page, click **New Entry**.
- **6.** In the Internal File Code Maintenance page, create the internal file code.
- **7.** Click **Save**.

#### **4.1.1.3 Editing internal file codes**

To edit an internal file code:

- **1.** Select **Admin Static Data Bank Interfacing Transaction Subtype Mapping**.
- **2.** In the Transaction Sub Type Maintenance page, click **Internal File Codes**.
- **3.** In the Internal File Code Criteria Selection page, enter search criteria.
- **4.** Click **Search**.
- **5.** In the Internal File Code List page, drill down on the internal file code.
- **6.** In the Internal File Code Maintenance page, edit the internal file code.

Only the Cash Flow Type list is editable for internal file codes with IDs less than 1,000. (The internal file codes are Wallstreet defined.)

**7.** Click **Save**.

#### **4.1.1.4 Deleting internal file codes**

To delete an internal file code:

- **1.** Select **Admin Static Data Bank Interfacing Transaction Subtype Mapping**.
- **2.** In the Transaction Sub Type Maintenance page, click **Internal File Codes**.
- **3.** In the Internal File Code Criteria Selection page, enter search criteria.
- **4.** Click **Search**.
- **5.** In the Internal File Code List page, drill down on the internal file code.

Internal file codes with IDs less than 1,000 are Wallstreet defined and cannot be deleted.

- **6.** In the Internal File Code Maintenance page, click **Delete**.
- **7.** In the resulting dialog, click **OK**.

## **4.1.2 Managing counterparty file codes**

CMM needs counterparty file codes to interpret the information within the files and map it to internal file codes.

When you enter a counterparty file code, you can map it to an internal file code. You can later view the counterparty file codes mapped to an internal file code in the Internal File Code List page.

Each counterparty file code associates a file format and a counterparty. Each counterparty file code can be mapped to only one internal file code under the same counterparty and file format.

**Note:** In the Internal File Code List page, you can view counterparty file codes mapped to an internal file code and create, edit, and delete counterparty file codes.

#### **4.1.2.1 Prerequisites**

The following are prerequisites for managing counterparty file codes:

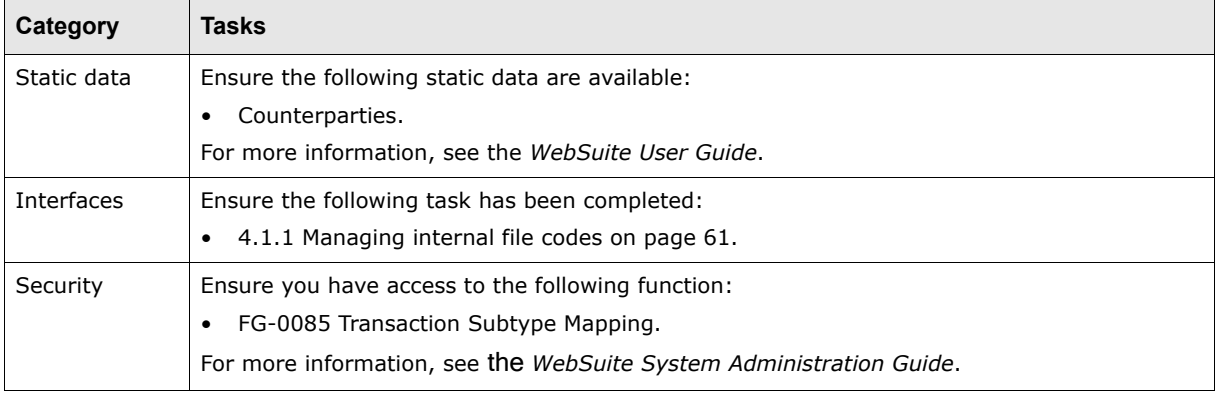

#### **4.1.2.2 Creating counterparty file codes**

To create a counterparty file code:

- **1.** Select **Admin Static Data Bank Interfacing Transaction Subtype Mapping**.
- **2.** In the Transaction Sub Type Maintenance page, click **Counterparty File Codes**.
- **3.** In the Import Export Type Selection page, select the appropriate import or export type in the **Import Export Type** list.
- **4.** Click **Continue**.
- **5.** In the Counterparty File Code Criteria Selection page, enter search criteria.
- **6.** Click **Search**.
- **7.** In the Counterparty File Code List page, click **New Entry**.
- **8.** In the Counterparty File Code Maintenance page, create the counterparty file code.
- **9.** Click **Save**.

#### **4.1.2.3 Editing counterparty file codes**

To edit a counterparty file code:

- **1.** Select **Admin Static Data Bank Interfacing Transaction Subtype Mapping**.
- **2.** In the Transaction Sub Type Maintenance page, click **Counterparty File Codes**.
- **3.** In the Import Export Type Selection page, select the appropriate import or export type in the **Import Export Type** list.
- **4.** Click **Continue**.
- **5.** In the Counterparty File Code Criteria Selection page, enter search criteria.
- **6.** Click **Search**.
- **7.** In the Counterparty File Code List page, drill down on the counterparty file code.
- **8.** In the Counterparty File Code Maintenance page, edit the counterparty file code.
- **9.** Click **Save**.

### **4.1.2.4 Deleting counterparty file codes**

To delete a counterparty file code:

- **1.** Select **Admin Static Data Bank Interfacing Transaction Subtype Mapping**.
- **2.** In the Transaction Sub Type Maintenance page, click **Counterparty File Codes**.
- **3.** In the Import Export Type Selection page, select the appropriate import or export type in the **Import Export Type** list.
- **4.** Click **Continue**.
- **5.** In the Counterparty File Code Criteria Selection page, enter search criteria.
- **6.** Click **Search**.
- **7.** In the Counterparty File Code List page, drill down on the counterparty file code.
- **8.** In the Counterparty File Code Maintenance page, click **Delete**.
- **9.** In the resulting dialog, click **OK**.

#### **4.1.2.5 Managing counterparty file codes for SWIFT ACK and NACK bank messages**

If your organization imports SWIFT ACK bank messages, it needs to create a counterparty file code with the following values:

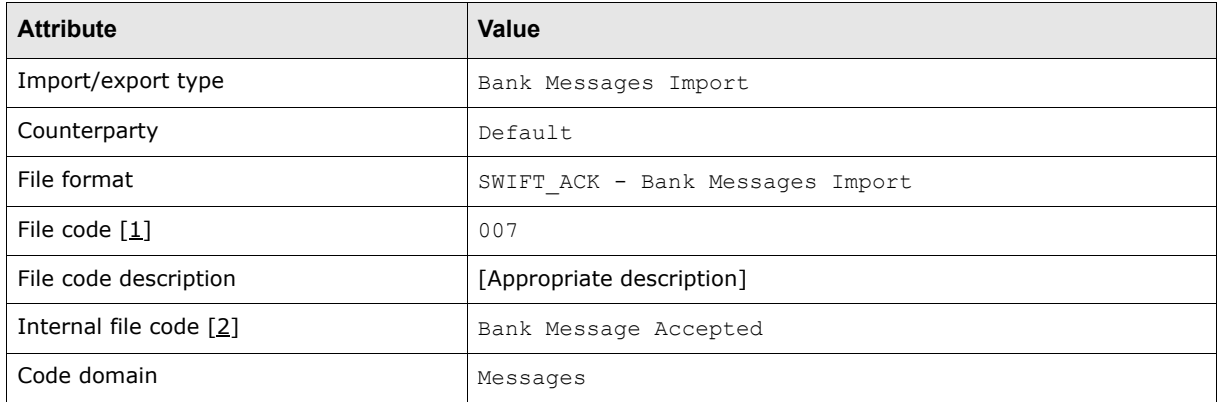

Table notes:

- 1. All file codes provided by the external party must be stored with leading zeros (for example, 007 rather than 7).
- 2. This assumes the Bank Message Accepted internal file code has already been created.

The counterparty file code for SWIFT NACK bank messages is provided by SWIFT in the 405: tag of the file, but there may be bank-specific codes as well. These need to be defined as counterparty file codes in theTransaction Subtype Mapping function and mapped to the Bank Message Rejected internal file code if your organization imports SWIFT NACK bank messages.

### **4.1.2.6 Managing mappings**

To manage mappings:

- **1.** Select **Admin Static Data Bank Interfacing Transaction Subtype Mapping**.
- **2.** In the Transaction Sub Type Maintenance page, click **Internal File Codes**.
- **3.** In the Internal File Code Criteria Selection page, enter search criteria.
- **4.** Click **Search**.
- **5.** In the Internal File Code List page, click **View** in the internal file code's row.
- **6.** In the Internal File Code Mapping List page:
	- **–** To create a new counterparty file code, click **Add Mapping**… and follow the procedure in Creating counterparty file codes.
	- **–** To edit an existing counterparty file code, drill down on it and follow the procedure in Editing counterparty file codes.
	- **–** To delete an existing counterparty file code, drill down on it and follow the procedure in Deleting counterparty file codes.

# **4.2 Managing branch qualifiers**

Branch qualifiers are required for EDIFACT formats. You can create one branch qualifier for each country in CMM.

# **4.2.1 Prerequisites**

The following are prerequisites for managing branch qualifiers:

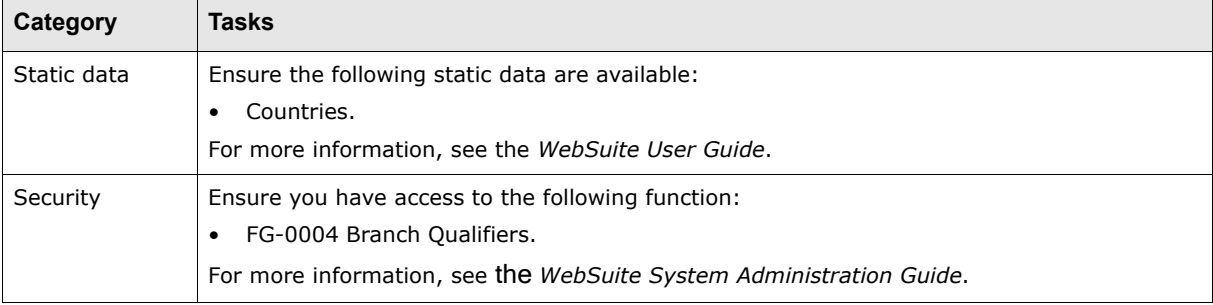

# **4.2.2 Creating branch qualifiers**

To create a branch qualifier:

- **1.** Select **Admin Static Data Bank Interfacing Branch Qualifiers**.
- **2.** In the Branch Qualifiers List page, click **New Entry**.
- **3.** In the Bank Branch Qualifier Maintenance page, create the branch qualifier.
- **4.** Click **Save**.

# **4.2.3 Editing branch qualifiers**

To edit a branch qualifier:

- **1.** Select **Admin Static Data Bank Interfacing Branch Qualifiers**.
- **2.** In the Branch Qualifiers List page, drill down on the branch qualifier.
- **3.** In the Bank Branch Qualifier Maintenance page, edit the branch qualifier.
- **4.** Click **Save**.

# **4.2.4 Deleting branch qualifiers**

To delete a branch qualifier:

- **1.** Select **Admin Static Data Bank Interfacing Branch Qualifiers**.
- **2.** In the Branch Qualifiers List page, drill down on the branch qualifier.
- **3.** In the Bank Branch Qualifier Maintenance page, Click **Delete**.
- **4.** In the resulting dialog, click **OK**.

CMM supports two types of web service:

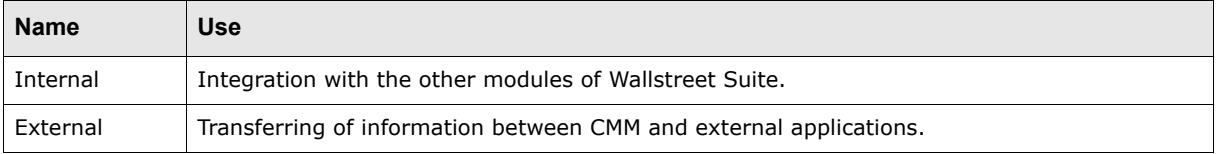

The web services interface utilizes the second of these two types and allows you to connect CMM to an application external to CMM through an adaptor. The application then transforms, secures, or transports messages for CMM.

You can use applications connected to CMM through the web services interface for both import and export processes. To use such applications, you must install them in locations accessible to the CMM application server and create adaptors to connect them to CMM. Therefore, you require extensive knowledge of the applications as well as web services technology in general.

The web services interface utilizes the following technologies:

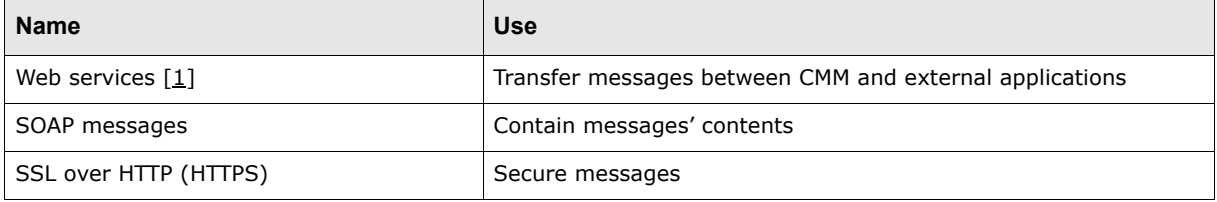

#### Table notes:

1. The web services utilized by the interface are intended to act as a transport protocol for importing data to and exporting data from CMM. The web services utilized by the interface are not compliant with Web Services Description Language (WSDL).

# **5.1 SOAP schemas**

Three schemas define the structure of SOAP messages that can be transmitted between CMM and external applications through the web services interface:

- **•** Request/response header (requestresponseheader.xsd)
- **•** Request body (requestbody.xsd)
- **•** Response body (responsebody.xsd).

For example SOAP messages that are compliant with these schemas, see *[5.4 Example SOAP](#page-82-0)  messages* [on page 83](#page-82-0).

#### **5.1.1 Request/response header schema**

This schema is used for constructing and consuming the header of both request and response SOAP messages:

```
<?xml version="1.0" encoding="UTF-8"?>
<!--@author 2004-Nov-09 GWang Created-->
<xsd:schema
  targetNamespace="http://www.trema.com/externalinterface/XMLschema"
  elementFormDefault="unqualified"
  attributeFormDefault="unqualified"
  jaxb:version="1.0"
  xmlns:xsd="http://www.w3.org/2001/XMLSchema"
  xmlns:soapenv="http://schemas.xmlsoap.org/soap/envelope/"
  xmlns="http://www.trema.com/externalinterface/XMLschema"
  xmlns:jaxb="http://java.sun.com/xml/ns/jaxb">
     <xsd:annotation>
        <xsd:documentation xml:lang="en">
           CMM request SOAP header to external interface clients
            Copyright 2004 trema.com. All rights reserved.
        </xsd:documentation>
     </xsd:annotation>
     <xsd:element name="trema_web_service_header">
        <xsd:complexType>
            <xsd:sequence>
               <!--Contains the destination servlet URL-->
               <xsd:element name="end_point_url" type="xsd:anyURI"/>
               <xsd:element name="message_type" type="xsd:string"/>
               <xsd:element name="additional_properties" 
             type="additionalPropertyType" minOccurs="0" maxOccurs="unbounded"/>
            </xsd:sequence>
        </xsd:complexType>
     </xsd:element>
     <xsd:complexType name="additionalPropertyType">
        <xsd:sequence>
            <xsd:element name="name" type="xsd:string"/>
            <xsd:element name="value" type="xsd:string"/>
        </xsd:sequence>
     </xsd:complexType>
</xsd:schema>
```
You need to provide three mandatory input parameters when constructing the SOAP element of trema web service header for the following elements:

- end point url: The web service endpoint. For the import process, this is a published web service URL from CMM.
- **•** message\_type: The type of the SOAP request. Valid values are initiation and transaction.
- additional properties: Additional properties about the type of the SOAP request, such as the name-value pair transaction function=2 where 2 is the import/export type ID:

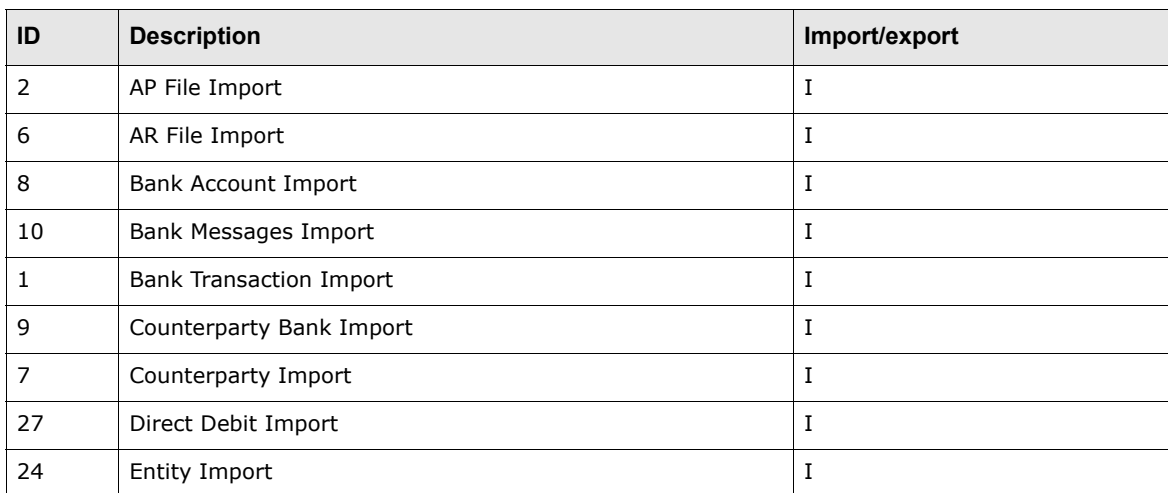

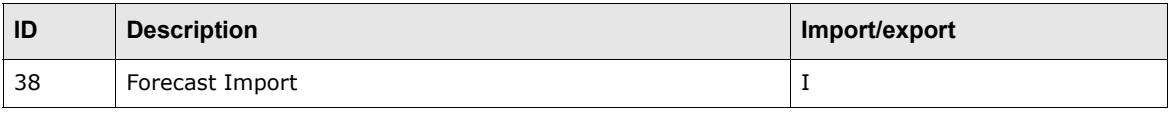

# **5.1.2 Request body schema**

This schema is used for constructing and consuming the body of the request SOAP message:

```
<?xml version="1.0" encoding="UTF-8"?>
<!-- @author 2004-Nov-09 GWang Created -->
<xsd:schema
 targetNamespace="http://www.trema.com/externalinterface/XMLschema"
 elementFormDefault="unqualified"
 attributeFormDefault="unqualified"
 jaxb:version="1.0"
 xmlns:xsd="http://www.w3.org/2001/XMLSchema"
 xmlns="http://www.trema.com/externalinterface/XMLschema"
 xmlns:jaxb="http://java.sun.com/xml/ns/jaxb">
     <xsd:annotation>
        <xsd:documentation xml:lang="en">
           CMM initiated request SOAP body to external interface client or external 
         client initiated request SOAP body to CMM
           Copyright 2004 trema.com. All rights reserved.
        </xsd:documentation>
     </xsd:annotation>
     <xsd:element name="trema_web_service_request">
        <xsd:complexType>
           <xsd:sequence>
              <xsd:element ref="format"/>
              <!--this is the destination bank's identification, which is mutually 
            recognizable between CMM and the external interface client and is used 
            to uniquely identify the destination bank-->
              <xsd:element name="interchange_receiver_id" type="xsd:string"/>
              <!--this is the id assigned to CMM as an identification, which is 
            mutually recognizable between CMM and the external interface client-->
              <xsd:element name="interchange_sender_id" type="xsd:string"/>
              <!--this is the batch id cross referenced between CMM and the external 
            client to identify the all the transaction messages in one process-->
              <xsd:element name="interchange_control_batch_id" type="xsd:string"/>
              <!--this is the transaction message sequence number cross referenced 
            between CMM and the external client-->
              <!--This number is unique to each message within one interchange 
            control batch id-->
              <xsd:element name="message_sequence_number" 
            type="xsd:nonNegativeInteger"/>
            <xsd:element name="message_generation_datetime" type="xsd:dateTime"/>
           </xsd:sequence>
        </xsd:complexType>
     </xsd:element>
     <!--this is the format code mutually recognizable between CMM and external 
   client-->
     <xsd:element name="format" type="xsd:string">
     </xsd:element>
     <!--put the actual transaction message in SOAP attachment part-->
</xsd:schema>
```
## **5.1.3 Response body schema**

This schema is used for constructing and consuming the body of the response SOAP message:

```
<?xml version="1.0" encoding="UTF-8"?>
<!-- @author 2004-Nov-09 GWang Created -->
<xsd:schema
  targetNamespace="http://www.trema.com/externalinterface/XMLschema"
  elementFormDefault="unqualified"
  attributeFormDefault="unqualified"
  jaxb:version="1.0"
  xmlns:xsd="http://www.w3.org/2001/XMLSchema"
  xmlns="http://www.trema.com/externalinterface/XMLschema"
  xmlns:jaxb="http://java.sun.com/xml/ns/jaxb">
     <xsd:annotation>
        <xsd:documentation xml:lang="en">
           external interface client response SOAP body to CMM initiated request or 
         CMM response SOAP body to external interface client initiated request
           Copyright 2004 trema.com. All rights reserved.
        </xsd:documentation>
     </xsd:annotation>
     <xsd:element name="trema_web_service_response">
        <xsd:complexType>
           <xsd:sequence>
           <!--this is the batch id cross referenced between CMM and the external 
         client to identify the all the transaction messages in one process-->
           <xsd:element name="interchange_control_batch_id" type="xsd:string"/>
           <!--this is the transaction message sequence number cross referenced 
         between CMM and the external client-->
           <!--This number is unique to each message within one interchange control 
         batch id-->
           <xsd:element name="message_sequence_number" 
         type="xsd:nonNegativeInteger"/>
           <xsd:element name="message_generation_datetime" type="xsd:dateTime"/>
           <xsd:element name="request_success" type="xsd:boolean"/>
           <!-- this element presents only if the message type is initiation in the 
         header and the request success is true-->
           <xsd:element name="max_number_transactions_permessage" 
         type="xsd:nonNegativeInteger" minOccurs ="0"/>
           <!-- this element presents only if the request_success is true-->
           <xsd:element name="rejection_reason" type="xsd:string" minOccurs="0"/>
           </xsd:sequence>
        </xsd:complexType>
     </xsd:element>
</xsd:schema>
```
# **5.2 Importing messages using the web services interface**

The following diagram and table present the steps involved when you import messages from an external application to CMM using the web services interface:

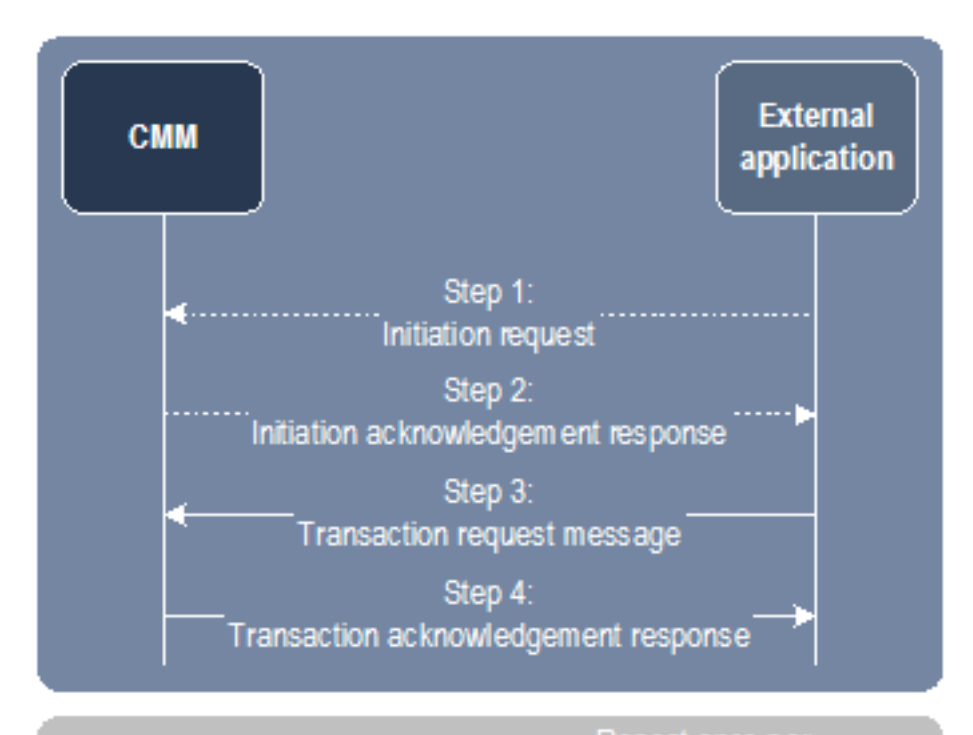

............. Optional ............

Repeat once per message

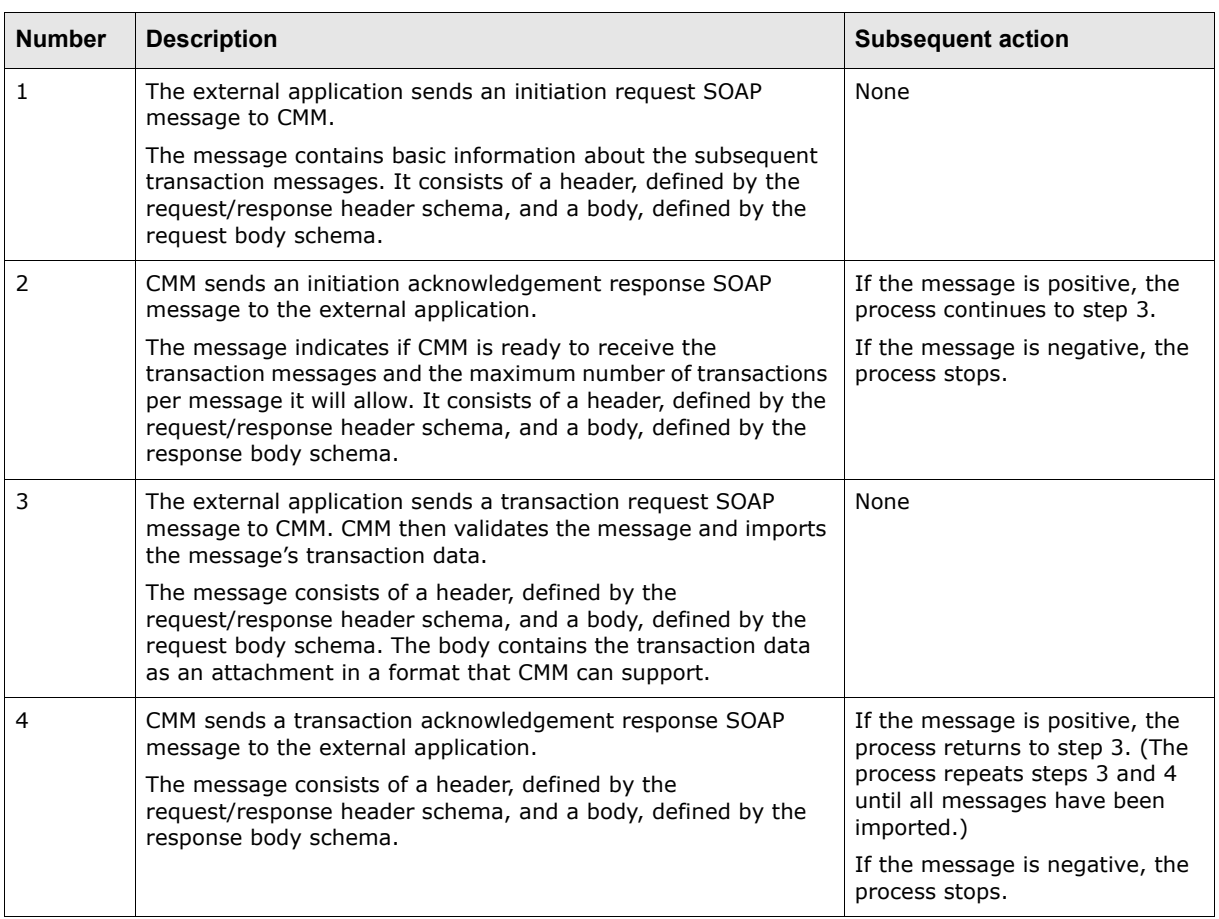

For examples of the messages sent between CMM and the external application, see *[5.4 Example](#page-82-0)  [SOAP messages](#page-82-0)* on page 83.

# **5.2.1 Deploying the web service and creating the adaptor**

CMM is deployed with a web service in the ews folder of the same web container as the application. For example, if CMM's URL is http://treasury.acme-co.com:8080/cmm, the web service's URL is http://treasury.acme-co.com:8080/cmm/ews.

You need to create an adaptor to do the following:

**•** Construct and consume SOAP messages (including attachments).

The SOAP messages must be compliant with CMM's schemas.

**•** Call the Web service through its URL.

You can write the adaptor in a language of your choice as long as the adaptor can complete the above two tasks.

For demonstration purpose, Wallstreet has implemented an example import adaptor in Java. It is contained in the following zip file, which is included in every CMM release's package:

external interfaces cmmext-client-cmm-[Release].zip

Where [Release] is the release's version and build numbers (for example,  $7.1.5.0-b0001$ ).

To use the example import adaptors, you need to extract the zip file from the package of the current CMM release your organization is using and run it in an application outside of CMM.

#### The example import adaptor's class is

com.trema.cmmext.service.CaOutboundMessageInitiatorDemoImpl. To use this adaptor, you must create a request response communication protocol parameter and interchange (see *[Chapter 3](#page-40-1)  [Managing interchanges \(and related data\)](#page-40-1)* on page 41). You can then import messages.

# **5.2.2 Securing the web service**

You can secure data at the following levels:

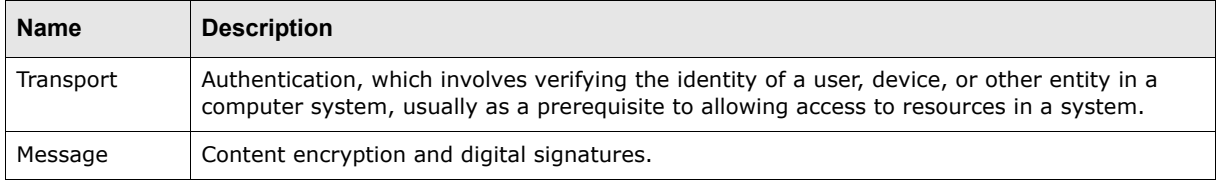

In CMM, the transport level is addressed through the web service, while the message level is addressed through the signer parameters assigned to interchanges. (For more information on interchanges, see *[3.4 Managing interchanges](#page-55-0)* on page 56.)

To secure a web service for an import process, you need to complete the following steps:

- **1.** Generate and configure SSL certificates.
- 2. Edit the extwsaccessconfig.xml file.
- **Note:** The technology CMM uses for web services security is client-certificate authentication over HTTP/SSL, which needs to be enabled on the client side and authenticated on the server side.

#### **5.2.2.1 Generating and configuring SSL certificates**

The first step in securing a web service for an import process is to generate and configure SSL certificates.

For instructions on generating and configuring SSL certificates, see *[Appendix D SSL certificate](#page-418-0)  [generation and configuration](#page-418-0)* on page 419.
## **5.2.2.2 Editing the extwsaccessconfig.xml file**

The second step in securing a web service for an import process is to edit the extwsaccessconfig.xml file.

The extwsaccessconfig.xml file defines whether SSL over HTTPS is enabled or not and, if it is, the validation to be completed on the request URL and client certificate to ensure a request is from a trusted source. If a request passes the validation, CMM invokes the web service; otherwise, CMM filters out the request and returns a SOAP fault message.

**Note:** The extwsaccessconfig.xml file is for external web services only. There is a separate but nearly identical file for internal web services, intwsaccessconfig.xml.

The following is an example of the extwsaccessconfig.xml file:

```
<strong_authentication>
     <mapping login_id="…" ssl_enable="true">
        <validate_request id="RequestURL" name="req_url" pattern="^https:.*"/>
           <certificate id="javax.servlet.request.X509Certificate" 
         issuer dn pattern="(OU=C([a-zA-Z]^*) A([a-zA-Z]^*),)">
              <value id="SubjectDN" classname="alterna.appserver.security.cert. 
            CaX509CertificateStringValueParser" pattern="=(\w*)@" />
             …
           </certificate>
          …
     </mapping>
    …
```
</strong\_authentication>

As this example shows, the extwsaccessconfig.xml consists of several elements:

- **•** strong\_authentication: This is the root element of the document. It has a single child element that describes the mapping configuration, mapping. It has no attributes.
- **•** mapping: This element is used to define the validation rules. A request is only valid if it passes the validate request and certificate validation rules defined in this element.

Attributes:

 $\overline{a}$ 

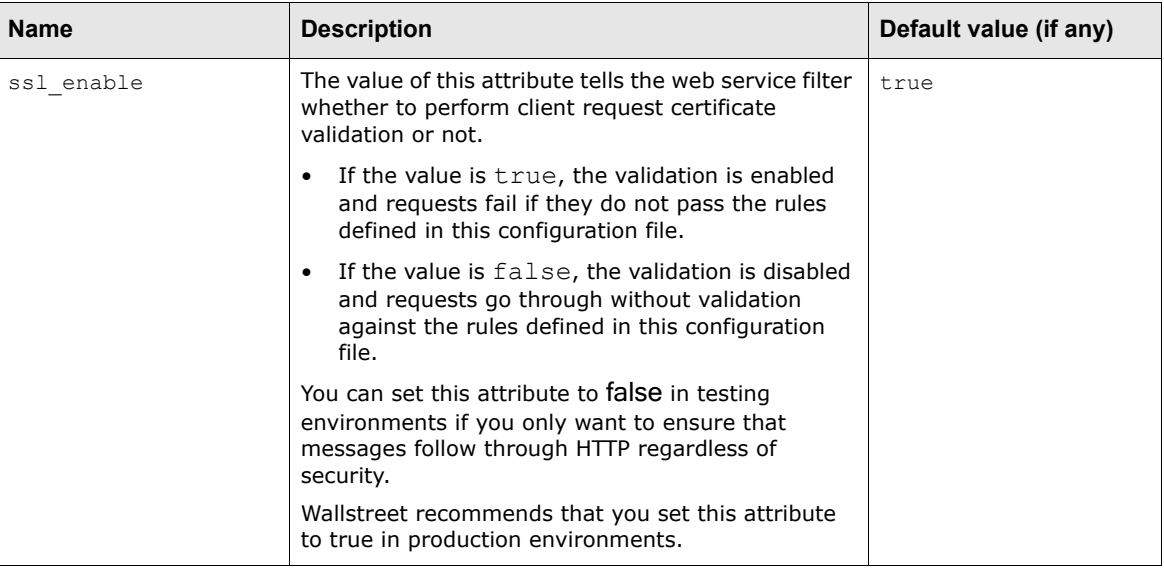

#### Child elements:

- **–** validate request
- **–** certificate.
- validate request: This element defines the validation rule for attributes of the client request. One typical attribute you should validate is RequestURL. Other attributes that you may want to validate include RemoteHost and RemoteAddr.

You can define the validate request element multiple times within the parent element (mapping), provided each element has a unique value for the id attribute. A request is validated against each item defined in the validate request element's attributes, and if it passes validation against all items, it is passed on to certificate validation.

#### Attributes:

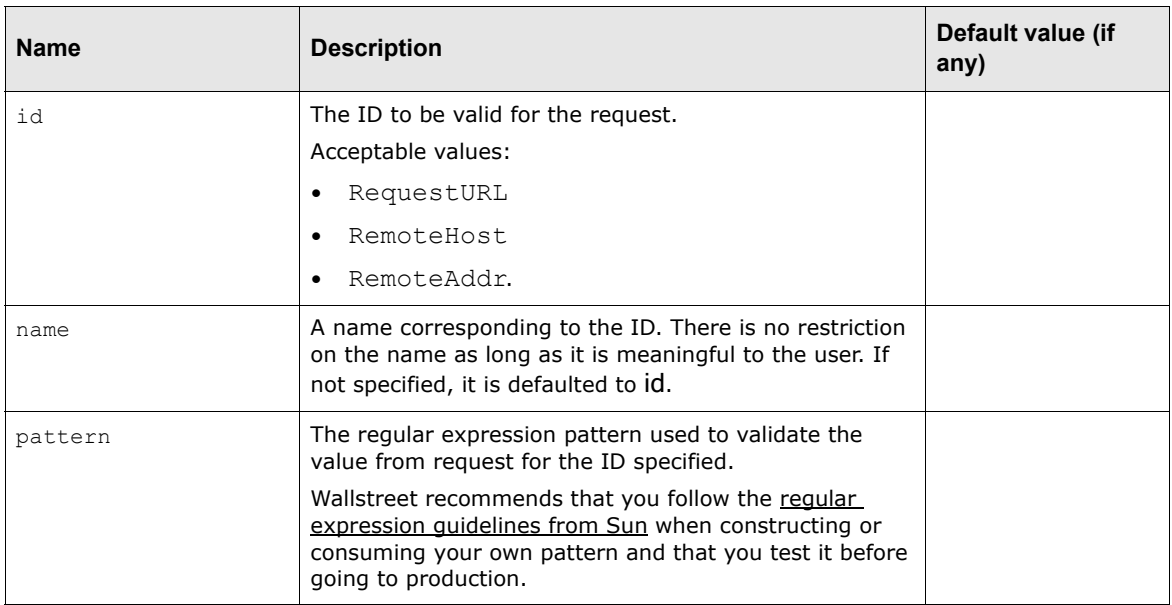

**•** certificate: This element defines the validation rule for the client certificate provided in the request.

In most cases you only need to define one of these elements in the parent element (mapping) since most likely you are dealing with only one issuer. However, you are allowed to define multiple instances of this element provided each element has a different value for the issuer dn\_pattern attribute. Certificates from requests are validated against each certificate rule (per issuer dn pattern). A request passes validation if it passes any of the certificate rules.

#### Attribute:

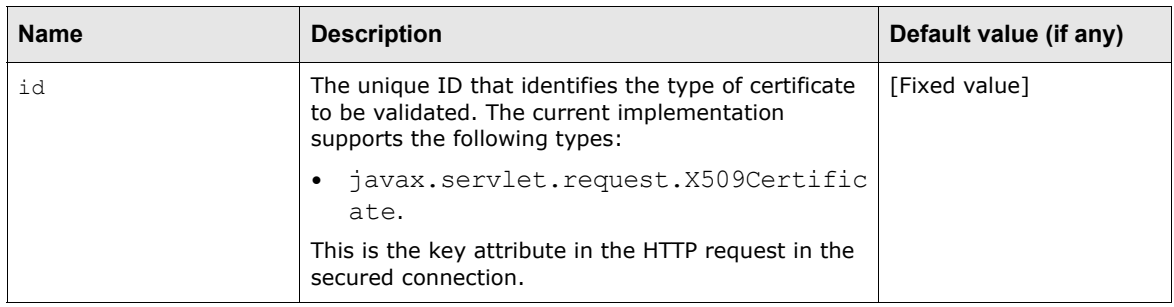

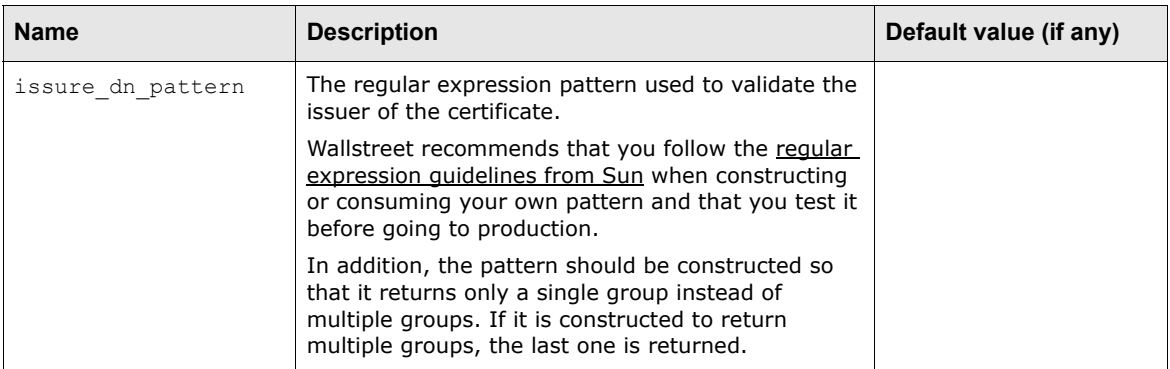

#### Child elements:

- **–** value.
- **•** value: This element defines the validation rule for the individual attributes of the certificate such as SubjectDN and SerialNumber.

The individual value of the certificate as specified by the ID will be validated against the pattern defined. To pass the certificate validation, it has to pass each individual value validation. The certificate validation fails if any individual validation fails.

Attributes:

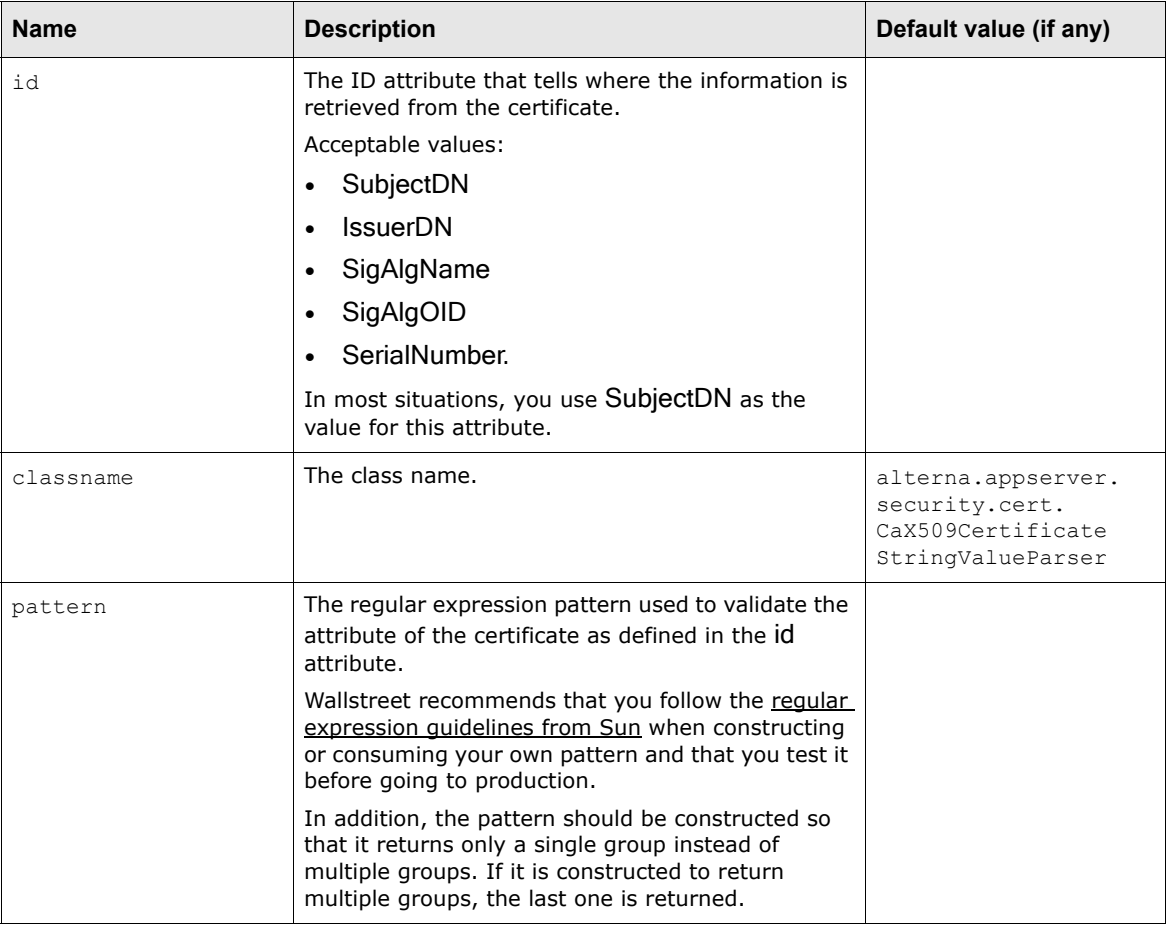

To edit the extwsaccessconfig.xml file:

**1.** Open the following configuration file:

[Standard configuration file path]

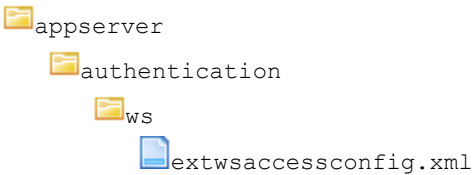

For instructions on opening configuration files, see ["Opening configuration files" on page32](#page-31-0).

- **2.** Edit the file.
- **3.** Save and close the file.

# **5.2.3 Managing the interchange (and related data)**

After deploying and securing a web service, and creating an adaptor for an import process, you can create the interchange (and related data) for that import process.

### **5.2.3.1 Managing the interchange (and related data)**

To manage the interchange (and related data):

**1.** In the Communication Protocols function, ensure the Request Response communication protocol is enabled and manually executable.

For instructions on enabling communication protocols, see *[3.1.1 Managing communication](#page-40-0)  protocols* [on page 41.](#page-40-0)

**2.** In the Communication Protocol Parameters function, create a request response communication protocol parameter. The following is an example:

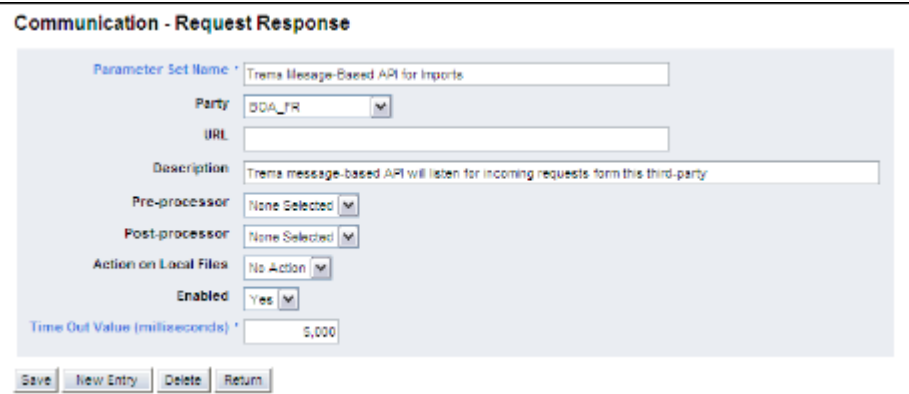

Do not specify a value in the **URL** field, as the external application sends requests to the web service on the CMM side for import processes.

Though **Time Out Value** is a required field, CMM does not use it for request response communication protocols. Therefore, the value you enter it is not particularly relevant.

For instructions on creating communication protocol parameters, see *[3.1.2 Managing](#page-41-0)  [communication protocol parameters](#page-41-0)* on page 42.

**3.** In the Interchanges function, create an interchange that references the request communication protocol parameter you created in step 2.

For instructions on creating interchanges, see *[3.4 Managing interchanges](#page-55-0)* on page 56.

# **5.2.4 Testing the import process**

After deploying and securing a web service, creating an adaptor, and setting up the interchange and related components, you should test the import process to ensure it works properly.

This section includes two examples to show how to test an import process. The first example is for an accounts payable file import process, while the second is for a direct debit file import process.

#### **5.2.4.1 Testing an accounts payable file import process that uses the web services interface**

To test an accounts payable file import process that uses the web services interface:

- **1.** Using the external application, generate an accounts payable file.
- **2.** Using the adaptor, call the web service and transfer the accounts payable file to CMM using SOAP messages.

You can use the example import adaptor provided with CMM for this step. For more information on the example import adaptor, see *[5.2.1 Deploying the web service and creating the adaptor](#page-71-0)* [on page 72.](#page-71-0)

**3.** Review the job log:

 $\sim$ 

**–** If the import was successful, its status in the job log will be "Successful" and the log file will reflect this:

```
º
07:00</message_generation_datetime>
<request_success xmlns="">true</request_success>
<max_number_transactions_permessage
º
```
**–** If the import was not successful because of a duplicate file, its status in the job log will be "Duplicate File" and the log file will reflect this:

```
07:00</message_generation_datetime>
<request_success_xmlns="">false</request_success>
<max_number_transactions_permessage 
xmlns="">0</max_number_transactions_permessage>
<rejection_reason xmlns="">Unexpected Exception: importFile( BOA_FR 
http://localhost/cmm/tws ) failed - message = Duplicate File - File has been
imported.</rejection reason>
</trema_web_service_response>
</soapenv:Body>
</soapenv:Envelope>
transaction request of 2 to http://localhost/cmm/tws is rejected due to: 
Unexpected Exception: importFile( BOA_FR http://localhost/cmm/tws ) failed - 
message = Duplicate File - File has been imported.
º
```
**–** If the import was not successful because CMM could not locate an appropriate interchange, the log file will reflect this:

```
º
07:00</message_generation_datetime>
<request success xmlns="">false</request success>
<max_number_transactions_permessage 
xmlns="">0</max_number_transactions_permessage>
<rejection_reason xmlns="">Unexpected Exception: There is no request response 
interchange configured for the import type of: 2</rejection reason>
</trema_web_service_response>
</soapenv:Body>
</soapenv:Envelope>
transaction request of 2 to http://localhost/cmm/tws is rejected due to: 
Unexpected Exception: There is no request response interchange configured for 
the import type of: 2
º
```
For instructions on reviewing the job log, see the *WebSuite System Administration Guide*.

#### **5.2.4.2 Testing a direct debit file import process that uses the web services interface**

To test a direct debit file import process that uses the web services interface:

- **1.** Using the external application, generate a direct debit file.
- **2.** Using the adaptor, call the web service and transfer the direct debit file to CMM using SOAP messages.

You can use the example import adaptor provided with CMM for this step. For more information on the example import adaptor, see *[5.2.1 Deploying the web service and creating the adaptor](#page-71-0)* [on page 72.](#page-71-0)

- **3.** Review the job log:
	- **–** If the import was successful, its status in the job log will be "Successful" and the log file will reflect this:

```
º
07:00</message_generation_datetime>
<request_success_xmlns="">true</request_success>
<max_number_transactions_permessage
º
```
**–** If the import was not successful because of a duplicate file, its status in the job log will be "Duplicate File" and the log file will reflect this:

```
º
07:00</message_generation_datetime>
<request_success xmlns="">false</request_success>
<max_number_transactions_permessage 
xmlns="">0</max_number_transactions_permessage>
<rejection_reason xmlns="">Unexpected Exception: importFile( BOA_FR 
http://localhost/cmm/tws ) failed - message = Duplicate File - File has been
imported.</rejection reason>
</trema_web_service_response>
</soapenv:Body>
</soapenv:Envelope>
transaction request of 2 to http://localhost/cmm/tws is rejected due to: 
Unexpected Exception: importFile( BOA_FR http://localhost/cmm/tws ) failed - 
message = Duplicate File - File has been imported.
º
```
**–** If the import was not successful because CMM could not locate an appropriate interchange, the log file will reflect this:

```
º
07:00</message_generation_datetime>
<request_success xmlns="">false</request_success>
<max_number_transactions_permessage 
xmlns="">0</max_number_transactions_permessage>
<rejection_reason xmlns="">Unexpected Exception: There is no request response 
interchange configured for the import type of: 2</rejection reason>
</trema_web_service_response>
</soapenv:Body>
</soapenv:Envelope>
transaction request of 2 to http://localhost/cmm/tws is rejected due to: 
Unexpected Exception: There is no request response interchange configured for 
the import type of: 2
º
```
For instructions on reviewing the job log, see the *WebSuite System Administration Guide*.

# **5.3 Exporting messages using the web services interface**

The following diagram and table present the steps involved when you export messages from CMM to an external application using the web services interface:

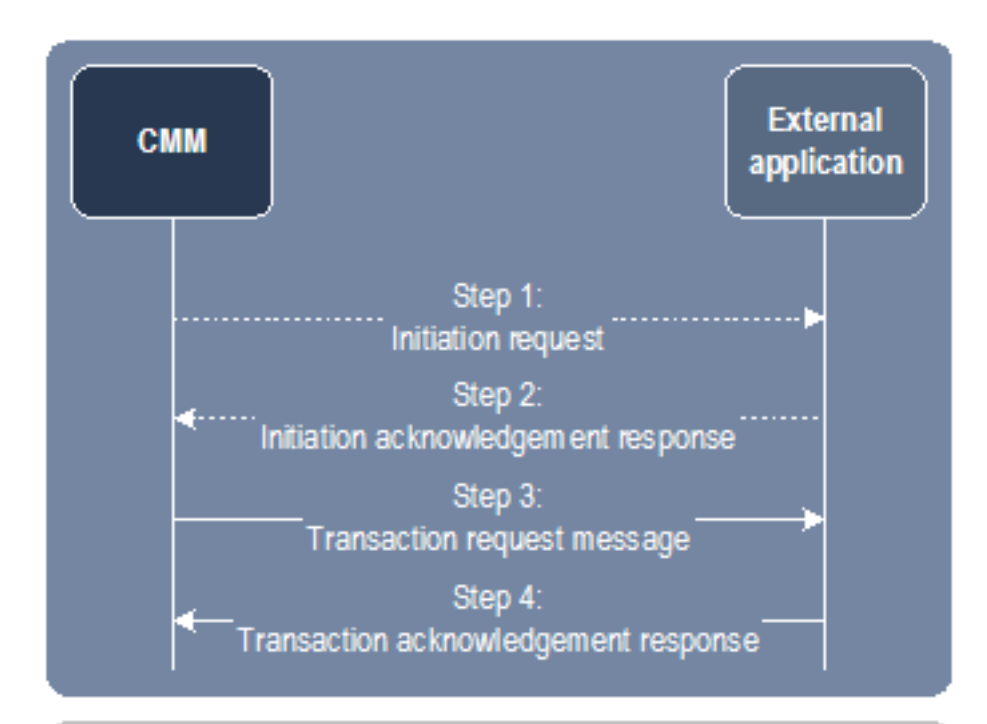

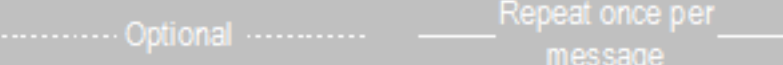

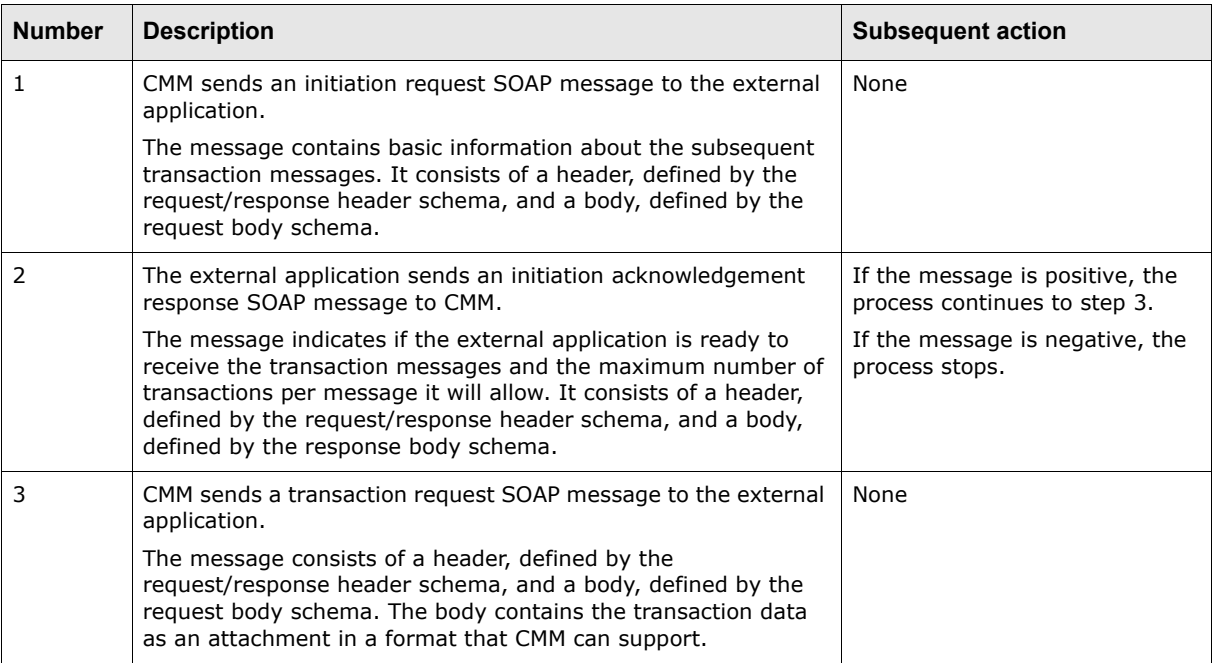

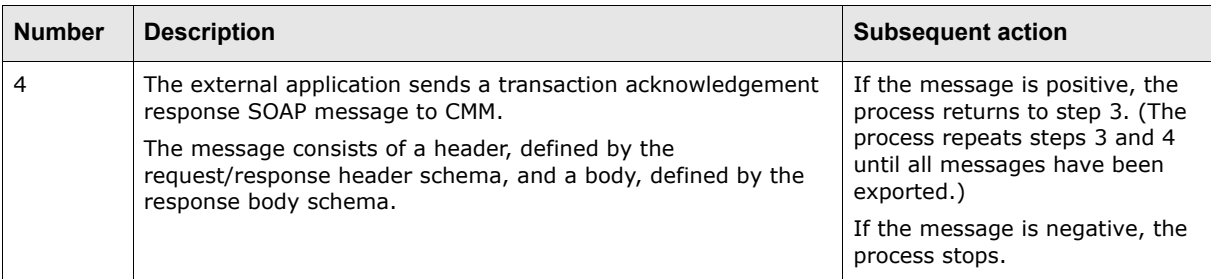

For examples of the messages sent between CMM and the external application, see *[5.4 Example](#page-82-0)  [SOAP messages](#page-82-0)* on page 83.

# **5.3.1 Deploying the web service and creating the adaptor**

You need to deploy the web service on the external application's side. The specific location (URL) depends on the external application.

Wallstreet provides a demonstration web service (com.trema.cmmext.service. CaExtRequestResponseServlet). If you want to use demonstration web service, you need to deploy it in your J2EE web container by mapping the servlet to the web.xml file:

```
\circ<!-- External Interface Client Web Service -->
<servlet>
     <servlet-name>ExternalInterfaceWebService</servlet-name>
     <display-name>ExternalInterfaceWebService</display-name>
   <servlet-class>com.trema.cmmext.service.CaExtRequestResponseServlet</servlet-cla
   ss>
</servlet>
º
<!-- External Interface Client Web Service Servelet Mapping-->
<servlet-mapping>
     <servlet-name>ExternalInterfaceWebService</servlet-name>
     <url-pattern>/ews/*</url-pattern>
     <load-on-startup>20</load-on-startup>
</servlet-mapping>
º
```
In addition, you need to create an adaptor to do the following:

**•** Construct and consume SOAP messages (including attachments).

The SOAP messages must be compliant with CMM's schemas.

**•** Call the web service through its URL.

You can write the adaptor in a language of your choice as long as the adaptor can complete the above two tasks.

For demonstration purpose, Wallstreet has implemented an example export adaptor in Java. It is contained in the following zip file, which is included in every CMM release's package:

external interfaces cmmext-client-cmm-[Release].zip

Where [Release] is the release's version and build numbers (for example,  $7.1.5.0-b0001$ ).

To use the example export adaptors, you need to extract the zip file from the package of the current CMM release your organization is using and run it in an application outside of CMM.

The example export adaptor's class is

com.trema.cmmext.service.CaInboundSOAPServiceDemoImpl. To use this adaptor, you must create a request response communication protocol parameter and interchange (see *[Chapter 3](#page-40-1)  [Managing interchanges \(and related data\)](#page-40-1)* on page 41). You can then export messages.

# **5.3.2 Securing the web service**

Because the web service resides on the external application side for exports, how you secure the web service varies.

If you want to secure the web service on the external application side in a manner similar to how the web service on the CMM side is secured, Wallstreet provides a demonstration implementation of CaDemoSSLConnectionPropertyBuilder. You can set up your own implementation of CaDemoSSLConnectionPropertyBuilder and return it from CaRequestResposeServiceProvider.

If you choose to secure the web service on the external application side in a manner similar to how the web service on the CMM side is secured, you need to edit the sslconnectionproperties.xml file on the CMM side.

The sslconnectionproperties.xml file allows you configure the SSL certificate properties per target URL. If the certificate properties of your target URL are specified in this file, the SSL connection for your target URL is enabled whenever you make a connection to that URL and is removed once the connection is released.

The following is an example of the sslconnectionproperties. xml file:

```
º
<ssl_connection_properties>
    -<br><target ws url value="https://localhost:8143/cmm//jws/tes" description="the end
   point url of the target web service, this should be in https protocol">
        <!--properties of the key store-->
        <keystoreFile value="C:/security/alterna.p12" description="the full path of 
      the key store file"/>
        <keystoreType value="PKCS12" description="this should be the Java supported 
      type only (PKCS12,JKS)"/>
        <keystorePass value="trema.ca" description="this is the password of the key 
      store"/>
        <!--properties of the trusted CA-->
        <truststoreFile value="C:/security/myCA.p12" description="the full path of 
      the trust store file"/>
      <truststoreType value="PKCS12" description="this should be the Java supported 
      type only (PKCS12,JKS)"/>
      <truststorePass value="trema.ca" description="this is the password of the 
      trust store"/>
        <debug value="false" description="for debug purpose, set to true while you 
      doing test"/>
     </target_ws_url>
     <!-- additional ssl connection properties for other target_ws_url can be added 
   here -->
   \circ</ssl_connection_properties>
```
#### **5.3.2.1 Editing the sslconnectionproperties.xml file**

To edit the sslconnectionproperties.xml file:

**1.** Open the following configuration file:

```
Ed[Standard configuration file path]
  E appserver
     F authentication
         E
            sslconnectionproperties.xml
```
For instructions on opening configuration files, see ["Opening configuration files" on page32](#page-31-0).

- **2.** Edit the file.
- **3.** Save and close the file.

# **5.3.3 Managing the interchange (and related data)**

After deploying and securing a web service, and creating an adaptor for an export process, you can configure the interchange (and related components) for that export process.

# **5.3.4 Managing the interchange (and related data)**

To manage the interchange (and related data):

**1.** In the Communication Protocols function, ensure the Request Response communication protocol is enabled and manually executable.

For instructions on enabling communication protocols, see *[3.1.1 Managing communication](#page-40-0)  protocols* [on page 41.](#page-40-0)

**2.** In the Communication Protocol Parameters function, create a request response communication protocol parameter. The following is an example:

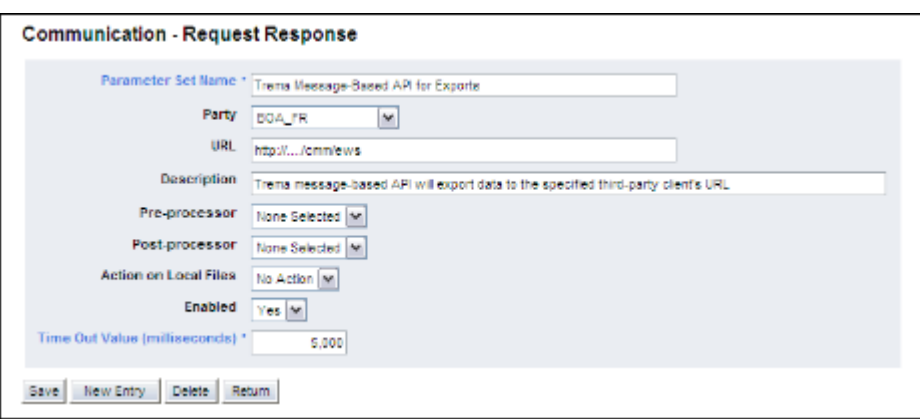

You need to specify a value in the **URL** field. Specifically, you need to enter the URL of the web service on the external application side.

Though **Time Out Value** is a required field, CMM does not use it for request response communication protocols. Therefore, the value you enter it is not particularly relevant.

For instructions on creating communication protocol parameters, see *[3.1.2 Managing](#page-41-0)  [communication protocol parameters](#page-41-0)* on page 42.

**3.** In the Interchanges function, create an interchange that references the request communication protocol parameter you created in step 2.

For instructions on creating interchanges, see *[3.4 Managing interchanges](#page-55-0)* on page 56.

# **5.3.5 Testing the export process**

After deploying and securing a web service, creating an adaptor, and setting up the interchange and related components, you should test the export process to ensure it works properly.

This section includes two examples to show how to test an export process. The first example is for a payment file export process, while the second is for a direct debit file export process.

## **5.3.5.1 Testing a payment file export process that uses the web services interface**

Test the export process by releasing the payments you previously imported and then checking the jog log. The payment files will be exported to the designated output folder.

For instructions on releasing payments and reviewing the jog log, see the *WebSuite User Guide* and the *WebSuite System Administration Guide*.

#### **5.3.5.2 Testing a direct debit file export process that uses the web services interface**

Test the export process by releasing the direct debits you previously imported and then checking the jog log. The direct debit files will be exported to the designated output folder.

For instructions on releasing direct debits and reviewing the jog log, see the *WebSuite User Guide* and the *WebSuite System Administration Guide*.

# <span id="page-82-0"></span>**5.4 Example SOAP messages**

This section presents example SOAP messages that are compliant with the schemas documented in *[5.1 SOAP schemas](#page-66-0)* on page 67.

# **5.4.1 Initiation request message**

The following is an example of an initiation request message:

```
<soapenv:Envelope xmlns:soapenv="http://schemas.xmlsoap.org/soap/envelope/" 
xmlns:xsd="http://www.w3.org/2001/XMLSchema" xmlns:xsi="http://www.w3.org/2001/ 
XMLSchema-instance">
     <soapenv:Header>
        <tws_wrapper soapenv:mustUnderstand="0">
            <trema_web_service_header xmlns="http://www.trema.com/externalinterface/ 
         XMLschema">
              <end_point_url xmlns="">Http://localhost:1108/cmm</end_point_url>
               <message_type xmlns="">initiation</message_type>
               <additional_properties xmlns="">
                  <name xmlns="">transaction_function</name>
                  <value xmlns="">1</value>
               </additional_properties>
            </trema_web_service_header>
        </tws_wrapper>
     </soapenv:Header>
     <soapenv:Body>
        <trema_web_service_request xmlns="http://www.trema.com/externalinterface/ 
      XMLschema" xmlns:ns1="http://www.trema.com/externalinterface/XMLschema">
            <format xmlns="">FINSTA</format>
           <interchange_receiver_id xmlns=""/>
          <interchange_sender_id xmlns="">test request id</interchange_sender_id>
          <interchange_control_batch_id xmlns="">108</interchange_control_batch_id>
           <message_sequence_number xmlns="">1</message_sequence_number>
          \leqmessage generation datetime xmlns=" "2005-01-06T14:36:04.671-07:00</message_generation_datetime>
           </trema_web_service_request>
     </soapenv:Body>
</soapenv:Envelope>
```
# **5.4.2 Positive initiation response message**

The following is an example of a positive initiation response message:

```
<soapenv:Envelope xmlns:soapenv="http://schemas.xmlsoap.org/soap/envelope/" 
xmlns:xsd="http://www.w3.org/2001/XMLSchema" 
xmlns:xsi="http://www.w3.org/2001/XMLSchema-instance">
     <soapenv:Header>
        <tws_wrapper soapenv:mustUnderstand="0">
            <trema_web_service_header xmlns="http://www.trema.com/externalinterface/ 
         XMLschema">
              <end point url xmlns="">Http://localhost:1108/cmm</end point url>
               <message_type xmlns="">initiation</message_type>
               <additional_properties xmlns="">
                  <name xmlns="">transaction_function</name>
                  <value xmlns="">1</value>
               </additional_properties>
            </trema_web_service_header>
       </tws_wrapper>
     </soapenv:Header>
     <soapenv:Body>
        <trema_web_service_response xmlns="http://www.trema.com/externalinterface/ 
      XMLschema" xmlns:ns1="http://www.trema.com/externalinterface/XMLschema">
            <interchange_control_batch_id xmlns="">108</interchange_control_batch_id>
            <message_sequence_number xmlns="">1</message_sequence_number>
           \langle message generation datetime xmlns="">2005-01-06T14:36:05.609-07:00
         </message_generation_datetime>
            <request_success xmlns="">true</request_success>
            <max_number_transactions_permessage xmlns="">5000 
         </max_number_transactions_permessage>
        </trema_web_service_response>
     </soapenv:Body>
</soapenv:Envelope>
```
# **5.4.3 Negative initiation response message**

The following is an example of a negative initiation response message:

```
<soapenv:Envelope xmlns:soapenv="http://schemas.xmlsoap.org/soap/envelope/" 
xmlns:xsd="http://www.w3.org/2001/XMLSchema" xmlns:xsi="http://www.w3.org/2001/ 
XMLSchema-instance">
     <soapenv:Header>
        <tws_wrapper soapenv:mustUnderstand="0">
           <trema_web_service_header xmlns="http://www.trema.com/externalinterface/ 
         XMLschema">
              <end point url xmlns="">Http://localhost:1108/cmm</end point url>
               <message_type xmlns="">initiation</message_type>
               <additional_properties xmlns="">
                  <name xmlns="">transaction_function</name>
                  <value xmlns="">1</value>
               </additional_properties>
           </trema_web_service_header>
       </tws_wrapper>
     </soapenv:Header>
     <soapenv:Body>
        <trema_web_service_response xmlns="http://www.trema.com/externalinterface/ 
      XMLschema" xmlns:ns1="http://www.trema.com/externalinterface/XMLschema">
           <interchange_control_batch_id xmlns="">108</interchange_control_batch_id>
           <message_sequence_number xmlns="">1</message_sequence_number>
           <message_generation_datetime xmlns="">2005-01-06T14:36:05.609-07:00 
         </message_generation_datetime>
           <request_success xmlns="">false</request_success>
          <rejection reason xmlns="">Missing segment of BUS</rejection reason>
        </trema_web_service_response>
     </soapenv:Body>
```
</soapenv:Envelope>

# **5.4.4 Transaction request message**

```
The following is an example of a transaction request message:
```

```
<soapenv:Envelope xmlns:soapenv="http://schemas.xmlsoap.org/soap/envelope/" 
xmlns:xsd="http://www.w3.org/2001/XMLSchema" xmlns:xsi="http://www.w3.org/2001/ 
XMLSchema-instance">
     <soapenv:Header>
        <tws_wrapper soapenv:mustUnderstand="0">
           <trema_web_service_header xmlns="http://www.trema.com/externalinterface/ 
         XMLschema">
              <end point url xmlns="">Http://localhost:1108/cmm</end point url>
               <message_type xmlns="">transaction</message_type>
               <additional_properties xmlns="">
                  <name xmlns="">transaction_function</name>
                  <value xmlns="">5</value>
               </additional_properties>
            </trema_web_service_header>
       </tws_wrapper>
     </soapenv:Header>
     <soapenv:Body>
        <trema_web_service_request xmlns="http://www.trema.com/externalinterface/ 
      XMLschema" xmlns:ns1="http://www.trema.com/externalinterface/XMLschema">
            <format xmlns="">CRG_PAYMUL</format>
            <interchange_receiver_id xmlns=""/>
            <interchange_sender_id xmlns="">test request id</interchange_sender_id>
            <interchange_control_batch_id xmlns="">108</interchange_control_batch_id>
            <message_sequence_number xmlns="">1</message_sequence_number>
            <message_generation_datetime xmlns="">2005-01-06T14:36:05.796-07:00 
         </message_generation_datetime>
        </trema_web_service_request>
     </soapenv:Body>
</soapenv:Envelope>
------ Part 0 25222452.1105047365843
Content-Type: text/plain
Content-Transfer-Encoding: binary
Content-Id: <trema_message_content_id>
UNB+UNOA:1+5563295673:ZZ+5013546080448+030708:1341+6'UNH+2021+PAYMUL:D:96A:UN:…----
--= Part 0 25222452.1105047365843--
```
# **5.4.5 Positive transaction response message**

#### The following is an example of a positive transaction response message:

```
<soapenv:Envelope xmlns:soapenv="http://schemas.xmlsoap.org/soap/envelope/" 
xmlns:xsd="http://www.w3.org/2001/XMLSchema" 
xmlns:xsi="http://www.w3.org/2001/XMLSchema-instance">
     <soapenv:Header>
        <tws_wrapper soapenv:mustUnderstand="0">
           <trema_web_service_header xmlns="http://www.trema.com/externalinterface/ 
         XMLschema">
              <end point url xmlns="">Http://localhost:1108/cmm</end point url>
               <message_type xmlns="">transaction</message_type>
               <additional_properties xmlns="">
                  <name xmlns="">transaction_function</name>
                  <value xmlns="">5</value>
               </additional_properties>
           </trema_web_service_header>
       </tws_wrapper>
```

```
 </soapenv:Header>
      <soapenv:Body>
          <trema_web_service_response xmlns="http://www.trema.com/externalinterface/ 
       XMLschema" xmlns:ns1="http://www.trema.com/externalinterface/XMLschema">
             <interchange control batch id xmlns="">108</interchange control batch id>
             <message_sequence_number_xmlns="">1</message_sequence_number>
             \leq \leq \leq \leq \leq \leq \leq \leq \leq \leq \leq \leq \leq \leq \leq \leq \leq \leq \leq \leq \leq \leq \leq \leq \leq \leq \leq \leq \leq \leq \leq \leq \leq \leq \leq \leq \leq</message_generation_datetime>
             <request success xmlns="">true</request success>
          </trema_web_service_response>
      </soapenv:Body>
</soapenv:Envelope>
```
# **5.4.6 Negative transaction response message**

The following is an example of a negative transaction response message:

```
<soapenv:Envelope xmlns:soapenv="http://schemas.xmlsoap.org/soap/envelope/" 
xmlns:xsd="http://www.w3.org/2001/XMLSchema" xmlns:xsi="http://www.w3.org/2001/ 
XMLSchema-instance">
     <soapenv:Header>
        <tws_wrapper soapenv:mustUnderstand="0">
           <trema_web_service_header xmlns="http://www.trema.com/externalinterface/ 
         XMLschema">
             <end point url xmlns="">Http://localhost:1108/cmm</end point url>
               <message_type xmlns="">transaction</message_type>
               <additional_properties xmlns="">
                  <name xmlns="">transaction_function</name>
                  <value xmlns="">5</value>
               </additional_properties>
           </trema_web_service_header>
       </tws_wrapper>
     </soapenv:Header>
     <soapenv:Body>
        <trema_web_service_response xmlns="http://www.trema.com/externalinterface/ 
      XMLschema" xmlns:ns1="http://www.trema.com/externalinterface/XMLschema">
           <interchange_control_batch_id xmlns="">108</interchange_control_batch_id>
           <message_sequence_number xmlns="">1</message_sequence_number>
           <message_generation_datetime xmlns="">2005-01-06T14:36:06.515-07:00 
         </message_generation_datetime>
          <request success xmlns="">false</request success>
           <max_number_transactions_permessage xmlns="">0 
         </max_number_transactions_permessage>
            <rejection_reason xmlns="">Missing segment of BUS</rejection_reason>
        </trema_web_service_response>
     </soapenv:Body>
</soapenv:Envelope>
```
# **5.5 Example SOAP message construction and consumption**

This section documents the steps required to construct and consume SOAP messages that can be transported with the CMM web services interface using the SAAJ and JAXB APIs.

**Note:** This is not the only way that you can create and manipulate SOAP messages in Java—it is an example of one way to do it. If you are more comfortable with other technologies, you can use them instead.

SAAJ (SOAP with Attachments API for Java) contains APIs for creating and populating SOAP messages that may or may not contain attachments. It also contains APIs for sending point-to-point, non-provider-based, request-and-response SOAP messages.

JAXB (Java Architecture for **XML** Binding) provides a convenient way to bind an XML schema to a representation in Java code. This makes it easy for you to incorporate XML data and processing functions in applications based on Java technology without having to know much about XML itself.

CMM's demo web services implementations use JAXB API to bind an XML schema to a representation in Java code and SAAJ API to attach a transactional document to a SOAP message before sending it to the web service endpoint. To transmit a SOAP message to a web service endpoint, the implementations use HttpClient API to handle both HTTP and HTTPS protocols, minimizing side effects on the client environment.

**Note:** This section does not include steps on how to transport SOAP messages via HttpClient.

# **5.5.1 Binding XML schemas to Java code**

When communicating with CMM web services, a SOAP message needs to be compliant with CMM's web service schemas for both request and response SOAP messages. These schema files are provided to you in the cmmext-client-[Release].jar file.

Because CMM uses JAXB API to bind an **XML** schema to Java code, the module also provide a pre-compiled version of these Java classes in the cmmext-client-[Release].jar file. The sources are located in the cmmext-client-[Release]-src.jar file. These Java classes are generated by an XJC tool provided by Sun. To learn how to use this tool, visit the [Sun website](http://java.sun.com/webservices/docs/1.6/jaxb/xjc.html).

The following are additional libraries required for running the XJC tool:

- **•** jwsdp-1\_4\_jaxb-jaxb-xjc-1\_4-TEST-DEPENDENCY.jar
- **•** jwsdp-1\_4\_jaxb-xercesImpl-1\_4-TEST-DEPENDENCY.jar.

You can copy these Java archive files from the CMM application folder or the  $cmm.war$  file.

When running the XJC tool, you need to provide three input parameters:

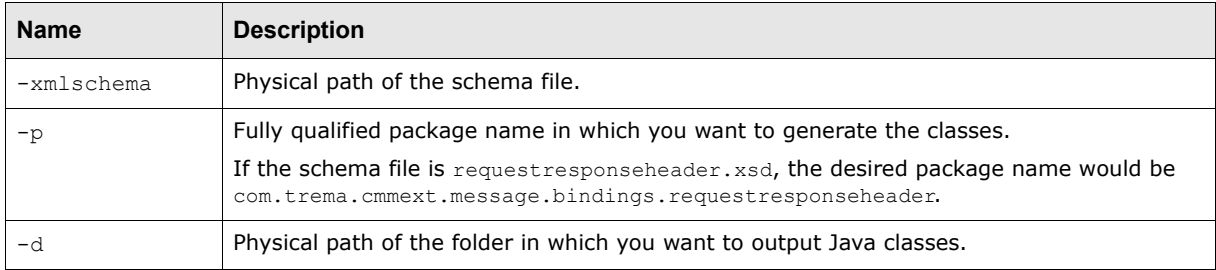

#### The following is a sample output log:

```
parsing a schema...
compiling a schema...
com\trema\cmmext\message\bindings\requestresponseheader\impl\runtime\UnmarshallingEv
entHandler.java
com\trema\cmmext\message\bindings\requestresponseheader\impl\runtime\ErrorHandlerAda
ptor.java
com\trema\cmmext\message\bindings\requestresponseheader\impl\runtime\NamespaceContex
t2.java
com\trema\cmmext\message\bindings\requestresponseheader\impl\runtime\ContentHandlerA
daptor.java
com\trema\cmmext\message\bindings\requestresponseheader\impl\runtime\UnmarshallerImp
l.java
com\trema\cmmext\message\bindings\requestresponseheader\impl\runtime\XMLSerializable
.java
```
com\trema\cmmext\message\bindings\requestresponseheader\impl\runtime\ValidatorImpl.j ava com\trema\cmmext\message\bindings\requestresponseheader\impl\runtime\NamespaceContex tImpl.java com\trema\cmmext\message\bindings\requestresponseheader\impl\runtime\GrammarInfo.jav a com\trema\cmmext\message\bindings\requestresponseheader\impl\runtime\ValidationConte xt.java com\trema\cmmext\message\bindings\requestresponseheader\impl\runtime\PrefixCallback. java com\trema\cmmext\message\bindings\requestresponseheader\impl\runtime\ValidatableObje ct.java com\trema\cmmext\message\bindings\requestresponseheader\impl\runtime\Util.java com\trema\cmmext\message\bindings\requestresponseheader\impl\runtime\UnmarshallingEv entHandlerAdaptor.java com\trema\cmmext\message\bindings\requestresponseheader\impl\runtime\MSVValidator.ja va com\trema\cmmext\message\bindings\requestresponseheader\impl\runtime\UnmarshallableO bject.java com\trema\cmmext\message\bindings\requestresponseheader\impl\runtime\SAXMarshaller.j ava com\trema\cmmext\message\bindings\requestresponseheader\impl\runtime\InterningUnmars hallerHandler.java com\trema\cmmext\message\bindings\requestresponseheader\impl\runtime\GrammarInfoImpl .java com\trema\cmmext\message\bindings\requestresponseheader\impl\runtime\GrammarInfoFaca de.java com\trema\cmmext\message\bindings\requestresponseheader\impl\runtime\MarshallerImpl. java com\trema\cmmext\message\bindings\requestresponseheader\impl\runtime\Discarder.java com\trema\cmmext\message\bindings\requestresponseheader\impl\runtime\XMLSerializer.j ava com\trema\cmmext\message\bindings\requestresponseheader\impl\runtime\UnmarshallingCo ntext.java com\trema\cmmext\message\bindings\requestresponseheader\impl\runtime\SAXUnmarshaller HandlerImpl.java com\trema\cmmext\message\bindings\requestresponseheader\impl\runtime\ AbstractUnmarshallingEventHandlerImpl.java com\trema\cmmext\message\bindings\requestresponseheader\impl\runtime\ValidatingUnmar shaller.java com\trema\cmmext\message\bindings\requestresponseheader\impl\runtime\DefaultJAXBCont extImpl.java com\trema\cmmext\message\bindings\requestresponseheader\impl\runtime\SAXUnmarshaller Handler.java com\trema\cmmext\message\bindings\requestresponseheader\AdditionalPropertyType.java com\trema\cmmext\message\bindings\requestresponseheader\ObjectFactory.java com\trema\cmmext\message\bindings\requestresponseheader\TremaWebServiceHeader.java com\trema\cmmext\message\bindings\requestresponseheader\TremaWebServiceHeaderType.ja va com\trema\cmmext\message\bindings\requestresponseheader\bgm.ser com\trema\cmmext\message\bindings\requestresponseheader\jaxb.properties com\trema\cmmext\message\bindings\requestresponseheader\impl\AdditionalPropertyTypeI mpl.java com\trema\cmmext\message\bindings\requestresponseheader\impl\JAXBVersion.java com\trema\cmmext\message\bindings\requestresponseheader\impl\TremaWebServiceHeaderIm pl.java com\trema\cmmext\message\bindings\requestresponseheader\impl\TremaWebServiceHeaderTy peImpl.java

Wallstreet has generated Java classes for the following schema files:

- **•** Request/response header
- **•** Request SOAP body
- **•** Response SOAP body.

For information on these schema files, see *[5.1 SOAP schemas](#page-66-0)* on page 67.

# **5.5.2 Constructing and consuming SOAP messages**

A SOAP message is made up of a SOAP envelope and zero or more attachments. The SOAP envelope is then made up of a SOAP header and a SOAP body. SOAP attachments allow the SOAP message to contain not only **XML** data but also non-XML data such as a JPEG files. SOAP attachments use the MIME multipart as a container for these non-XML data.

The SAAJ API provides the SOAPMessage class to represent a SOAP message, the SOAPPart class to represent the SOAP part, the SOAPEnvelope interface to represent the SOAP envelope, and so on.

When you create a new SOAPMessage object, it automatically has the parts that are required to be in a SOAP message. In other words, a new SOAPMessage object has a SOAPPart object that contains a SOAPEnvelope object. The SOAPEnvelope object, in turn, automatically contains an empty SOAPHeader object followed by an empty SOAPBody object. If you do not need the SOAPHeader object, as it is optional, you can delete it. The rationale for having it automatically included is that more often than not you will need it, so it is more convenient to have it provided. The SOAPHeader object may contain one or more headers with information about the sending and receiving parties. The SOAPBody object, which always follows the SOAPHeader object if there is one, provides a simple way to send information intended for the ultimate recipient. For example, if there is a SOAPFault object, it must be in the SOAPBody object.

A SOAP message may include one or more attachment parts in addition to the SOAP part. The SOAP part may contain only XML content. As a result, if any of the content of a message is not in XML format, it must occur in an attachment part. For example, if you want your message to contain a binary file, your message must have an attachment part for it. An attachment part can contain any kind of content, so it can contain data in XML format as well.

The SAAJ API provides the AttachmentPart class to represent the attachment part of a SOAP message. A SOAPMessage object automatically has a SOAPPart object and its required subelements, but because AttachmentPart objects are optional, you have to create and add them yourself.

SAAJ API belongs to the javax.xml.soap.\* package. SOAPConnection provides request/response SOAP message exchange. SOAPMessage creates and populates SOAP messages (consisting of SOAPPart and AttachmentPart).

The following diagram presents the relationships across these different components:

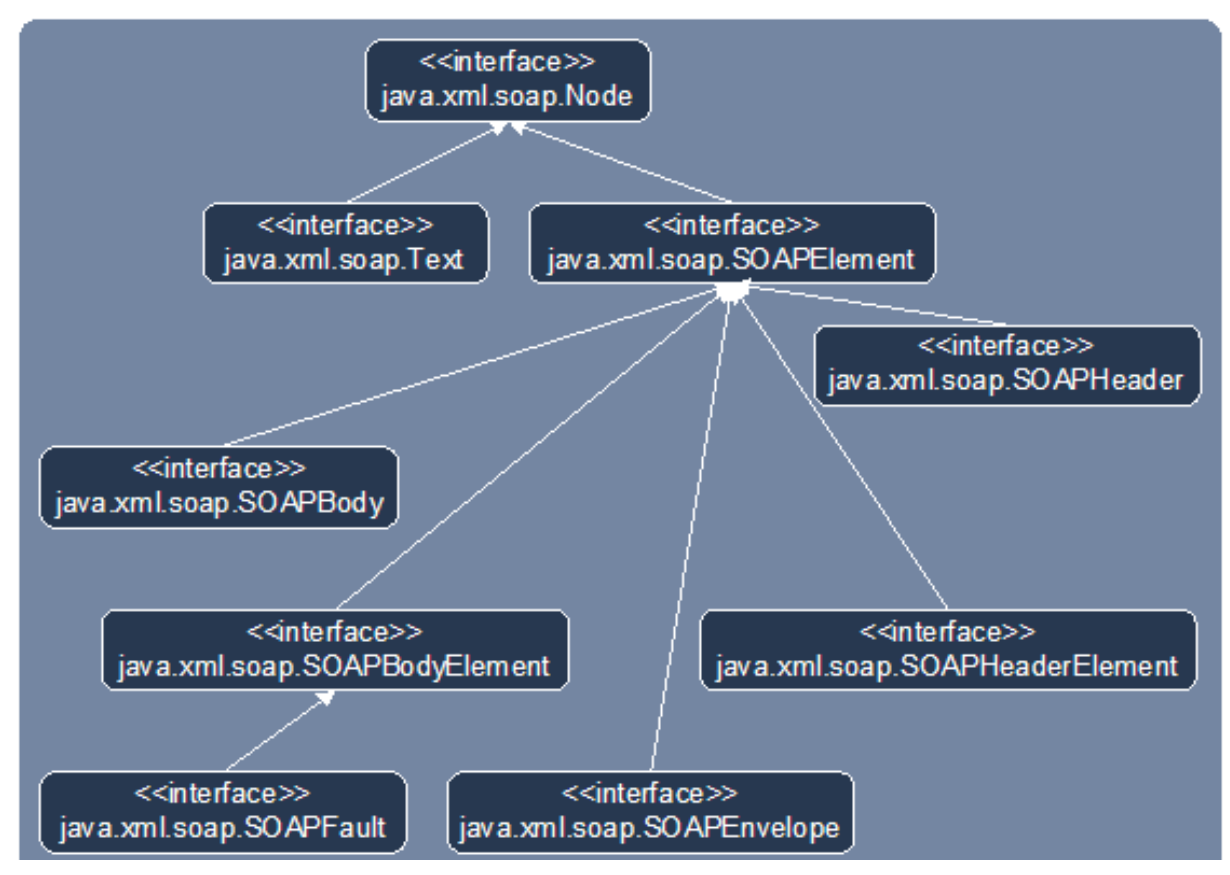

Note the following assumptions:

- The getMsgUtil() method returns an instance of CaExtMessageUtil, a utility class that is responsible for constructing or consuming a SOAP message through SAAJ and DOM API.
- The getJAXBUtil() method returns an instance of CaExtJAXBUtil, a utility class that is responsible for creating the appropriate DOM document through JAXB API. This includes the methods to marshall a Java object into a DOM document and unmarshall a DOM document or element into an appropriate Java object.
- **The getTransportService() method returns an instance of an** IaSOAPRequestResponseService interface. For the import process, CaExtSOAPTransportService would be the instance. For the export process, CaInboundSOAPServiceDemoImpl would be the instance.

### **5.5.2.1 Constructing and consuming SOAP messages for the import process**

To construct and consume SOAP messages for the import process:

**1.** Create an initiation request SOAP message to CMM:

SOAPMessage initiation request = createRequest("initiation");

Although this step is optional, it is highly recommended to send the initiation request to CMM to ensure CMM is ready to receive the transactional messages. This is a simple SOAP message that tests the connection to CMM web services.

As the request SOAP messages for both initiation and transaction processes need to be created, it would be a good idea to factor this out in a separate method:

```
private SOAPMessage createRequest(String msg_type) throws Exception
{
     SOAPMessage req= getMsgUtil().createEmptySOAPMessage();
```

```
 populateHeader(req, msg_type);
 populateBody(req, msg_type);
 return req;
```
}

CaExtMessageUtil provides an API to create an empty SOAP message from a default implementation of a MessageFactory class:

```
public SOAPMessage createEmptySOAPMessage() throws Exception
{
    MessageFactory f = MessageFactory.newInstance();
     return f.createMessage();
}
```
A SOAPMessage object is required to have certain elements, and as stated previously, the SAAJ API simplifies things for you by returning a new SOAPMessage object that already contains these elements. So the message, which was created in the preceding line of code, automatically has the following:

- **–** A SOAPPart object that contains
	- **–** A SOAPEnvelope object that contains
		- **–** An empty SOAPHeader object
		- **–** An empty SOAPBody object.

For CMM to understand this SOAP message, the SOAPHeader and SOAPBody objects need to be populated based on the XML schema files provided previously:

```
private void populateHeader(SOAPMessage req, String msg type)throws Exception
{
    String url = getCMMWebServiceURL();
    String txn funct = getTransactionFunction();
     // create TREMA SOAPHeader using the API in JAXB Utility
     TremaWebServiceHeader trema_header = getJAXBUtil().createTremaHeader(url, 
  msg_type,txn_funct);
    String class path = getClassPath(TremaWebServiceHeader.class);
     // convert a Java object into a TREMA Header XML document using the API in 
   JAXB Utility Document
   trema header doc = getJAXBUtil().marshall(trema header, class path);
     // add TREMA Header XML document to the SOAP message using the API in 
  CaExtMessageUtil
    getMsgUtil().addTremaHeader(req,trema header doc);
}
```
#### Similarly, for the SOAPBody element:

```
private void populateBody(SOAPMessage req, String msg_type) throws Exception
{
     //body may be populated differently based on the msg_type
     // create an empty TREMA Request Body using the API in JAXB Utility
     TremaWebServiceRequest req_body = getJAXBUtil().createTremaRequestBody();
     // populate the request body
     req_body.setFormat(getFormat());
     req_body.setInterchangeSenderId(getInterchangeSenderID());
     req_body.setInterchangeReceiverId(getInterchangeReceiverID());
     req_body.setInterchangeControlBatchId(getInterchangeBatchID());
     req_body.setMessageSequenceNumber(getMessageSequenceNumber());
     req_body.setMessageGenerationDatetime(getMessageGenerationTime());
    String class path = getClassPath(TremaWebServiceRequest.class);
    // convert TREMA Request Boday to a XML document using the API in JAXB Utility 
   Document
   req_body_doc = getJAXBUtil().marshall(req_body,class_path);
    // add TREMA Request Body XML document into a SOAP message using the API in 
   Msg Util
```
getMsgUtil().addTremaBody(req,req body doc);

}

To print the SOAP message to the standard output, you can use the following code fragment:

getMsgUtil().printMessage(initiation\_request);

You first need enable the debug mode by calling  $q$ etMsqUtil().setDebug(true).

The result of the SOAP message that would be sent to CMM should be similar to this:

```
<soapenv:Envelope xmlns:soapenv="http://schemas.xmlsoap.org/soap/envelope/" 
xmlns:xsd="http://www.w3.org/2001/XMLSchema" xmlns:xsi="http://www.w3.org/2001 
XMLSchema-instance">
     <soapenv:Header>
        <tws_wrapper soapenv:mustUnderstand="0">
           <tws:trema_web_service_header 
         xmlns="http://www.trema.com/externalinterface/ XMLschema" 
         xmlns:tws="http://www.trema.com/externalinterface/XMLschema">
               <end_point_url 
             xmlns="">http://localhost:1234/cmm/ews/</end_point_url>
               <message_type xmlns="">initiation</message_type>
               <additional_properties xmlns="">
                  <name>transaction_function</name>
                  <value>2</value>
               </additional_properties>
          </tws:trema_web_service_header>
        </tws_wrapper>
     </soapenv:Header>
     <soapenv:Body>
        <ns1:trema_web_service_request 
      xmlns="http://www.trema.com/externalinterface/ XMLschema" 
      xmlns:ns1="http://www.trema.com/externalinterface/XMLschema">
           <ns1:format>PAYEXT97</ns1:format>
           <interchange_receiver_id xmlns="">test receiver 
         id</interchange receiver id>
           <interchange_sender_id xmlns="">test sender id</interchange_sender_id>
           <interchange_control_batch_id 
         xmlns="">batch-1</interchange_control_batch_id>
           <message_sequence_number xmlns="">0</message_sequence_number>
          \leq message_generation_datetime xmlns="">2006-04-04T11:20:30.296-06:00
         </message_generation_datetime>
        </ns1:trema_web_service_request>
     </soapenv:Body>
</soapenv:Envelope>
```
#### **2.** Transmit an initiation SOAP message to CMM:

SOAPMessage initiation response = getTransportService().onMessage(initiation\_request);

When the initiation SOAP message is fully populated and ready to send, use the API in IaSOAPRequestResponseService to send a SOAP message to CMM. It can be sent through a secured or non-secured channel.

**3.** Receive a response SOAP message from CMM.

When CMM has processed the request, it sends back a response SOAP message to indicate the status of the process. This could be a FAULT SOAP message when CMM has encountered a fatal error during processing. The reason of the fault message is stored in the fault string element:

```
<soapenv:Envelope xmlns:soapenv="http://schemas.xmlsoap.org/soap/envelope/" 
xmlns:xsd="http://www.w3.org/2001/XMLSchema" xmlns:xsi="http://www.w3.org/2001/ 
XMLSchema-instance">
     <soapenv:Body>
        <soapenv:Fault>
           <faultcode>soapenv:Server</faultcode>
```

```
 <faultstring>Failed on security validation, check your request security 
         setting, then discuss it with your web service provider</faultstring>
           <faultactor>urn:trema-webserivce</faultactor>
          <detail/> </soapenv:Fault>
     </soapenv:Body>
</soapenv:Envelope>
```
#### When a response SOAP message is returned, use the API in CaExtMessageUtil to check whether it is a FAULT SOAP message:

```
if(getMsgUtil().hasSOAPFault(initiation_response))
{
    String ex msg = "Initiation Response is SOAPFault: ";
     // you can custom your error handling here
    throw new Exception (ex_msg +
   getMsgUtil().getSOAPFaultDetails(initiation_response));
}
```
When CMM has processed the request without encountering any fatal error, it will send back a response SOAP message that would be similar to this:

```
<?xml version="1.0" encoding="UTF-8"?>
<soapenv:Envelope xmlns:soapenv="http://schemas.xmlsoap.org/soap/envelope/" 
xmlns:xsd="http://www.w3.org/2001/XMLSchema" xmlns:xsi="http://www.w3.org/2001/ 
XMLSchema-instance">
     <soapenv:Header>
        <tws_wrapper soapenv:mustUnderstand="0">
           <trema_web_service_header 
         xmlns="http://www.trema.com/externalinterface/ XMLschema" 
         xmlns:tws="http://www.trema.com/externalinterface/XMLschema">
               <end_point_url 
            xmlns="">http://localhost:1234/cmm/ews/</end_point_url>
               <message_type xmlns="">initiation</message_type>
               <additional_properties xmlns="">
                  <name>transaction_function</name>
                  <value>2</value>
               </additional_properties>
           </trema_web_service_header>
        </tws_wrapper>
     </soapenv:Header>
     <soapenv:Body>
        <trema_web_service_response 
      xmlns="http://www.trema.com/externalinterface/ XMLschema" 
      xmlns:ns1="http://www.trema.com/externalinterface/XMLschema">
           <interchange_control_batch_id 
         xmlns="">batch-1</interchange_control_batch_id>
           <message_sequence_number xmlns="">0</message_sequence_number>
           <message_generation_datetime xmlns="">2006-04-05T09:58:41.564-06:00 
         </message_generation_datetime>
         <request_success xmlns="">true</request_success>
           <max_number_transactions_permessage xmlns="">1000 
         </max_number_transactions_permessage>
        </trema_web_service_response>
     </soapenv:Body>
</soapenv:Envelope>
```
Note:

- **–** The request and response SOAP messages share the same SOAPHeader element.
- The status of the process can be located in the request success element having a boolean value of either true or false.
- **–** When the status of the process is false, the rejection reason will be populated in the rejection reason element. This error can also be reviewed in CMM using the job log.
- **–** The value of the max\_number\_transactions\_permessage element is not applicable in the import process as you can send CMM as many transactions per message as you wish. This element is more applicable for the export process when you can only process a limited number of transactions at a time. This way you can specify how many transactions per message you would like to receive from CMM.
- **–** Currently, CMM does not provide details of the errors at the transaction level in the response SOAP message. This will be addressed in a future release.

You can use the APIs in JAXB utility and SOAP message utility to extract the values in the SOAPHeader and SOAPBody elements:

```
TremaWebServiceHeader ini trema header = getTremaHeader(initiation response);
TremaWebServiceResponse ini_trema_response_body = 
getTremaResponseBody(initiation_response);
if(ini trema response body.isRequestSuccess())
 {
     // you can start sending transaction data to CMM
    processTransactions(ini trema header, ini trema response body);
}
else
{
     // when there was a failure, you need to handle the error accordingly
    handleNegativeResponse(ini trema header, ini trema response body);
}
private TremaWebServiceHeader getTremaHeader(SOAPMessage response)throws 
Exception
{
    Element e trema header = qetMsqUtil().getTremaHeader(response);
    String class path = getClassPath(TremaWebServiceHeader.class);
     return (TremaWebServiceHeader) 
   getJAXBUtil().unmarshall(e trema header, class path);
}
private TremaWebServiceResponse getTremaResponseBody(SOAPMessage response) throws 
Exception
{
    Element e body = getMsgUtil().getTremaResponseBody(response);
    String class path = getClassPath(TremaWebServiceResponse.class);
    return (TremaWebServiceResponse) getJAXBUtil().unmarshall(e body,class path);
}
```
#### **4.** Create a transaction SOAP request to CMM:

SOAPMessage request = createRequest("transaction");

Similar to the initiation request, you can use the same createRequest() method to create a default SOAP message to CMM.

#### **5.** Attach a transactional data stream to the request SOAP message:

```
CaSOAPMessageAttachUtil.attachToMessage(request, transaction msg_content,
"ISO-8859-1");
```
Once the default request SOAP message has been created, you can attach the transaction data stream to the SOAP message using the API in CaSOAPMessageAttachUtil.

Note:

- **–** To preserve the data integrity of the attachment message, you should set the character set of this attachment to ISO-8859-1. This way the I/O operations treat the input stream as a binary stream and not as a character stream. The encrypted or Unicode data stream is not be corrupted during the I/O processing.
- **–** You should only attach a single transactional data stream to the SOAP message, which may contain more than one transaction's data.

Below is a sample implementation of the attachToMessage() method in CaSOAPMessageAttachUtil:

```
public static void attachToMessage(SOAPMessage soap_msg, Object 
transaction_msg_content, String charset) throws Exception
{
     // to preserve the data sending the attachment as binary
    AttachmentPart attachment = soap msg.createAttachmentPart();
    if ( transaction msg content instanceof InputStream )
   {
       String content type = "application/octet-stream";
       attachment = soap_msg.createAttachmentPart(transaction_msg_content,
      content_type);
        attachment.setMimeHeader("Content-Type", content_type + "; charset=" + 
      charset);
    }
    else if ( transaction msg content instanceof File )
   {
       File file = (File)transaction msg content;
       DataHandler dh = new DataHandler(new FileDataSource(file));
       attachment = soap msg.createAttachmentPart(dh);
       String content type = "application/octet-stream";
        attachment.setMimeHeader("Content-Type", content_type + "; charset=" + 
      charset);
     }
     else
   {
       String content type = "application/octet-stream";
       String str = (String)transaction msg content;
        InputStream is = new ByteArrayInputStream(str.getBytes(charset));
       attachment = soap msg.createAttachmentPart(is, content type);
        attachment.setMimeHeader("Content-Type", content_type + "; charset=" + 
      charset);
     }
    attachment.setContentId(TRANACTION ATTACHMENT CONTENT);
    soap_msg.addAttachmentPart(attachment);
}
```
#### The result of the transaction request SOAP message should look similar to this:

```
<soapenv:Envelope xmlns:soapenv="http://schemas.xmlsoap.org/soap/envelope/" 
xmlns:xsd="http://www.w3.org/2001/XMLSchema" xmlns:xsi="http://www.w3.org/2001/ 
XMLSchema-instance">
     <soapenv:Header>
        <tws_wrapper soapenv:mustUnderstand="0">
           <tws:trema_web_service_header 
         xmlns="http://www.trema.com/externalinterface/ XMLschema" 
         xmlns:tws="http://www.trema.com/externalinterface/XMLschema">
               <end_point_url 
             xmlns="">http://localhost:1234/cmm/ews/</end_point_url>
              <message_type_xmlns="">transaction</message_type>
               <additional_properties xmlns="">
                  <name>transaction_function</name>
                  <value>2</value>
```

```
 </additional_properties>
           </tws:trema_web_service_header>
        </tws_wrapper>
     </soapenv:Header>
     <soapenv:Body>
        <ns1:trema_web_service_request 
      xmlns="http://www.trema.com/externalinterface/ XMLschema" 
      xmlns:ns1="http://www.trema.com/externalinterface/XMLschema">
            <ns1:format>PAYEXT97</ns1:format>
            <interchange_receiver_id xmlns="">test receiver 
         id</interchange_receiver_id>
            <interchange_sender_id xmlns="">test sender id</interchange_sender_id>
           <interchange_control_batch_id 
         xmlns="">batch-1</interchange_control_batch_id>
          <message_sequence_number_xmlns="">1</message_sequence_number>
          \frac{1}{200} <message generation datetime xmlns="">2006-04-05T09:58:41.939-06:00
         </message_generation_datetime>
        </ns1:trema_web_service_request>
   </soapenv:Body>
</soapenv:Envelope>
---GgtA4s1Zac7 w7Y ZQnQ D8T g4okiNkJ Content-Disposition: form-data;
name="transaction message attachment"; filename="attachment" Content-Type:
application/octet-stream; charset=ISO-8859-1 Content-Transfer-Encoding: binary 
HEADER ROUTING/FUH_TEST_ALL
º
---GgtA4s1Zac7_w7Y_ZQnQ_D8T_g4okiNkJ--
```
#### **6.** Transmit a request SOAP message with attachment to CMM:

SOAPMessage transaction response = getTransportService().onMessage(request);

Similarly, use the API in IaSOAPRequestResponseService to send a SOAP message to CMM.

#### **7.** Receive a response SOAP message from CMM.

As in step 3, CMM sends back a response SOAP message once it has processed the request:

```
<?xml version="1.0" encoding="UTF-8"?>
<soapenv:Envelope xmlns:soapenv="http://schemas.xmlsoap.org/soap/envelope/" 
xmlns:xsd="http://www.w3.org/2001/XMLSchema" xmlns:xsi="http://www.w3.org/2001/ 
XMLSchema-instance">
     <soapenv:Header>
        <tws_wrapper soapenv:mustUnderstand="0">
           <trema_web_service_header 
         xmlns="http://www.trema.com/externalinterface/ XMLschema" 
         xmlns:tws="http://www.trema.com/externalinterface/XMLschema">
               <end_point_url 
             xmlns="">http://localhost:1234/cmm/ews/</end_point_url>
               <message_type xmlns="">transaction</message_type>
               <additional_properties xmlns="">
                  <name>transaction_function</name>
                  <value>2</value>
               </additional_properties>
           </trema_web_service_header>
        </tws_wrapper>
     </soapenv:Header>
     <soapenv:Body>
        <trema_web_service_response 
      xmlns="http://www.trema.com/externalinterface/ XMLschema" 
      xmlns:ns1="http://www.trema.com/externalinterface/XMLschema">
           <interchange_control_batch_id 
         xmlns="">batch-1</interchange_control_batch_id>
          <message_sequence_number_xmlns="">0</message_sequence_number>
```

```
 <message_generation_datetime xmlns="">2006-04-05T09:58:46.267-06:00 
         </message_generation_datetime>
         <request_success xmlns="">false</request_success>
           <max_number_transactions_permessage xmlns="">0 
         </max_number_transactions_permessage>
           <rejection_reason xmlns="">Unexpected Exception: There is no request 
         response interchange configured for the import type of: 
         2</rejection reason>
        </trema_web_service_response>
     </soapenv:Body>
</soapenv:Envelope>
```
**8.** Repeat step 4 for each transaction data message.

## **5.5.2.2 Constructing and consuming SOAP messages for the export process**

The construction and consumption of SOAP messages for the export process is very similar to the one for the import process except that you are listening for the incoming requests from CMM. Once you have received a SOAP message from CMM, you are responsible for extracting the attachments from the SOAP message using the API in CaSOAPMessageAttachUtil.

Therefore, this guide does not document the steps for creating SOAP messages in the export process.

# Chapter 6 **Using the command line interface**

Parties outside of Wallstreet's R&D department can create custom interfaces using technologies of their choice. The command line interface allows these parties to connect their custom interfaces to CMM. This allows your organization to implement interfaces independently of the release schedule for CMM.

# **6.1 Connecting interface components**

Using the command line interface, you can connect interface components developed outside of CMM to CMM. The command line interface supports the following types of interface components:

- **•** Transport mechanisms
- **•** Security mechanisms
- **•** Format processor.

After creating parameters for these components, you can use the parameters in interchanges.

# **6.1.1 Connecting transport mechanisms**

To connect transport mechanisms:

**1.** In the Communication Protocols function, ensure the Generic Command Line communication protocol is enabled and manually executable.

In a standard installation, the Generic Command Line communication protocol is enabled and manually executable by default.

For instructions on enabling communication protocols, see [3.1.1 Managing communication](#page-40-0)  [protocols on page 41](#page-40-0).

**2.** Using a technology of your choice, create a batch file for the transport mechanism you want to connect to CMM.

The technology you use to create the batch file must be installed on the same computer as the CMM application server.

Wallstreet recommends that you use Ant to execute the batch file, as Ant allows you to be cross-platform compliant. (Ant has an <exec> task that allows different commands to be executed based on the operating system being used.)

When you execute the batch file, CMM sets the following session environment variables:

- **–** ENV\_LOCAL\_PATH
- **–** ENV\_REMOTE\_PATCH
- **–** ENV\_FILE\_FILTERS.

When you execute the batch file for an export process, CMM sets the following additional session environment variables:

- **–** ENV\_SOURCE\_FILENAME
- **–** ENV\_SOURCE\_FILE
- **–** ENV\_SOURCE\_DIR.

The batch file must pass the correct exit code to CMM so that the module can log the code in the database. CMM will interpret the code as follows:

- **–** "0" represents success
- **–** Any other value represents failure.
- **3.** In the Communication Protocol Parameters function, create a command line communication protocol parameter for the transport mechanism.

For instructions on creating communication protocol parameters, see [3.1.2 Managing](#page-41-0)  [communication protocol parameters on page 42](#page-41-0).

**4.** Repeat steps 2 to 3 for each transport mechanism you want to connect to CMM.

# **6.1.2 Connecting security mechanisms**

To connect security mechanisms:

**1.** In the Signers function, ensure the Generic Command Line Encryption and Generic Command Line Decryption signers are enabled.

In a standard installation, the Generic Command Line Encryption and Generic Command Line Decryption signers are enabled by default.

For instructions on enabling signers, see [3.2.1 Managing signers on page 51.](#page-50-0)

**2.** Using a technology of your choice, create a batch file for the security mechanism you want to connect to CMM.

The technology you use to create the batch file must be installed on the same computer as the CMM application server.

Wallstreet recommends that you use Ant to execute the batch file, as Ant allows you to be cross-platform compliant. (Ant has an <exec> task that allows different commands to be executed based on the operating system being used.)

When you execute the batch file, CMM sets the following session environment variables:

- **–** ENV\_INPUT\_FILENAME
- **–** ENV\_INPUT\_FILE
- **–** ENV\_INPUT\_DIR
- **–** ENV\_OUTPUT\_FILENAME
- **–** ENV\_OUTPUT\_FILE
- **–** ENV\_OUTPUT\_DIR.

The bath file must pass the correct exit code to CMM so that the module can log the code in the database. CMM will interpret the code as follows:

- **–** "0" represents success
- **–** Any other value represents failure.
- **3.** In the Signer Parameters function, create a command line signer parameter for the security mechanism.

For instructions on creating signer parameters, see [3.2.2 Managing signer parameters on page](#page-51-0)  [52](#page-51-0).

**4.** Repeat steps 2 to 3 for each security mechanism you want to connect to CMM.

# **6.1.3 Connecting format processors**

To connect format processors:

**1.** Using a technology of your choice, create a batch file for the format processor you want to connect to CMM.

The technology you use to create the batch file must be installed on the same computer as the CMM application server.

Wallstreet recommends that you use Ant to execute the batch file, as Ant allows you to be cross-platform compliant. (Ant has an <exec> task that allows different commands to be executed based on the operating system being used.)

When you execute the batch file, CMM sets the following session environment variables:

- **–** ENV\_INPUT\_FILENAME
- **–** ENV\_INPUT\_FILE
- **–** ENV\_INPUT\_DIR
- **–** ENV\_OUTPUT\_FILENAME
- **–** ENV\_OUTPUT\_FILE
- **–** ENV\_OUTPUT\_DIR.

The batch file must pass the correct exit code to CMM so that the module can log the code in the database. CMM will interpret the code as follows:

- **–** "0" represents success
- **–** Any other value represents failure.
- **2.** In the Command Line Processors function, create a command line format processor parameter for the format processor.

For instructions on creating format processor parameters, see [3.3 Managing format processors](#page-54-0)  [on page 55.](#page-54-0)

**3.** Repeat steps 1 to 2 for each format processor you want to connect to CMM.

# **6.1.4 Configuring interchanges that use the command line parameters**

After you have created command line communication protocol, signer, and format processor parameters, you can use them in interchanges.

The following is an example interchange:

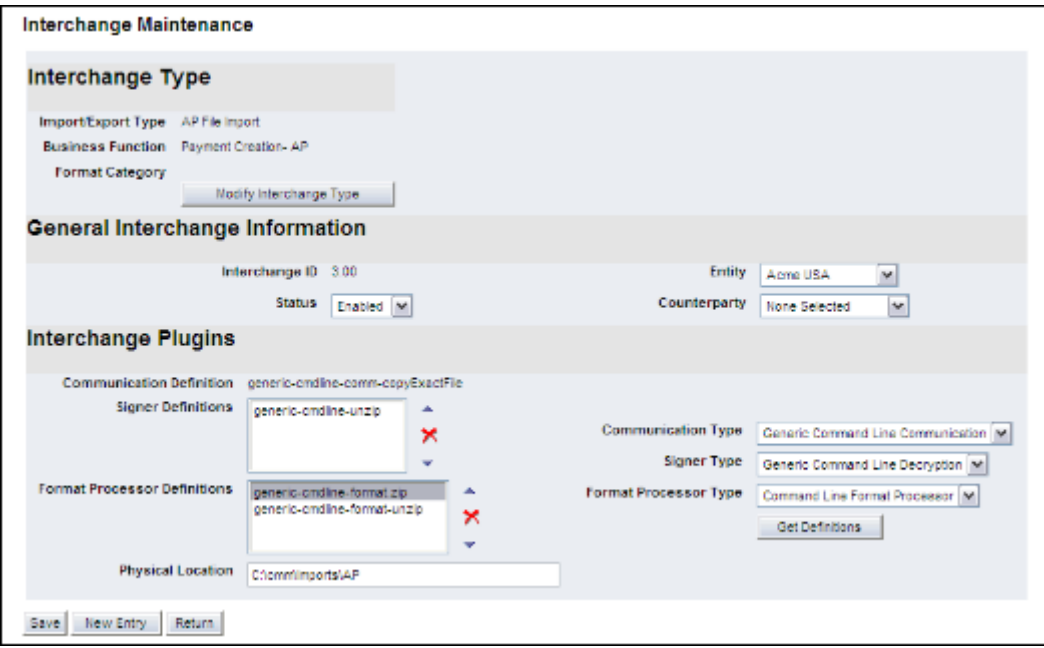

When CMM imports accounts payable files using this example interchange, it does the following:

- **•** Copies the source accounts payable files from the remote server using the communication command line (generic-cmdline-comm-copyExactFile)
- **Places the files in the specified folder (C:\cmm\Imports\AP)**
- **•** Decrypts the files using the zip tool (generic-cmdline-unzip)
- **•** Transforms the files using generic-cmdline-format.zip and generic-cmdline-format-unzip
- **•** Imports the files' data into CMM.

**Note:** You do not necessarily have to use command line parameters for all components of an interchange. For example, you could use command line parameters for the communication and format processor components but not the security component.

For detailed instructions on managing interchanges, see [3.4 Managing interchanges on page 56](#page-55-0).

# **6.2 Example implementation of the command line interface**

This section presents an example implementation of the command line interface. It shows you the steps involved in setting up and testing the following interfaces created with the command line interface:

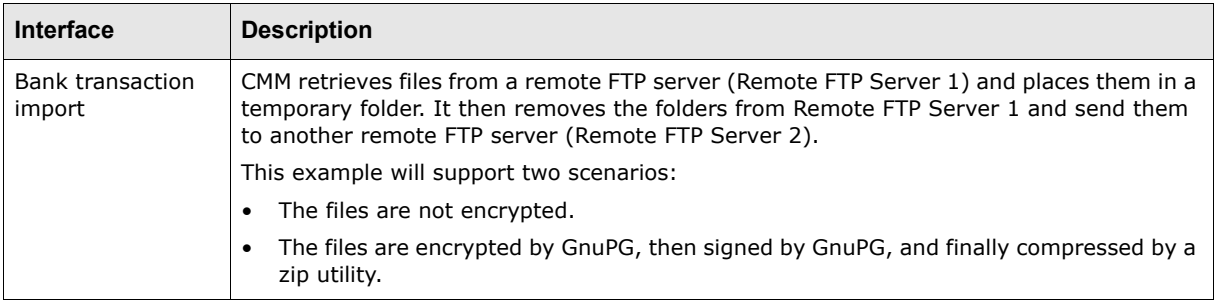

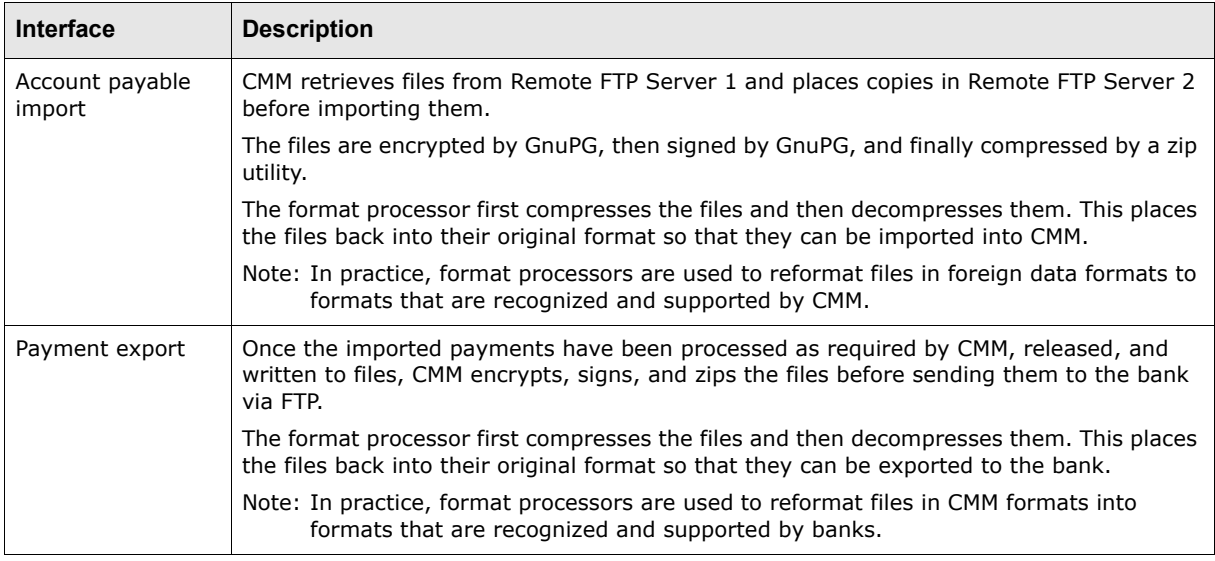

The examples in this section are for demonstration purposes. Therefore, if you decide to create the examples by following the procedures in this section, do so in a test environment rather than a production environment.

# **6.2.1 Completing prerequisite steps**

Before creating the example documented in the subsequent procedures of this section, you must complete the following prerequisite steps:

**•** Install Apache Ant 1.6.0 in C:\cmm\3rdPartyProgDir\.

Apache Ant is available from the [Apache website](http://ant.apache.org/).

**•** Install GnuPG 1.2.1 in C:\cmm\3rdPartyProgDir\gpg\bin.

GnuPG is available from the [GnuPG website](http://www.gnupg.org/).

- **•** Create the following parties:
	- **–** Entities
		- **–** Ent1
	- **–** External banks
		- **–** BOA\_FR
		- **–** BOA\_US.

For instructions on creating parties, see the *WebSuite User Guide*.

- **•** Create the following bank accounts:
	- **–** 1019567 (held by Ent1 at BOA\_FR)
	- **–** 1010125 (held by Ent1 at BOA\_US).

For instructions on creating bank accounts, see the *WebSuite User Guide*.

**•** Create the following transaction authorization rule:

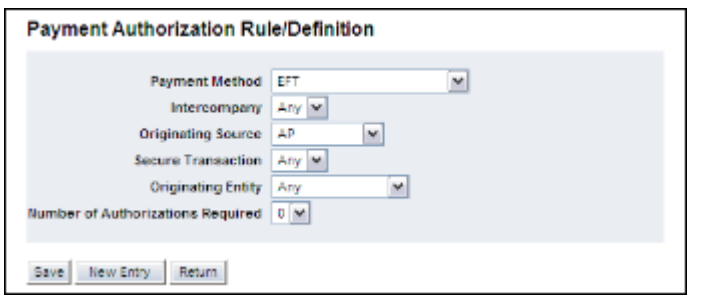

For instructions on creating transaction authorization rules, see the *WebSuite System Administration Guide*.

# **6.2.2 Configuring the transport mechanism**

The first step in creating the example implementation of the command line interface is to set up, connect, and test a transport mechanism.

#### **6.2.2.1 Setting up and connecting the transport mechanism**

To set up and connect the transport mechanism:

- **1.** Create the following two folders on the remote server:
	- **–** RemoteFetchFolder
	- **–** RemoteFetchFolder2.
- 2. Create a user named ftpuser with full access to these folders.

Full access is required because the transport mechanism will copy and delete files in RemoteFetchFolder and paste them in RemoteFetchFolder2.

- **3.** Open the cmdline-plugins.xml file (located in ...\3rdPartyProgDir\cmdline\).
- **4.** Edit the marked attributes' values:

```
º
<!-- Move Files from remote Server 1 to remote Server 2 -->
<target name="moveFiles" description="Move all files matching the regular 
expression pattern from remote server 1 to remote server 2">
     <antcall target="showEnvironments">
        <param name="param_env_pattern" value="ENV_"/>
     </antcall>
     <!-- declaration of local properties -->
     <property name="tmp_folder" value="tmp_files_copied_from_server1"/>
     <property name="remote_server1"value="localhost"/>
```
Enter the name of Remote Server 1.

Enter the value of Remote Server 1.

<property name="remote\_server2"value="localhost"/>

Enter the name of Remote Server 2.

Enter the value of Remote Server 2.

```
 <property name="remote_server2_path" 
value="/cmdline/Imports/RemoteFetchFolder2"/>
  <!-- empty the temporary folder -->
  <delete dir="${env.ENV_LOCAL_PATH}/${tmp_folder}" includeemptydirs="true"/>
  <!-- create a temporary folder to store the files being fetched from remote 
server 1 -->
  <mkdir dir="${env.ENV_LOCAL_PATH}/${tmp_folder}"/>
```

```
 <!-- get all files matching the regular expression pattern from remote server 
1 and store them in ${tmp_folder} -->
 <ftp action="get" server="${remote_server1}" userid="ftpuser" 
password="$testING1"depends="yes" verbose="true" 
remotedir="${env.ENV_REMOTE_PATH}">
```
#### Enter the password of ftpuser.

```
 <fileset dir="${env.ENV_LOCAL_PATH}/${tmp_folder}">
            \frac{1}{\pi} = \frac{1}{\pi} = \frac{1}{\pi} = \frac{1}{\pi} = \frac{1}{\pi} = \frac{1}{\pi} = \frac{1}{\pi} = \frac{1}{\pi} = \frac{1}{\pi} = \frac{1}{\pi} = \frac{1}{\pi} = \frac{1}{\pi} = \frac{1}{\pi} = \frac{1}{\pi} = \frac{1}{\pi} = \frac{1}{\pi} = \frac{1}{\pi} = 
        </fileset>
  </ftp>
  <!-- delete all files being copied from remote server 1 -->
  <ftp action="del" server="${remote_server1}" userid="ftpuser" 
password="$testING1"depends="yes" verbose="true" 
remotedir="${env.ENV_REMOTE_PATH}">
```
#### Enter the password of ftpuser.

```
 <fileset dir="${env.ENV_LOCAL_PATH}/${tmp_folder}">
        <include name="${env.ENV_FILE_FILTERS}"/>
     </fileset>
\langle/ftp>
 <!-- copy all files being copied from remote server 1 in the temporary folder 
to remote server 2 -->
<ftp action="put" server="${remote_server2}" userid="ftpuser" 
password="$testING1"depends="yes" verbose="true" 
remotedir="${remote_server2_path}">
```
#### Enter the password of ftpuser.

```
 <fileset dir="${env.ENV_LOCAL_PATH}/${tmp_folder}">
         <include name="${env.ENV_FILE_FILTERS}"/>
        </fileset>
    \langleftp>
     <!-- copy all files to CMM import folder from the temporary folder -->
     <copy todir="${env.ENV_LOCAL_PATH}">
         <fileset dir="${env.ENV_LOCAL_PATH}/${tmp_folder}"/>
     </copy>
     <!-- empty the temporary folder -->
     <delete dir="${env.ENV_LOCAL_PATH}/${tmp_folder}" includeemptydirs="true"/>
</target>
```
For the purposes of this example, Remote Server 1 and Remote Server 2 are identical. In a production environment, you would change attributes 3 and 4 with the actual host name of the remote FTP servers.

You are responsible for protecting the  $c$ mdline-plugins.xml file so that unauthorized users cannot open it and access user names and passwords from it.

**5.** Save and close the file.

º

**6.** Create a communication protocol parameter for the transport mechanism:

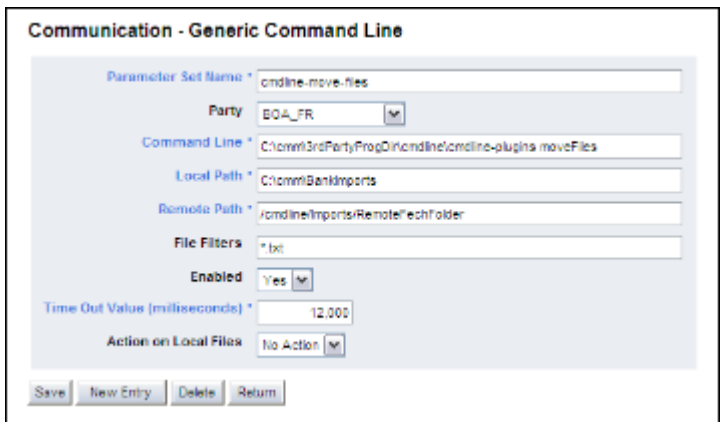

**7.** Disable all other communication protocol parameters.

For instructions on creating and disabling communication protocol parameters, see [3.1.2](#page-41-0)  [Managing communication protocol parameters on page 42.](#page-41-0)

#### **6.2.2.2 Testing the transport mechanism**

To test the transport mechanism:

- **1.** Place the following sample files (provided by Wallstreet) in RemoteFetchFolder:
	- **–** BT\_BAI\_template\_enc\_sign\_zip.txt
	- **–** BT\_BAI\_template2\_enc\_sign\_zip.txt.
- **2.** Delete any existing files in RemoteFetchFolder2.
- **3.** Select **Admin Utilities Bank Interfacing Communication Dispatch**.
- **4.** In the Communication Dispatch page, select the **Generic Command Line Communication** checkbox and clear all other checkboxes.
- **5.** Click **Dispatch Message**.
- **6.** Review the job log.
- **7.** Confirm that the same files were moved from RemoteFetchFolder to RemoteFetchFolder2.

# **6.2.3 Configuring the security mechanisms**

The second and third steps in creating the example implementation of the command line interface are to generate and test GnuPG key and to set up, configure, and test security mechanisms.

**Note:** CMM includes a built-in GnuPG file signer. However, for the purposes of the example, you will using the command line interface to connect an external one to CMM.

#### **6.2.3.1 Generating GnuPG keys**

To generate GnuPG keys:

- **1.** Open a command prompt.
- **2.** Navigate to …\3rdPartyProgDir\gpg\bin:

\$> cd C:\cmm\3rdPartyProgDir\gpg\bin

**3.** List the public key ring:

```
$> gpg --homedir . --list-keys
```
**4.** Generate two different GnuPG keys:

```
$> gpg --homedir . --gen-key
```
**5.** List the secret keys:

```
$> gpg --homedir . --list-secret-keys
.\secring.gpg
-------------
sec 1024D/05D08C89 2005-09-07 Phu Vuong (key does not expire) 
<phu.vuong@trema.com>
ssb 1024g/559A0D5D 2005-09-07
sec 1024D/BA045DB0 2005-09-07 Phu Vuong (Test Key 2 does not expire) 
<phu.vuong@trema.com>
ssb 1024g/FA71BB85 2005-09-07
```
## **6.2.3.2 Testing GnuPG keys**

To test the GnuPG keys:

- **1.** Open a command prompt.
- **2.** Navigate to ...\3rdPartyProgDir\gpg\bin:

\$> cd C:\cmm\3rdPartyProgDir\gpg\bin

**3.** Encrypt the test file from the sender test key 1 to the recipient test key 2:

```
$> gpg --homedir . --output C:\temp\gpg\BT_BAI_template_enc.txt --local-user 
0x05D08C89 --recipient 0xBA045DB0 --encrypt C:\temp\gpg\BT_BAI_template.txt
```
**4.** Sign the encrypted file:

```
$> gpg --homedir . --output C:\temp\gpg\BT_BAI_template_enc_sign.txt --local-user 
0x05D08C89 --recipient 0xBA045DB0 --sign C:\temp\gpg\BT_BAI_template_enc.txt
```
**5.** Verify the signed test file:

```
$> gpg --homedir . --output C:\temp\gpg\BT_BAI_template_enc_unsign.txt --verify 
C:\temp\gpg\BT_BAI_template_enc_sign.txt
```
**6.** Decrypt the signed test file:

```
$> gpg --homedir . --output C:\temp\gpg\BT_BAI_template_enc_unsign.txt --decrypt 
C:\temp\gpg\BT_BAI_template_enc_sign.txt
```
#### **6.2.3.3 Setting up and connecting the security mechanism**

To set up and connect the security mechanism:

- **1.** Open the cmdline-plugins.xml file (located in …\3rdPartyProgDir\cmdline\).
- **2.** Confirm the following sections are available in the file and configure them as appropriate:
	- **–** GnuPG encryption

```
º
<target name="gpg_enc" description="Generic GnuPG function to encrypt, sign or 
both sign and encrypt the file">
     <antcall target="showEnvironments">
        <param name="param_env_pattern" value="ENV_"/>
     </antcall>
     <!-- required input parameters -->
     <fail unless="param.gpg.op"/>
     <fail unless="param.input.file"/>
     <fail unless="param.output.file"/>
     <fail unless="param.sender.keyid"/>
     <fail unless="param.passphrase"/>
     <fail unless="param.receiver.keyid"/>
     <echo message="GnuPG Home = ${env.GPG_HOME}"/>
     <echo message="param.gpg.op = ${param.gpg.op}"/>
```

```
 <echo message="param.input.file = ${param.input.file}"/>
     <echo message="param.output.file = ${param.output.file}"/>
     <echo message="param.sender.keyid = ${param.sender.keyid}"/>
     <echo message="param.receiver.keyid = ${param.receiver.keyid}"/>
     <echo message=""/>
    \langle i \rangle <equals arg1="${param.gpg.op}" arg2="--sign" />
        <then>
            <property name="__recipient_key" value=""/>
       \langle/then>
        <else>
            <property name="__recipient_key" value="--recipient 
          ${param.receiver.keyid}"/>
       \langle/else>
    \langle/if>
     <property name="__gpg_cmd_args" value="--batch --no-tty --yes 
   --no-secmem-warning -- homedir ${env.GPG HOME} --passphrase-fd 0 --output
   ${param.output.file} --local- user ${param.sender.keyid} ${__recipient_key} 
   ${param.gpg.op} ${param.input.file}"/>
     <echo message="gpg ${__gpg_cmd_args}"/>
     <exec executable="gpg" inputstring="${param.passphrase}">
        <arg line="${__gpg_cmd_args}"/>
     </exec>
</target>
 …
```
#### **–** GnuPG encryption and signing (from the command line)

```
º
<target name="gpg.encrypt" description="Encrypt the file with GnuPG">
     <antcall target="gpg_enc">
        <param name="param.gpg.op" value="--encrypt"/>
     </antcall>
</target>
<target name="gpg.sign" description="Sign the file with GnuPG">
     <antcall target="gpg_enc">
        <param name="param.gpg.op" value="--sign"/>
     </antcall>
\langle/target>
<target name="gpg.sign.encrypt" description="Sign and encrypt the file with 
GnuPG">
     <antcall target="gpg_enc">
        <param name="param.gpg.op" value="--sign --encrypt"/>
     </antcall>
</target>
…
```
#### **–** GnuPG encryption and signing (from CMM)

```
º
<target name="cmm.gpg.encrypt" description="Encrypt the file with GnuPG 
calling from CMM">
     <antcall target="gpg_enc">
        <param name="param.gpg.op" value="--encrypt"/>
        <param name="param.input.file" value="${env.ENV_INPUT_FILE}"/>
        <param name="param.output.file" value="${env.ENV_OUTPUT_FILE}"/>
      <param name="param.sender.keyid" value="0x05D08C89"/>
        <param name="param.passphrase" value="phu.vuong"/>
        <param name="param.receiver.keyid" value="0xBA045DB0"/>
     </antcall>
</target>
<target name="cmm.gpg.sign" description="Sign the file with GnuPG calling from 
CMM"
```
```
 <antcall target="gpg_enc">
           <param name="param.gpg.op" value="--sign"/>
           <param name="param.input.file" value="${env.ENV_INPUT_FILE}"/>
         <param name="param.output.file" value="${env.ENV_OUTPUT_FILE}"/>
           <param name="param.sender.keyid" value="0x05D08C89"/>
           <param name="param.passphrase" value="phu.vuong"/>
            <param name="param.receiver.keyid" value="0xBA045DB0"/>
        </antcall>
   </target>
   <target name="cmm.gpg.sign.encrypt" description="Sign and encrypt the file 
   with GnuPG calling from CMM">
        <antcall target="gpg_enc">
           <param name="param.gpg.op" value="--sign --encrypt"/>
            <param name="param.input.file" value="${env.ENV_INPUT_FILE}"/>
            <param name="param.output.file" value="${env.ENV_OUTPUT_FILE}"/>
            <param name="param.sender.keyid" value="0x05D08C89"/>
           <param name="param.passphrase" value="phu.vuong"/>
           <param name="param.receiver.keyid" value="0xBA045DB0"/>
        </antcall>
   </target>
   \circ– GnuPG decryption
   º
   <target name="gpg_dec" description="Generic GnuPG fucntion to verify or 
   decrypt the data file">
      <antcall target="showEnvironments">
           <param name="param_env_pattern" value="ENV_"/>
        </antcall>
        <!-- required input parameters -->
        <fail unless="param.gpg.op"/>
        <fail unless="param.input.file"/>
        <fail unless="param.output.file"/>
        <fail unless="param.passphrase"/>
        <echo message="GnuPG Home = ${env.GPG_HOME}"/>
        <echo message="param.gpg.op = ${param.gpg.op}"/>
       \lecho message="param.input.file = \frac{1}{2} (param.input.file}"/>
        <echo message="param.output.file = ${param.output.file}"/>
        <echo message=""/>
        <property name="__gpg_cmd_args" value="--batch --no-tty --yes 
      --no-secmem-warning -- homedir ${env.GPG HOME} --passphrase-fd 0 --output
      ${param.output.file} ${param.gpg.op} ${param.input.file}"/>
      <echo message="gpg ${__gpg_cmd_args}"/>
       <exec executable="gpg" inputstring="${param.passphrase}">
           <arg line="${__gpg_cmd_args}"/>
       \langle/exec>
   </target>
   º
– GnuPG decryption (from the command line)
   º
   <target name="gpg.verify" description="Verify the signature of the data file">
        <antcall target="gpg_dec">
           <param name="param.gpg.op" value="--verify"/>
        </antcall>
   </target>
```

```
<target name="gpg.decrypt" description="Decrypt the file with GnuPG">
     <antcall target="gpg_dec">
        <param name="param.gpg.op" value="--decrypt"/>
     </antcall>
```

```
WebSuite Cash Management Connectivity Guide 109
```
</target>

```
…
```

```
– GnuPG decryption (from CMM)
```

```
º
<target name="gpg.decrypt.k1" description="Decrypt the file with GnuPG using 
Test Key 1">
     <antcall target="gpg_dec">
        <param name="param.gpg.op" value="--decrypt"/>
        <param name="param.input.file" value="${env.ENV_INPUT_FILE}"/>
        <param name="param.output.file" value="${env.ENV_OUTPUT_FILE}"/>
        <param name="param.passphrase" value="phu.vuong"/>
     </antcall>
</target>
<target name="gpg.decrypt.k2" description="Decrypt the file with GnuPG using 
Test Key 2">
     <antcall target="gpg_dec">
        <param name="param.gpg.op" value="--decrypt"/>
        <param name="param.input.file" value="${env.ENV_INPUT_FILE}"/>
        <param name="param.output.file" value="${env.ENV_OUTPUT_FILE}"/>
        <param name="param.passphrase" value="phu.vuong"/>
     </antcall>
```

```
</target>
 …
```
**–** Zip compression and decompression

```
º
<!-- Data Security for Zip Compression -->
<target name="zipFiles" description="Zip up all files.">
     <antcall target="showEnvironments">
        <param name="param_env_pattern" value="ENV_"/>
     </antcall>
     <zip destfile="${env.ENV_OUTPUT_FILE}">
        <fileset dir="${env.ENV_INPUT_DIR}" 
      includes="${env.ENV_INPUT_FILENAME}"/>
     </zip>
</target>
<!-- Data Security for unZip Decompression -->
<target name="unzipFiles" description="UnZip all files.">
     <antcall target="showEnvironments">
        <param name="param_env_pattern" value="ENV_"/>
     </antcall>
     <unzip src="${env.ENV_INPUT_FILE}" dest="${env.ENV_OUTPUT_DIR}"/>
</target>
 …
```
- **3.** Create signer parameters for the security mechanisms:
	- **–** GnuPG encryption

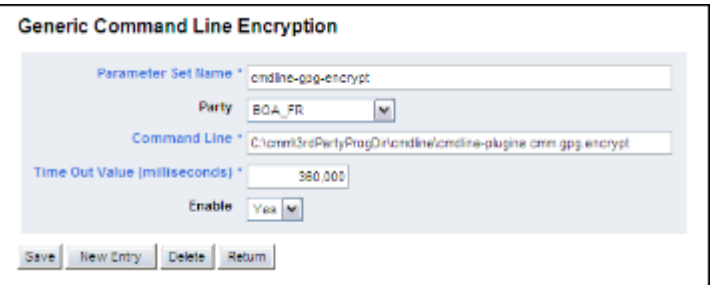

**–** GnuPG signing

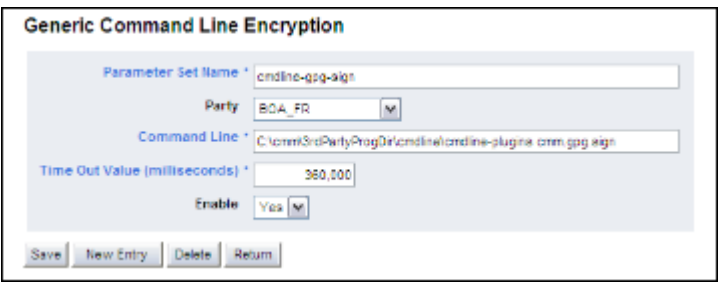

**–** GnuPG encryption and signing

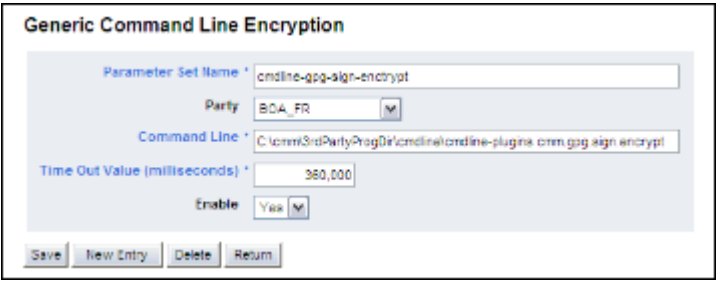

**–** GnuPG decryption (key 1)

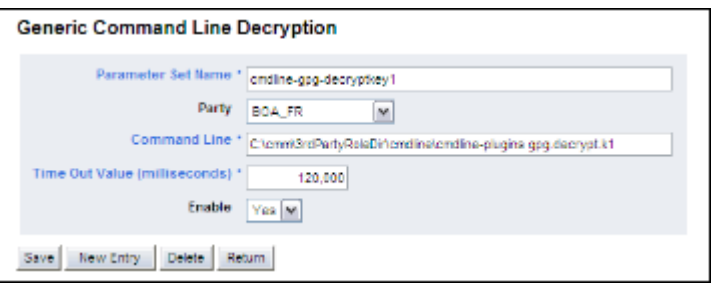

**–** GnuPG decryption (key 2)

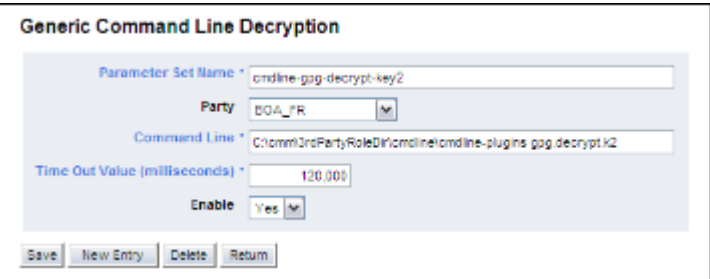

**–** Zip compression

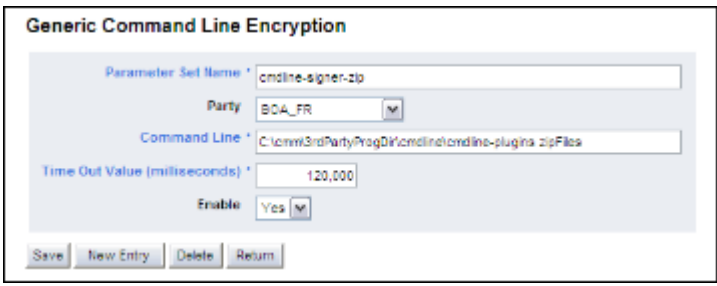

**–** Zip decompression

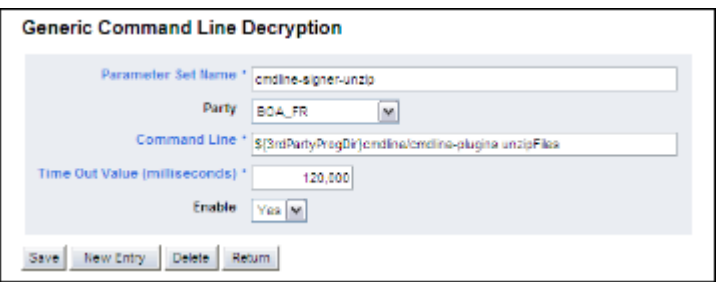

For instructions on creating singer parameters, see [3.2.2 Managing signer parameters on page](#page-51-0)  [52](#page-51-0).

#### **6.2.3.4 Testing the security mechanisms**

To test the security mechanisms:

- **1.** Place the following sample files (provided by Wallstreet) in  $C:\temp\q$ 
	- **–** BT\_BAI\_template.txt
	- **–** BT\_BAI\_template2.txt
	- **–** AP\_FUH\_TEST.txt.
- **2.** Open a command prompt.
- **3.** Enter the following commands to test encryption of the BT\_BAI\_template.txt file:

```
$> set TEST FILE NAME=BT_BAI_template
$> set ANT_PROPERTIES=-Dparam.input.file=C:\temp\gpg\%TEST_FILE_NAME%.txt 
-Dparam.output.file=C:\temp\gpg\%TEST_FILE_NAME%_enc.txt
-Dparam.sender.keyid=0x05D08C89 -Dparam.passphrase=phu.vuong 
-Dparam.receiver.keyid=0xBA045DB0
$> cmdline-plugins gpg.encrypt
$> set ANT_PROPERTIES=-Dparam.input.file=C:\temp\gpg\%TEST_FILE_NAME%_enc.txt 
-Dparam.output.file=C:\temp\gpg\%TEST_FILE_NAME%_enc_sign.txt
-Dparam.sender.keyid=0x05D08C89 -Dparam.passphrase=phu.vuong 
-Dparam.receiver.keyid=0xBA045DB0
$> cmdline-plugins gpg.sign
$> set ANT_PROPERTIES=-Dparam.input.file=C:\temp\gpg\%TEST_FILE_NAME%.txt 
-Dparam.output.file=C:\temp\gpg\%TEST_FILE_NAME%_enc_sign2.txt
-Dparam.sender.keyid=0x05D08C89 -Dparam.passphrase=phu.vuong 
-Dparam.receiver.keyid=0xBA045DB0
$> cmdline-plugins gpg.sign.encrypt
$> mkdir C:\temp\gpg\zip $> del /f /s /q C:\temp\gpg\zip
$> copy C:\temp\gpg\%TEST FILE NAME% enc sign.txt
C:\temp\gpg\zip\%TEST_FILE_NAME%_enc_sign_zip.txt
$> del /f /q C:\temp\gpg\%TEST_FILE_NAME% enc_sign_zip.txt
$> zip -j C:\temp\gpg\%TEST_FILE_NAME% enc_sign_zip.txt
C:\temp\gpg\zip\%TEST_FILE_NAME% enc_sign_zip.txt
```
Ensure the file being zipped has the same name as the zipped file. Otherwise, when the file is unzipped, CMM will not be able to find it during the import process.

**4.** Enter the following commands to test decryption of the BT\_BAI\_template.txt file:

```
$> mkdir C:\temp\gpg\out
$> set ANT_PROPERTIES=-Dparam.input.file=C:\temp\gpg\%TEST_FILE_NAME%_enc.txt 
-Dparam.output.file=C:\temp\gpg\out\%TEST_FILE_NAME%_enc.out
-Dparam.passphrase=phu.vuong
$> cmdline-plugins gpg.decrypt
$> set 
ANT_PROPERTIES=-Dparam.input.file=C:\temp\gpg\%TEST_FILE_NAME%_enc_sign.txt
```

```
-Dparam.output.file=C:\temp\gpg\out\%TEST_FILE_NAME%_enc_sign.out
-Dparam.passphrase=phu.vuong
$> cmdline-plugins gpg.verify $> unzip -o 
C:\temp\gpg\%TEST_FILE_NAME% enc_sign_zip.txt -d C:\temp\gpg\unzip
$> set 
ANT_PROPERTIES=-Dparam.input.file=C:\temp\gpg\unzip\%TEST_FILE_NAME%_enc_sign_zi
p.txt -Dparam.output.file=C:\temp\gpg\unzip\%TEST_FILE_NAME%_enc_sign_zip.txt.txt 
-Dparam.passphrase=phu.vuong
$> cmdline-plugins gpg.decrypt
S> set
ANT_PROPERTIES=-Dparam.input.file=C:\temp\gpg\unzip\%TEST_FILE_NAME%_enc_sign_zi
p.txt.txt 
-Dparam.output.file=C:\temp\gpg\unzip\%TEST_FILE_NAME%_enc_sign_zip.txt.txt.txt
-Dparam.passphrase=phu.vuong
$> cmdline-plugins gpg.decrypt
```
- **5.** Repeat steps 3 to 4 for the BT\_BAI\_template2.txt file.
- **6.** Repeat steps 3 to 4 for the AP\_FUH\_TEST.txt file.

# **6.2.4 Configuring the format processors**

The fourth step in creating the example implementation of the command line interface is to set up and connect format processors.

#### **6.2.4.1 Setting up and connecting format processors**

To set up and connect format processors:

- 1. Open the cmdline-plugins.xml file (located in ...\3rdPartyProgDir\cmdline\).
- **2.** Confirm the following section is available in the file and configure it as appropriate:

```
º
<!-- Data Security for Zip Compression -->
<target name="zipFiles" description="Zip up all files.">
     <antcall target="showEnvironments">
        <param name="param_env_pattern" value="ENV_"/>
     </antcall>
     <zip destfile="${env.ENV_OUTPUT_FILE}">
        <fileset dir="${env.ENV_INPUT_DIR}" 
      includes="${env.ENV_INPUT_FILENAME}"/>
    \langle/zip>
</target>
<!-- Data Security for unZip Decompression -->
<target name="unzipFiles" description="UnZip all files.">
     <antcall target="showEnvironments">
        <param name="param_env_pattern" value="ENV_"/>
     </antcall>
     <unzip src="${env.ENV_INPUT_FILE}" dest="${env.ENV_OUTPUT_DIR}"/>
</target>
 …
```
- **3.** Create format processor parameters for the format processors:
	- **–** Zip compression

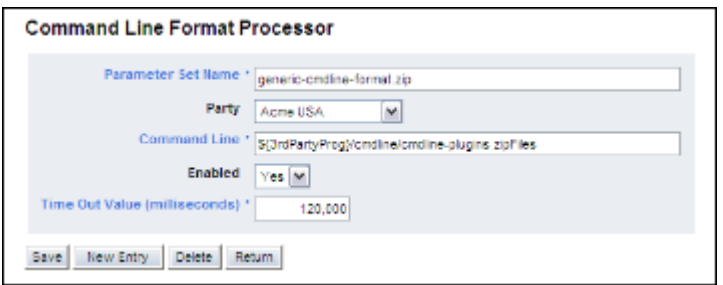

**–** Zip decompression

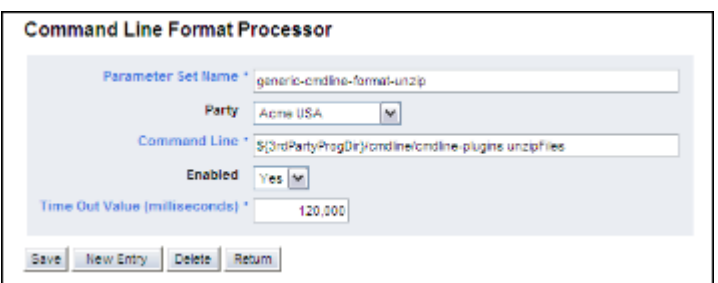

For instructions on creating format processor parameters, see [3.3 Managing format processors](#page-54-0)  [on page 55.](#page-54-0)

# **6.2.5 Importing bank transaction files using the command line interface**

After configuring the transport mechanism and security mechanisms, you can create and then test an interface to import bank transaction files.

## **6.2.5.1 Creating the bank transaction import interface**

To create the bank transaction import interface:

**1.** In the fileimportexportformats.xml file, ensure format ID 1's modeltypecode attribute is set to "2":

```
º
<row_data fileformatuniqueid="1" importexporttypeid="1" fileformatcode="BAI" 
fileformatname="BAI" fileformatdesc="Bank Administration Institute" 
formatcategoryid="4" modeltypecode="2"/>
º
```
For instructions on extracting and editing the fileimportexportformats.xml file, see 2.1 [Configuring the fileimportexportformats.xml file on page 37](#page-36-0).

**2.** Create the following interchange:

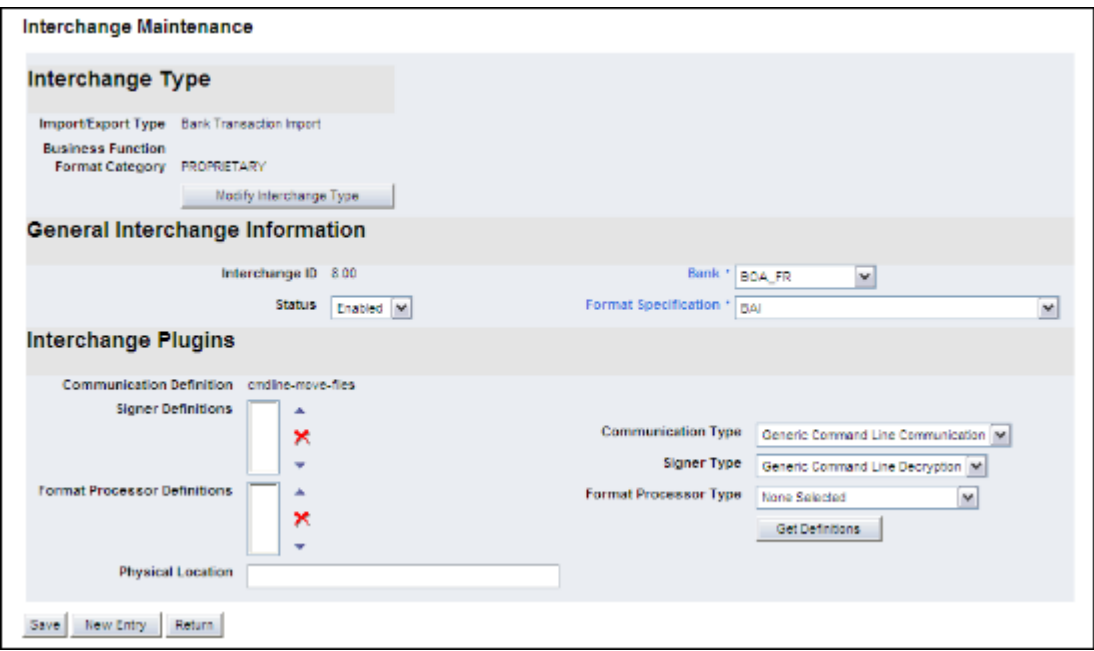

For instructions on creating interchanges, see [3.4 Managing interchanges on page 56.](#page-55-0)

## **6.2.5.2 Testing the bank transaction import interface with unencrypted files**

To test the bank transaction import interface with unencrypted files:

- **1.** Place the following sample files (provided by Wallstreet) in RemoteFetchFolder:
	- **–** BT\_BAI\_template.txt
	- **–** BT\_BAI\_template2.txt.

If you have previously imported these files, you need to undo the imports before continuing.

- **2.** In the Import Bank Transaction Files function, import the files.
- **3.** In the Review Job Log function, review the jog log to ensure the import was successful.
- **4.** Confirm that the files were moved from RemoteFetchFolder to RemoteFetchFolder2.

For instruction on importing bank transaction files and reviewing the jog log, see the *WebSuite User Guide* and the *WebSuite System Administration Guide*.

#### **6.2.5.3 Testing the bank transaction import interface with encrypted files**

To test the bank transaction import interface with encrypted files:

1. Place the following sample files (provided by Wallstreet) in RemoteFetchFolder:

- **–** BT\_BAI\_template\_enc\_sign\_zip.txt
- **–** BT\_BAI\_template2\_enc\_sign\_zip.txt.

If you have previously imported these files, you need to undo the imports before continuing.

**2.** Edit the previously created interchange:

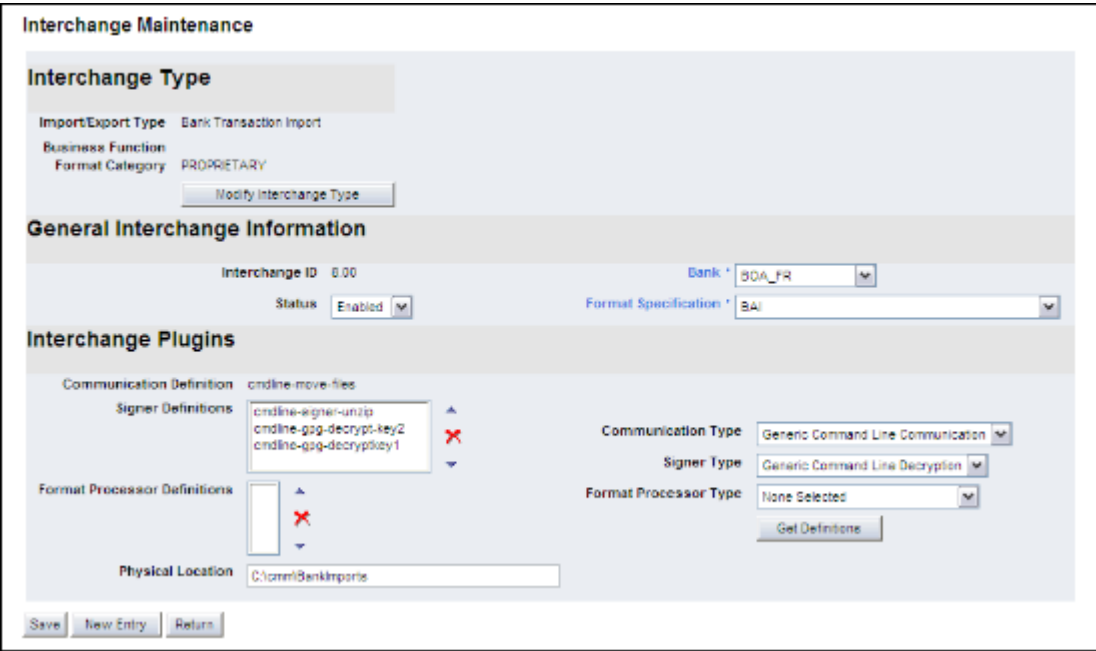

For instructions on editing interchanges, see [3.4 Managing interchanges on page 56.](#page-55-0)

- **3.** In the Import Bank Transaction Files function, import the files.
- **4.** In the Review Job Log function, review the jog log to ensure the import was successful.
- **5.** Confirm that the files were moved from RemoteFetchFolder to RemoteFetchFolder2.

For instruction on importing bank transaction files and reviewing the jog log, see the *WebSuite User Guide* and the *WebSuite System Administration Guide*.

# **6.2.6 Importing accounts payable files using the command line interface**

After configuring the transport mechanism, security mechanisms, and format processors you can create and then test an interface to import accounts payable files.

## **6.2.6.1 Creating the accounts payable import interface**

Create the following interchange:

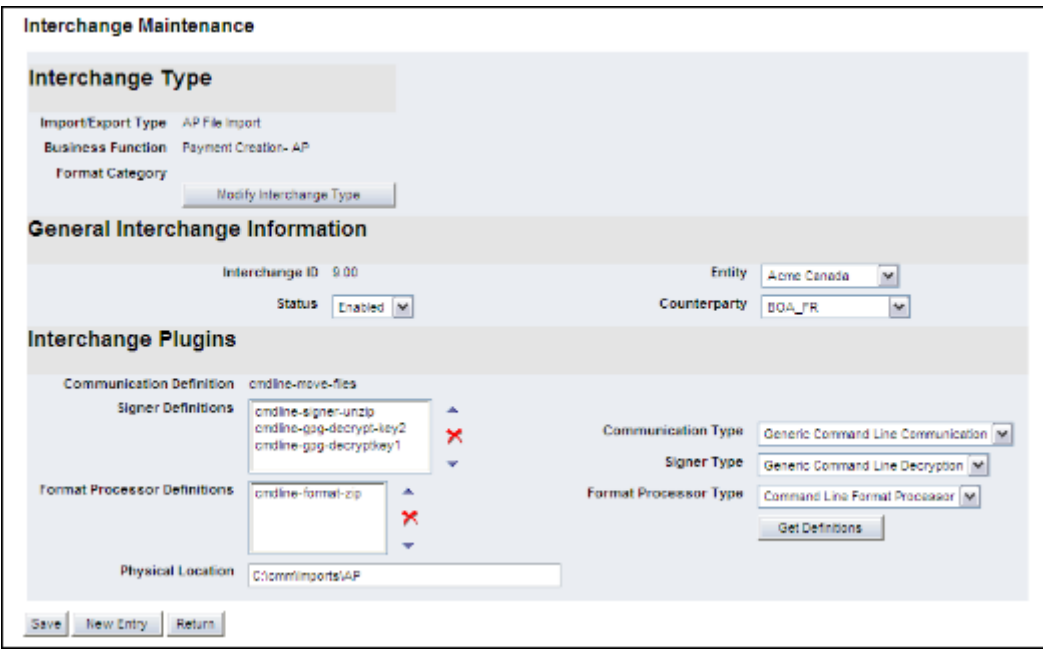

For instructions on creating interchanges, see [3.4 Managing interchanges on page 56.](#page-55-0)

# **6.2.6.2 Testing the accounts payable import interface**

To test the accounts payable import interface:

- **1.** Place the following sample file (provided by Wallstreet) in RemoteFetchFolder:
	- **–** AP\_FUH\_TEST\_enc\_sign\_zip.txt.

If you have previously imported this file, you need to undo the import before continuing.

- **2.** In the Import Transaction Files function, import the file.
- **3.** In the Review Job Log function, review the jog log to ensure the import was successful.
- **4.** Confirm that the file was moved from RemoteFetchFolder to RemoteFetchFolder2.

For instruction on importing transaction files and reviewing the jog log, see the *WebSuite User Guide* and the *WebSuite System Administration Guide*.

# **6.2.7 Exporting payment files using the command line interface**

After configuring the transport mechanism, security mechanisms, and format processors you can create and then test an interface to export payment files.

## **6.2.7.1 Creating the payment export interface**

Create the following interchange:

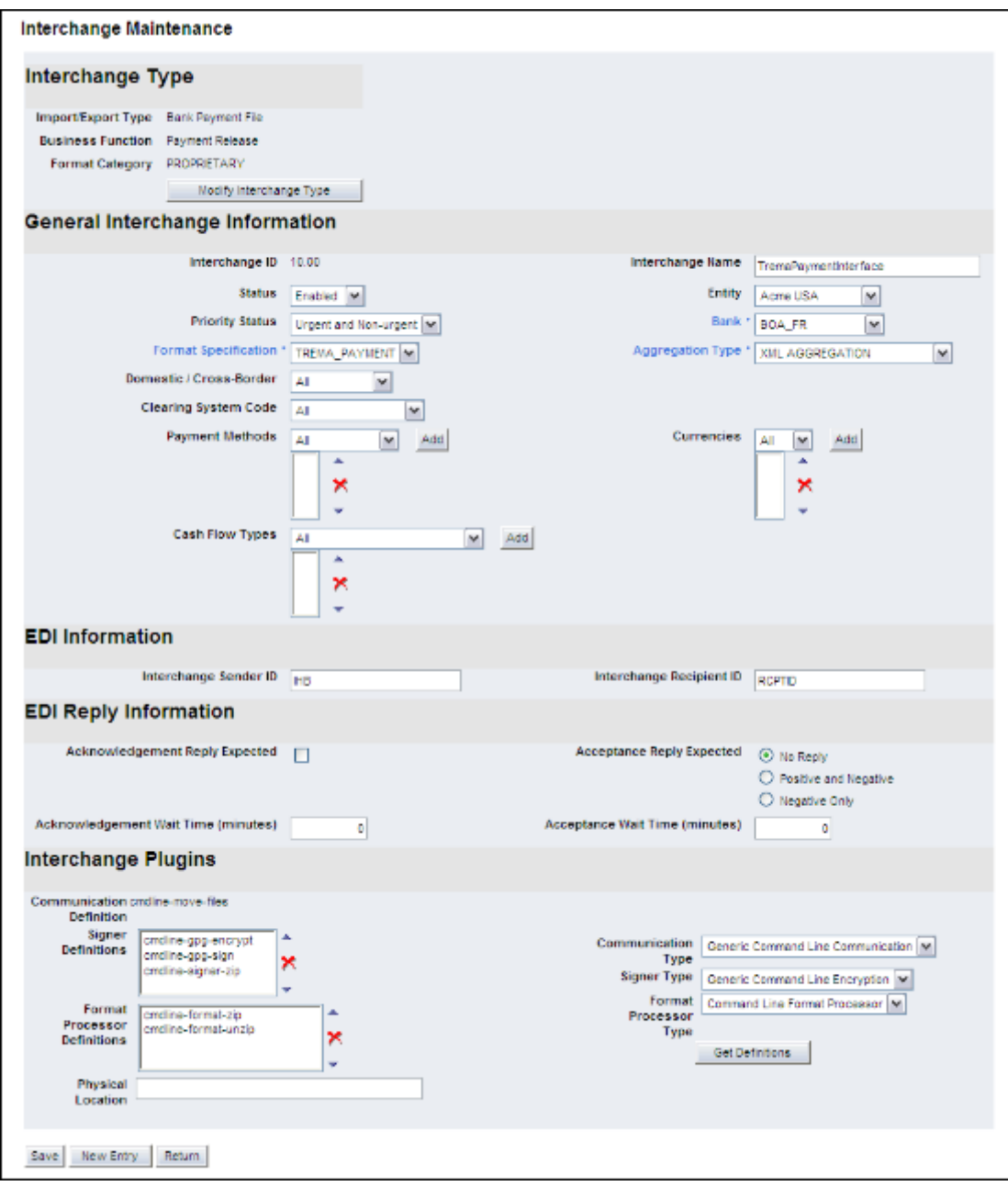

For instructions on creating interchanges, see [3.4 Managing interchanges on page 56.](#page-55-0)

# **6.2.7.2 Testing the payment export interface**

To test the payment export interface:

- **1.** In the Release Payments function, release the transactions you imported from the accounts payable file.
- **2.** In the Review Job Log function, review the jog log to ensure the export was successful.

For instruction on exporting payments and reviewing the jog log, see the *WebSuite User Guide* and the *WebSuite System Administration Guide*.

# <span id="page-118-0"></span>Chapter 7 **Using XML-template-based formats**

Using XML templates, you can create and implement custom formats for the following import and export processes:

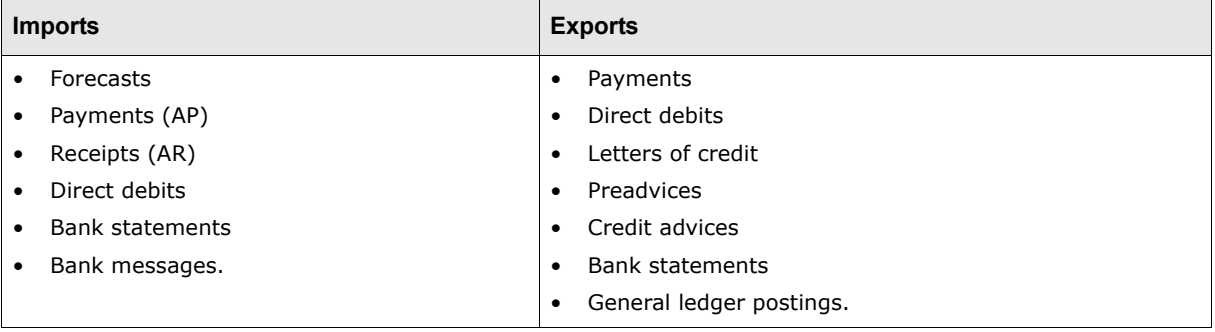

#### **Note:** Unlike the web services and command line interfaces, XML templates only apply to the format components of interfaces—not the connection point, transport mechanism, and security mechanism components.

There are several benefits to creating and implementing custom formats with XML templates rather than using standard formats:

- **•** Your organization has control over its custom formats.
- **•** Custom formats reside outside of the CMM DefaultData folder (see [1.5 Opening configuration](#page-31-0)  [files on page 32\)](#page-31-0) and, therefore, are not overwritten when your organization upgrades to a new CMM release or patch.
- **•** You can modify custom formats without having to request and wait for changes by Wallstreet.
- **•** You can quickly and easily create variations of formats for new countries or banks with specific needs.

Creating and implementing a custom format using XML templates involves three stages:

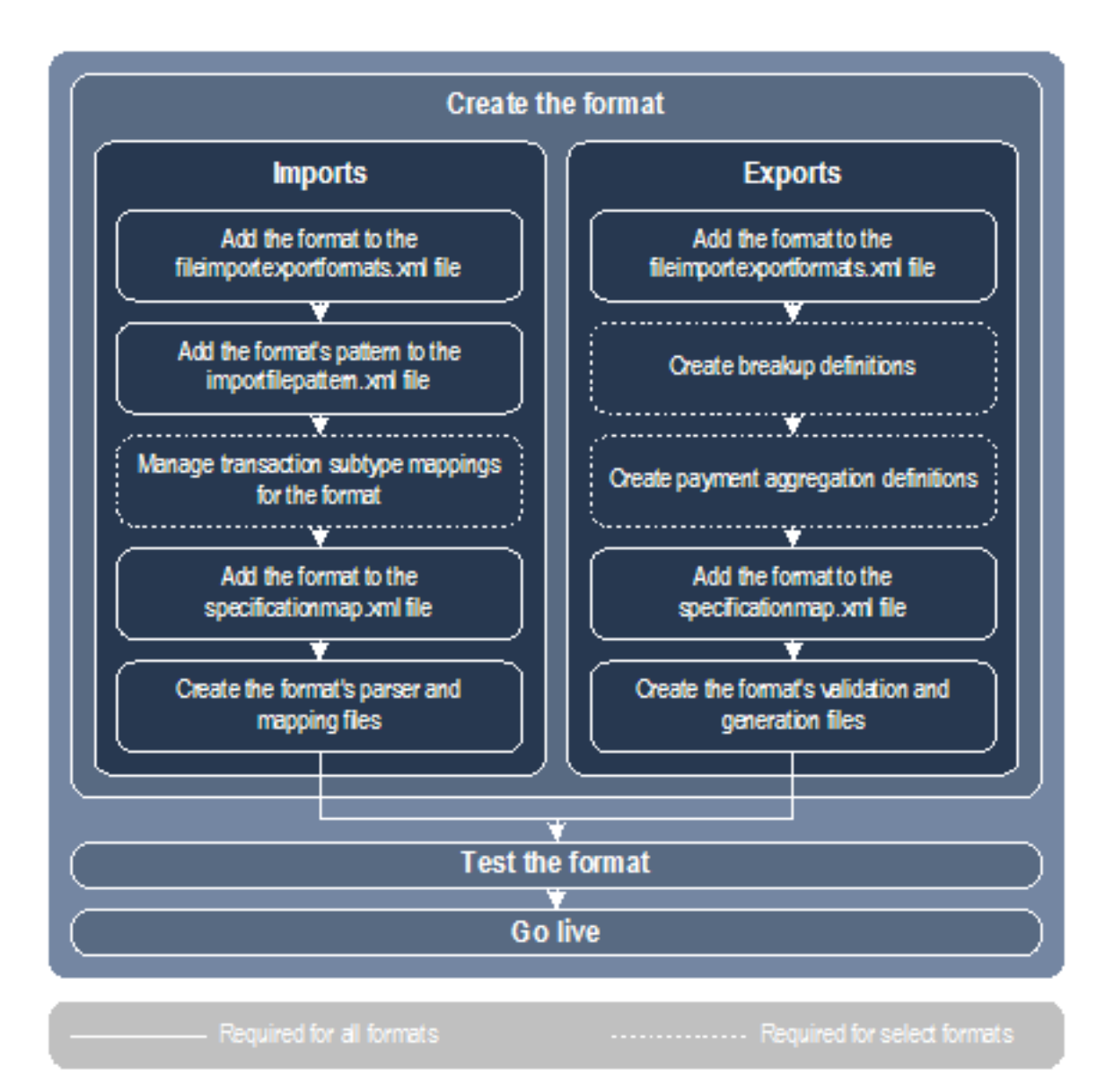

# <span id="page-119-0"></span>**7.1 Creating custom formats**

Creating a custom format involves different steps depending on whether the format is for imports or exports.

**Note:** This chapter assumes you are completing these steps in a test environment. In a later section, [7.3 Going live on page 132](#page-131-0), you will transfer the files you created while completing these steps to a production environment.

# <span id="page-120-0"></span>**7.1.1 Creating custom import formats**

Creating a custom import format involves five steps:

- 1. Add the format to the fileimportexportformats.xml file.
- **2.** Add the format's pattern to the importfilepattern.xml file.
- **3.** Manage transaction subtype mappings for the format (if required).
- **4.** Add the format to the specificationmap.xml file.
- **5.** Create the format's parser and mapping files.

#### **7.1.1.1 Adding formats to the fileimportexportformats.xml file**

In [2.1 Configuring the fileimportexportformats.xml file on page 37,](#page-36-0) you edited the fileimportexportformats.xml file and removed unneeded formats from it to ensure optimal performance.

In this step, you will add a format to the fileimportexportformats.xml file.

To add formats to the fileimportexportformats.xml file:

**1.** Open the following configuration file:

**[Standard configuration file path]** 

 $\Box$ data  $\Box$ table fileimportexportformats.xml

For instructions on opening configuration files, see ["Opening configuration files" on page32](#page-31-0).

**2.** In the table data element, enter a row data child element for the first format you want to add.

The following table defines the attributes to include in the  $_{\text{row\_data}}$  child element:

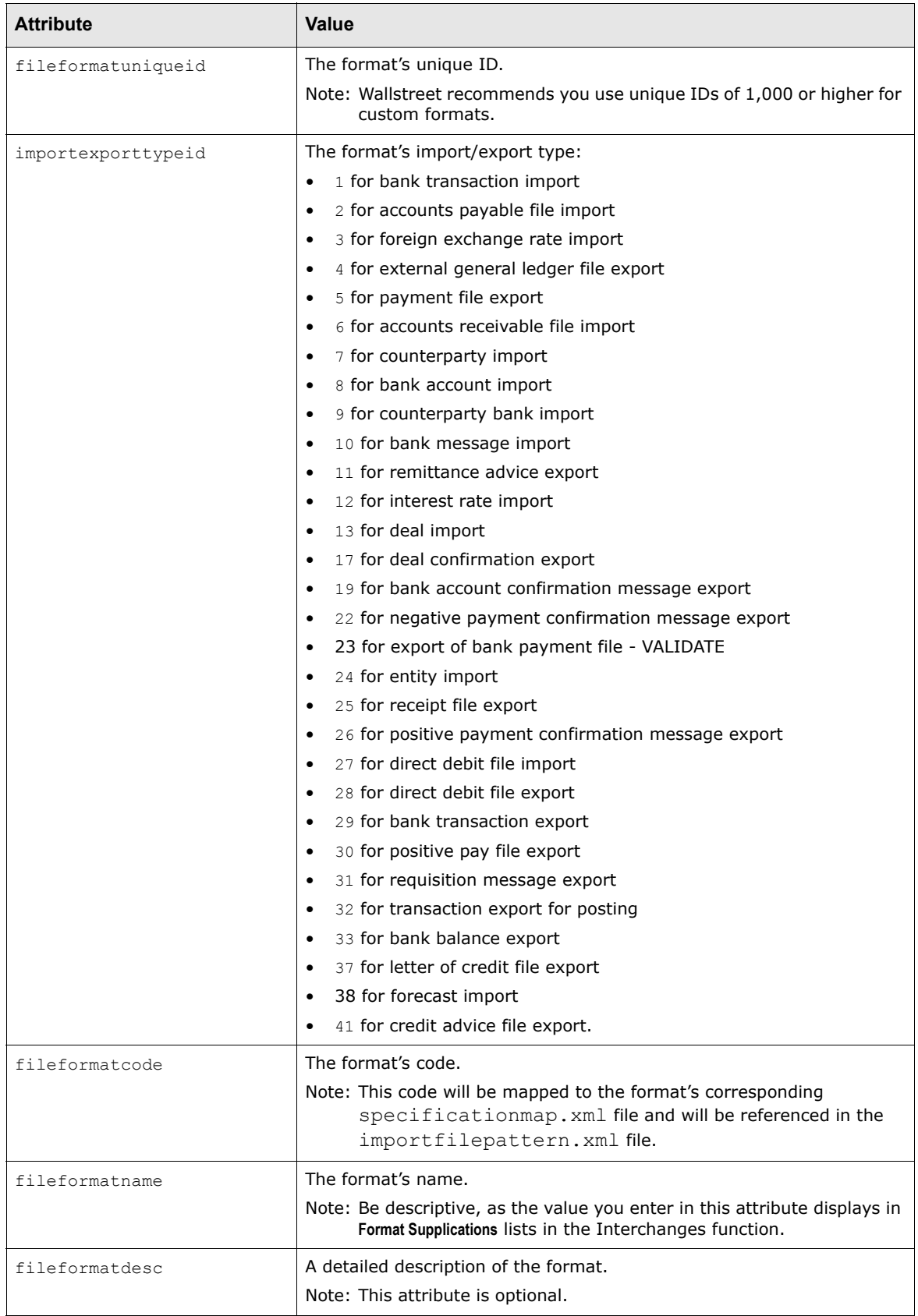

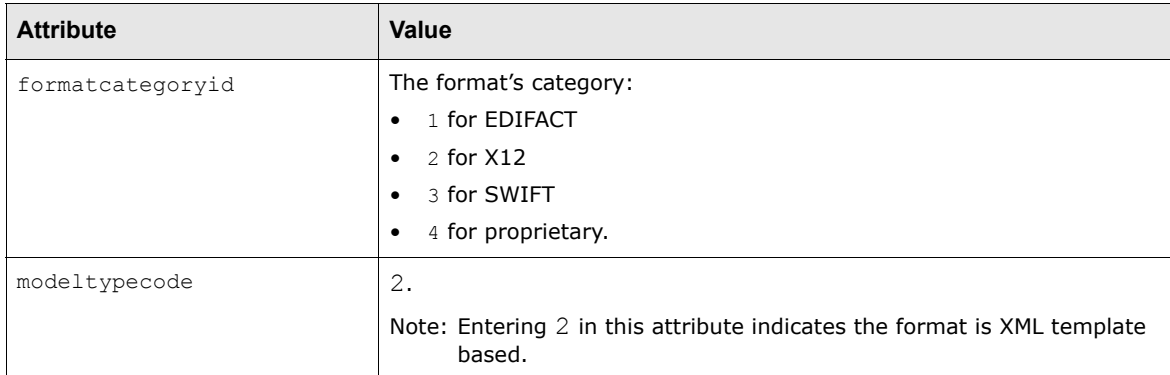

- **3.** Repeat step 2 for each format you want to add.
- **4.** Save and close the file.

#### **7.1.1.2 Adding format patterns to the importfilepattern.xml file**

The importfilepattern.xml file you edited in [2.2 Configuring the importfilepattern.xml file on](#page-37-0)  [page 38](#page-37-0) defines the format patterns that allow CMM to correctly identify and parse import files.

As part of creating a custom import format, you must add the format's pattern to the importfilepattern.xml file.

To add format patterns to the importfilepattern.xml file:

1. Open the following configuration file:

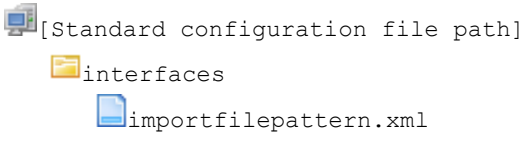

For instructions on opening configuration files, see ["Opening configuration files" on page32](#page-31-0).

2. In the import file pattern element, enter a pattern child element for the first format pattern you want to add.

The following table defines the attributes to include in the pattern child element:

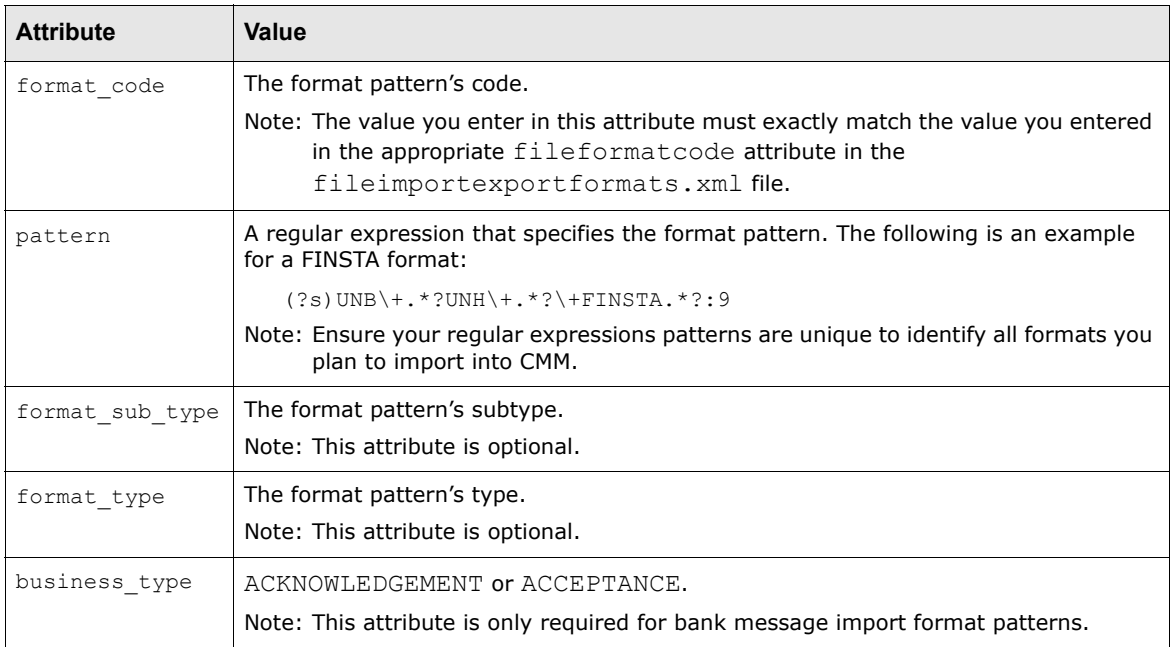

- **3.** Repeat step 2 for each format pattern you want to add.
- **4.** Save and close the file.

## **7.1.1.3 Creating transaction subtype mappings for formats**

For select formats (currently bank transaction import and bank message import formats), you need to create transaction subtype mappings so that CMM properly processes a file's records after importing the file.

For more information on creating transaction subtype mappings, see [4.1 Managing transaction](#page-60-0)  [subtype mappings on page 61.](#page-60-0)

## **7.1.1.4 Adding formats to the appropriate specification map files**

The specificationmap.xml file defines the import/export type codes used in the importexporttypeid attributes of the fileimportexportformats.xml file.

**Note:** The specificationmap.xml file is included in the CMM DefaultData folder. See 1.5 [Opening configuration files on page 32](#page-31-0).

The specificationmap.xml file references six other XML configuration files:

- **•** apimportspectmap.xml
- **•** arimportspectmap.xml
- **•** balanceandtransactionimportspectmap.xml
- **•** bankmessageimportspectmap.xml
- **•** ddimportspectmap.xml
- **•** forecastimportspectmap.xml.

Each of these files defines the formats for it respective import/export type as shown in the following example:

```
<?xml version="1.0"?>
<spec_map>
```

```
 <condition_test_element condition_type="switch">
    <attribute_id value="format_specification"/>
   <result handler status code="BAI">
       <include filename="interfaces.imports.demo.bai.baispec.xml"/>
   </result_handler>
    <result_handler status_code="MEESFLEX">
       <include filename="interfaces.imports.demo.meesflex.spec.xml"/>
   </result_handler>
    <result_handler status_code="SWIFT">
       <include filename="interfaces.imports.swift.standard.bank_statement. 
     swiftspec.xml"/>
   </result_handler>
    <result_handler status_code="TREMA_BANK_STATEMENT">
       <include filename="interfaces.imports.trema_bank_statement. 
     trema_statement_spec.xml"/>
   \langle/result handler>
   <result handler status code="default">
       <abort message="There is no matching spec for format 
     ${format_specification}, check your spec map xml files"/>
   </result_handler>
 </condition_test_element>
```

```
</spec_map>
```
If you attempt to import a file in a format not defined in these files, the following error message displays:

There is no matching spec for format \${format specification}, check your spec map xml files.

To prevent this error from displaying for your custom formats, you must add the formats to the appropriate specification map files:

**1.** Open one of the following configuration files:

```
EI[Standard configuration file path]
  Finterfaces
      \Boximports
         dapimportspectmap.xml
         arimportspectmap.xml
         balanceandtransactionimportspectmap.xml
         bankmessageimportspectmap.xml
         ddimportspectmap.xml
         forecastimportspectmap.xml
```
For instructions on opening configuration files, see ["Opening configuration files" on page32](#page-31-0).

2. In the condition\_test\_element element, enter a result\_handler child element for the first format you want to add. The following is an example:

```
<?xml version="1.0"?>
<spec_map>
     <condition_test_element condition_type="switch">
       …
        <result_handler status_code="ACME_BANK_STATEMENT">
         <include 
         filename="interfaces.imports.acme.acme_bank_statement_spec.xml"/>
      </result_handler>
       …
     </condition_test_element>
```
</spec\_map>

- **3.** Repeat step 2 for each format you want to add.
- **4.** Save and close the file.

# **7.1.1.5 Creating format parser and mapping files**

The third parties from which you are importing information can provide you with specifications that define their format and business rule requirements. You need to map these requirements to your XML template-based format.

**Note:** If an existing format in CMM closely matches a third party's format and business rule requirements, consider using it as a template rather than creating a new format.

CMM includes a set of attribute and handlers that you can use to define your formats. Using the attributes and handlers, you can take advantage of all of the information in an import file and ensure the file is parsed correctly. For more information on attributes and handlers, see [Appendix B](#page-310-0)  [Attributes on page 311](#page-310-0) and [Appendix C Handlers on page 369.](#page-368-0)

There may be differences in how you want to approach the types of files that can be imported into CMM. For example, you may want to treat statement and message files from banks differently from files generated internally, or you may want to create separate formats for accounts payable files depending on their sources.

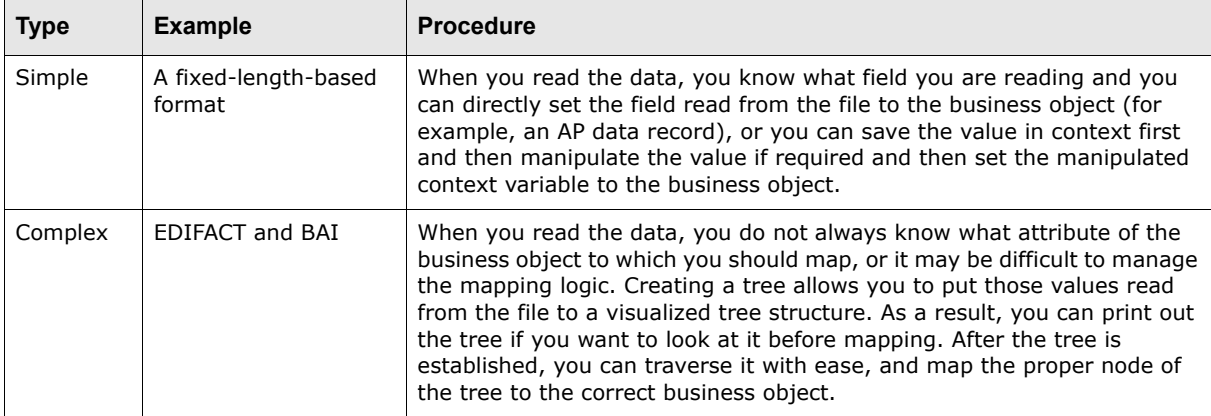

Depending on the complexity of the information you are importing, you may decide to use a tree:

You can use a tree for simple information. However, Wallstreet does not recommend using a tree if you can manage without it to avoid unnecessary steps and memory consumption. You may decide to use trees initially but later move away from them as you become familiar with creating formats.

Because most banks use standard formats but can implement them in slightly different ways, you can adapt a format after creating it for subsequent banks, countries, or both. You have the option of creating multiple versions of a format or making the processing conditional within a single format. Should the rule for the variation be dependent upon something fixed, such as a bank or country, it is best to create a separate format that can be attached to a specific interchange rather than making the original format extremely complex so it applies to many bank variations.

Wallstreet can provide you with several example of standard and custom formats.

# **7.1.2 Creating custom export formats**

Creating a custom export format involves five steps:

- **1.** Add the format to the fileimportexportformats.xml file.
- **2.** Create breakup definitions.
- **3.** Create payment aggregation definitions.
- **4.** Add the format to the specificationmap.xml file.
- **5.** Create the format's validation and generation files.

#### **7.1.2.1 Adding formats to the fileimportexportformats.xml file**

For information on adding formats to the fileimportexportformats.xml file, see 7.1.1 Creating [custom import formats on page 121](#page-120-0).

#### **7.1.2.2 Creating breakup definitions**

Breakup definitions allow you to generate multiple files, batches, or both for the same format in a single release. You can break up files according to the specifications of the receiving system or user-defined business drivers.

You can group transactions using multiple grouping attributes. Grouping attributes are set in such a way that the transactions must match all specified attributes to be placed in the same file. For example, all payments must be paid from the same bank account and have the same value date. Any payment which does not match these two criteria generates a separate file or batch.

You can also group transactions using a maximum group size. This can be used alone or in conjunction with defined group attributes. This limits the number of transactions that can be included in a single file or batch even though they share the same specified group attributes.

To create a breakup definition:

**1.** Open the following configuration file:

```
[Standard configuration file path]
  Einterfaces
      Eexports
         pbaymentfilebreakupspecification.xml
```
For instructions on opening configuration files, see ["Opening configuration files" on page32](#page-31-0).

**2.** Change the build payment groups attribute for each format you want to modify. The following is an example:

```
<result handler status code="Datanet">
   <build_txn_groups group_id="default_id">
      <group_by attribute_id="payor_bank_account_id"/>
      \langlegroup by attribute id="value date"/>
   </build_txn_groups>
</result_handler>
```
For more information on the build txn groups handler, see C.4 build txn groups on page 373.

**3.** Save and close the file.

## **7.1.2.3 Creating payment aggregation definitions**

When creating an interchange, you must define its aggregation type by selecting the appropriate value in the **Aggregation Type** list. If you are using a custom format, you must set this list to XML AGGREGATION. (If you select COMMUNITY AGGREGATION, MULTI CREDIT AGGREGATION, NETTING AGGREGATION, or SINGLE CREDIT AGGREGATION, CMM will attempt to aggregate data using a legacy Java-based method. If you select, NO AGGREGATION, CMM does not attempt to aggregate data.)

You do not have to make any changes to CMM to use default aggregation. However, you can create new payment aggregation definitions and apply them to specific formats if required. However, if you create a new payment aggregation definition for a format, the new definition will continue to display as XML AGGREGATION in the **Aggregation Type** list of the Interchanges function.

**Note:** If a format does not have a payment aggregation definition, no aggregation is completed when you export files using that format.

To create a payment aggregation definition:

**1.** Using a text editor, create an aggregation definition file. The following is an example that groups payments by paying bank account, value date, currency, delivery channel, domestic/cross-border status, transaction type, and batch ID:

```
<?xml version="1.0" ?>
<txn_aggregation type="AP Batch">
     <aggregation_key>
        <attribute id="payor_bank_account_id"/>
        <attribute id="value_date"/>
        <attribute id="payment_currency"/>
        <attribute id="payment_primary_delivery_channel"/>
        <attribute id="domestic_crossborder_status"/>
        <attribute id="transaction_type_code"/>
        <attribute id="source_batch_id"/>
     </aggregation_key>
</txn_aggregation>
```
For more information on the txn aggregation handler, see C.48 txn aggregation on page 413.

- **2.** Save the file with an appropriate name and the .xml extension in …\InstallationData\interfaces\exports\aggregation\.
- **3.** Close the file.
- **4.** Open the following configuration file:

```
BIIstandard configuration file path]
   Finterfaces
      E_{\text{exports}}Faggregation
              paymentaggregators.xml
```
For instructions on opening configuration files, see ["Opening configuration files" on page32](#page-31-0).

**5.** Change the filename attribute for each format for which you want to use the payment aggregation definition. The following is an example:

```
<result_handler status_code="CRG_PAYMUL">
     <include filename="interfaces.exports.aggregation.acmeaggregator.xml"/>
</result_handler>
```
**6.** Save and close the file.

#### **7.1.2.4 Adding formats to the specificationmap.xml file**

For information on adding formats to the specificationmap.xml file, see 7.1.1 Creating custom [import formats on page 121](#page-120-0).

#### **7.1.2.5 Creating format validation and generation files**

The third parties to which you are exporting information can provide you with specifications that define their format and business rule requirements. You need to map these requirements to your XML template-based format.

**Note:** If an existing format in CMM closely matches a third party's format and business rule requirements, consider using it as a base template rather than creating an entirely new format.

CMM includes a set of attributes and handlers that you can use to define your formats. Using the attributes and handlers, you can execute complex logic to ensure the final format is correct for the third party. For more information on attributes and handlers, see [Appendix B Attributes on page 311](#page-310-0)  and [Appendix C Handlers on page 369.](#page-368-0)

Because most banks use standard formats but can implement them in slightly different ways, you can adapt a format after creating it for subsequent banks, countries, or both. You have the option of creating multiple versions of a format or making the processing conditional within a single format. Should the rule for the variation be dependent upon something fixed, such as a bank or country, it is best to create a separate format that can be attached to a specific interchange rather than making the original format extremely complex so it applies to many bank variations.

Wallstreet can provide you with several examples of standard and custom formats.

# <span id="page-128-0"></span>**7.2 Testing custom formats**

After completing the steps in [7.1 Creating custom formats on page 120](#page-119-0) but before going live, you can test your new custom formats.

# **7.2.1 Testing custom formats**

To test custom formats:

**1.** Create one or more interchanges for the new formats.

For information on creating interchanges, see [3.4 Managing interchanges on page 56](#page-55-0).

- **2.** Do the following:
	- **–** If you are testing import formats, ensure properly formatted test files are available in the correct locations and the required static data are available in CMM.
	- **–** If you are testing export formats, ensure test data are available in CMM to export.
- **3.** Use the appropriate functions to import or export data:

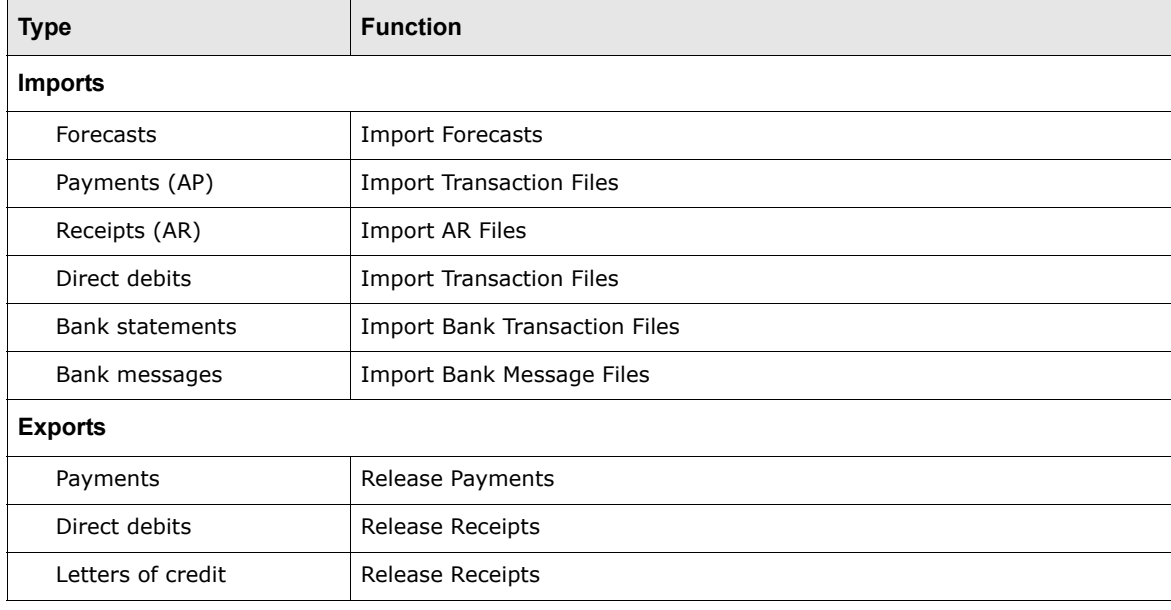

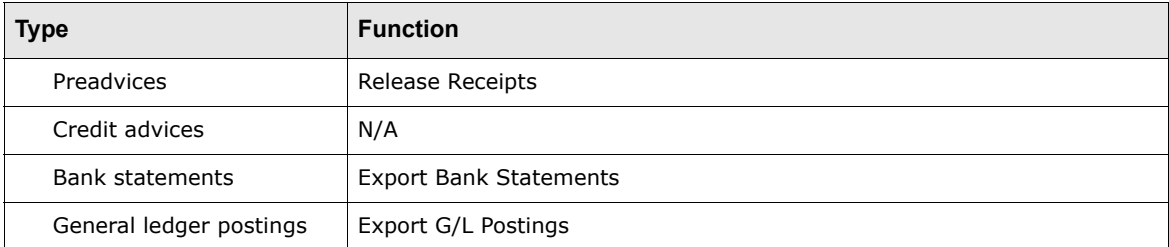

For information on using these functions, see their context-sensitive help.

- **4.** Review the job log to ensure the imports and exports were successful:
	- **–** If all imports and exports were successful, continue to step 5.
	- **–** If an import or export was not successful, correct any problems with the format and repeat steps 1 to 4 until the import or export is successful.

For information on the job log, see the *WebSuite System Administration Guide*.

- **5.** Do the following:
	- **–** If you are testing import formats, check the resulting records in the database against the import file.
	- **–** If you are testing export formats, check the resulting export files against the records in the database and, if required, submit the files to the appropriate banks or other external systems to ensure they can process the files.

# **7.2.2 Troubleshooting**

If you are encountering errors while testing custom formats, you need to troubleshoot.

To troubleshoot import formats:

- **•** Review template parsing (if the format creates a tree during parsing):
	- **a.** Select **Admin Utilities Analysis Message Log**.
	- **b.** In the Message Control Data Maintenance Selection page, click **0Appserver.TemplateParsing**.
	- **c.** In the Message Levels section of the Message Control Data Maintenance page, select the **Verbose** checkbox.
	- **d.** In the Output Destinations section of the Message Control Data Maintenance page, select the CMM **Log** checkbox.
	- **e.** Click **Save**.

The next time you import or export data, the logging is enabled.

**f.** Review the template parsing log, which is available on the CMM server at …\VirtualDirectory\logs\ml.TemplateParsing.YYYY\_MM\_DD\_HH\_MM\_SS.txt (where YYYY MM DD HH MM SS is the day and time on which the log was generated).

After you have reviewed template parsing, return to the Message Log function to turn off the logging.

- **•** Review echo messages:
	- **a.** Add the echo handler to the configuration files you want to troubleshoot. The following is an example:

<echo message="in standardrecord 1" verbose="true"/>

For more information on the echo handler, see [C.14 echo on page 386](#page-385-0).

- **b.** Select **Admin Utilities Analysis Message Log**.
- **c.** In the Message Control Data Maintenance Selection page, click **0AppserverXMLEchoMessage**.
- **d.** In the Message Levels section of the Message Control Data Maintenance page, select the appropriate message levels' checkboxes. (The message levels you selected in this step should be same as the ones you specified in the echo handler in step a.)
- **e.** In the Output Destinations section of the Message Control Data Maintenance page, select the appropriate output destinations' checkboxes.
- **f.** Click **Save**.

The next time you import or export data, the logging is enabled.

- **g.** Select **Admin Utilities Analysis Log Viewer**.
- **h.** In the Log Viewer page, drill down on the ml.user.alterna.YYYY\_MM\_DD\_HH\_MM.txt log file (where YYYY\_MM\_DD\_HH\_MM is the day and time on which the log was generated).
- **•** Review the import's record in the job log for an indication of the import's status.

For more information on reviewing the job log, see the *WebSuite System Administration Guide*.

**•** If you encounter exceptions such as file errors or unknown errors, review the appropriate log file in the Log Viewer function. (You may need to send this file to Wallstreet for further diagnose.)

For more information on using the Log Viewer function, see the *WebSuite System Administration Guide*.

#### To troubleshoot export formats:

- **•** Review echo messages:
	- **a.** Add the echo handler to the configuration files you want to troubleshoot. The following is an example:

<echo message="in standardrecord 1" verbose="true"/>

For more information on the echo handler, see [C.14 echo on page 386](#page-385-0).

- **b.** Select **Admin Utilities Analysis Message Log**.
- **c.** In the Message Control Data Maintenance Selection page, click **0AppserverXMLEchoMessage**.
- **d.** In the Message Levels section of the Message Control Data Maintenance page, select the appropriate message levels' checkboxes. (The message levels you selected in this step should be same as the ones you specified in the echo handler in step a.)
- **e.** In the Output Destinations section of the Message Control Data Maintenance page, select the appropriate output destinations' checkboxes.
- **f.** Click **Save**.

The next time you import or export data, the logging is enabled.

- **g.** Select **Admin Utilities Analysis Log Viewer**.
- **h.** In the Log Viewer page, drill down on the ml.user.alterna.YYYY\_MM\_DD\_HH\_MM.txt log file (where YYYY\_MM\_DD\_HH\_MM is the day and time on which the log was generated).
- **•** Review the export's record in the job log for an indication of the export's status.

For more information on reviewing the job log, see the *WebSuite System Administration Guide*.

**•** If you encounter exceptions such as file errors or unknown errors, review the appropriate log file in the Log Viewer function. (You may need to send this file to Wallstreet for further diagnose.)

For more information on using the Log Viewer function, see the *WebSuite System Administration Guide*.

# <span id="page-131-0"></span>**7.3 Going live**

Once you have completed testing and are satisfied with the custom formats, you can move them to a production environment.

**Warning:** Test all possible scenarios before going live.

To do this:

**1.** Copy the affected configuration files from the test environment to the production environment.

If one of the files you are copying over is fileimportexportformats.xml, you need to restart the production environment's application server as well to ensure the changes in the fileimportexportformats.xml file are reflected in the database.

- **2.** Repeat the steps in [7.2 Testing custom formats on page 129](#page-128-0) in the production environment to create and test interchanges in that environment.
- **3.** Complete additional testing to satisfy your organization's and the bank's (or other external system's) requirements for production interfaces. Specifically, complete nominal value testing, where very low value payments are created from the affected account(s) to another corporate entity, and sent to the bank as an actual payment file. Once those payments have been successfully executed by the bank and all appropriate message files received back, the interface is ready to go live.
- **Note:** Most banks do not accept payments from new interfaces until they have certified the interfaces for format and content.

# Appendix A **Standard formats**

Wallstreet offers two standard format types:

- **•** XML (.xml)
- Tab- or comma-delimited flat file (.txt, .tab, or .csv).
- **Note:** Wallstreet recommends you use the XML formats over the flat file formats because the XML formats are newer and offer more advanced features.

In addition to the Wallstreet standard formats, CMM supports industry standard formats from organizations such as EDIFACT and SWIFT.

In this appendix, Wallstreet standard format are prefixed with "Wallstreet" and industry standard formats are prefixed by the names of their organizations (for example, "EDIFACT" and "SWIFT").

**Note:** You can create custom formats in addition to these standard ones. For more information, see [Chapter 7 Using XML-template-based formats on page 119.](#page-118-0)

# **A.1 Summary of standard banking formats**

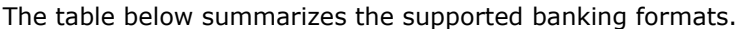

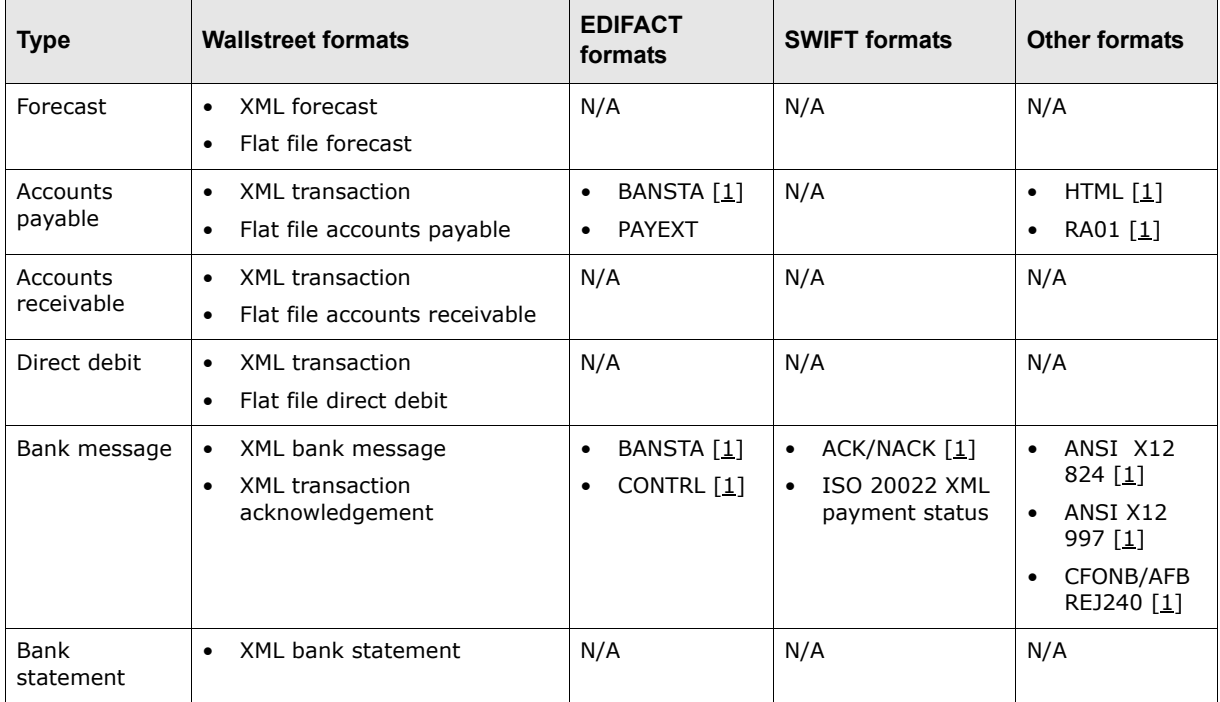

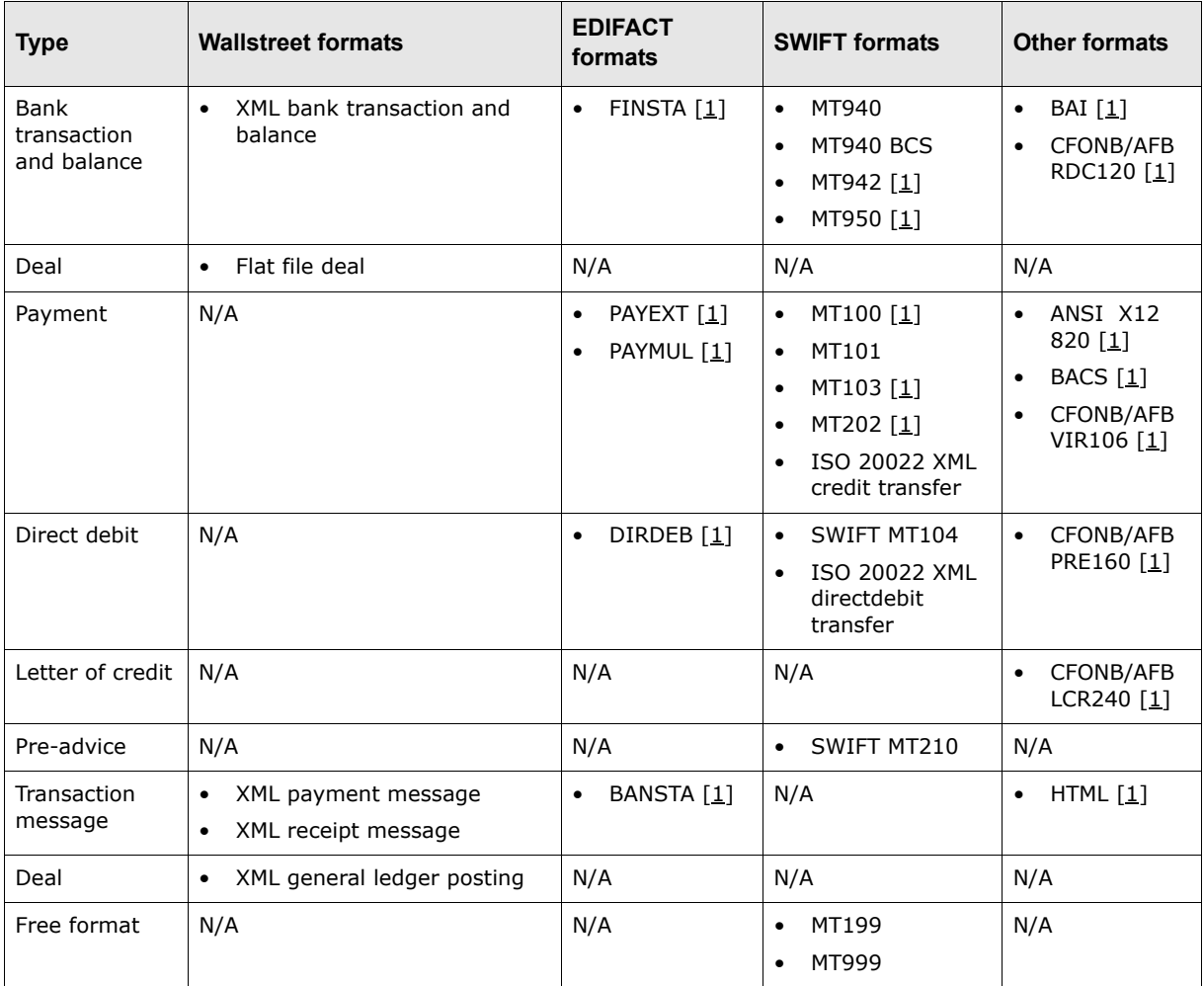

# **A.2 Forecast import formats**

CMM supports the following standard formats for forecast imports:

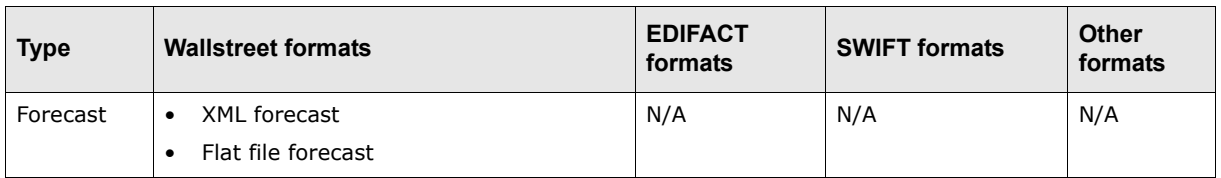

# **A.2.1 Wallstreet XML forecast**

The following is an example Wallstreet XML forecast file:

```
<?xml version="1.0" encoding="UTF-8" ?>
<transactions document_reference_id="107" format_code="ATTRS_TXN" 
xmlns="http://www.trema.com/externalinterface/XMLschema">
     <transaction sequence="1" type="forecast">
        <attribute name="payment_method" value="EFT"/>
        <attribute name="currency" value="USD"/>
        <attribute name="amount" value="50000.00"/>
        <attribute name="value_date" value="20-Oct-2006"/>
```

```
 <attribute name="description" value="Invoice 67003"/>
        <attribute name="party_id" value="AcmeUS"/>
        <attribute name="cpty_id" value="SmithCo"/>
     </transaction>
     <transaction sequence="2" type="forecast">
        <attribute name="payment_method" value="EFT"/>
        <attribute name="currency" value="USD"/>
        <attribute name="amount" value="60000.00"/>
        <attribute name="value_date" value="21-Oct-2006"/>
        <attribute name="description" value="Invoice 67004"/>
        <attribute name="party_id" value="AcmeUS"/>
        <attribute name="cpty_id" value="SmithCo"/>
     </transaction>
</transactions>
```
#### This file contains three basic elements:

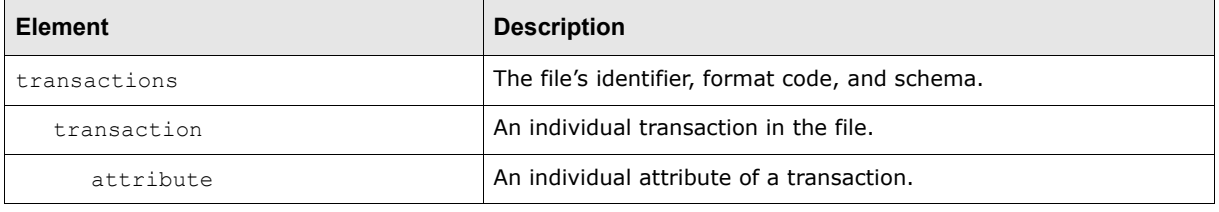

#### **Note:** The elements must be nested as displayed in the above table, and the file must validate against the Wallstreet XML transaction schema. For more information on the Wallstreet XML transaction schema, see [A.11 Wallstreet XML schemas on page 292](#page-291-0).

#### **A.2.1.1 transactions element**

A Wallstreet XML forecast file contains only one transactions element.

The transactions element defines the file's identifier, format code, and schema as specified in the element's three attributes:

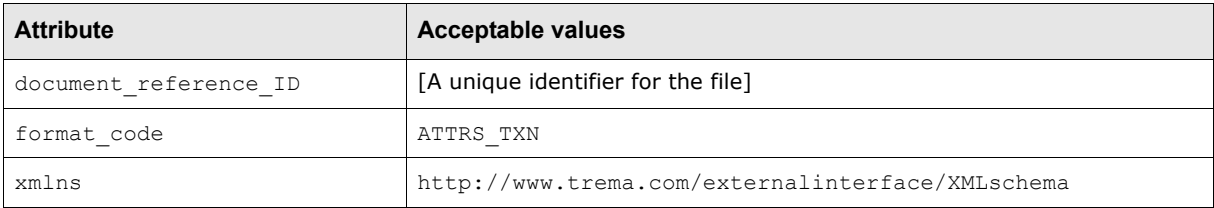

#### **A.2.1.2 transaction elements**

A Wallstreet XML forecast file can contain multiple transactions with each transaction represented by a transaction element.

Each transaction element defines its transaction's sequence number and type as specified in the element's two attributes:

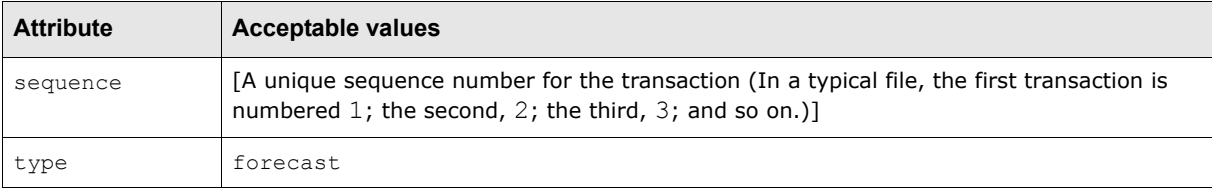

# **A.2.1.3 attribute elements**

Each transaction element contains a set of attribute elements. These elements define the transactions' attributes and the values of those attributes.

Each attribute element has two attributes:

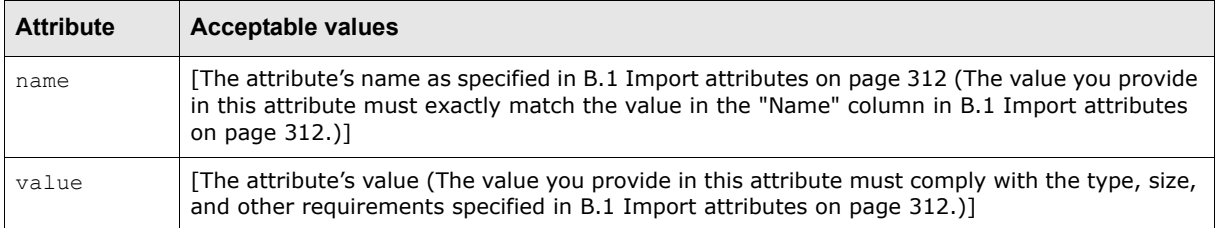

As noted in [B.1 Import attributes on page 312,](#page-311-0) some attributes are required and must be provided with every transaction while others are not required.

You can specify the attributes in any order in the Wallstreet XML forecast files. In addition, you do not need to specify the same set of attributes in every transaction in a file. For example, one transaction can include the description attribute while all others in the file do not.

# **A.2.2 Wallstreet flat file forecast**

The following is an example forecast flat file (with tabs as the delimiters):

```
HEADER=>Acme_Forecast_10/20/06=>5000.00=>forecast
eads
     FORMAT1=>PartyID=>ForecastValueDate=>CurrencyCode=>Amount=>CashFlowDirection=>Bucket
  \overline{2}3
     DATEFORMAT⇒ dd-MMM- yyyy
     Acme⇒20-Oct-2006⇒CAD⇒5000.00⇒P⇒day
```
This file contains four lines grouped into two sections:

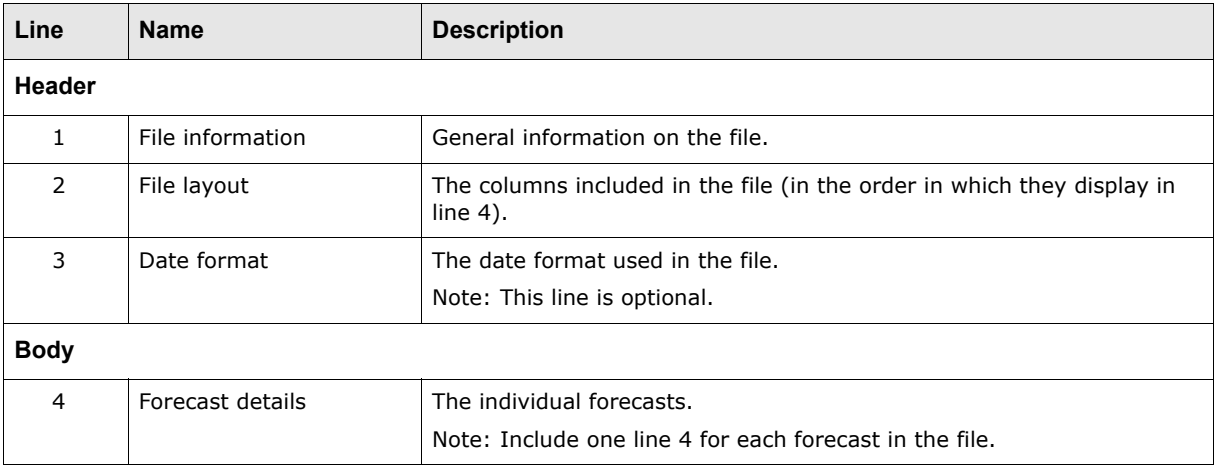

# **A.2.2.1 Wallstreet flat file forecast header**

The header section of a forecast flat file consists of three lines:

- **•** File information (line 1)
- **•** File layout (line 2)
- **•** Date format (line 3).

# **A.2.2.1.1 File information (line 1)**

Line 1 contains general information on the file:

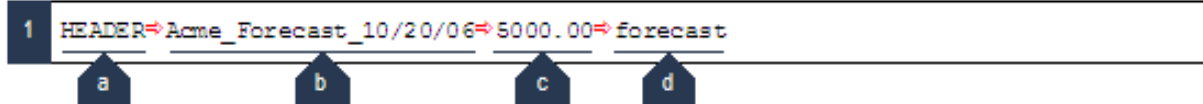

The following table defines the components of this line:

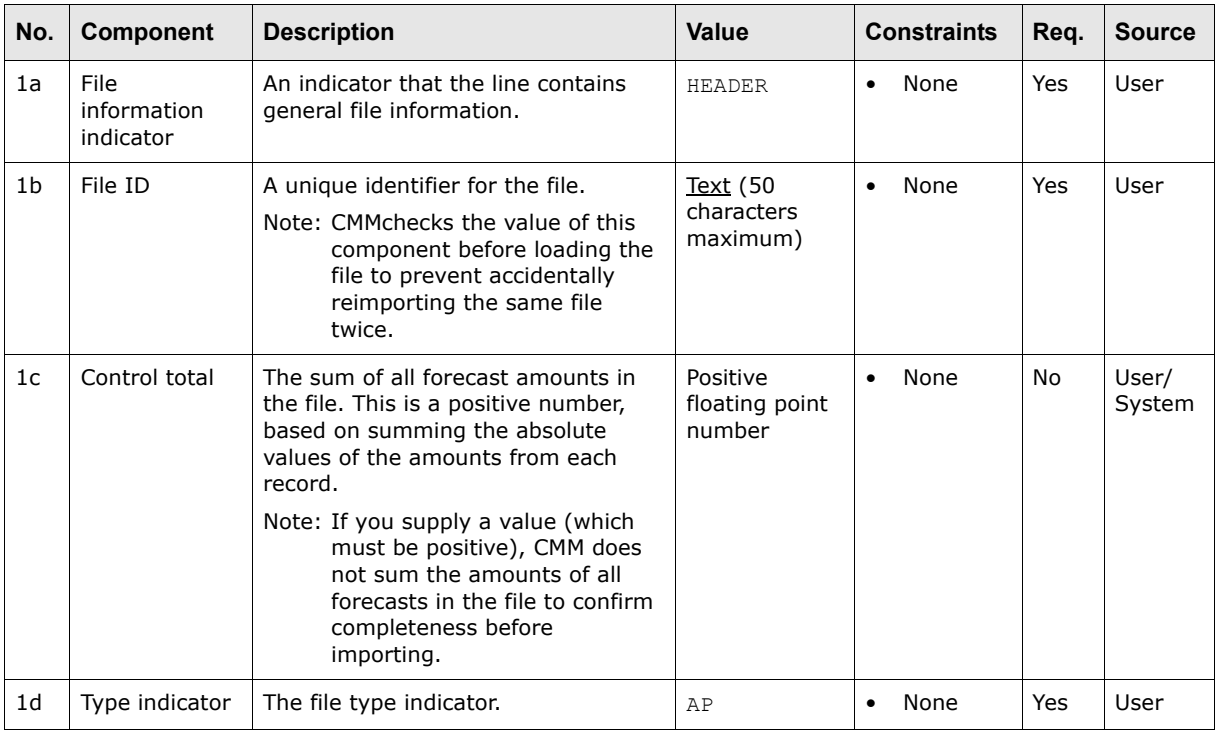

# **A.2.2.1.2 File layout (line 2)**

Line 2 defines columns included in the file:

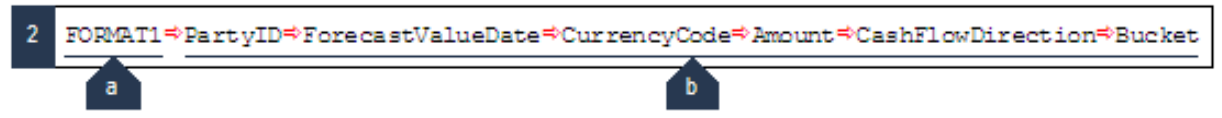

The following table defines the components of this line:

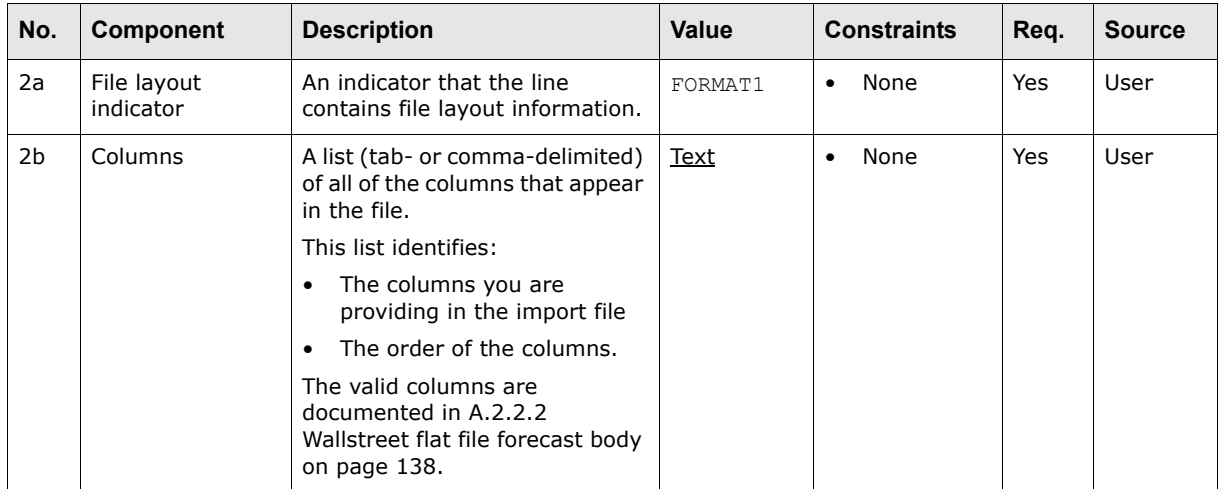

# **A.2.2.1.3 Date format (line 3)**

Line 3 defines the date format used in the file:

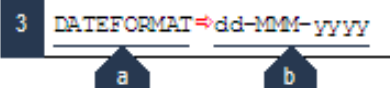

#### The following table defines the components of this line:

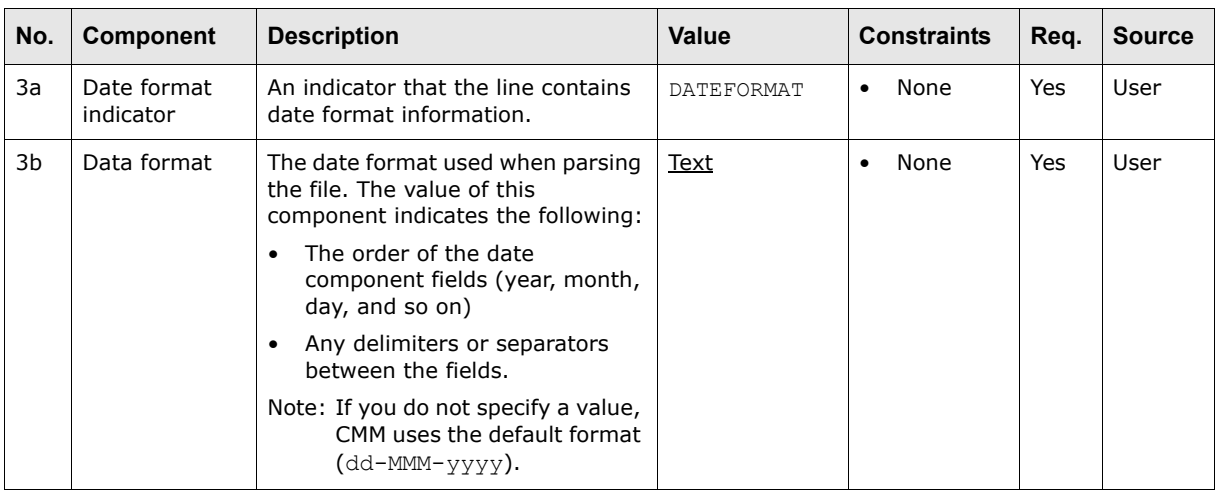

# <span id="page-137-0"></span>**A.2.2.2 Wallstreet flat file forecast body**

The body section of a forecast flat file consists of one line:

**•** Forecast details (line 4).

# **A.2.2.2.1 Forecast details (line 4)**

Line 4 contains individual forecasts. (Include one line 4 for each forecast in the file.)

The column values in line 4 must display in the same order as the columns in line 2 and must be delimited with tabs or commas.

The following are columns supported by the Wallstreet standard forecast flat file format:

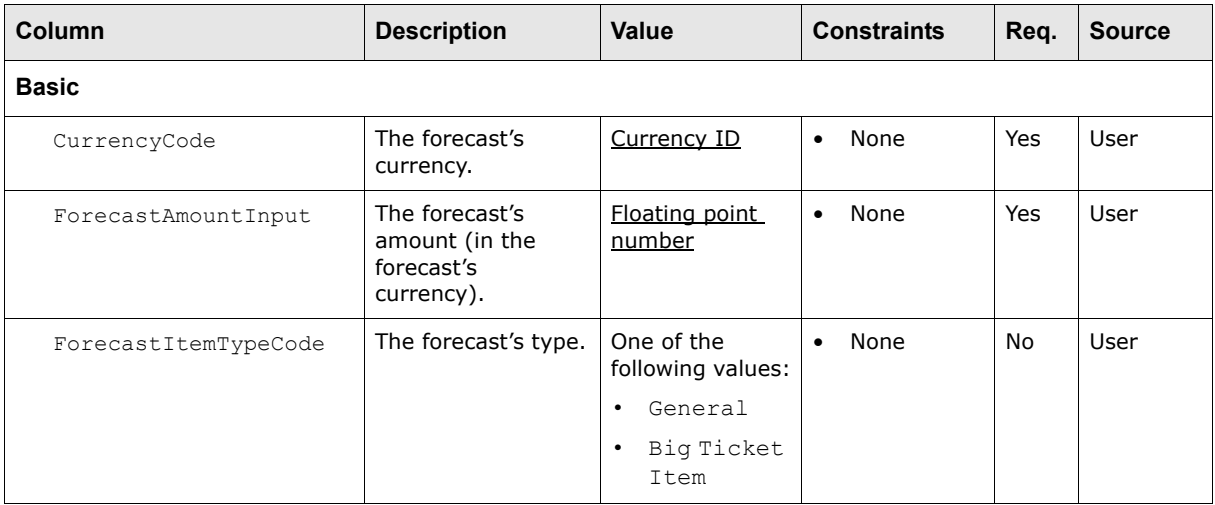

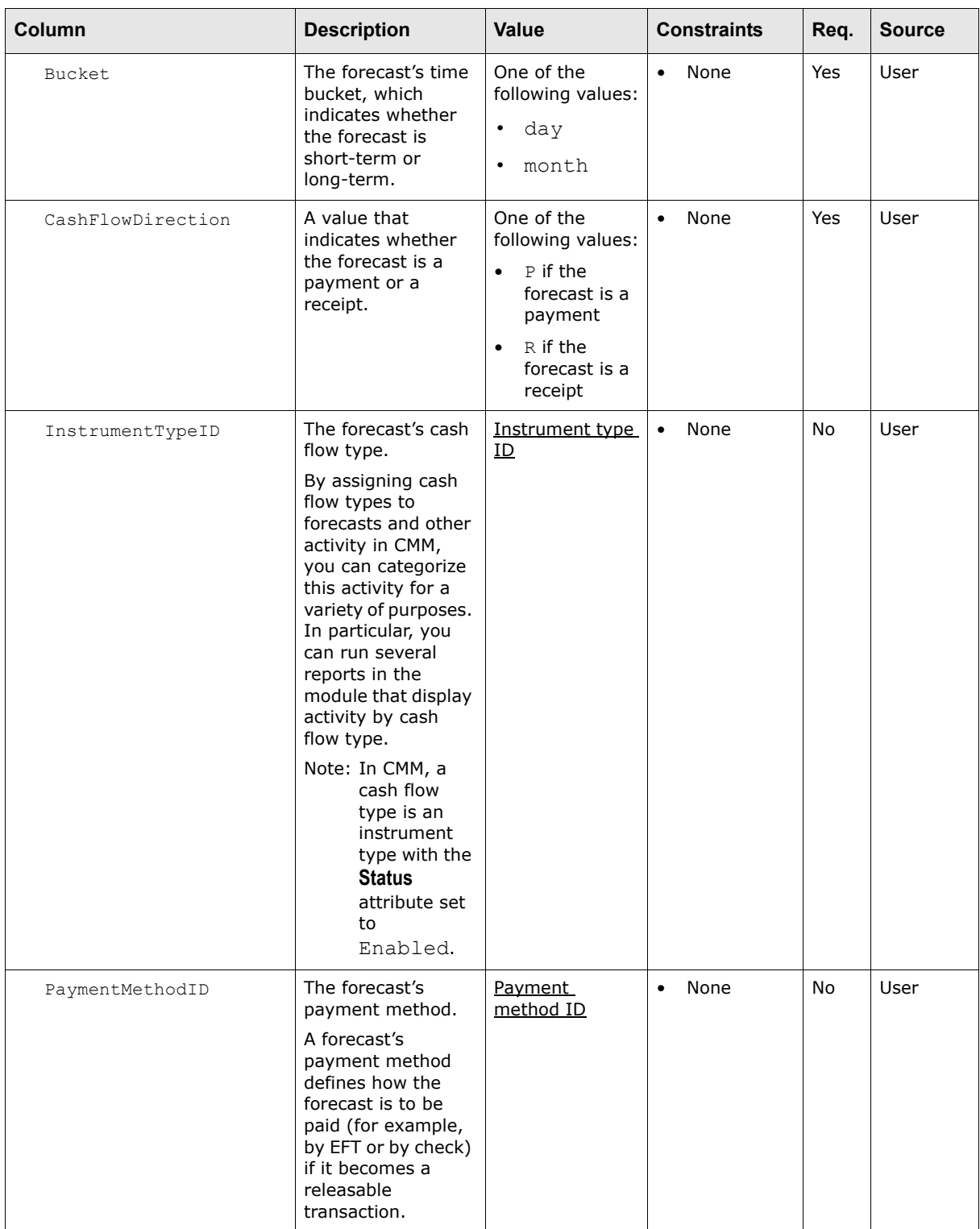

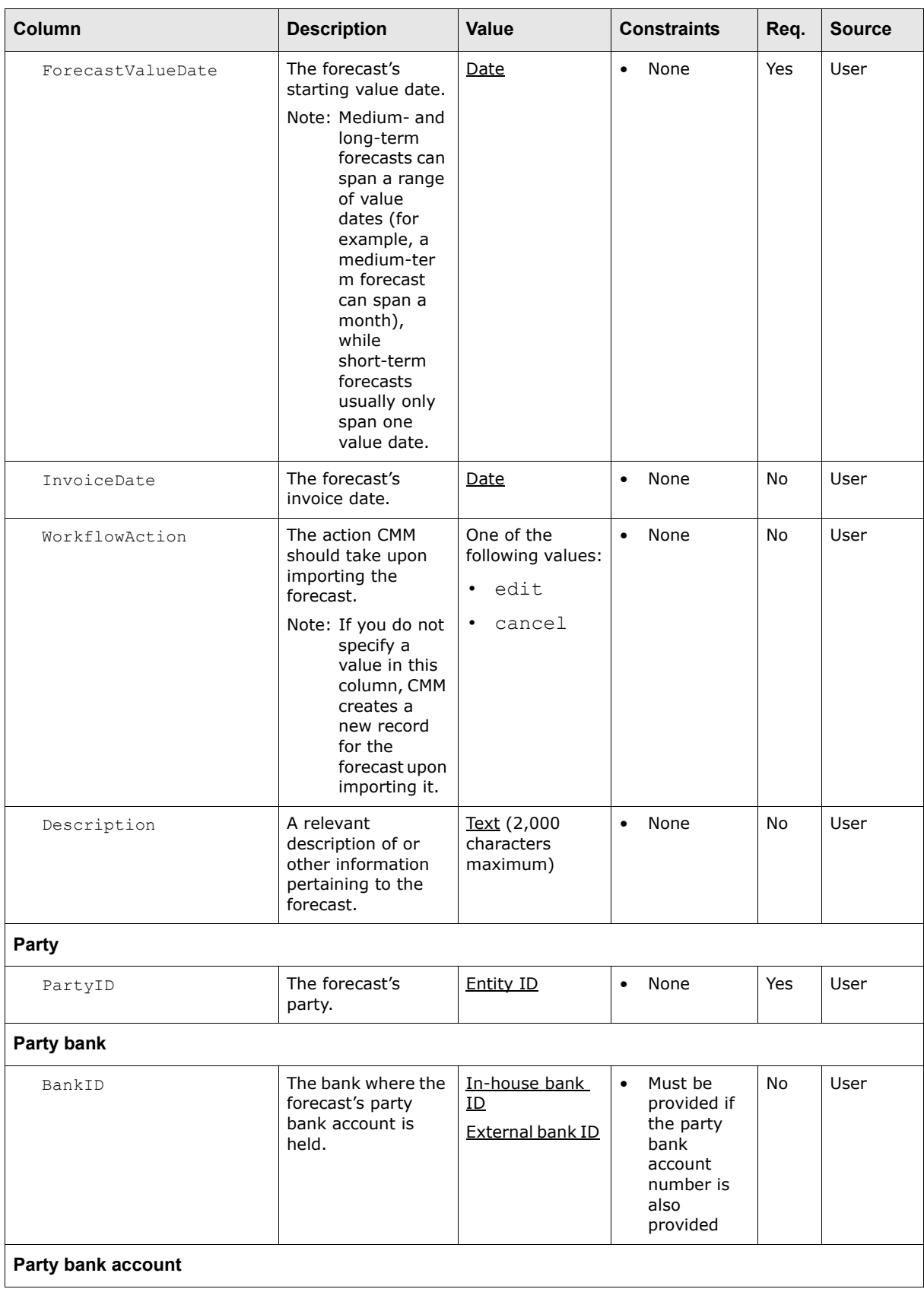

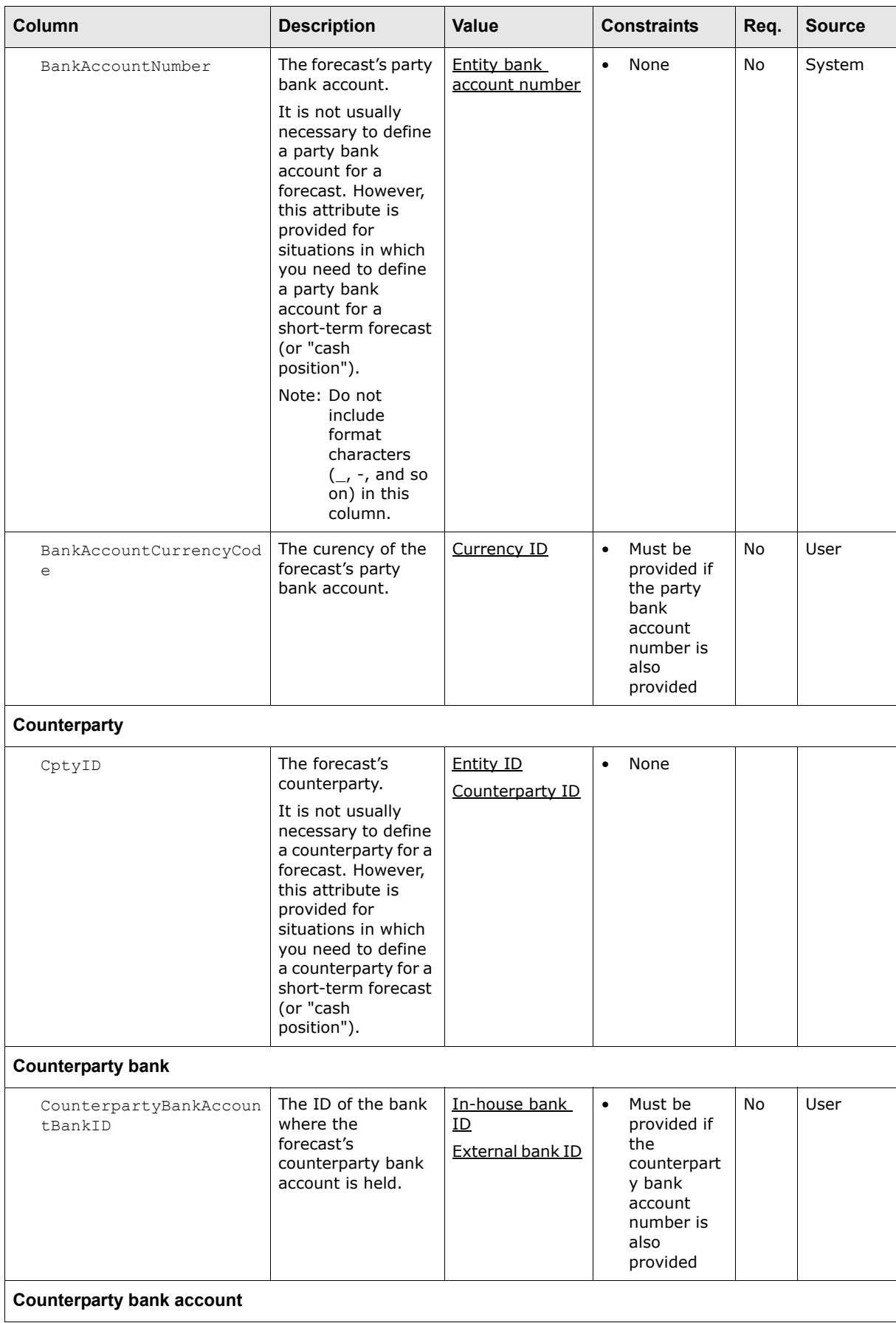

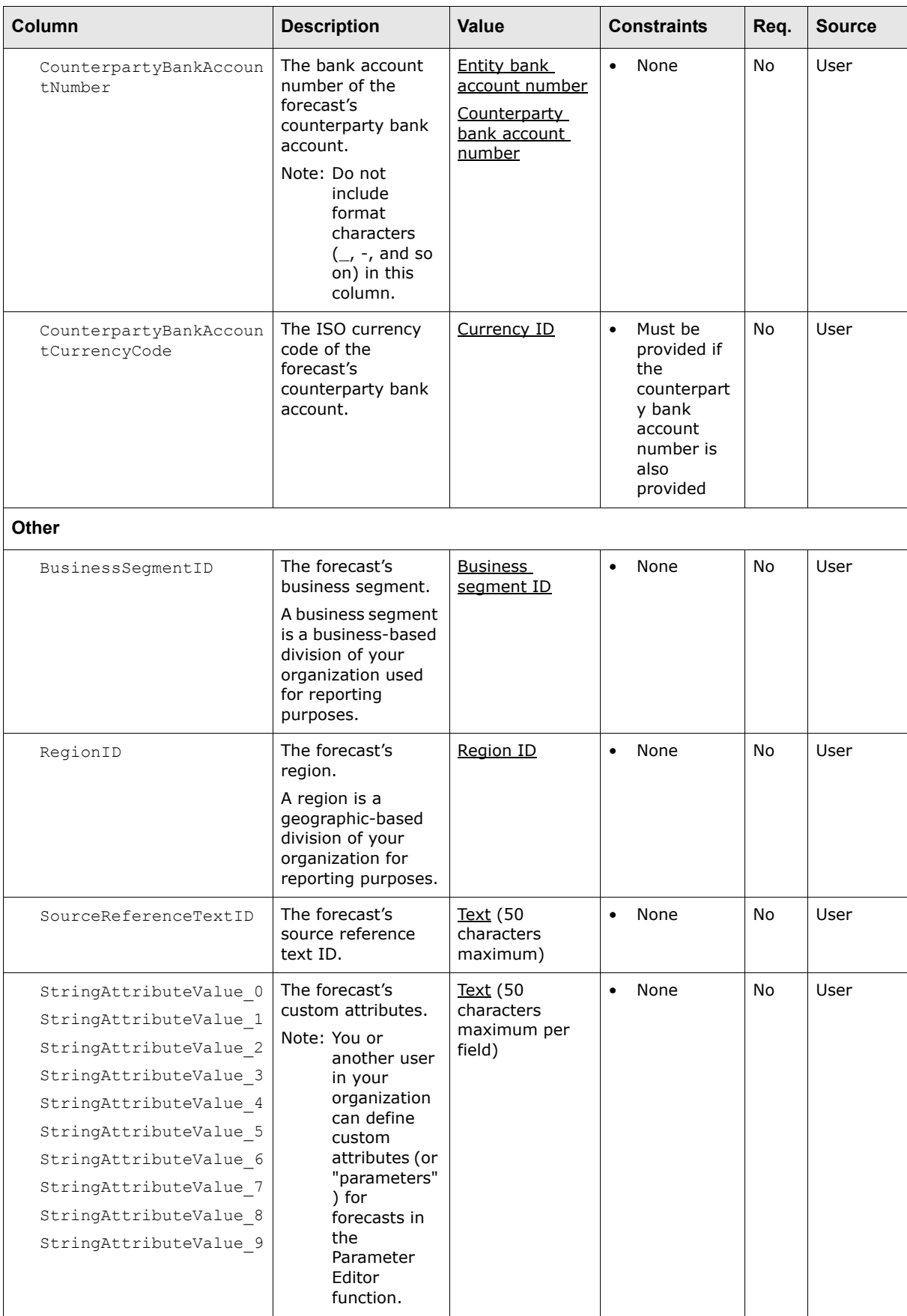

# **A.3 Transaction import formats**

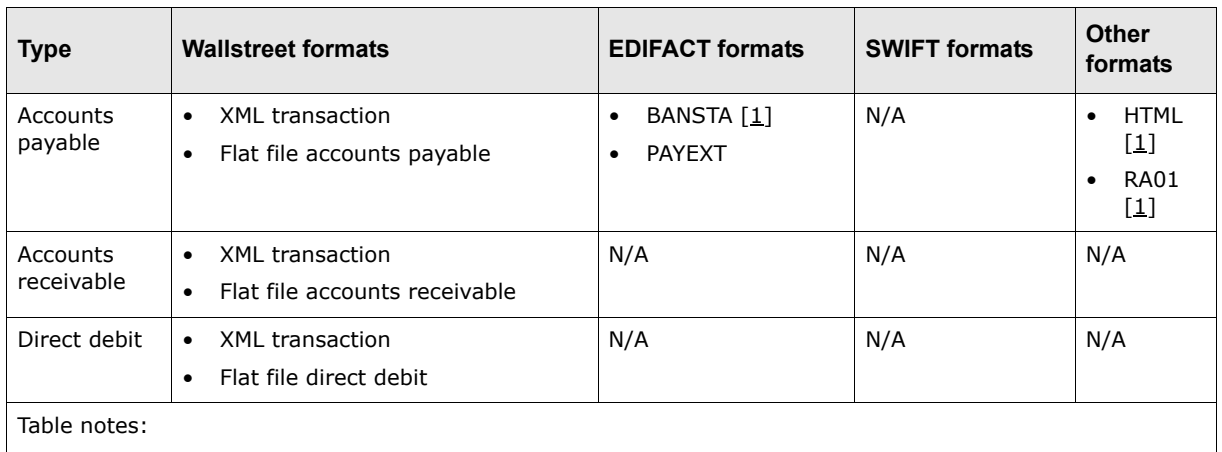

CMM supports the following standard formats for transaction imports:

1. For information on formats not documented in this appendix, contact Wallstreet.

# **A.3.1 Wallstreet XML transaction**

The following is an example Wallstreet XML transaction file:

```
<?xml version="1.0" encoding="UTF-8" ?>
<transactions document_reference_id="107" format_code="ATTRS_TXN" 
xmlns="http://www.trema.com/externalinterface/XMLschema">
     <transaction sequence="1" type="aprecord">
        <attribute name="payment_method" value="EFT"/>
        <attribute name="currency" value="USD"/>
        <attribute name="amount" value="50000.00"/>
        <attribute name="txn_date" value="20-Oct-2006"/>
        <attribute name="description" value="Invoice 67003"/>
        <attribute name="customer_reference_id" value="123456"/>
        <attribute name="party_id" value="AcmeUS"/>
        <attribute name="cpty_id" value="SmithCo"/>
     </transaction>
     <transaction sequence="2" type="aprecord">
        <attribute name="payment_method" value="EFT"/>
        <attribute name="currency" value="USD"/>
        <attribute name="amount" value="25000.00"/>
        <attribute name="txn_date" value="20-Oct-2006"/>
        <attribute name="description" value="Invoice 67004"/>
        <attribute name="customer_reference_id" value="123457"/>
        <attribute name="party_id" value="AcmeUS"/>
        <attribute name="cpty_id" value="WilliamsCo"/>
        <attribute composite="true" name="remittance_details">
           <component_transaction type="remittancedetail">
              <attribute name="remittance_date" value="20-Oct-2006"/>
              <attribute name="remittance_detail_message_type" value="100"/>
              <attribute name="remittance_retail_reference_type_code" value=""/>
              <attribute name="remittance_invoice_number" value="invoice_1"/>
              <attribute name="remittance_detail_reference" value=""/>
              <attribute name="remittance_currency_code" value="USD"/>
               <attribute name="document_amount" value="25000.00"/>
               <attribute name="document_amount_type" value="204"/>
           </component_transaction>
           <component_transaction type="remittancedetail">
               <attribute name="remittance_date" value="20-Oct-2006"/>
               <attribute name="remittance_detail_message_type" value="100"/>
```

```
 <attribute name="remittance_retail_reference_type_code" value=""/>
              <attribute name="remittance_invoice_number" value="invoice_1"/>
              <attribute name="remittance_detail_reference" value=""/>
              <attribute name="remittance_currency_code" value="USD"/>
              <attribute name="document_amount" value="25000.00"/>
              <attribute name="document_amount_type" value="203"/>
           </component_transaction>
        </attribute>
     </transaction>
</transactions>
```
This file contains four basic elements:

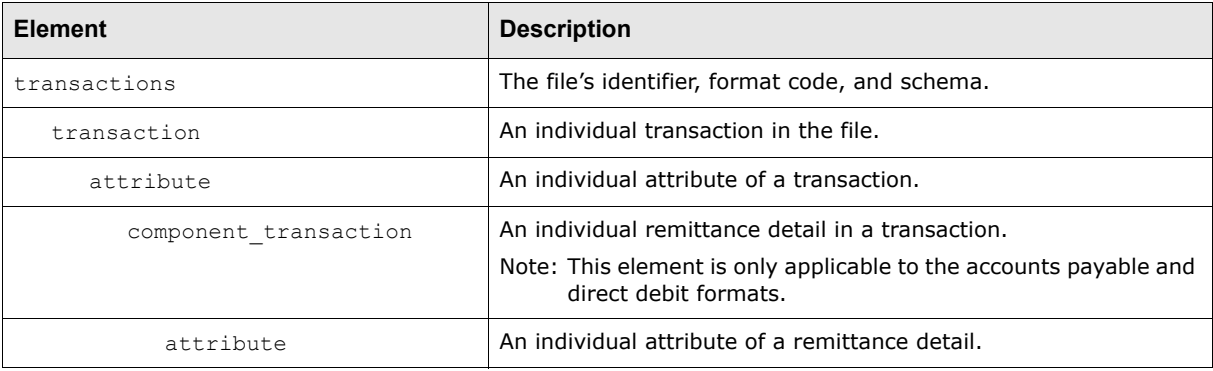

#### **Note:** The elements must be nested as displayed in the above table, and the file must validate against the Wallstreet XML transaction schema. For more information on the Wallstreet XML transaction schema, see [A.11 Wallstreet XML schemas on page 292](#page-291-0).

## **A.3.1.1 transactions element**

A Wallstreet XML transaction file contains only one transactions element.

The transactions element defines the file's identifier, format code, and schema as specified in the element's three attributes:

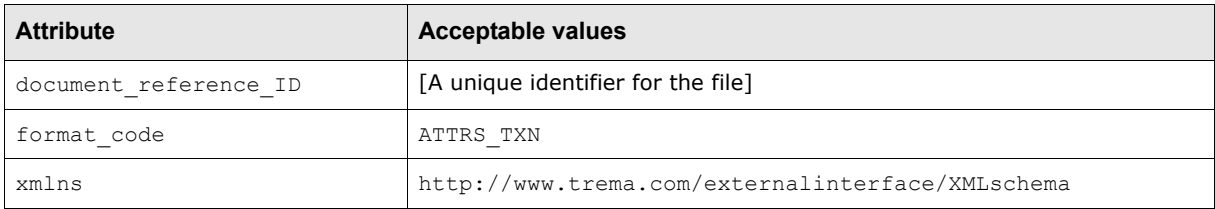

## **A.3.1.2 transaction elements**

A Wallstreet XML transaction file can contain multiple transactions with each transaction represented by a transaction element.

Each transaction element defines its transaction's sequence number and type as specified in the element's two attributes:

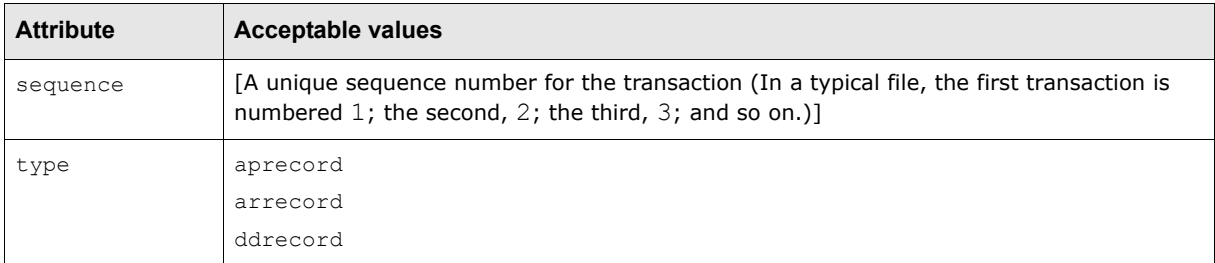
## **A.3.1.3 attribute elements**

Each transaction element contains a set of attribute elements. These elements define the transactions' attributes and the values of those attributes.

There are two types of attribute elements:

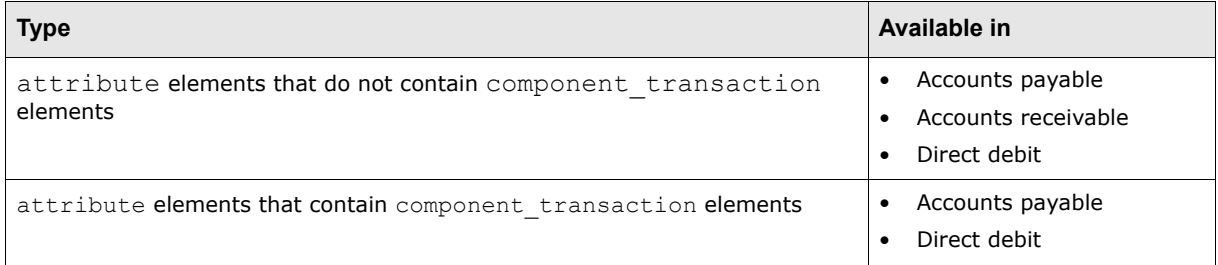

Each attribute element of the first type has two attributes:

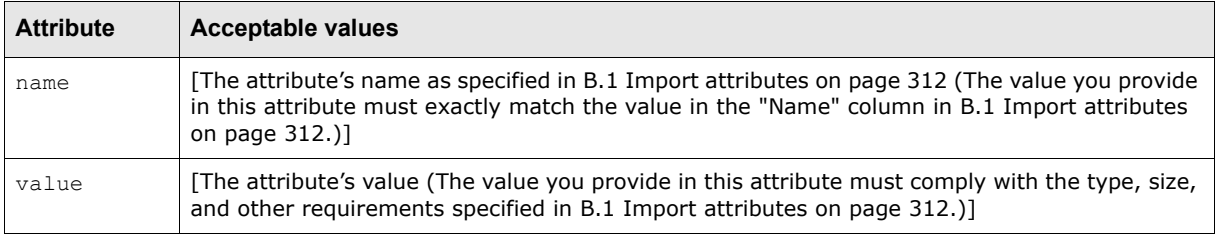

Each attribute element of the second type has two attributes:

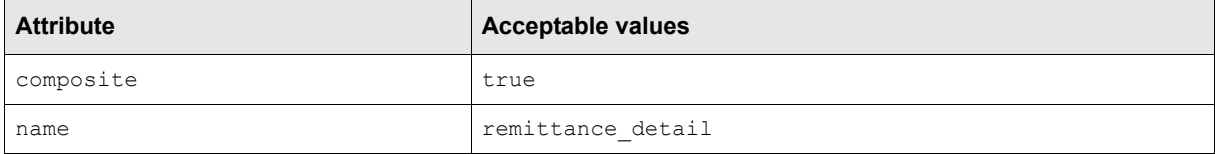

As noted in [B.1 Import attributes on page 312,](#page-311-0) some attributes are required and must be provided with every transaction while others are not required.

You can specify the attributes in any order in the Wallstreet XML transaction files. In addition, you do not need to specify the same set of attributes in every transaction in a file. For example, one transaction can include the description attribute while all others in the file do not.

#### **A.3.1.4 component\_transaction elements**

In a Wallstreet XML accounts payable or direct debit file, each transaction can contain multiple remittance details with each remittance detail represented by a component transaction element.

**Note:** component transaction elements must be nested inside an appropriate attribute element of their parent transaction.

Each component transaction element defines its remittance detail's type as specified in the element's attribute:

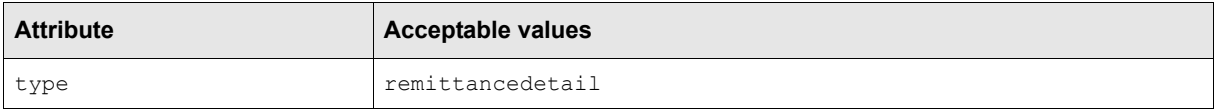

# **A.3.2 Wallstreet flat file accounts payable**

The following is an example accounts payable flat file (with tabs as the delimiters):

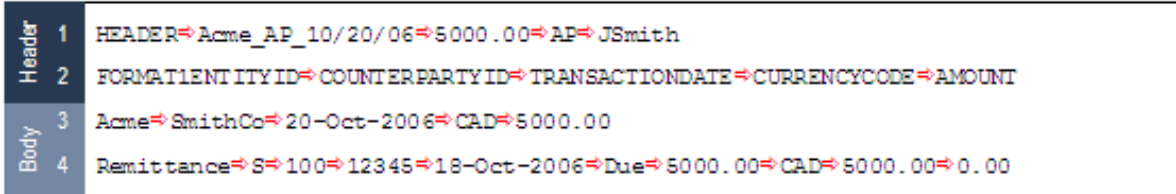

This file contains four lines grouped into two sections:

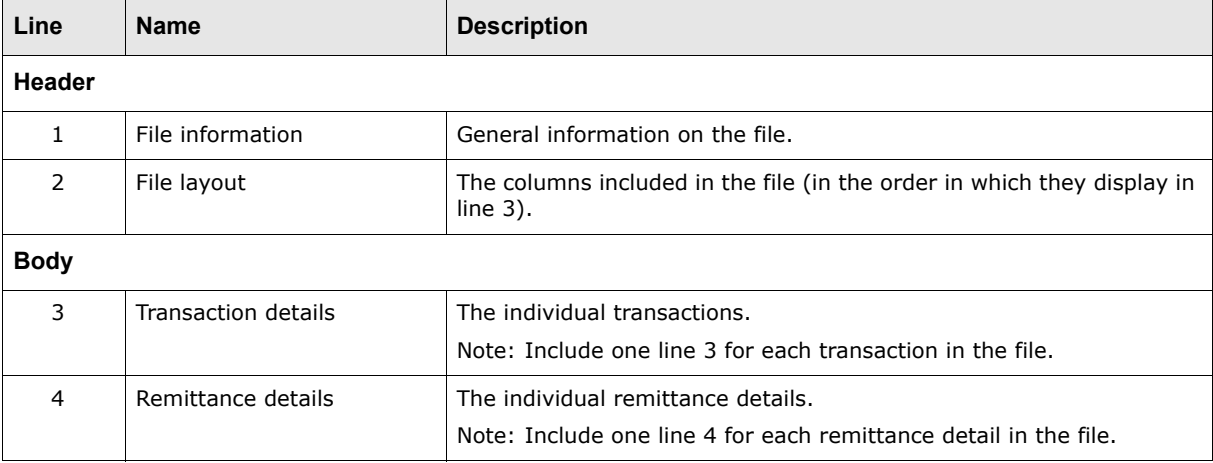

# **A.3.2.1 Wallstreet flat file accounts payable header**

The header section of an accounts payable flat file consists of two lines:

- **•** File information (line 1)
- **•** File layout (line 2).

# **A.3.2.1.1 File information (line 1)**

Line 1 contains general information on the file:

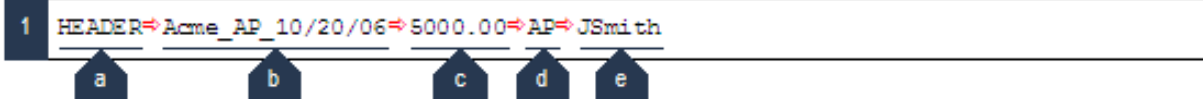

The following table defines the components of this line:

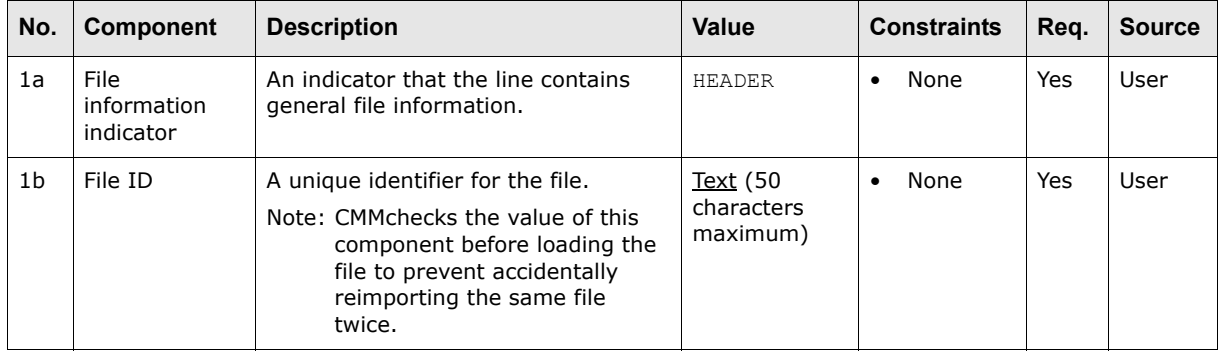

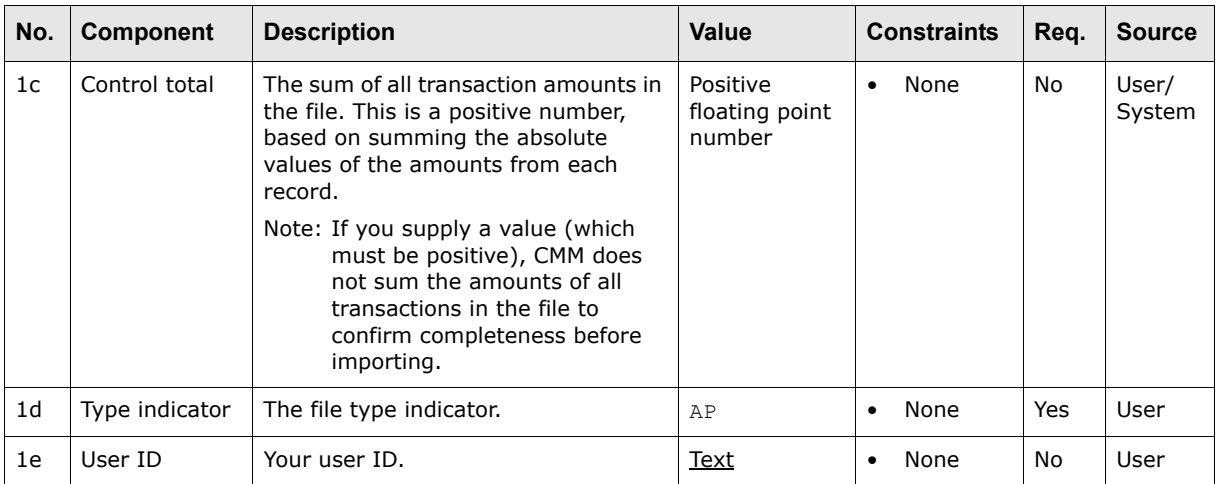

# **A.3.2.1.2 File layout (line 2)**

Line 2 defines columns included in the file:

 $\overline{2}$ a

 ${\tt FORMATIENT}\,{\tt ITY}\,{\tt ID}\not\verb|COUNTER\,{\tt PARTY}\,{\tt ID}\not\verb|TRANSACTIORDATE|\not\verb|CURRENCYCODE|\not\verb|AMOUNT|$ 

 $\mathbf{b}$ 

The following table defines the components of this line:

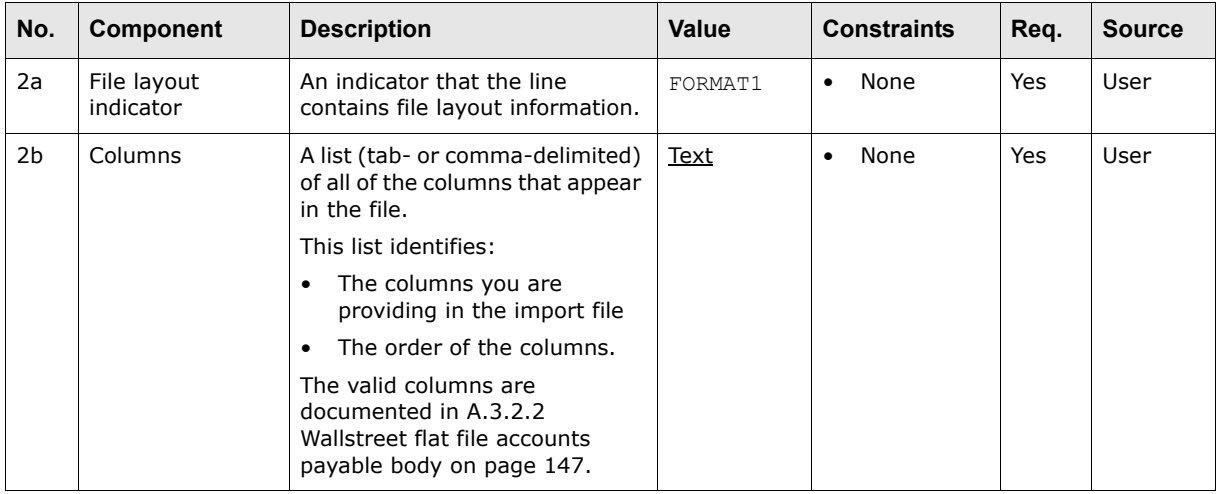

**Note:** Do not place a tab, comma, space, or other character between the file layout indicator (component 2a) and the columns (component 2b).

# <span id="page-146-0"></span>**A.3.2.2 Wallstreet flat file accounts payable body**

The body section of an accounts payable flat file consists of two lines:

- **•** Transaction details (line 3)
- **•** Remittance details (line 4).

## **A.3.2.2.1 Transaction details (line 3)**

Line 3 contains the individual transactions. (Include one line 3 for each transaction in the file.)

The column values in line 3 must display in the same order as the columns in line 2 and must be delimited with tabs or commas.

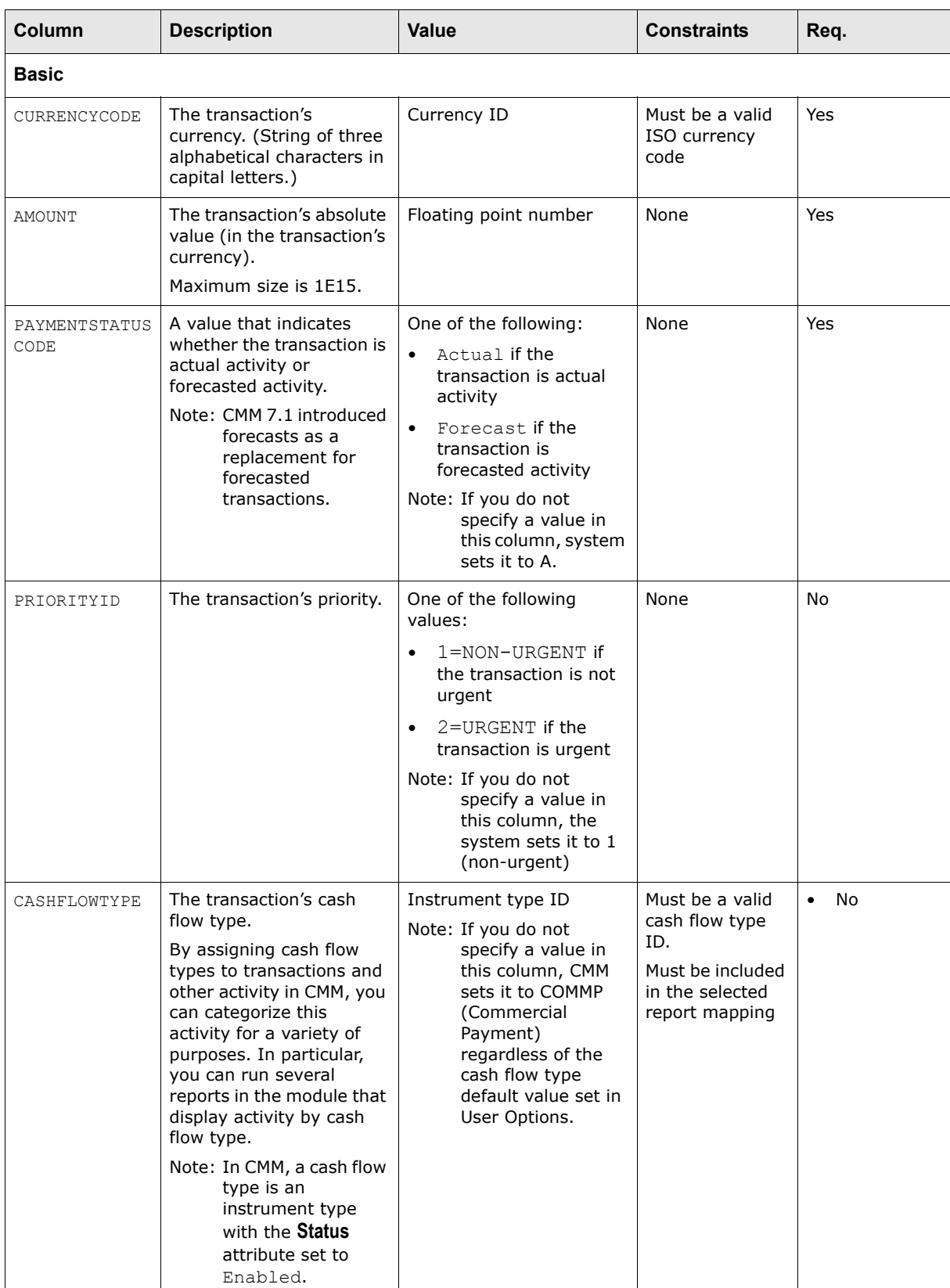

The following are columns supported by the Wallstreet standard accounts payable flat file format:

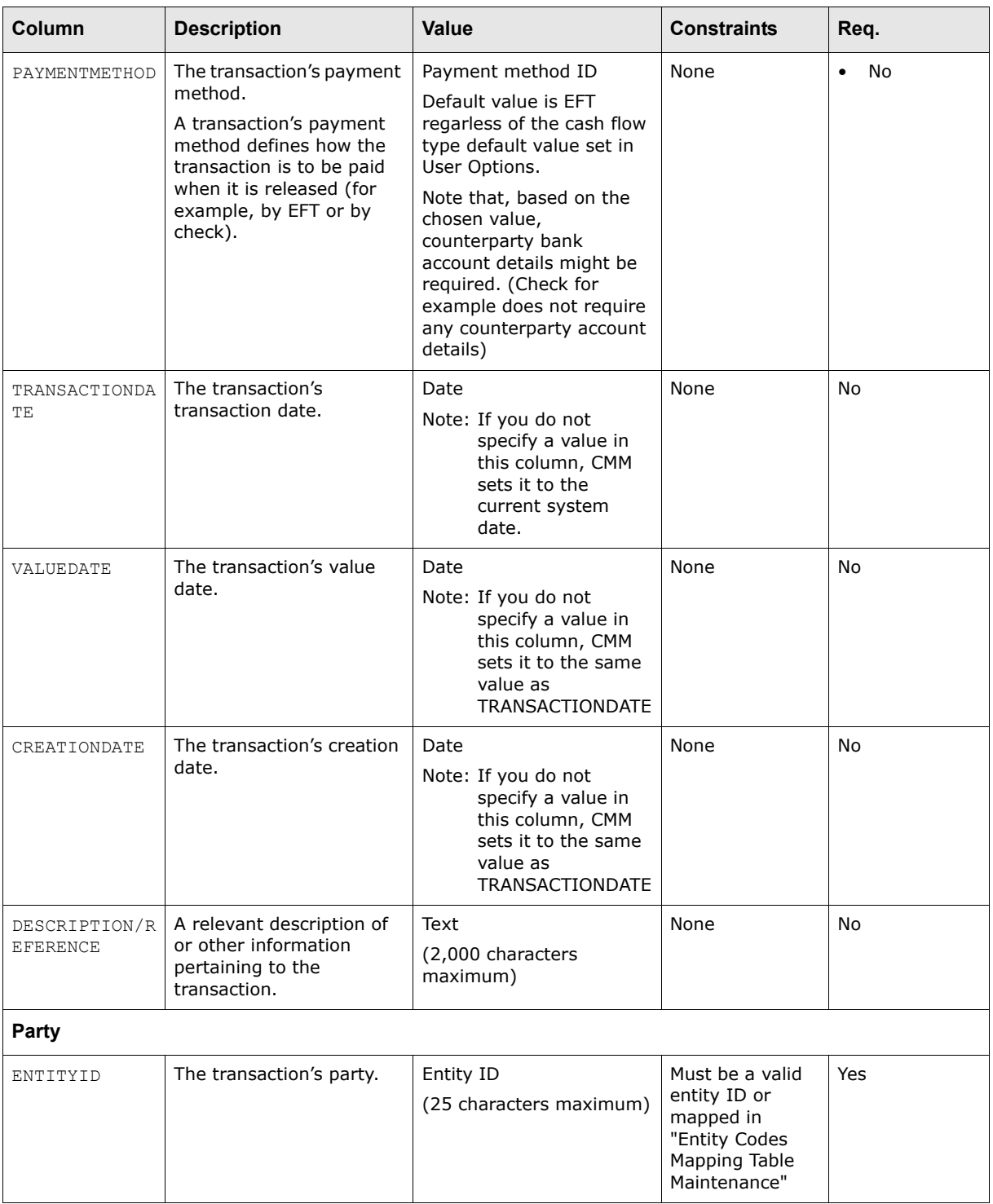

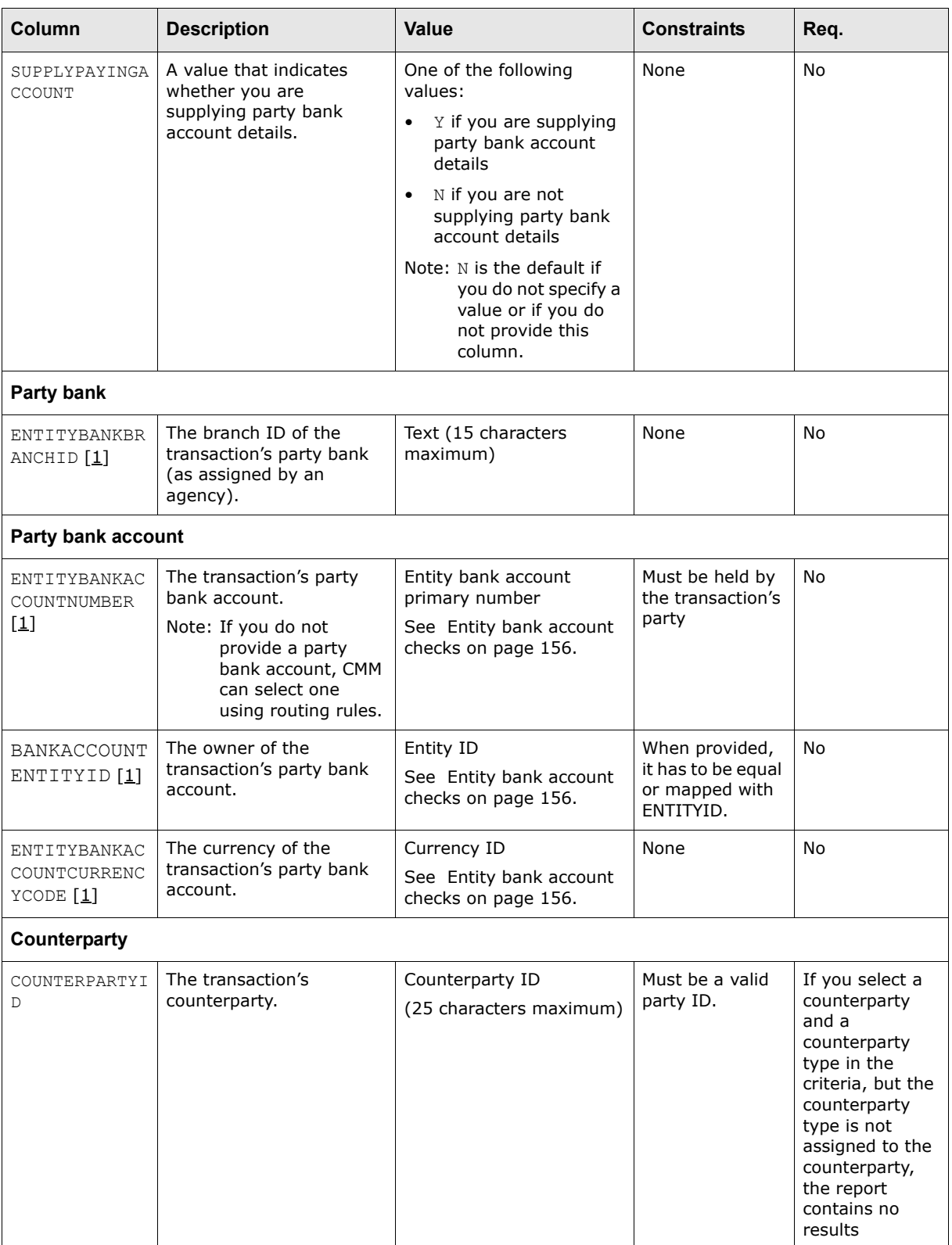

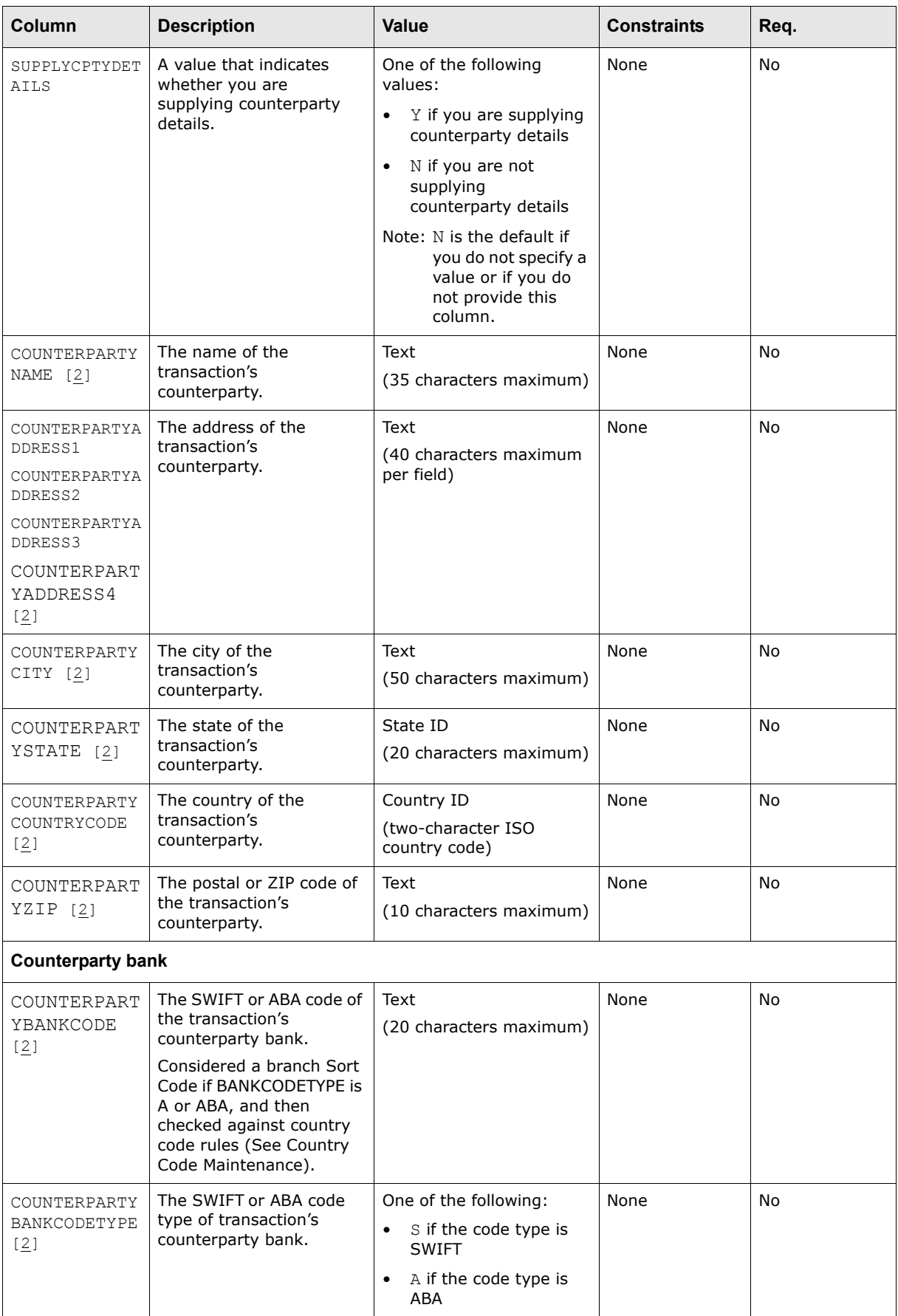

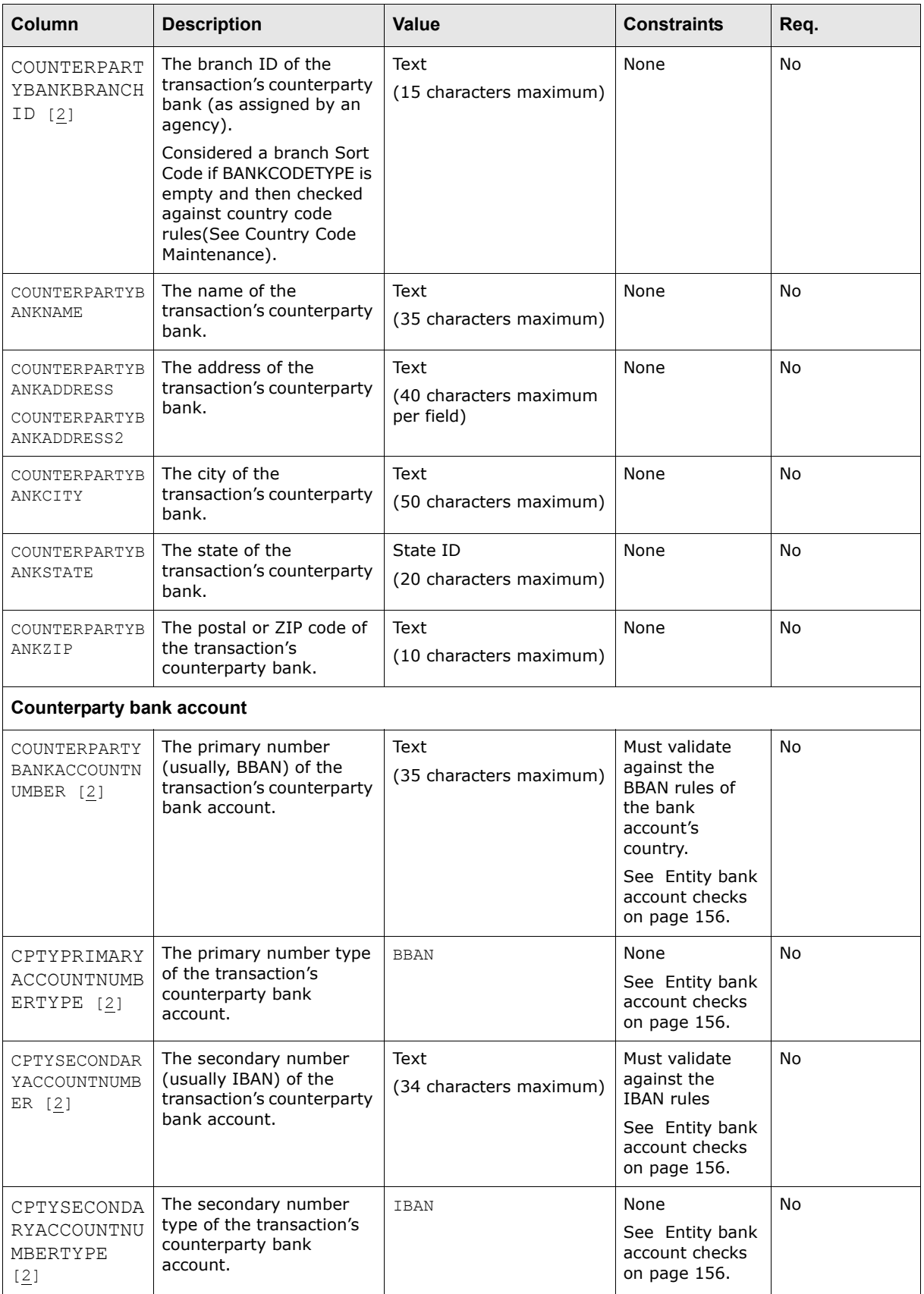

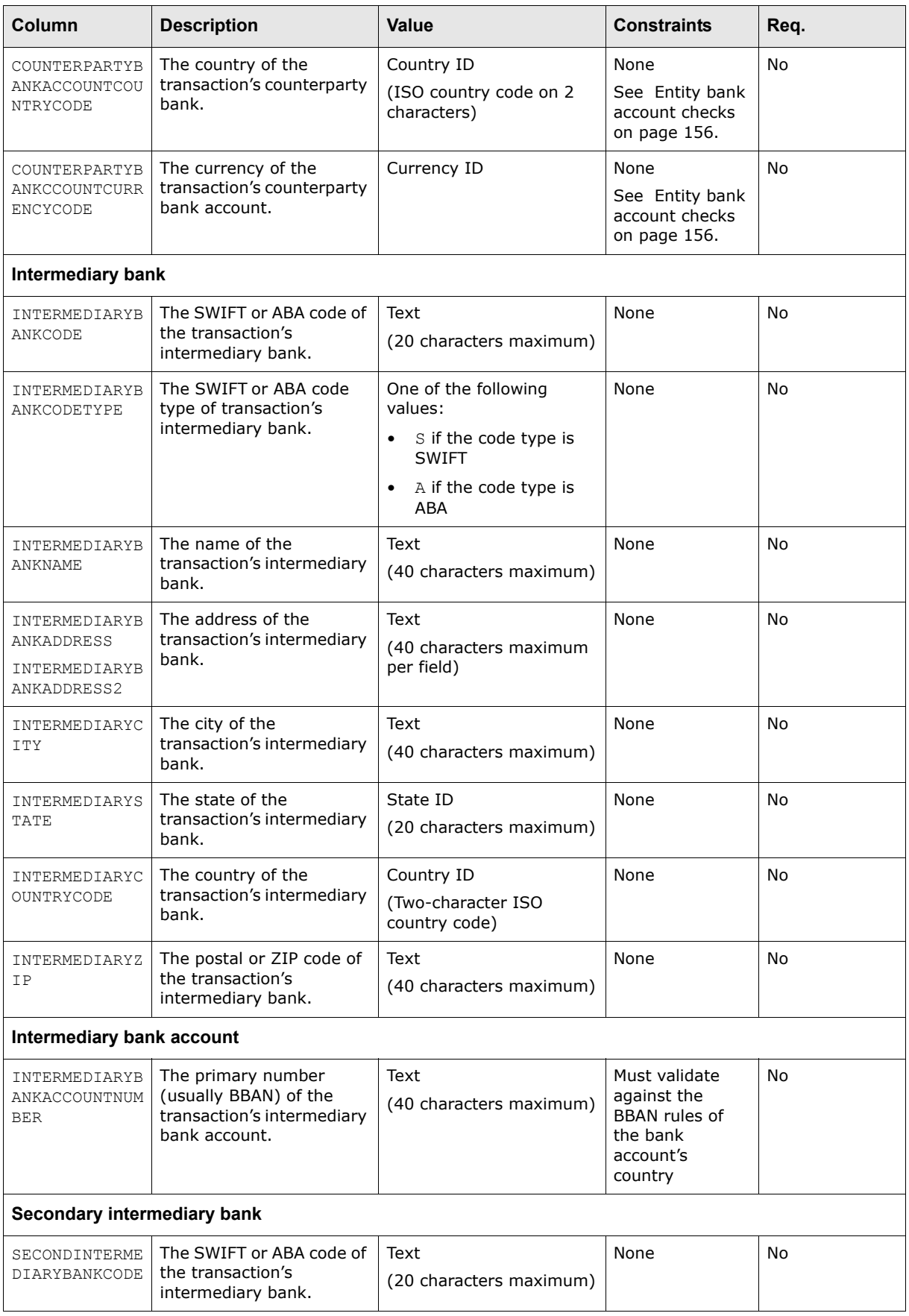

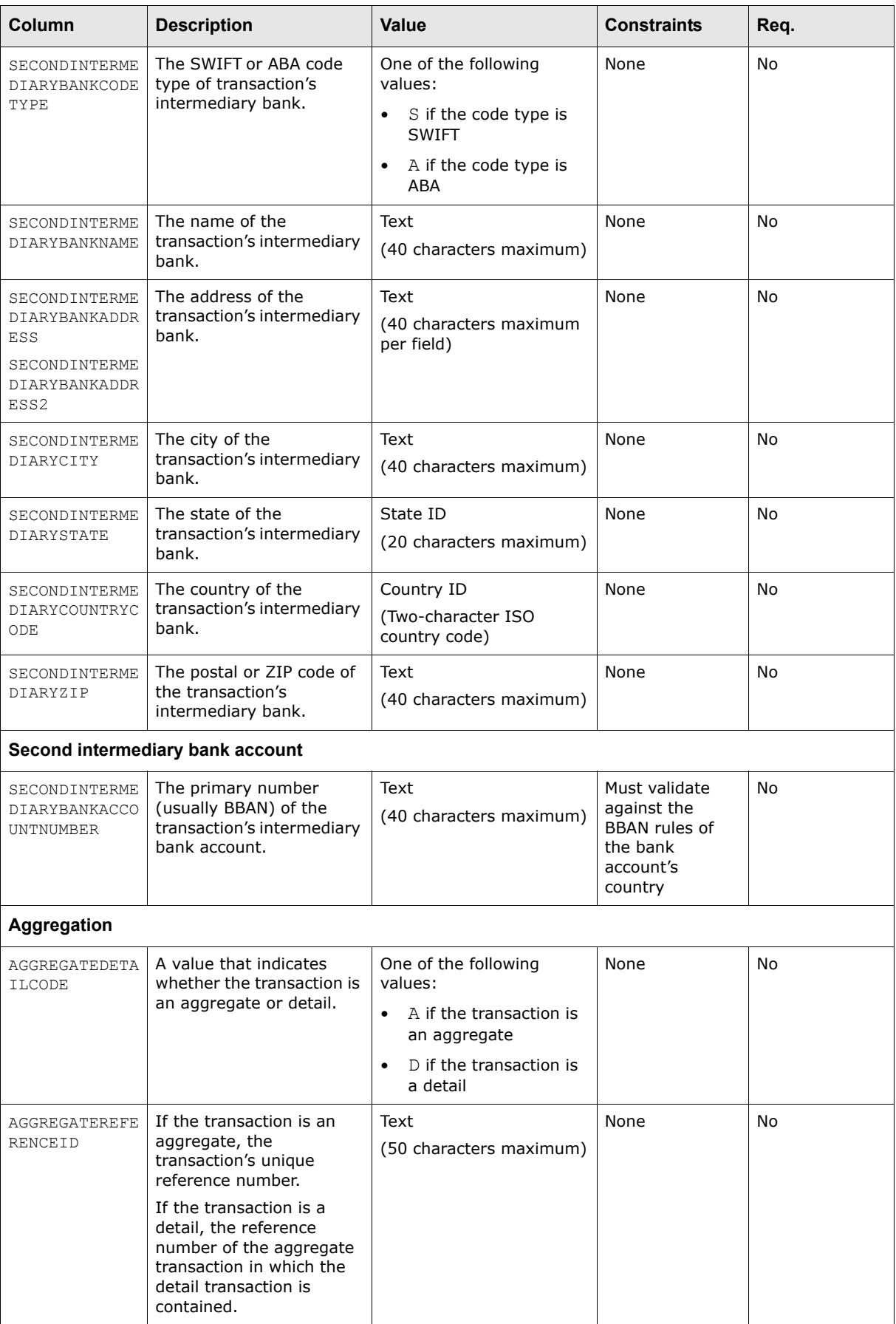

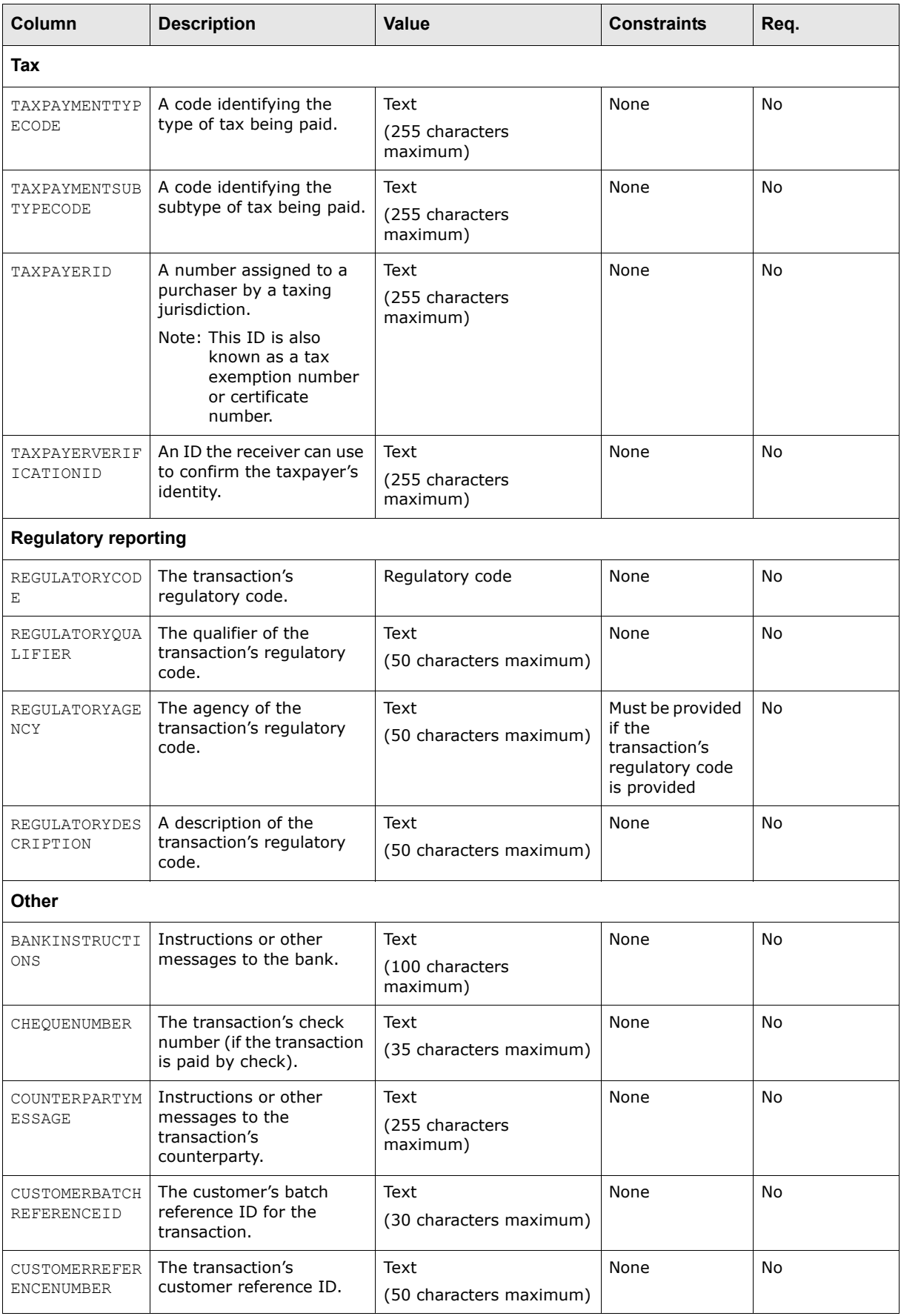

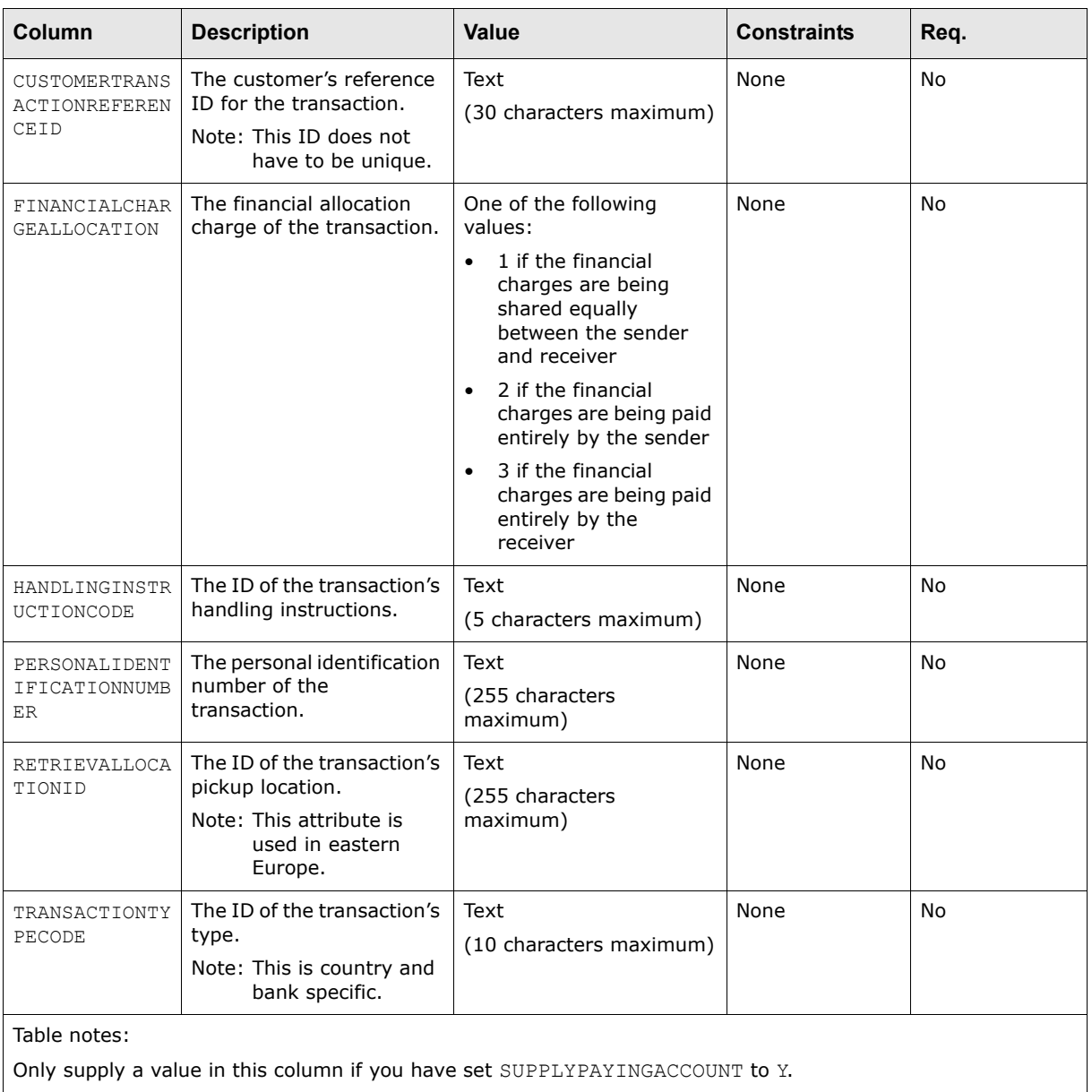

Only supply a value in this column if you have set SUPPLYCPTYDETAILS to Y.

## <span id="page-155-0"></span>**Entity bank account checks**

The system searches for a valid Bank Account using:

- **•** ENTITYID
- **•** ENTITYBANKACCOUNTNUMBER
- **•** ENTITYBANKACCOUNTCURRENCYCODE
- **•** ENTITYBANKBRANCHID

If the currency of the bank account (ENTITYBANKACCOUNTCURRENCYCODE) is not provided, CMM uses the transaction currency (CURRENCYCODE) instead for the search.

This can be disabled by setting the configuration parameter 'Default bank account currency to transaction currency during routing' to False.

If Bank Sort Code (ENTITYBANKBRANCHID) is not provided, the system ignores it in the search.

If it is provided, this code could be ignored by setting the configuration parameter 'Use Bank Branch ID (sort code) during routing' to False.

The search is:

- **•** Done first with the bank account ENTITYBANKACCOUNTNUMBER as BBAN (Primary Account Number),
- **•** Then, should the first search be unsuccessful, a second search is done with the bank account number (ENTITYBANKACCOUNTNUMBER) considered as IBAN (Secondary Account Number).

The search is unsuccessful if none or multiple account(s) are found.

#### **Counterparty bank account checks**

#### **During Import (before routing)**

If SUPPLYCPTYDETAILS is Y, the system validates the format of primary and secondary counterparty bank account numbers (COUNTERPARTYBANKACCOUNTNUMBER, CPTYSECONDARYACCOUNTNUMBER):

- **•** Both account numbers cannot be identical.
- **•** If both accounts are provided, the primary account must be a BBAN number and the secondary account has to be an IBAN (use CPTYPRIMARYACCOUNTNUMBERTYPE and CPTYSECONDARYACCOUNTNUMBERTYPE to specify the types).
- **•** If the primary account only is provided, the number can be in IBAN or BBAN format. If the format is not specified (COUNTERPARTYBANKACCOUNTNUMBER) or is specified as BBAN (CPTYPRIMARYACCOUNTNUMBERTYPE), the systen still tries to convert it (runs IBAN country specific checks through it) to IBAN before accepting it as BBAN. If the bank account number complies with the country's specific checks, it is considered as IBAN.
- **•** If the secondary account number only is provided (CPTYSECONDARYACCOUNTNUMBER), it must be in IBAN format (set CPTYSECONDARYACCOUNTNUMBERTYPE accordingly).

In all cases, both IBAN and BBAN account formats are validated against country rules using the country code if provided (COUNTERPARTYBANKACCOUNTCOUNTRYCODE).

If the configuration parameter "AllowTransactionsOnClosedCounterpartyAccounts" is set to False, the system checks that the specified account is Open and disallows closed account selection.

The system then tries to find the counterparty bank account using:

- **•** COUNTERPARTYID Total specific: If Counterparty (COUNTERPARTYID) is not specified, the system tries to deduce it from the counterparty account numbers (COUNTERPARTYBANKACCOUNTNUMBER and CPTYSECONDARYACCOUNTNUMBER) and the counterparty bank account currency.
- **•** COUNTERPARTYBANKCODE
- **•** COUNTERPARTYBANKACCOUNTNUMBER
- **•** COUNTERPARTYBANKACCOUNTCURRENCYCODE

If Counterparty Bank (COUNTERPARTYBANKCODE) is not provided, it is ignored.

If Counterparty Bank Account Currency Code (COUNTERPARTYBANKACCOUNTCURRENCYCODE) is not provided, the transaction currency is used instead.

If the search is not successful, the process is not interrupted as the Routing process will try to complete the payment using the configurable routing rules. An unsuccessful search means that either the account was not found using the search criteria, or multiple accounts were found.

#### **During routing**

To search for a valid counterparty account, the system uses:

- **•** COUNTERPARTYID
- **•** COUNTERPARTYBANKACCOUNTNUMBER
- **•** CPTYPRIMARYACCOUNTNUMBERTYPE
- **•** COUNTERPARTYBANKACCOUNTCURRENCYCODE

If the counterparty bank account bank currency (COUNTERPARTYBANKACCOUNTCURRENCYCODE) is not provided, the system uses the transaction currency instead. This can be disabled by setting the configuration parameter "Default bank account currency to transaction currency during routing" to False.

Only Open accounts are used.

Other Checks:

- **•** If payment method (PAYMENTMETHOD) is ITC, Paying Account has to be internal,
- **•** If payment method (PAYMENTMETHOD) is DD and Transaction Type Code (TRANSACTIONTYPECODE) is "Direct Debit", paying and payee country codes must be the same.

#### **A.3.2.2.2 Remittance details (line 4)**

Line 4 contains the individual remittance details:

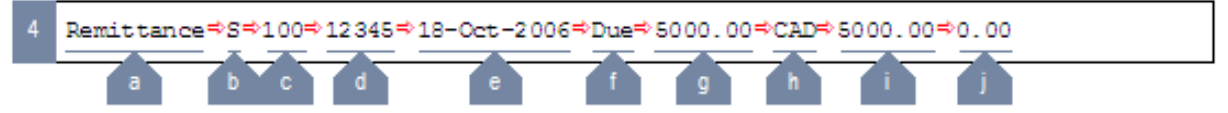

(Include one line 4 for each remittance detail in the file.)

The following table defines the components of this line:

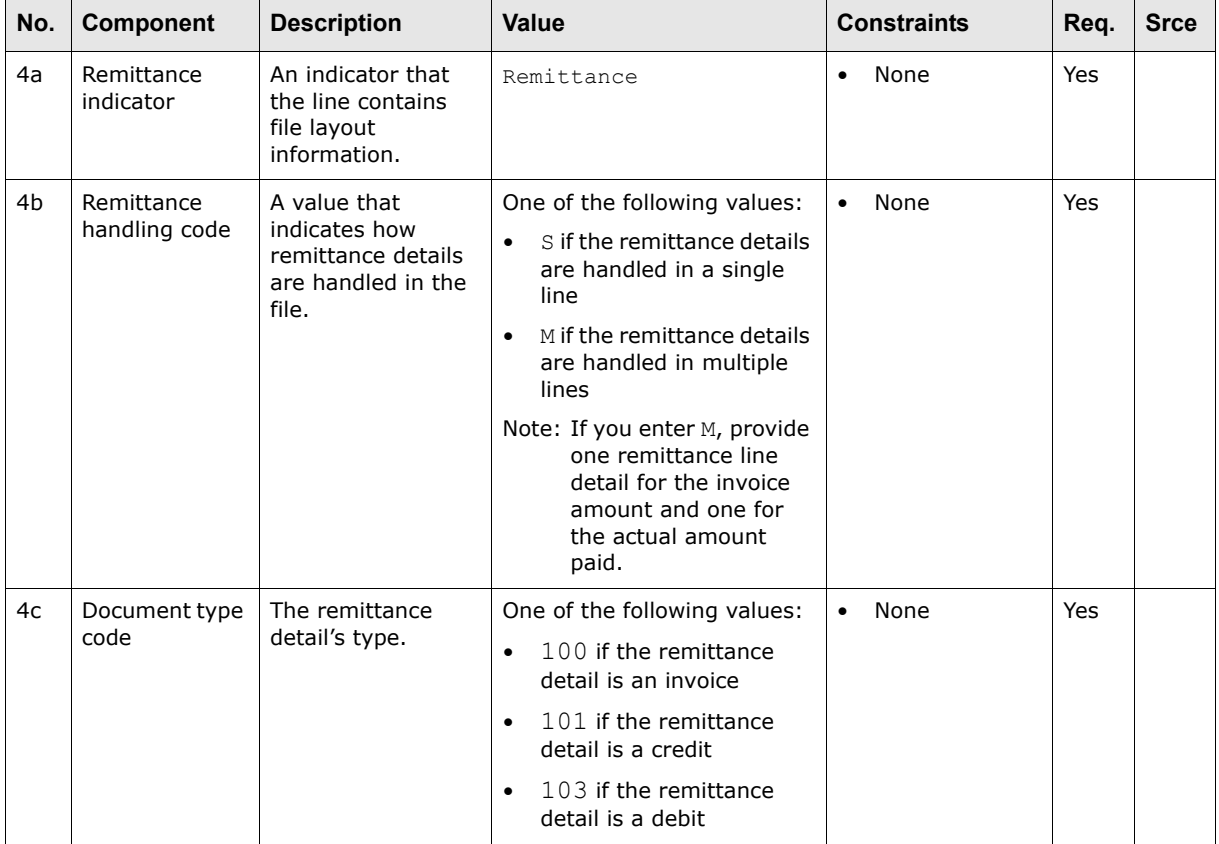

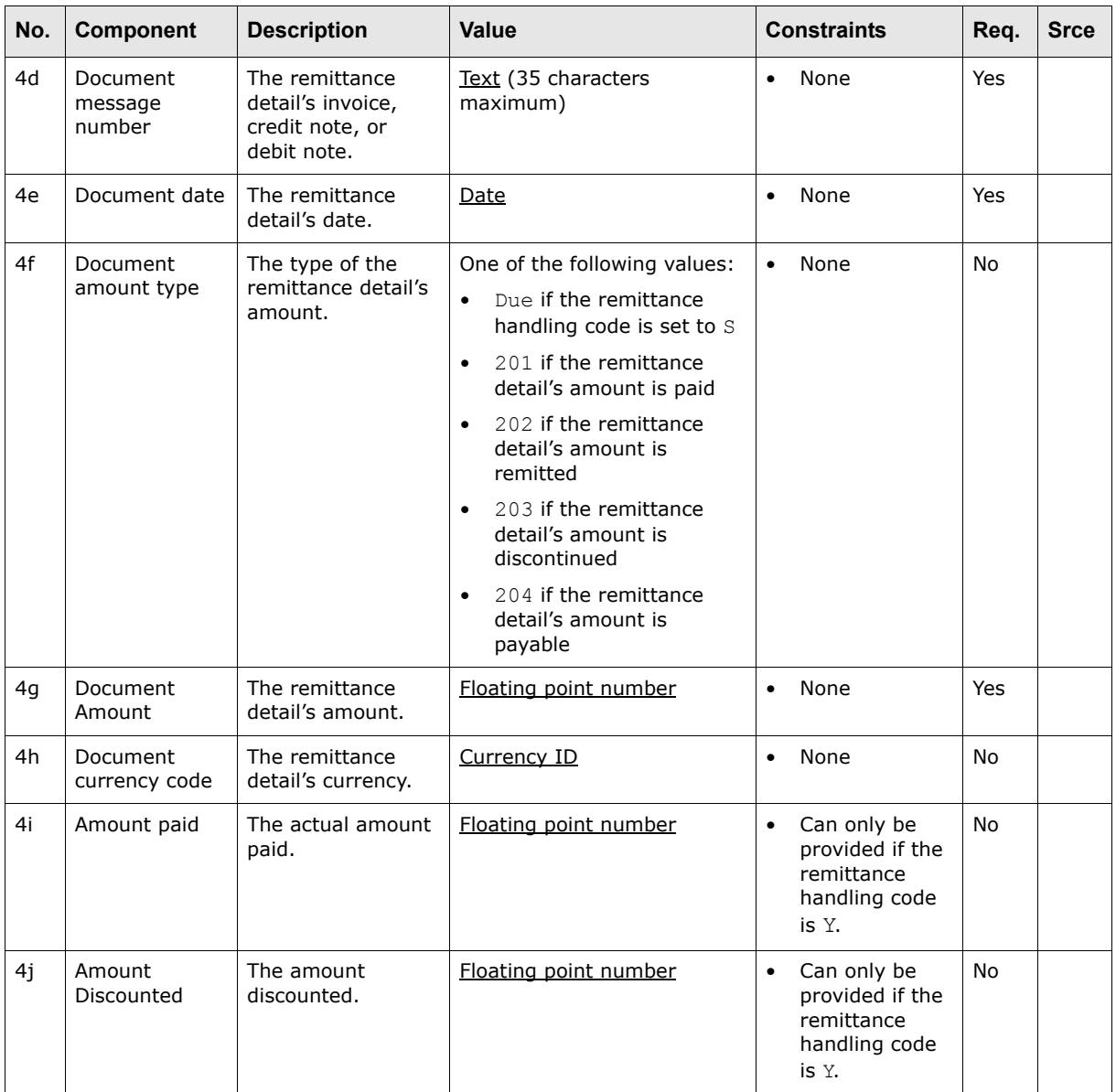

# **A.3.3 Wallstreet flat file accounts receivable**

The following is an example accounts receivable flat file (with tabs as the delimiters):

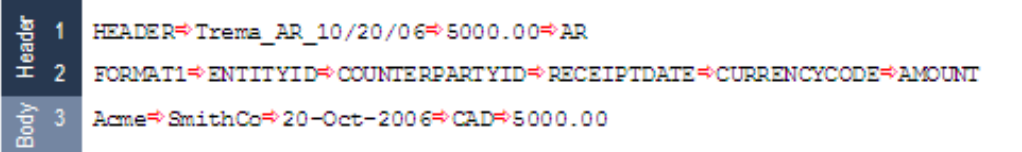

This file contains three lines grouped into two sections:

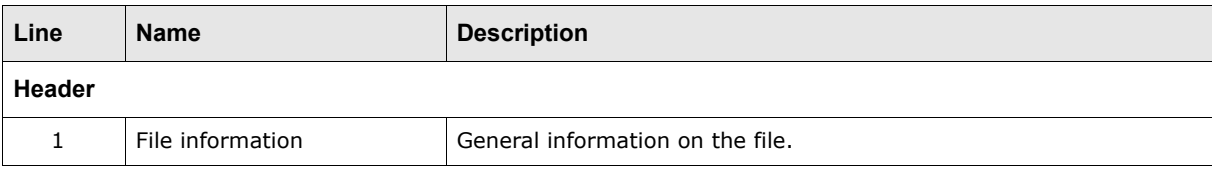

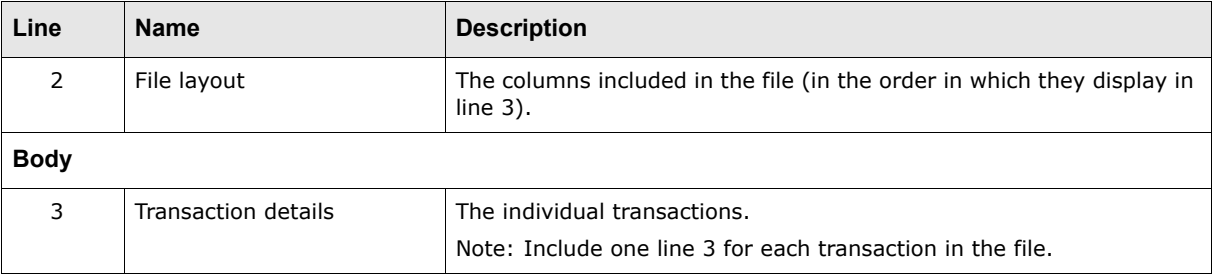

## **A.3.3.1 Wallstreet flat file accounts receivable**

The header section of an accounts receivable flat file consists of two lines:

- **•** File information (line 1)
- **•** File layout (line 2).

#### **A.3.3.1.1 File information (line 1)**

Line 1 contains general information on the file:

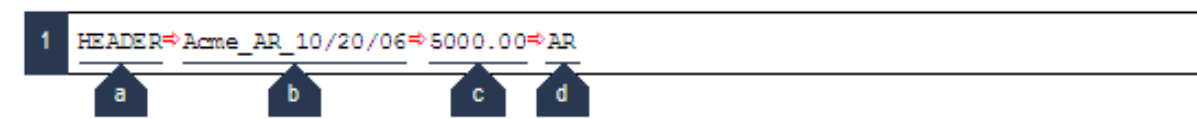

The following table defines the components of this line:

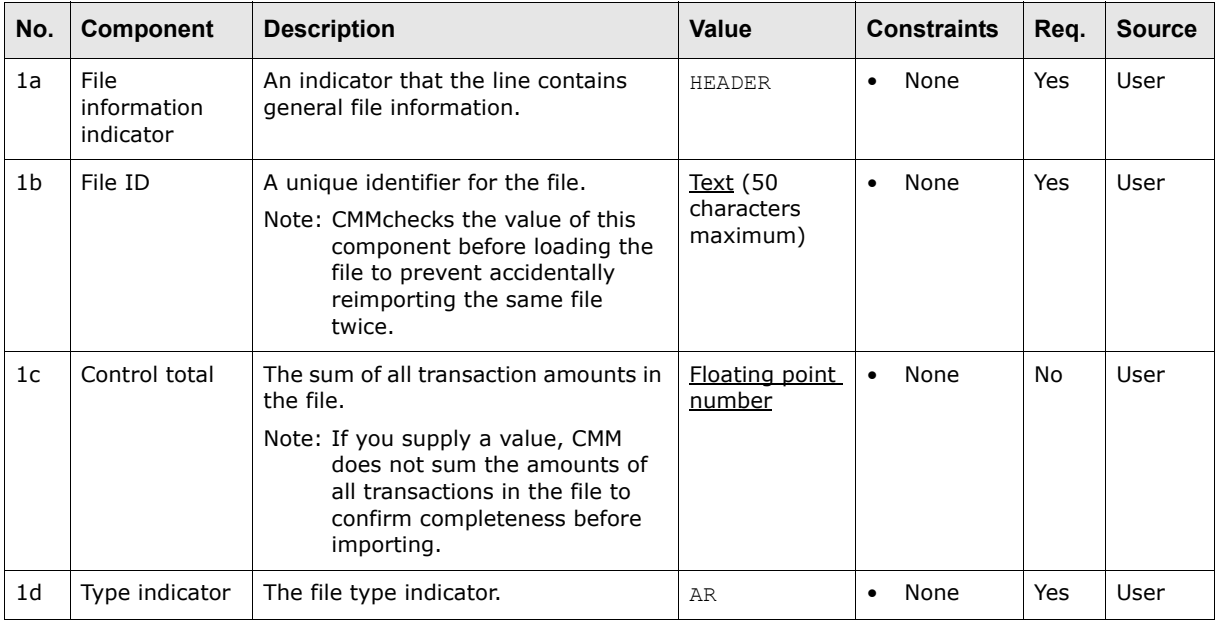

**Note:** Line 1 is not required for accounts receivable flat files.

#### **A.3.3.1.2 File layout (line 2)**

Line 2 defines columns included in the file:

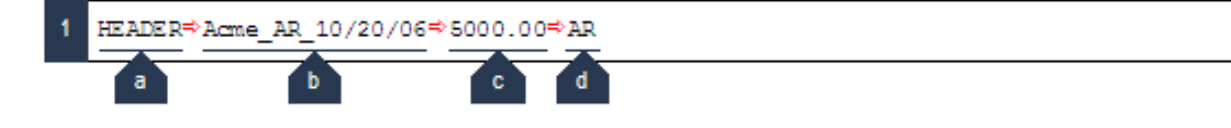

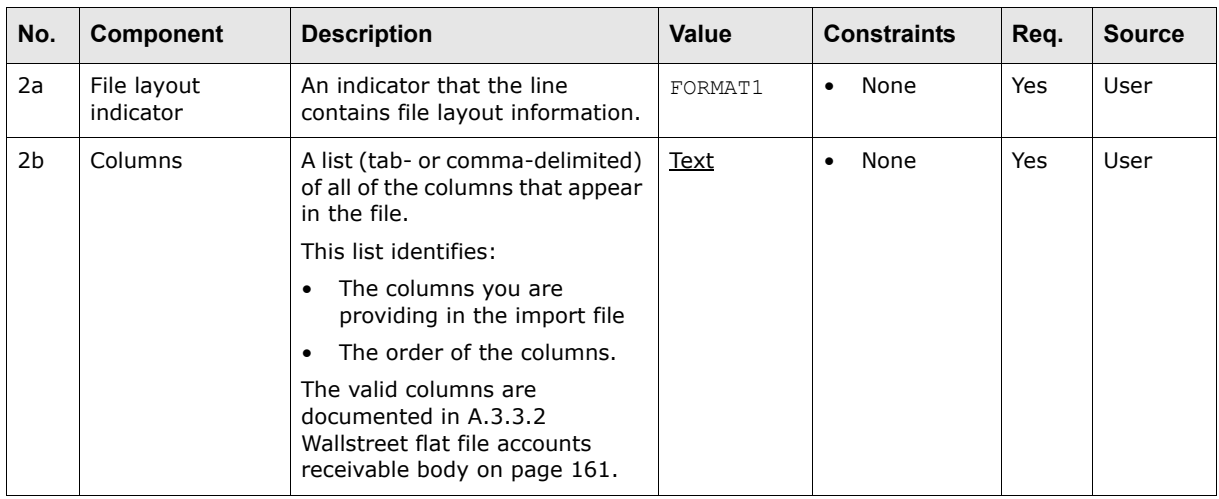

The following table defines the components of this line:

## <span id="page-160-0"></span>**A.3.3.2 Wallstreet flat file accounts receivable body**

The body section of an accounts receivable flat file consists of one line:

**•** Transaction details (line 3).

#### **A.3.3.2.1 Transaction details (line 3)**

Line 3 contains the individual transactions. (Include one line 3 for each transaction in the file.)

The column values in line 3 must display in the same order as the columns in line 2 and must be delimited with tabs or commas.

The following are columns supported by the Wallstreet standard accounts receivable flat file format:

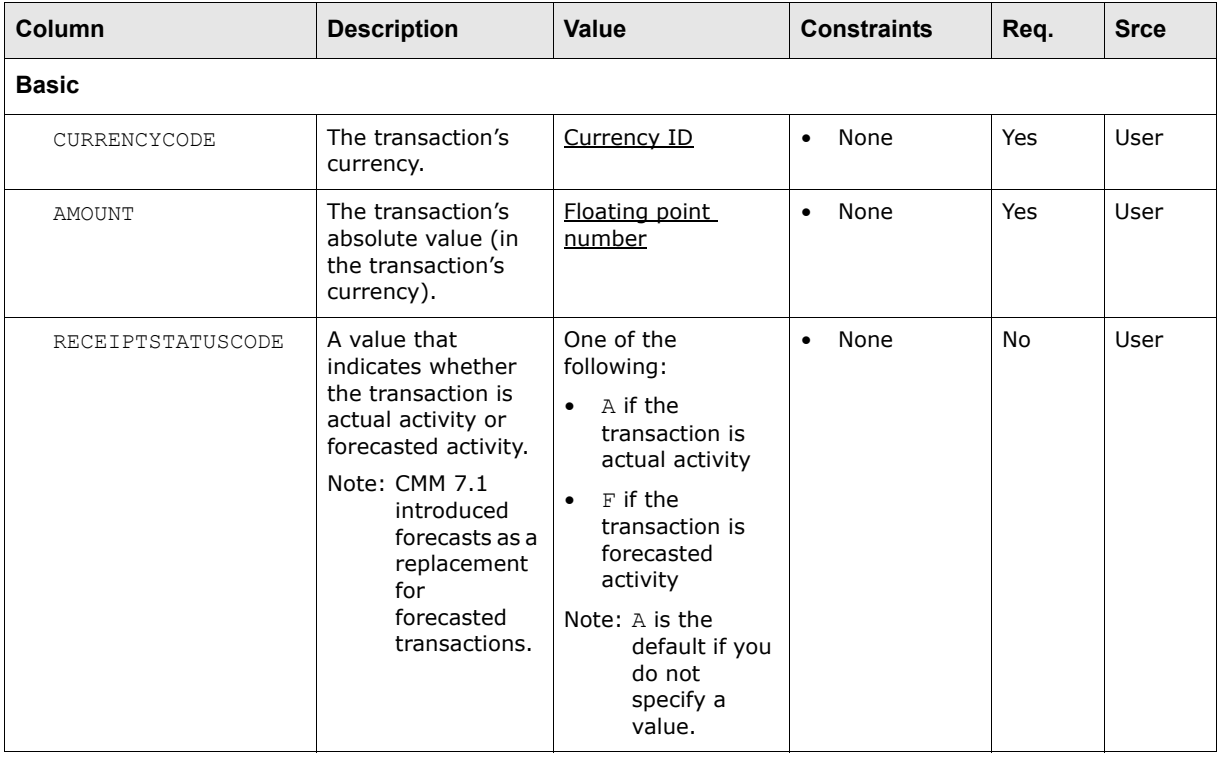

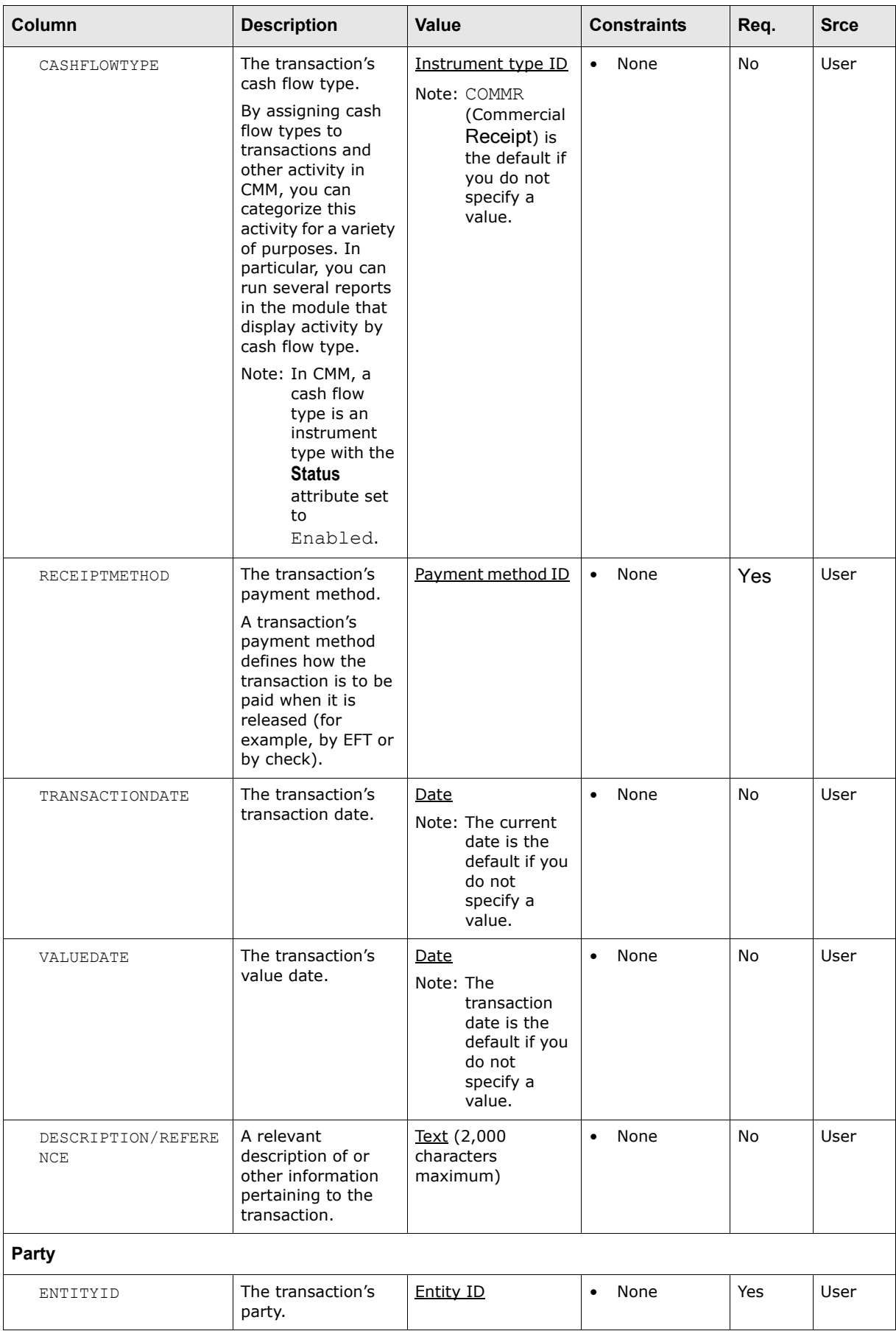

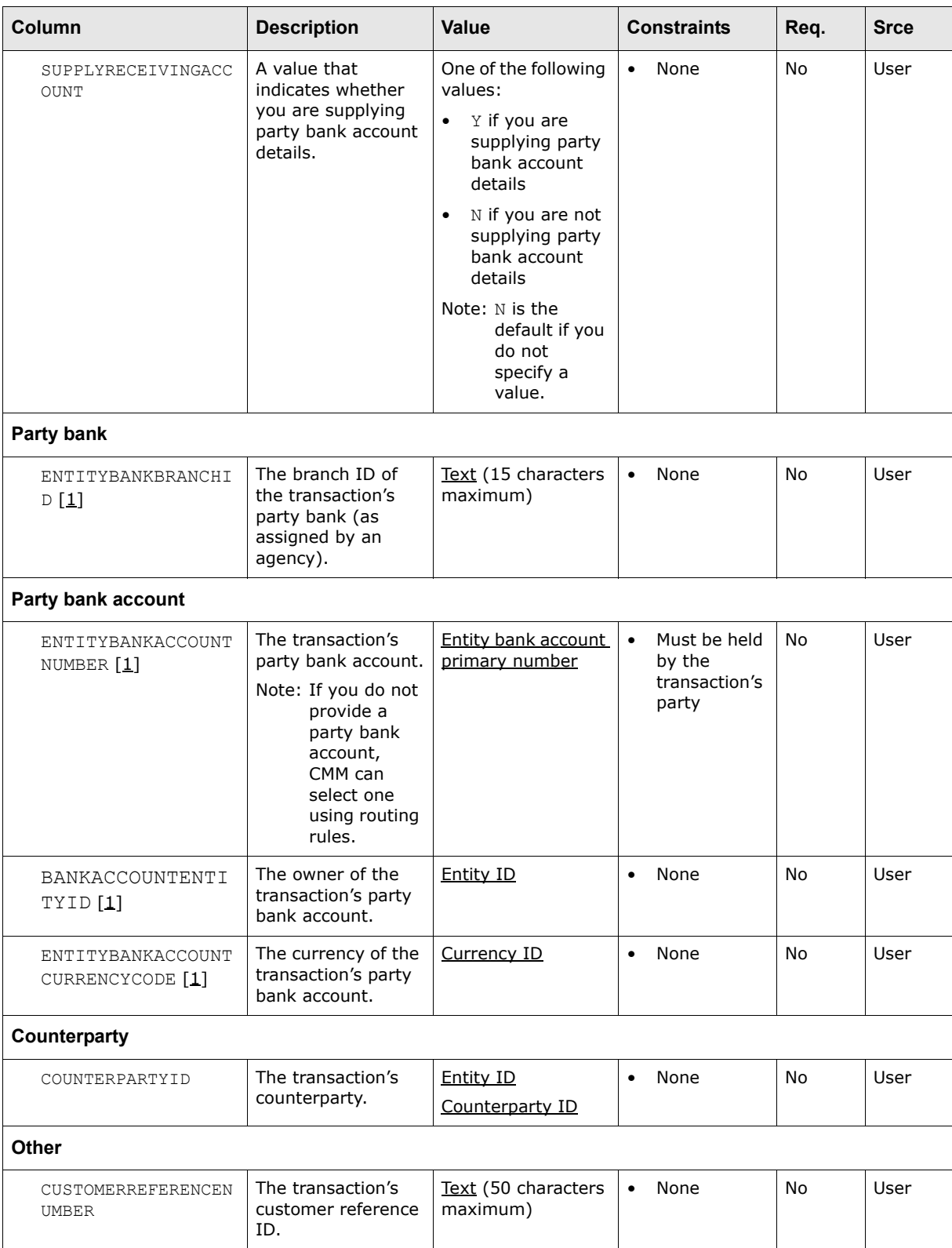

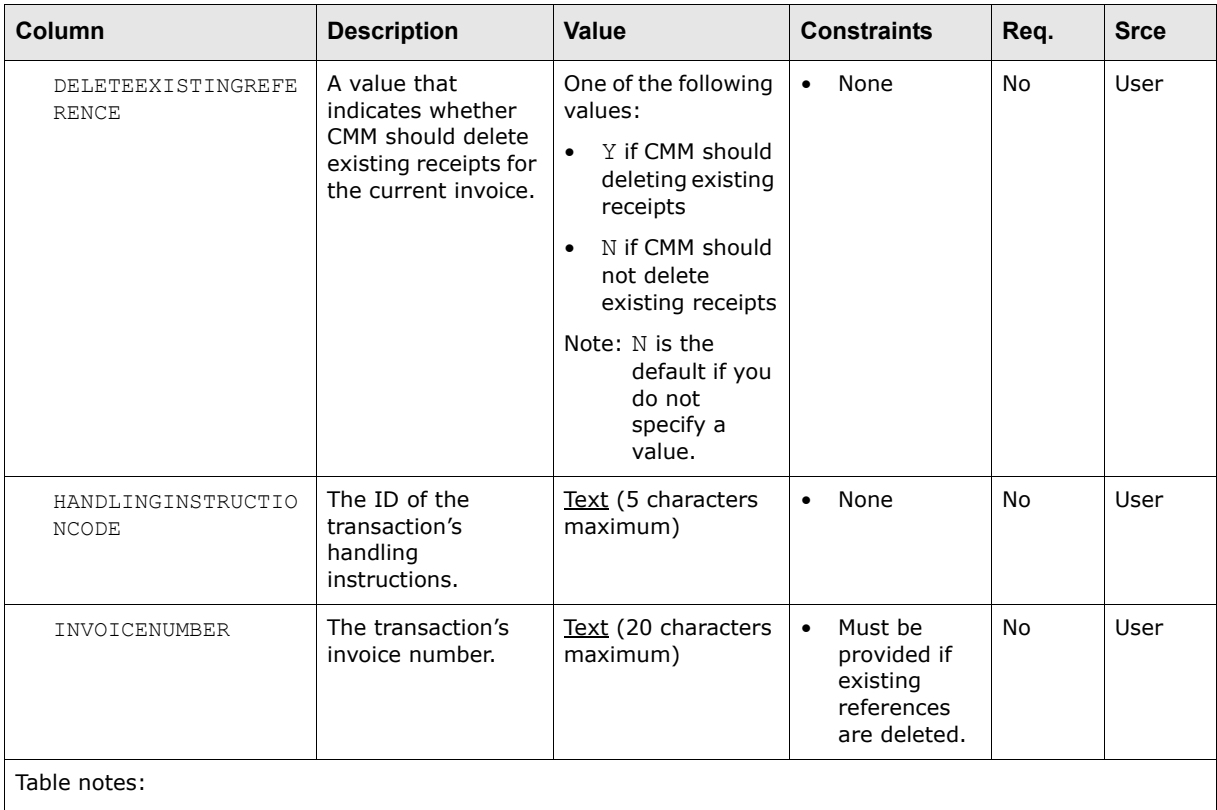

1. Only supply a value in this column if you have set  $\texttt{SUPPLYPAYINGACCOUNT}$  to Y.

# **A.3.4 Wallstreet flat file direct debit**

The following is an example direct debit flat file (with tabs as the delimiters):

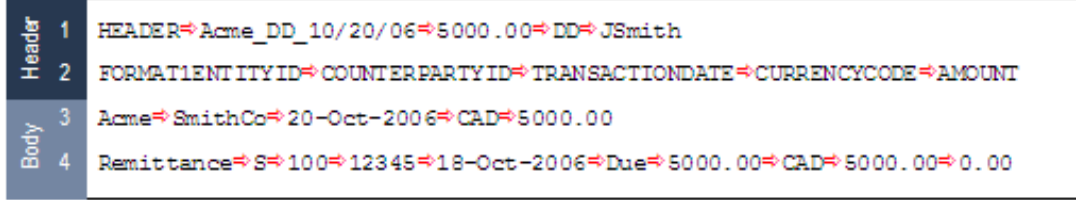

This file contains four lines grouped into two sections:

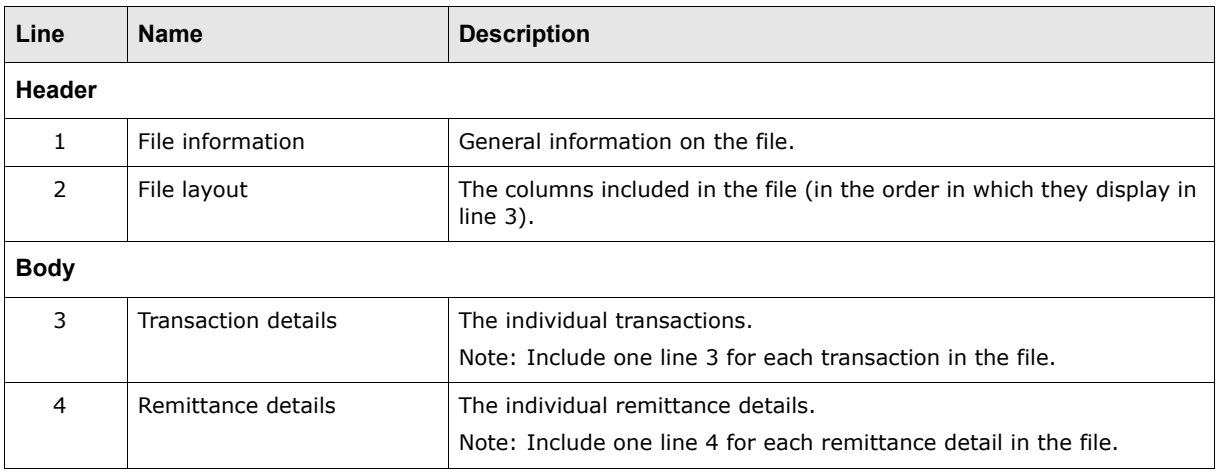

## **A.3.4.1 Wallstreet flat file direct debit header**

The header section of a direct debit flat file consists of two lines:

- **•** File information (line 1)
- **•** File layout (line 2).

### **A.3.4.1.1 File information (line 1)**

Line 1 contains general information on the file:

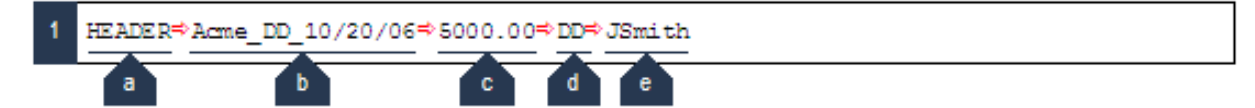

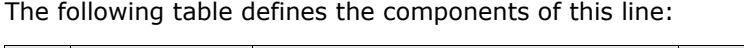

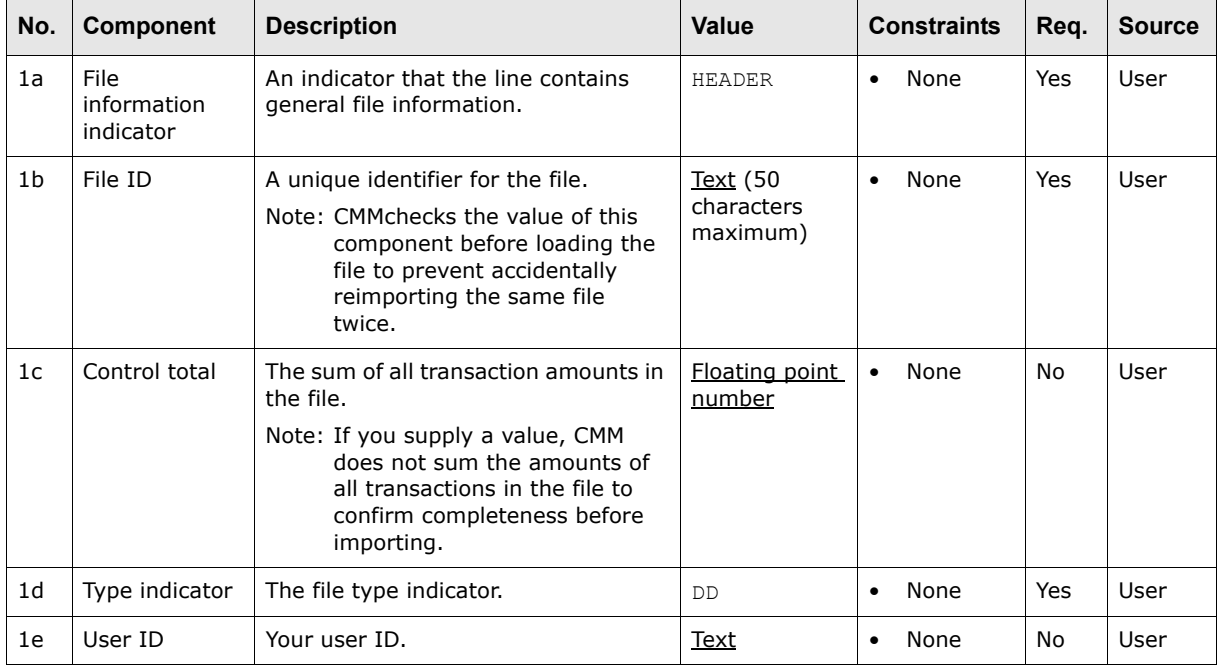

#### **A.3.4.1.2 File layout (line 2)**

Line 2 defines columns included in the file:

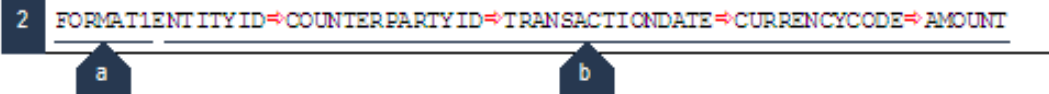

#### The following table defines the components of this line:

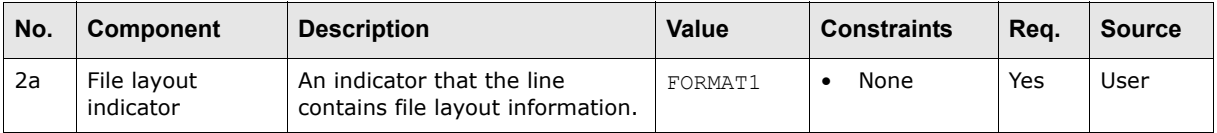

| No. | Component | <b>Description</b>                                                                                       | Value       | <b>Constraints</b> | Reg. | <b>Source</b> |
|-----|-----------|----------------------------------------------------------------------------------------------------|-------------|--------------------|------|---------------|
| 2b  | Columns   | A list (tab- or comma-delimited)<br>of all of the columns that appear<br>in the file.                    | <b>Text</b> | None<br>٠          | Yes  | User          |
|     |           | This list identifies:                                                                                    |             |                    |      |               |
|     |           | The columns you are<br>$\bullet$<br>providing in the import file                                         |             |                    |      |               |
|     |           | The order of the columns.<br>$\bullet$                                                                   |             |                    |      |               |
|     |           | The valid columns are<br>documented in A.3.4.2<br>Wallstreet flat file direct debit<br>body on page 166. |             |                    |      |               |

**Note:** Do not place a tab, comma, space, or other character between the file layout indicator (component 2a) and the columns (component 2b).

## <span id="page-165-0"></span>**A.3.4.2 Wallstreet flat file direct debit body**

The body section of a direct debit flat file consists of two lines:

- **•** Transaction details (line 3)
- **•** Remittance details (line 4).

#### **A.3.4.2.1 Transaction details (line 3)**

Line 3 contains the individual transactions. (Include one line 3 for each transaction in the file.)

The column values in line 3 must display in the same order as the columns in line 2 and must be delimited with tabs or commas.

The following are columns supported by the Wallstreet standard direct debit flat file format:

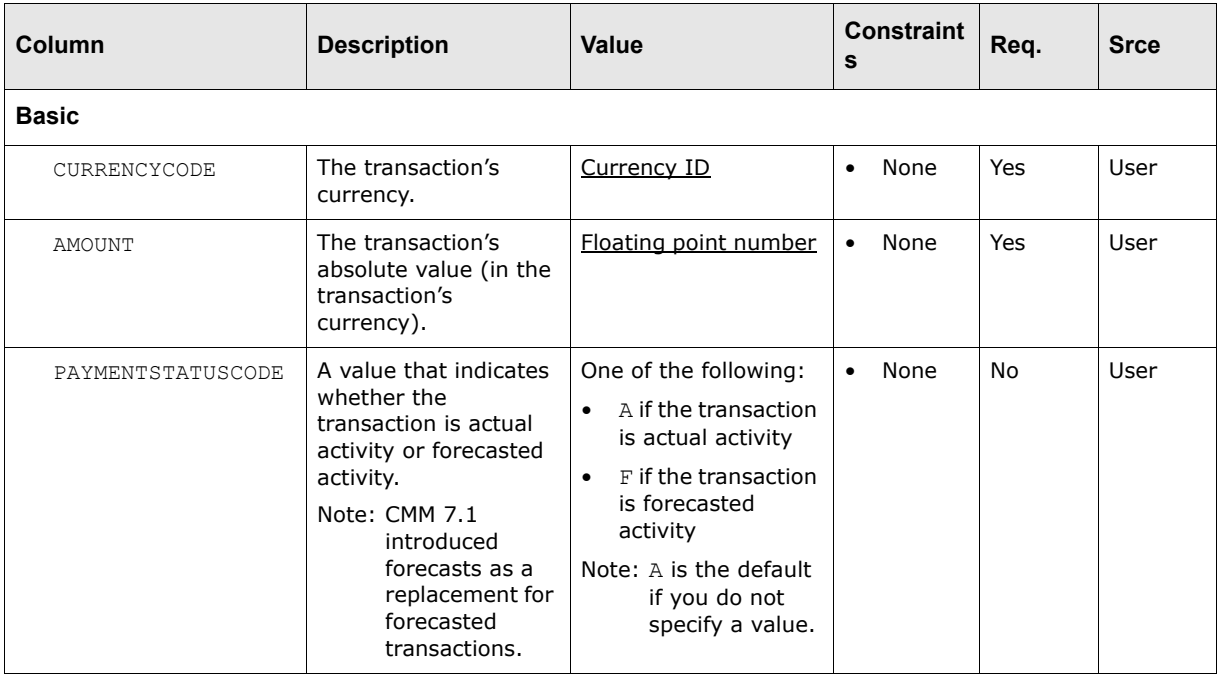

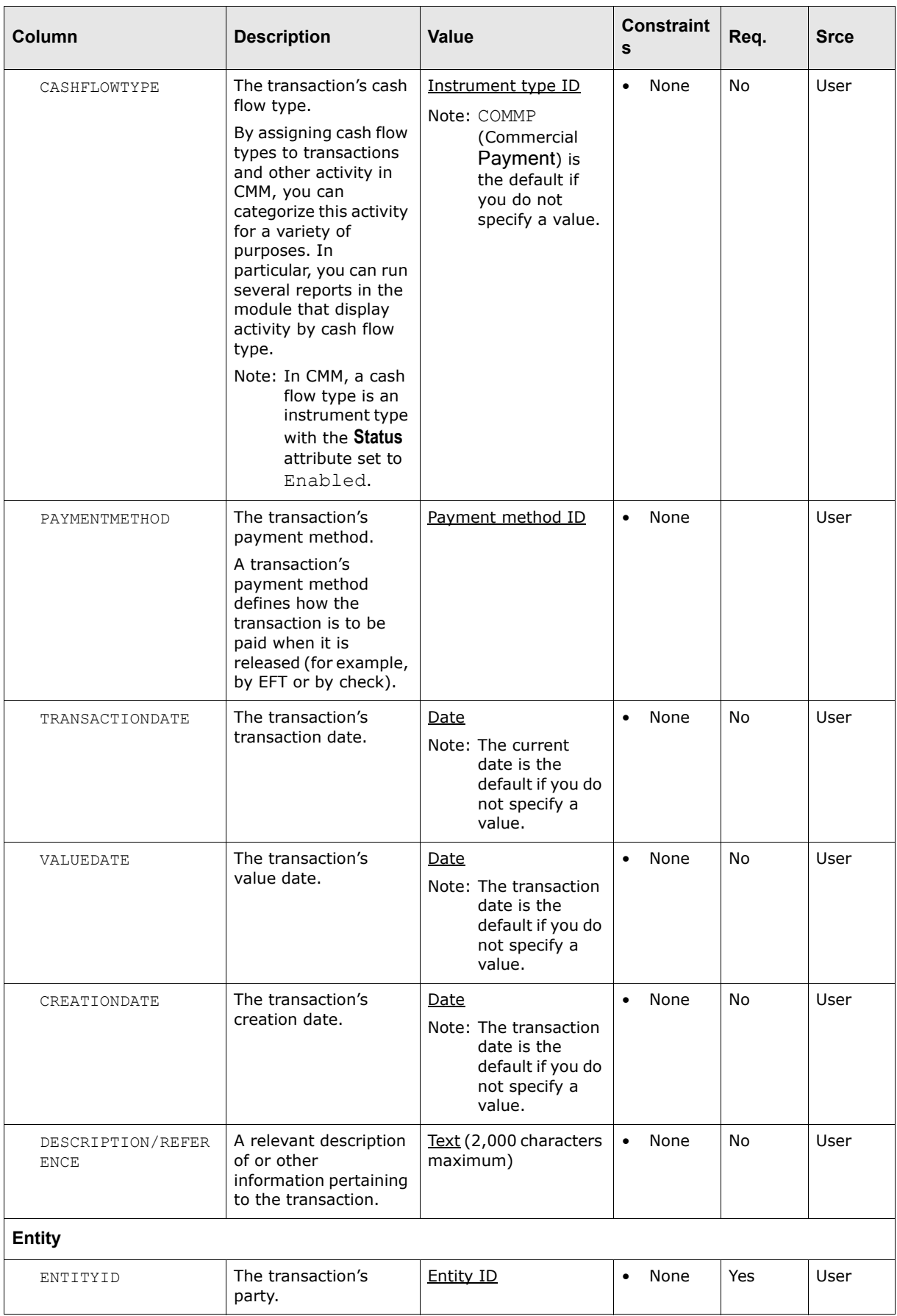

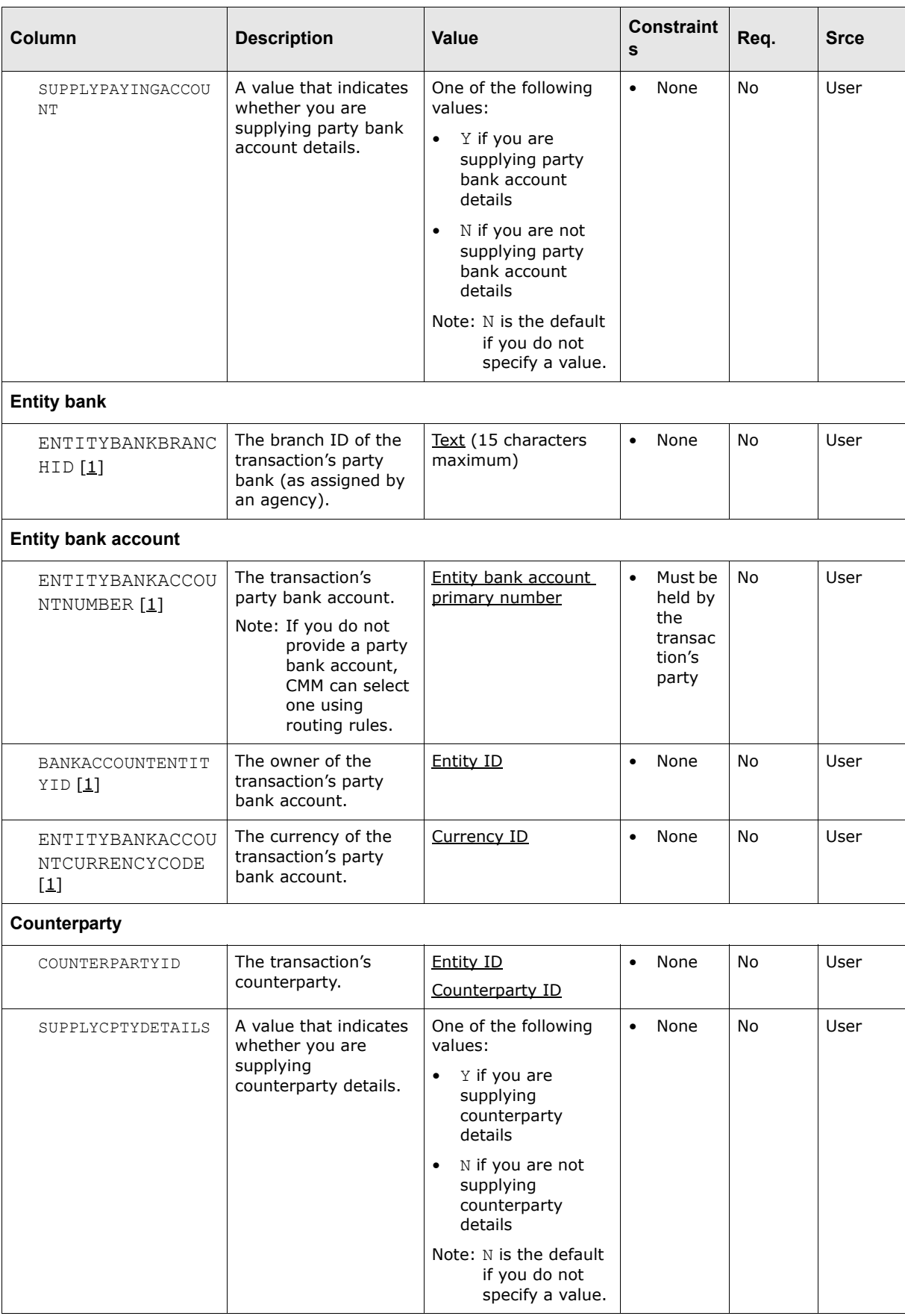

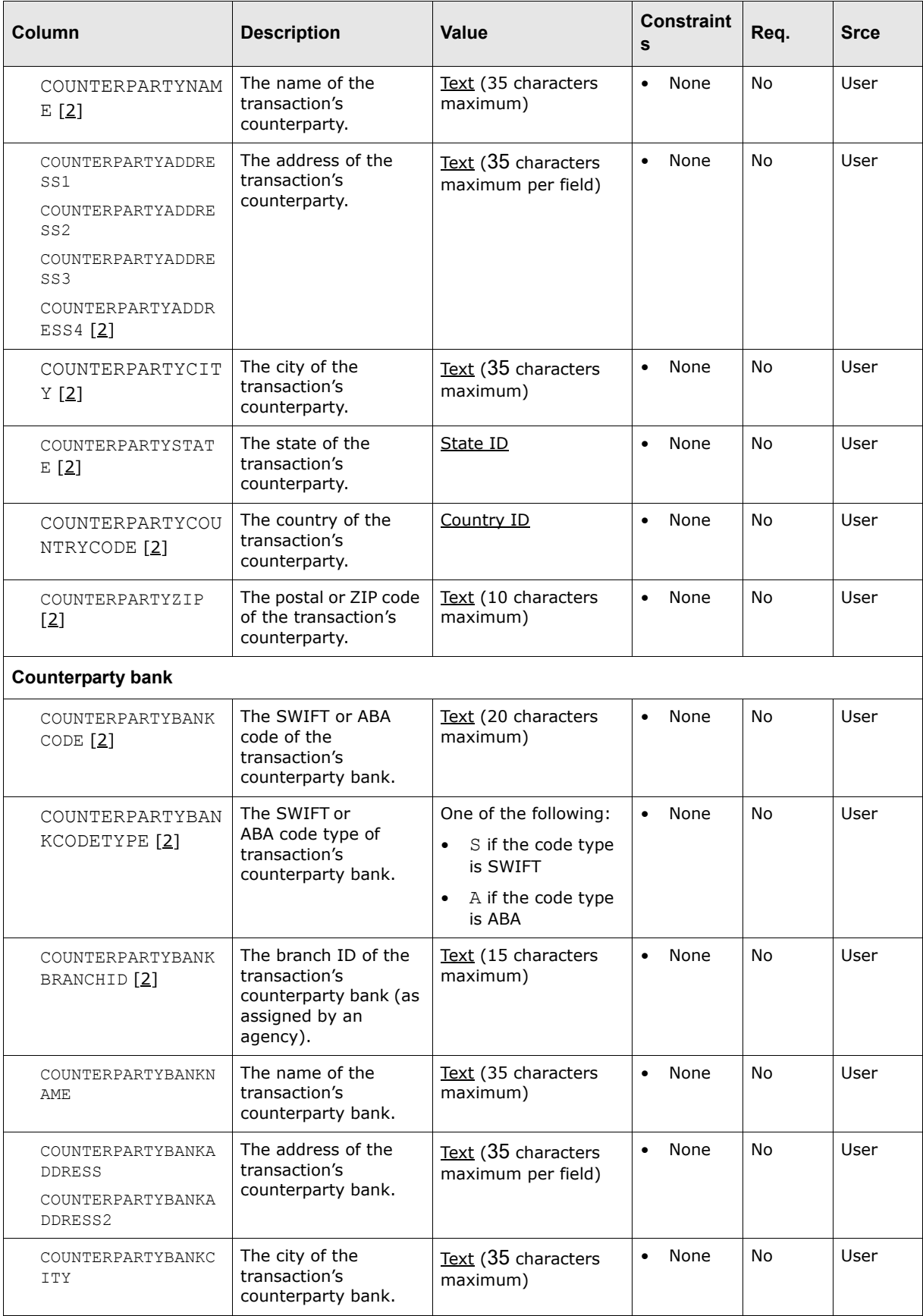

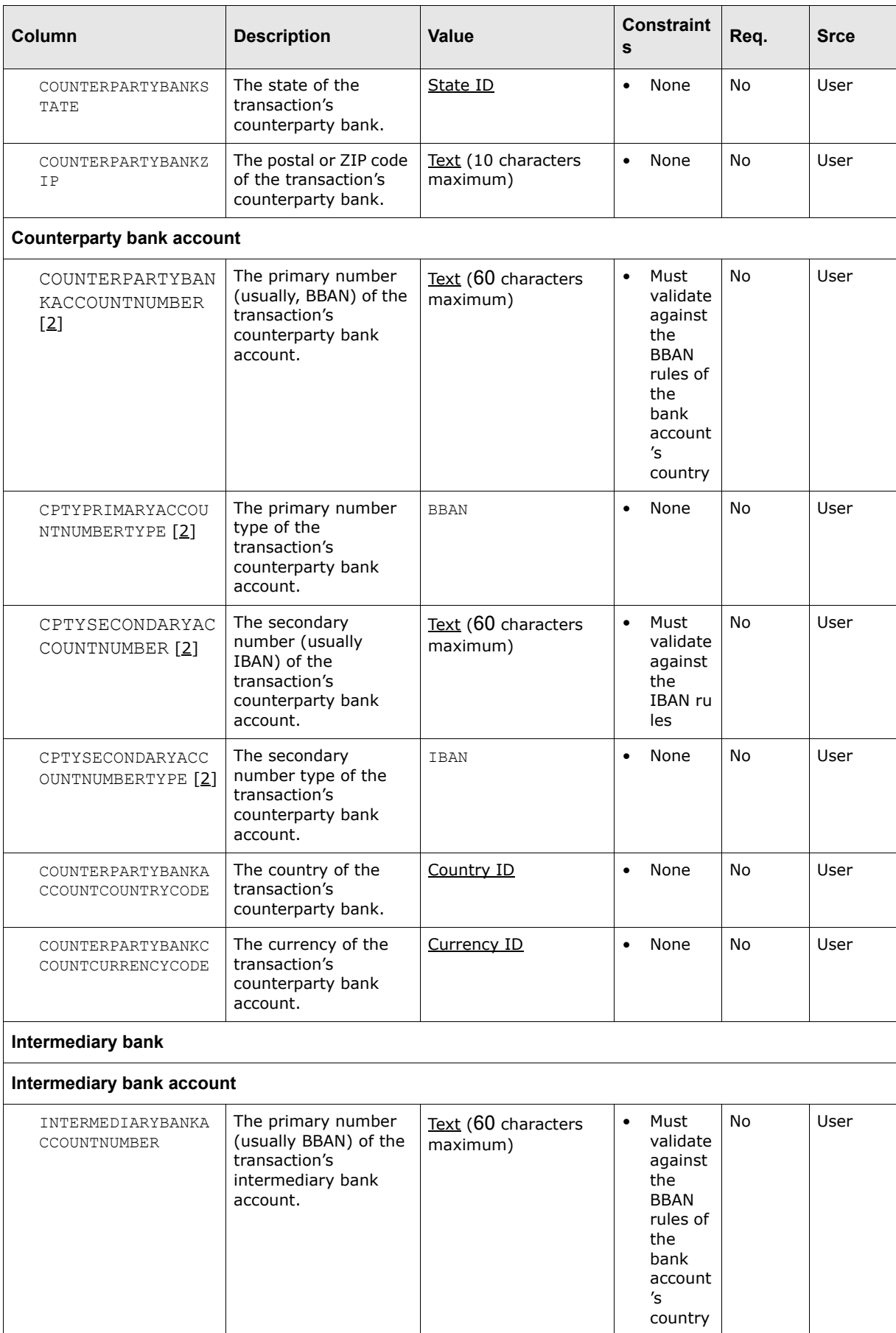

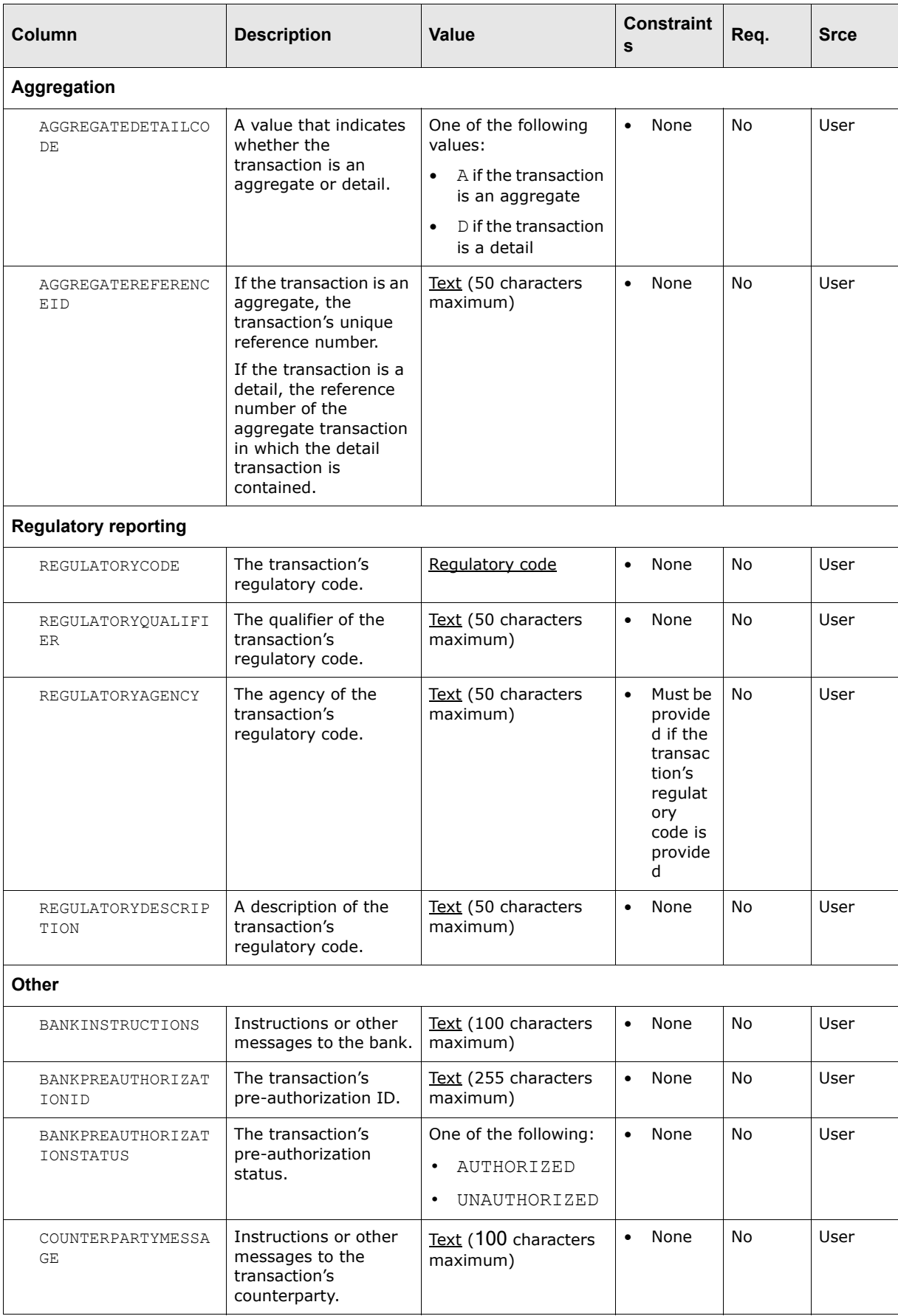

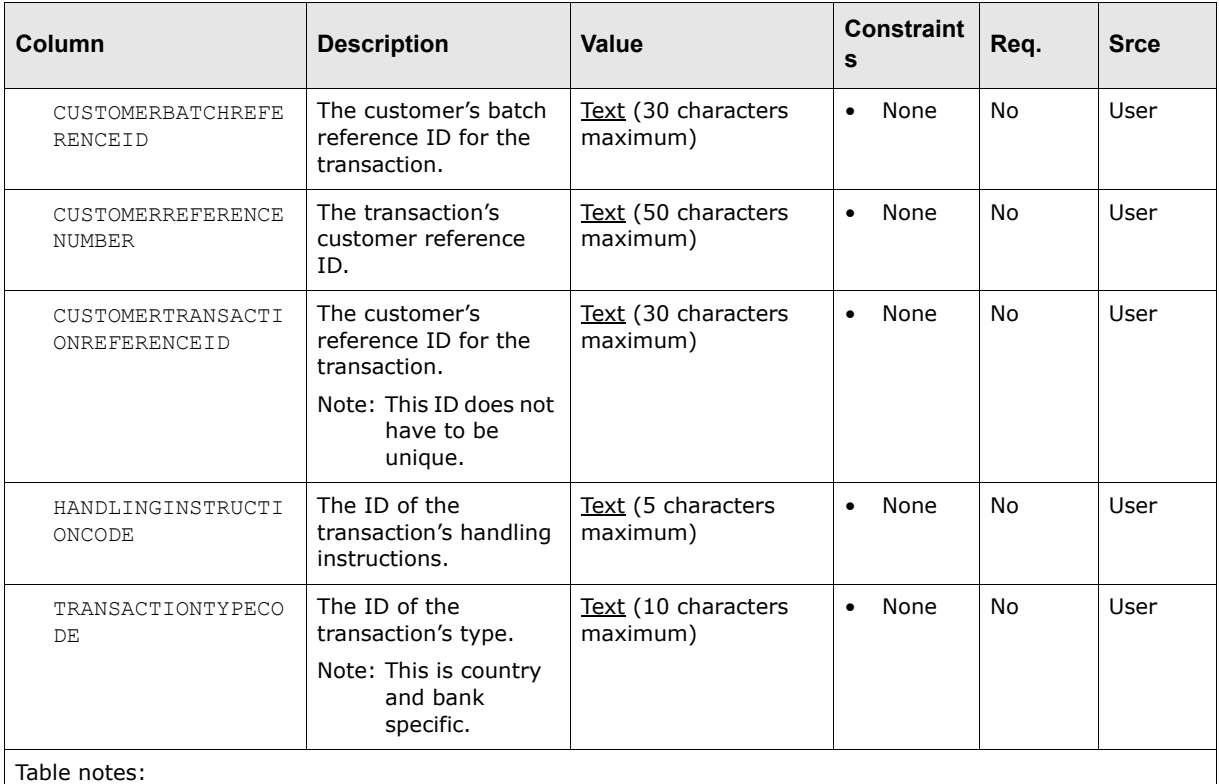

- 1. Only supply a value in this column if you have set SUPPLYPAYINGACCOUNT to Y.
- 2. Only supply a value in this column if you have set SUPPLYCPTYDETAILS to Y.

# **A.3.4.2.2 Remittance details (line 4)**

Line 4 contains the individual remittance details:

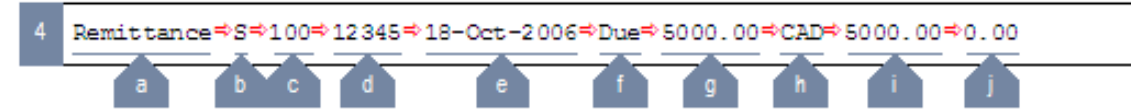

(Include one line 4 for each remittance detail in the file.)

The following table defines the components of this line:

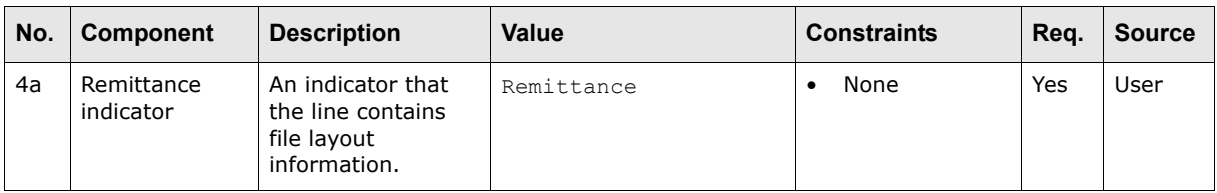

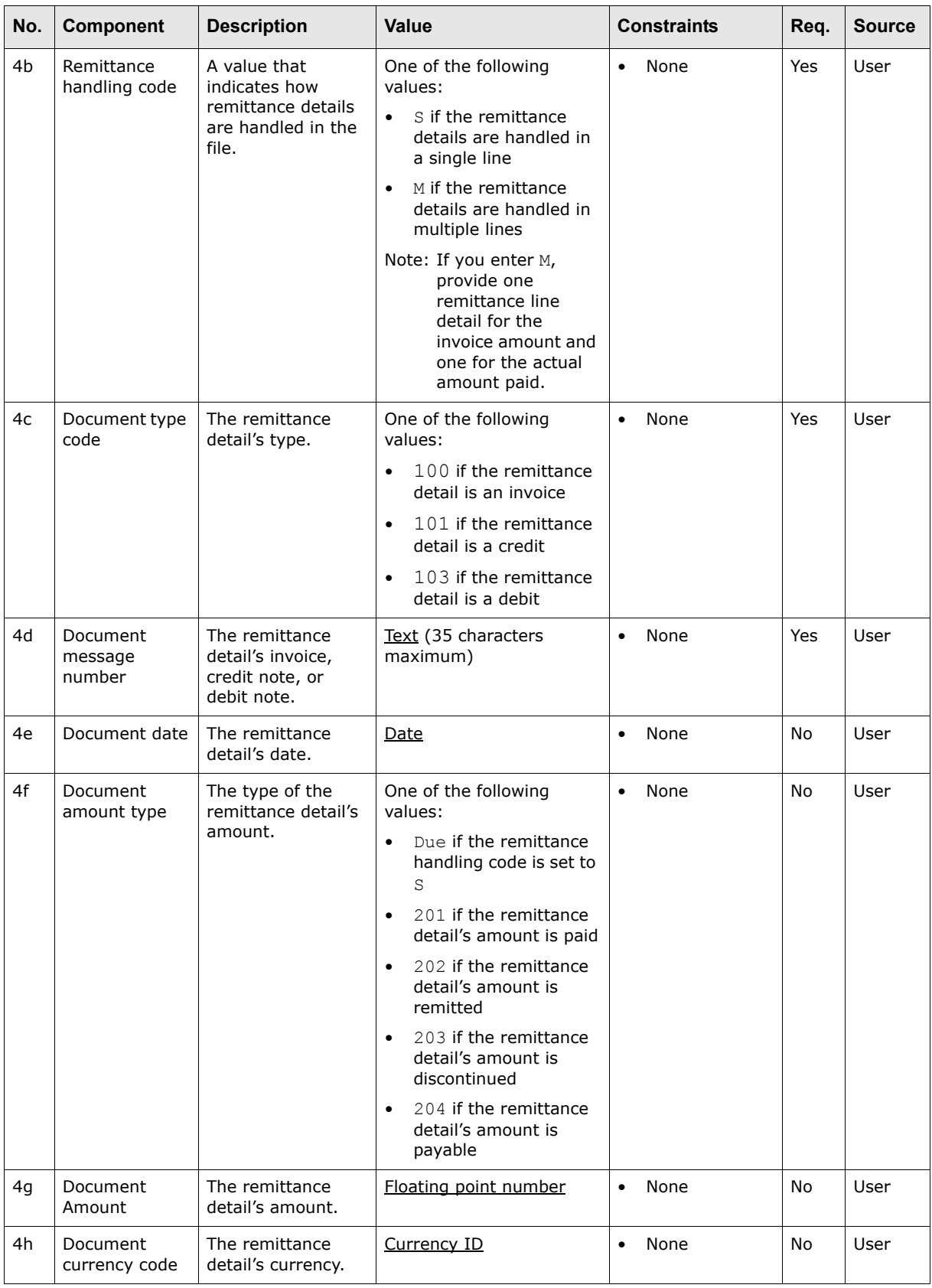

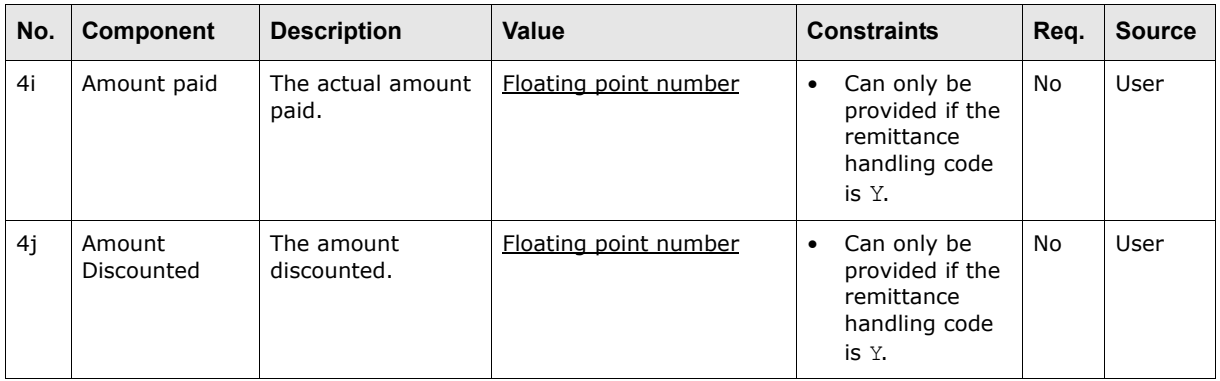

# **A.3.5 EDIFACT PAYEXT**

This section documents the EDIFACT D97A extended payment order (PAYEXT) message file format that CMM currently supports for accounts payable file imports.

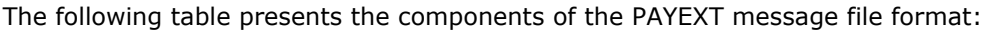

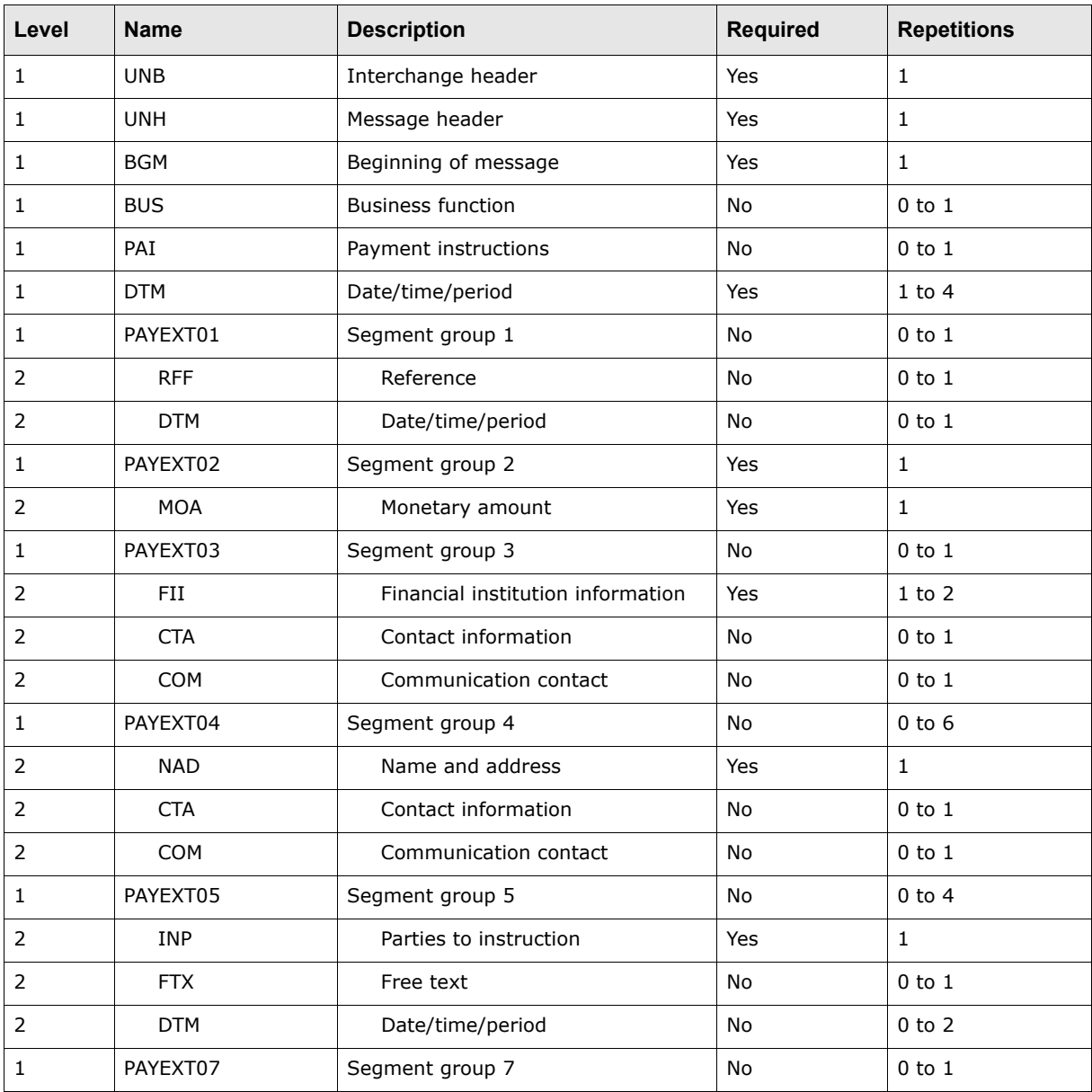

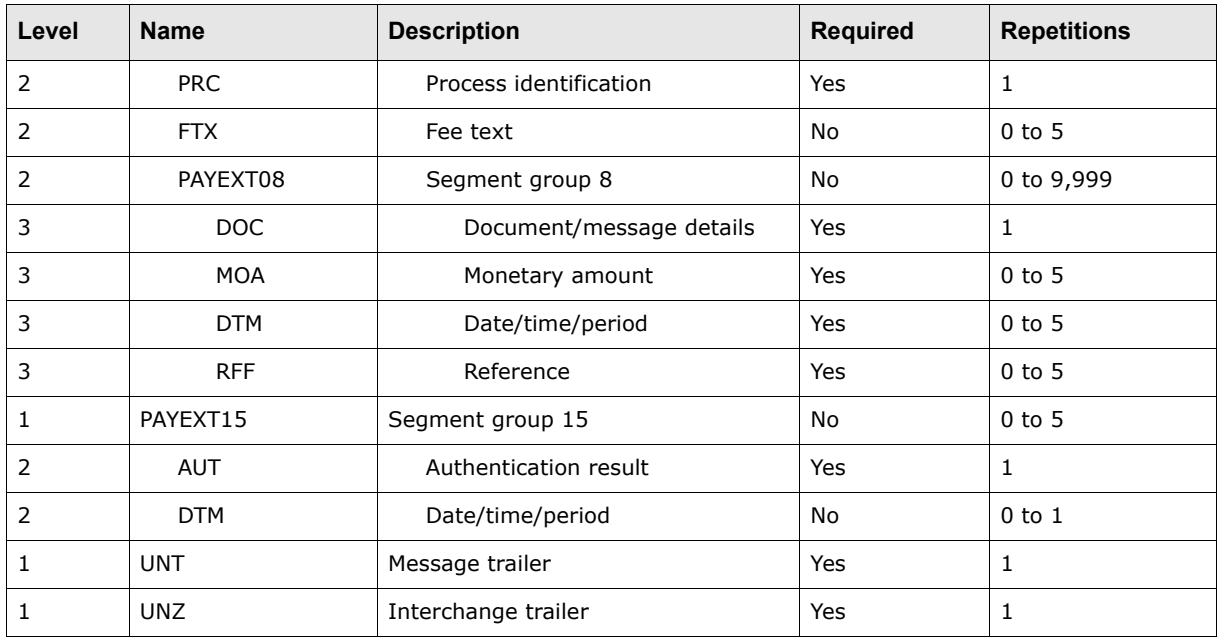

**Note:** CMM does not support segment groups 1 and 5.

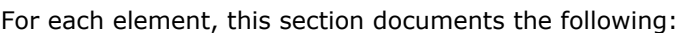

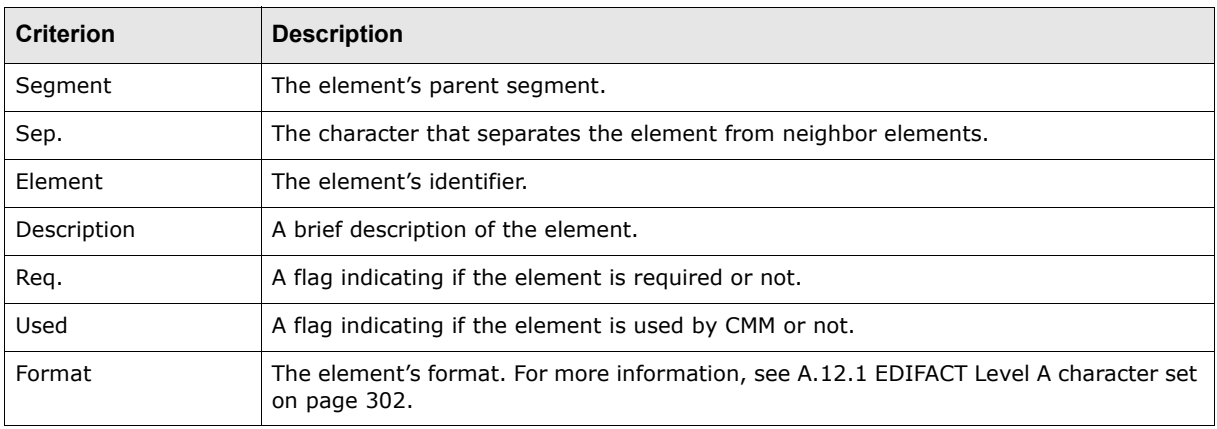

# **A.3.5.1 EDIFACT PAYEXT start of interchange**

The start of interchange specifies the start of the interchange. This group is required and can be repeated once. It contains the following segment:

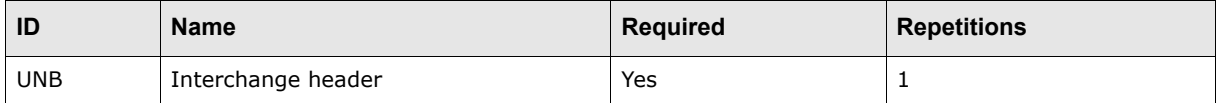

#### **A.3.5.1.1 UNB segment**

The UNB segment starts, identifies, and specifies an interchange.

The following table presents the elements of this segment:

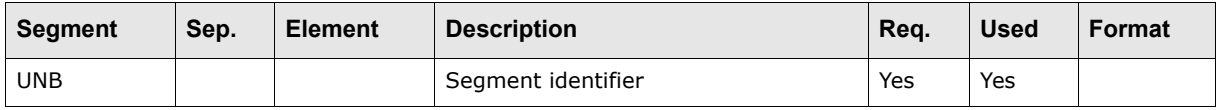

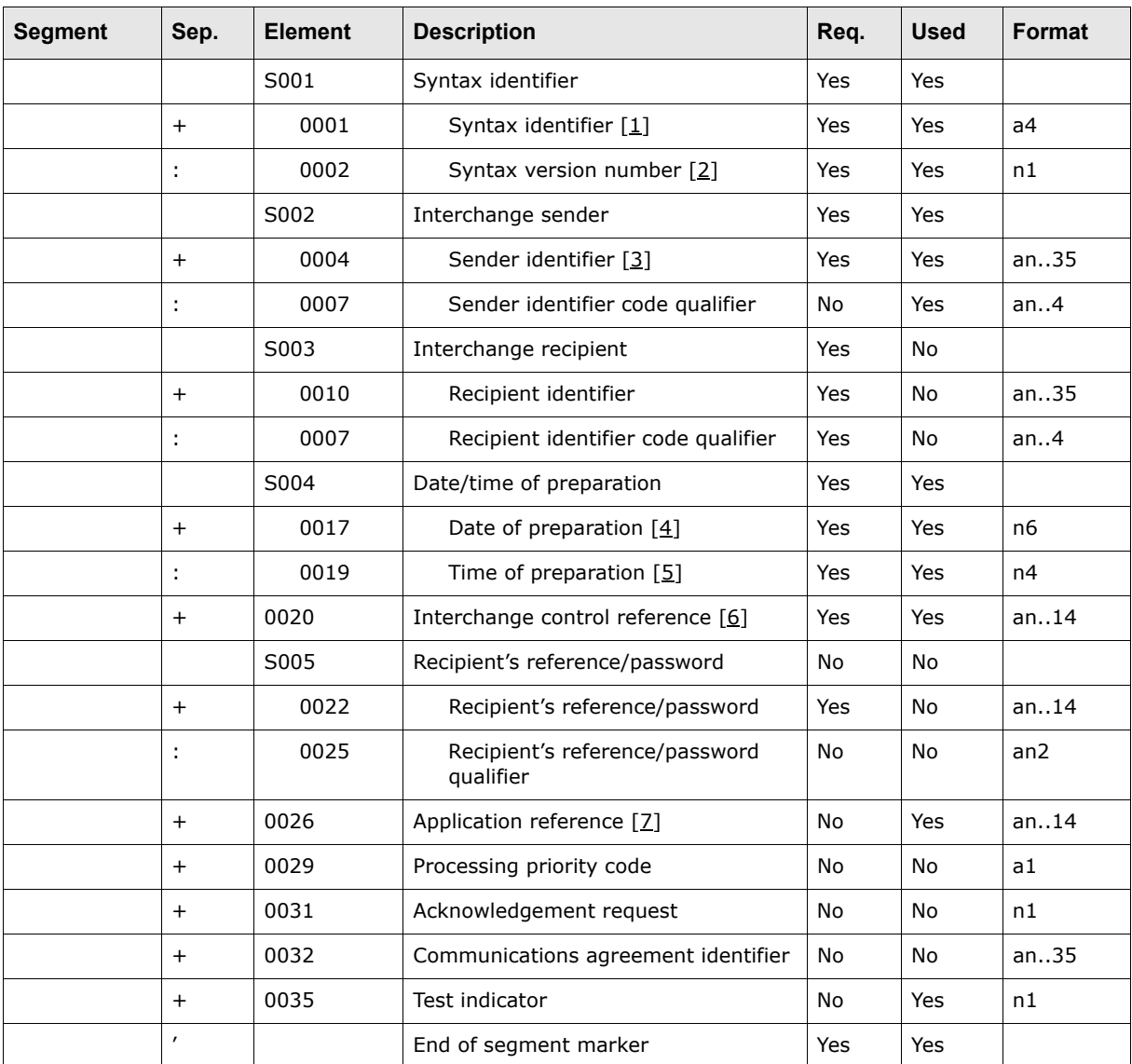

Table notes:

1. This element contains a fixed value of UNOB, indicating that the interchange uses the EDIFACT Level A character set. For more information, see [A.12.1 EDIFACT Level A character set on page 302](#page-301-0).

- 2. This element contains a fixed value of 2.
- 3. This element contains the sender's EDI organization identifier code as specified in the interchange agreement. For CMM, this element must contain a valid entity ID from the CMM database or an ID that is mapped to a valid entity ID from the CMM database.
- 4. This element contains the date on which the interchange was prepared in YYMMDD format.
- 5. This element contains the time on which the interchange was prepared in HHMM format.
- 6. This element contains a unique reference for the interchange, assigned by the sender. This is a sequential number that is incremented by one for each interchange sent. In a customer payment, this element must always be identical to element 0020 in the UNZ segment.
- 7. This element contains the message type. The value of this element is usually PAYEXT, which is identical to element 0065 in the UNH segment.

#### The following is an example of this segment:

UNB+UNOB:2+ENTITY1+CITIGB2L+970115:0920+INTERCHANGEREF++PAYEXT'

# **A.3.5.2 EDIFACT PAYEXT start of message**

The start of message specifies the start of the message. This group is required and can be repeated once. It contains the following segment:

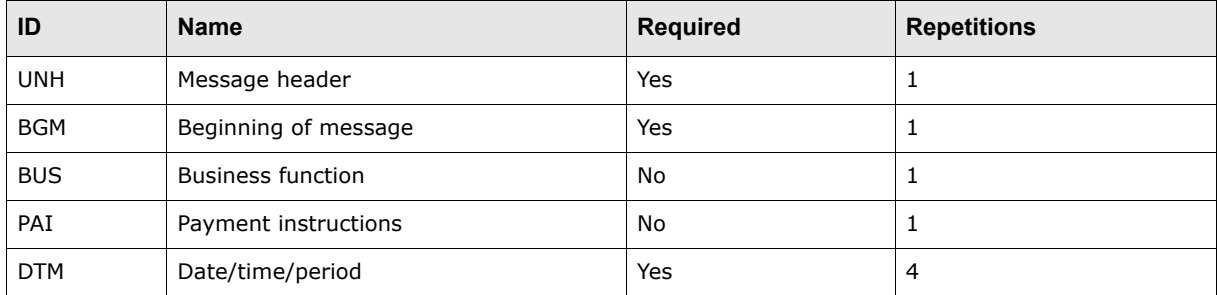

The UNH and BGM segments contain data related to the whole message. The BUS, PAI, and DTM segments contain date related to the payment means, charge allocation, and message creation date respectively.

## **A.3.5.2.1 UNH segment**

The UNH segment is a service segment that starts and uniquely identifies a message.

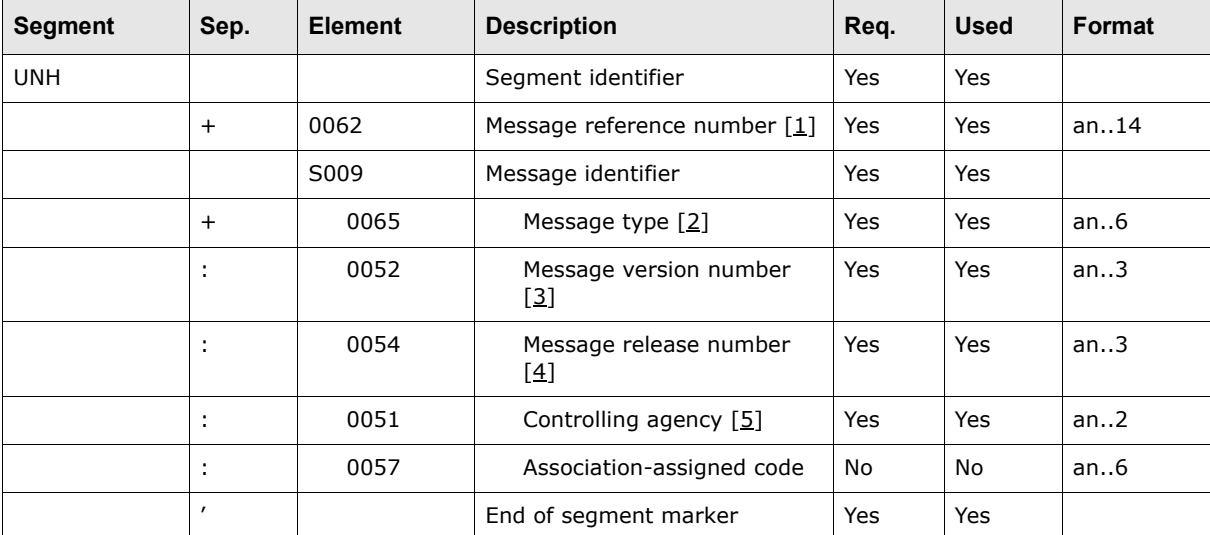

The following table presents the elements of this segment:

Table notes:

- 1. This element contains a unique reference for the message, assigned by the sender. The value for element 0062 in this segment must be the same as value for element 0062 in the UNT segment.
- 2. This element contains the EDIFACT message type defined within the UNH and UNT segments. In an extended payment order message, the message type must always be PAYEXT.
- 3. This element identifies the EDIFACT version number. The version of an extended payment order message must always be D.
- 4. This element contains the EDIFACT release number. The release number of an extended payment order message must always be 97A.
- 5. Because PAYEXT messages are defined by UN/EDIFACT, this element contains the value UN.

#### The following is an example of this segment:

UNH+1+PAYEXT:D:97A:UN:PH0011'

## **A.3.5.2.2 BGM segment**

The BGM segment is used by the sender to uniquely identify the message by using its code type, number, and—when necessary—function.

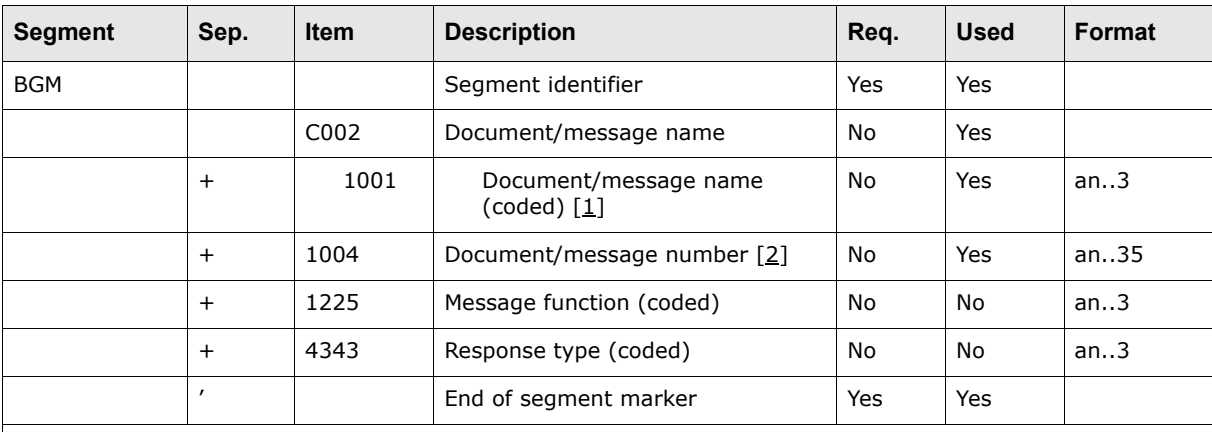

The following table presents the elements of this segment:

Table notes:

1. This element contains the type of document contained within the message, in coded format. The valid value is 451 for extended payment order.

2. This element contains a reference to the transaction assigned by the sender. For CMM, this element is used as the customer reference number and must be unique across the whole organization.

The following is an example of this segment:

BGM+451+PO176521A'

# **A.3.5.2.3 BUS segment**

The BUS segment is used to:

- **•** Identify the payment as belonging to a particular business function (for example, GDS for "Goods and Services")
- **•** Indicate if it is domestic or international
- **•** Indicate if it is intercompany and can be routed through in-house bank accounts.

The following table presents the elements of this segment:

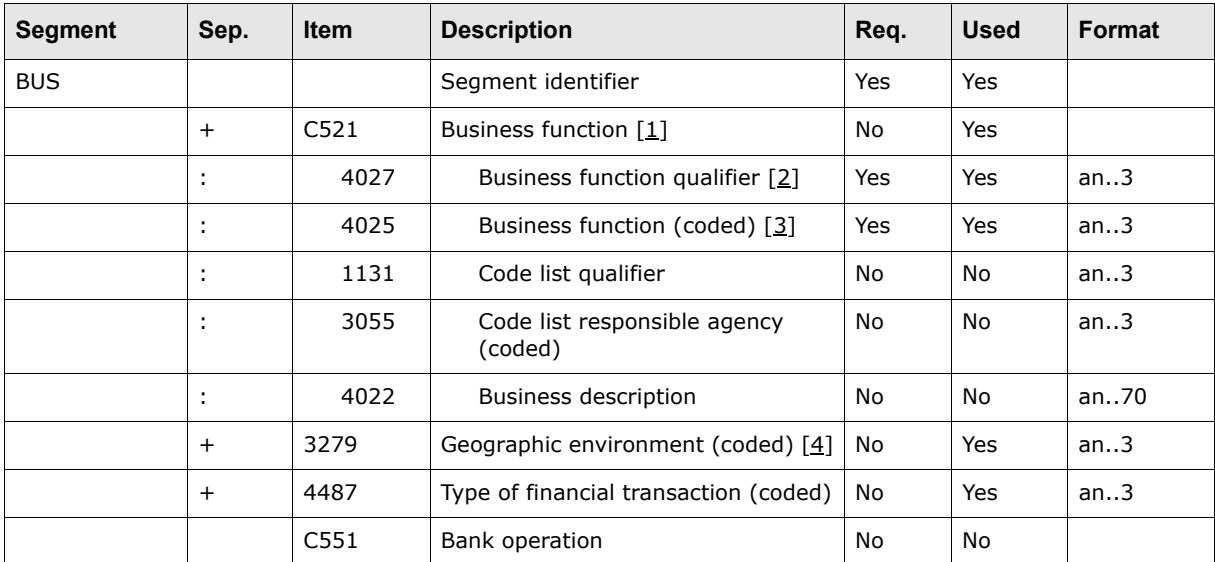

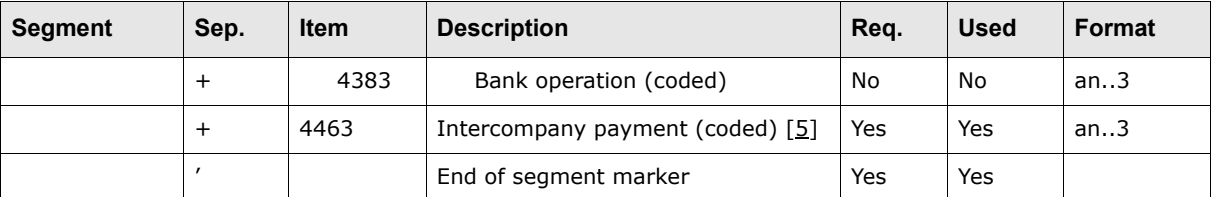

Table notes:

- 1. This composite element contains the regulatory code information. Elements used to make up the regulatory code information include 4027, 4025, 1131, 3055, and 4022.
- 2. This element contains the type of business function.
- 3. This element contains a code describing the specific business function.
- 4. This element indicates whether the payment is domestic or international. Acceptable values: DO for domestic and IN for international. Through CMM's routing functionality, an international payment can be routed through a domestic account.
- 5. This element indicates whether the payment is intercompany and should be routed through in-house bank accounts or external and should be routed through external bank accounts. If the payment is intercompany, both payor and payee must be valid entities in CMM and must have in-house bank accounts. Acceptable values: 1 for intercompany and any value other than 1 for external.

The following is an example of this segment:

BUS+1:GDS+DO+++1'

#### **A.3.5.2.4 PAI segment**

The PAI segment specifies the method of payment and the payment channel to be used for the payment. This segment is not required and can be included once per file.

**Note:** The absence of this segment means that the payment is to be made via EFT (42).

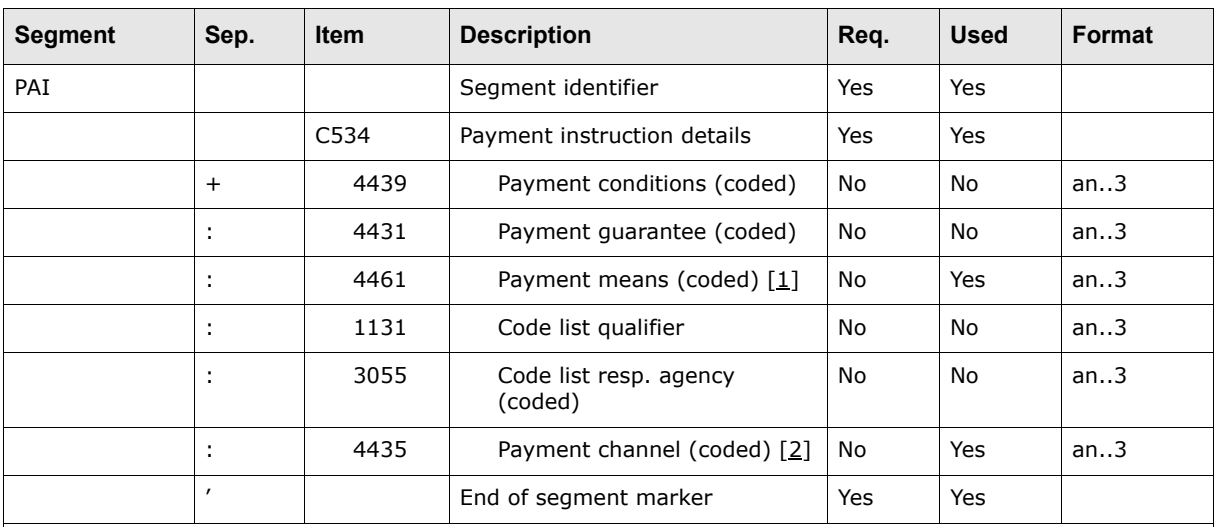

The following table presents the elements of this segment:

Table notes:

1. This element contains the means by which payment or reimbursement is to be made. Acceptable values: 20 for check (US and Canada only) and 42 for payment to bank account (wire transfer). If the payment method is set to 42, the payment method in CMM is set to EFT. At payment release, CMM determines if the payment method is a wire transfer or must go through a clearing system if it is domestic.

2. This element contains a fixed value of 6.

The following is an example of this segment:

PAI+::42:::6'

#### **A.3.5.2.5 DTM segment**

The DTM segment can be repeated twice to include the value date (203) and transaction date (137) in CMM.

The following table presents the elements of this segment:

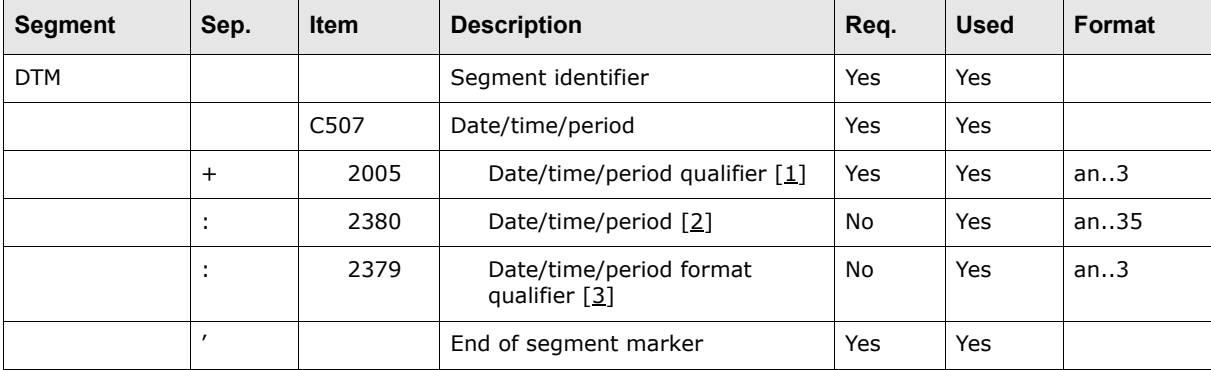

Table notes:

- 1. This element contains the date type. Acceptable values: 137 for message creation date (transaction date in CMM) and 203 for value date (value date in CMM).
- 2. This element contains the message creation date or value date and must be in the YYYYMMDD format.
- 3. This element contains the date format and must always be 102 (for the YYYYMMDD format).

The following is an example of this segment:

DTM+137:20000728:102'

# **A.3.5.3 EDIFACT PAYEXT segment group 1**

Segment group 1 identifies the ACH transaction code. This group is required and can be repeated once. It contains the following segments:

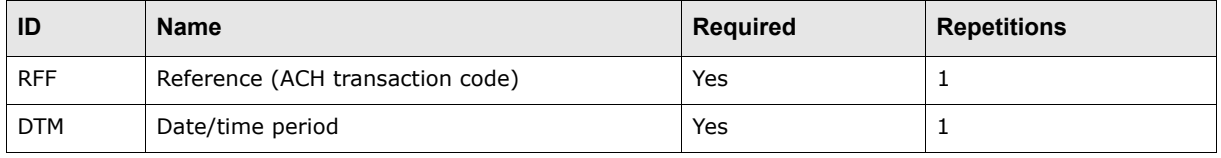

**Note:** This group is not supported by CMM.

#### **A.3.5.3.1 RFF segment**

The RFF segment identifies the ACH transaction code.

The following table presents the elements of this segment:

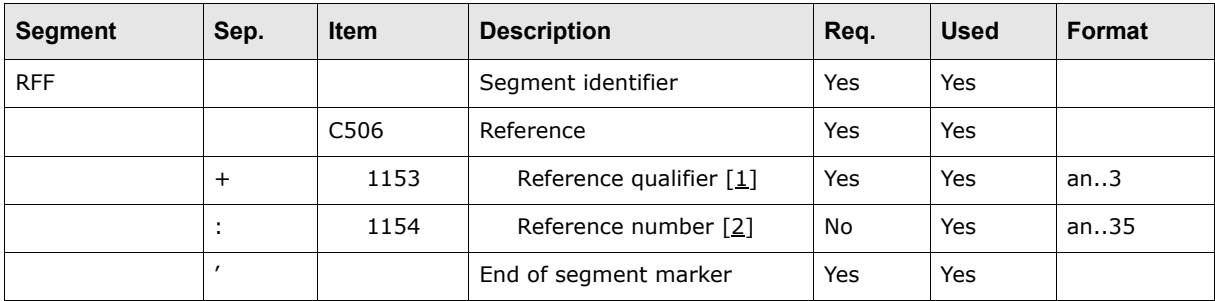
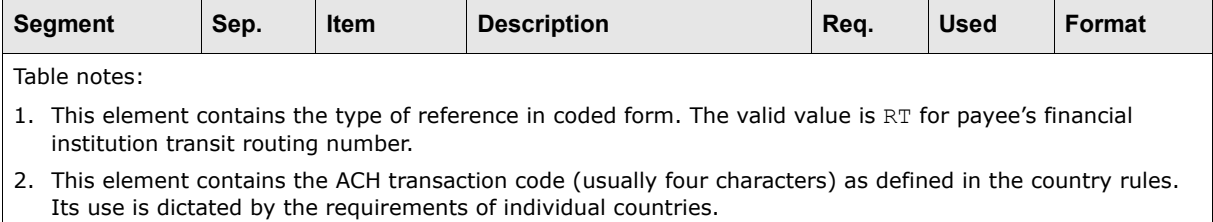

The following is an example of this segment:

RFF+RT:0123'

### **A.3.5.3.2 DTM segment**

The DTM segment can be repeated once to include the value date (203) in CMM.

The following table presents the elements of this segment:

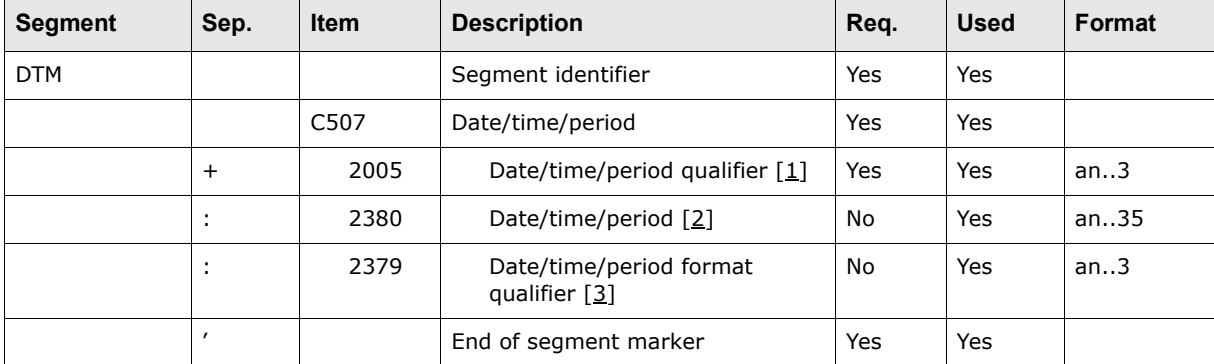

Table notes:

- 1. This element contains the date type. Acceptable value: 203 for order execution date.
- 2. This element contains the message creation date or value date and must be in the YYYYMMDD format.
- 3. This element contains the date format and must always be 102 (for the YYYYMMDD format).

The following is an example of this segment:

DTM+137:20000728:102'

## **A.3.5.4 EDIFACT PAYEXT segment group 2**

Segment group 2 identifies the monetary amount of the payment. This group is required and can be repeated once. It contains the following segments:

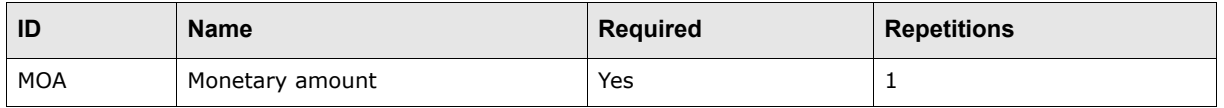

### **A.3.5.4.1 MOA segment**

The MOA segment identifies the original amount requested by the ordering customer to be paid to the beneficiary's (or "payee's") account.

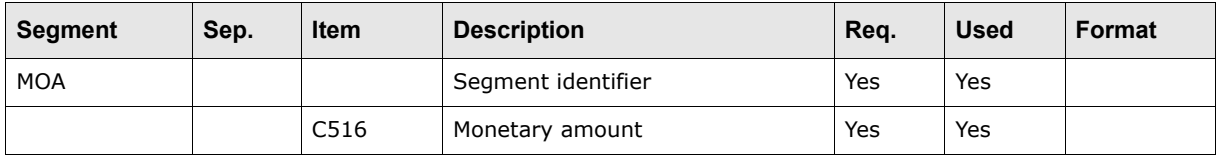

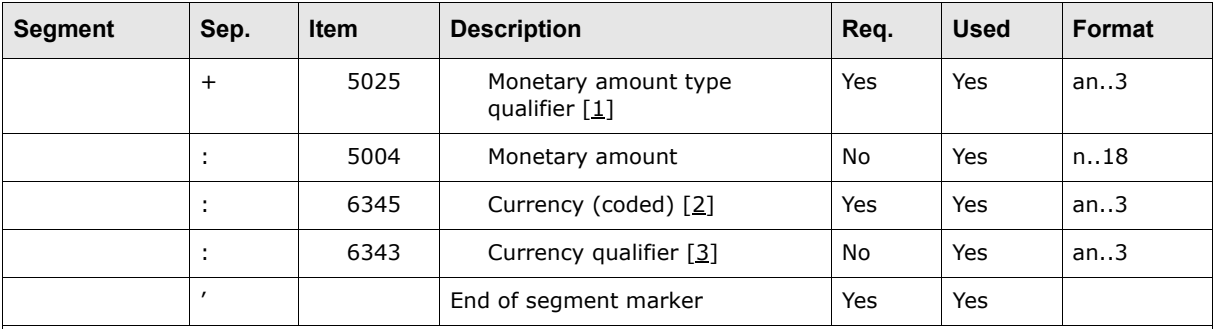

- 1. This element contains the monetary amount type. Acceptable value: 9 for amount due/amount payable.
- 2. This element must contain a valid ISO 4217 currency code.
- 3. This element contains the currency qualifier: 11 for payment currency. CMM is only concerned with the monetary amount (element 5004) and the currency and always assumes the currency is the payment currency.

The following is an example of this segment:

MOA+9:1000.00:EUR'

## **A.3.5.5 EDIFACT PAYEXT segment group 3**

Segment group 3 identifies the financial institutions (including their contact people or departments and their communication numbers) and accounts involved in the transaction. This group is required and can be repeated twice. It contains the following segments:

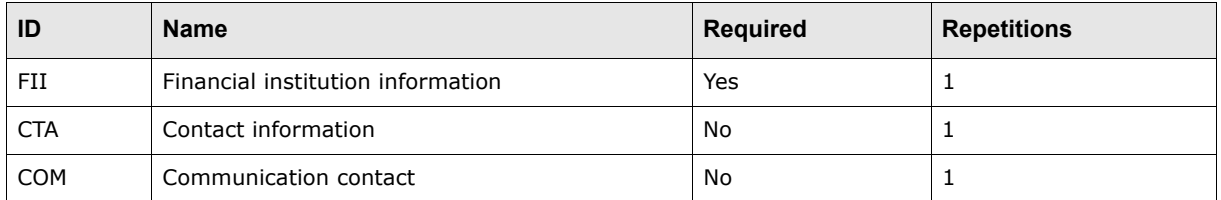

#### **A.3.5.5.1 Entity bank FII segment**

The FII segment identifies a specific account and related financial institution involved in the extended payment order. The first occurrence of this segment identifies the entity's (ordering party's) account information.

**Note:** If routing is enabled in CMM, this section is ignored and the payment is routed through the most cost effective bank account.

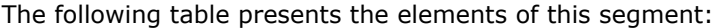

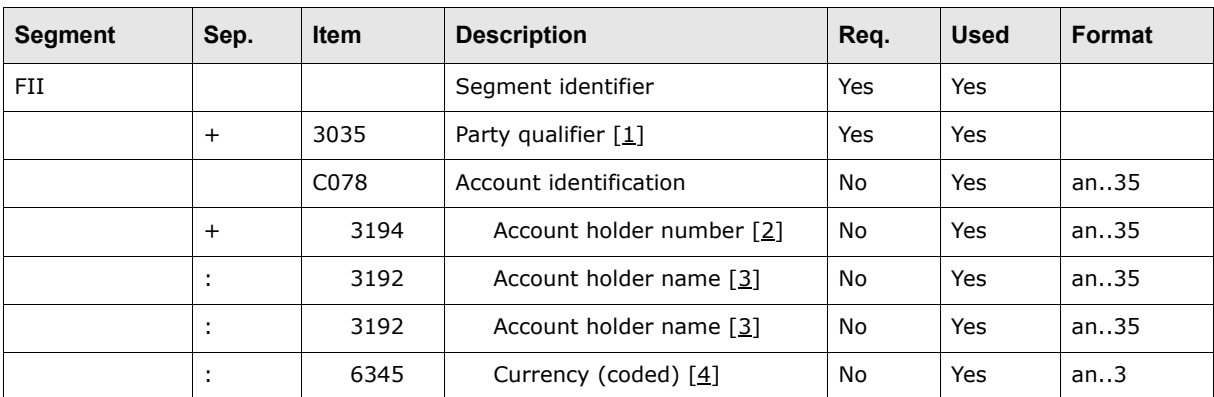

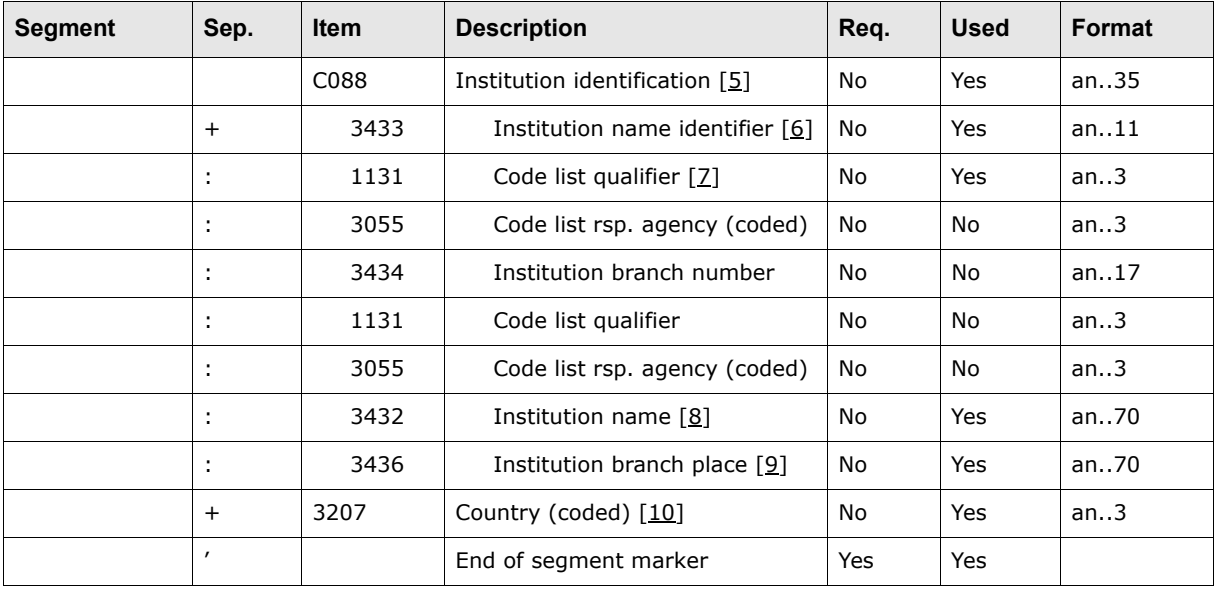

- 1. This element contains the function of the party identified. Acceptable value: OR for ordered bank.
- 2. This element contains the number of the account that is to be debited to effect the payment.
- 3. This element contains the name of the account holder.
- 4. This element must contain a valid ISO 4217 currency code.
- 5. This composite element contains the ordered bank.
- 6. This element must contain a valid ISO bank identifier code.
- 7. This element must contain 25 (bank identification).
- 8. This element contains the bank name.
- 9. This element contains the bank city.
- 10. This element contains the bank country.

The following is an example of this segment:

FII+OR+999888333:::EUR+3000400813:25:108::::BANQUE NATIONALE DE PARIS:PARIS+FR'

### **A.3.5.5.2 Target bank FII segment**

The FII segment identifies a specific account and related financial institution involved in the extended payment order. The second occurrence identifies the beneficiary's bank and account. The information from this segment (or the lack of) can sometimes result in the payment not being processed by the sending bank. Therefore, it is recommended to send as much information as possible in this segment.

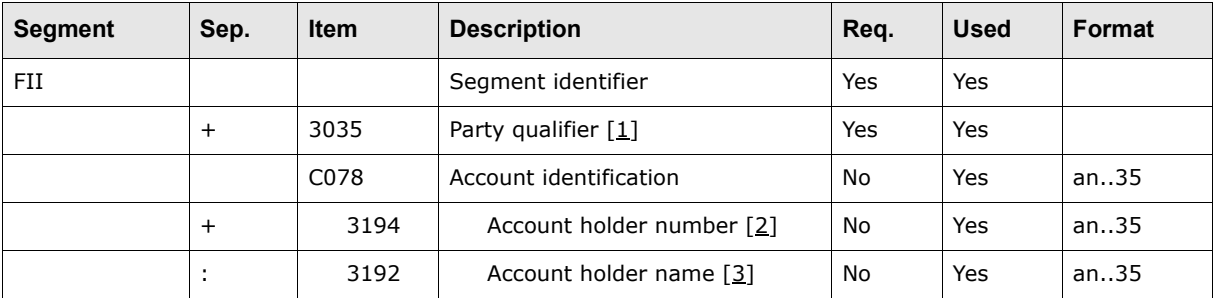

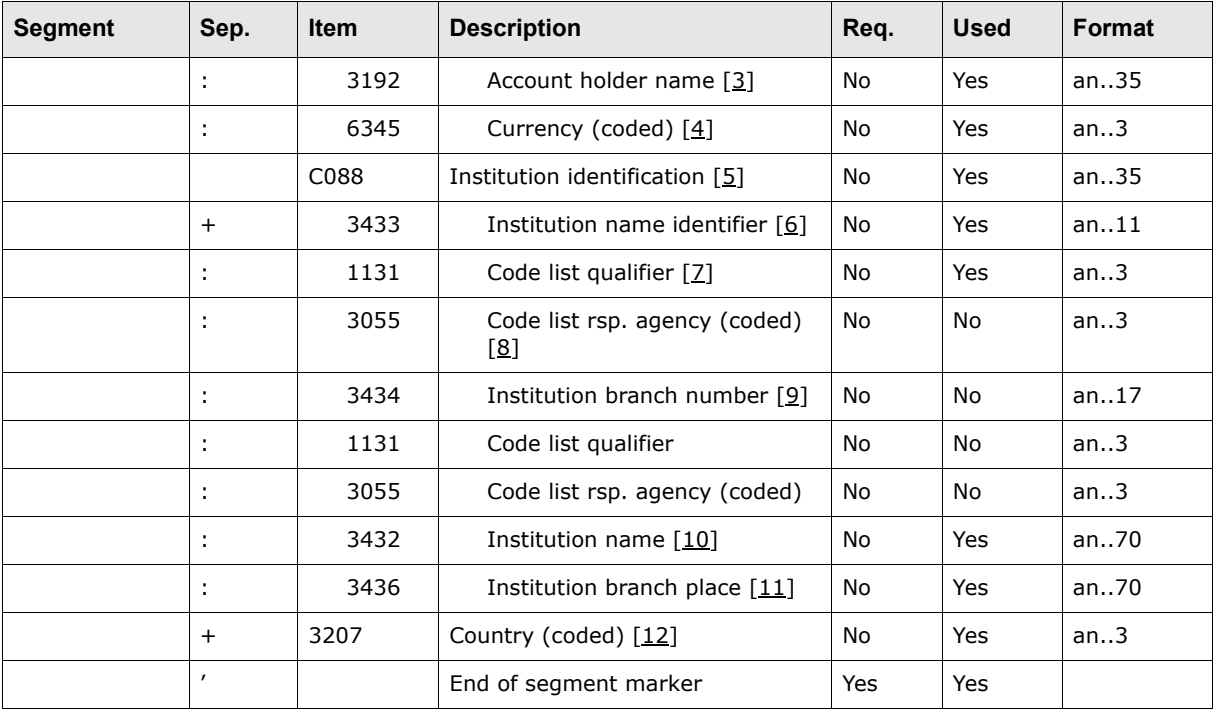

- 1. This element contains the function of the party identified. Acceptable value: BF for beneficiary bank.
- 2. This element contains the number of the account that is to be debited to effect the payment.
- 3. This element contains the name of the account holder.
- 4. This element must contain a valid ISO 4217 currency code.
- 5. This composite element contains the beneficiary's bank. Certain countries and banks require different beneficiary information for processing payments, and this validation exists within CMM. For example, there are certain countries (for example, Italy) that require the institution name (element 3436) for the payment to be processed. If certain information, such as the institution name, exists in the AP file generation system that is being used, Wallstreet recommends that this information be provided in the file for CMM purposes.
- 6. This element must contain a valid eight- or eleven-digit SWIFT code.
- 7. This element must contain 25 (bank identification).
- 8. This element must contain 5 (BIC).
- 9. If an eight-digit SWIFT code is provided in element 3433, this element is required for processing the payment.
- 10. If an eight-digit SWIFT code is provided in element 3433, this element is required for processing the payment. In addition, certain countries require this information be provided.
- 11. If an eight-digit SWIFT code is provided in element 3433, this element is required for processing the payment. In addition, certain countries require this information be provided.
- 12. This element must contain a valid ISO two-character alphabetic country code. This element is required as it determines routing that takes place in CMM.

The following is an example of this segment:

FII+OR+999888333:::EUR+3000400813:25:108::::BANQUE NATIONALE DE PARIS:PARIS+FR'

#### **A.3.5.5.3 CTA segment**

The CTA segment identifies the contact person at either of the financial institutions.

The following table presents the elements of this segment:

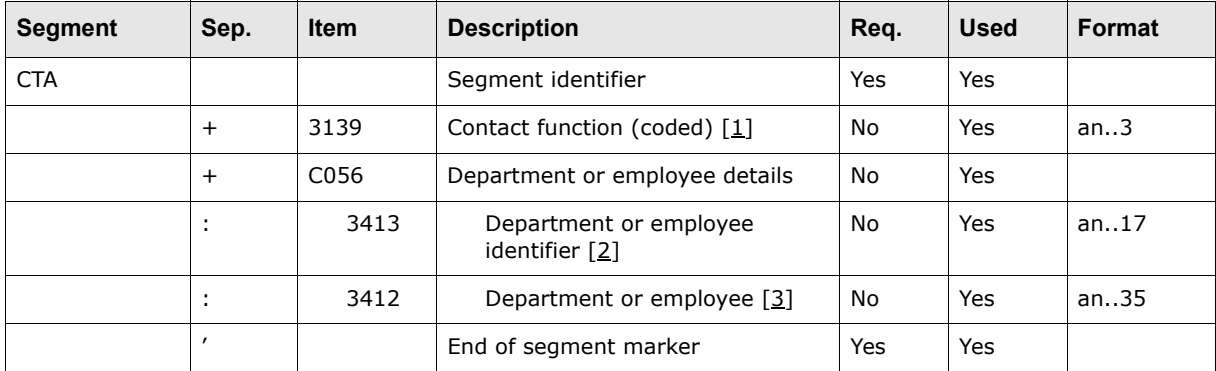

Table notes:

- 1. This element must contain IC (information contact).
- 2. This element contains the internal identification code.
- 3. This element contains the department or person within an organizational entity.

The following is an example of this segment:

CTA+IC+:T Smith'

## **A.3.5.5.4 COM segment**

The COM segment provides the communication details necessary for sending printed information to the financial institutions. This segment is not required and can be included once per file.

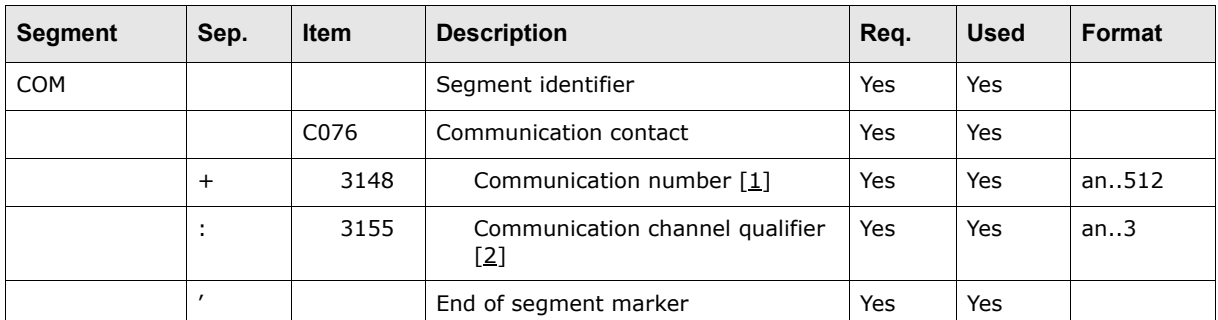

The following table presents the elements of this segment:

#### Table notes:

- 1. This element contains the communication number.
- 2. This element contains the communication channel. Acceptable values: MA for mail, TM for telemail, FX for facsimile, and EM for e-mail.

## **A.3.5.6 EDIFACT PAYEXT segment group 4**

Segment group 4 identifies the parties involved in the extended payment order by function as well as by identifier or by name and address. This group is not required and can be repeated six times. It contains the following segments:

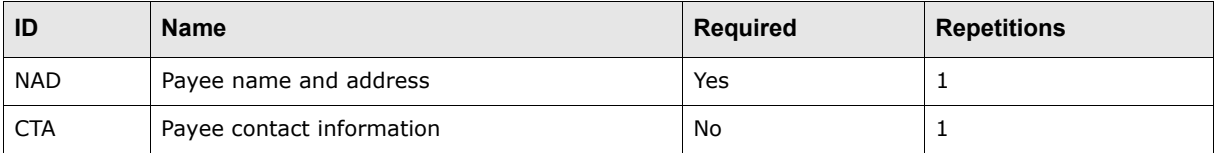

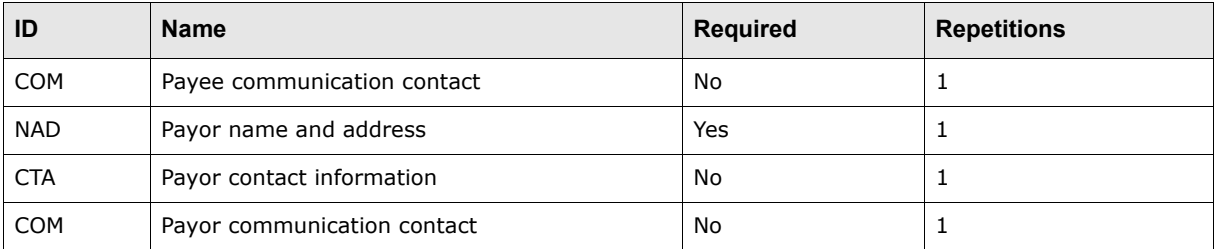

## **A.3.5.6.1 Payee NAD segment**

The NAD segment identifies a specific party involved in the extended payment order. The first occurrence of this segment identifies the payee.

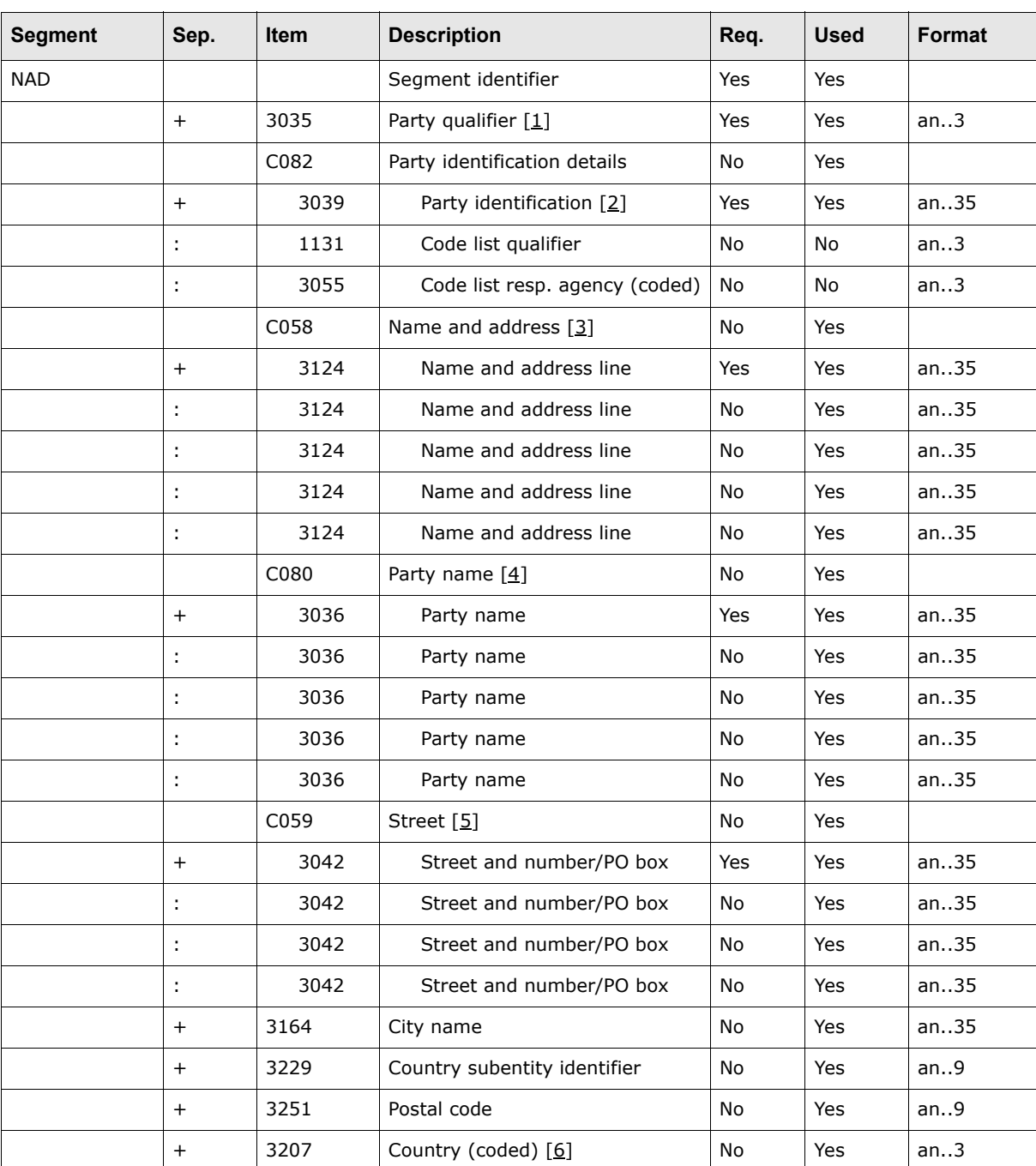

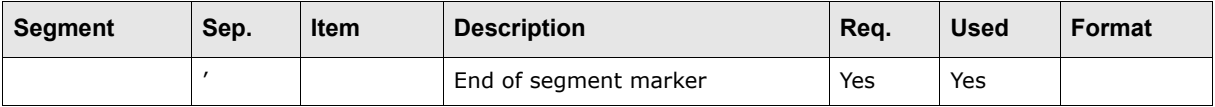

- 1. This element contains the function of the party identified. Acceptable value: PE for payee.
- 2. If the payment is intercompany, this element must contain an entity ID stored in CMM.
- 3. For proper handling in CMM, use composite elements C080 and C059 rather than C058.
- 4. If the payment method is check, this composite element is required.
- 5. If the payment method is check, this composite element is required.
- 6. This element must contain a valid ISO country code.

The following is an example of this segment:

NAD+PE+88889999:160:92++PAYEE+123 MAIN STREET+NEW YORK+NY+82100+US'

## **A.3.5.6.2 Payee CTA segment**

The payee CTA segment identifies the contact person for the payee.

The following table presents the elements of this segment:

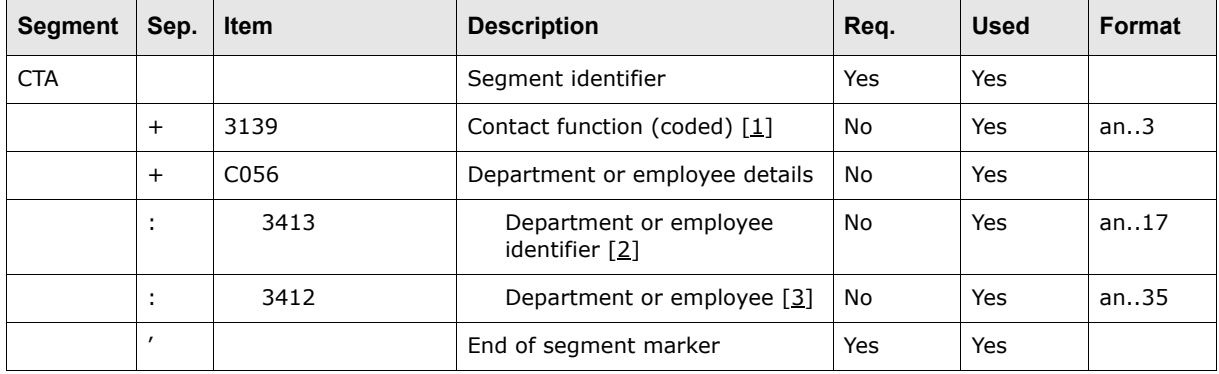

Table notes:

- 1. This element must contain IC (information contact).
- 2. This element contains the internal identification code.
- 3. This element contains the department or person within an organizational entity.

The following is an example of this segment:

CTA+IC+:T Smith'

### **A.3.5.6.3 Payee COM segment**

The payee COM segment provides the communication details necessary for sending printed information to the payee.

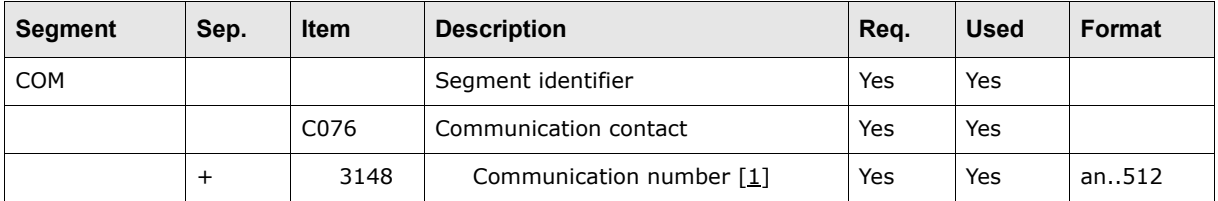

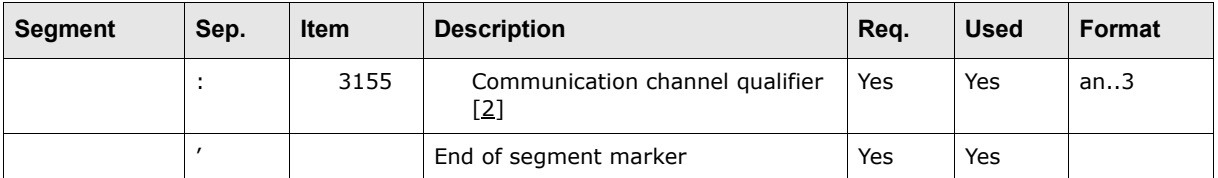

- 1. This element contains the communication number.
- 2. This element contains the communication channel. Acceptable values: MA for mail, TM for telemail, FX for facsimile, and EM for e-mail.

### **A.3.5.6.4 Payor NAD segment**

The NAD segment identifies a specific party involved in the extended payment order. The first occurrence of this segment identifies the payor.

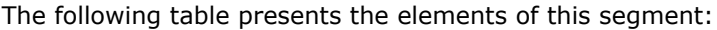

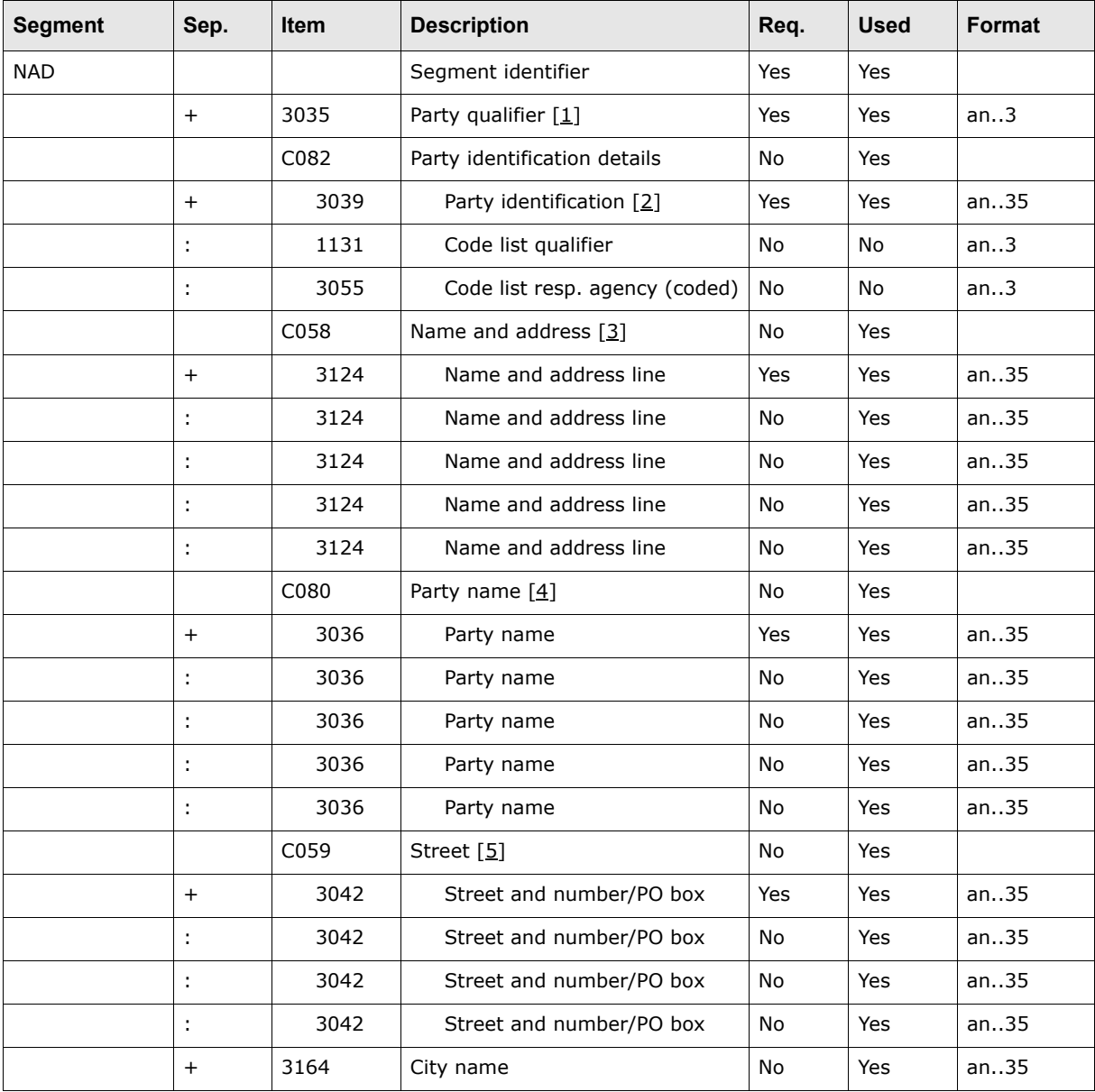

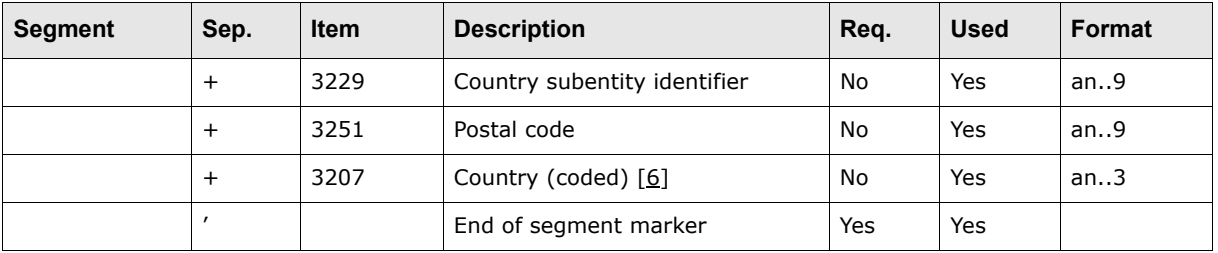

- 1. This element contains the function of the party identified. Acceptable value: PR for payor.
- 2. If the payment is intercompany, this element must contain an entity ID stored in CMM.
- 3. For proper handling in CMM, use composite elements C080 and C059 rather than C058.
- 4. If the payment method is check, this composite element is required.
- 5. If the payment method is check, this composite element is required.
- 6. This element must contain a valid ISO country code.

The following is an example of this segment:

NAD+PR+99998888:160:92++PAYEE+123 MAIN STREET+CHICAGO+IL+58018+US'

### **A.3.5.6.5 Payor CTA segment**

The payor CTA segment identifies the contact person for the payor.

The following table presents the elements of this segment:

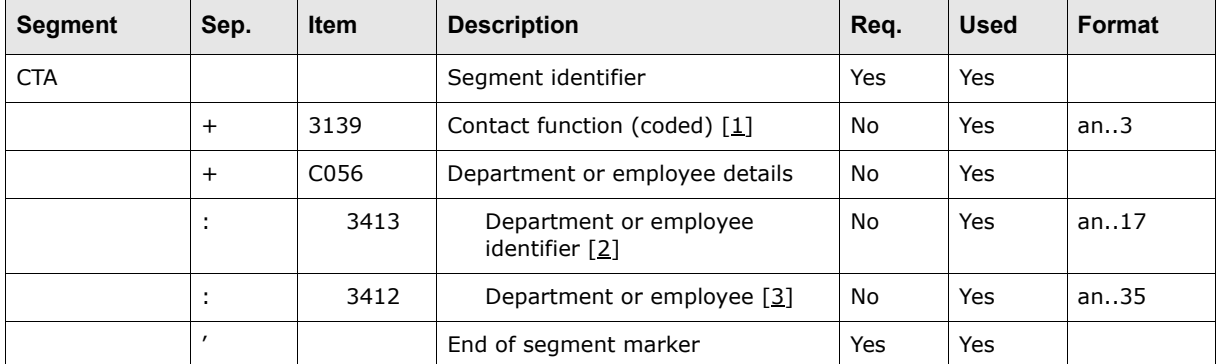

Table notes:

- 1. This element must contain IC (information contact).
- 2. This element contains the internal identification code.
- 3. This element contains the department or person within an organizational entity.

The following is an example of this segment:

CTA+IC+:T Smith'

#### **A.3.5.6.6 Payor COM segment**

The payor COM segment provides the communication details necessary for sending printed information to the payor.

The following table presents the elements of this segment:

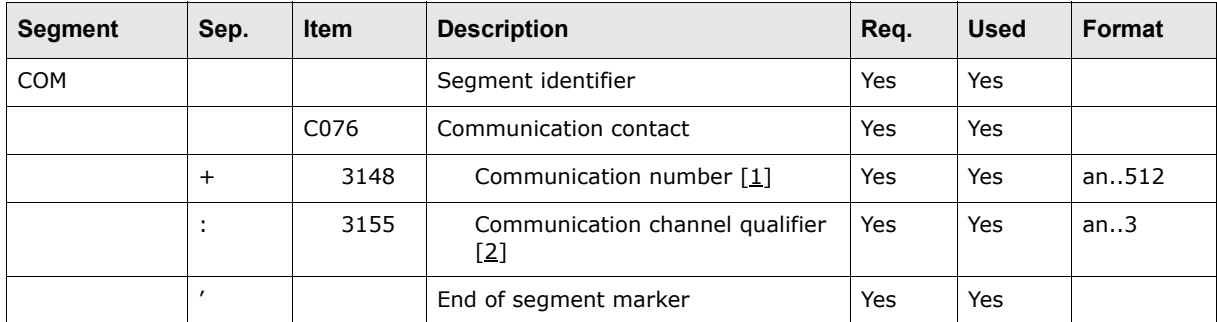

Table notes:

- **1.** This element contains the communication number.
- **2.** This element contains the communication channel. Acceptable values: MA for mail, TM for telemail, FX for facsimile, and EM for e-mail.

## **A.3.5.7 EDIFACT PAYEXT segment group 5**

Segment group 5 contains instructions and related information from the originator of the payment to the parties identified in segment groups 3 and 4. This group is not required and can be repeated four times. It contains the following segments:

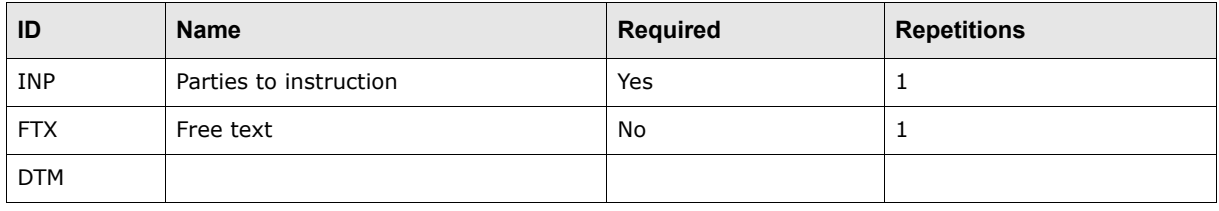

**Note:** This group is not supported by CMM.

## **A.3.5.7.1 INP segment**

The INP segment specifies parties to an instruction and, where relevant, the instruction.

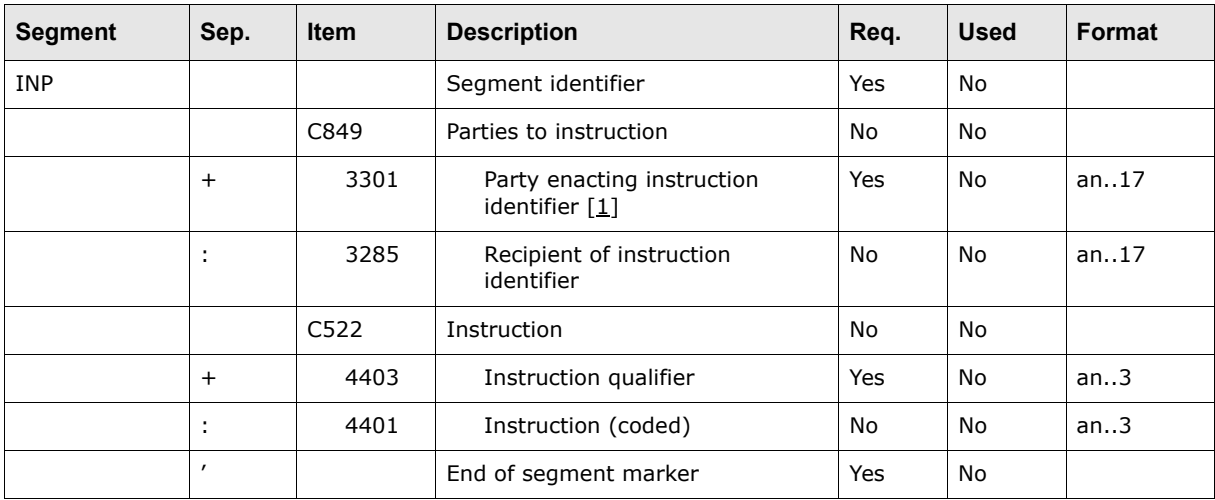

1. This element contains the party to which the instruction is addressed. Acceptable values: REC for receiving bank and ACC for target bank.

The following is an example of this segment:

INP+REC'

## **A.3.5.7.2 FTX segment**

The FTX segment contains bank-to-bank information in free-text format.

The following table presents the elements of this segment:

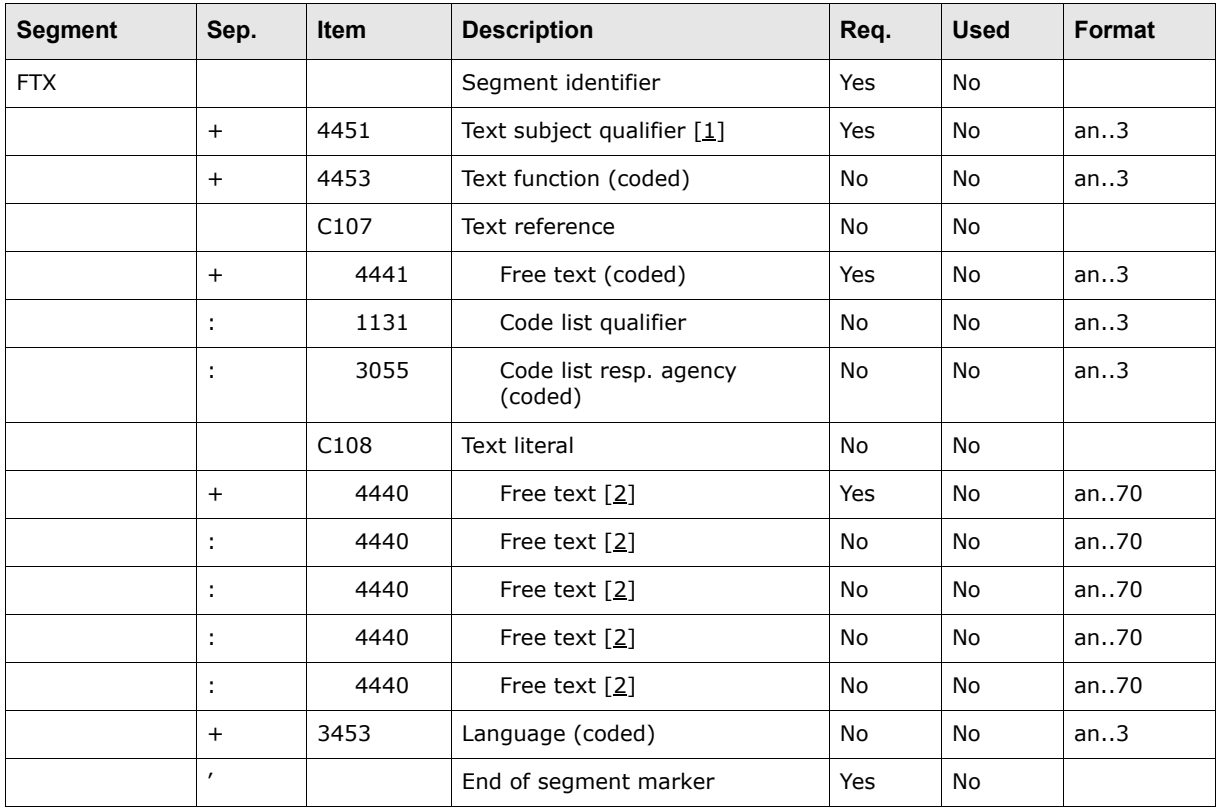

Table notes:

- 1. This element contains the type of information that will be carried in the FTX segment. Acceptable value: AAG for party instructions.
- 2. This element contains bank-to-bank instructions. A maximum of five free-text elements can be accepted.

The following is an example of this segment:

FTX+AAG++BANK-TO-BANK INSTRUCTIONS:BANK-TO-BANK INSTRUCTIONS'

## **A.3.5.8 EDIFACT PAYEXT segment group 7**

Segment group 7 provides information relating to the purpose of the payment from the ordering customer to the beneficiary. In this implementation, this group is used for remittance advice details in either structured or unstructured form. This group is not required and can be repeated once. It contains the following segments:

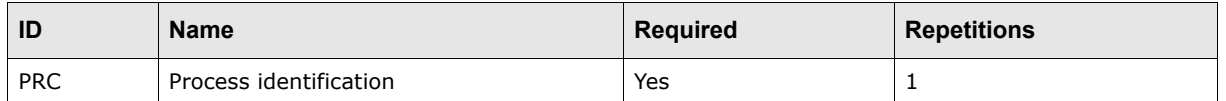

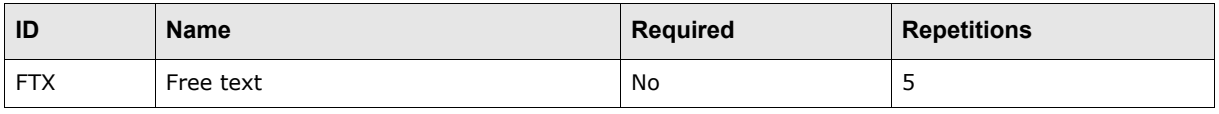

**Note:** Segment group 7 also contains segment group 8. For more information on segment group 8, see [A.3.5.9 EDIFACT PAYEXT segment group 8 on page 193](#page-192-0).

#### **A.3.5.8.1 PRC segment**

This segment identifies the type of process on the beneficiary's side of the payment.

The following table presents the elements of this segment:

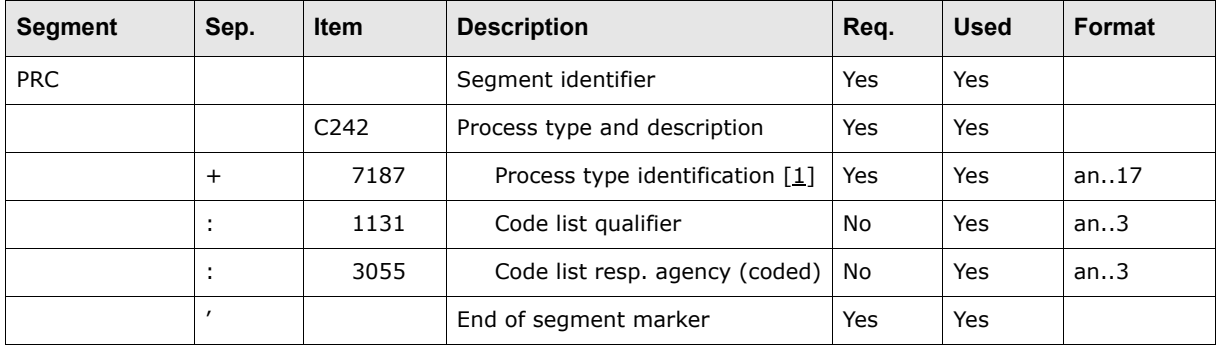

Table notes:

1. This element contains the type of process required. Acceptable values: 11 for processing of unstructured information and 8 for processing of structured information. CMM only supports structured remittance advice information.

The following is an example of this segment:

PRC+8'

### **A.3.5.8.2 FTX segment**

The FTX segment specifies free-form or coded text information relevant to the message. It allows the ordering customer to provide remittance advice information in a free-text format.

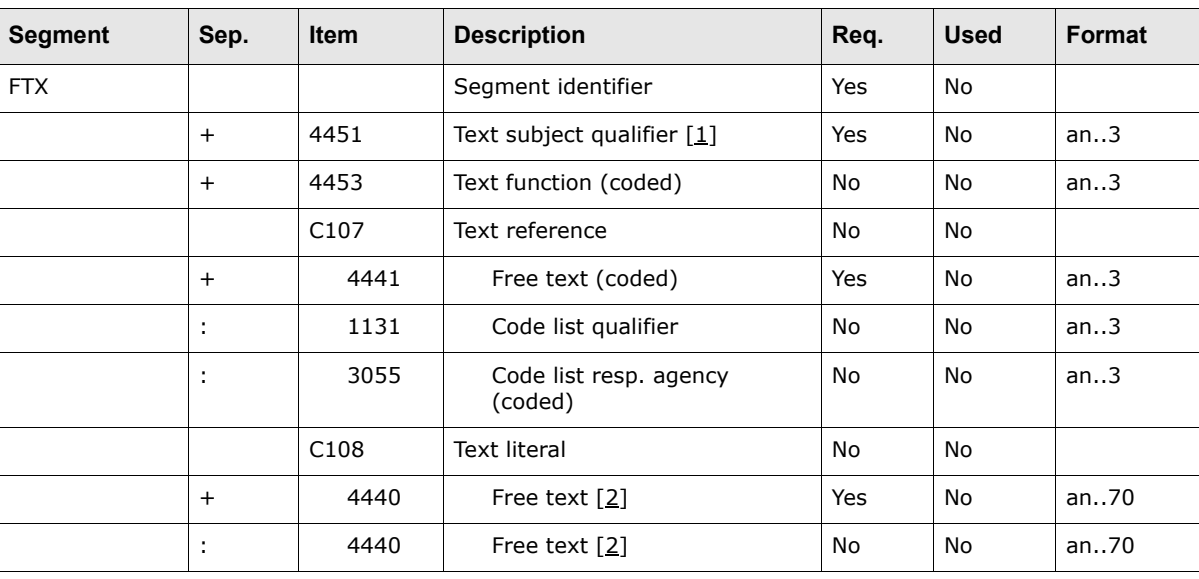

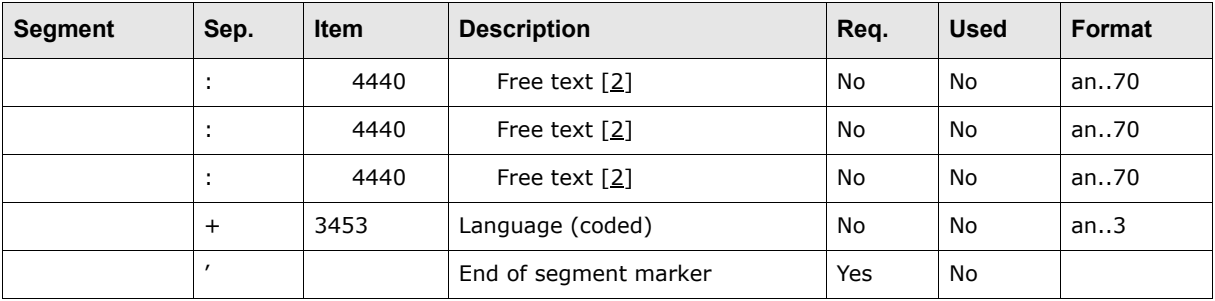

- 1. This element contains the type of information that will be carried in the FTX segment. Acceptable value: PMD for party detail/remittance information.
- 2. These elements contain free text and can be used in the following ways: as headings (the first element contains HEADER, and the second element contains the headings for the remittance advice details); as 20-character remittance detail lines (the first element contains DETAIL 120, the second element contains the first 70 characters of the first detail line, the third element contains the remaining 50 characters of the first detail line, the fourth element contains the first 70 characters of the second detail line if any, and the fifth line contains the remaining 50 characters of the second detail line if any); or as 70-character remittance detail lines (all five elements contain remittance detail information).

## <span id="page-192-0"></span>**A.3.5.9 EDIFACT PAYEXT segment group 8**

Segment group 8 provides details of all documents (for example, invoices) to which the extended payment order refers. This group includes information on the monetary amounts for each document. This group is not required and can be repeated 9,999 times. It contains the following segments:

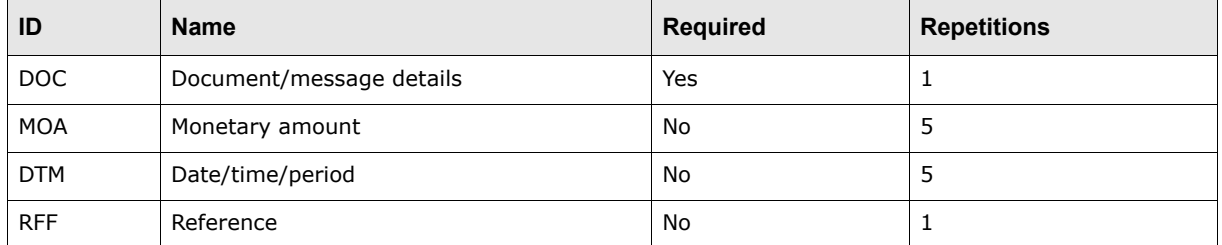

### **A.3.5.9.1 DOC segment**

The DOC segment identifies the documents, meaningful to the beneficiary, to which the extended payment order relates.

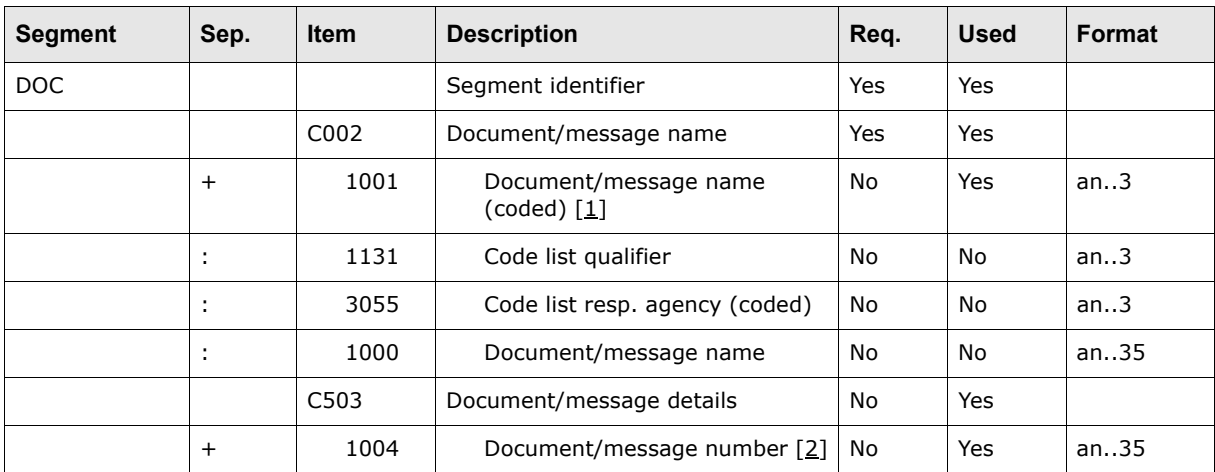

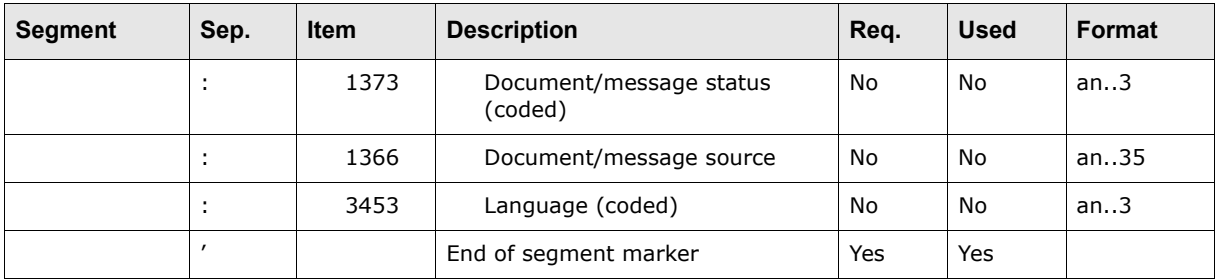

- 1. This element contains the type of related document in coded form. Acceptable values: 380 for commercial invoice, 381 for credit note, and 383 for debit note.
- 2. This element contains the invoice/credit note number.

The following is an example of this segment:

DOC+380+123456'

### **A.3.5.9.2 MOA segment**

The MOA segment specifies the monetary amount of each referenced document and the relevant currency, if necessary.

**Note:** There may be one or two occurrences of this segment. The first occurrence must always contain the amount due/payable and the optional second occurrence can contain the amount remitted. The currency of the latter, if given, must be the same as that of the former.

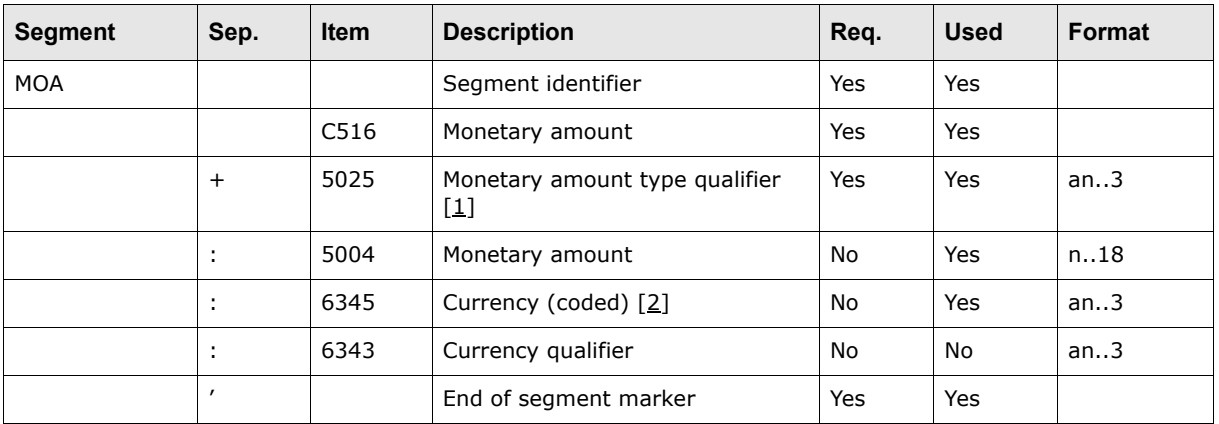

The following table presents the elements of this segment:

Table notes:

- 1. This element contains the type of amount. Acceptable values: 9 for amount due/amount payable, 12 for amount remitted, and 11 for amount paid.
- 2. This element must contain the ISO 4217 currency code.

The following is an example of this segment:

MOA+9:100:USD'

### **A.3.5.9.3 DTM segment**

The DTM segment specifies the date of the reference document and indicates any other relevant dates applicable.

The following table presents the elements of this segment:

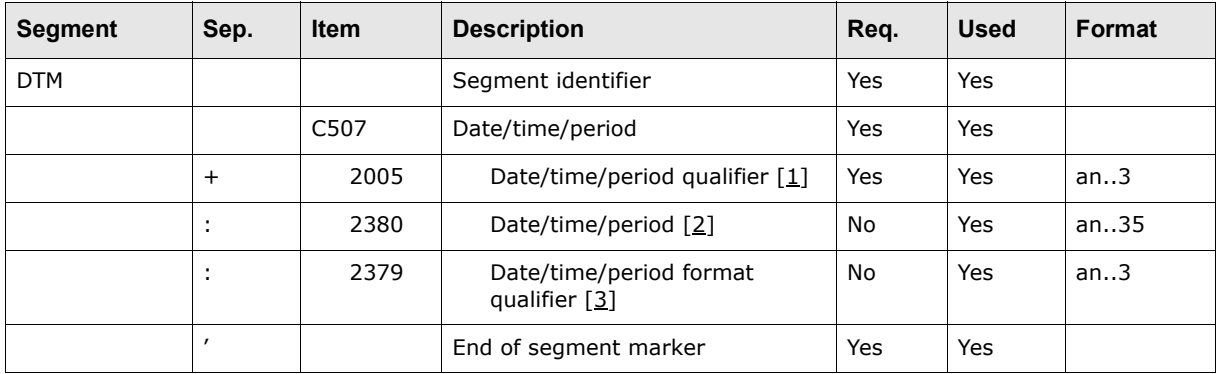

Table notes:

1. This element contains the date type. Acceptable value: 137 for document/message date/time.

2. This element contains the document message date/time and must be in the YYYYMMDD format.

3. This element contains the date format and must always be 102 (for the YYYYMMDD format).

The following is an example of this segment:

DTM+171:19971201:102'

## **A.3.5.9.4 RFF segment**

The RFF segment identifies a transaction from the ordering customer to the beneficiary and/or from the order customer to the ordered bank.

The following table presents the elements of this segment:

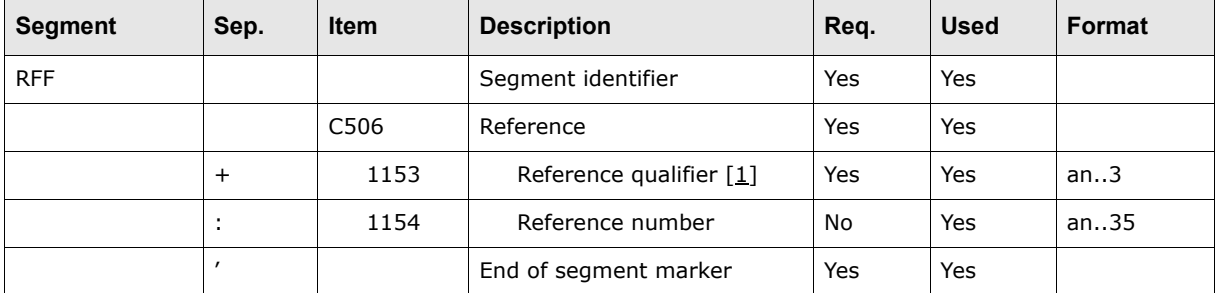

Table notes:

1. This element contains the type of reference in coded form. Acceptable value: ACE for related document number.

The following is an example of this segment:

RFF+RA:0123'

## **A.3.5.10 EDIFACT PAYEXT segment group 15**

Segment group 15 specifies the details of any authentication (validation) procedure applied to the PAYEXT message. This group is not required and can be repeated once. It contains the following segments:

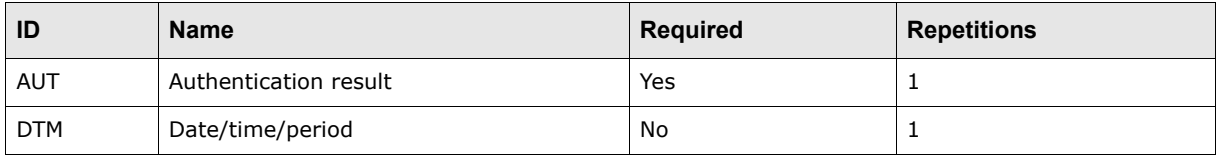

## **A.3.5.10.1 AUT segment**

The AUT segment specifies the details of any authentication (validation) procedures applied to the extended payment order. This segment is composed of the validation result optionally followed by the validation key identification.

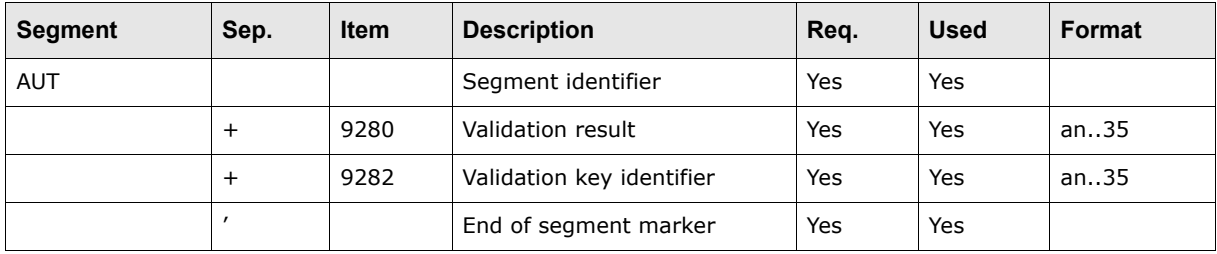

The following table presents the elements of this segment:

The following is an example of this segment:

AUT+9876532+1515'

## **A.3.5.10.2 DTM segment**

The DTM segment identifies the date of authentication.

The following table presents the elements of this segment:

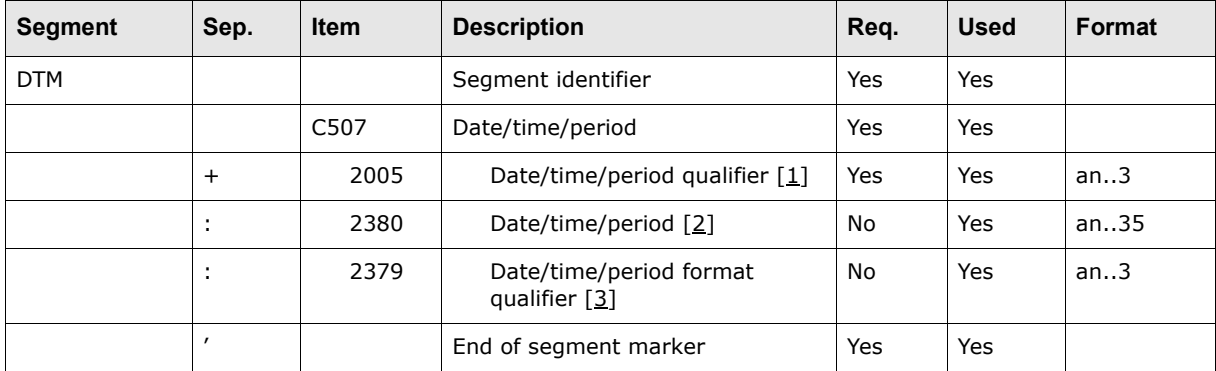

Table notes:

- 1. This element contains the date type. Acceptable value: 218 for authentication/validation date/time.
- 2. This element contains the authentication/validation date/time and must be in the YYYYMMDD format.
- 3. This element contains the date format and must always be 102 (for the YYYYMMDD format).

The following is an example of this segment:

DTM+218:19980115:102'

## **A.3.5.11 EDIFACT PAYEXT end of message**

The end of message specifies the end of the message. This group is required and can be repeated once. It contains the following segment:

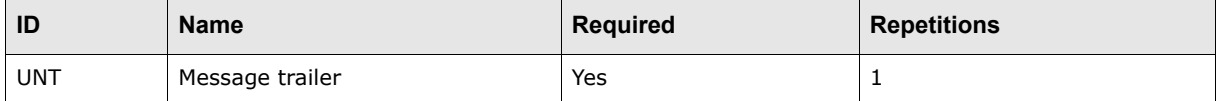

## **A.3.5.11.1 UNT segment**

The UNT segment specifies the end of the message, providing the total number of segments and control reference number of the message, as quoted in the UNH segment.

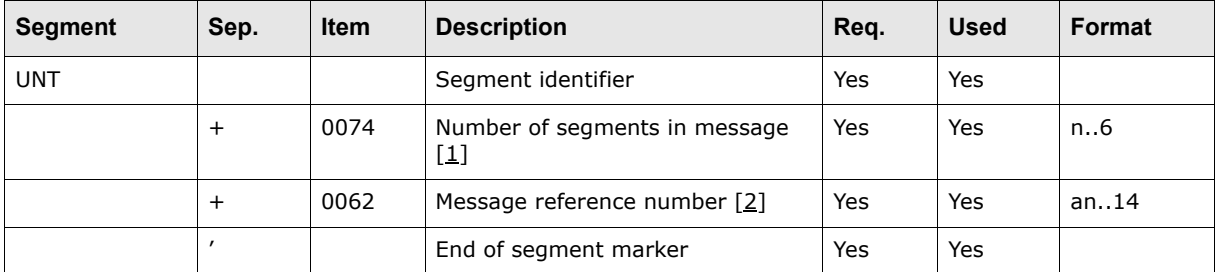

The following table presents the elements of this segment:

Table notes:

- 1. This element contains the total number of segments, starting with the UNH segment and ending with the UNT segment, that have been used in the message. This information provides the receiver with the necessary data to ensure that the entire message has been received.
- 2. This element contains a message by a unique number within a range of messages (for example, the first message is 1; the second, 2; the third, 3; and so on). The value for element 0062 in this segment must be the same as the value in element 0062 in the corresponding UNH segment.

The following is an example of this segment:

 $UNT+78+1'$ 

## **A.3.5.12 EDIFACT PAYEXT end of interchange**

The end of interchange specifies the end of the interchange. This group is required and can be repeated once. It contains the following segment:

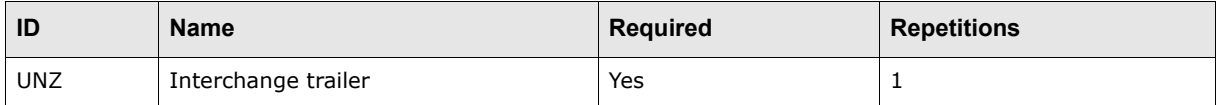

### **A.3.5.12.1 UNZ segment**

The UNZ segment ends and checks the completeness of an interchange.

The following table presents the elements of this segment:

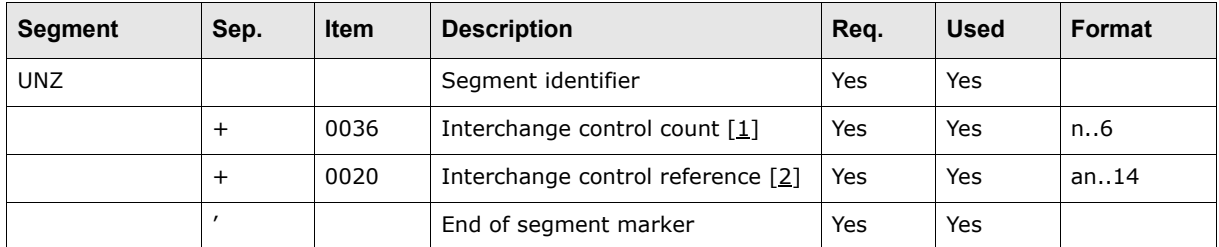

Table notes:

- 1. This element contains the number of messages within the interchange, where the start of each message is denoted by a UNH segment and the end of each message is denoted by a UNT segment.
- 2. This element contains a unique reference for the message, assigned by the sender. This reference must contain the same value as element 0020 in the UNB segment.

The following is an example of this segment:

# **A.4 Bank message import formats**

CMM supports the following standard formats for bank message imports:

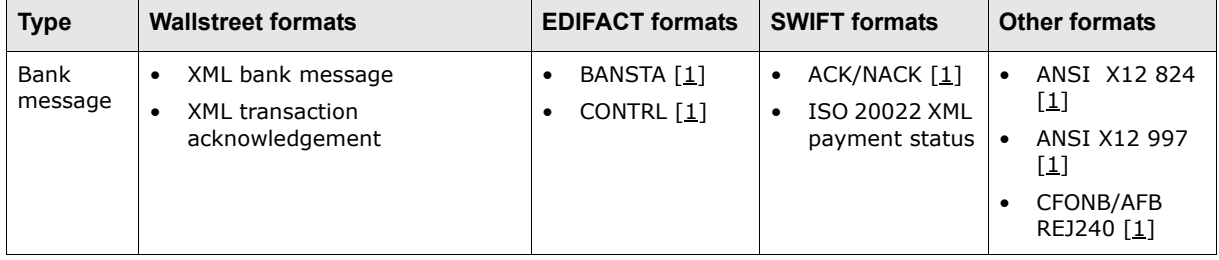

Table notes:

1. For information on formats not documented in this appendix, contact Wallstreet.

## **A.4.1 Wallstreet XML bank message**

The following is an example Wallstreet XML bank message file:

```
<?xml version="1.0" encoding="UTF-8" ?>
<transactions document_reference_id="107" format_code="ATTRS_TXN" 
xmlns="http://www.trema.com/externalinterface/XMLschema">
     <transaction sequence="1" type="bankmessage">
        <attribute name="customer_reference_id" value="123456"/>
        <attribute name="bank_reference_id" value="123456"/>
        <attribute name="message_text_desc" value="Description"/>
     </transaction>
     <transaction sequence="2" type="bankmessage">
        <attribute name="customer_reference_id" value="123457"/>
        <attribute name="bank_reference_id" value="123457"/>
        <attribute name="message_text_desc" value="Description"/>
     </transaction>
</transactions>
```
This file contains three basic elements:

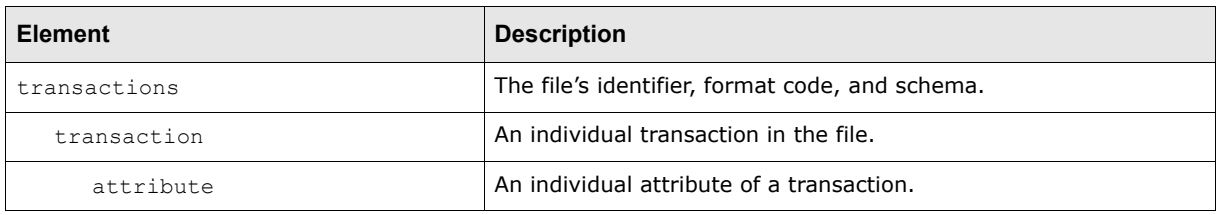

**Note:** The elements must be nested as displayed in the above table, and the file must validate against the Wallstreet XML transaction schema. For more information on the Wallstreet XML transaction schema, see [A.11 Wallstreet XML schemas on page 292](#page-291-0).

#### **A.4.1.1 transactions element**

A Wallstreet XML bank message file contains only one transactions element.

The transactions element defines the file's identifier, format code, and schema as specified in the element's three attributes:

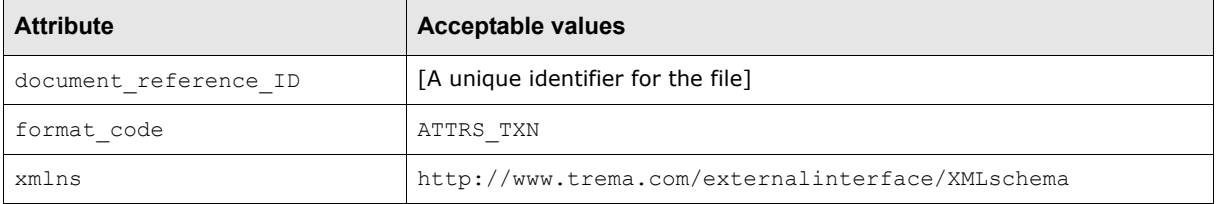

## **A.4.1.2 transaction elements**

A Wallstreet XML bank message file can contain multiple transactions with each transaction represented by a transaction element.

Each transaction element defines its transaction's sequence number and type as specified in the element's two attributes:

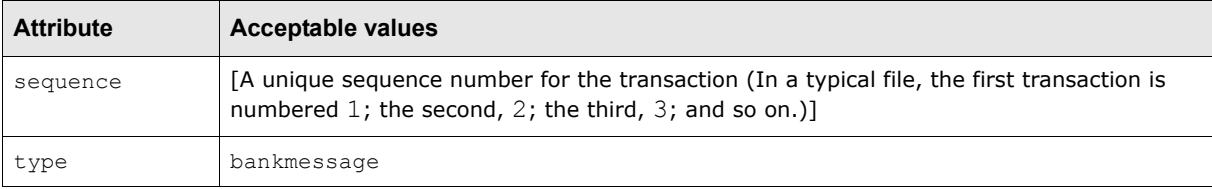

## **A.4.1.3 attribute elements**

Each transaction element contains a set of attribute elements. These elements define the transactions' attributes and the values of those attributes.

Each attribute element has two attributes:

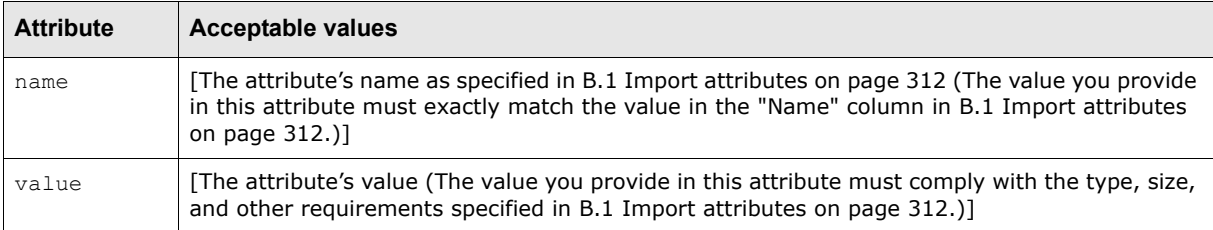

As noted in [B.1 Import attributes on page 312,](#page-311-0) some attributes are required and must be provided with every transaction while others are not required.

You can specify the attributes in any order in the Wallstreet XML bank message files. In addition, you do not need to specify the same set of attributes in every transaction in a file. For example, one transaction can include the description attribute while all others in the file do not.

## **A.4.2 Wallstreet XML transaction acknowledgement**

The following is an example Wallstreet XML transaction acknowledgement file:

```
<?xml version="1.0" encoding="UTF-8" ?>
<transactions xmlns="http://www.trema.com/externalinterface/XMLschema" 
format_code="TREMA_ACK" document_reference_id = "test_1">
     <transaction sequence="1" type="acknowledgement">
        <transaction_id>26</transaction_id>
        <customer_reference_number>ACH32934298349834</customer_reference_number>
        <external_reference_number>ext_1</external_reference_number>
        <transaction_success>false</transaction_success>
        <rejection_reason>invalid beneficiary bank account number</rejection_reason>
     </transaction>
```

```
 <transaction sequence="2" type="acknowledgement">
        <transaction_id>27</transaction_id>
        <customer_reference_number>FT89438904384585489</customer_reference_number>
        <external_reference_number>ext_2</external_reference_number>
        <transaction_success>true</transaction_success>
     </transaction>
</transactions>
```
This file contains two basic elements:

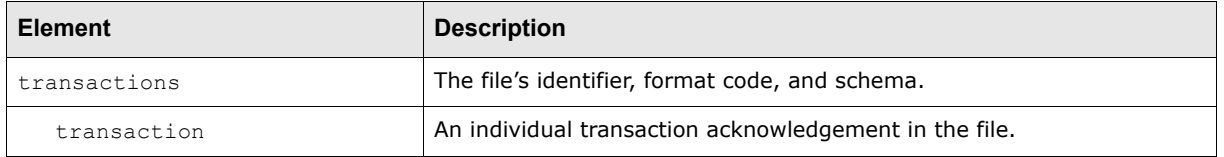

**Note:** The elements must be nested as displayed in the above table, and the file must validate against the Wallstreet XML transaction acknowledgement schema. For more information on the Wallstreet XML transaction acknowledgment schema, see [A.11](#page-291-0)  [Wallstreet XML schemas on page 292.](#page-291-0)

## **A.4.2.1 transactions element**

A Wallstreet XML transaction acknowledgement file contains only one transactions element.

The transactions element defines the file's identifier, format code, and schema as specified in the element's three attributes:

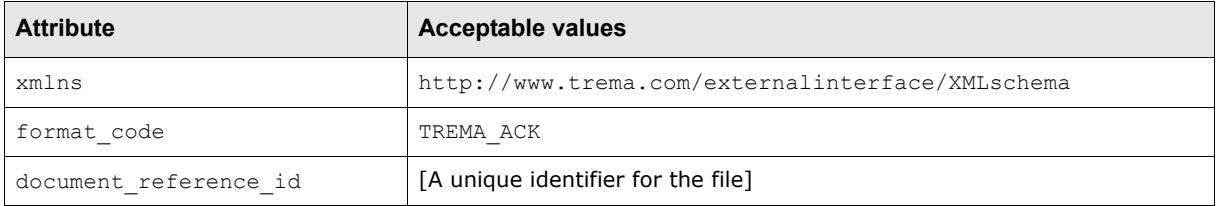

## **A.4.2.2 transaction elements**

A Wallstreet XML transaction acknowledgement file can contain multiple transaction acknowledgements with each transaction acknowledgement represented by a transaction element.

Each transaction element defines its transaction acknowledgement's sequence number and type as specified in the element's two attributes:

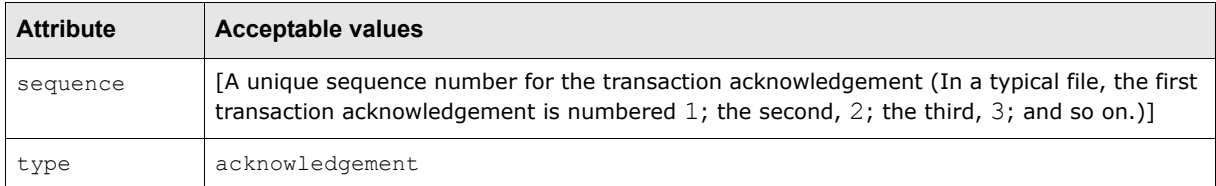

In addition, each transaction element defines its transaction acknowledgement's details as specified in the element's child elements:

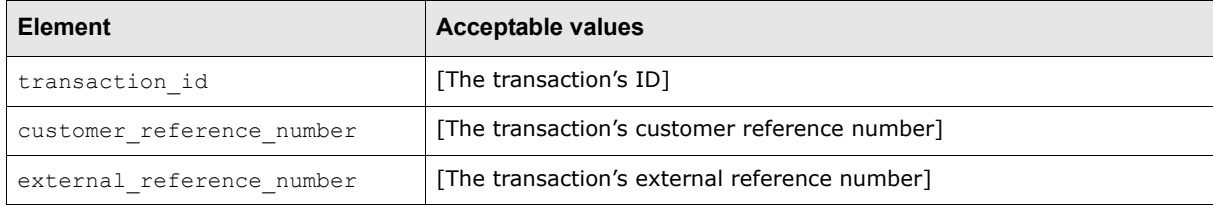

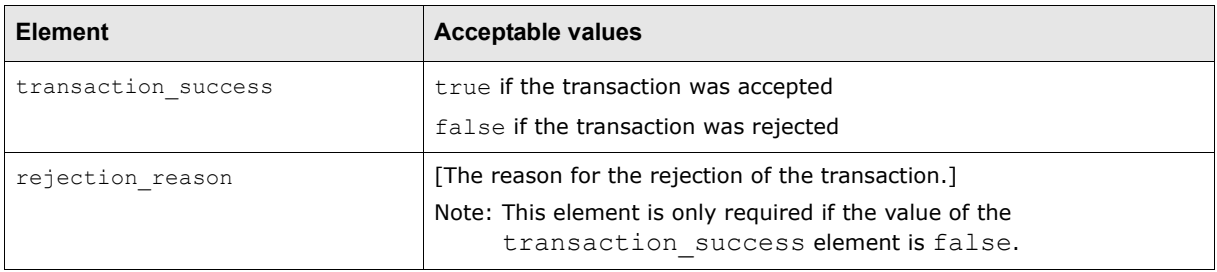

## **A.4.3 ISO 20022 XML payment status**

The ISO 20022 XML standard is an effort of financial institution, corporations, and vendors to define standard message formats for financial transactions. SWIFT is heavily involved in the standard by providing expertise and facilitating meetings.

Using CMM's XML template tool, Wallstreet has implemented a subset of the initial ISO 20022 XML standard formats—including the payment status format. You can use Wallstreet's initial work as the basis for implementing the ISO 20022 XML standard. You can also customize the formats to accommodate your banks' unique interpretations of the standard.

The ISO 20022 XML payment status message is sent by an instructing agent to the previous party in the payment chain. It is used to inform the party of the positive or negative status of an instruction (either a single transaction or a file). It is also used to report on a pending instruction.

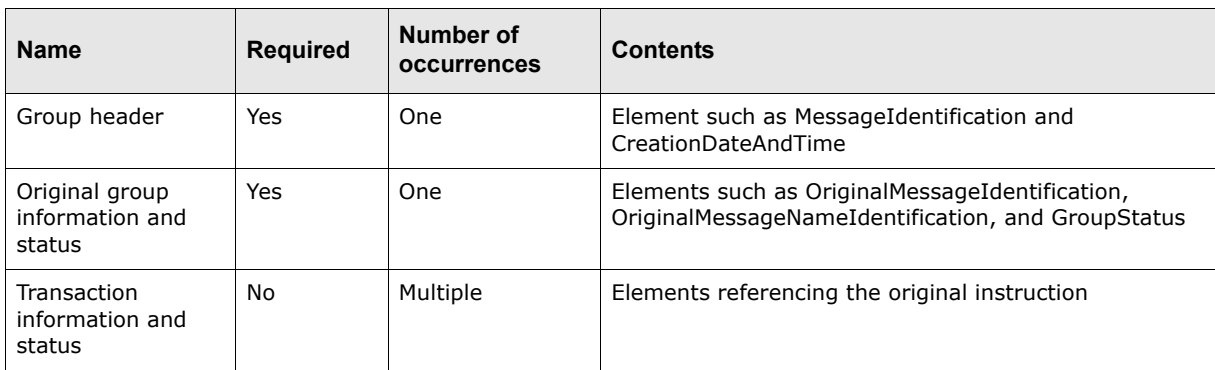

The ISO 20022 XML payment status message consists of the following sections:

## **A.4.3.1 ISO 20022 XML payment status format**

The following table presents the format of ISO 20022 XML payment status messages:

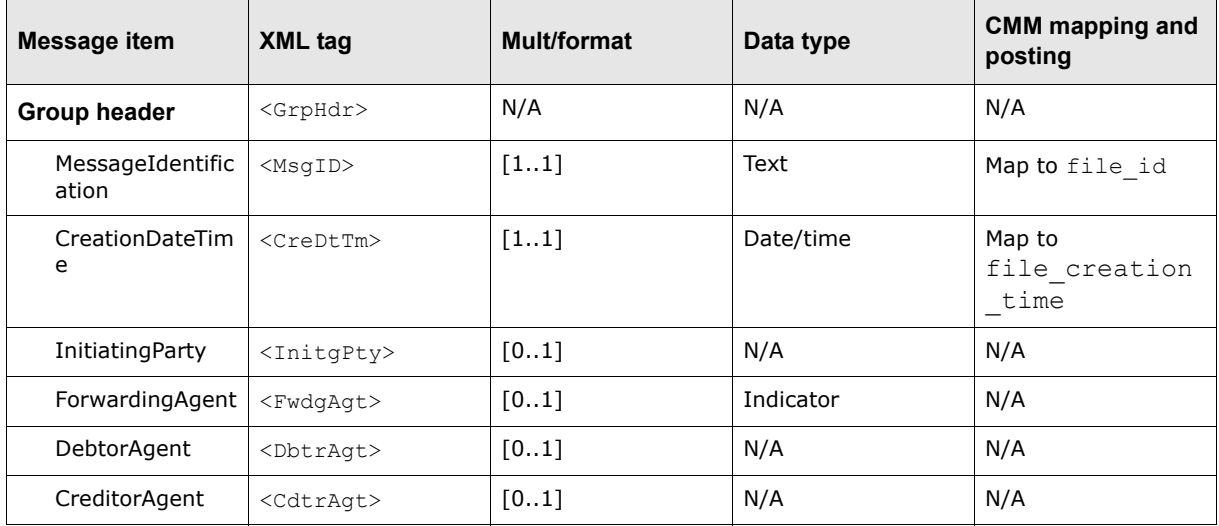

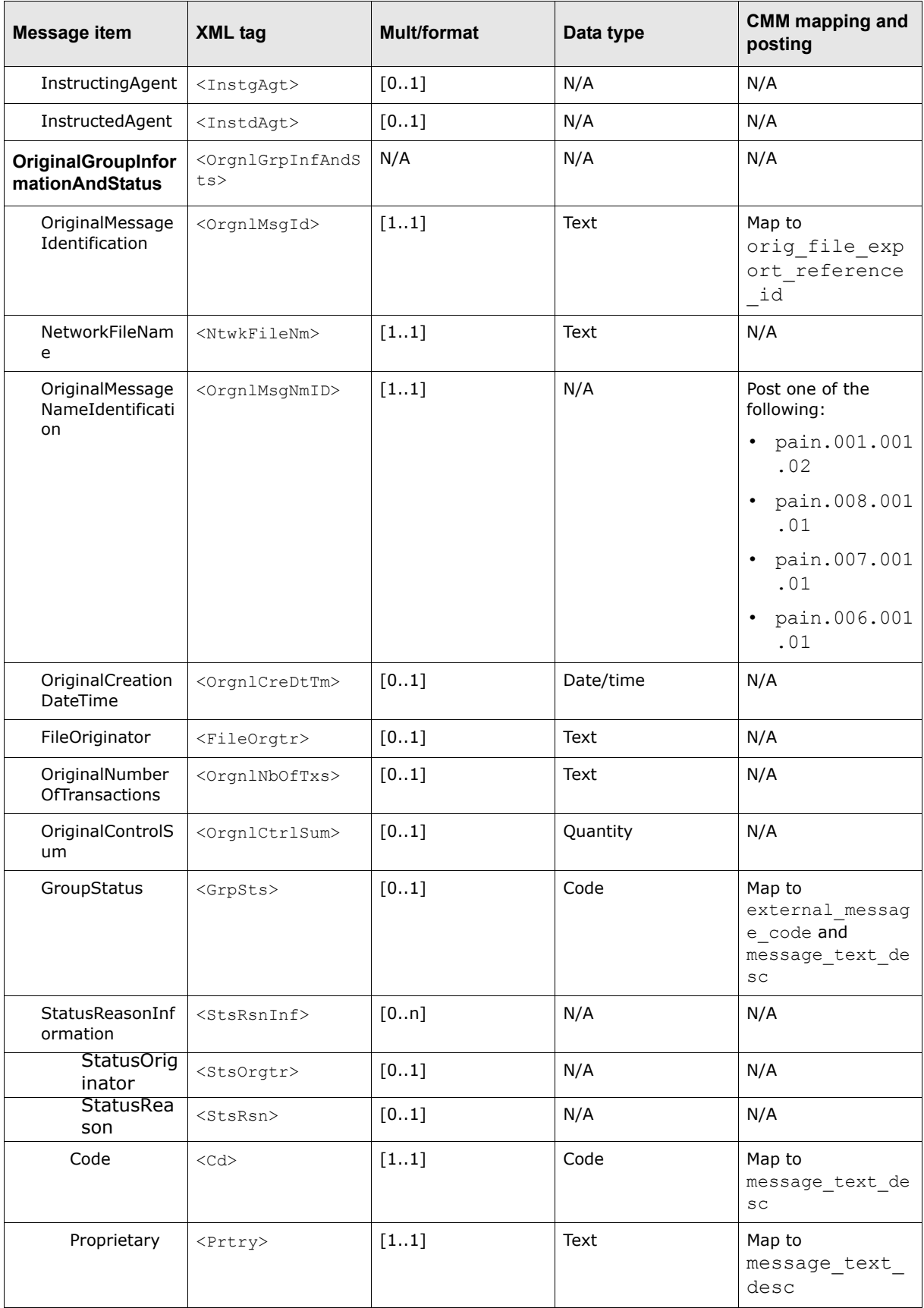

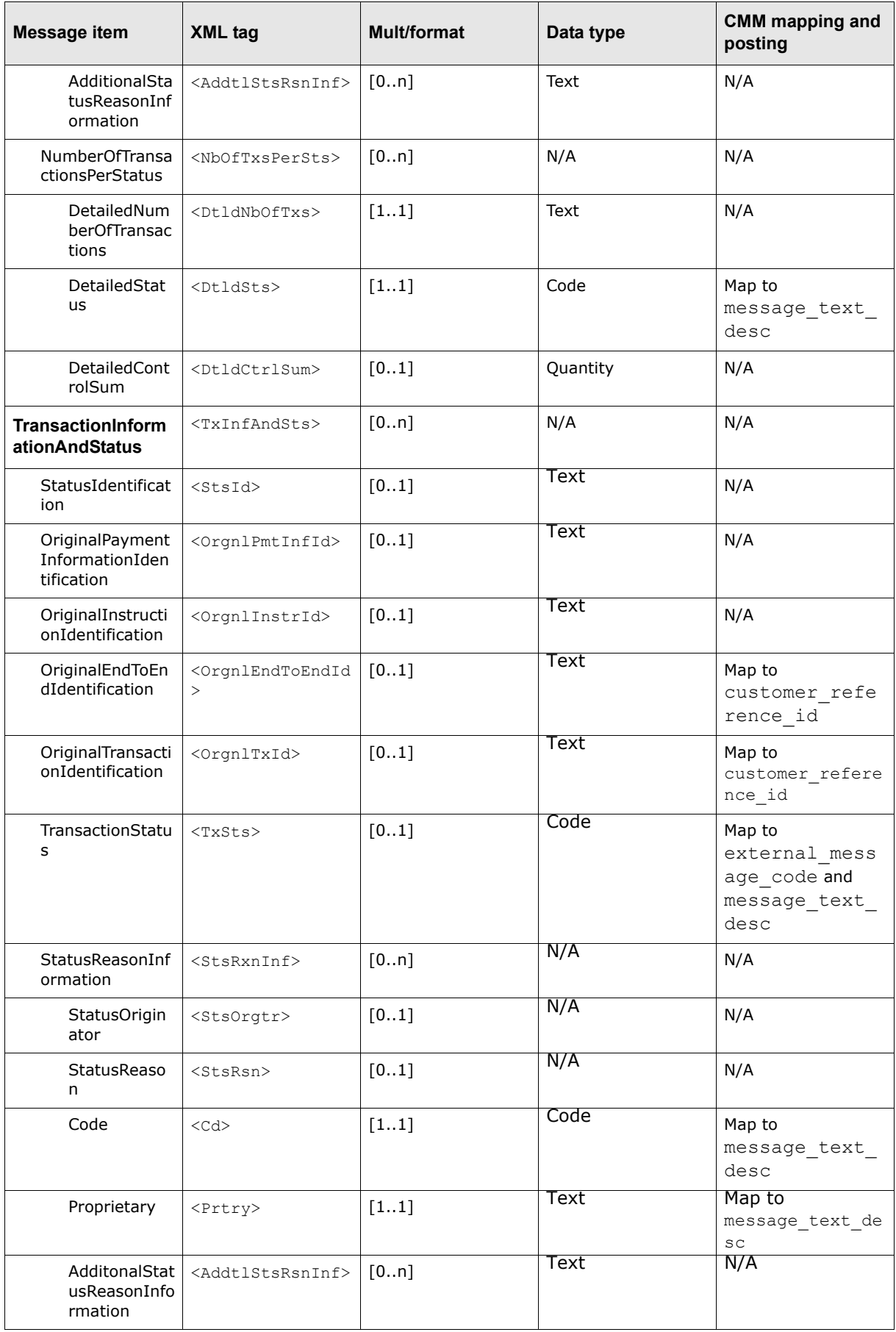

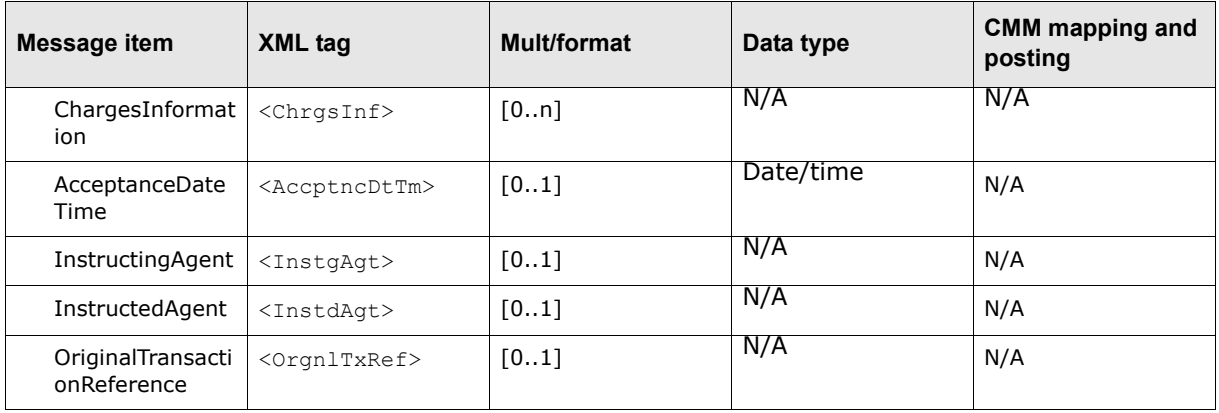

## **A.4.3.2 ISO 20022 XML payment status parsing logic**

This section defines parsing logic for ISO 20022 XML payment status messages.

## **A.4.3.2.1 OriginalGroupInformationAndStatus parsing logic**

The following is the logic to parse OriginalGroupInformationAndStatus:

- **1.** This status is related to the import/export status log; it is a file-level bank message. CMM creates one or more bank messages based on this group, and they are all linked with an export active in the import/export log. CMM sets orig file export reference id with the value of OriginalMessageIdentification.
- **2.** If GroupStatus are not RJCT and are not empty:

CMM**a.** parses the general GroupStatus:

- **–** CMM sets external\_message\_code with the value of GroupStatus.
- **–** CMM sets message\_text\_desc with the definition of the code of GroupStatus.
- **–** CMM builds a bank message record.

CMM**b.** parses NumberOfTransactionsPerStatus.

If NumberOfTransactionsPerStatus exists:

- **–** CMM sets external\_message\_code with DetailedStatus.
- **–** CMM sets message\_text\_desc with the definition of the code of DetailedStatus.
- **–** CMM builds a new bank messages record.
- **3.** If GroupStatus are RJCT:

CMM**a.** parses the general GroupStatus:

- **–** CMM sets external\_message\_code with RJCT.
- **–** CMM sets message\_text\_desc with Payment initiation or individual transaction included in the payment initiation has been rejected..
- **–** CMM builds a bank message record.

#### CMM**b.** parses StatusReasonInformation:

- **–** CMM does one of the following:
	- **–** CMM set external\_message\_code with RJCT.
	- **–** CMM sets message\_text\_desc with the definition of the code of StatusReason.
- **–** CMM builds a new bank messages record.

#### **4.** If GroupStatus are empty:

CMM**a.** parses StatusReasonInformation:

- **–** CMM does one of the following:
	- CMM sets external message code with RJCT.
	- CMM sets message text desc with the definition of the code of StatusReason.
- CMM builds a new bank message record.

CMM**b.** parses NumberOfTransactionsPerStatus:

- **–** If NumberOfTransactionsPerStatus exists:
	- **–** CMM sets external\_message\_code with DetailedStatus.
	- **–** CMM sets message\_text\_desc with the definition of the code of DetailedStatus.
- **–** CMM builds a new bank message record.

## **A.4.3.2.2 TransactionInformationAndStatus parsing logic**

The following is the logic to parse TransactionInformationAndStatus:

- **1.** If TransactionInformationAndStatus exists:
	- CMM**a.** parses OriginalEndtoEndIdentification:
		- **–** CMM validates if OriginalEndToEndIdentification is present since it is mandatory.
		- **–** If valid, CMM sets customer\_reference\_id with OriginalEndToEndIdentification.
	- CMM**b.** parses general TransactionStatus
		- **–** CMM sets external\_message\_code with the value of TransactionStatus
		- **–** CMM sets message\_text\_desc with the definition of the code of TransactionStatus
		- **–** CMM builds a bank messages record.

CMM**c.** parses StatusReasonInformation:

- **–** CMM sets external\_message\_code with RJCT.
- **–** CMM sets message\_text\_desc with the definition of the code of StatusReason.
- **–** CMM builds a new bank message record.

## **A.4.3.3 ISO 20022 XML payment status valid codes**

This section defines valid codes for ISO 20022 XML payment status messages.

#### **A.4.3.3.1 GroupStatus valid codes**

The following table presents valid codes for GroupStatus:

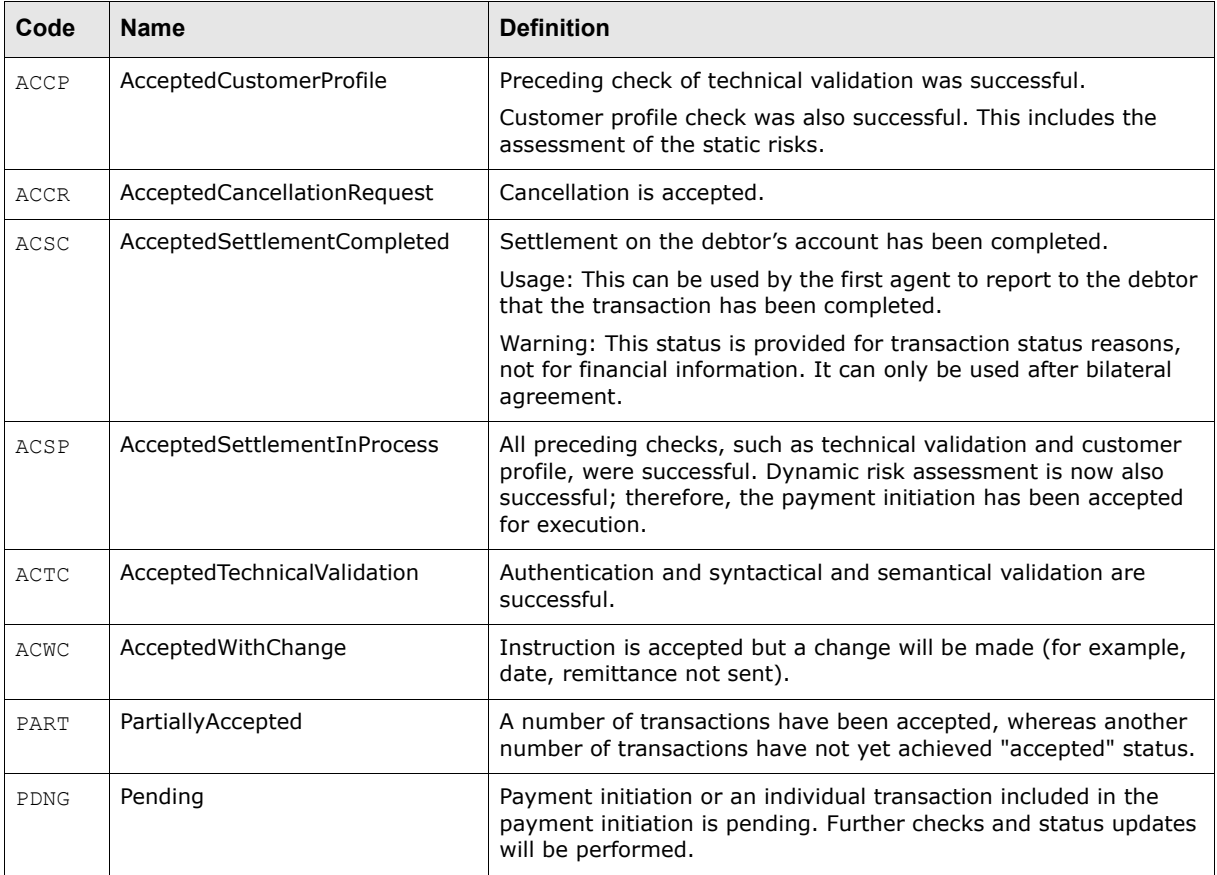

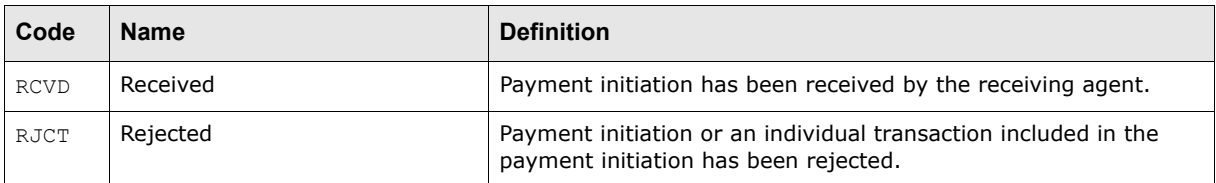

## **A.4.3.3.2 Group StatusReason valid codes**

The following table presents valid codes for group StatusReason:

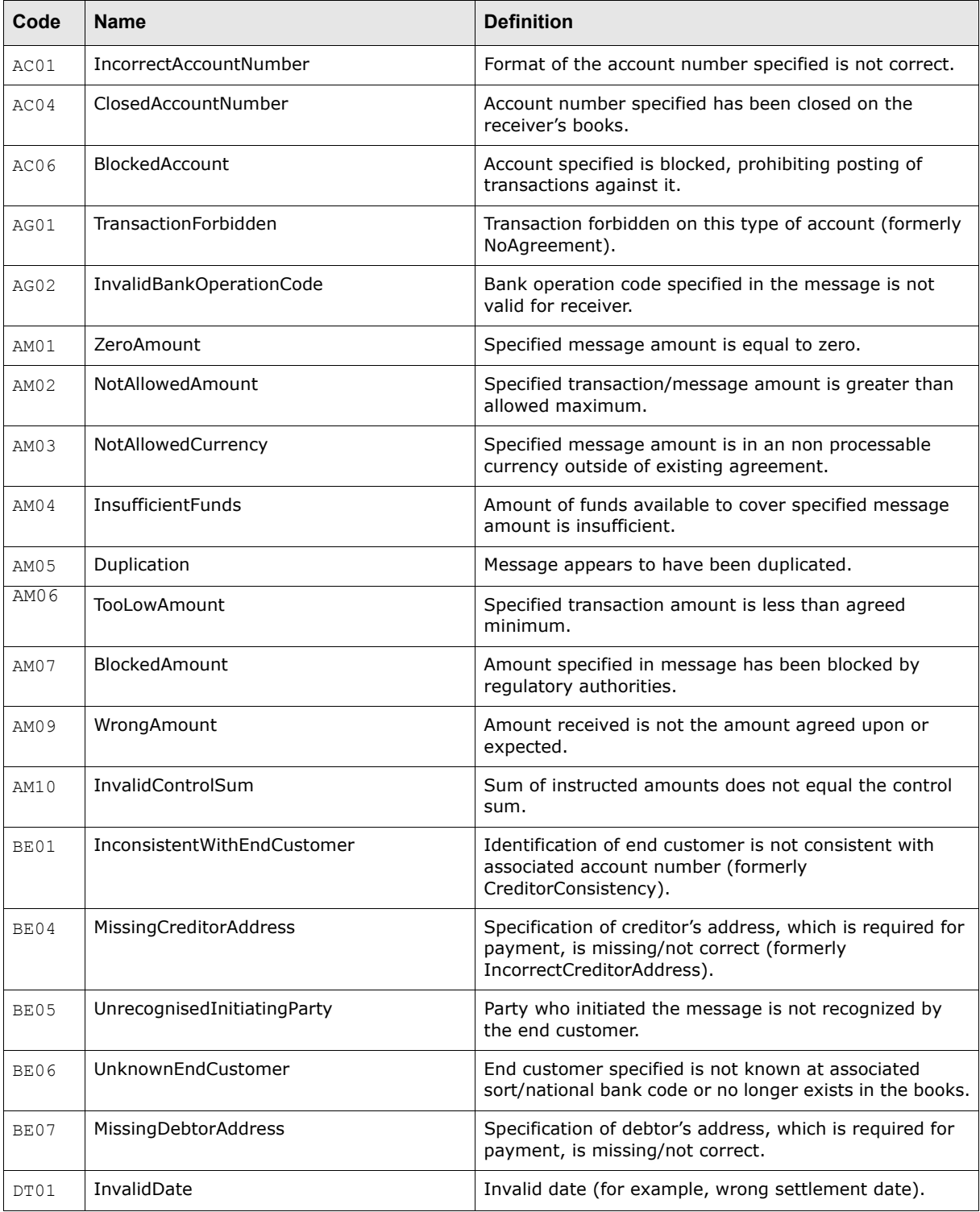

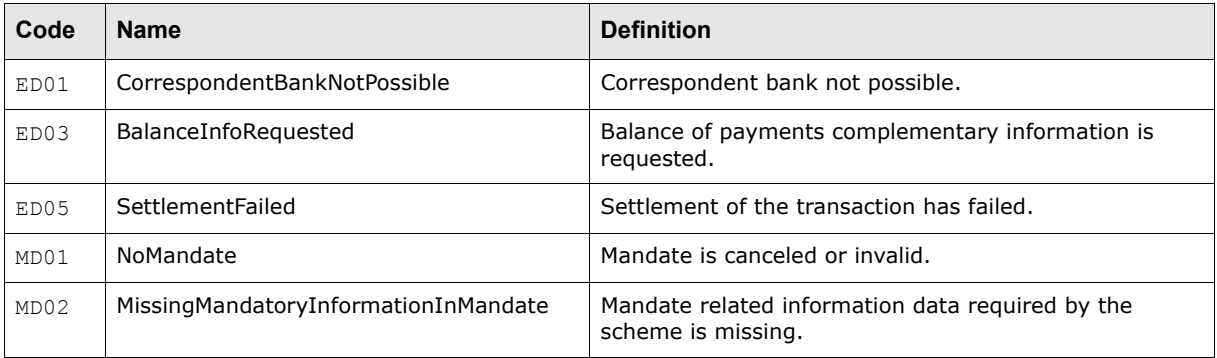

## **A.4.3.3.3 DetailedStatus valid codes**

The following table presents valid codes for DetailedStatus:

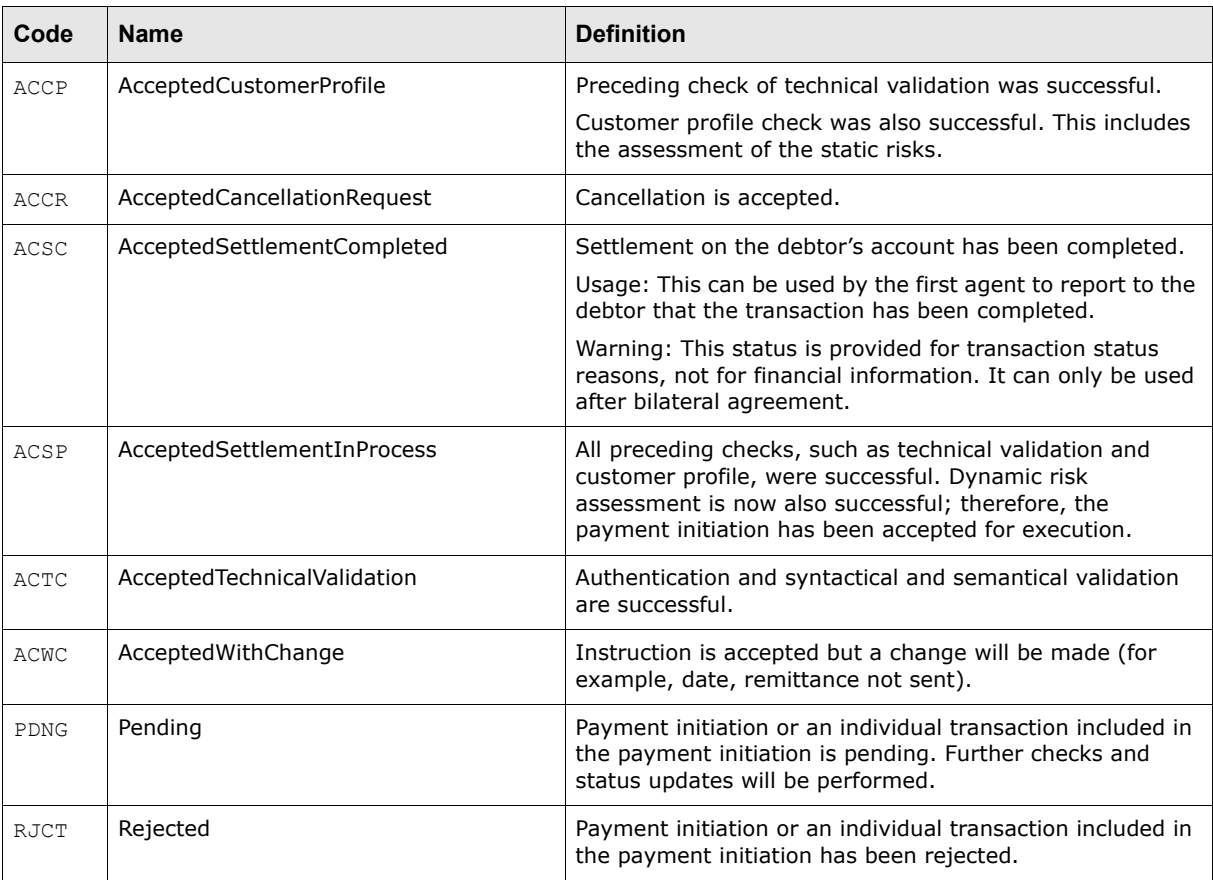

## **A.4.3.3.4 TransactionStatus valid codes**

The following table presents valid codes for TransactionStatus:

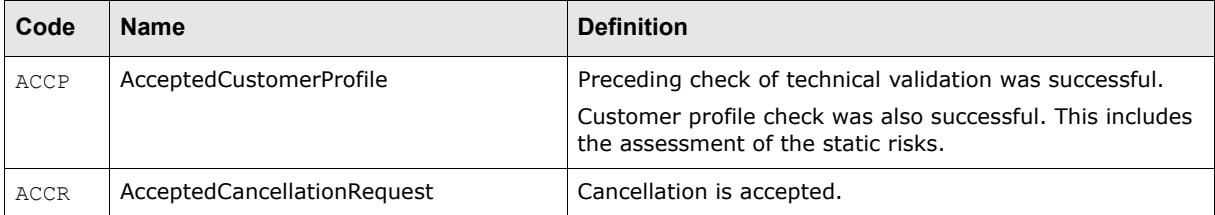

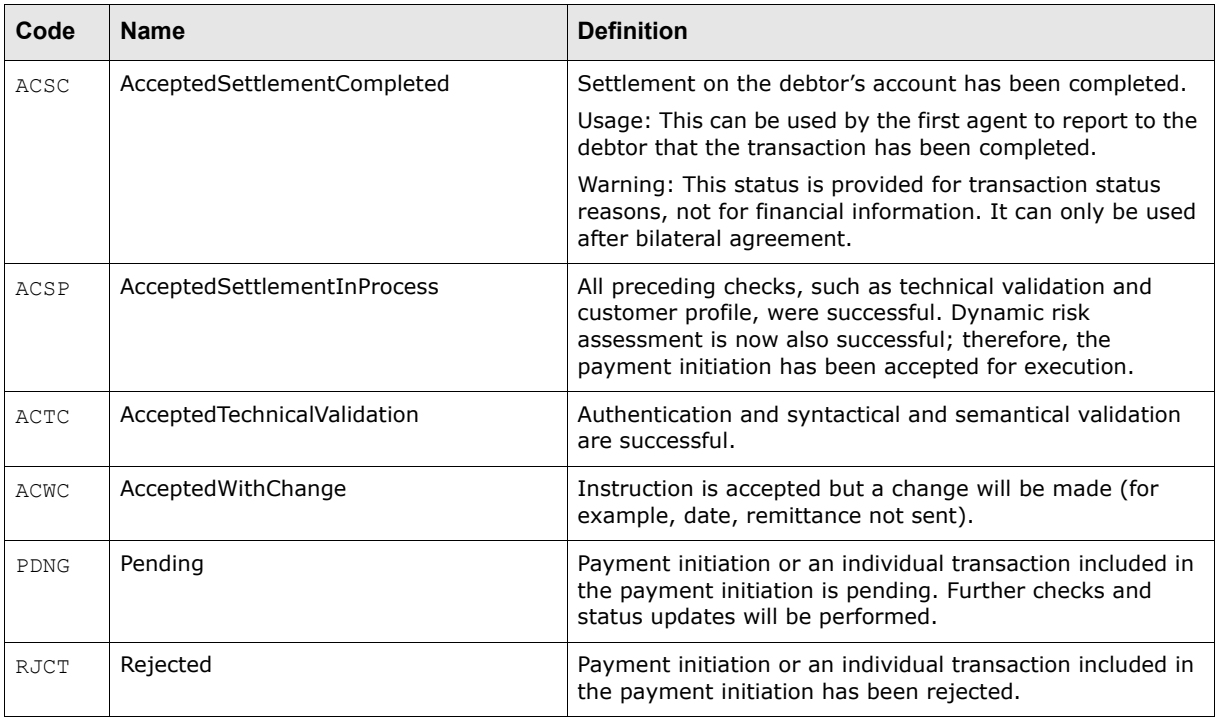

## **A.4.3.3.5 Transaction StatusReason valid codes**

The following table presents valid codes for transaction StatusReason:

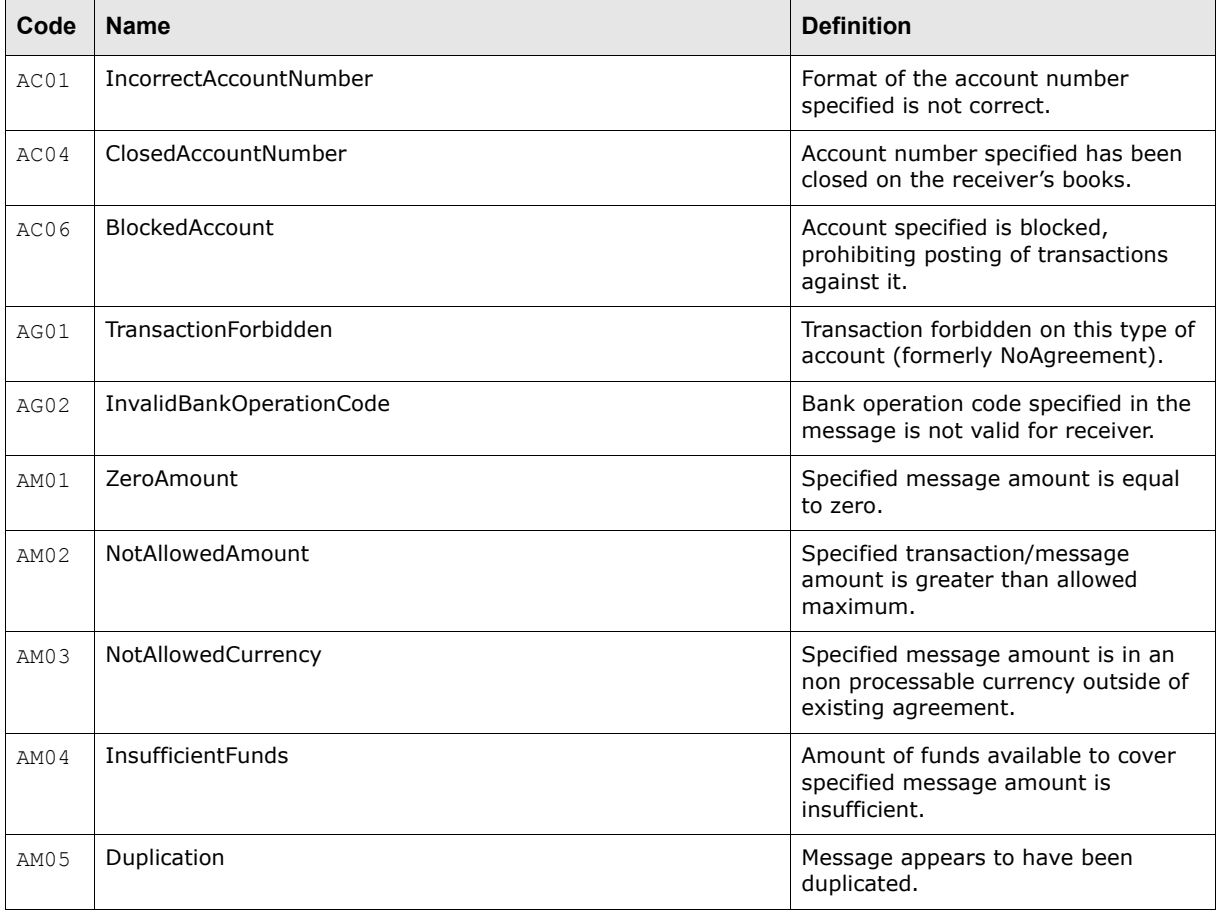

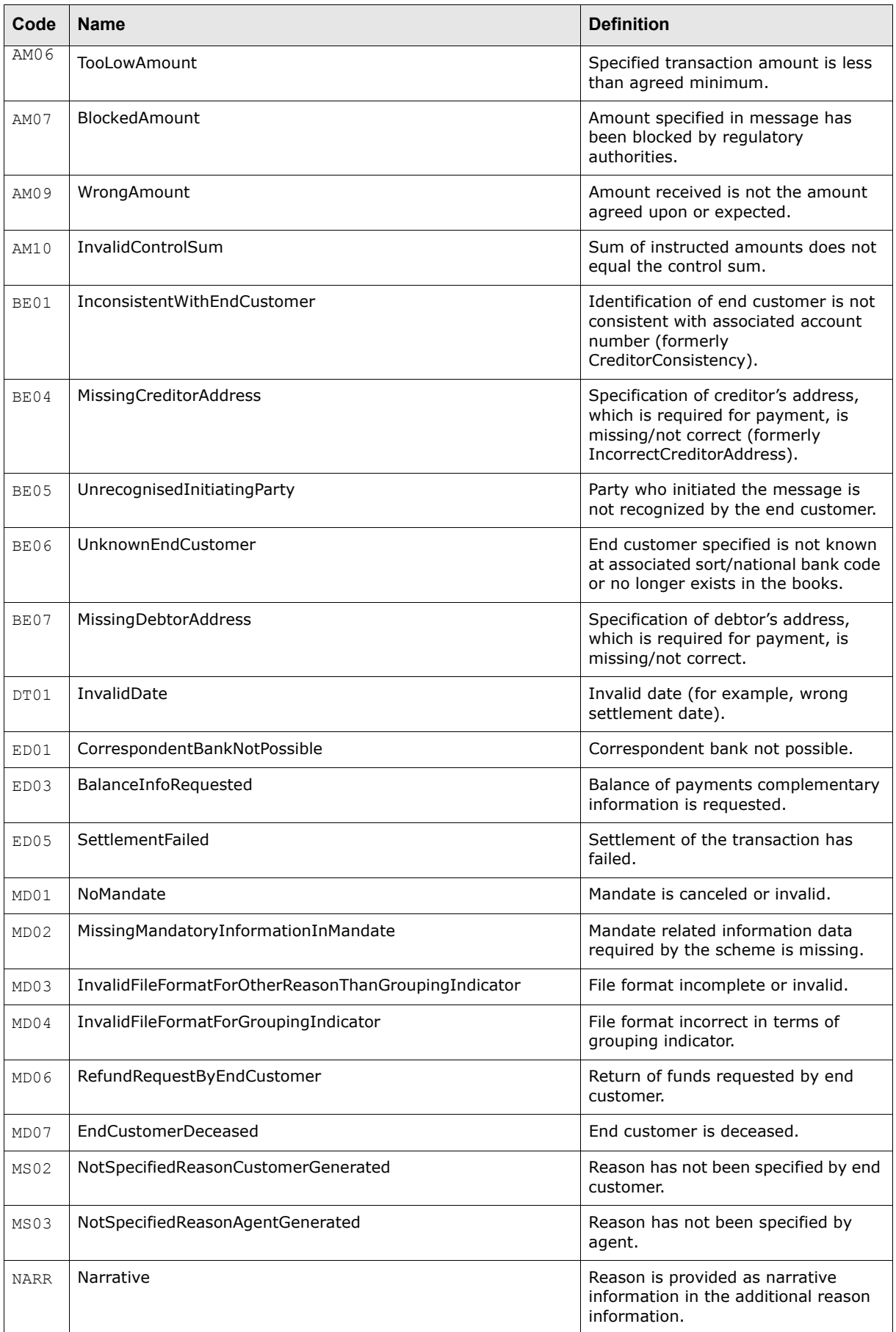

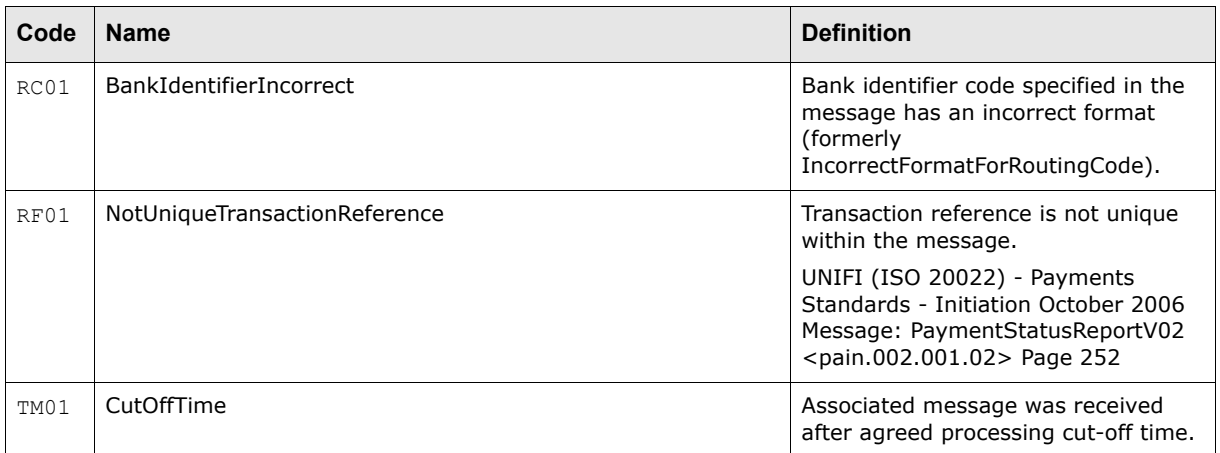

# **A.5 Bank transaction and balance import formats**

CMM supports the following standard formats for bank transaction and balance imports:

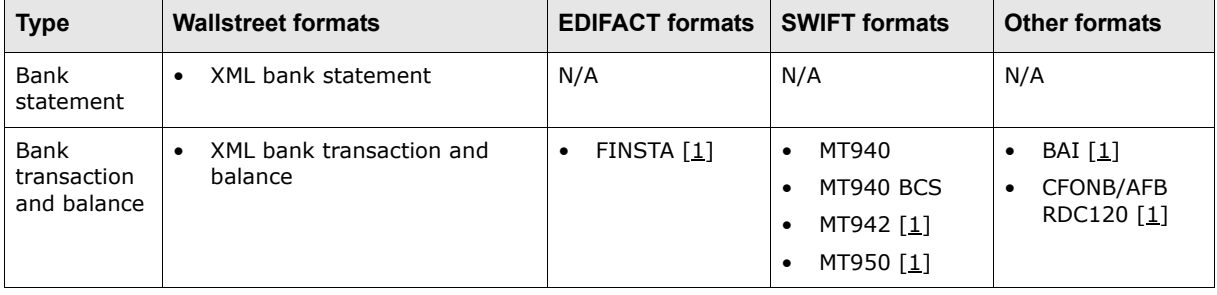

Table notes:

1. For information on formats not documented in this appendix, contact Wallstreet.

## **A.5.1 Wallstreet XML bank statement**

The following is an example Wallstreet XML bank statement file:

```
<?xml version="1.0" encoding="UTF-8"?>
<bankaccountstatementholder document_reference_id="test1" statement_type="P" 
format_code="TREMA_BANK_STATEMENT" 
xmlns="http://www.trema.com/externalinterface/XMLschema">
     <account_statement sequence="1">
        <account>
            <bank_swift_code/>
            <bank_branch_number>1234</bank_branch_number>
            <account_number>10101</account_number>
           \langleaccount\overline{\phantom{a}}iban/>
            <account_currency>USD</account_currency>
         </account>
         <balance type="19">
            <date>2005-05-02</date>
            <amount>300.89</amount>
         </balance>
         <balance type="6">
            <date>2005-05-02</date>
            <amount>1300.89</amount>
```

```
\langle/halance>
        <transaction type="1">
            <customer_reference_number>test_123</customer_reference_number>
            <bank_reference_number>98548958</bank_reference_number>
           \overline{\text{4}} date>2005-05-02</book date>
            <value_date>2005-05-02</value_date>
            <amount>-50.89</amount>
            <description>test pmt</description>
        </transaction>
         <transaction type="2">
            <customer_reference_number>test_456</customer_reference_number>
            <bank_reference_number>985489586</bank_reference_number>
           \overline{\phantom{a}} <book date>2005-05-02</book date>
            <value_date>2005-05-02</value_date>
            <amount>150.89</amount>
            <description>test rct</description>
        </transaction>
        <transaction type="4">
            <customer_reference_number>test_789</customer_reference_number>
            <bank_reference_number>9854895866</bank_reference_number>
            <book_date>2005-05-02</book_date>
            <value_date>2005-05-02</value_date>
            <amount>-1150.89</amount> 
         </transaction>
     </account_statement>
</bankaccountstatementholder>
```
This file contains four basic elements:

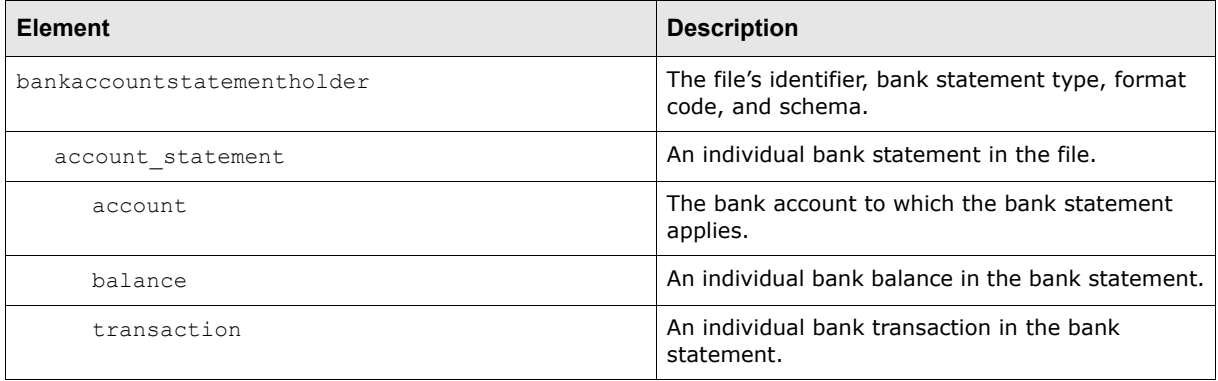

**Note:** The elements must be nested as displayed in the above table, and the file must validate against the Wallstreet XML bank statement schema. For more information on the Wallstreet XML bank statement schema, see [A.11 Wallstreet XML schemas on page 292](#page-291-0).

## **A.5.1.1 bankaccountstatementholder element**

A Wallstreet XML bank statement file contains only one bankaccountstatementholder element.

The bankaccountstatementholder element defines the file's identifier, bank statement type, format code, and schema as specified in the element's three attributes:

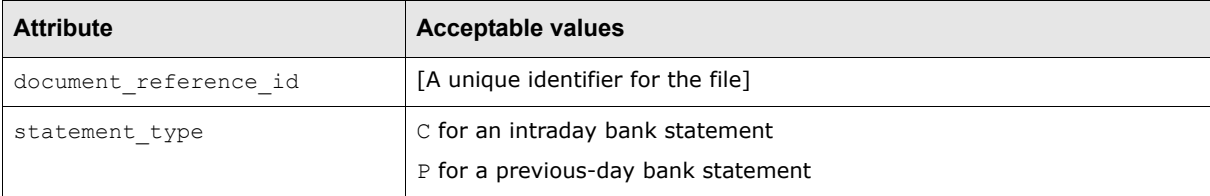

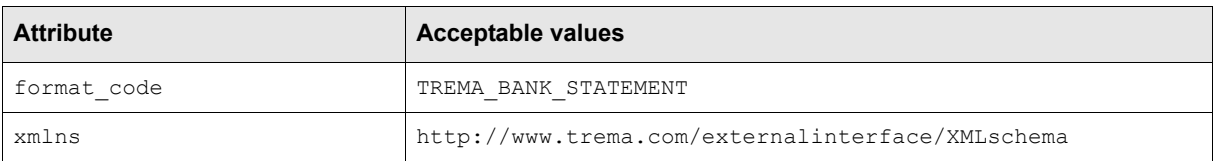

## **A.5.1.2 account\_statement elements**

A Wallstreet XML bank statement file can contain multiple bank statements with each bank statement represented by an account statement element.

Each account statement element defines its bank statement's sequence number as specified in the element's attribute:

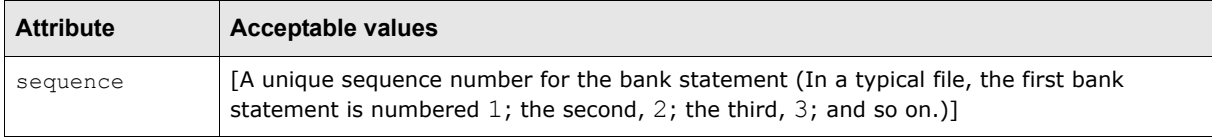

## **A.5.1.3 account elements**

Each account statement element in a Wallstreet XML bank statement file must contain one account child element that defines the bank account to which the bank statement applies.

Each account element defines its bank statement's bank account as specified in the element's child elements:

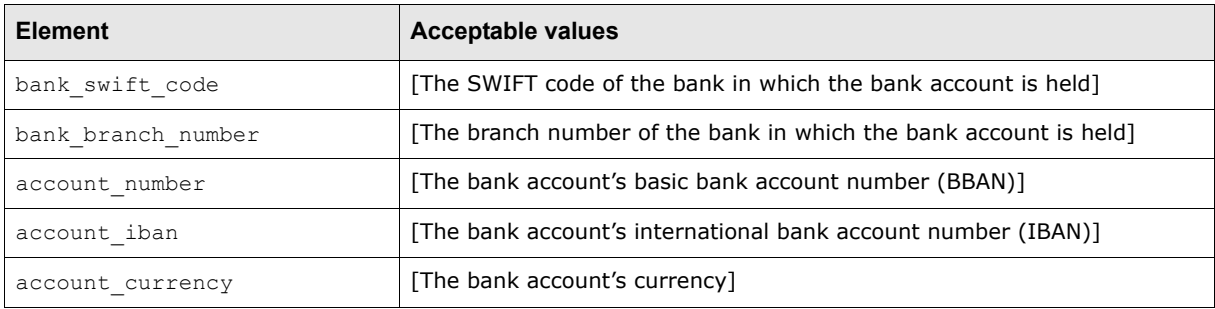

## **A.5.1.4 balance elements**

Each account statement element in a Wallstreet XML bank statement file can contain one or more balance child element that define bank balances in the bank statement.

Each balance element defines its bank balance's type as specified in the element's attribute:

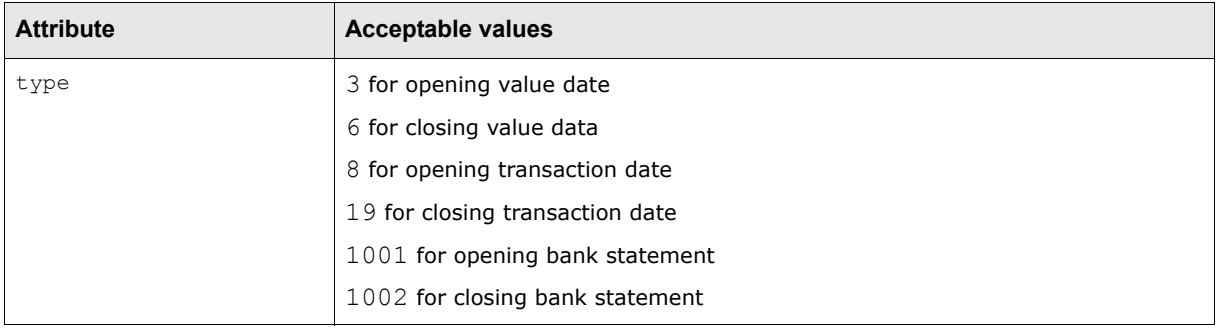

In addition, each balance element defines its bank balance's date and amount as specified in the element's child elements:

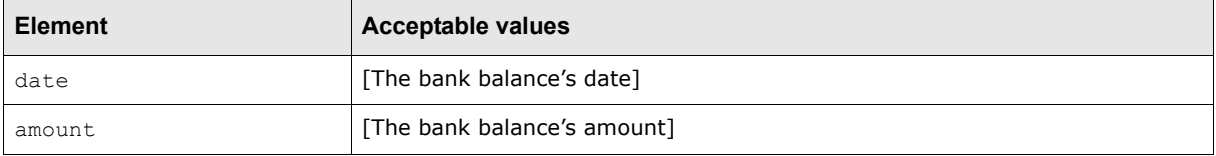

## **A.5.1.5 transaction elements**

Each account statement element in a Wallstreet XML bank statement file can contain one or more transaction child element that define bank transactions in the bank statement.

Each transaction element defines its bank transaction's type as specified in the element's attribute:

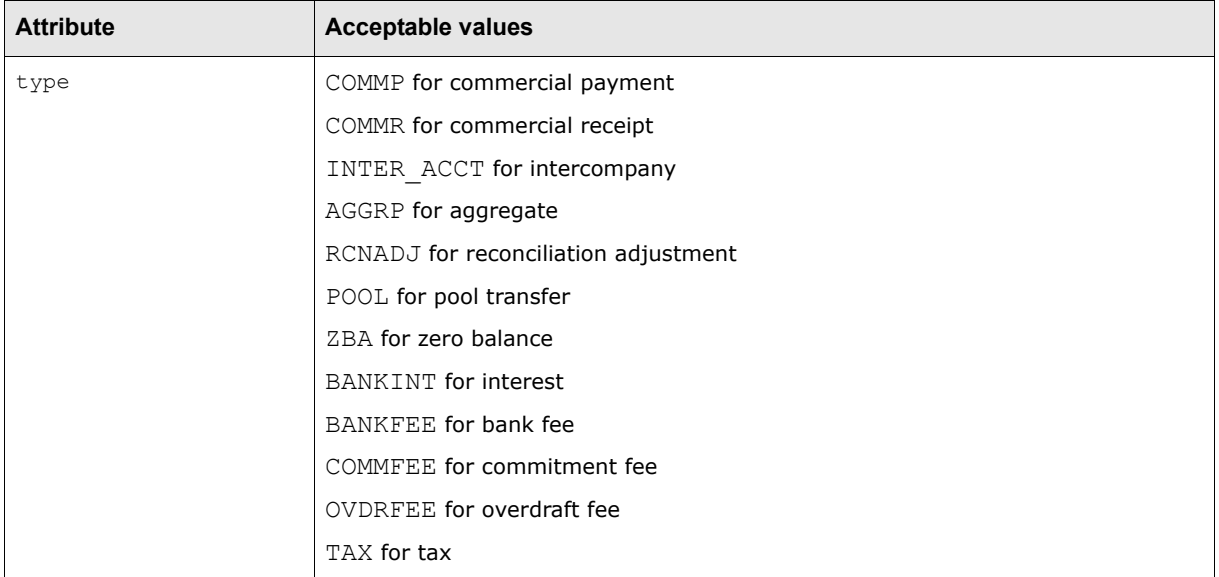

In addition, each transaction element defines its bank transaction's customer and bank reference numbers, book and value dates, amounts, and descriptions as specified in the element's child elements:

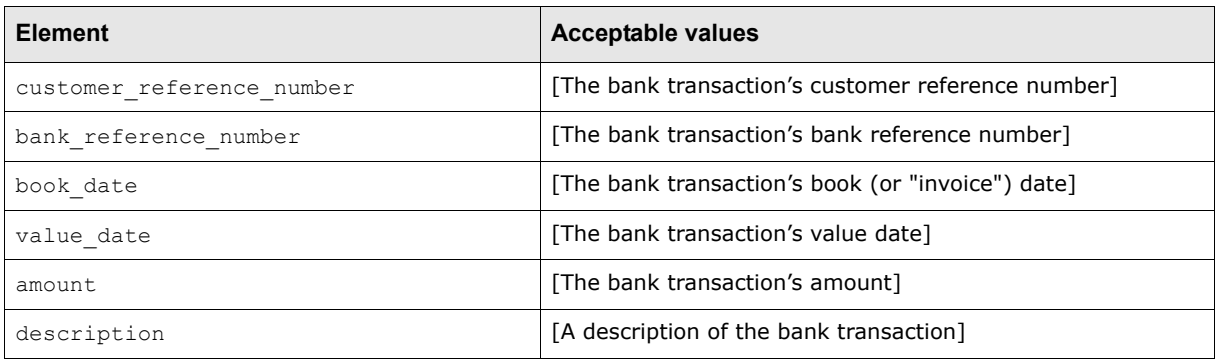

## **A.5.2 Wallstreet XML bank transaction and balance**

The following is an example Wallstreet XML bank transaction and balance file:

```
<?xml version="1.0" encoding="UTF-8" ?>
<transactions document_reference_id="107" format_code="ATTRS_TXN" 
xmlns="http://www.trema.com/externalinterface/XMLschema">
     <transaction sequence="1" type="banktxn">
```

```
 <attribute name="currency_code" value="USD"/>
        <attribute name="amount" value="50000.00"/>
        <attribute name="txn_date" value="20-Oct-2006"/>
        <attribute name="description" value="Invoice 67003"/>
        <attribute name="customer_reference_id" value="123456"/>
        <attribute name="bank_acct_number" value="12345678"/>
        <attribute name="cpty_bank_account_number" value="87654321"/>
     </transaction>
     <transaction sequence="1" type="banktxn">
        <attribute name="currency_code" value="USD"/>
        <attribute name="amount" value="60000.00"/>
        <attribute name="txn_date" value="21-Oct-2006"/>
        <attribute name="description" value="Invoice 67004"/>
        <attribute name="customer_reference_id" value="123456"/>
        <attribute name="bank_acct_number" value="12345678"/>
        <attribute name="cpty_bank_account_number" value="87654321"/>
     </transaction>
</transactions>
```
This file contains three basic elements:

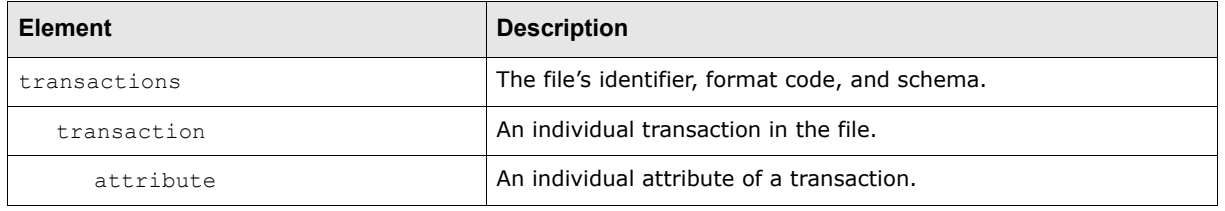

**Note:** The elements must be nested as displayed in the above table, and the file must validate against the Wallstreet XML transaction schema. For more information on the Wallstreet XML transaction schema, see [A.11 Wallstreet XML schemas on page 292](#page-291-0).

## **A.5.2.1 transactions element**

A Wallstreet XML bank transaction and balance file contains only one transactions element.

The transactions element defines the file's identifier, format code, and schema as specified in the element's three attributes:

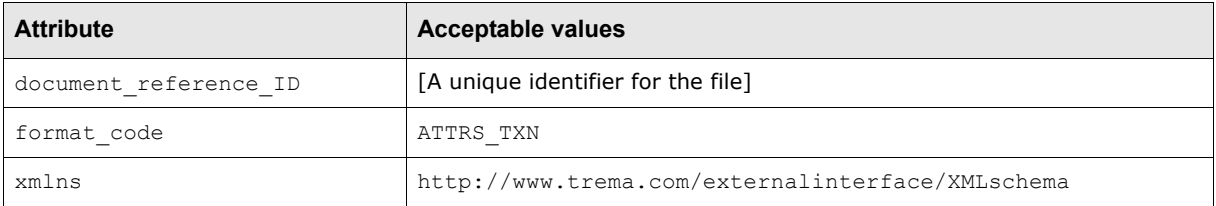

### **A.5.2.2 transaction elements**

A Wallstreet XML bank transaction and balance file can contain multiple transactions with each transaction represented by a transaction element.

Each transaction element defines its transaction's sequence number and type as specified in the element's two attributes:

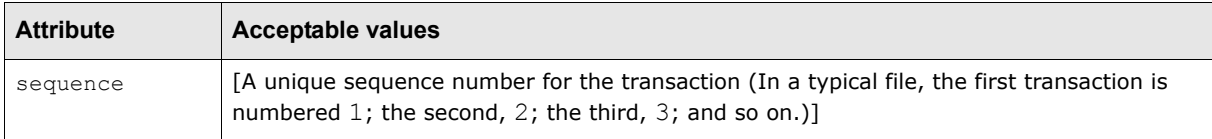

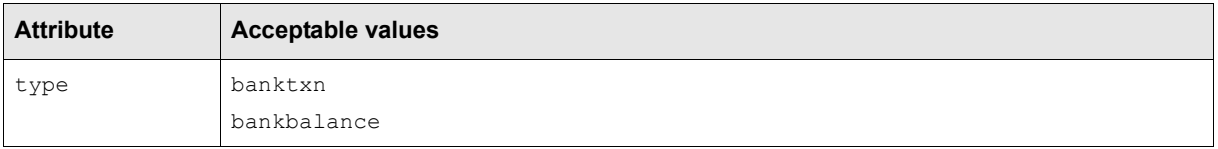

## **A.5.2.3 attribute elements**

Each transaction element contains a set of attribute elements. These elements define the transactions' attributes and the values of those attributes.

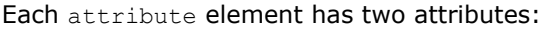

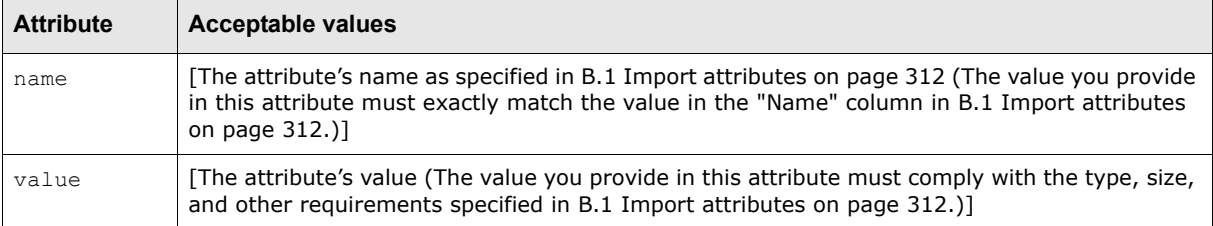

As noted in [B.1 Import attributes on page 312,](#page-311-0) some attributes are required and must be provided with every transaction while others are not required.

You can specify the attributes in any order in the Wallstreet XML bank transaction and balance files. In addition, you do not need to specify the same set of attributes in every transaction in a file. For example, one transaction can include the description attribute while all others in the file do not.

## **A.5.3 SWIFT MT940**

The Society for Worldwide Interbank Financial Telecommunication (SWIFT) is owned by the financial industry to cooperatively supply secure, standardized messaging across more than 200 countries. SWIFT supports many different formats. A few of the common message formats are MT940, MT942, and MT950. They are used for current day, previous day, and summary reporting on bank accounts with the bank. Many of Wallstreet's CMM customers do business with banks that report bank account information in these formats.

CMM can import and export SWIFT message files. CMM's bank transaction import and export functionality supports both code-based and **XML**-template based formats.

The following table presents the major features of the SWIFT message file format:

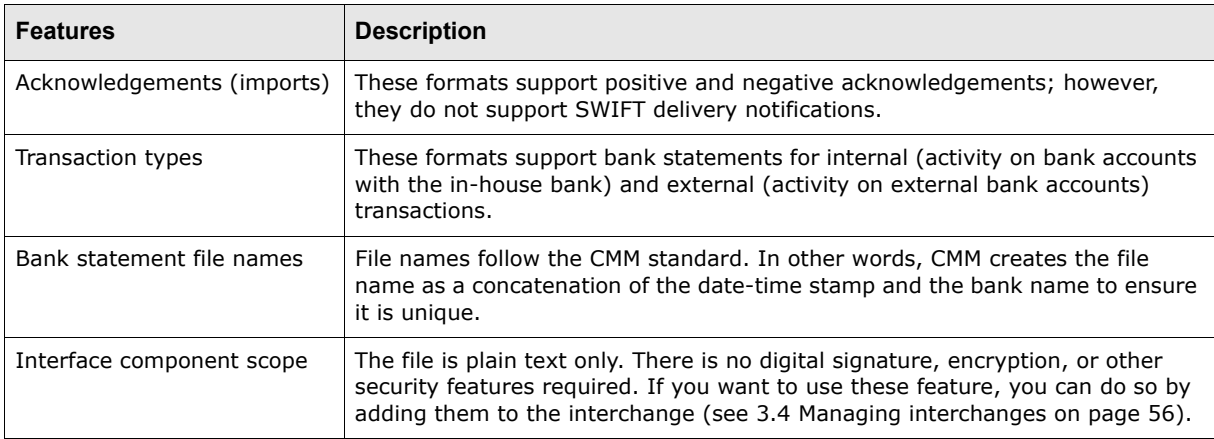
### <span id="page-216-1"></span>**A.5.3.1 SWIFT MT940 layout**

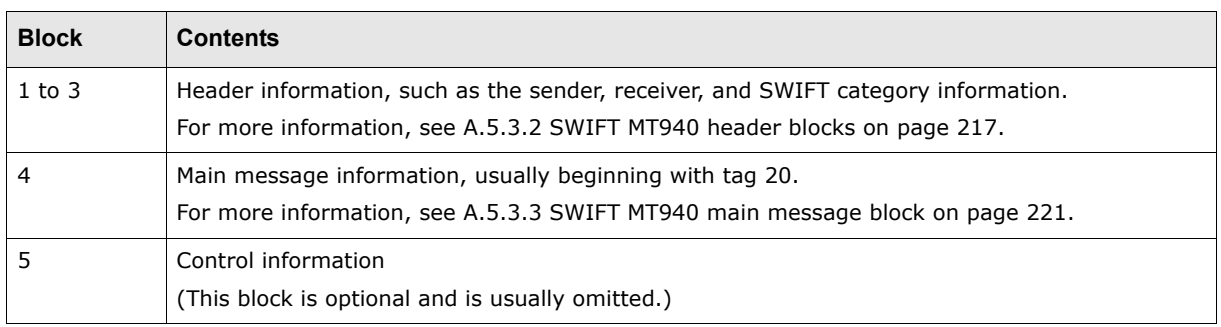

SWIFT MT940 message files can consist of up to five blocks:

#### **Note:** Each block is started by an opening brace ({) and terminated by a closing brace (}). Block 4 is terminated by a hyphen followed by a closing brace  $(-)$ ). Only the contents of block 4 are mappable using **XML**-based files.

The following is an example SWIFT MT940 message file:

```
{1:F01SWIFTBOFAB1X0000000000}{2:O9400000000000SWIFTBOFAB1X0000000000000000N}{3:}{4:
:20:cititest
:25:12345678
:28C:109/10
:60F:C040920USD0,
º
-}
```
### <span id="page-216-0"></span>**A.5.3.2 SWIFT MT940 header blocks**

SWIFT MT940 message files begin with three header blocks:

- **1.** Fixed basic header block
- **2.** Fixed application header block
- **3.** User header block.

Header block 3 is usually omitted. CMM does not currently support this header block and ignore it if it is included in import files.

### **A.5.3.2.1 Fixed basic header block**

The following table presents the contents of the fixed basic header block:

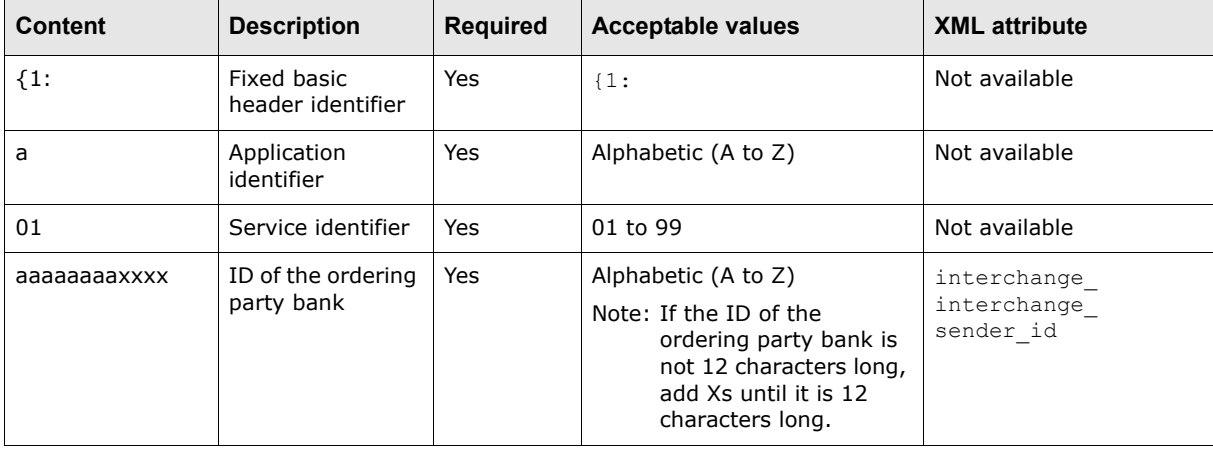

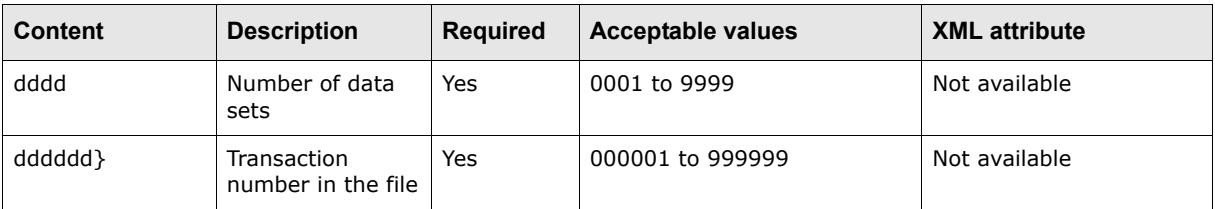

### **A.5.3.2.2 Fixed application input header block**

The following table presents the contents of the fixed application input header block:

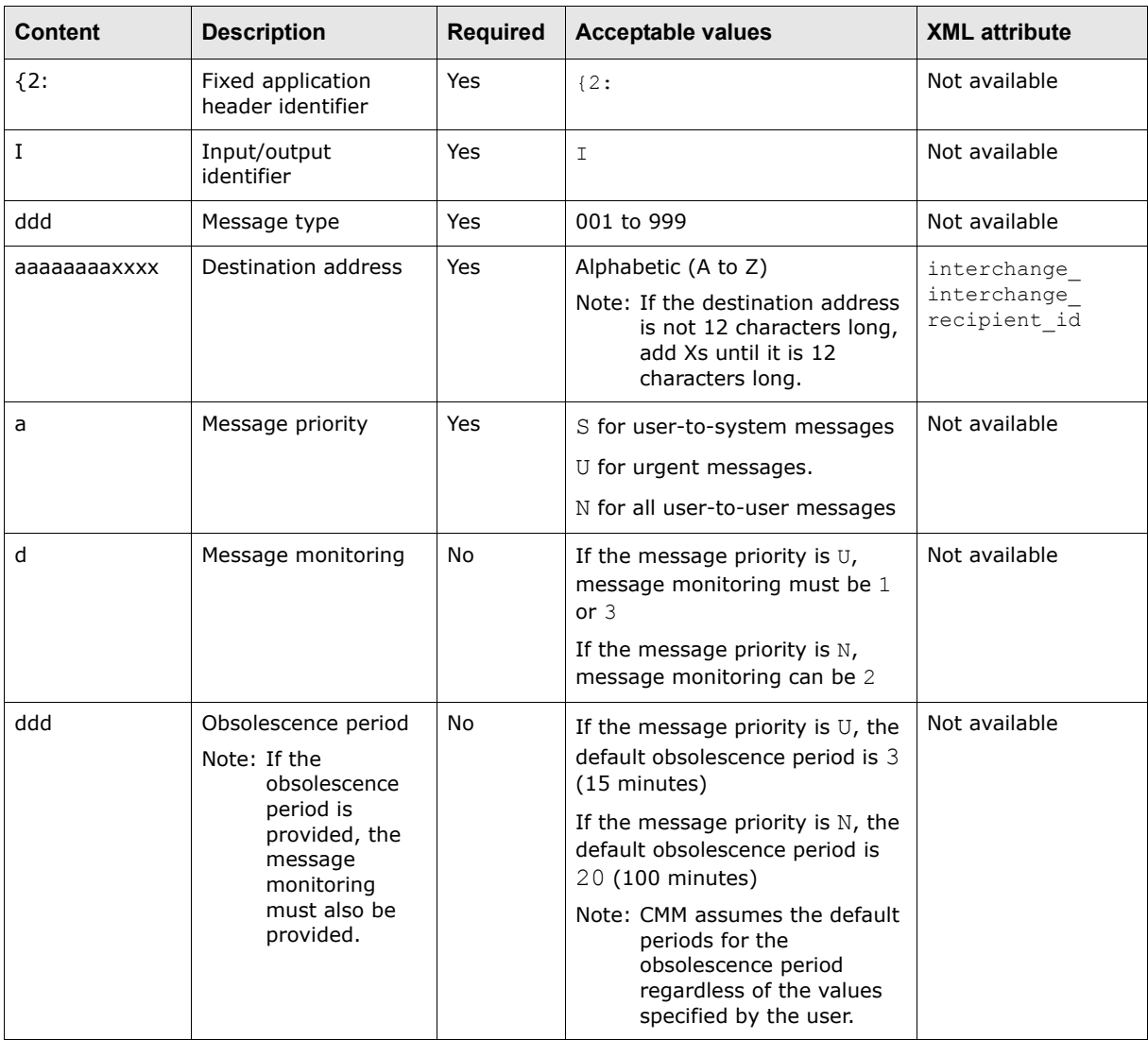

The following is an example input application header:

{2:I202BANKDEFFXXXXu3003}

### **A.5.3.2.3 Fixed application output header block**

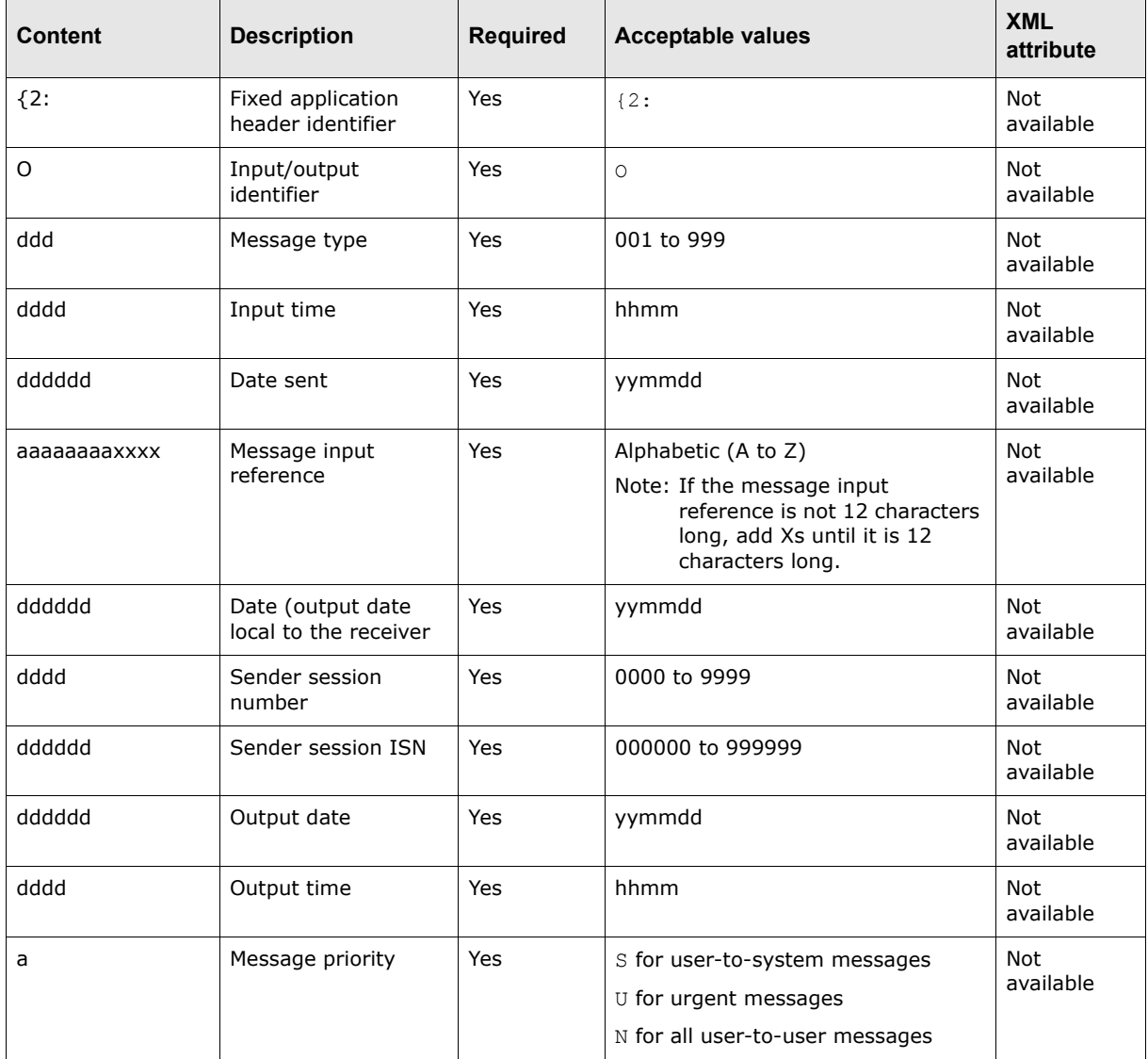

The following table presents the contents of the fixed application input header block:

The following is an example output application header:

{2:O2020900970503BANJBEBBAXXX22221234569705030900S}

### **A.5.3.2.4 User header block**

The following table presents the contents of the user header block:

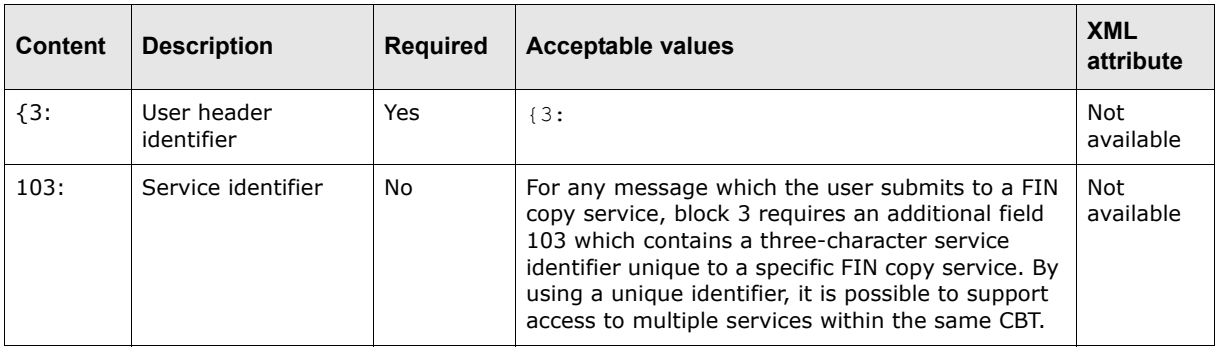

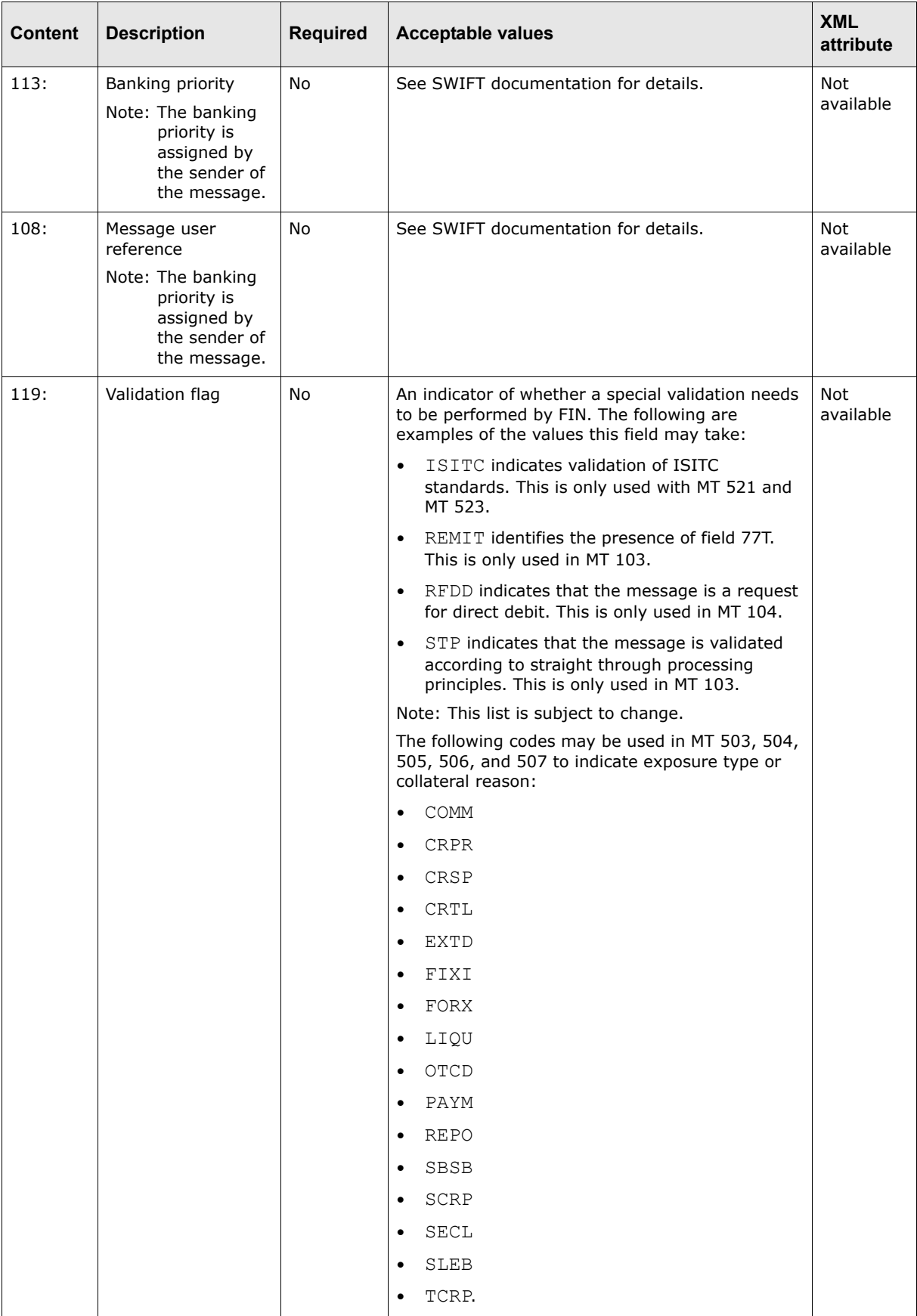

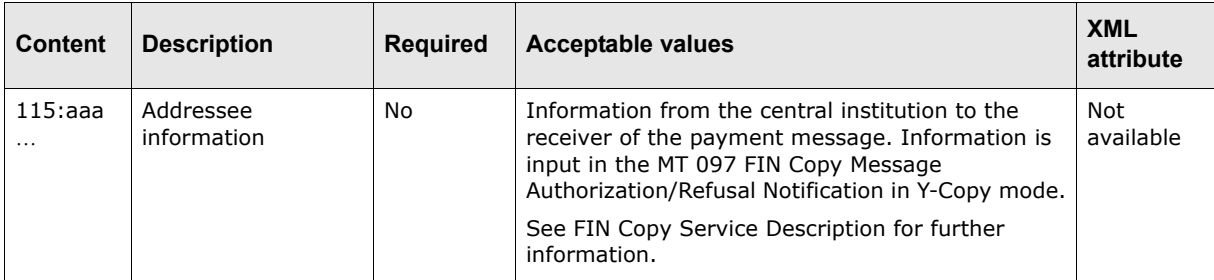

The following is an example output application header:

{3:{108:PRIORITY 2}}

### <span id="page-220-0"></span>**A.5.3.3 SWIFT MT940 main message block**

Block 4 contains the main message of a SWIFT MT940 message file. It usually begins with tag 20.

The following table presents the available tags that can be included in block 4:

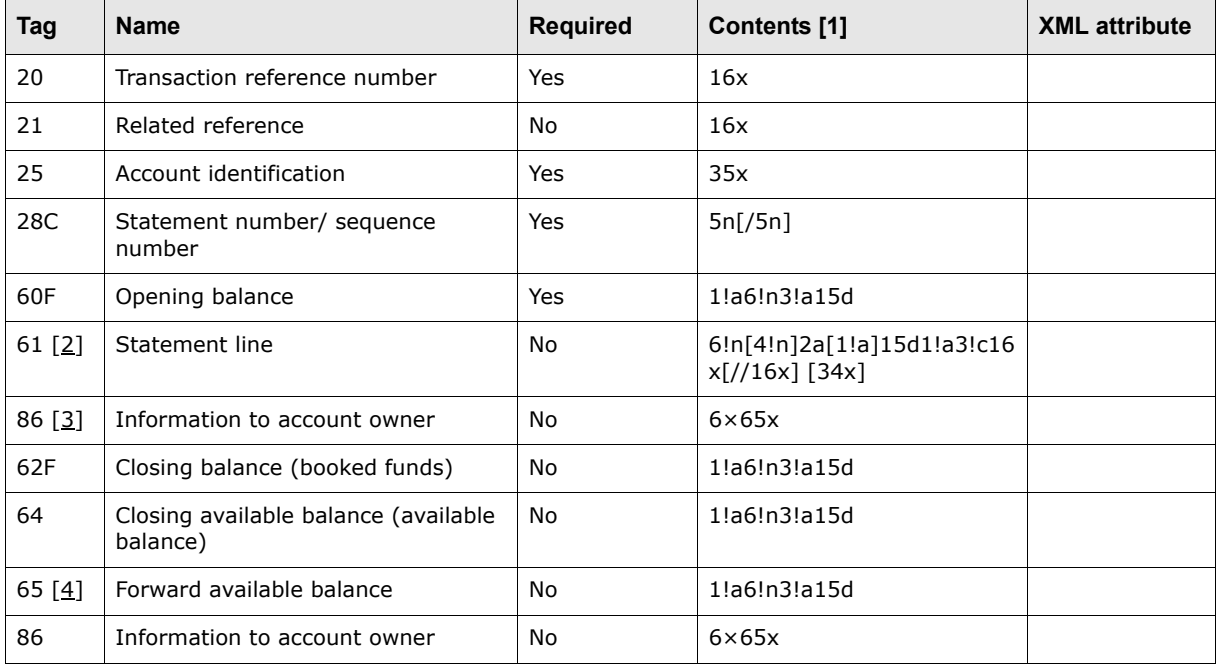

Table notes:

- 1. For more information on the codes used in this column, see [A.13.1 SWIFT field lengths on page](#page-302-0)  [303](#page-302-0) and [A.13.2 SWIFT field types on page 304](#page-303-0).
- 2. Loop tag 61 for each transaction in the statement. For more information on the contents of this tag, see [A.13.4 SWIFT transaction type identification code mappings on page 305.](#page-304-0)
- 3. Loop tag 86 for each transaction in the statement.
- 4. Loop tag 65 for each forward available balance.

#### **A.5.3.4 SWIFT MT940 validation**

Validation is performed during the import and parsing of the file for import files and during the export and file creation process for export files.

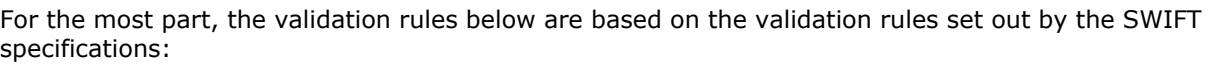

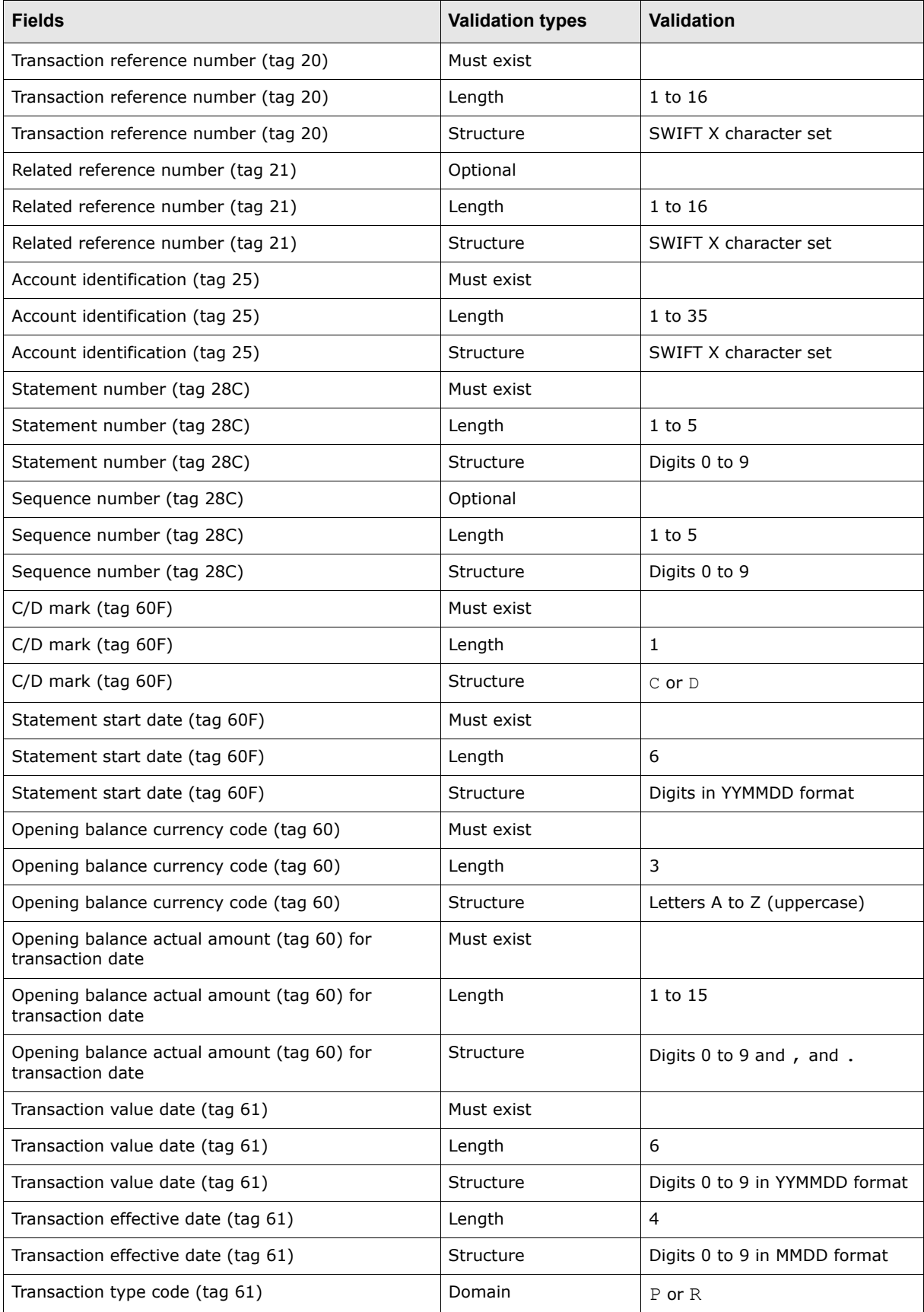

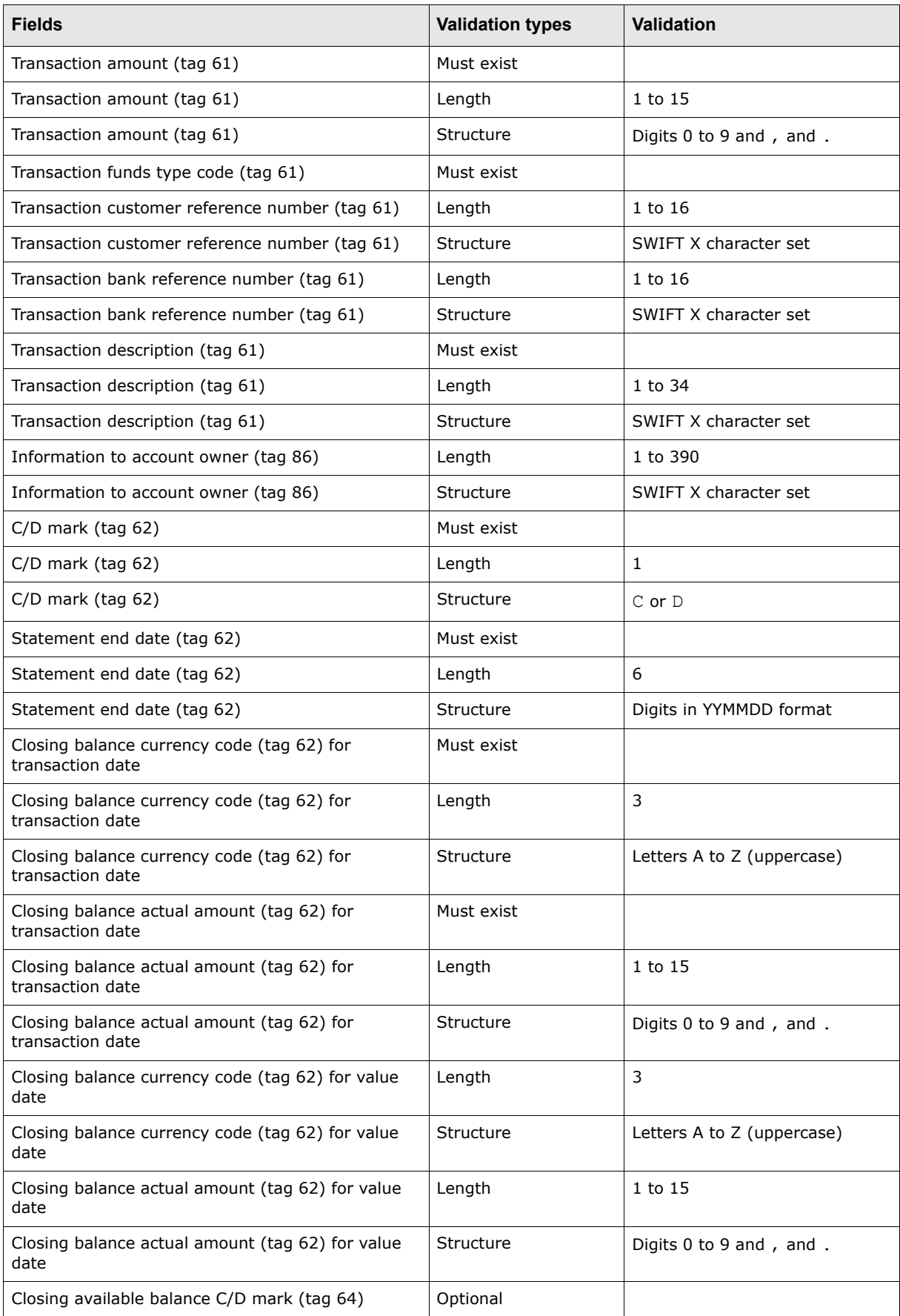

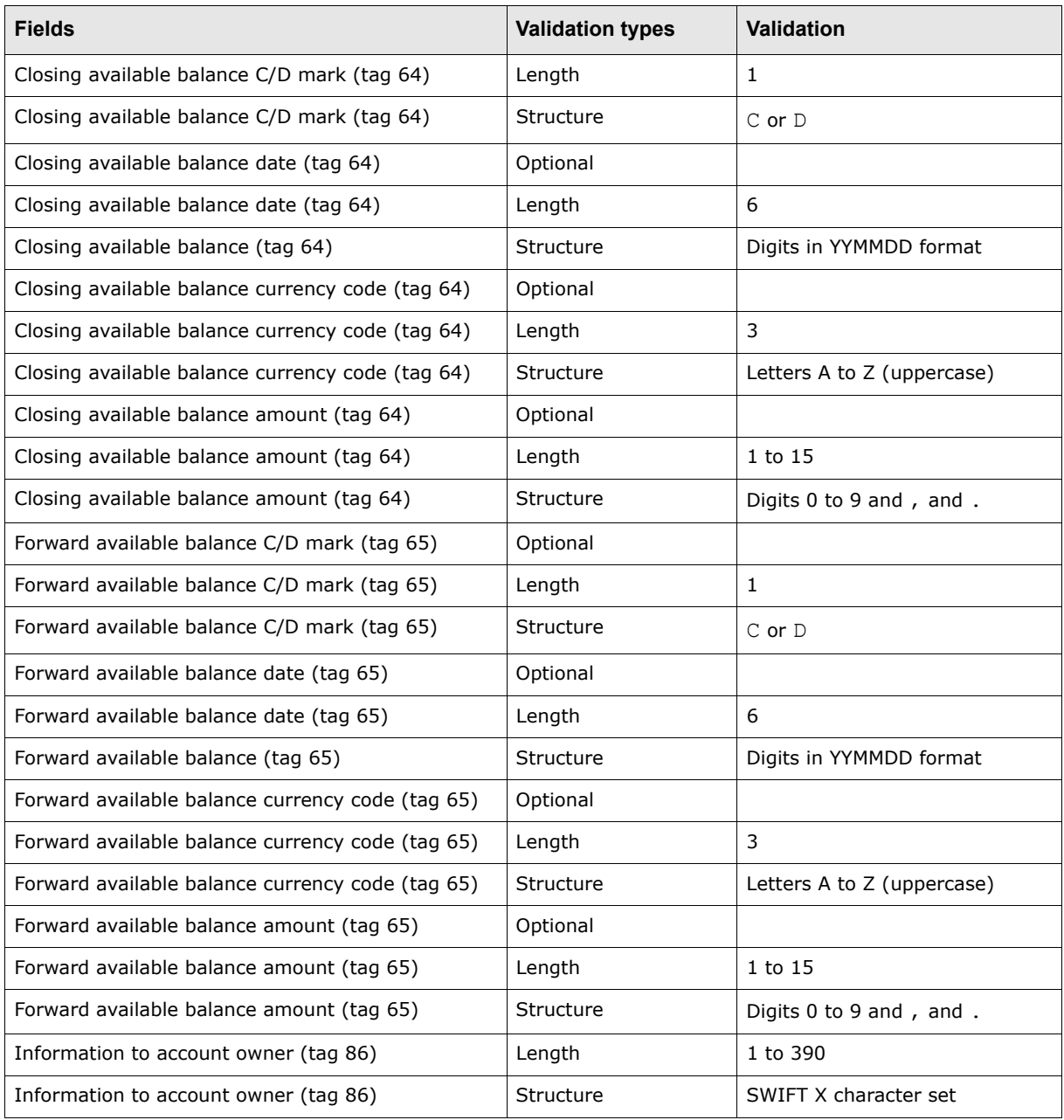

# **A.5.4 SWIFT MT940 BCS**

The Society for Worldwide Interbank Financial Telecommunication (SWIFT) is owned by the financial industry to cooperatively supply secure, standardized messaging across more than 200 countries. SWIFT supports many different formats. A few of the common message formats are MT940, MT942, and MT950. They are used for current day, previous day, and summary reporting on bank accounts with the bank. Many of Wallstreet's CMM customers do business with banks that report bank account information in these formats.

Certain financial institutions report bank account information in a modified format (based on the SWIFT formats) called SWIFT BCS (Banking Communication Standard). The German banking market supports a German SWIFT BCS format that is widely used and adopted by financial institutions in the region. These formats have been defined by the BCS. The German SWIFT BCS format follows the SWIFT message format specifications, but with a slight modification and exclusion of certain components. This format is used and recommended by ERPs such as SAP.

CMM can import and export SWIFT BCS message files. CMM's bank transaction import and export functionality supports both code-based and XML-template-based formats.

The following table presents the major features of the SWIFT BCS message file format:

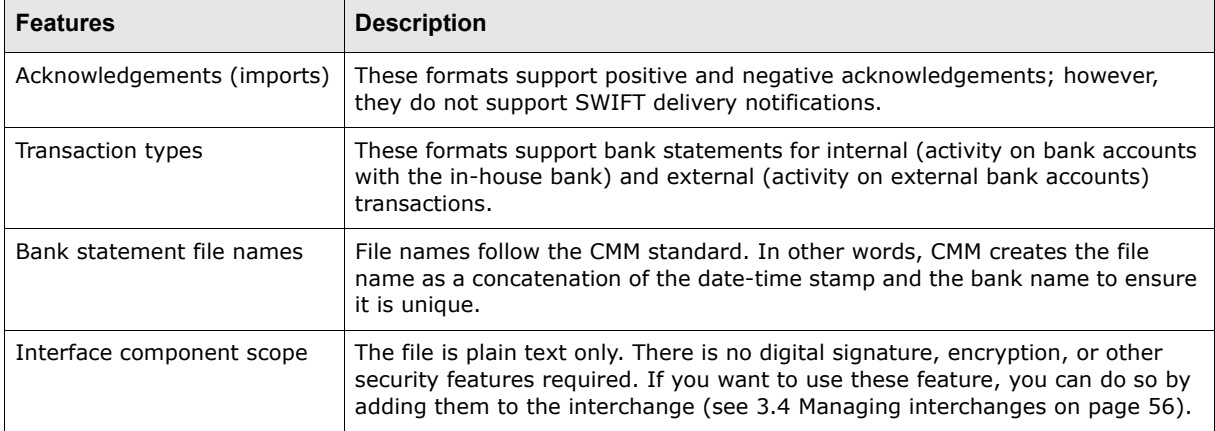

### **A.5.4.1 SWIFT MT940 BCS layout**

SWIFT BCS messages are different from typical SWIFT messages in that their files begin with tag 20. Similar to the SWIFT format, the SWIFT BCS format's main message content ends the message with a hyphen (-) but does not continue to end the block with a closing brace (}). In addition, the SWIFT BCS format does not include block 5.

The following is an example SWIFT BCS message file:

```
:20:cititest
:25:12345678
:28C:109/10
:60F:C040920USD0,
\sim-
```
### **A.5.4.2 SWIFT MT940 BCS tags**

The following table presents the available tags that can be included in SWIFT BCS messages:

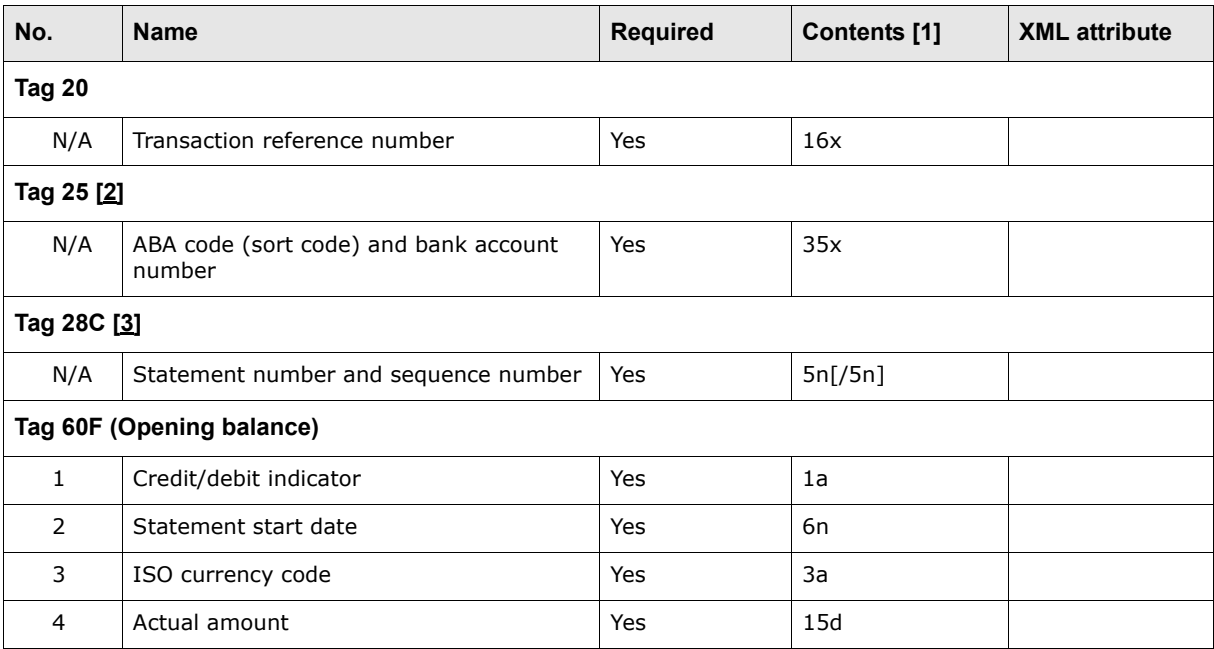

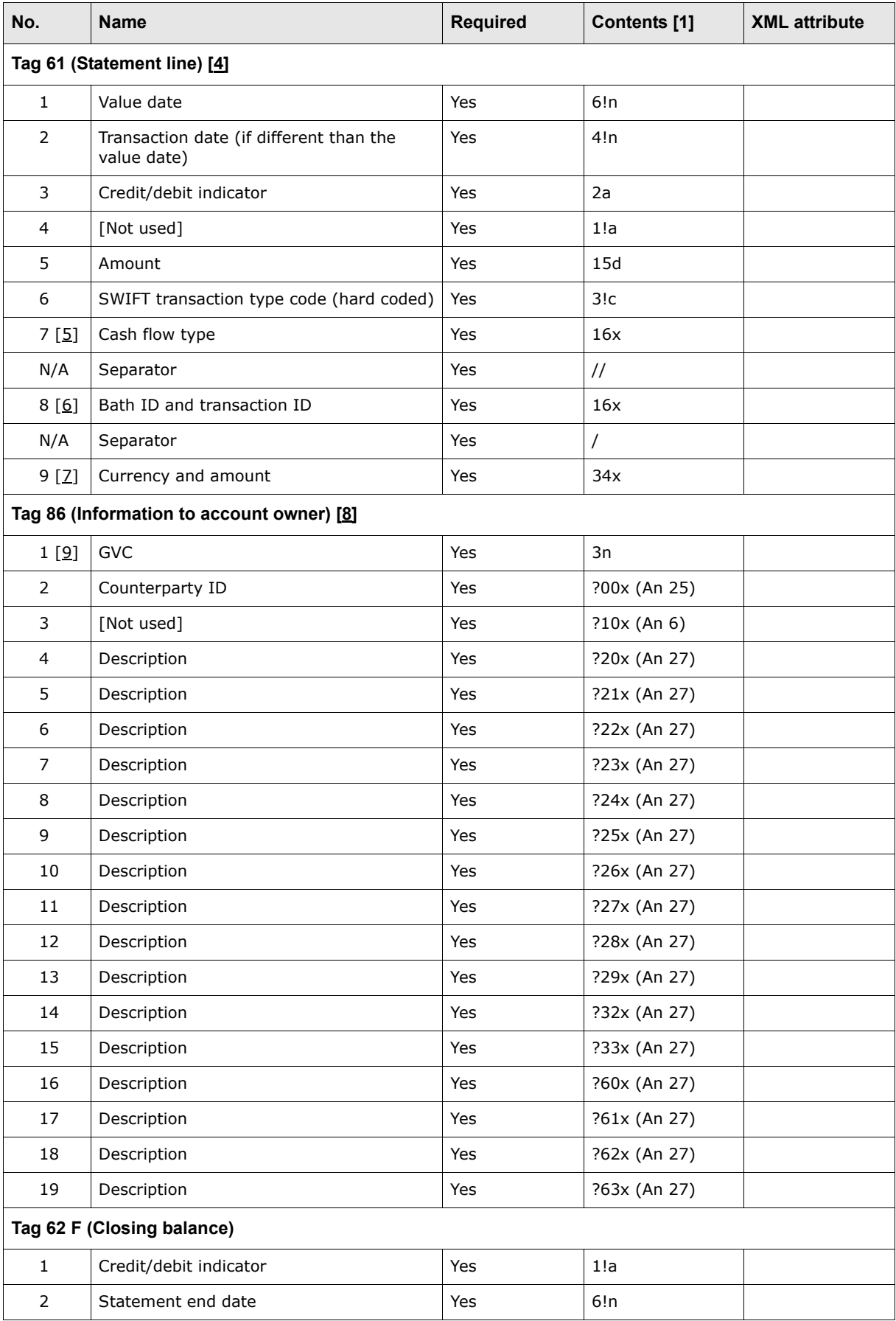

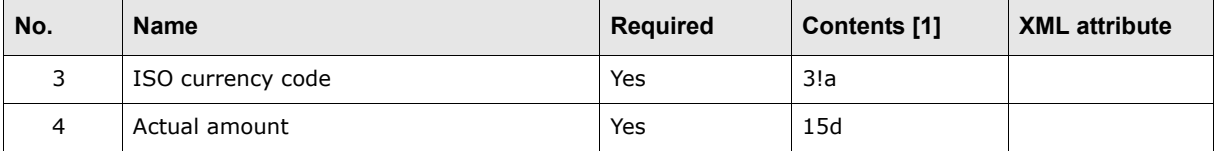

Table notes:

- 1. For more information on the codes used in this column, see [A.13.1 SWIFT field lengths on page](#page-302-0)  [303](#page-302-0) and [A.13.2 SWIFT field types on page 304](#page-303-0).
- 2. Tag 25 contains the ABA code (sort code), followed by a forward slash (/), followed by the bank account number.
- 3. Tag 28C contains the statement number, followed by a forward slash (/), followed by the sequence number.
- 4. Loop tag 61 for each transaction in the statement.
- 5. For more information on the contents of section 7 of tag 61, see [A.13.4 SWIFT transaction type](#page-304-0)  [identification code mappings on page 305.](#page-304-0)
- 6. Section 8 of tag 61 contains the batch ID, followed by a semicolon (;), followed by the transaction ID.
- 7. Section 9 of tag 61 contains OCMT/, followed by the ISO code of the currency, followed by the amount in 13,2 format.
- 8. Loop tag 86 for each transaction in the statement.
- 9. For more information on the contents of section 1 of tag 86, see [A.13.5 SWIFT business](#page-305-0)  [transaction code \(GVC\) mappings on page 306](#page-305-0).

### **A.5.4.3 SWIFT MT940 BCS validation**

Validation is performed during the import and parsing of the file for import files and during the export and file creation process for export files.

For the most part, the validation rules below are based on the validation rules set out by the SWIFT specifications:

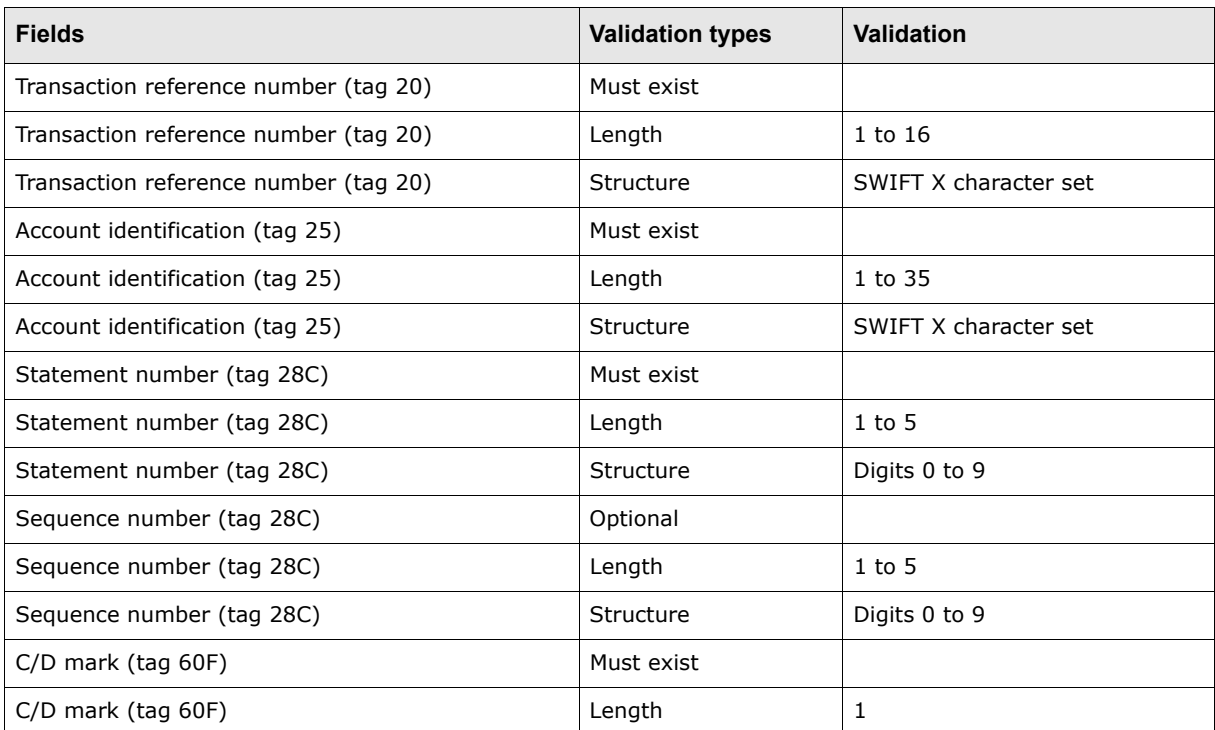

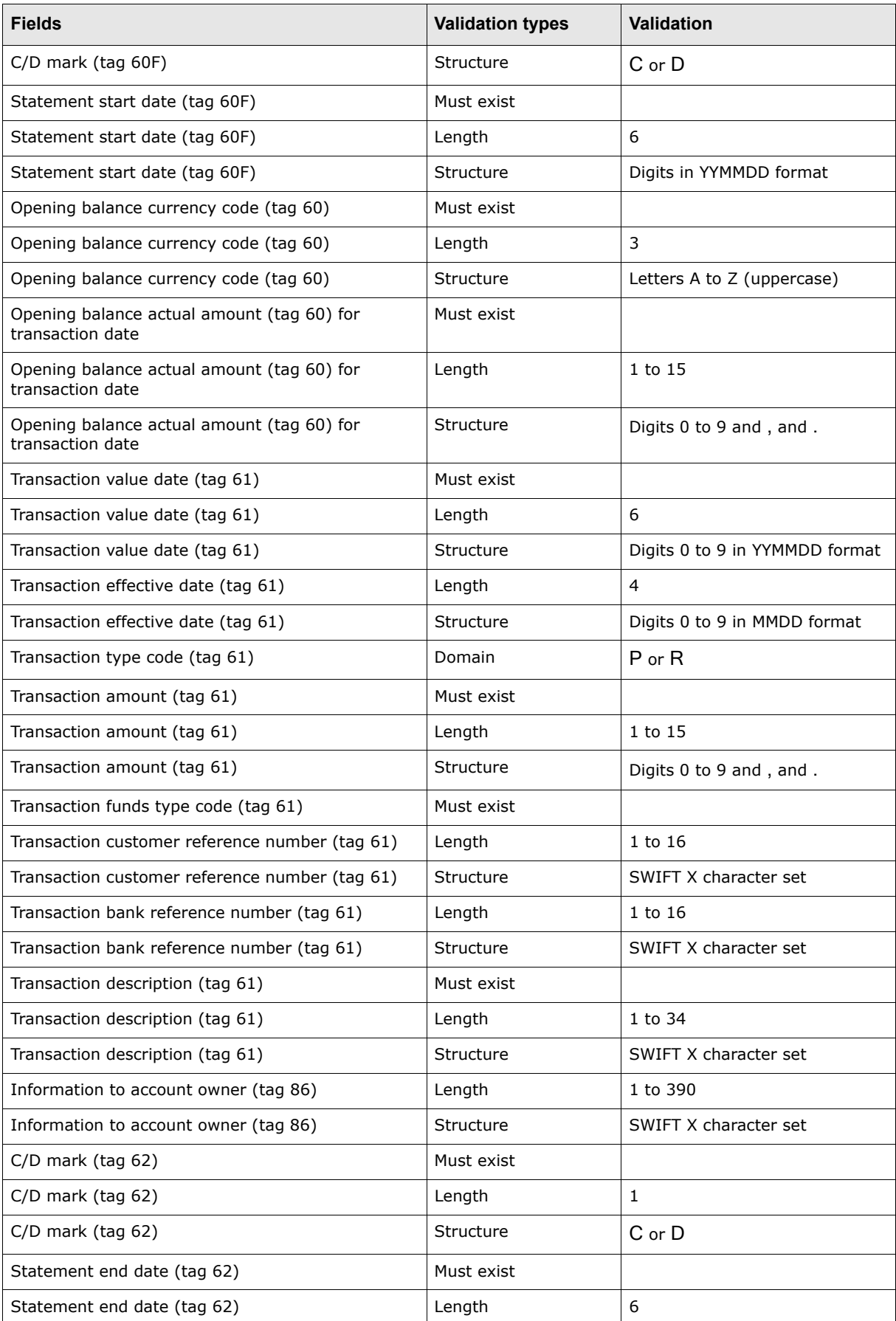

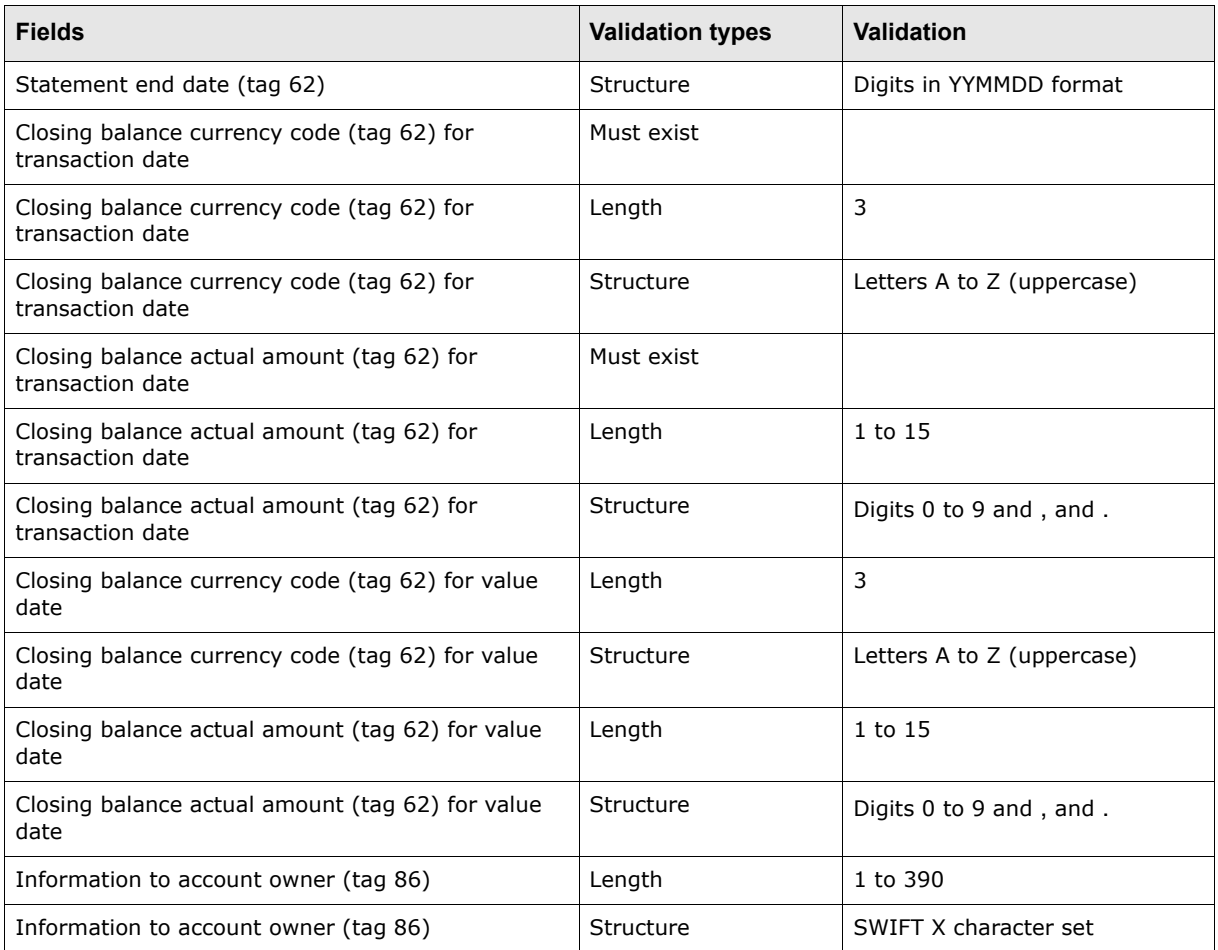

# **A.6 Deal import formats**

CMM supports the following standard formats for deal imports:

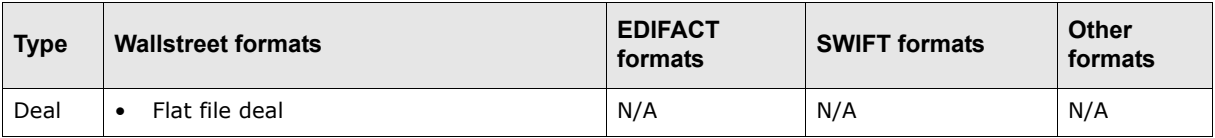

## **A.6.1 Wallstreet flat file deal**

The following is an example deal flat file (with tabs as the delimiters):

```
į
     1
          HEA00<br />>1<br />>ABC<br />> 10/20/2006<br />14:45:00<br /><br /><br />2:00
           DEA00 <br />
V <br />
DEA00 <br />
<br />
DEA00 <br />
<br />
<br />
<br />
DEA00 <br />
<br />
<br />
DEA00 <br />
<br />
<br />
<br />
<br />
<br />
<br />
<br />
<br />
<br />
<br />
<br />
<br />
<br /><br /><br /><br
훎
           CFL00⇒ABCD1234567⇒10/20/2006⇒461312.50⇒USD⇒C⇒Interest⇒N⇒A⇒Final cash flow
```
This file contains three lines grouped into two sections:

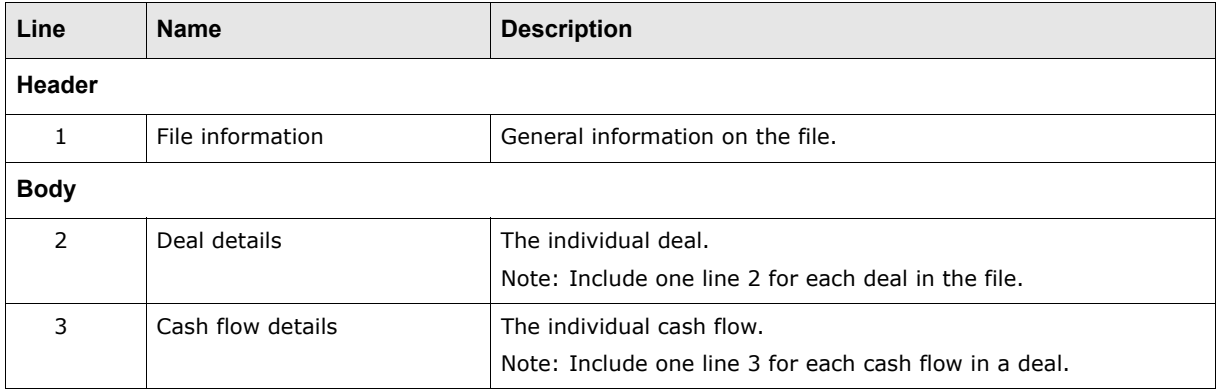

Each of these lines contains required and non-required components. While you do not have to provide information for non-required components, you must include delimiters (tabs) for them to indicate their place in the file.

Deal flat files must be tab delimited with file names in the following format: DEAL[Date].tab, where [Date] is the date of the deal in MMDDYY format.

**Note:** If the source system cannot generate tab-delimited files, contact Wallstreet for information on alternatives.

The deal flat file format supports the following deal types:

- **•** Securities
- **•** Deposits
- **•** Borrowings
- **•** Long-term securities
- **•** Spot foreign exchanges
- **•** Forward foreign exchanges
- **•** Non-deliverable foreign exchanges.

As of this release, the deal flat file format does not support the following deal types:

- **•** Swaps
- **•** Options
- **•** Swap deposits.

**Note:** The deal flat file format is intended for customers using the treasury management functionality of CMM instead of TRM.

#### **A.6.1.1 Wallstreet flat file deal header**

The header section of a deal flat file consists of one line:

**•** File information (line 1).

### **A.6.1.1.1 File information (line 1)**

Line 1 contains general information on the file:

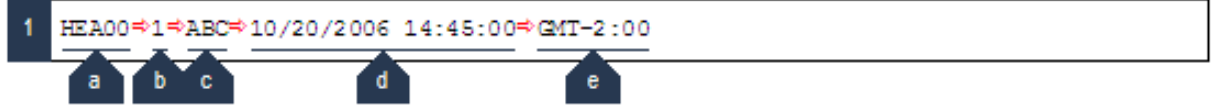

The following table defines the components of this line:

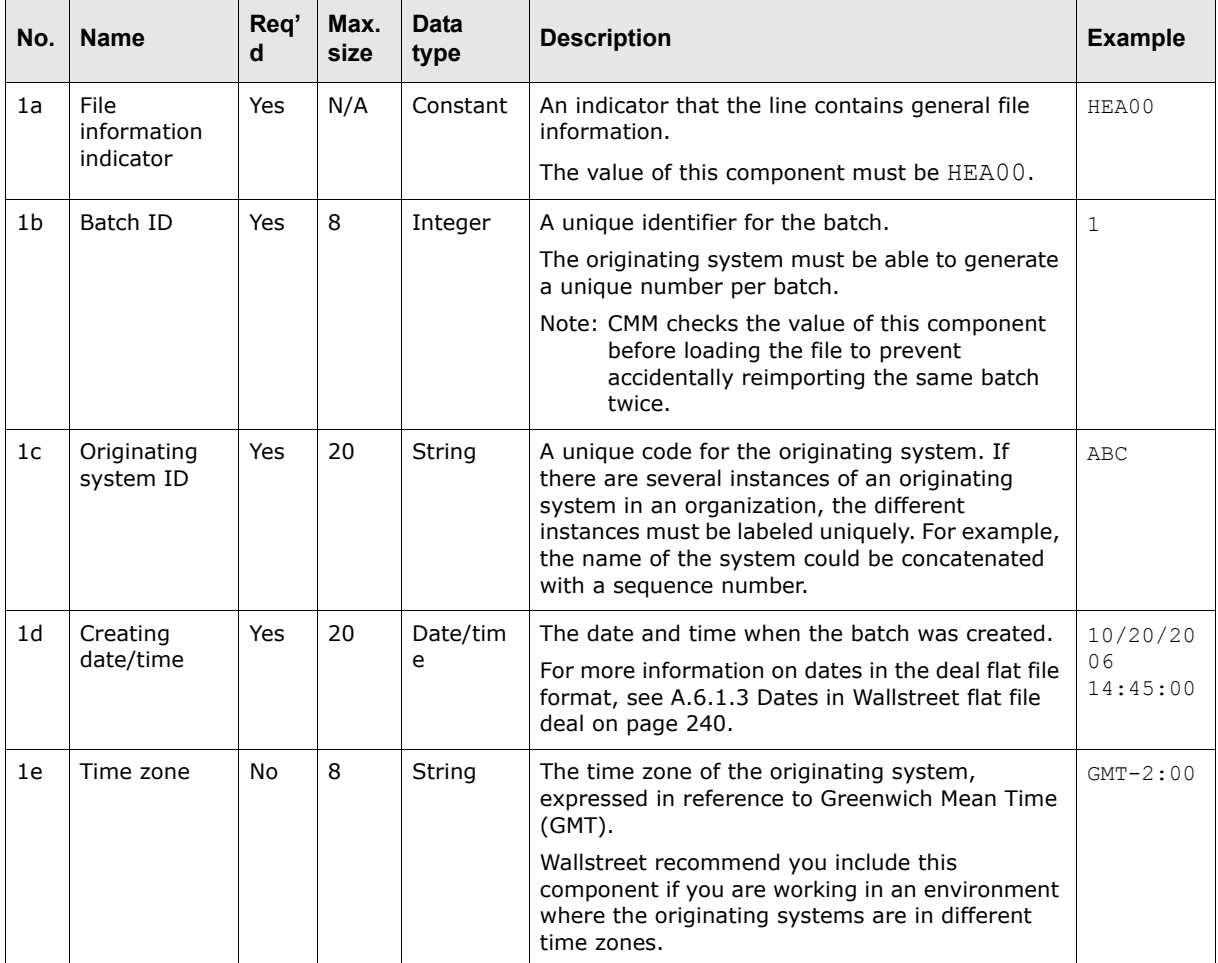

### **A.6.1.2 Wallstreet flat file deal body**

The body section of a deal flat file consists of two lines:

- **•** Deal details (line 2)
- **•** Cash flow details (line 3).

### **A.6.1.2.1 Deal details (line 2)**

Line 2 contains the individual deals. (Include one line 2 for each deal in the file.)

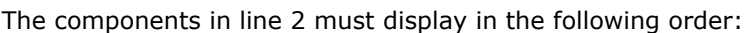

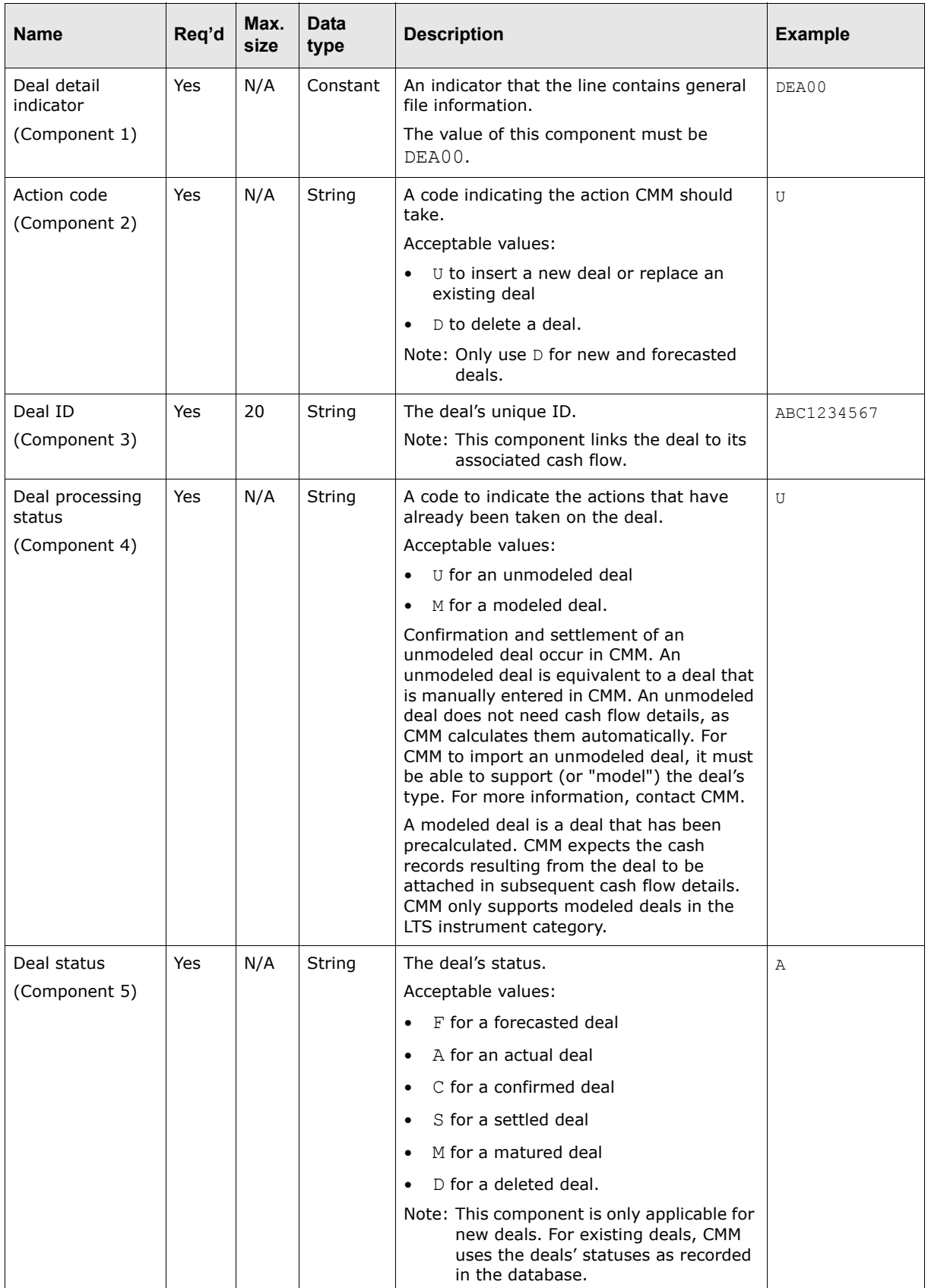

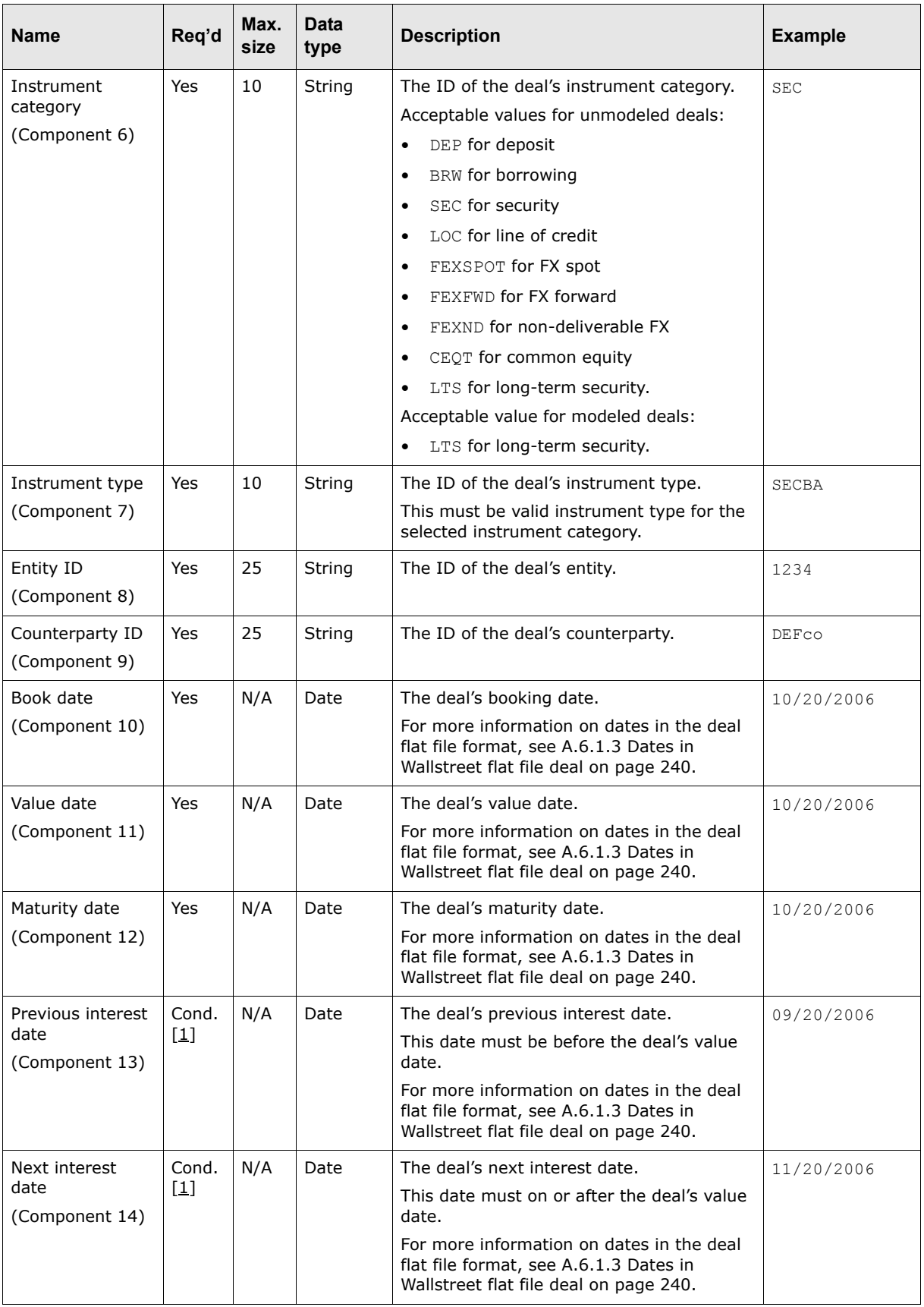

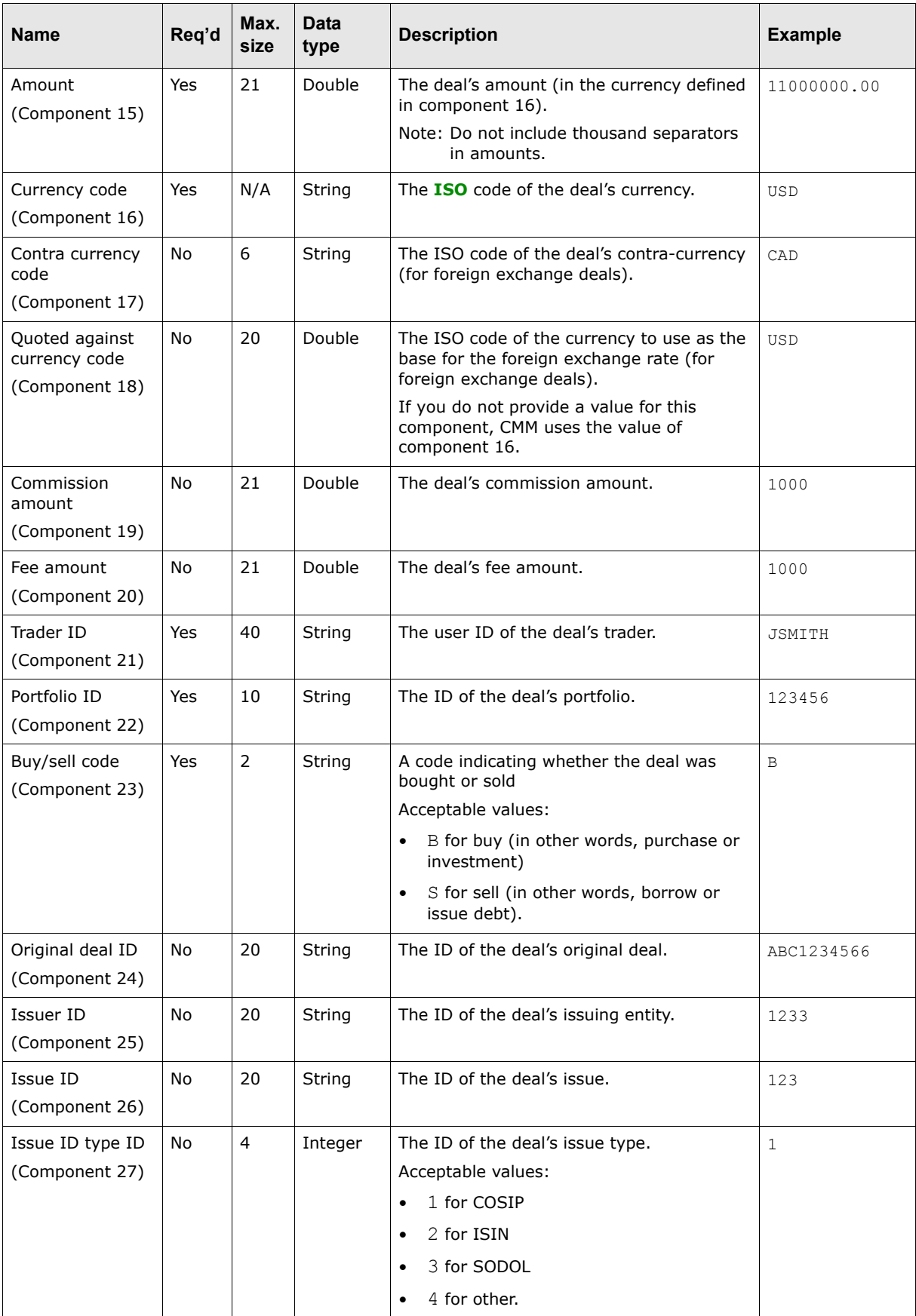

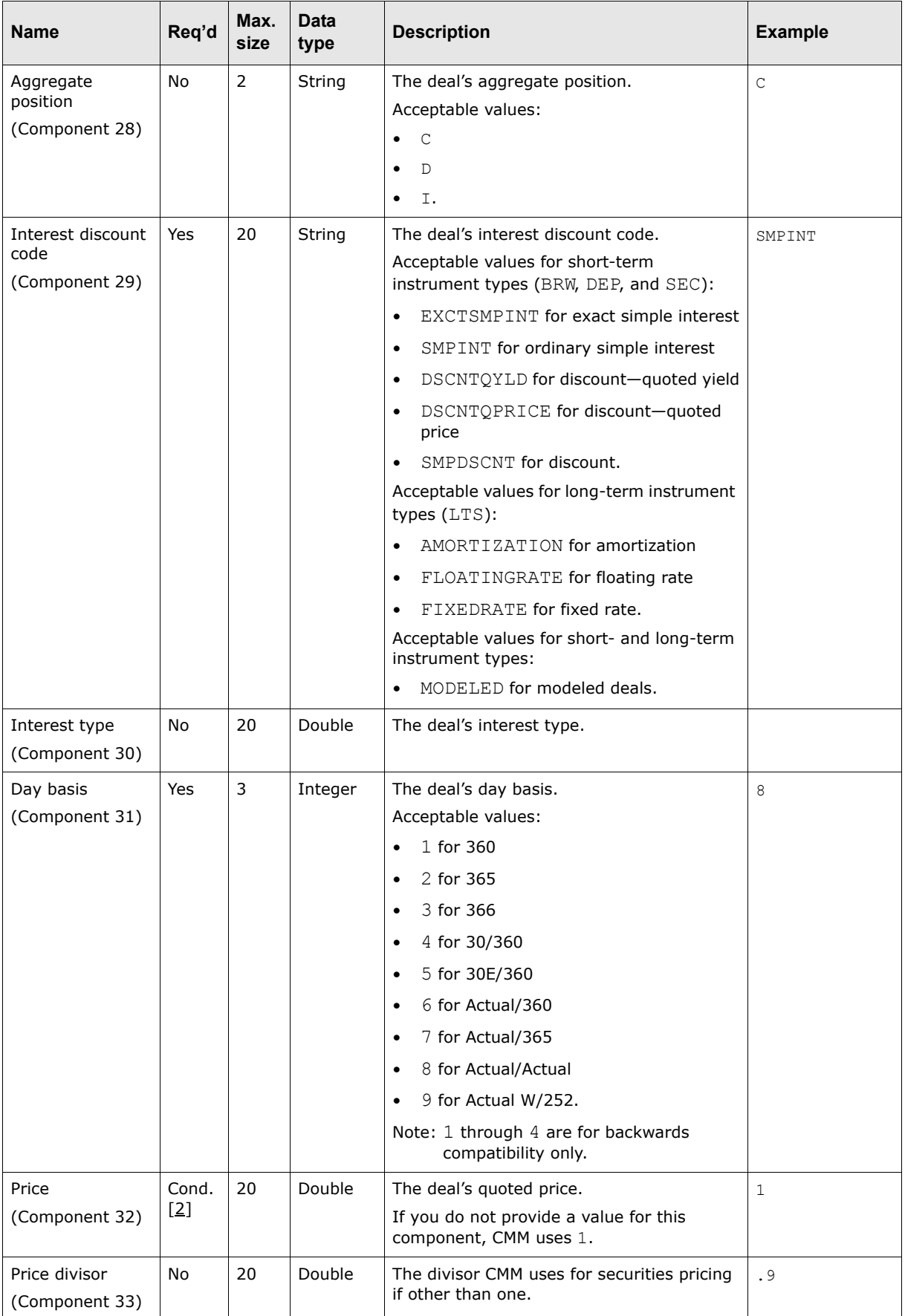

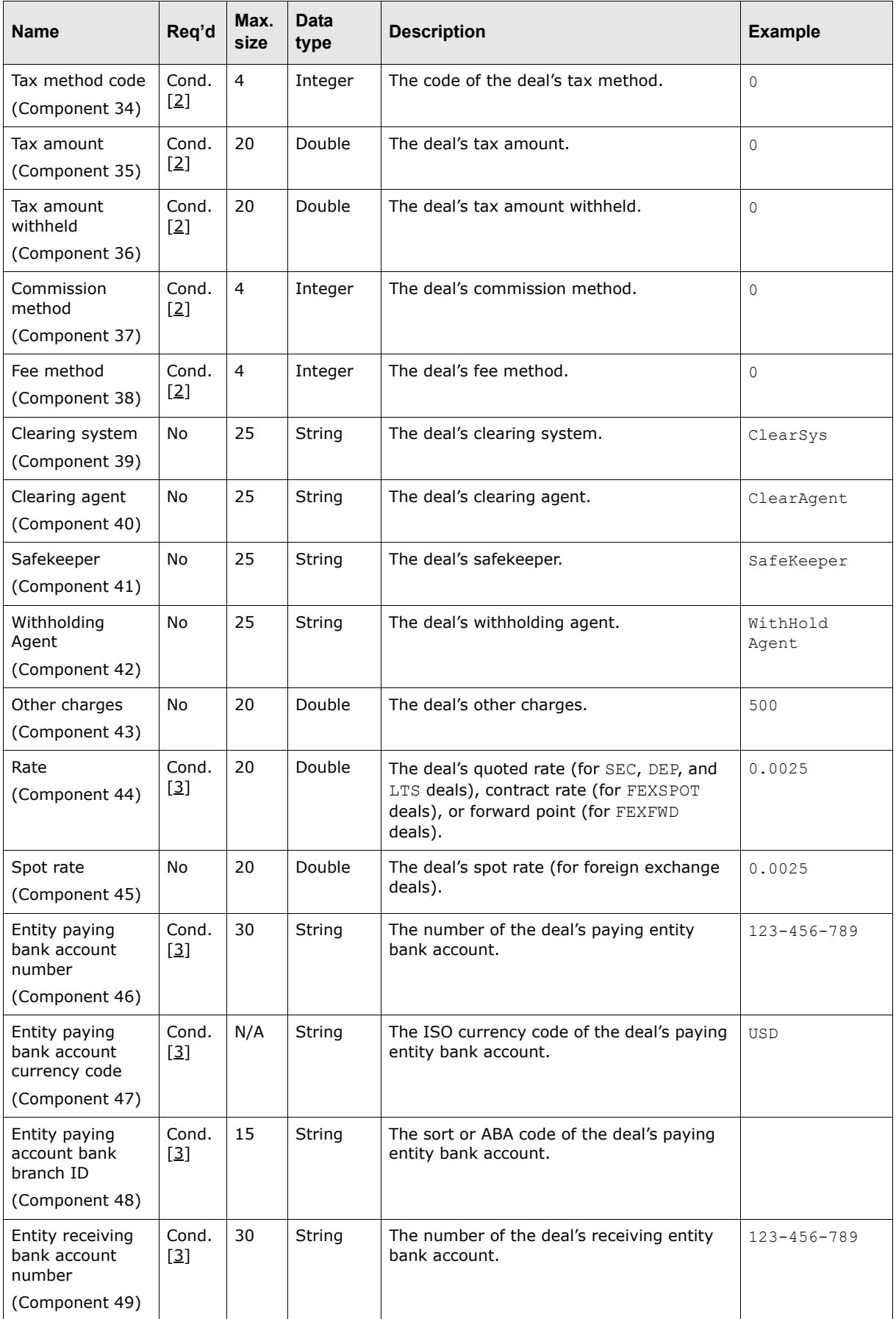

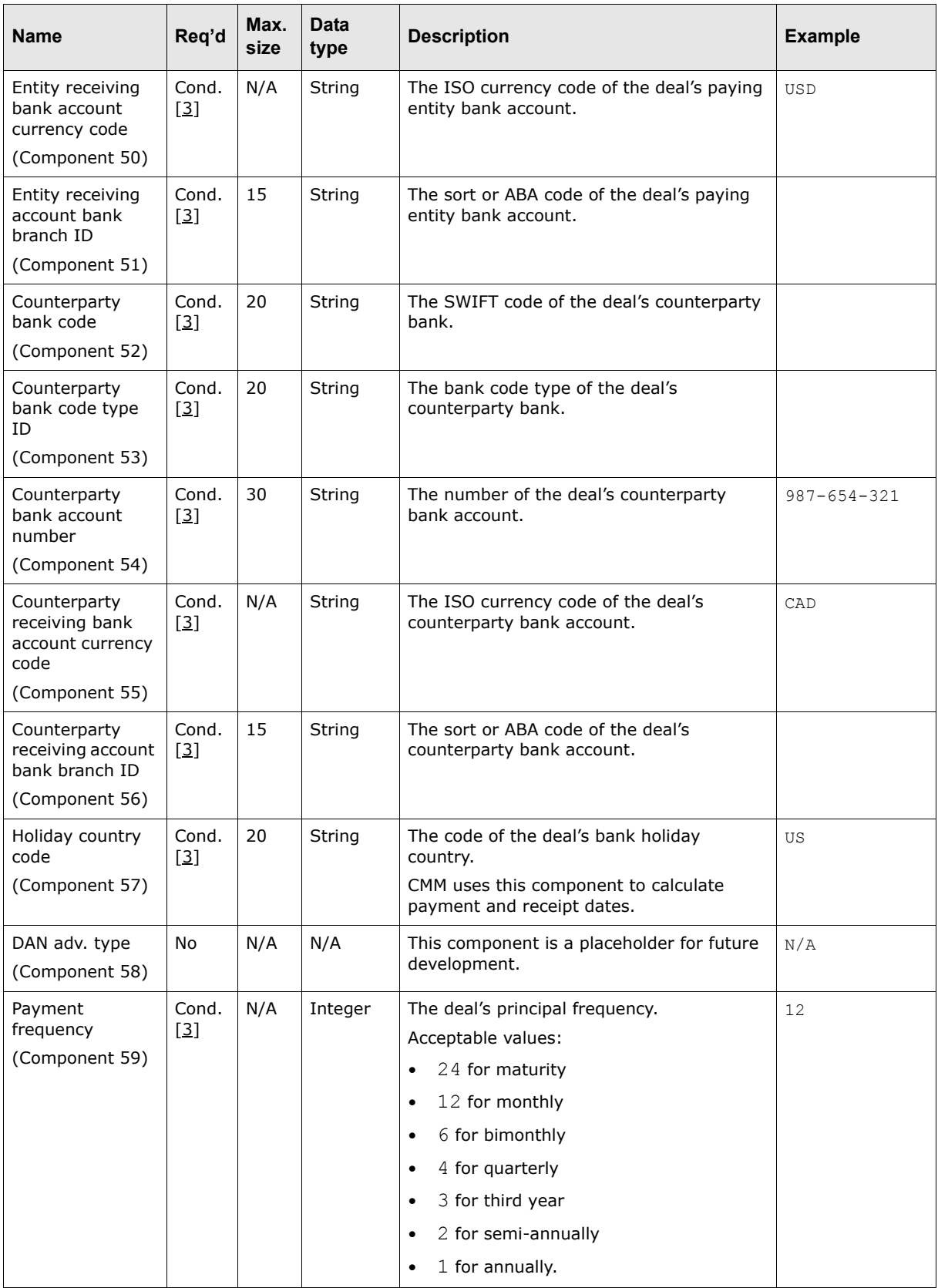

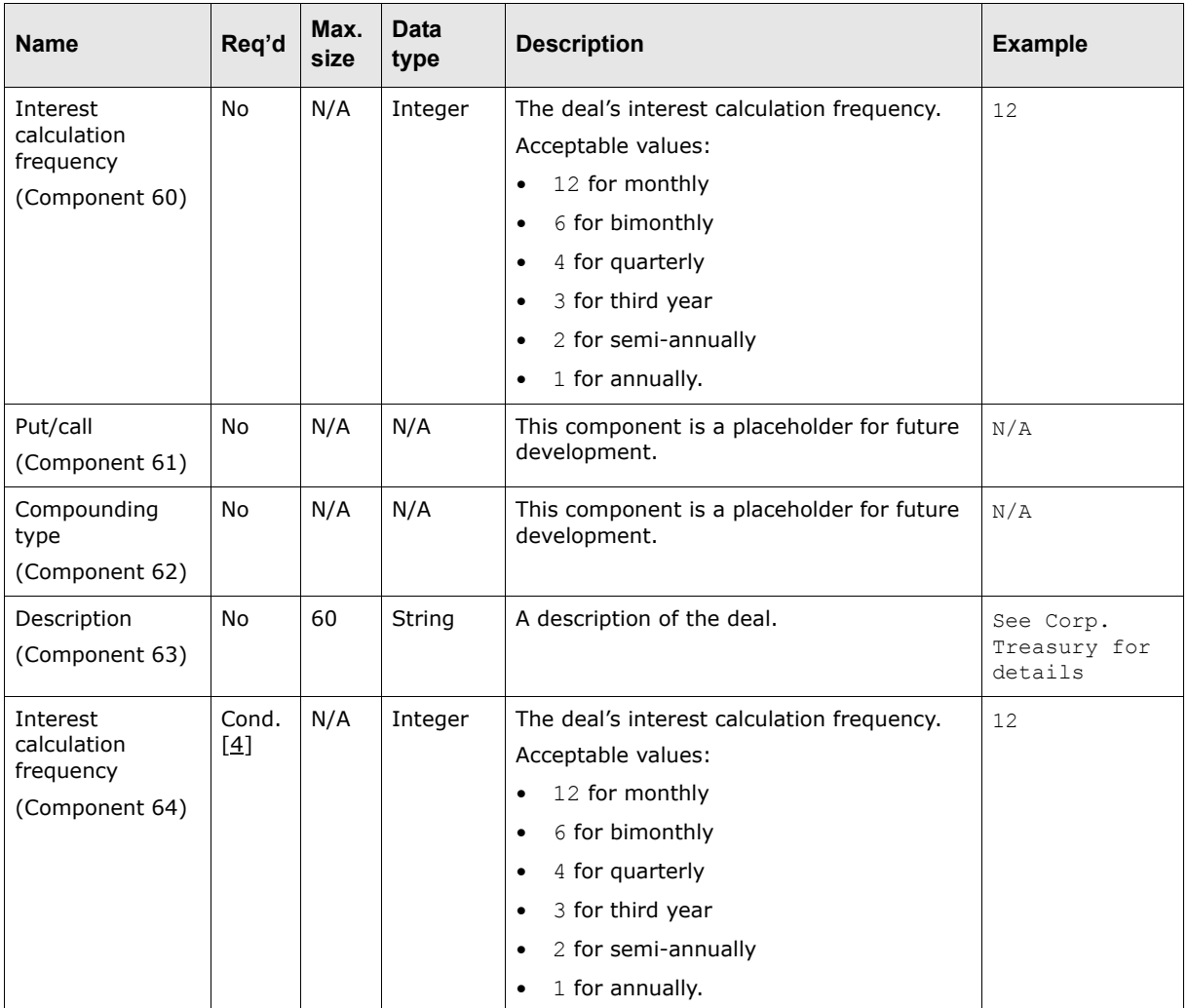

Table notes:

- 1. This component is required for unmodeled long-term securities.
- 2. This component is required for unmodeled deals.
- 3. This component is required for confirmed and settled deals.
- 4. This component is required for unmodeled deals with component 29 set to Amortization or Floating Rate.

#### **A.6.1.2.2 Cash flow details (line 3)**

Line 3 contains the individual cash flow details:

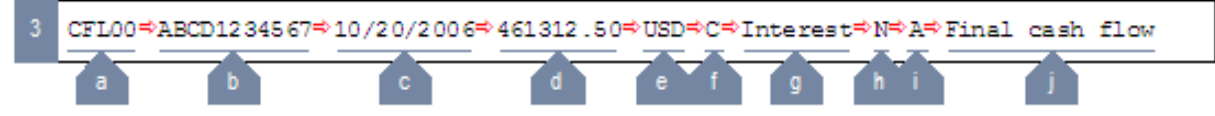

(Include one line 3 for each cash flow detail in a deal.)

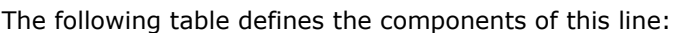

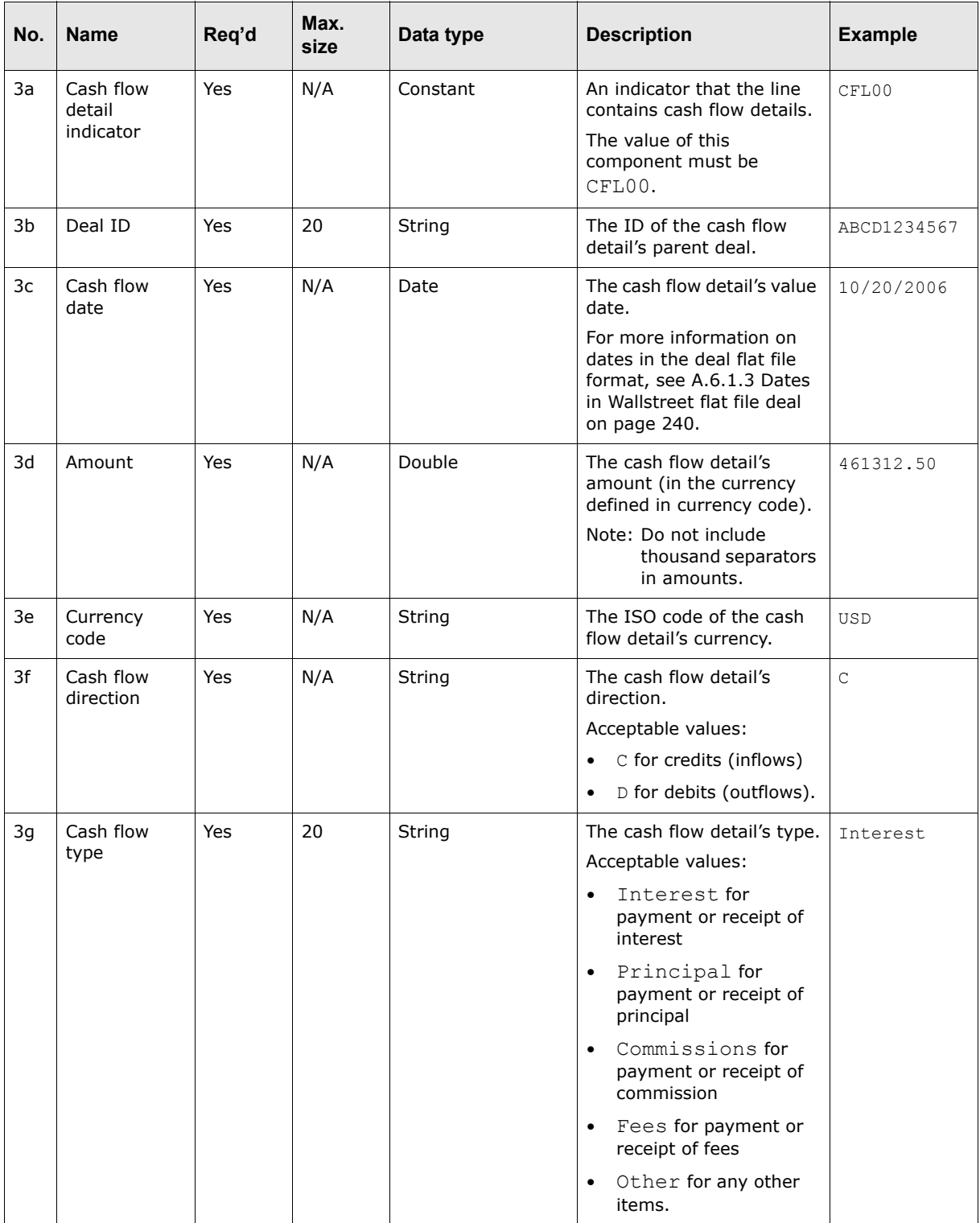

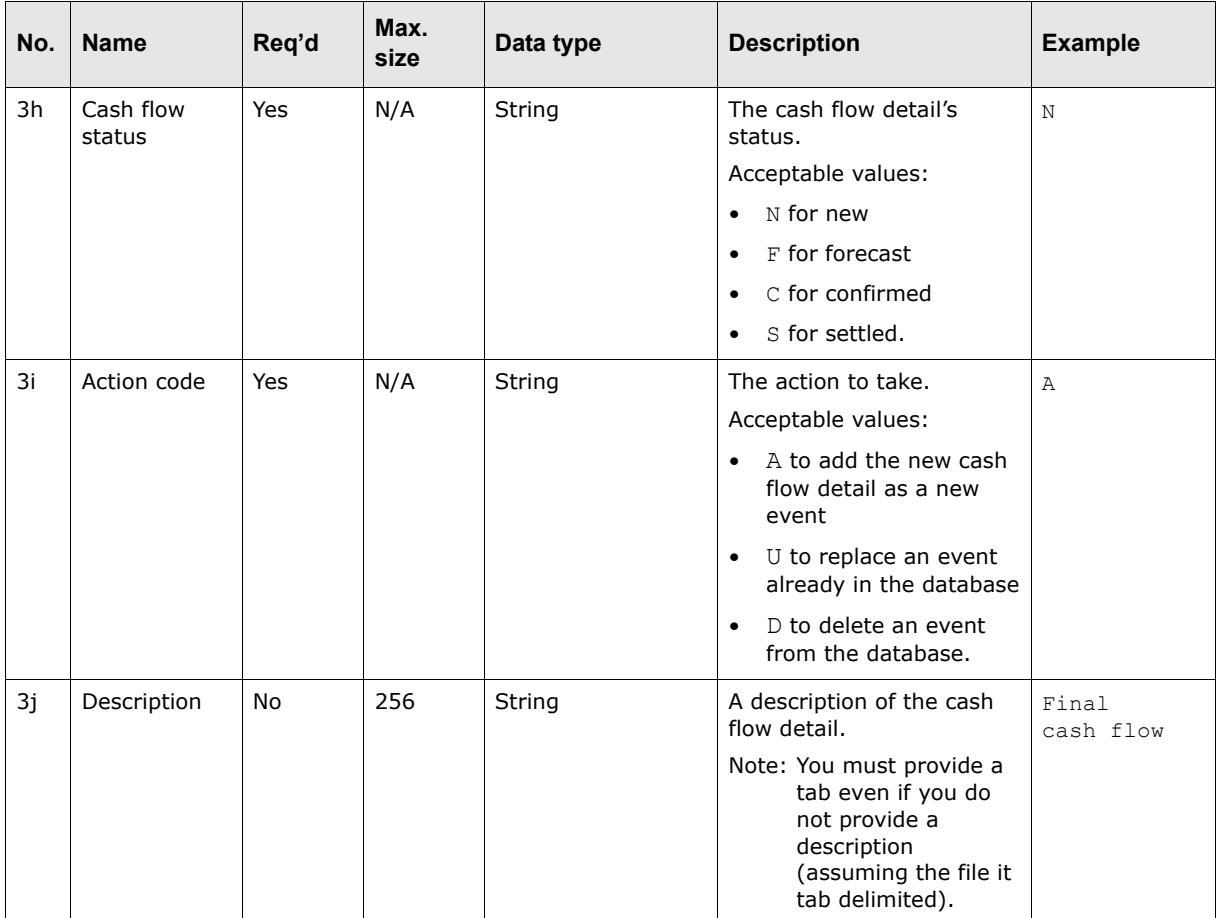

### <span id="page-239-0"></span>**A.6.1.3 Dates in Wallstreet flat file deal**

Wallstreet recommends using dates with four digit years in the deal flat file format (for example, 2-Sep-2006).

CMM can accept dates with two-digit years after 2000 (for example, 2-Sep-06). However, this practice is not recommended due to possible misinterpretation.

Leading zeros on days and months (if numeric months are used) are not required.

Do not use the DD/MM/YY format as this can be misinterpreted as MM/DD/YY in ambiguous cases. For example, 01/02/03 could be interpreted as January 2, 2003; February 1, 2003; or February 3, 2001.

# **A.7 Transaction export formats**

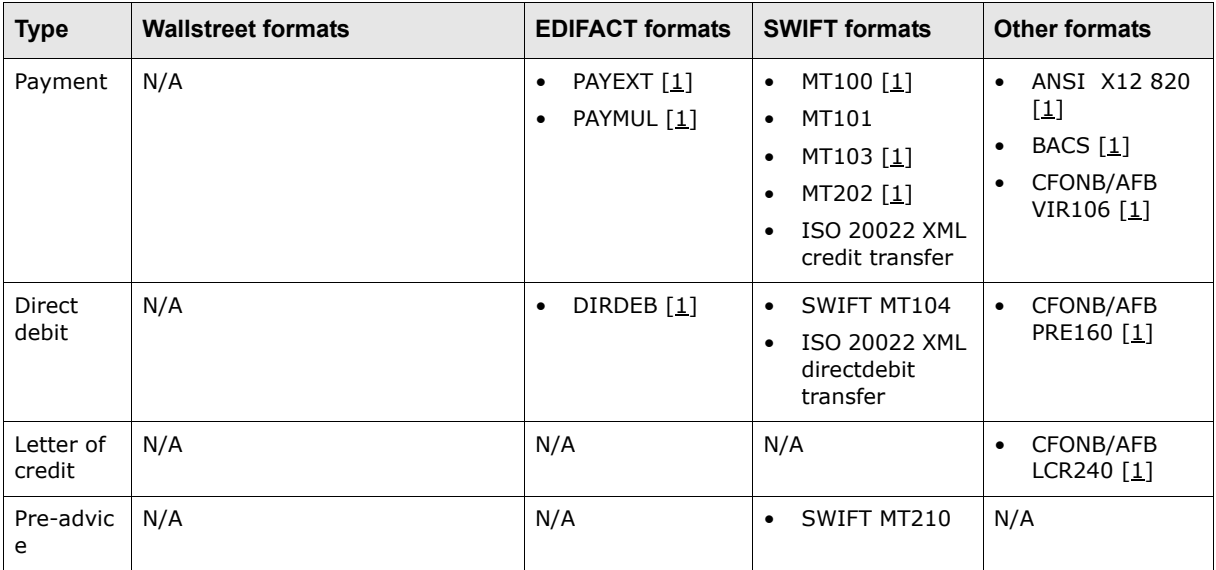

CMM supports the following standard formats for transaction exports:

Table notes:

1. For information on formats not documented in this appendix, contact Wallstreet.

### **A.7.1 SWIFT MT101**

The SWIFT MT101 message is sent by a financial institution on behalf of an account owner/ordering party that is not a financial institution. The SWIFT MT101 formats are the most commonly used SWIFT payment formats and support multiple types of commercial payments. They carry minimal information—just enough to allow the payment instruction to be correctly executed by the paying bank and deposited into the correct account by the beneficiary's bank. The SWIFT MT101 formats can be used to order the movement of funds:

- **•** Between ordering customer accounts
- **•** In favor of a third party, either locally or internationally.

CMM supports two SWIFT MT101 formats:

- **•** Batch: Multiple payments are sent in one file using the batch debit/multiple credit approach.
- **•** Transaction: Individual payments are sent in separate files.

The following table presents the major features of the SWIFT MT101 formats:

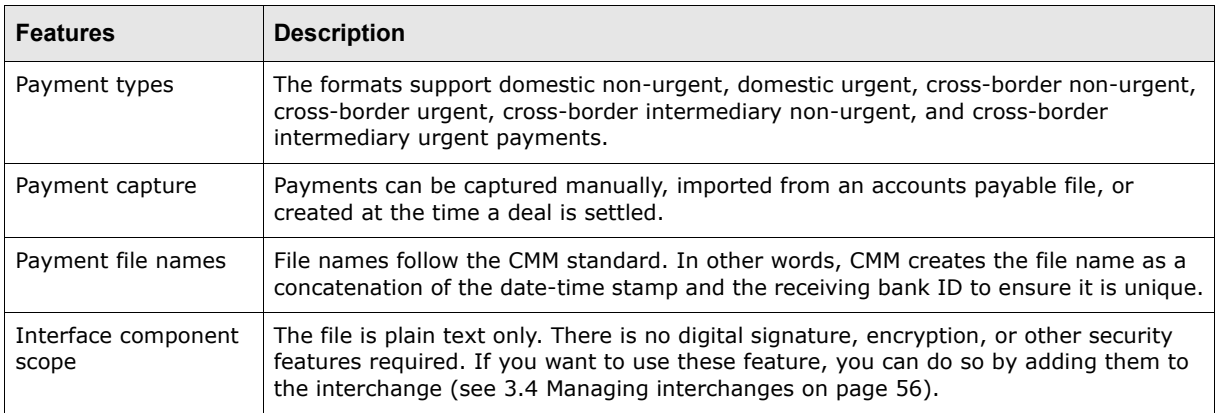

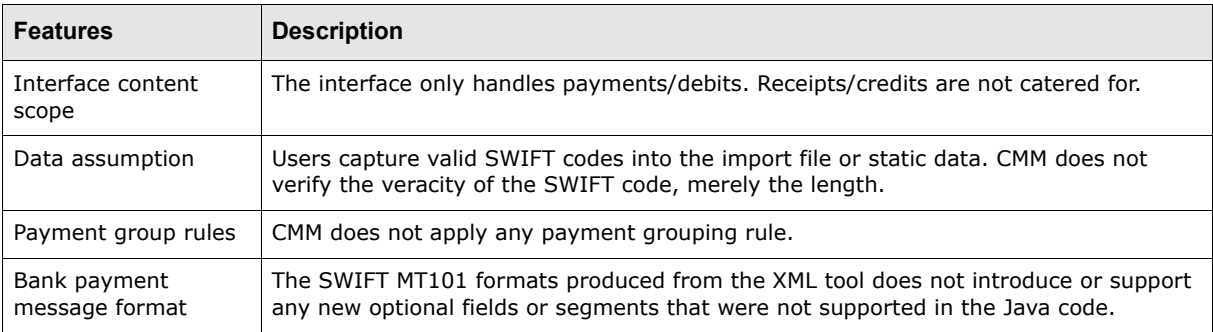

### **A.7.1.1 SWIFT MT101 payment scenarios**

This page documents the payment scenarios CMM supports for SWIFT MT101.

### **A.7.1.1.1 Scenario 1A**

In this scenario, a head office sends a payment on behalf of itself and multiple subsidiaries using a direct method.

To implement this scenario in CMM, do the following:

- **1.** Create an interchange for the receiver bank.
- **2.** In the interchange, set the head office entity as the sender.

The head office entity's SWIFT code is posted in the Ordering Customer position in the SWIFT MT101 message file.

#### **A.7.1.1.2 Scenario 1B**

In this scenario, a head office sends a payment on behalf of itself and multiple subsidiaries using a relay method.

To implement this scenario in CMM, do the following:

- **1.** Create an aggregate bank with a SWIFT code equal to the receiving bank BIC.
- **2.** Create the head office serving bank as the aggregate bank's child.
- **3.** Create an interchange for the aggregate bank.
- **4.** In the interchange, set the head office entity as the sender.

The head office entity's SWIFT code is posted in the Ordering Customer position in the SWIFT MT101 message file.

#### **A.7.1.1.3 Scenario 2A**

In this scenario, a head office sends a payment from a subsidiary bank account using a direct method.

To implement this scenario in CMM, do the following:

- **1.** Create an interchange for the receiver bank.
- **2.** In the interchange, set the head office entity as the sender.

The head office entity's SWIFT code is posted in the Instructing Party position in the SWIFT MT101 message file.

During the release process, CMM determines if the bank account belongs to the head office entity, which distinguishes this scenario from 1A. This is required because some of the field mappings differ between the two scenarios.

#### **A.7.1.1.4 Scenario 2B**

In this scenario, a head office sends a payment from a subsidiary bank account using a relay method.

To implement this scenario in CMM, do the following:

- **1.** Create an aggregate bank with a SWIFT code equal to the receiving bank BIC.
- **2.** Create the subsidiary serving bank as the aggregate bank's child.
- **3.** Create an interchange for the aggregate bank.
- **4.** In the interchange, set the head office entity as the sender.

The head office entity's SWIFT code is posted in the Instructing Party position in the SWIFT MT101 message file.

During the release process, CMM determines if the bank account belongs to the head office entity, which distinguishes this scenario from 1B. This is required because some of the field mappings differ between the two scenarios.

#### **A.7.1.1.5 Scenario 3A**

In this scenario, a shared service center or payment factory sends a payment using a direct method.

To implement this scenario in CMM, do the following:

- **1.** Set the Enable Shared Service Center configuration parameter to True.
- **2.** Create an interchange for the receiver bank.
- **3.** In the interchange, enter the shared service center's BIC in the **Sender LT Address or Shared Service Center BIC** field.
- **4.** In the interchange, set the head office entity as the sender.

The head office entity's SWIFT code is posted in the Ordering Customer position in the SWIFT MT101 message file.

The difference between this scenario and 1A is that the entity SWIFT code is not the same as the interchange sender ID.

The difference between this scenario and 2A is that the transaction in this scenario is an on-behalf-of payment.

#### **A.7.1.1.6 Scenario 3B**

In this scenario, a shared service center or payment factory sends a payment using a relay method.

To implement this scenario in CMM, do the following:

- **1.** Create an aggregate bank with a SWIFT code equal to the receiving bank BIC.
- **2.** Create the subsidiary serving bank as the aggregate bank's child.
- **3.** Set the Enable Shared Service Center configuration parameter to  $_{\text{True}}$ .
- **4.** Create an interchange for the aggregate bank.
- **5.** In the interchange, enter the shared service center's BIC in the **Sender LT Address or Shared Service Center BIC** field.
- **6.** In the interchange, set the head office entity as the sender.

The head office entity's SWIFT code is posted in the Ordering Customer position in the SWIFT MT101 message file.

#### **A.7.1.2 SWIFT MT101 layout**

The SWIFT MT101 message file layout is identical to that of the SWIFT MT940 message file layout (see [A.5.3.1 SWIFT MT940 layout on page 217](#page-216-1)).

### **A.7.1.3 SWIFT MT101 header blocks**

SWIFT MT101 message files begin with three header blocks:

- **1.** Fixed basic header block
- **2.** Fixed application header block
- **3.** User header block.

Header block 3 is usually omitted. CMM does not currently support this header block and ignore it if it is included in import files.

#### **A.7.1.3.1 Fixed basic header block**

The following table presents the contents of the fixed basic header block:

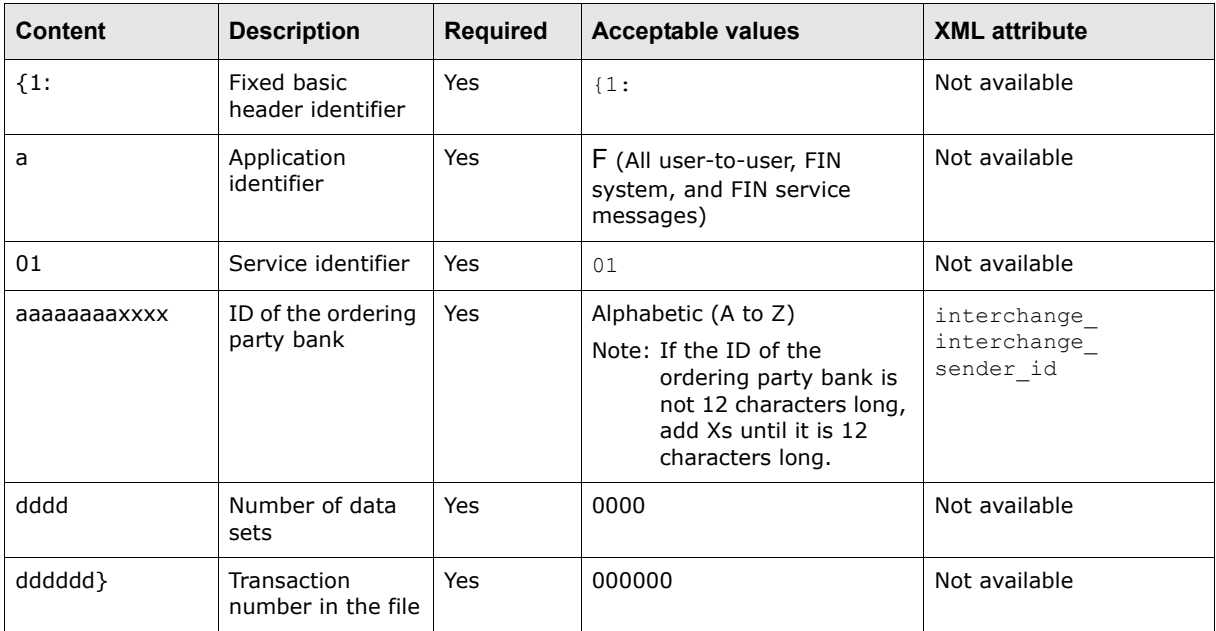

#### **A.7.1.3.2 Fixed application header block**

The following table presents the contents of the fixed application header block:

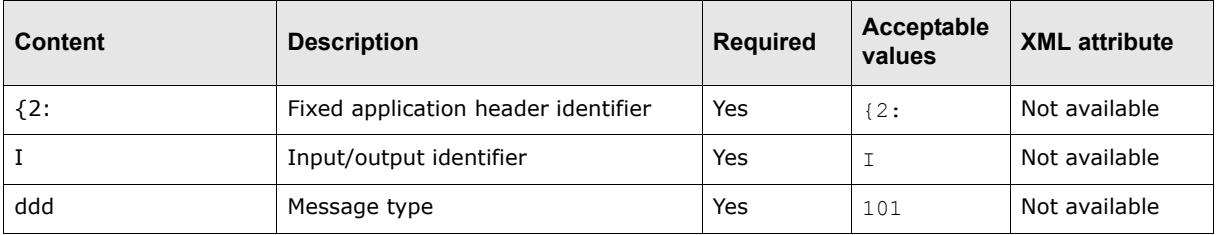

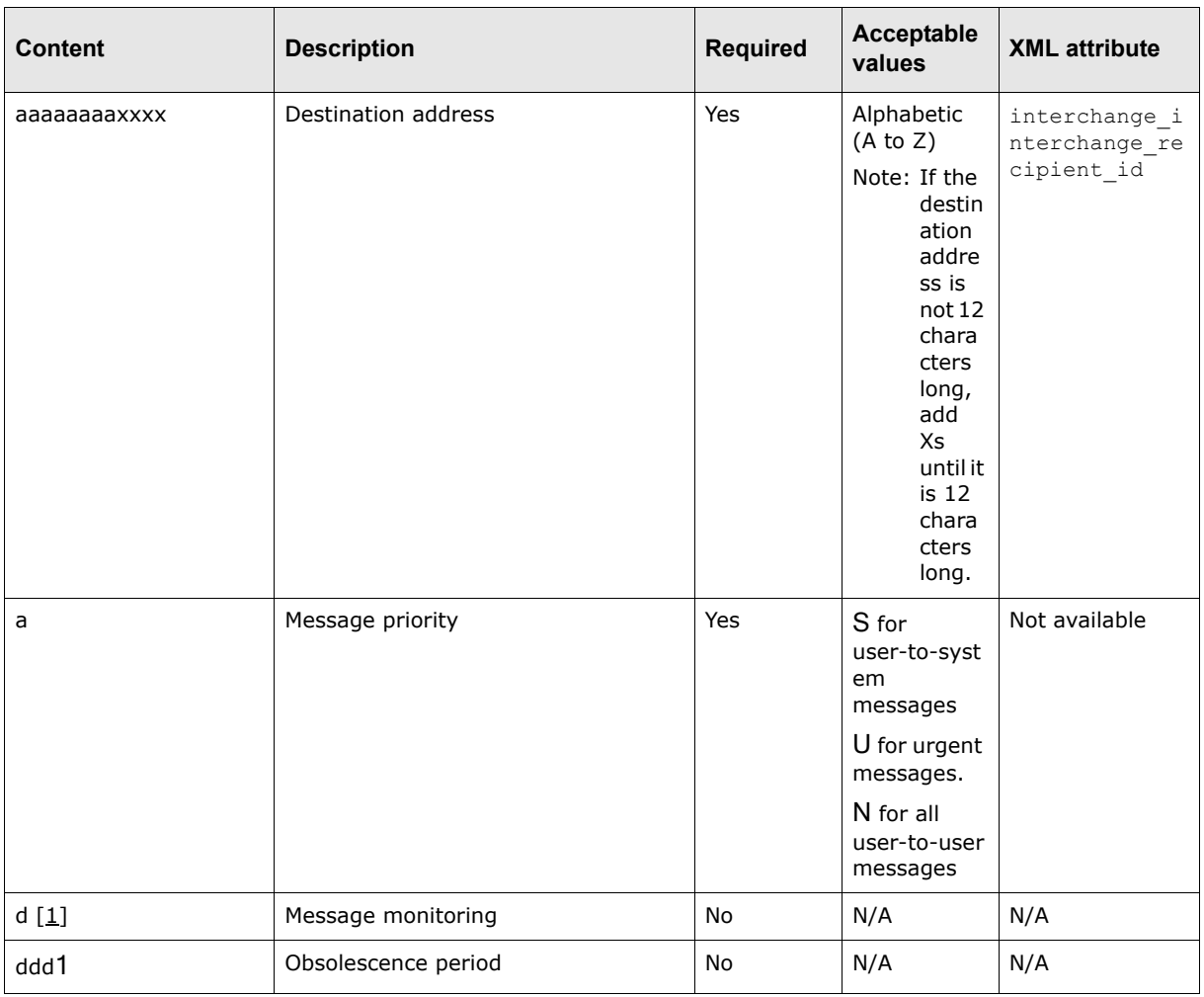

Table notes:

**1.** This content is currently out of scope.

### **A.7.1.4 SWIFT MT101 main message block**

Block 4 contains the main message of a SWIFT message file. It usually begins with tag 20.

For the batch format, CMM groups the payments by party ID and payment currency (one single debit entry). This section considers two possible scenarios:

- **•** The paying bank account is identical (hereinafter referred to as "pay-account-identical")
- **•** The paying bank account is not identical (hereinafter referred to as "not pay-account-identical").

### **A.7.1.4.1 Supported tags**

The following table presents the available tags that are supported:

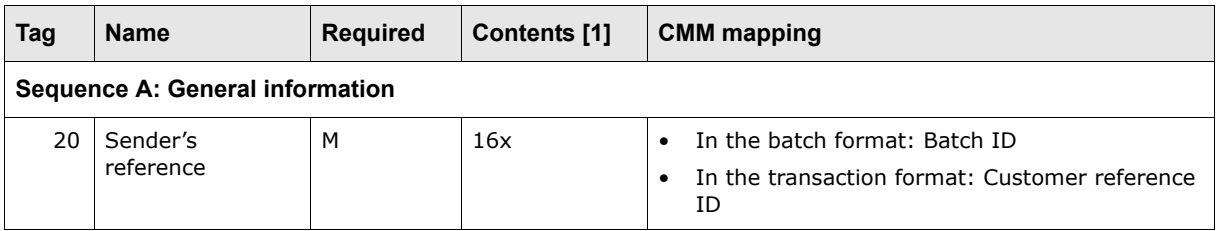

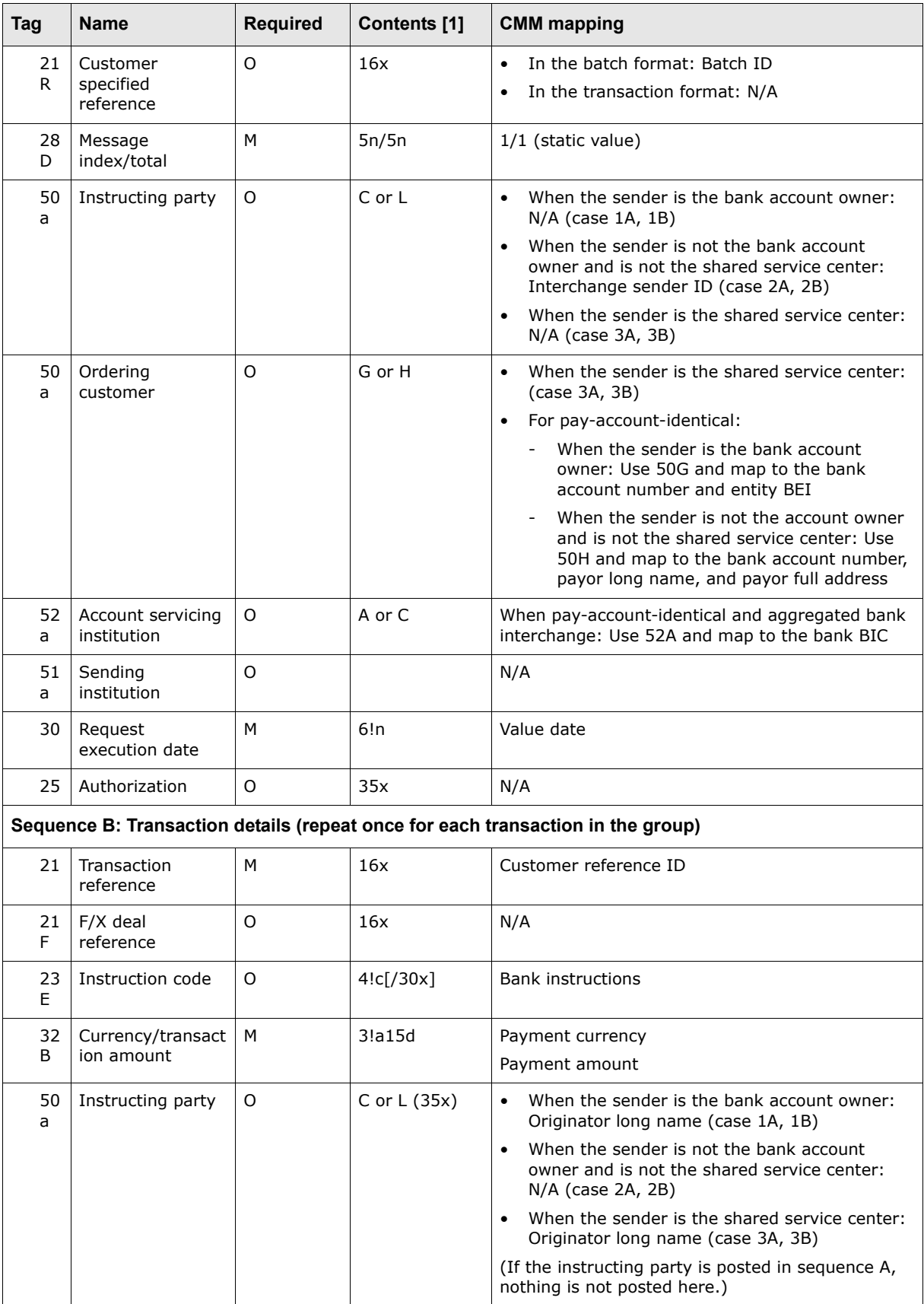

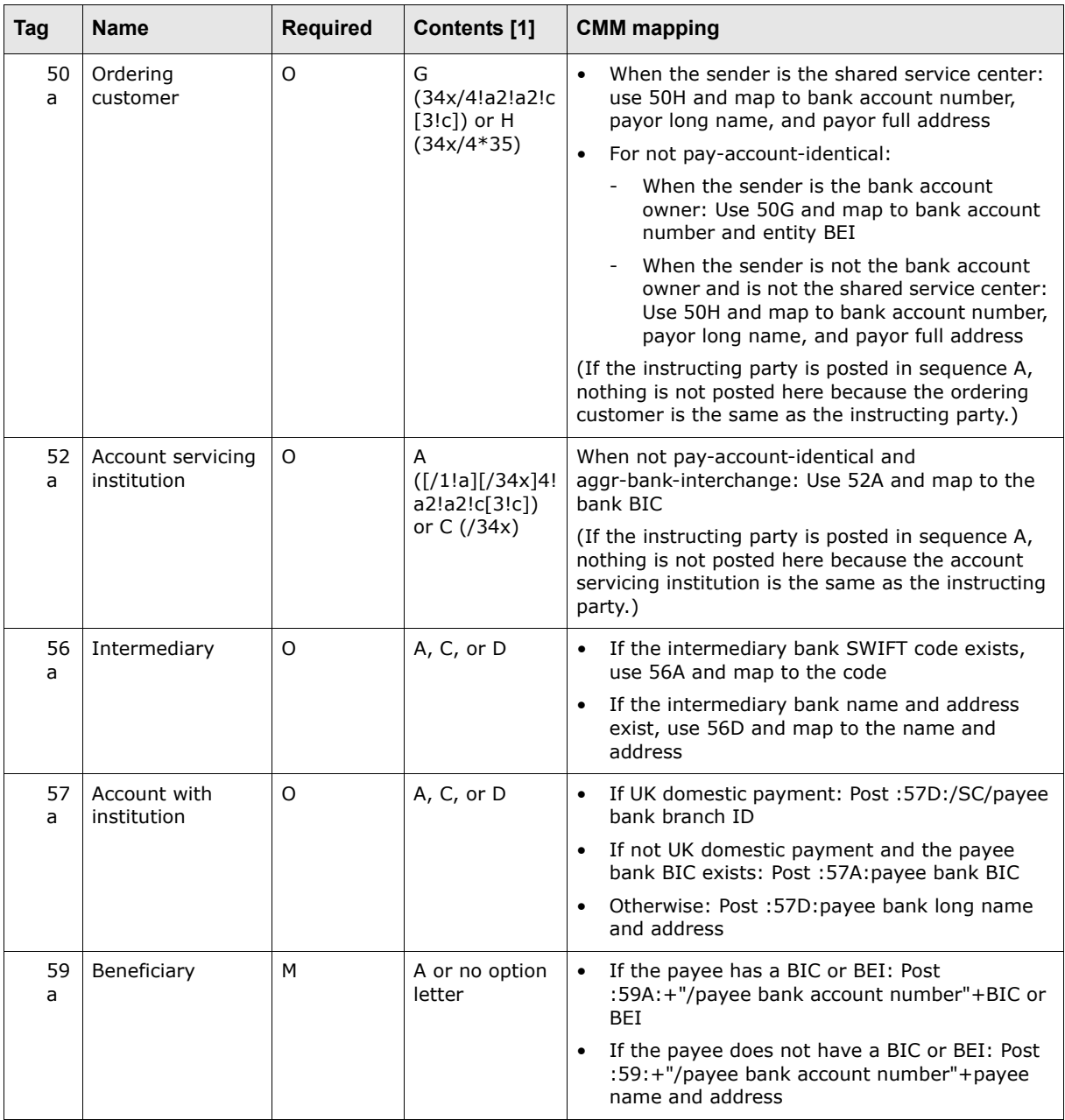

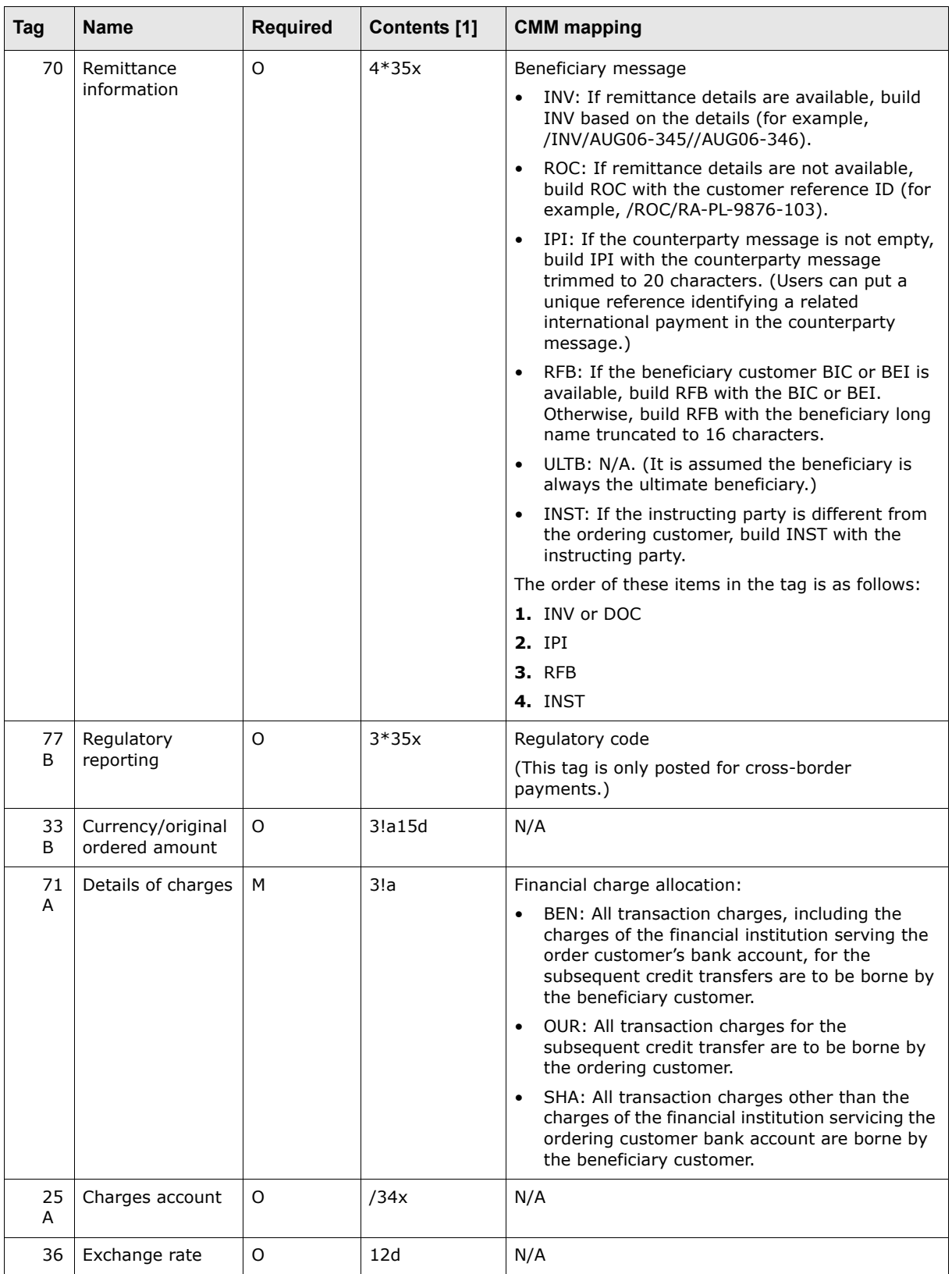

Table notes:

<sup>1.</sup> For more information on the codes used in this column, see [A.13.1 SWIFT field lengths on page](#page-302-0)  [303](#page-302-0) and [A.13.2 SWIFT field types on page 304](#page-303-0).

### **A.7.1.4.2 Unsupported tags**

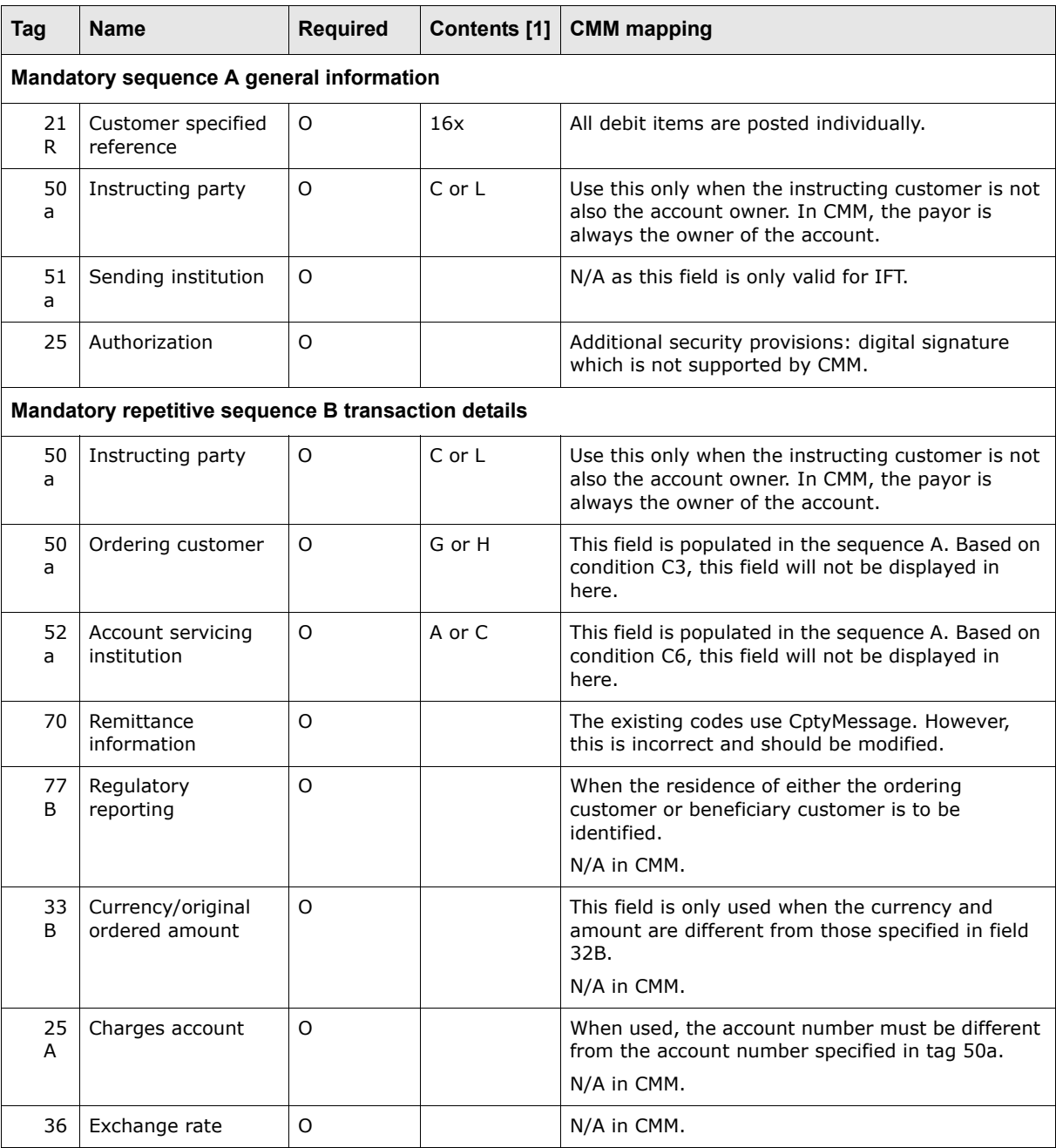

The following table presents the available tags that are unsupported:

Table notes:

1. For more information on the codes used in this column, see [A.13.1 SWIFT field lengths on page](#page-302-0)  [303](#page-302-0) and [A.13.2 SWIFT field types on page 304](#page-303-0).

### **A.7.2 SWIFT MT101 validation**

Validation is performed during the export and file creation process.

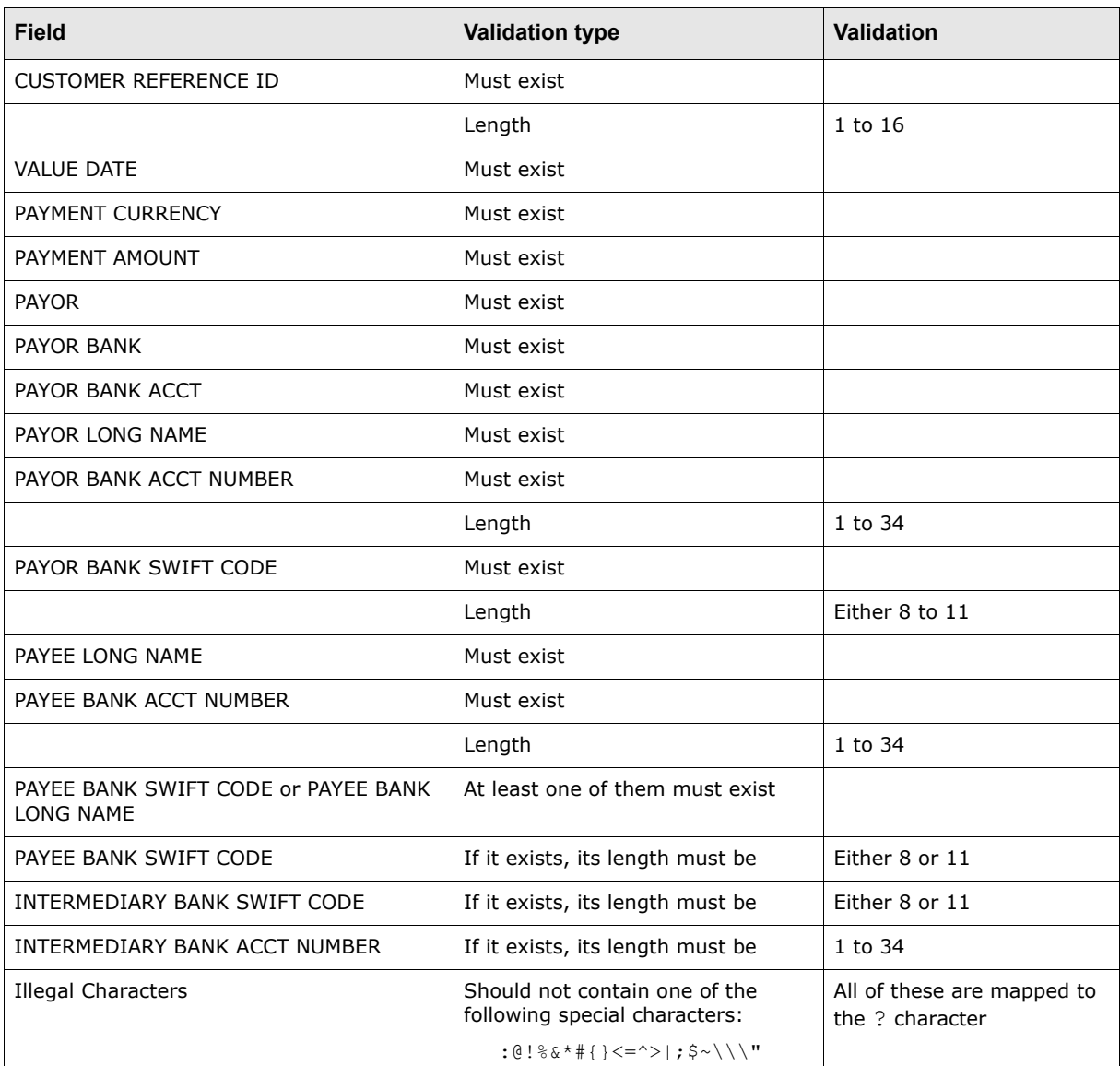

For the most part, the validation rules below are based on the validation rules set out by the SWIFT specifications:

## **A.7.3 SWIFT MT104**

The SWIFT MT104 message is sent by a corporation to a financial institution to request the direct debit of the debtor's bank account in the receiver's country and, subsequently, to credit the creditor's bank account maintained by the receiving institution or one of its branches. The SWIFT MT104 message is only appropriate to a "request for debit transfer" scenario.

### **A.7.3.1 SWIFT MT104 header block**

The following table presents the contents of the SWIFT MT104 header block:

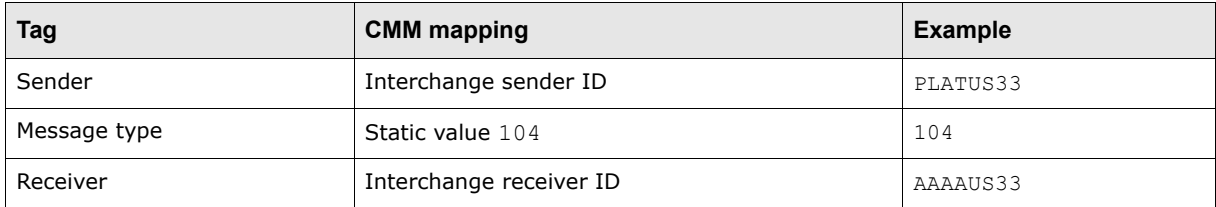

### **A.7.3.2 SWIFT MT104 main message block**

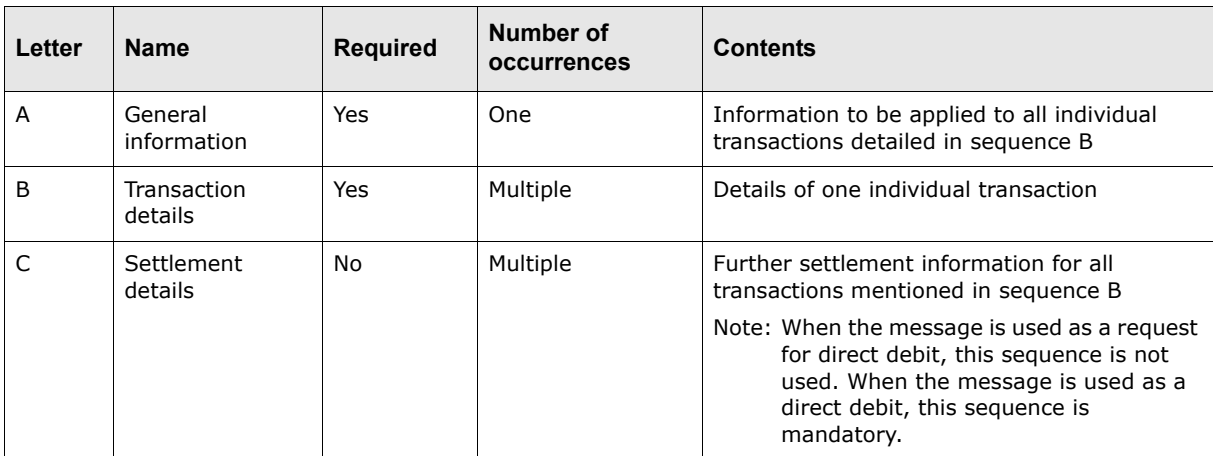

The main message block of a SWIFT MT104 message consists of the following sequences:

The following table presents the available tags:

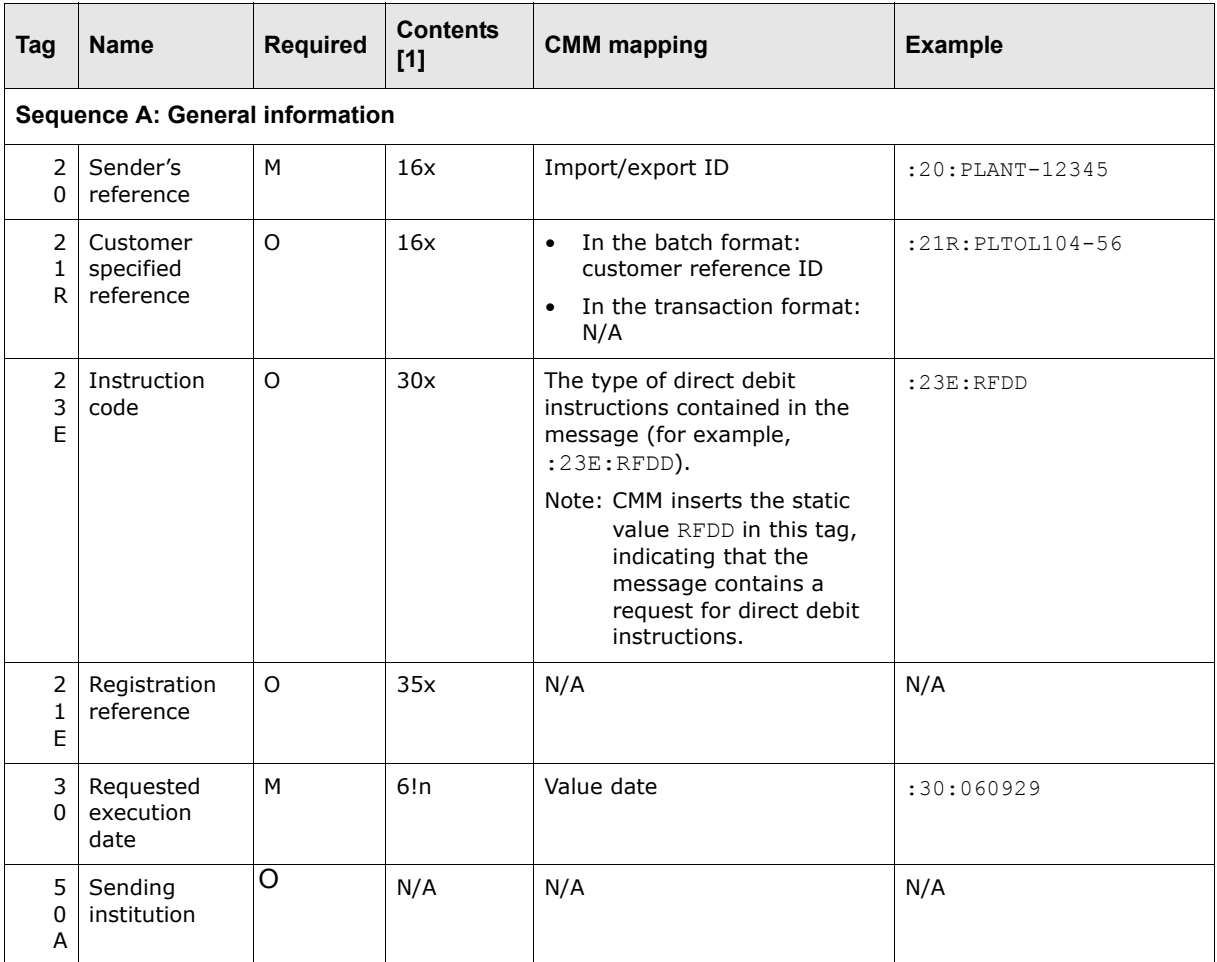

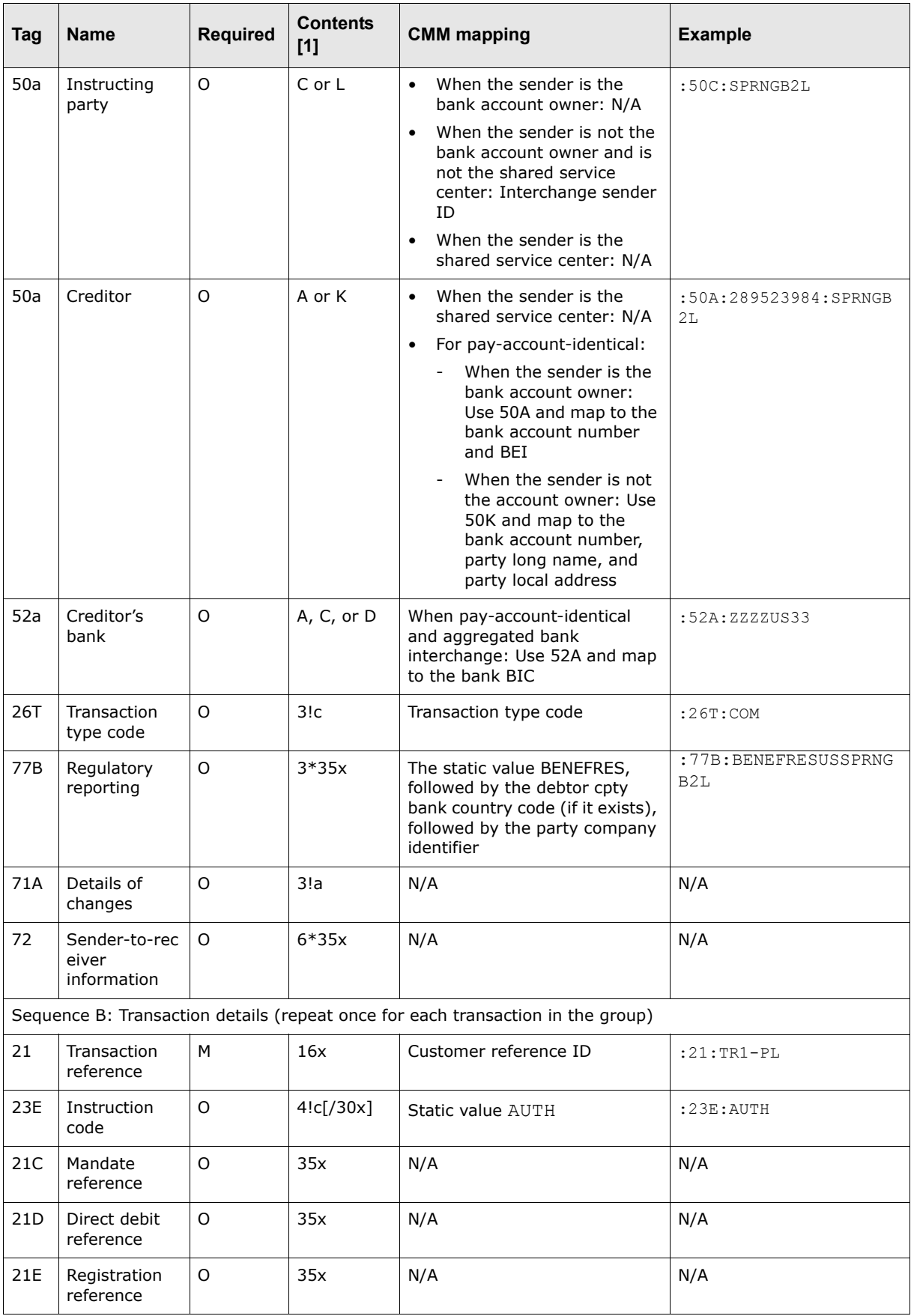
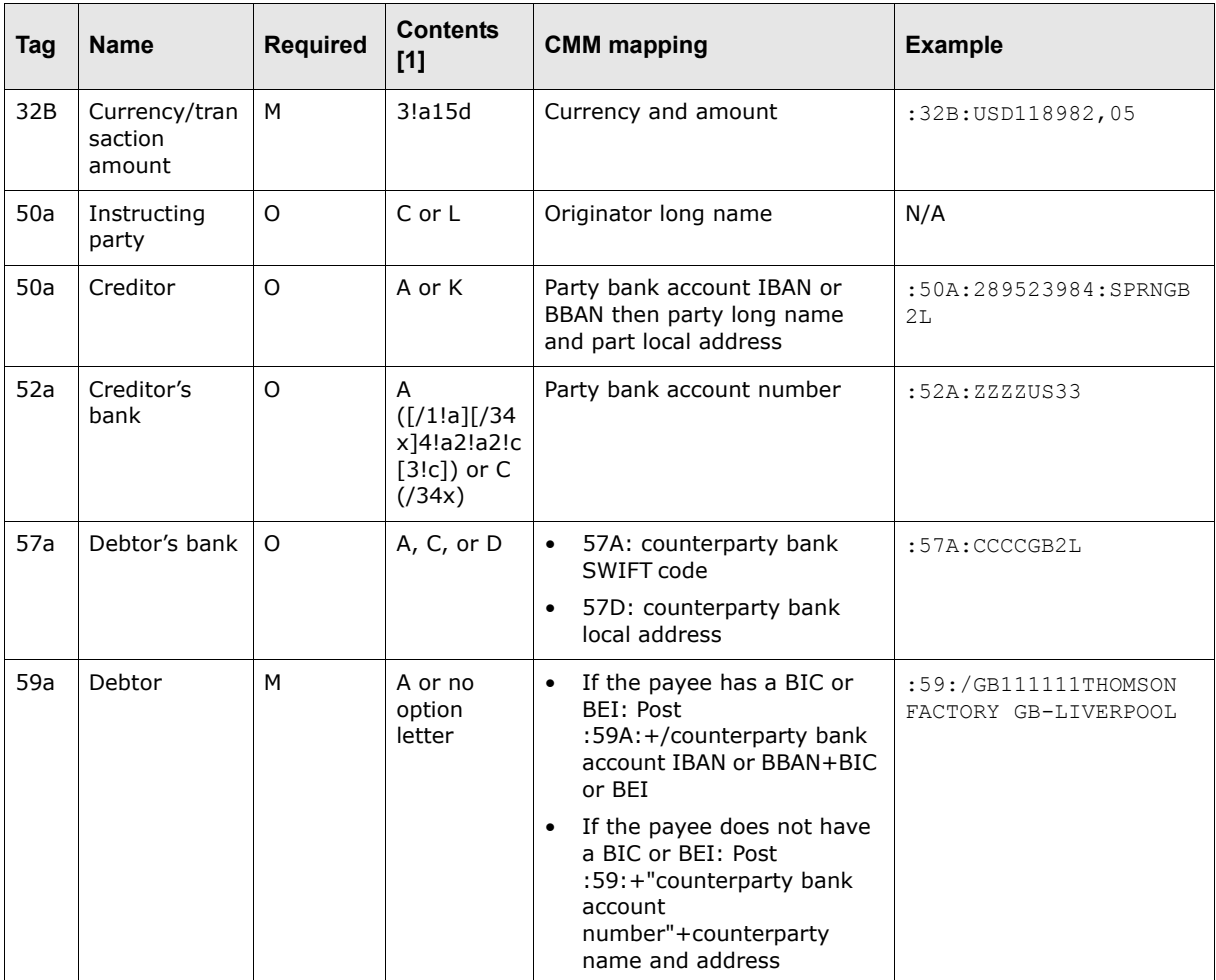

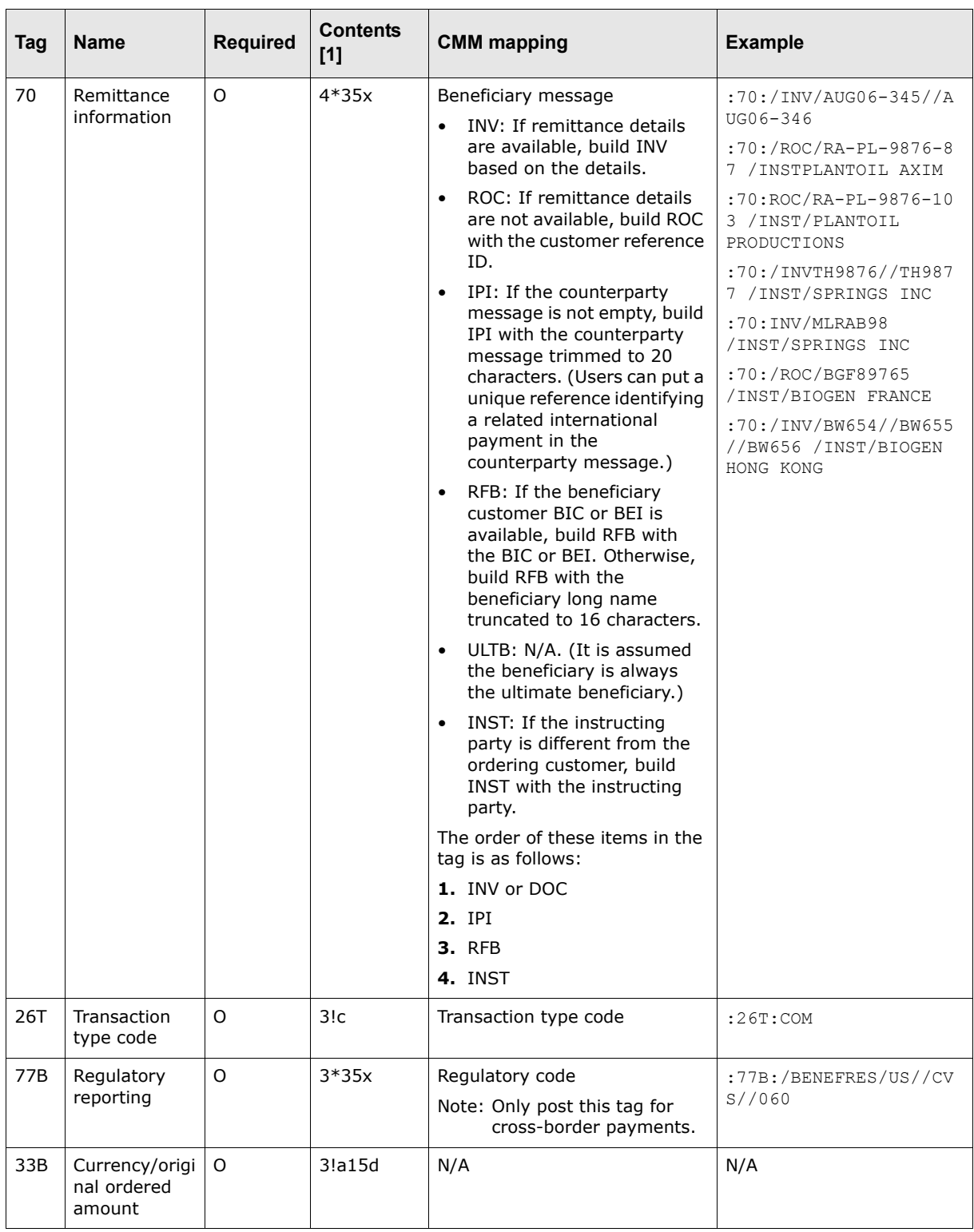

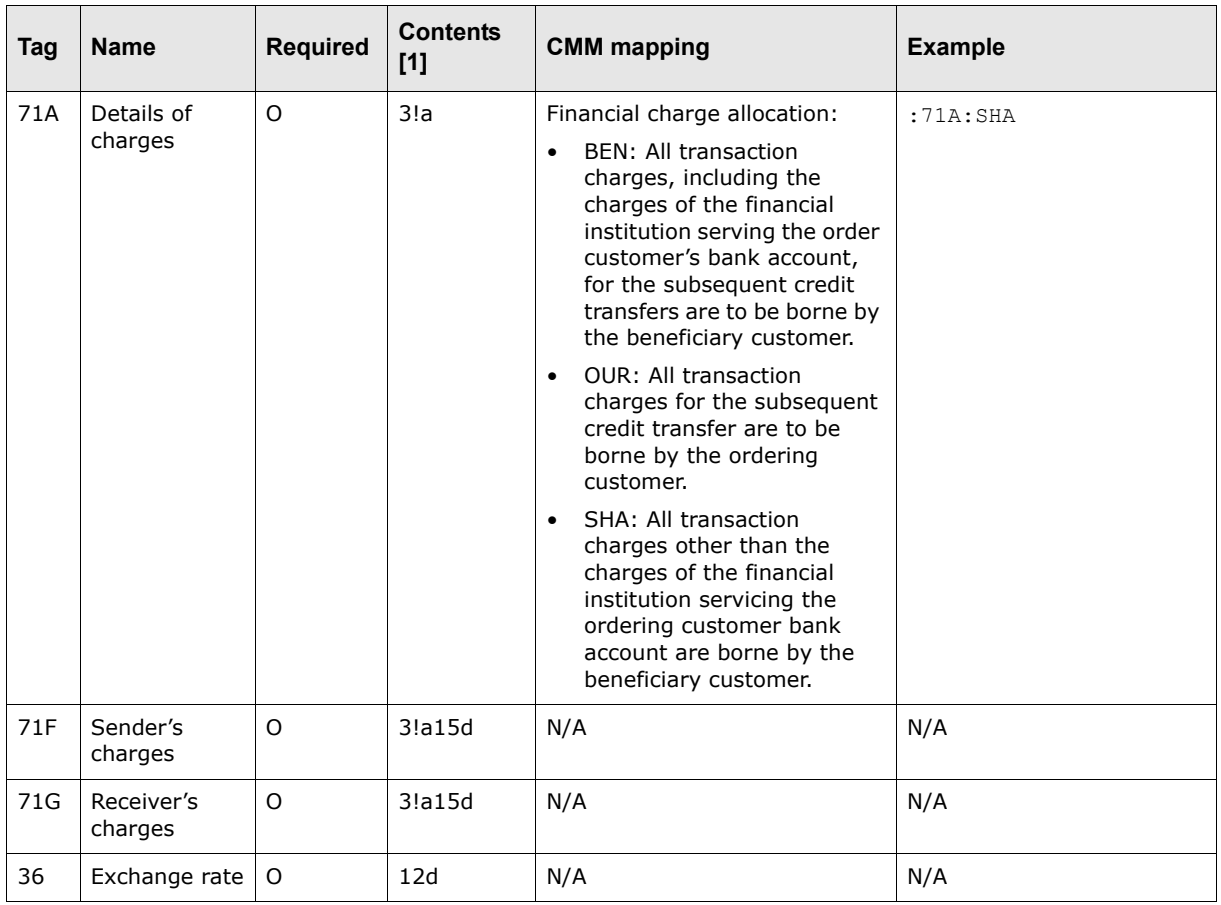

Table notes:

1. For more information on the codes used in this column, see [A.13.1 SWIFT field lengths on page](#page-302-0)  [303](#page-302-0) and [A.13.2 SWIFT field types on page 304](#page-303-0).

# **A.7.4 SWIFT MT210**

The SWIFT MT210 message is sent by a bank account owner (or a party authorized by the bank account owner) to one of its bank account service institutions. It is an advice notice to the bank account servicing institution that indicates that the bank account owner will receive funds to be credited to its bank account.

The SWIFT MT210 message provides the bank account servicing institution with early visibility into incoming funds, allowing the institution to mange its liquidity and ensure the bank account owner is credited with good value date.

# **A.7.4.1 SWIFT MT210 header block**

The following table presents the contents of the SWIFT MT210 header block:

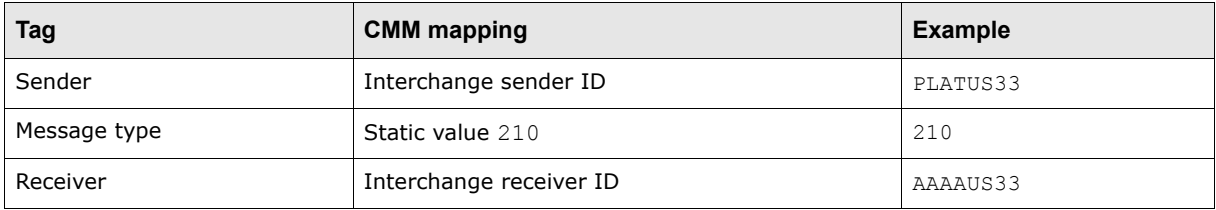

# **A.7.4.2 SWIFT MT210 main message block**

The following table presents the available tags in the main message block of a SWIFT MT210 message:

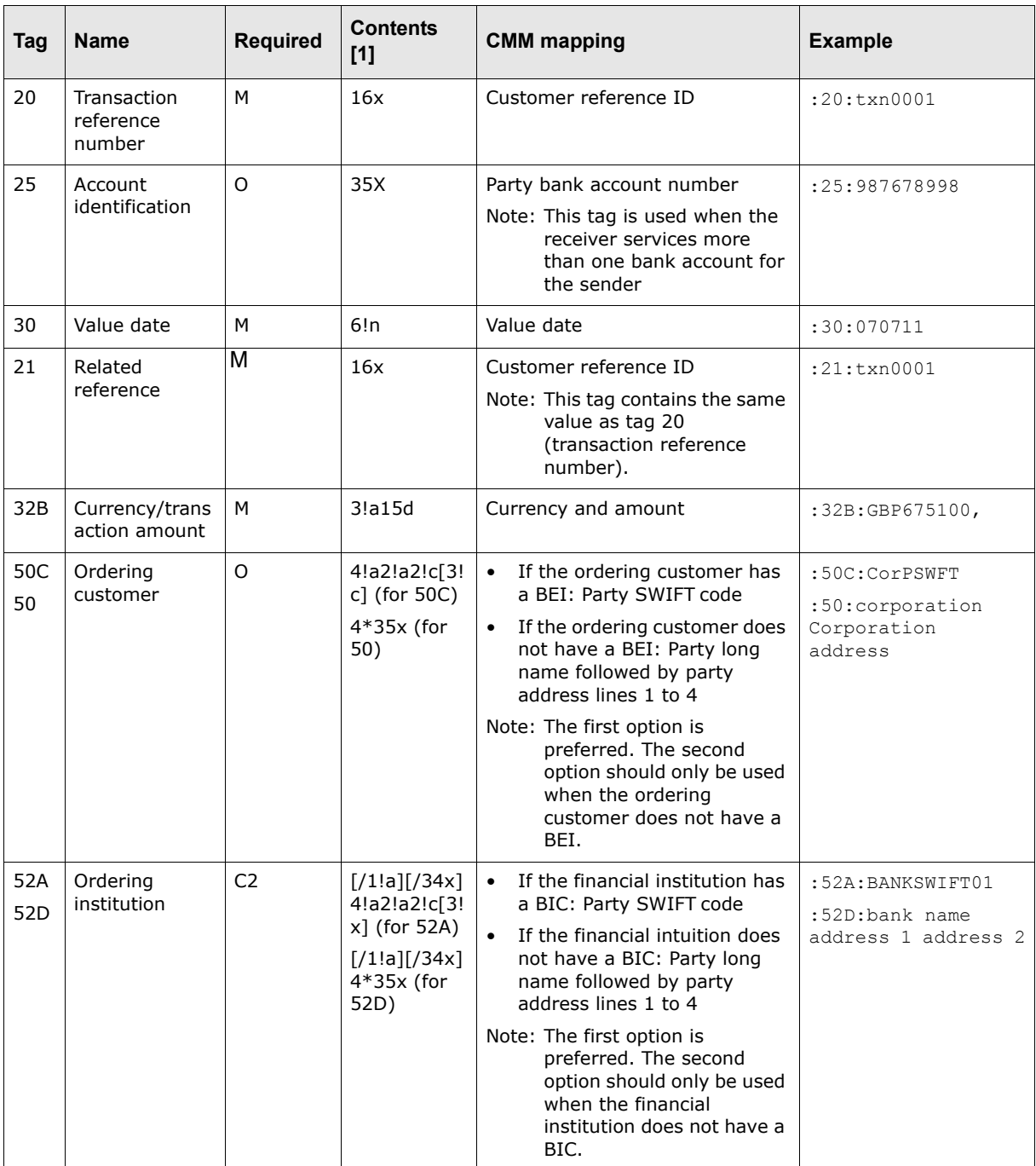

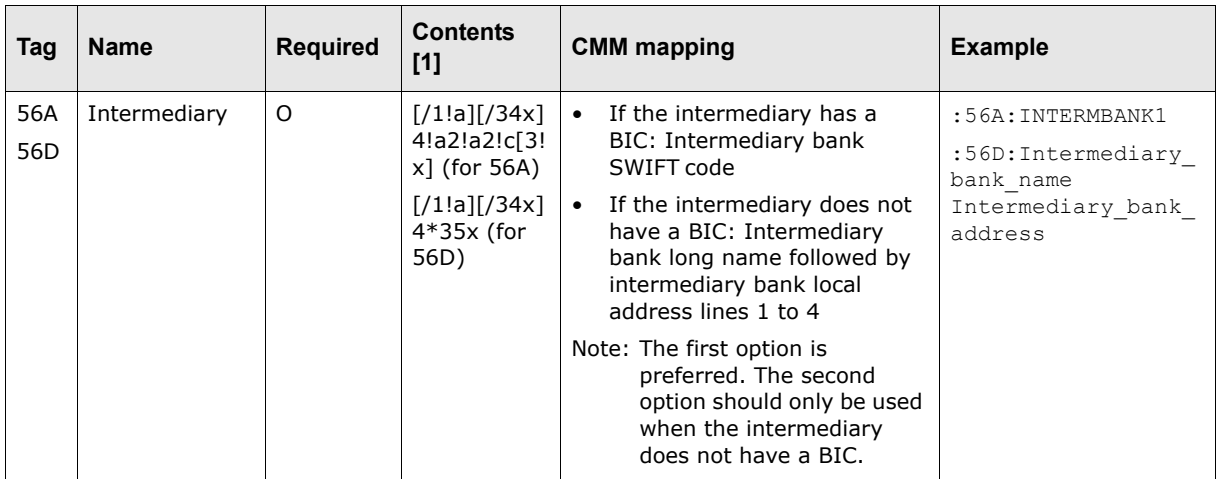

Table notes:

1. For more information on the codes used in this column, see [A.13.1 SWIFT field lengths on page](#page-302-0)  [303](#page-302-0) and [A.13.2 SWIFT field types on page 304](#page-303-0).

# **A.7.5 ISO 20022 XML credit transfer**

The ISO 20022 XML standard is an effort of financial institution, corporations, and vendors to define standard message formats for financial transactions. SWIFT is heavily involved in the standard by providing expertise and facilitating meetings.

Using CMM's XML template tool, Wallstreet has implemented a subset of the initial ISO 20022 XML standard formats—including the credit transfer format. You can use Wallstreet's initial work as the basis for implementing the ISO 20022 XML standard. You can also customize the formats to accommodate your banks' unique interpretations of the standard.

The ISO 20022 XML credit transfer message is sent from the initiating party to the debtor agent or forwarding agent. It is used to request movement of funds from a debtor account to a creditor. Depending on the service level agreed between the debtor agent and the initiating party, the debtor agent may send a payment status message to inform the initiating party of the status of the initiation. (For more information on ISO 20022 XML payment status messages, see [A.4.3 ISO 20022](#page-200-0)  [XML payment status on page 201.](#page-200-0))

The ISO 20022 XML credit transfer message:

- **•** Can contain one or more customer credit transfer instructions
- **•** Can be used by an initiating party that has authority to send the message on behalf of the debtor

 This allows for the scenarios where a payment factory initiates all payments on behalf of a large corporation.

**•** Can be used for domestic or cross-border scenarios.

Three types of customer roles can be played on the initiating side:

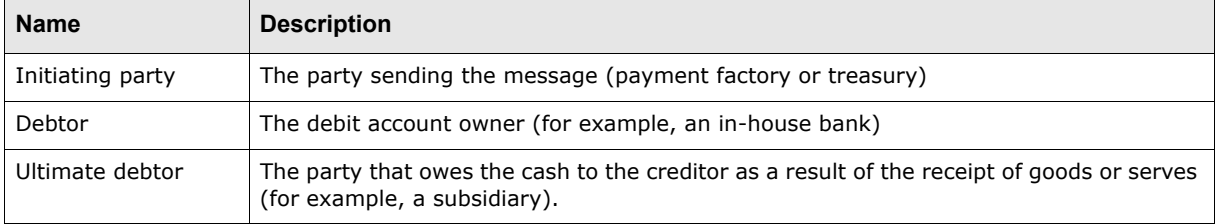

Two types of customer roles can be played on the receiving side:

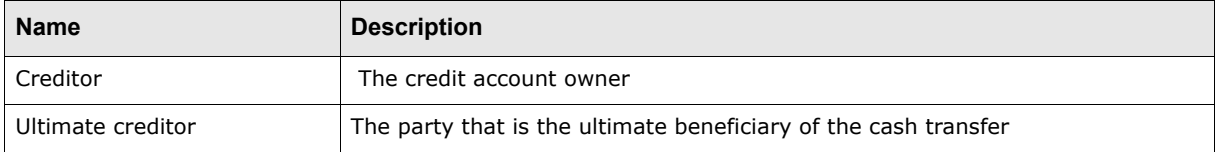

These roles can be played by the same actor or by different actors. The message allows inclusion of the different roles on the initiating side and receiving side.

**Note:** A relay credit transfer scenario consists of the initiating party sending a message to the forwarding agent, which will then forward the message to the debitor agent.

The ISO 20022 XML credit transfer message consists of the following sections:

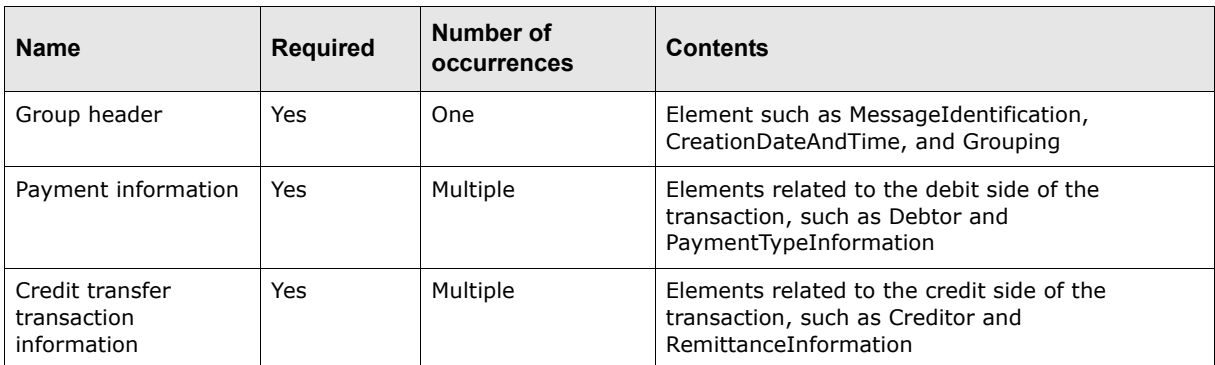

# **A.7.5.1 ISO 20022 XML credit transfer format**

The following table presents the format of ISO 20022 XML credit transfer messages:

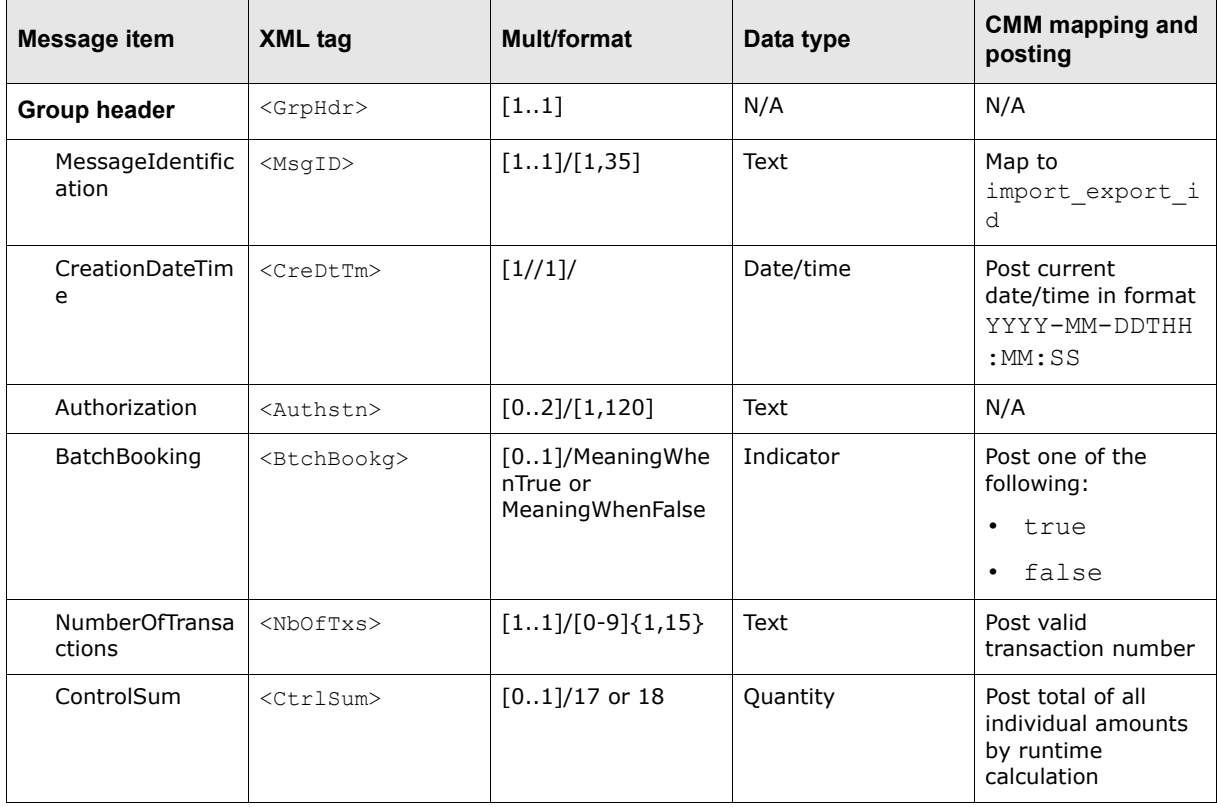

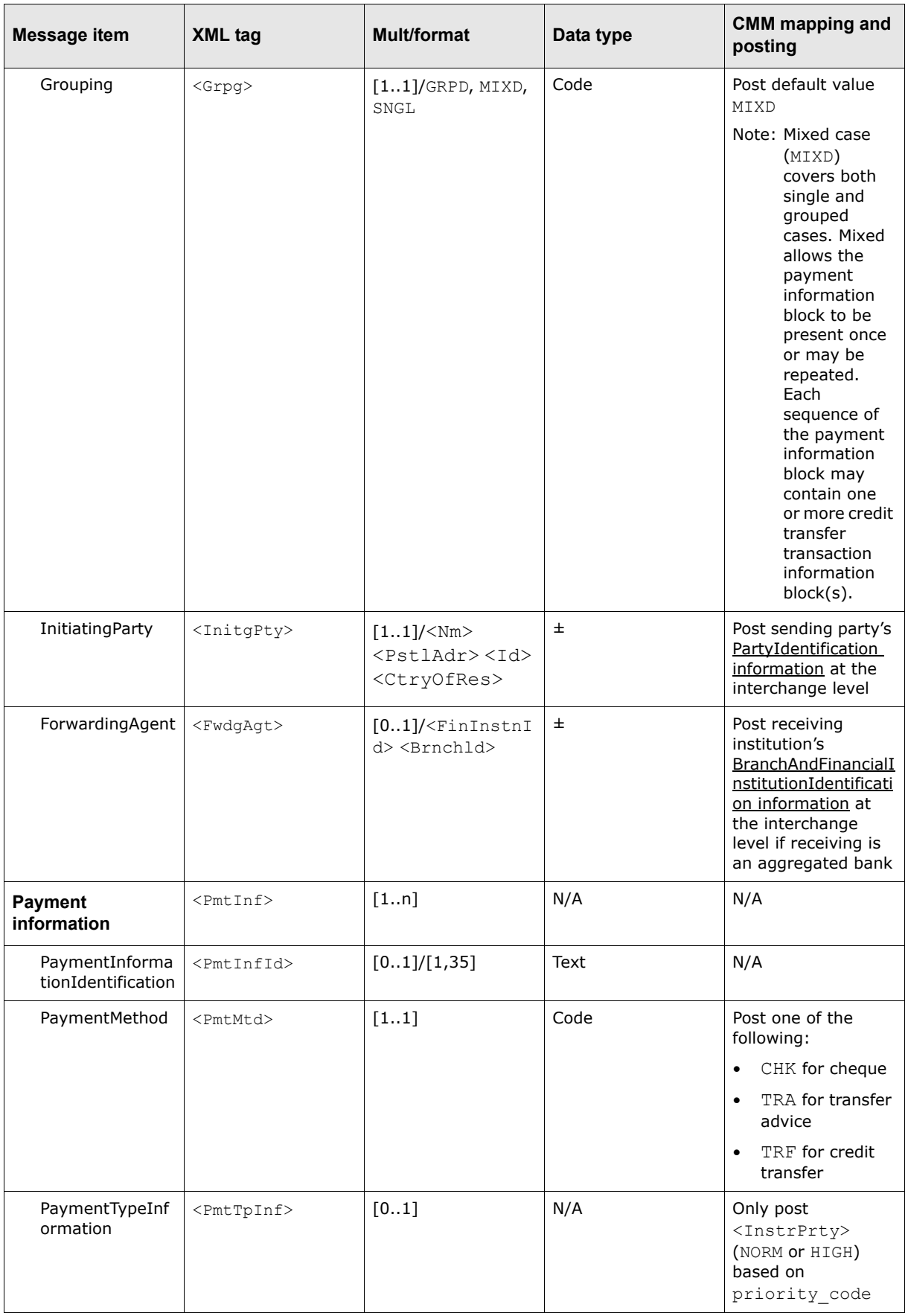

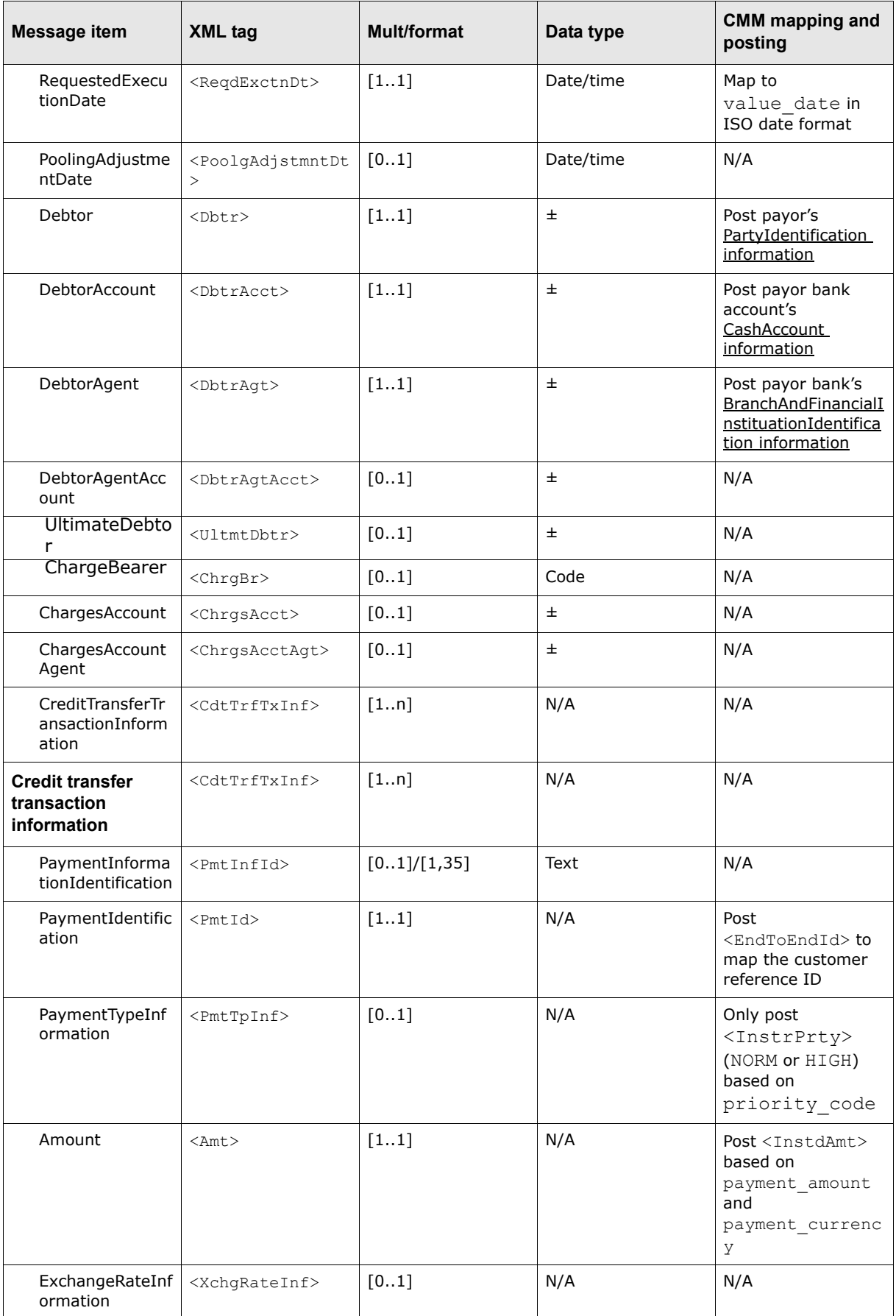

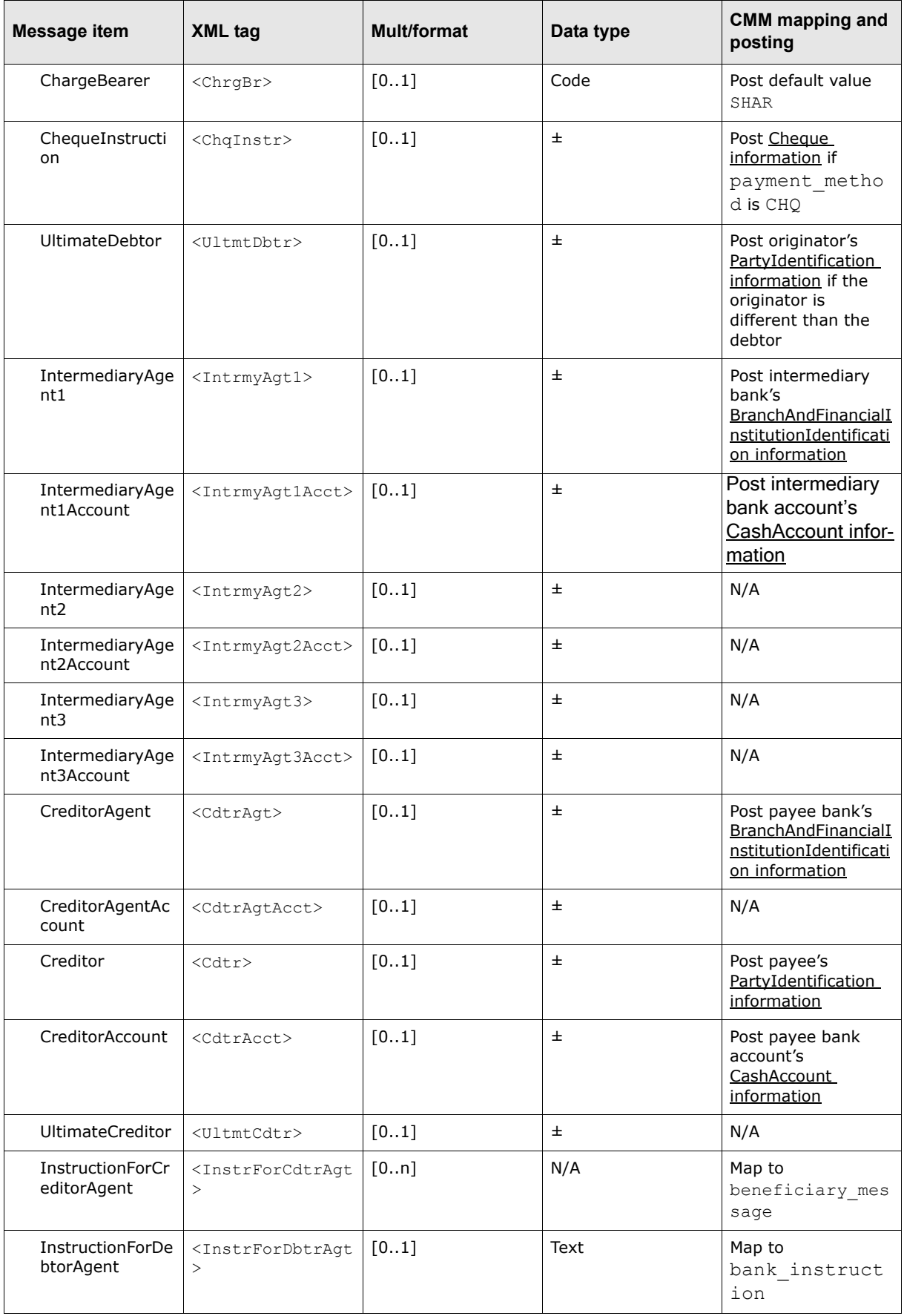

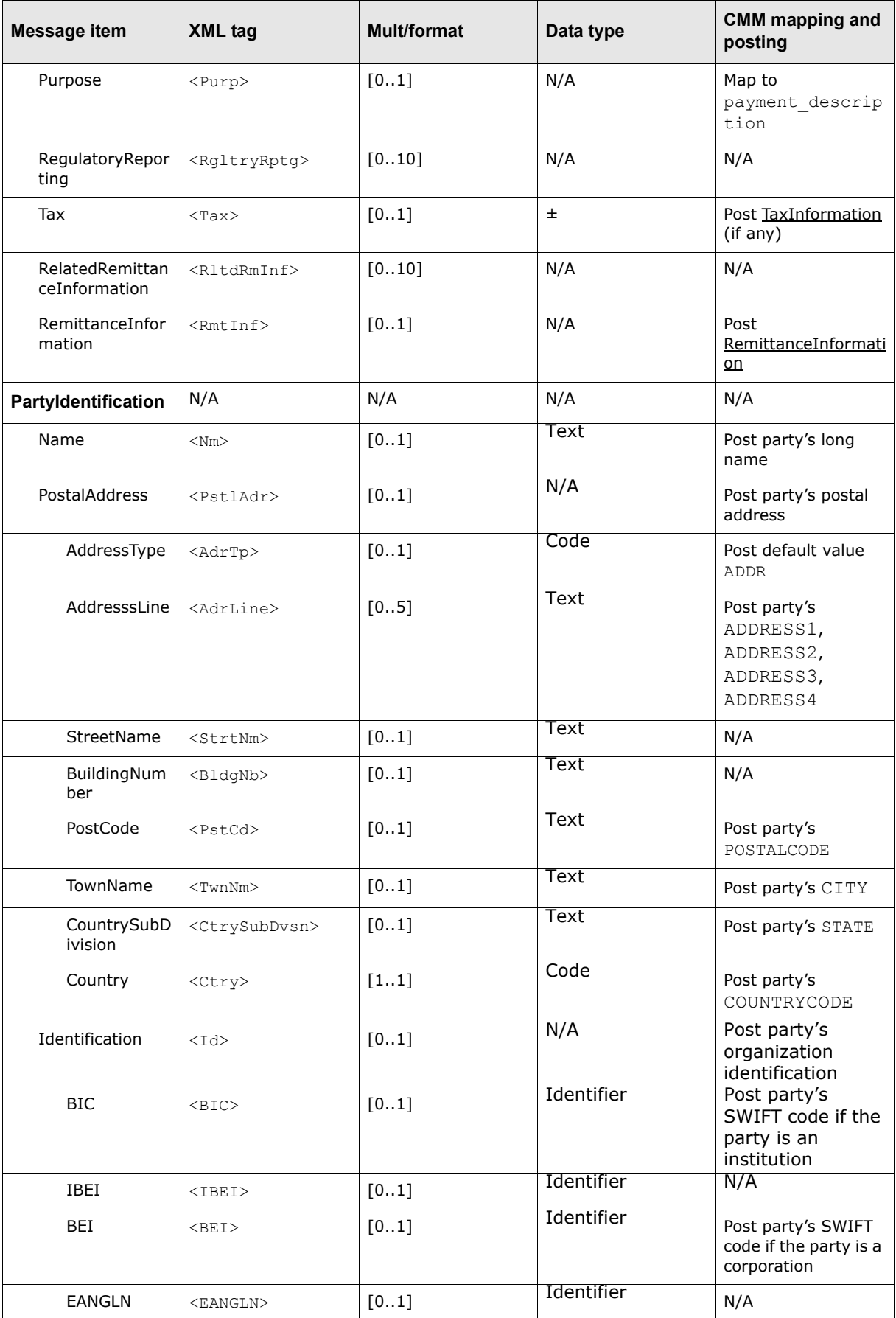

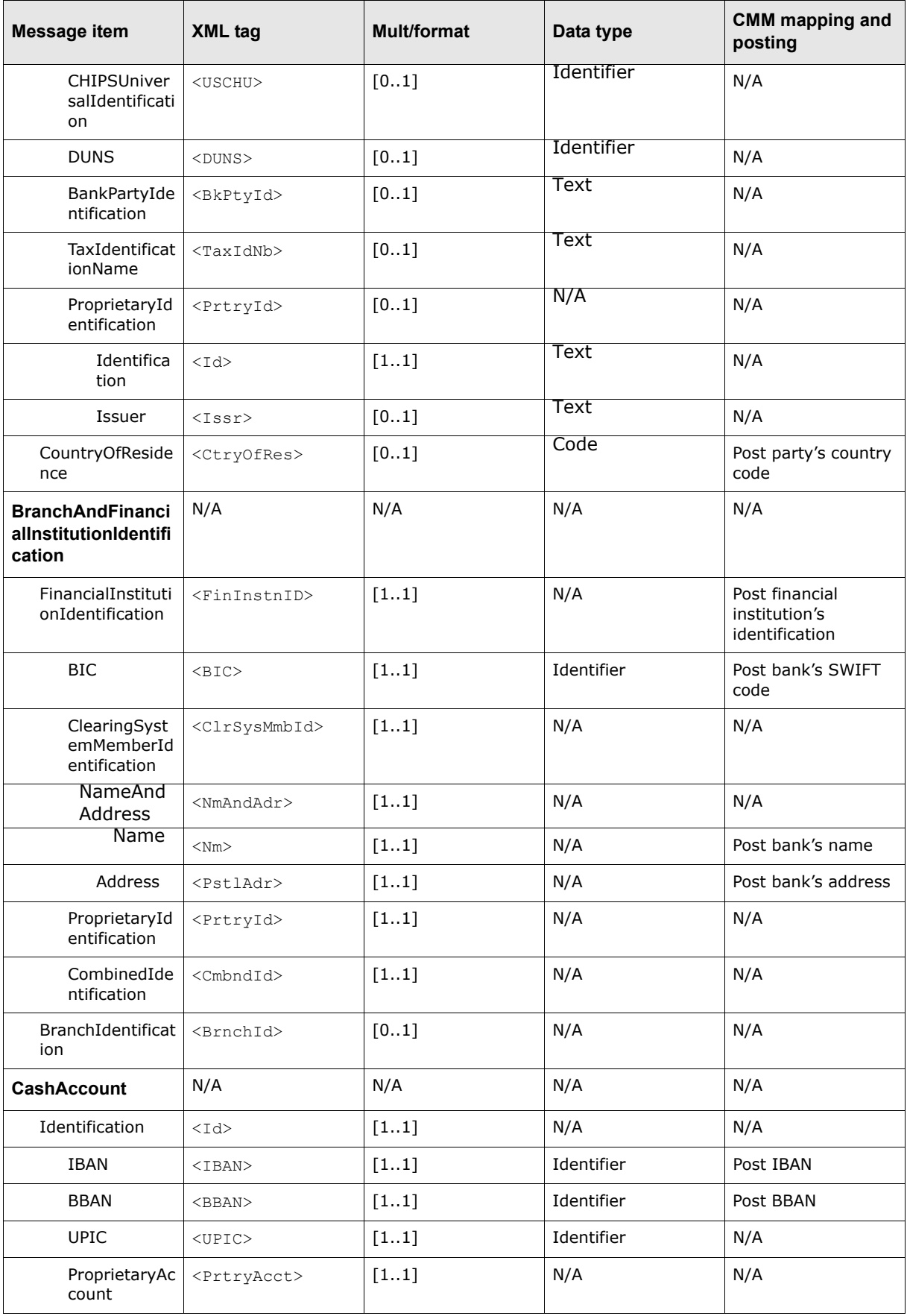

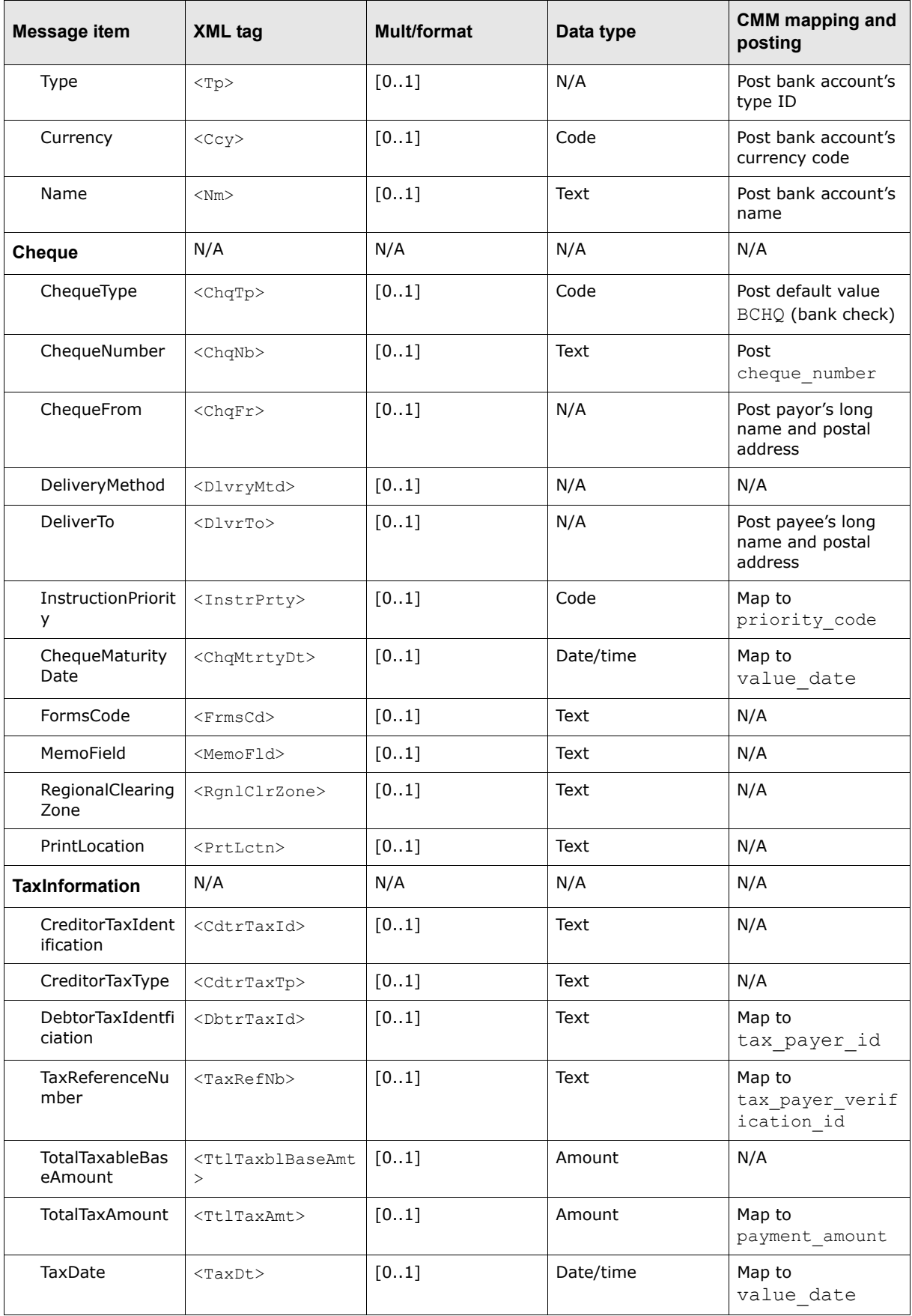

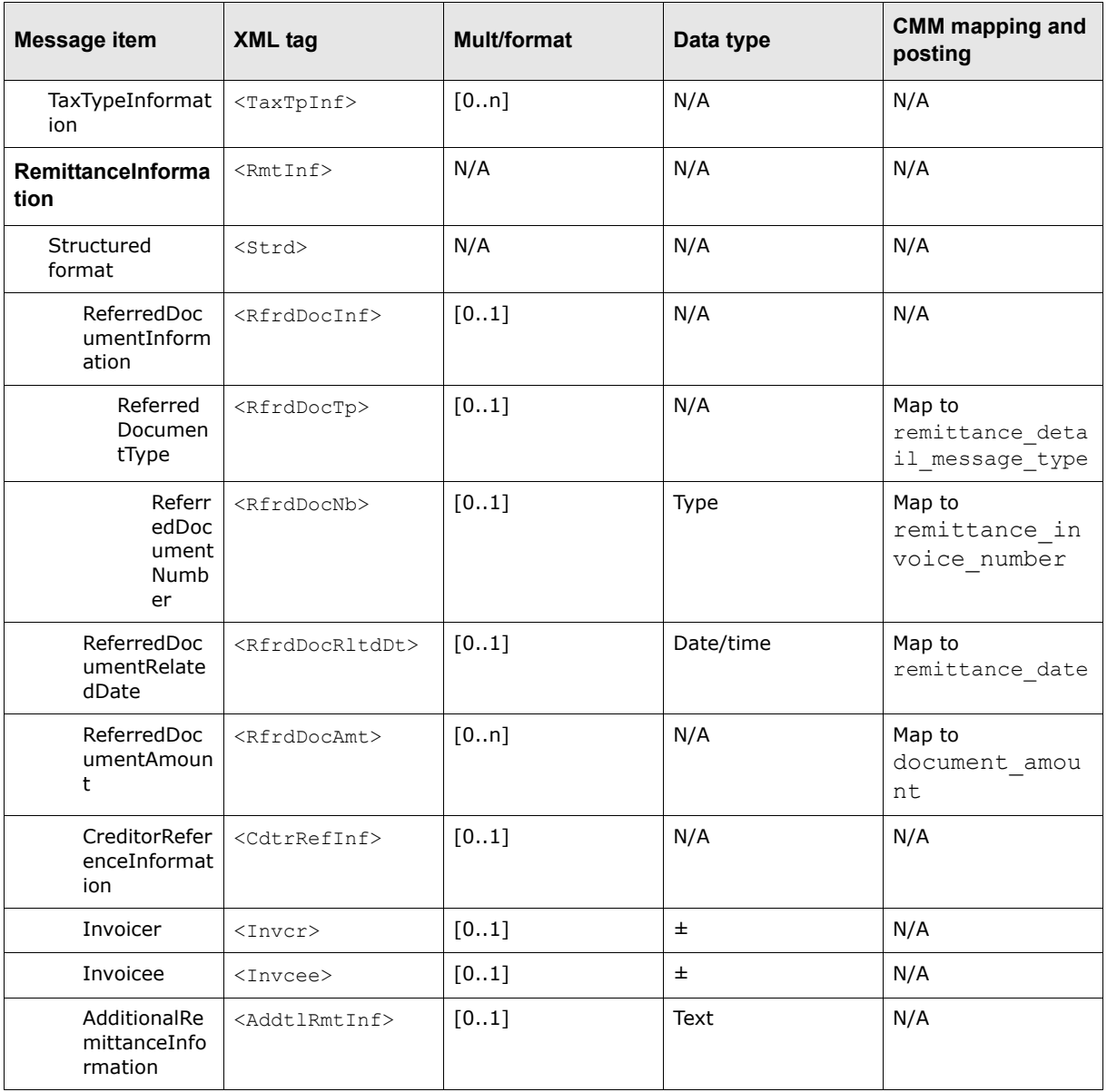

#### **A.7.5.2 ISO 20022 XML credit transfer rules**

This section defines rules for ISO 20022 XML credit transfer messages.

#### **A.7.5.2.1 Grouping**

If GroupHeader/Grouping is present and equals GRPD, one and only one occurrence of PaymentInformation must be present.

If GroupHeader/Grouping is present and equals SNGL, each occurrence of PaymentInformation must contain one and only one occurrence of PaymentInformation/CreditTransferTransactionInformation.

#### **A.7.5.2.2 ChargeBearer**

If ChargeBearer is present, CreditTransferTransactionInformation/ChargeBearer is not allowed.

If CreditTransferTransactionInformation/ChargeBearer is present, ChargeBearer is not allowed.

CreditTransferTransactionInformation/ChargeBearer and ChargeBearer may both be absent.

# **A.7.5.2.3 ChargesAccountAgentRule**

If ChargesAccountAgent is present, it must contain a branch of the DebtorAgent. It must not contain a completely different financial institution.

#### **A.7.5.2.4 ChargesAccountRule**

If ChargesAccountAgent is present, ChargesAccount must be present.

#### **A.7.5.2.5 ChequeInstructionRule**

If PaymentMethod is CHK, CreditTransferTransactionInformation/ChequeInstruction is optional.

If PaymentMethod is different from CHK, CreditTransferTransactionInformation/ChequeInstruction is not allowed.

Rule rationale: ChequeInstructionDetails may be present if the payment method is Cheque. It must not be present if the payment method is Transfer.

#### **A.7.5.2.6 CreditorAgentRule**

If PaymentMethod is CHK and if

CreditTransferTransactionInformation/ChequeInstruction/DeliveryMethod is present and is equal to MLFA, CRFA, RGFA, or PUFA, CreditTransferTransactionInformation/ CreditorAgent is mandatory.

If PaymentMethod is CHK and if CreditTransferTransactionInformation/ ChequeInstruction/DeliveryMethod is not present or is not equal to MLFA, CRFA, RGFA, or PUFA, CreditTransferTransactionInformation/CreditorAgent is not allowed.

#### **A.7.5.2.7 CreditorAndOrCreditorAccountRule**

If PaymentMethod is CHK, CreditTransferTransactionInformation/CreditorAccount is not allowed.

If PaymentMethod is different from CHK and if CreditTransferTransactionInformation/Creditor is not present, CreditTransferTransactionInformation/CreditorAccount is mandatory.

If PaymentMethod is different from CHK and if CreditTransferTransactionInformation/Creditor is present, CreditTransferTransactionInformation/CreditorAccount is optional.

#### **A.7.5.2.8 PaymentTypeInformationRule**

If PaymentTypeInformation is present, CreditTransferTransactionInformation/PaymentTypeInformation is not allowed.

#### **A.7.5.2.9 ChequeFromGuideline**

CreditTransferTransactionInformation/ChequeInstruction/ChequeFrom may only be present if different from CreditTransferTransactionInformation/UltimateDebtor or Debtor.

#### **A.7.5.2.10 ChequeInstructionDeliverToCreditorAgentGuideline**

If CreditTransferTransactionInformation/ChequeInstruction/DeliveryMethod is present and is CRFA, MLFA, PUFA, or RGFA, CreditTransferTransactionInformation/ChequeInstruction/DeliverTo may only be present if different than CreditTransferTransactionInformation/Creditor.

#### **A.7.5.2.11 ChequeInstructionDeliverToCreditorGuideline**

If PaymentInformation/CreditTransferTransactionInformation/ChequeInstruction/DeliveryMethod is present and is CRCD or MLCD or PUCD or RGCD,

CreditTransferTransactionInformation/ChequeInstruction/DeliverTo may only be present if different from CreditTransferTransactionInformation/ Creditor.

# **A.7.5.2.12 ChequeInstructionDeliverToDebtorGuideline**

If CreditTransferTransactionInformation/ChequeInstruction/DeliveryMethod is present and if CreditTransferTransactionInformation/ChequeInstruction/DeliveryMethod/Code is CRDB, MLDB, PUDB, or RGDB, CreditTransferTransactionInformation/ChequeInstruction/DeliverTo may only be present if different than Debtor.

#### **A.7.5.2.13 UltimateDebtorGuideline**

UltimateDebtor may only be present if different from Debtor.

#### **A.7.5.2.14 InstructionForCreditorAgentRule**

If InstructionForCreditorAgent/Code contains CHQB, CreditorAccount is not allowed.

#### **A.7.5.2.15 IntermediaryAgent1AccountRule**

If IntermediaryAgent1 is not present, IntermediaryAgent1Account is not allowed.

#### **A.7.5.2.16 IntermediaryAgent2AccountRule**

If IntermediaryAgent2 is not present, IntermediaryAgent2Account is not allowed.

#### **A.7.5.2.17 IntermediaryAgent2Rule**

If IntermediaryAgent2 is present, IntermediaryAgent1 must be present.

#### **A.7.5.2.18 IntermediaryAgent3AccountRule**

If IntermediaryAgent3 is not present, IntermediaryAgent3Account is not allowed.

#### **A.7.5.2.19 IntermediaryAgent3Rule**

If IntermediaryAgent3 is present, IntermediaryAgent2 must be present.

#### **A.7.5.2.20 UltimateCreditorGuideline**

UltimateCreditor may only be present if different from Creditor.

#### **A.7.5.2.21 UltimateDebtorGuideline**

UltimateDebtor may only be present if different from Debtor.

#### **A.7.5.2.22 ChequeMaturityDateRule**

If ChequeType is present and is DRFT or ELDR, ChequeMaturityDate is optional.

If ChequeType is not present or is different from DRFT or ELDR, ChequeMaturityDate is not allowed.

Rule rationale: ChequeMaturityDate may be present only when ChequeType is DRFT or ELDR.

#### **A.7.5.2.23 Country**

The code is checked against the list of country names obtained from the United Nations (ISO 3166, Alpha-2 code).

# **A.7.6 ISO 20022 XML direct debit transfer**

The ISO 20022 XML standard is an effort of financial institution, corporations, and vendors to define standard message formats for financial transactions. SWIFT is heavily involved in the standard by providing expertise and facilitating meetings.

Using CMM's XML template tool, Wallstreet has implemented a subset of the initial ISO 20022 XML standard formats—including the direct debit transfer format. You can use Wallstreet's initial work as the basis for implementing the ISO 20022 XML standard. You can also customize the formats to accommodate your banks' unique interpretations of the standard.

The ISO 20022 XML direct debit transfer message is sent by the initiating party to the forwarding agent or creditor agent. It is used to request single or bulk collection(s) of funds from one or various debtor's account(s) for a creditor.

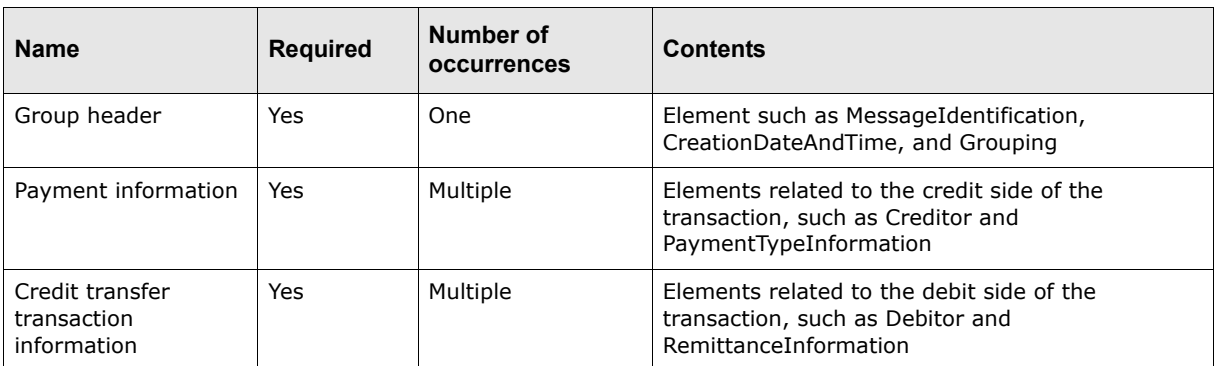

The ISO 20022 XML direct debit transfer message consists of the following sections:

## **A.7.6.1 ISO 20022 XML direct debit transfer format**

The following table presents the format of ISO 20022 XML direct debit transfer messages:

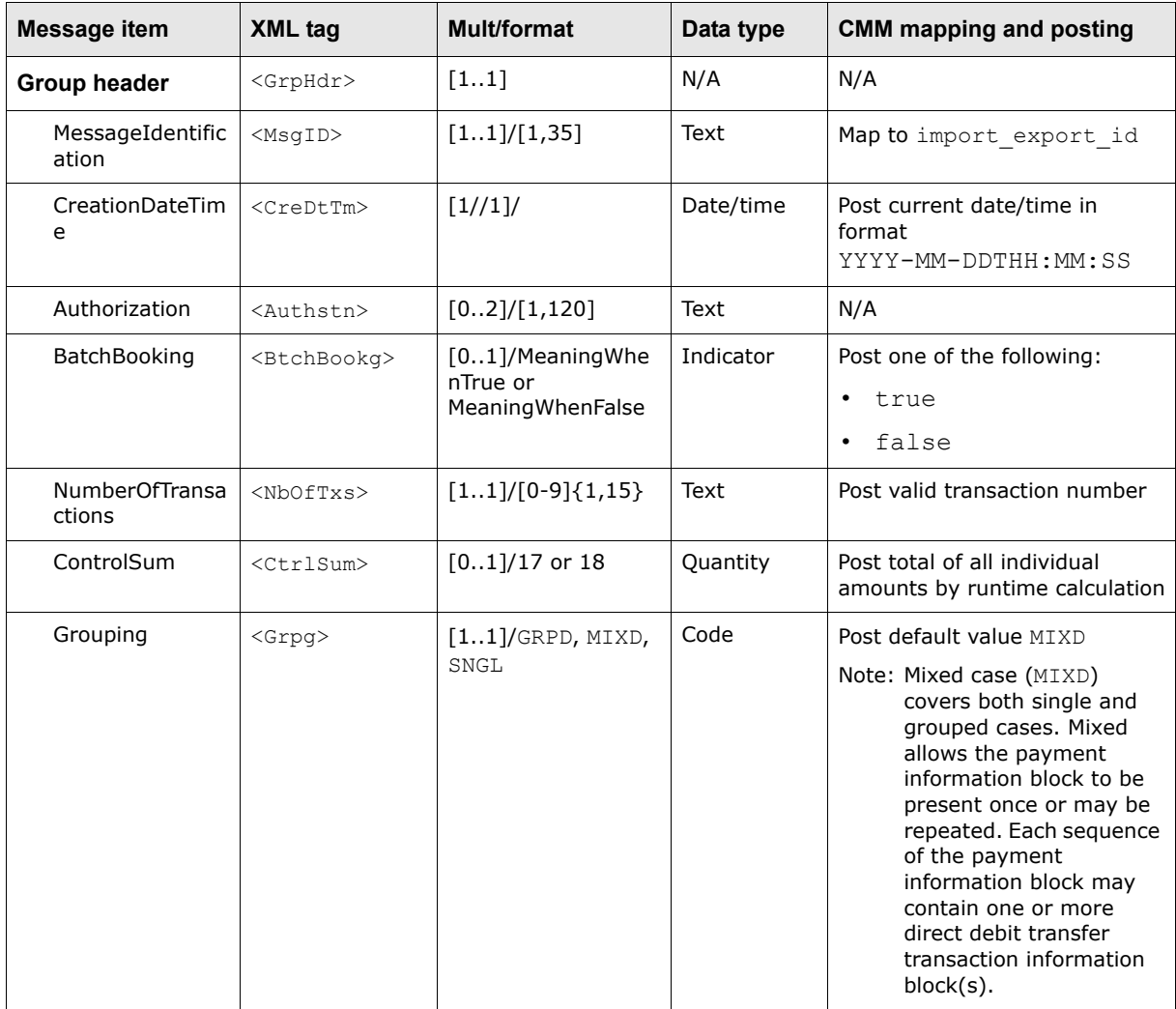

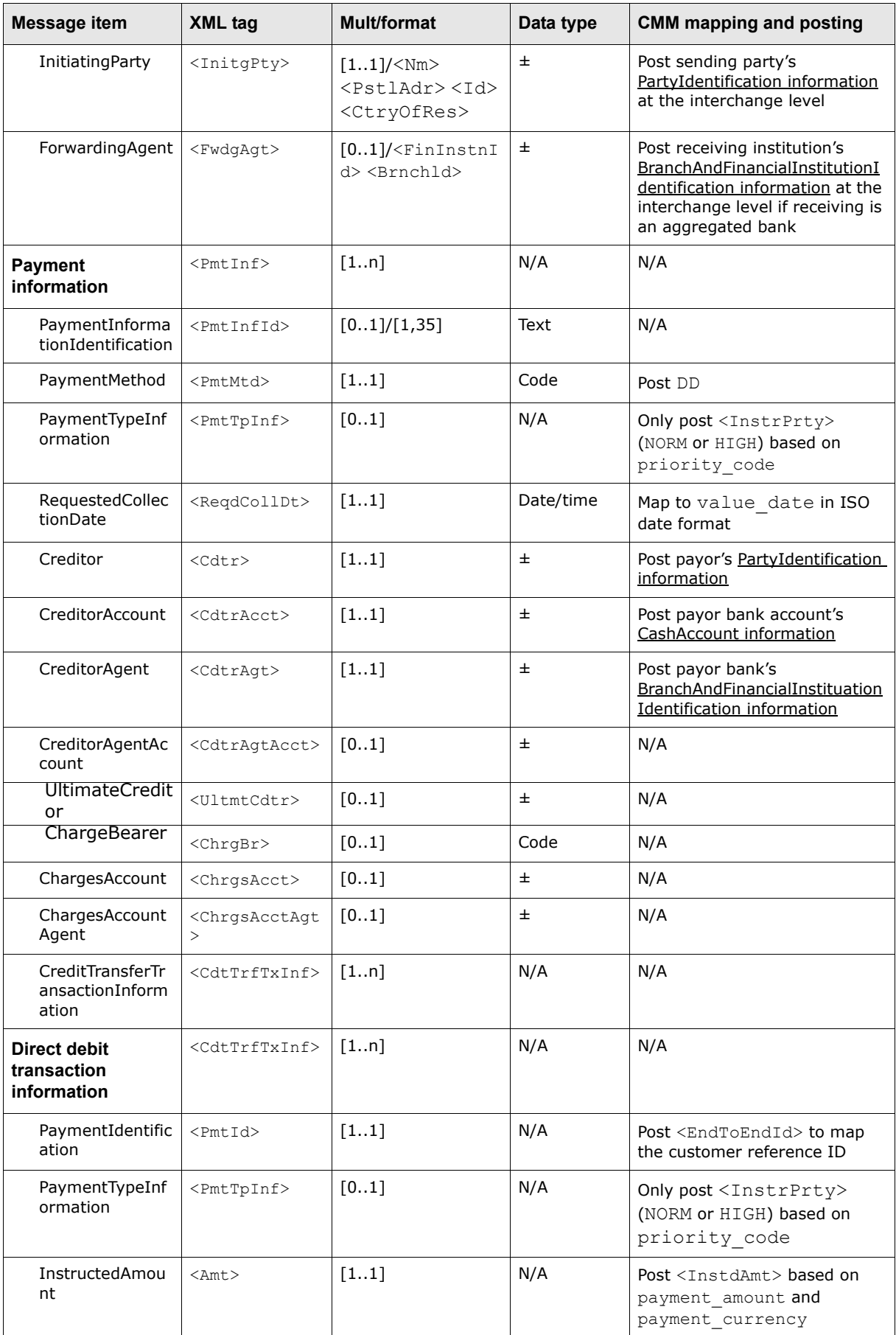

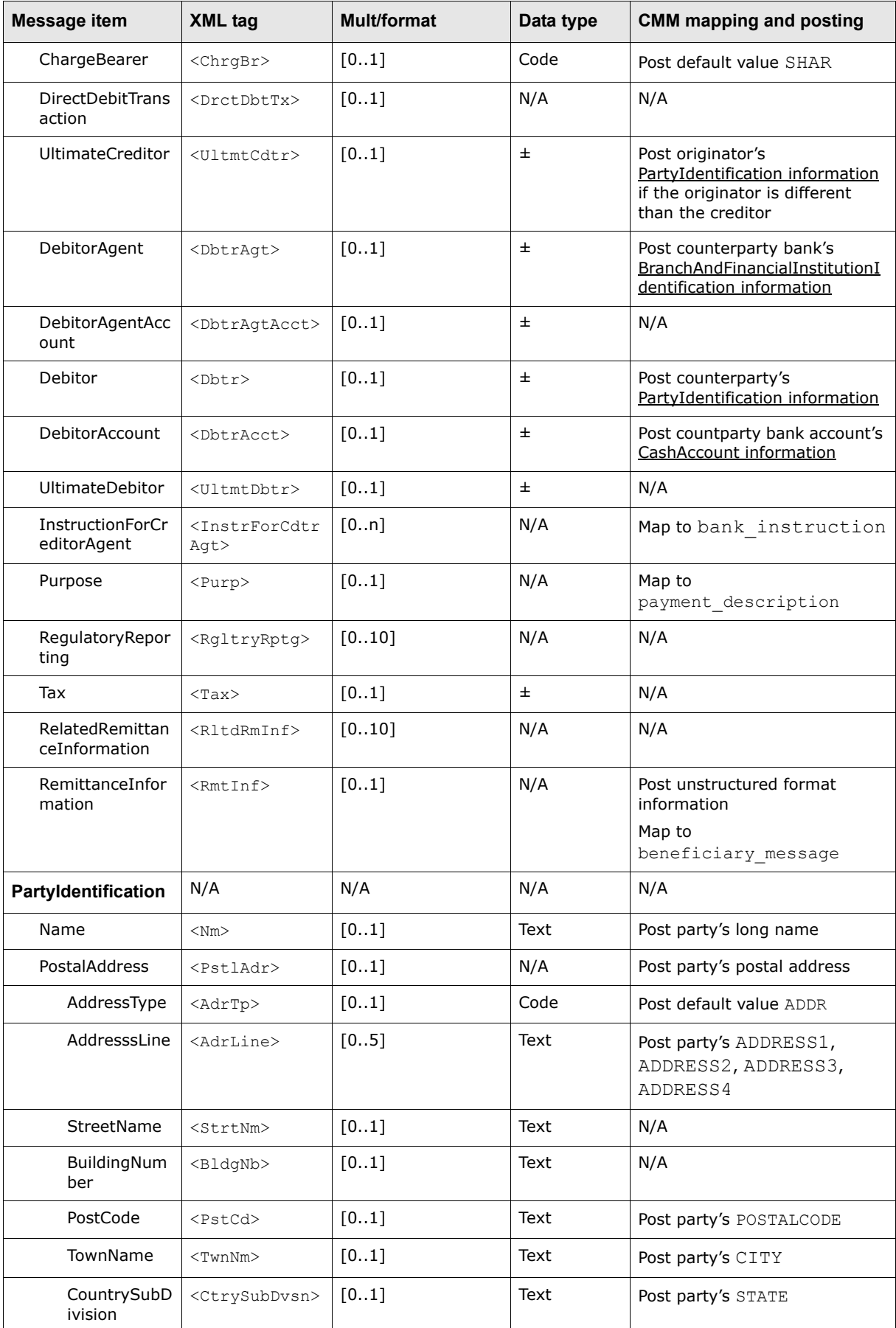

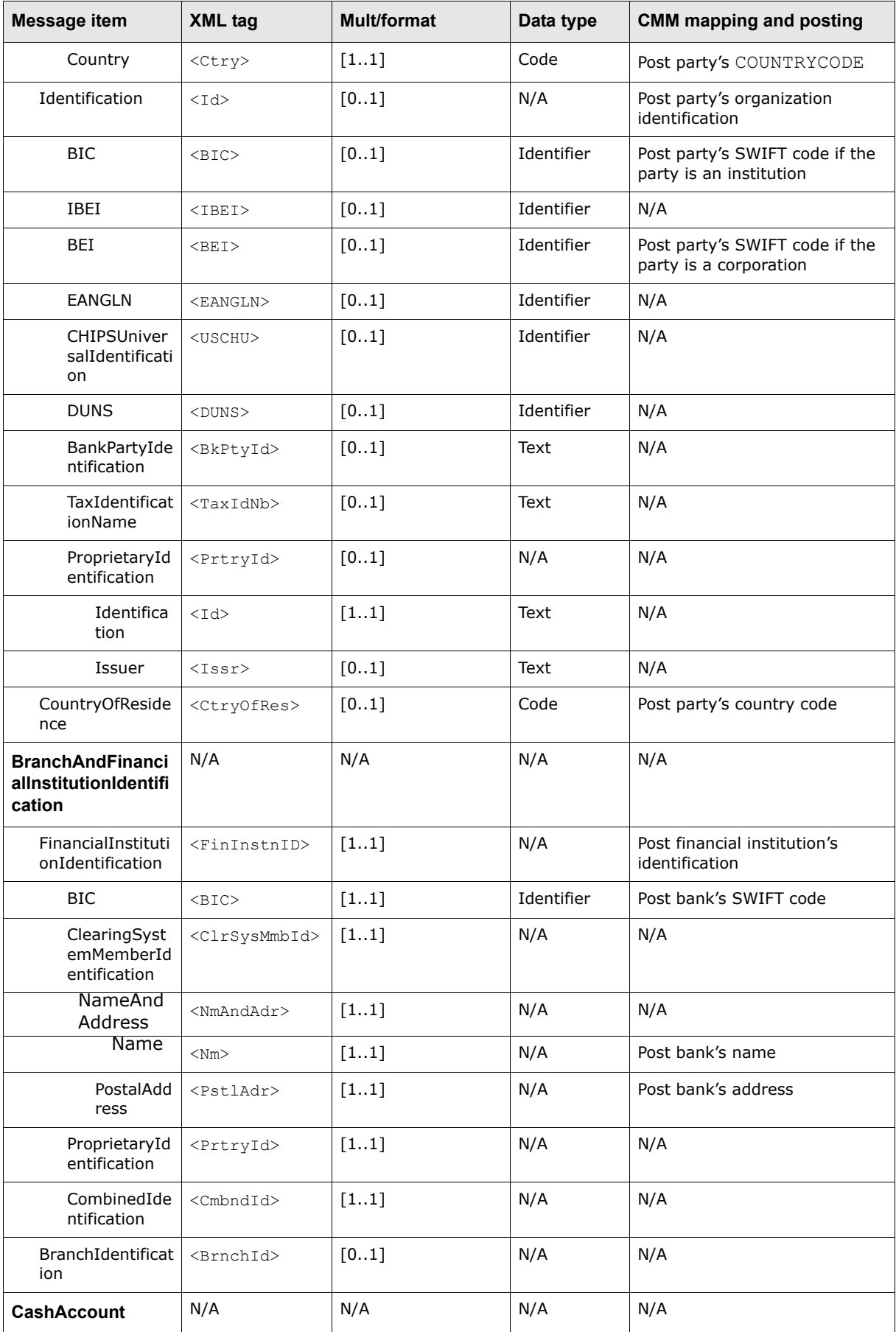

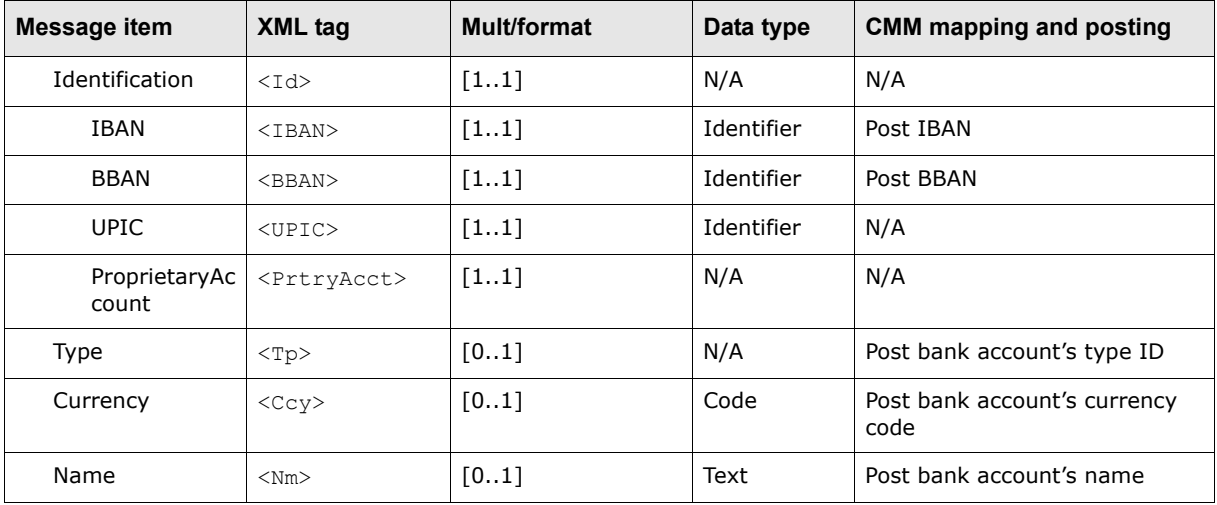

# **A.8 Transaction message export formats**

CMM supports the following standard formats for transaction message exports:

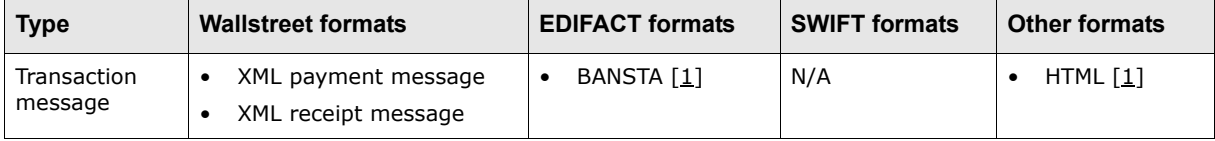

Table notes:

1. For information on formats not documented in this appendix, contact Wallstreet.

# **A.8.1 Wallstreet XML payment message**

The following is an example Wallstreet XML payment message file:

```
<?xml version="1.0" encoding="UTF-8"?>
<transactions xmlns="http://www.trema.com/externalinterface/XMLschema" 
document reference id="12" format code="TREMA PAYMENT">
     <transaction sequence="1" type="payment">
        <debit>
           <debit_basics>
               <aggregate_transaction_id>15004</aggregate_transaction_id>
               <aggregate_transaction_amount>5848889.1</aggregate_transaction_amount>
               <transaction_currency>USD</transaction_currency>
              <value date>2005-03-01</value date>
           </debit_basics>
           <debit_bank_account>
               <account_number>004857658</account_number>
              <account_iban/>
               <account_clearing_reference_number/>
               <account_name>ABCsubUSD</account_name>
               <account_currency>USD</account_currency>
               <account_residency/>
           </debit_bank_account>
           <debit_bank>
               <swift_code>BIGBAK32</swift_code>
               <branch_number>10098</branch_number>
```

```
<party_identification/>
        <party_name>Big Bank</party_name>
        <street_address>2008 Colling Street NW</street_address>
        <city>New York</city>
        <province>NY</province>
        <country_code>US</country_code>
        <postal_code/>
     </debit_bank>
     <debit_party>
        <party_identification/>
        <party_name>ABC Subsidiary (USD)</party_name>
        <street_address/>
        <city>Honolulu</city>
        <province>HI</province>
        <country_code>US</country_code>
      <postal_code>30000345</postal_code>
       \nablasphone_number>1 418 256 7890\leq/phone_number>
       \frac{-}{5} <fax number>1 418 257 4567</fax number>
       <email_account>test@yahoo.com</email_account>
     </debit_party>
  </debit>
<credit sequence="1">
   <credit_basics>
      <transaction_id>5005</transaction_id>
      <customer_reference_number>5005</customer_reference_number>
        <transaction_amount>5848389.09</transaction_amount>
        <transaction_currency>USD</transaction_currency>
        <value_date>2005-03-01</value_date>
       \langle\text{transaction\_date>2005-03-01}\times\overline{\rangle}transaction date>
        <transaction_priority_code>1</transaction_priority_code>
        <original_transaction_method>EFT</original_transaction_method>
        <transaction_delivery_channel>ACH</transaction_delivery_channel>
        <domestic_crossborder_status>DOMESTIC</domestic_crossborder_status>
        <clearing_system_type>LVC</clearing_system_type>
        <is_intercompany_payment>false</is_intercompany_payment>
        <repetitive_code/>
        <beneficiary_message/>
        <transaction_description>test again</transaction_description>
        <bank_instruction>test payment 2</bank_instruction>
        <original_system_code>Manual</original_system_code>
        <original_source_batch_id>0</original_source_batch_id>
        <financial_charge_allocation>2</financial_charge_allocation>
        <regulatory_code/>
     </credit_basics>
     <credit_bank_account>
        <account_number>Ext4_BOA_USD00</account_number>
       \langle account iban/>
        <account_clearing_reference_number/>
       <account name>Ext 4&apos; s external acct in USD</account name>
        <account_currency>USD</account_currency>
        <account_residency>RESIDENT</account_residency>
     </credit_bank_account>
     <credit_bank>
        <swift_code>BOAUSAUS</swift_code>
        <branch_number/>
        <party_identification/>
      <party_name>Bank of America in US</party_name>
        <street_address>236 Green Avenue</street_address>
        <city>Boston</city>
        <province/>
        <country_code>US</country_code>
        <postal_code>4949849</postal_code>
```

```
 </credit_bank>
             <intermediary_bank>
                <swift_code/>
                <branch_number/>
               \sqrt{p_{\text{arity\_name}}}/ <street_address/>
               \langle \text{city} \rangle <province/>
                <country_code/>
                <postal_code/>
             </intermediary_bank>
             <credit_party>
               \overline{z} identification/>
                <party_name>External Party 4</party_name>
               <street_address>226 Clinton Park</street_address>
                <city>Houston</city>
                <province/>
                <country_code>US</country_code>
               <sub>postal</sub> <math>\frac{1}{\text{code}}</math></sub>
               \n  <phone number />
                <fax_number/>
                <email_account/>
          </credit_party>
             <originating_party>
                <party_identification/>
                <party_name>ABC Subsidiary (USD)</party_name>
                <street_address/>
                <city>Honolulu</city>
                <province>HI</province>
                <country_code>US</country_code>
                <postal_code>30000345</postal_code>
               \langlephone_number>1 418 256 7890\langlephone_number>
                <fax_number>1 418 257 4567</fax_number>
               <email_account>test@yahoo.com</email_account>
             </originating_party>
             <additional_info>
                <transaction_contract_number/>
                <transaction_type_code/>
                <cheque_number/>
               <retrieval location id/>
                <retrieval_location_name/>
                <retrieval_location_address/>
             </additional_info>
             <remittance_details/>
         </credit>
     </transaction>
</transactions>
```
#### This file contains 16 basic elements:

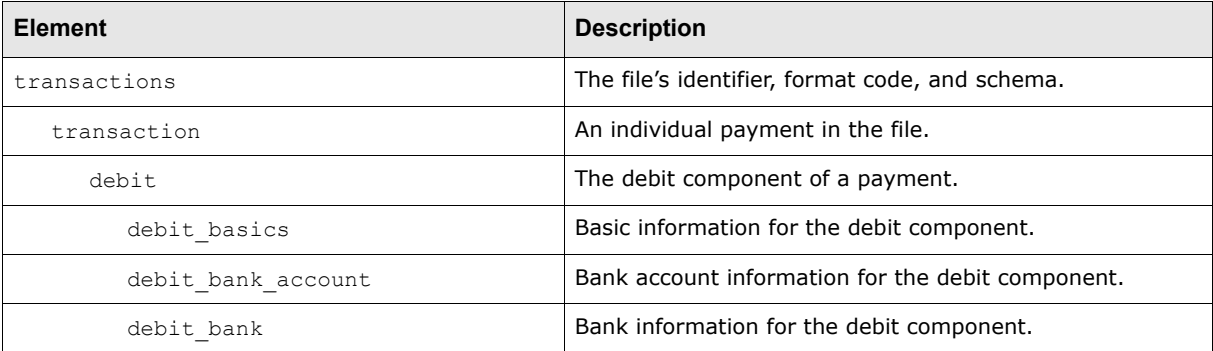

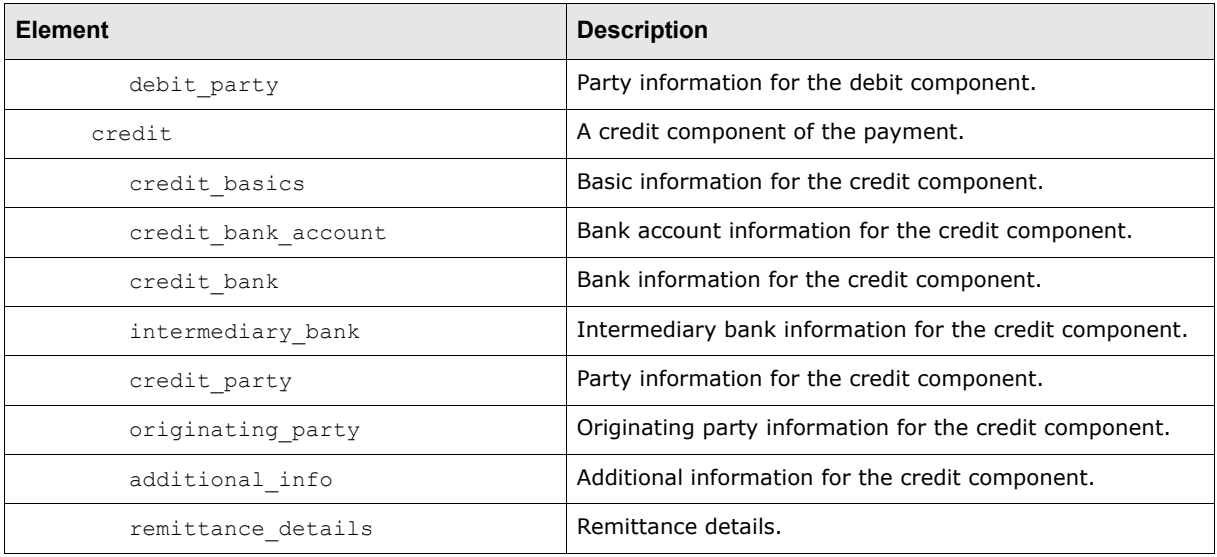

**Note:** The elements must be nested as displayed in the above table, and the file must validate against the Wallstreet XML payment message schema. For more information on the Wallstreet XML payment message schema, see [A.11 Wallstreet XML schemas on page 292](#page-291-0).

#### **A.8.1.1 transactions element**

A Wallstreet XML payment message file contains only one transactions element.

The transactions element defines the file's identifier, format code, and schema as specified in the element's three attributes:

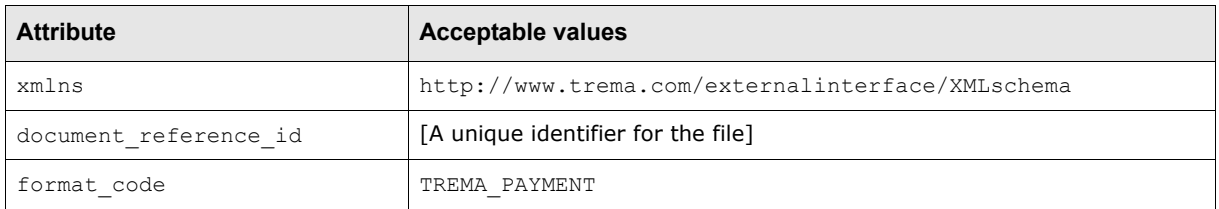

#### **A.8.1.2 transaction elements**

A Wallstreet XML payment message file can contain multiple payments with each payment represented by a transaction element.

Each transaction element defines its payment's sequence number and type as specified in the element's two attributes:

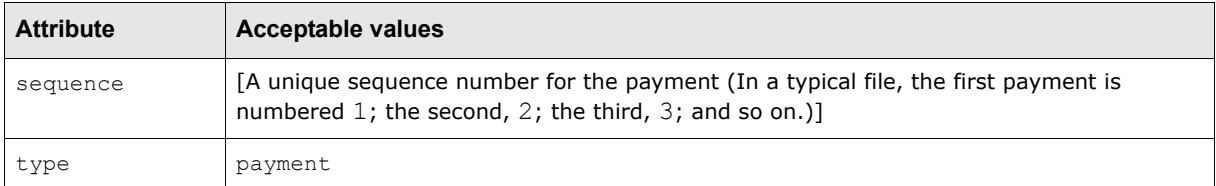

#### **A.8.1.3 debit elements**

Each transaction element contains one debit element. The debit element defines the debit component of a payment.

# **A.8.1.4 debit\_basics elements**

Each debit element contains one debit basics element.

Each debit basics element defines its debit component's basic information as specified in the element's child elements:

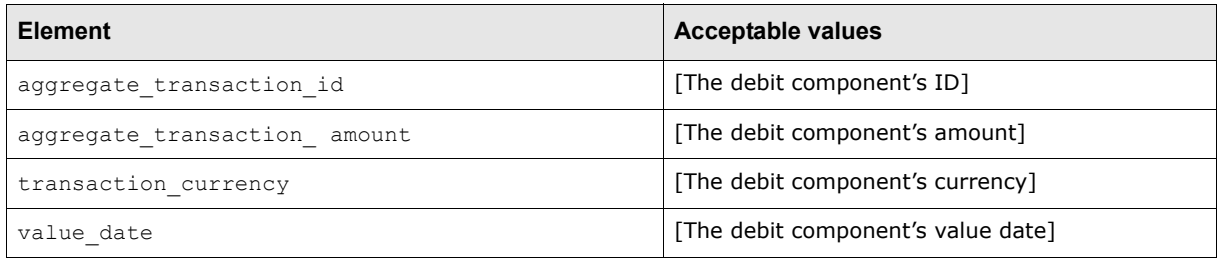

## **A.8.1.5 debit\_bank\_account elements**

Each debit element contains one debit bank account element.

Each debit bank account element defines its debit component's bank account information as specified in the element's child elements:

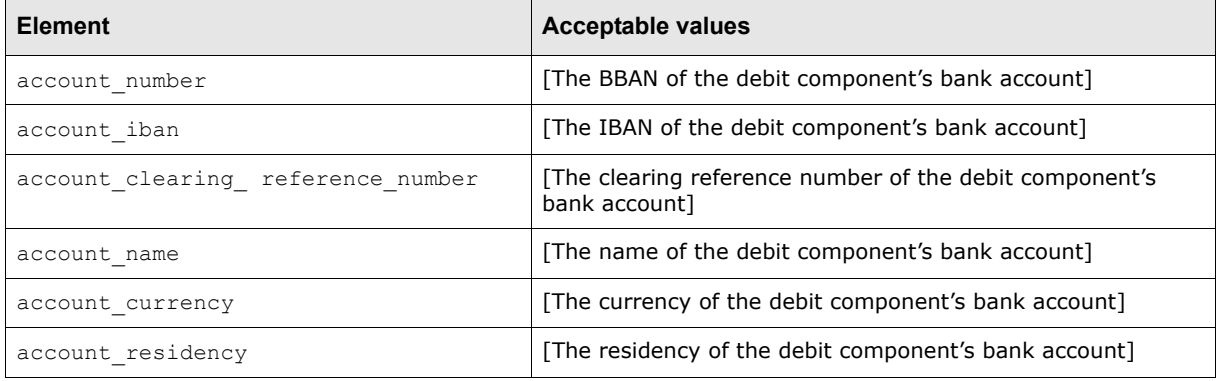

# **A.8.1.6 debit\_bank elements**

Each debit element contains one debit\_bank element.

Each debit bank element defines its debit component's bank information as specified in the element's child elements:

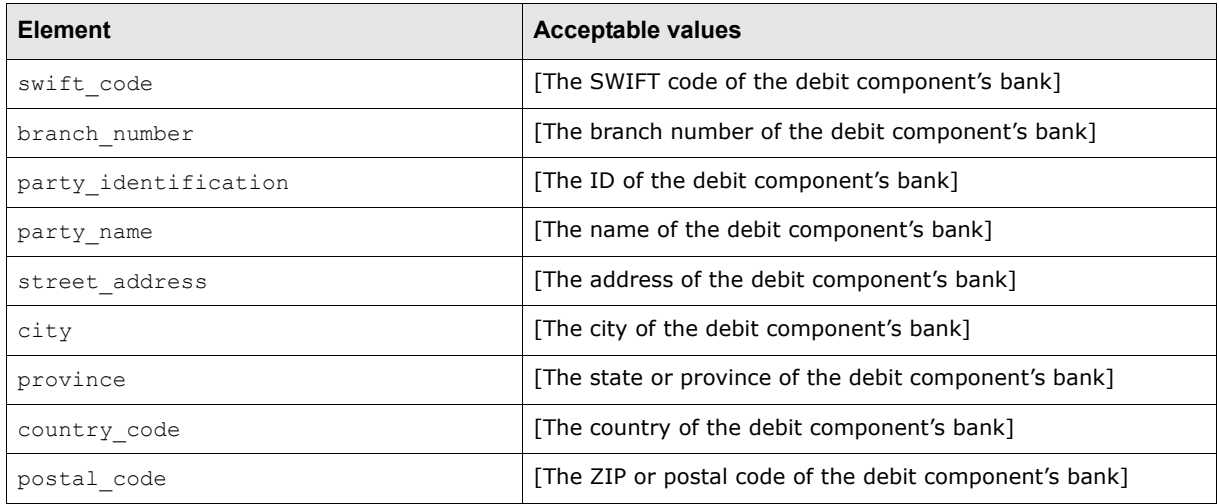

# **A.8.1.7 debit\_party elements**

Each debit element contains one debit party element.

Each debit\_party element defines its debit component's party information as specified in the element's child elements:

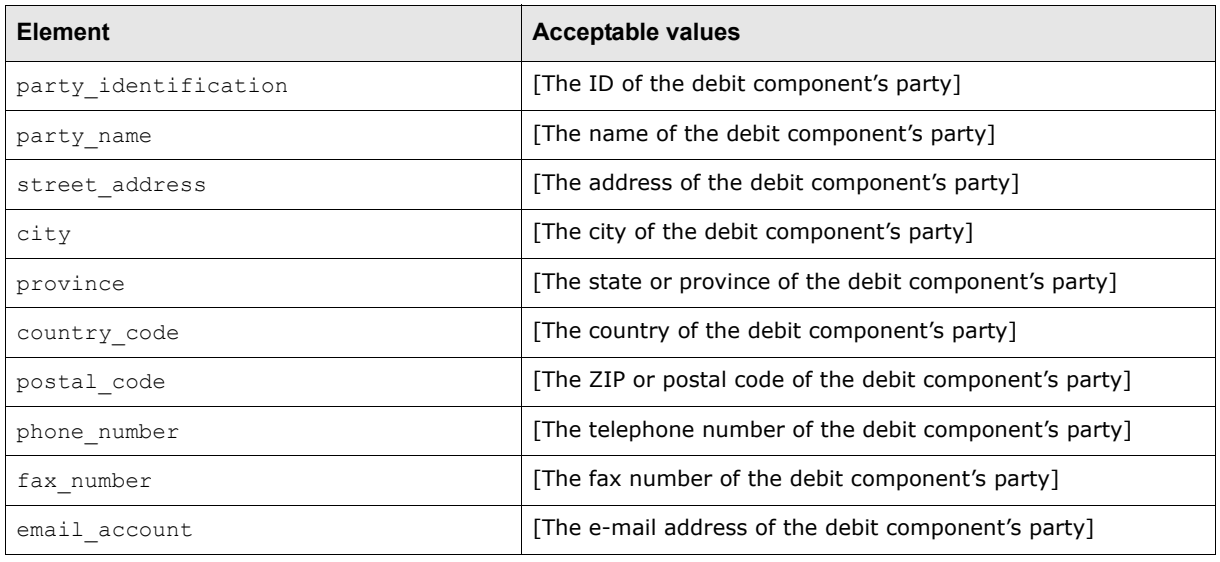

## **A.8.1.8 credit elements**

Each transaction element contains one or more credit elements. A credit element defines a credit component of a payment.

Each credit element defines its credit component's sequence number with the payment as specified in the element's attribute:

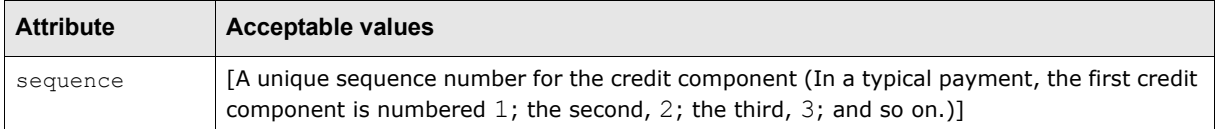

#### **A.8.1.9 credit\_basics elements**

Each credit element contains one credit basics element.

Each credit basics element defines its credit component's basic information as specified in the element's child elements:

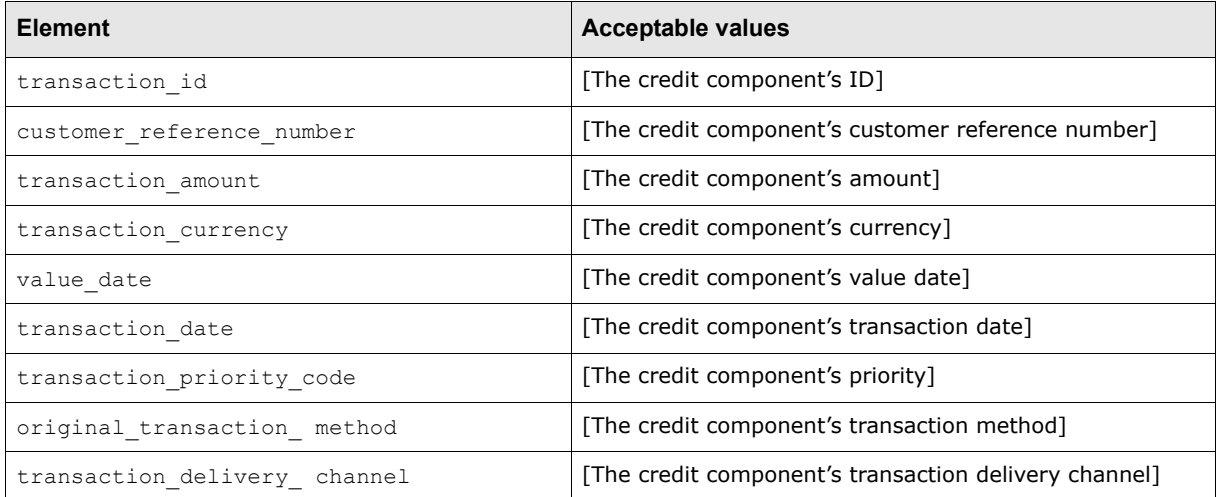

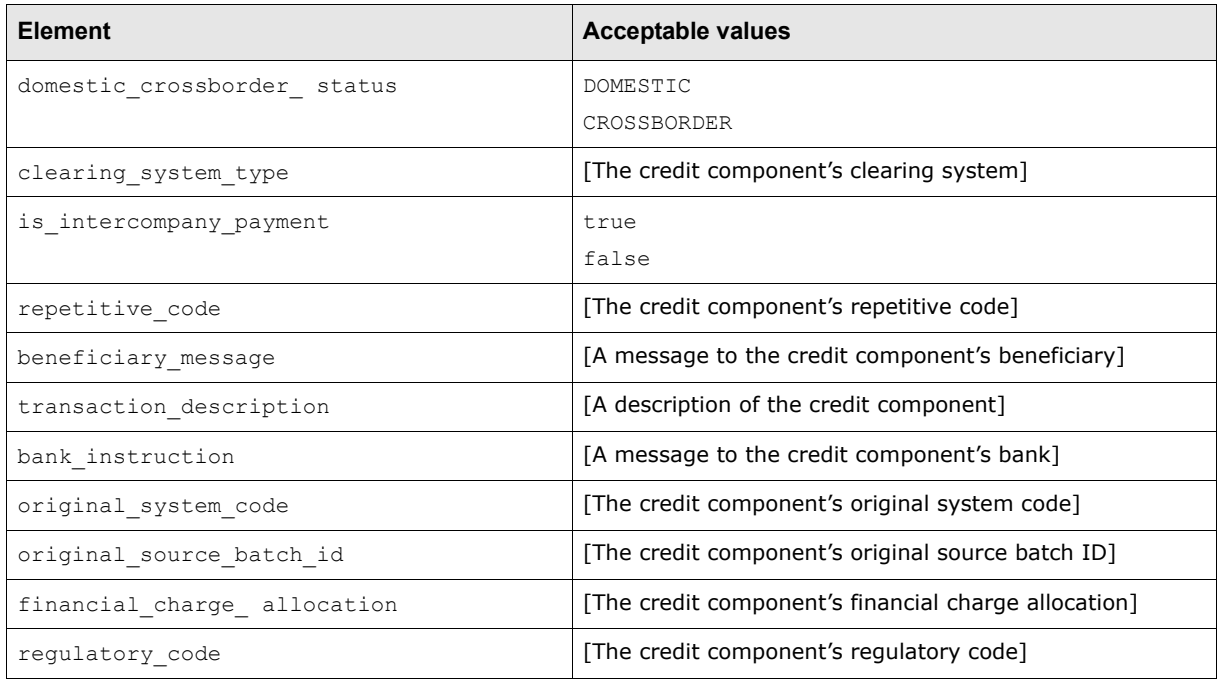

## **A.8.1.10 credit\_bank\_account elements**

Each credit element contains one credit\_bank\_account element.

Each credit\_bank\_account element defines its credit component's bank account information as specified in the element's child elements:

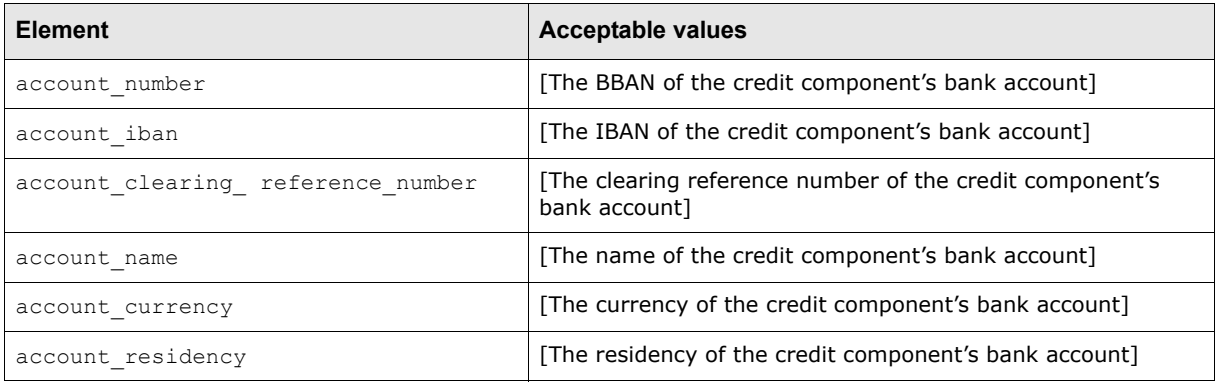

# **A.8.1.11 credit\_bank elements**

Each credit element contains one credit bank element.

Each credit\_bank element defines its credit component's bank information as specified in the element's child elements:

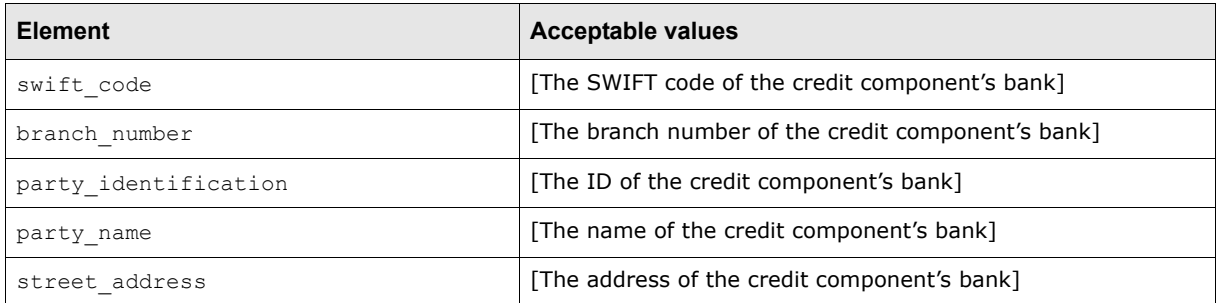

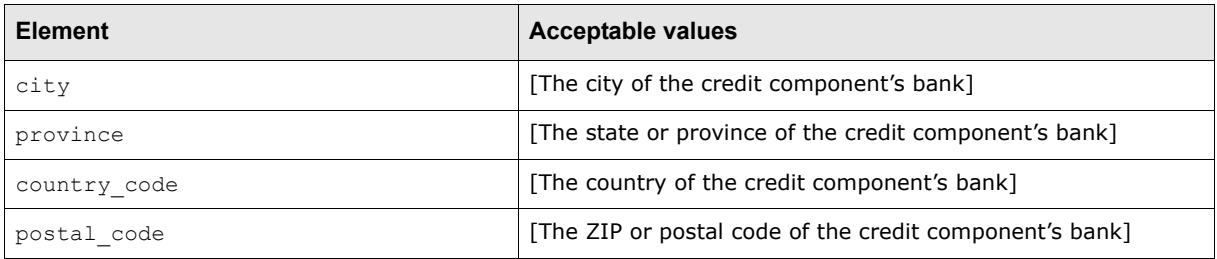

# **A.8.1.12 intermediary\_bank elements**

Each credit element contains one intermediary bank element.

Each intermediary bank element defines its credit component's intermediary bank information as specified in the element's child elements:

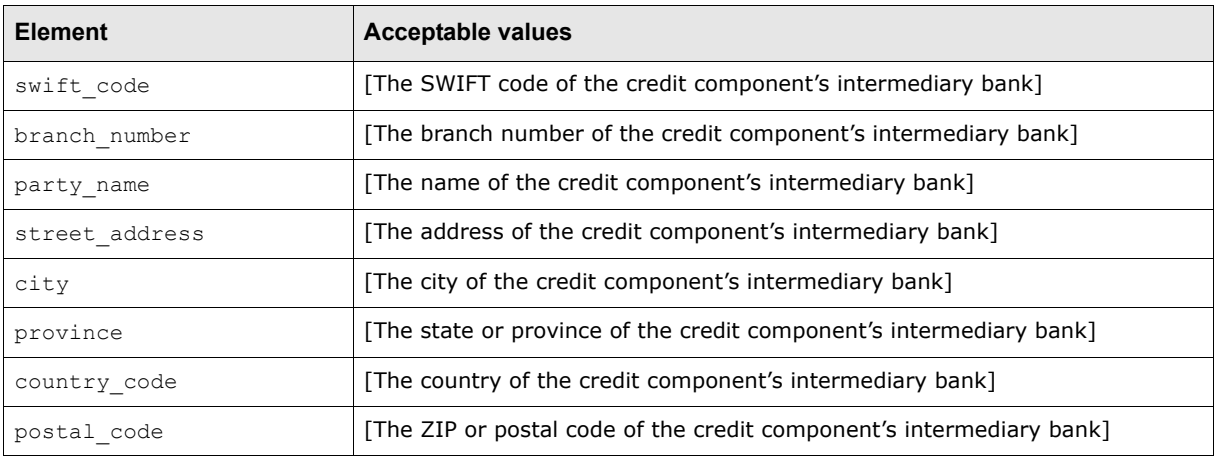

# **A.8.1.13 credit\_party elements**

Each credit element contains one credit party element.

Each credit party element defines its credit component's party information as specified in the element's child elements:

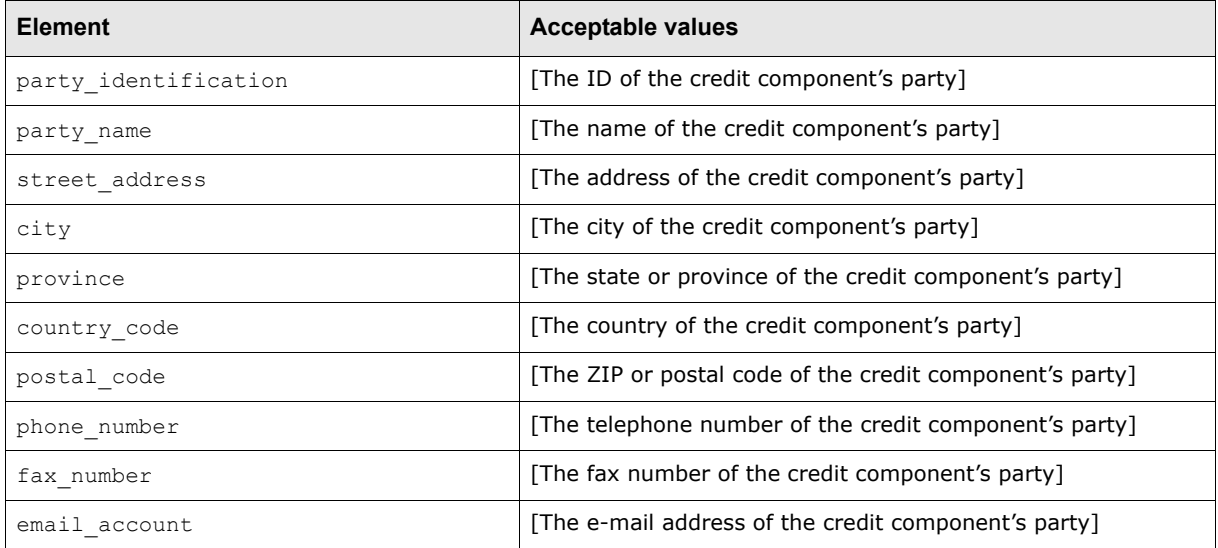

# **A.8.1.14 originating\_party elements**

Each credit element contains one originating party element.

Each originating party element defines its credit component's originating party information as specified in the element's child elements:

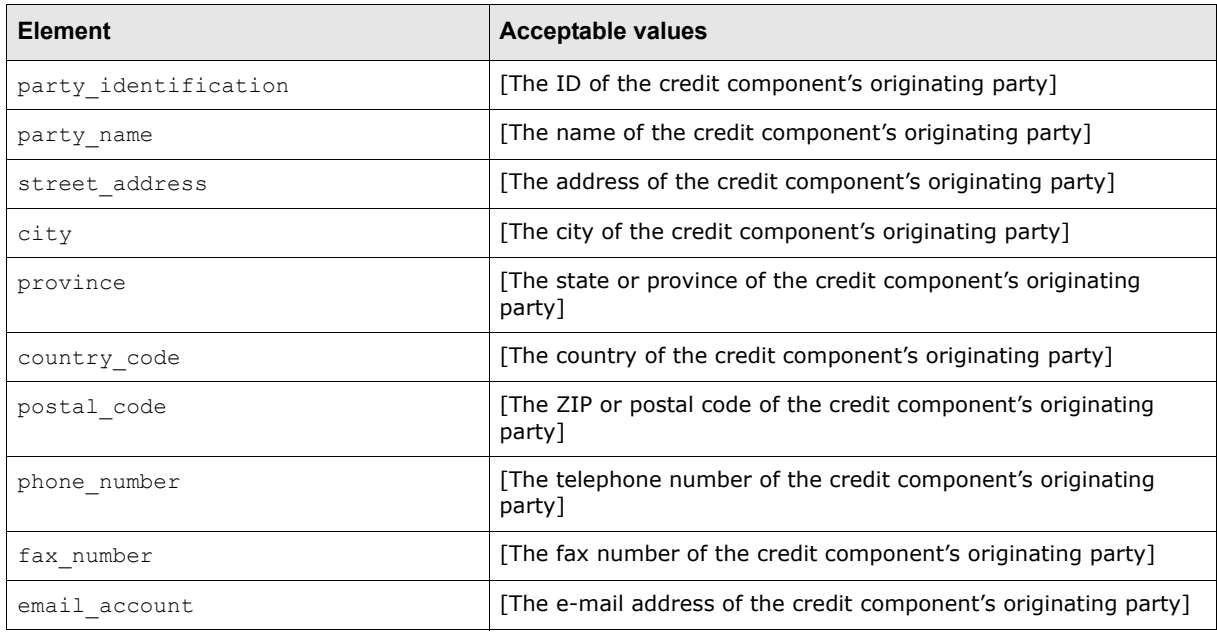

## **A.8.1.15 additional\_info elements**

Each credit element contains one additional info element.

Each additional info element defines its credit component's additional information as specified in the element's child elements:

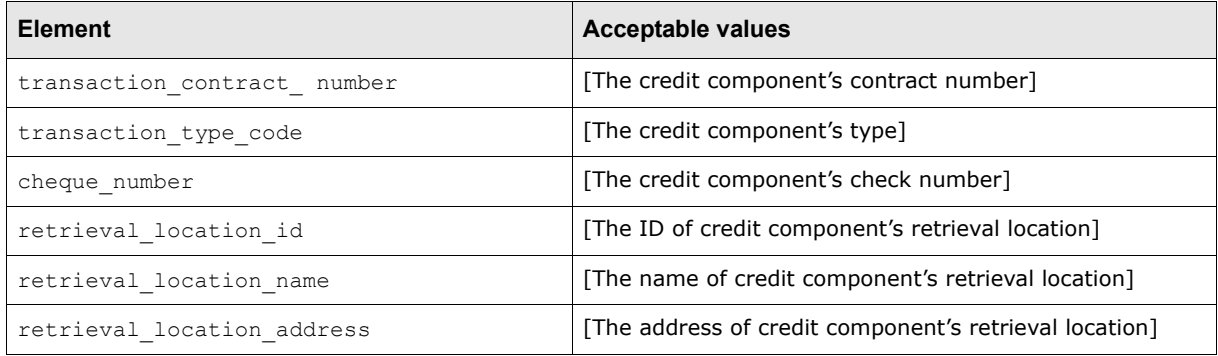

# **A.8.1.16 remittance\_details elements**

Each credit element contains one remittance details element. In turn, each remittance\_details element can contain one or more invoice elements.

Each invoice element defines its remittance detail as specified in the element's child elements:

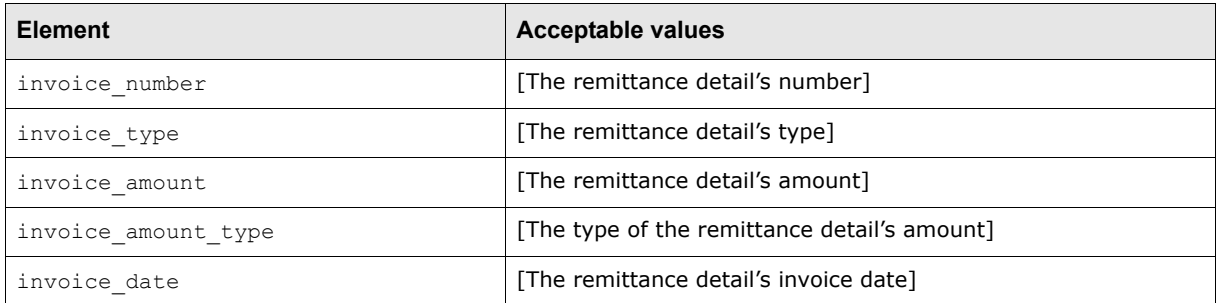

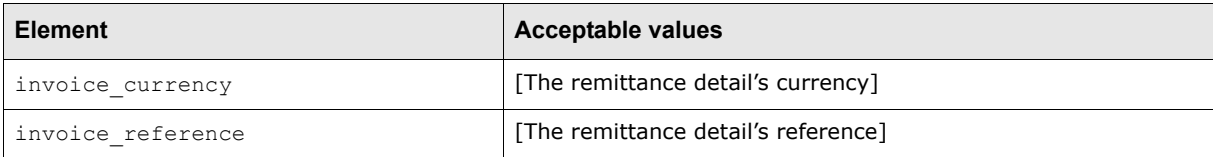

# **A.8.2 Wallstreet XML receipt message**

The following is an example Wallstreet XML receipt message file:

```
<?xml version="1.0" encoding="UTF-8"?>
<transactions xmlns="http://www.trema.com/externalinterface/XMLschema" 
document reference id="15" format code="TREMA DIRDEB">
     <transaction sequence="1" type="direct_debit">
        <credit>
            <credit_basics>
               <aggregate_transaction_id>15011</aggregate_transaction_id>
               <aggregate_transaction_amount>112.99</aggregate_transaction_amount>
               <transaction_currency>FRF</transaction_currency>
               <value_date>2005-03-01</value_date>
            </credit_basics>
            <credit_bank_account>
               <account_number>3000400074500025628778</account_number>
              \frac{1}{\sqrt{2}} <account_clearing_reference_number/>
               <account_name>ent1 account1</account_name>
               <account_currency>EUR</account_currency>
            </credit_bank_account>
            <credit_bank>
               <swift_code/>
               <branch_number>3000400074</branch_number>
               <party_name>Bank of America in France</party_name>
               <street_address>301 Bull Street</street_address>
              \langle \text{city} \rangle <province/>
               <country_code>FR</country_code>
              <postal_code/>
            </credit_bank>
            <credit_party>
              <party_identification/>
               <party_name>Entity 1</party_name>
               <street_address>408 Green Ave</street_address>
               <city>Paris</city>
               <province/>
               <country_code>FR</country_code>
              <postal_code/>
              \n  <phone number />
               <fax_number/>
               <email_account/>
            </credit_party>
        </credit>
        <debit sequence="1">
            <debit_basics>
               <transaction_id>15011</transaction_id>
             <customer_reference_number>DD_EXT_ONE_OFF_123</customer_reference_numbe
             r>
               <transaction_amount>112.99</transaction_amount>
               <transaction_currency>FRF</transaction_currency>
              <value date>2005-03-01</value date>
               <transaction_date>2005-03-01</transaction_date>
```

```
 <transaction_priority_code>1</transaction_priority_code>
    <original_transaction_method>DD</original_transaction_method>
    <repetitive_code/>
    <beneficiary_message/>
    <transaction_description/>
    <bank_instruction/>
    <original_system_code>Man-OneOff</original_system_code>
    <original_source_batch_id>0</original_source_batch_id>
    <financial_charge_allocation>1</financial_charge_allocation>
    <regulatory_code/>
 </debit_basics>
 <debit_bank_account>
   <account_number>3000401328900010899022</account_number>
   \langleaccount_iban/>
    <account_clearing_reference_number>60089 
  </account_clearing_reference_number>
    <account_name/>
    <account_currency/>
 </debit_bank_account>
 <debit_bank>
    <swift_code/>
    <branch_number>3000401328</branch_number>
    <party_name>Counterparty Bank</party_name>
    <street_address/>
   <city/>
    <province/>
    <country_code>FR</country_code>
   <postal_code/>
 </debit_bank>
 <intermediary_bank>
   \langleswift_code/>
    <branch_number/>
   \langleparty name/>
    <street_address/>
   \langle \text{city} \rangle <province/>
    <country_code/>
   <postal_code/>
 </intermediary_bank>
 <debit_party>
   <party_identification/>
    <party_name>DD Counterparty</party_name>
    <street_address/>
  <city/>
    <province/>
    <country_code>FR</country_code>
    <postal_code/>
   <phone number/>
    <fax_number/>
   \overline{\text{1}} account/>
 </debit_party>
 <originating_party>
   <party_identification/>
    <party_name>Entity 1</party_name>
    <street_address>408 Green Ave</street_address>
    <city>Paris</city>
    <province/>
    <country_code>FR</country_code>
   <postal_code/>
   <phone_number/>
    <fax_number/>
   \overline{\text{1}} account/>
```

```
 </originating_party>
           <additional_info>
              <transaction_contract_number>2223</transaction_contract_number>
               <transaction_type_code>87</transaction_type_code>
               <bank_pre_authorization_id/>
               <bank_pre_authorization_status/>
               <revocable_status/>
           </additional_info>
        </debit>
     </transaction>
</transactions>
```
#### This file contains 15 basic elements:

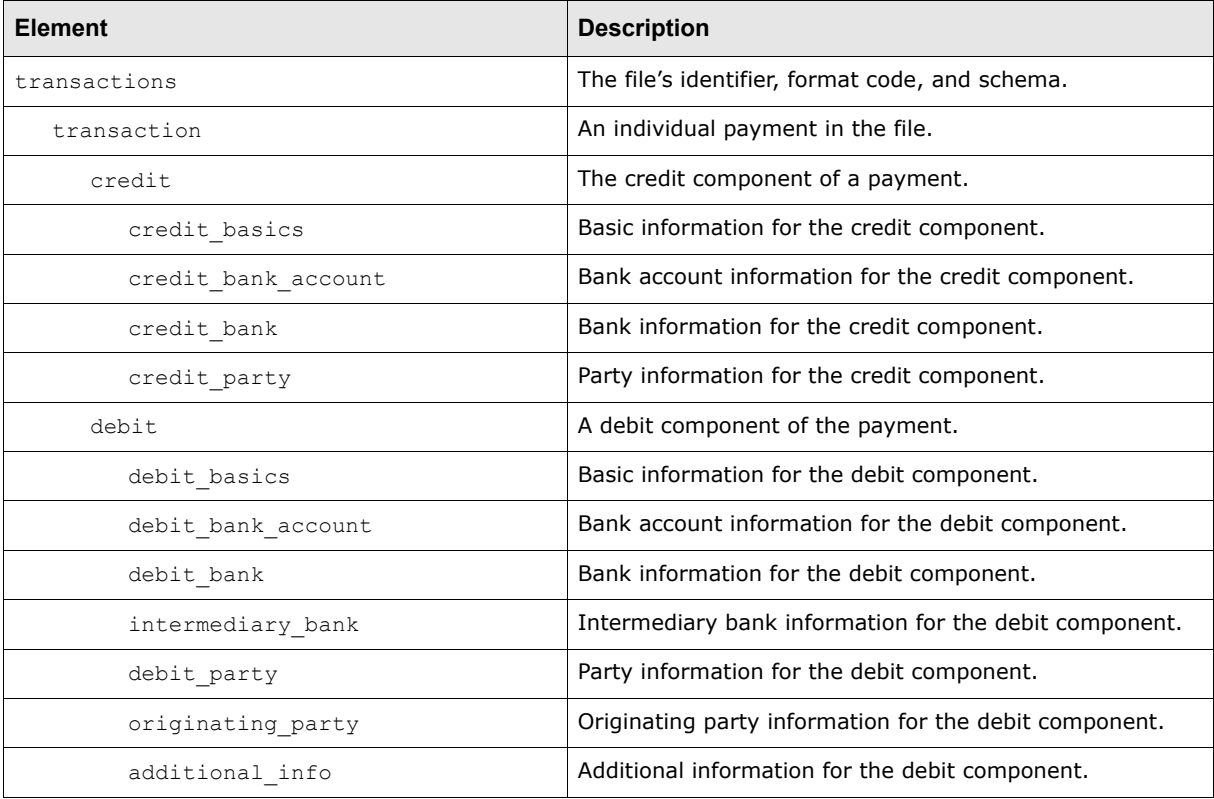

**Note:** The elements must be nested as displayed in the above table, and the file must validate against the Wallstreet XML receipt message schema. For more information on the Wallstreet XML receipt message schema, see [A.11 Wallstreet XML schemas on page 292.](#page-291-0)

#### **A.8.2.1 transactions element**

A Wallstreet XML receipt message file contains only one transactions element.

The transactions element defines the file's identifier, format code, and schema as specified in the element's three attributes:

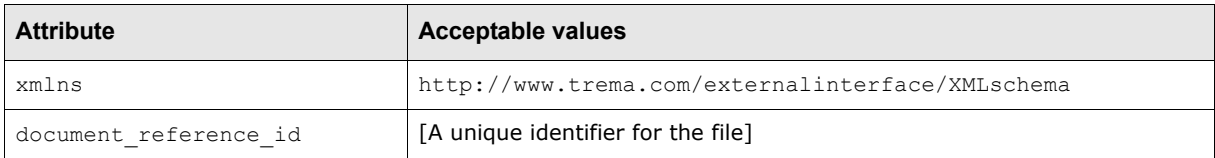

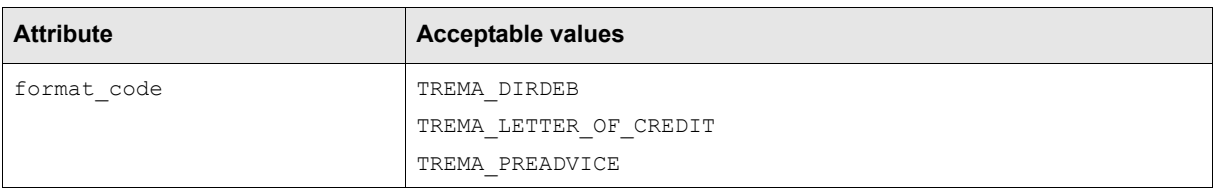

#### **A.8.2.2 transaction elements**

A Wallstreet XML receipt message file can contain multiple receipts with each receipt represented by a transaction element.

Each transaction element defines its receipt's sequence number and type as specified in the element's two attributes:

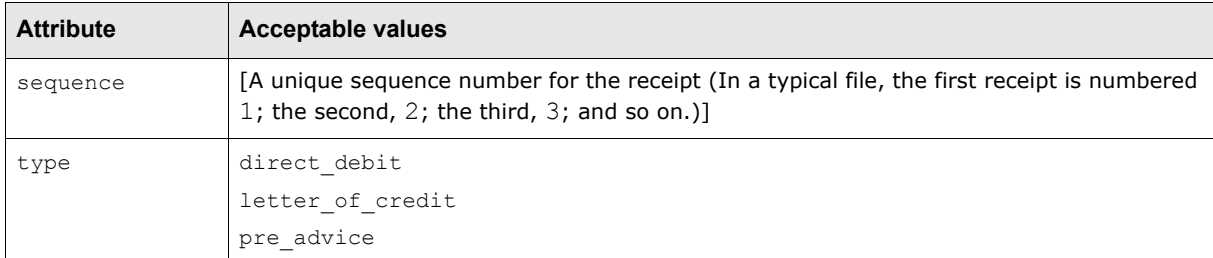

#### **A.8.2.3 credit elements**

Each transaction element contains one credit element. The credit element defines the credit component of a receipt.

#### **A.8.2.4 credit\_basics elements**

Each credit element contains one credit basics element.

Each credit basics element defines its credit component's basic information as specified in the element's child elements:

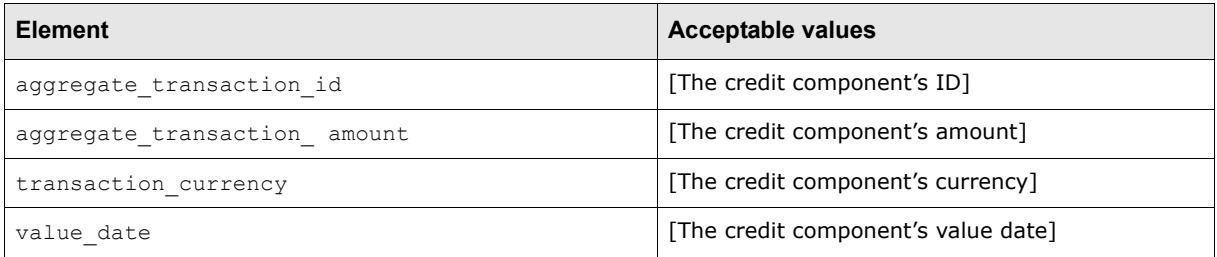

#### **A.8.2.5 credit\_bank\_account elements**

Each credit element contains one credit\_bank\_account element.

Each credit bank account element defines its credit component's bank account information as specified in the element's child elements:

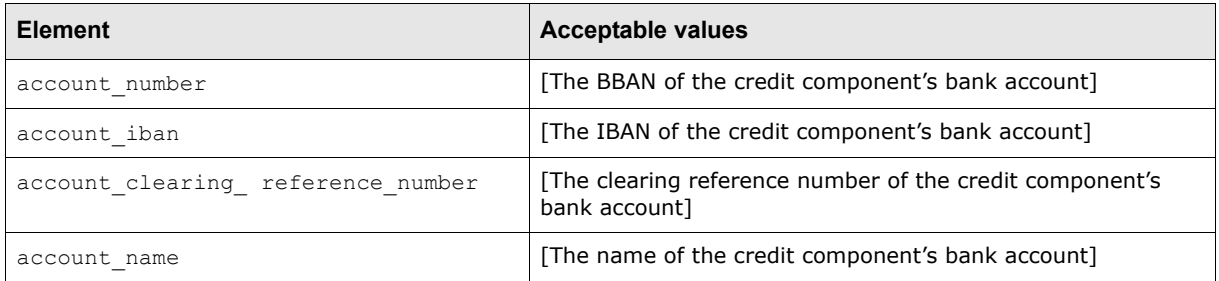

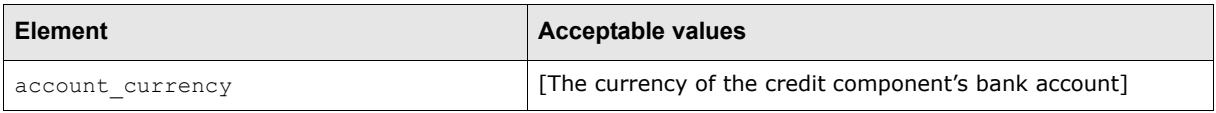

#### **A.8.2.6 credit\_bank elements**

Each credit element contains one credit\_bank element.

Each credit\_bank element defines its credit component's bank information as specified in the element's child elements:

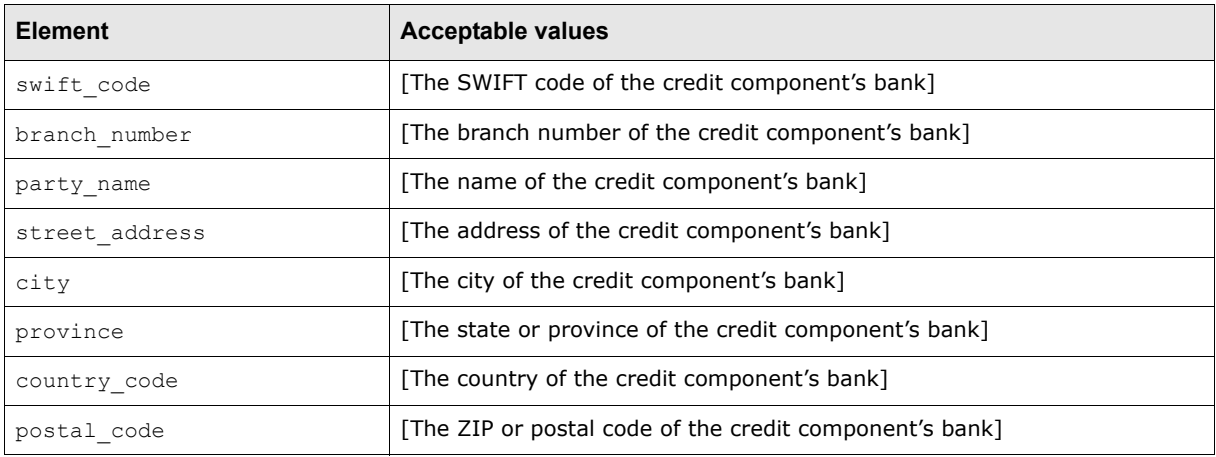

#### **A.8.2.7 credit\_party elements**

Each credit element contains one credit party element.

Each credit party element defines its credit component's party information as specified in the element's child elements:

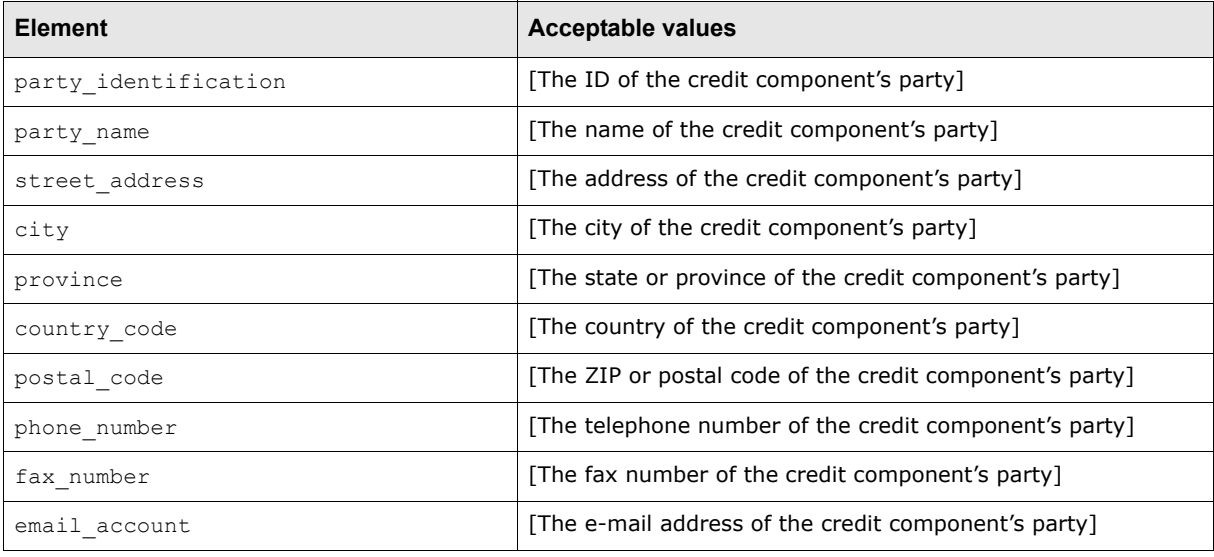

#### **A.8.2.8 debit elements**

Each transaction element contains one or more debit elements. A debit element defines a debit component of a receipt.

Each debit element defines its debit component's sequence number with the receipt as specified in the element's attribute:

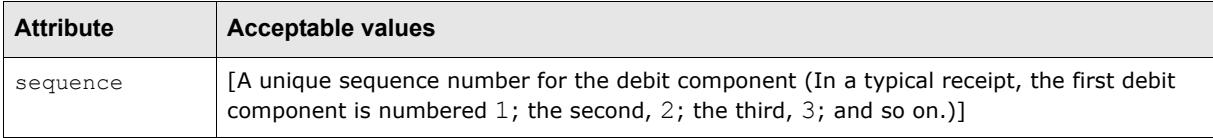

#### **A.8.2.9 debit\_basics elements**

Each debit element contains one debit basics element.

Each debit basics element defines its debit component's basic information as specified in the element's child elements:

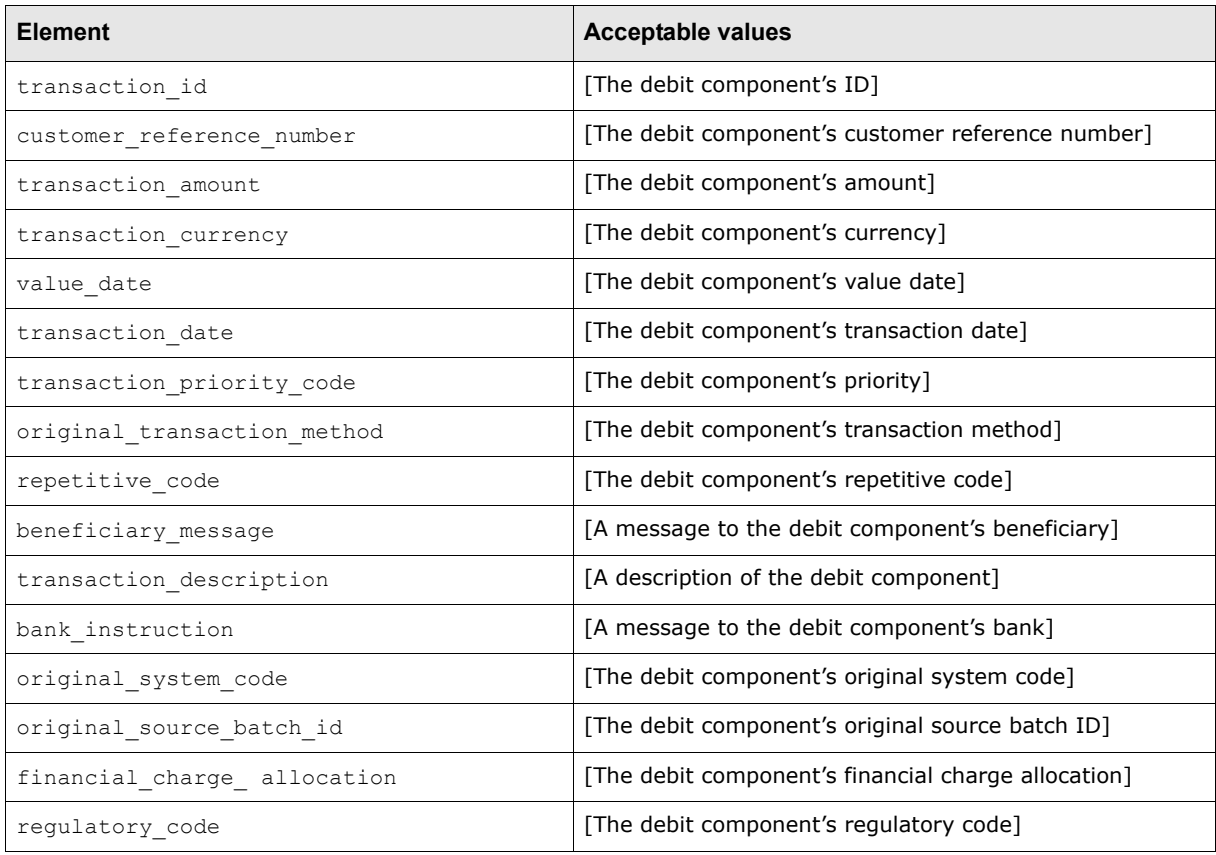

#### **A.8.2.10 debit\_bank\_account elements**

Each debit element contains one debit\_bank\_account element.

Each debit\_bank\_account element defines its debit component's bank account information as specified in the element's child elements:

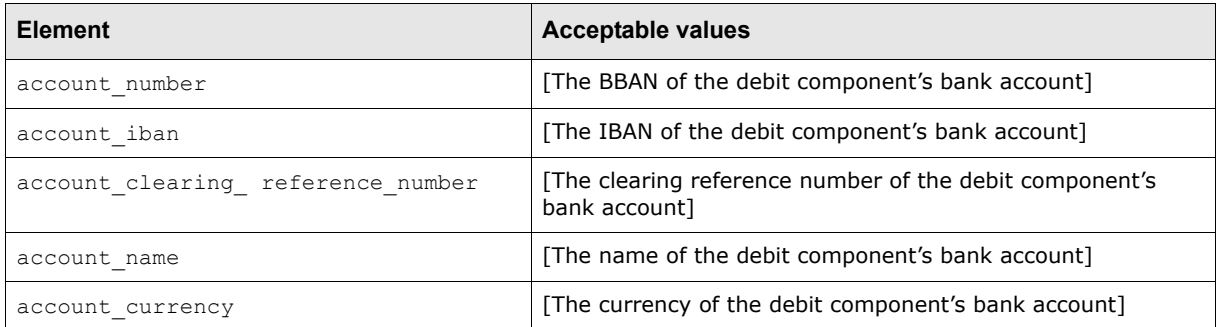

# **A.8.2.11 debit\_bank elements**

Each debit element contains one debit bank element.

Each debit bank element defines its debit component's bank information as specified in the element's child elements:

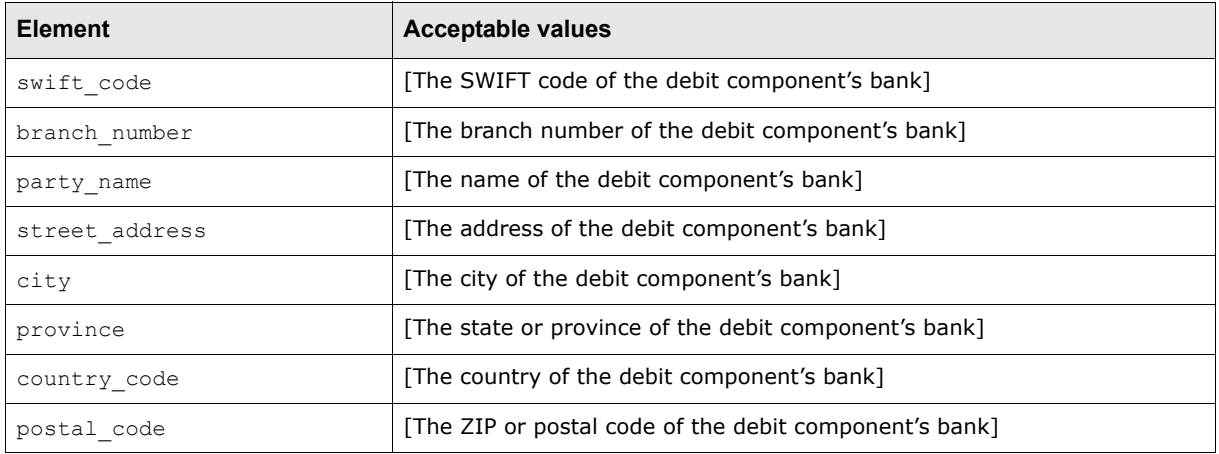

## **A.8.2.12 intermediary\_bank elements**

Each debit element contains one intermediary bank element.

Each intermediary\_bank element defines its debit component's intermediary bank information as specified in the element's child elements:

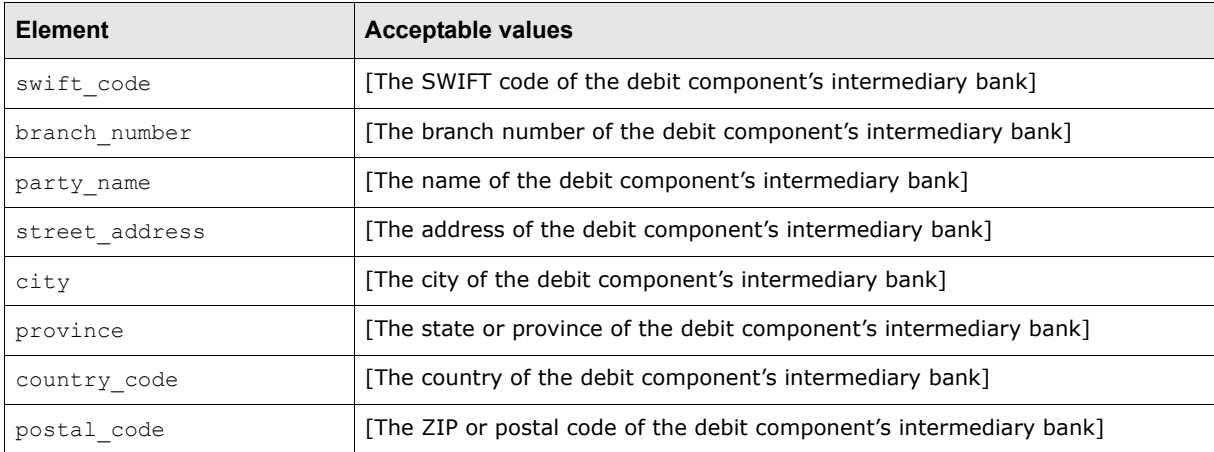

# **A.8.2.13 debit\_party elements**

Each debit element contains one debit party element.

Each debit\_party element defines its debit component's party information as specified in the  $element's$  child elements:

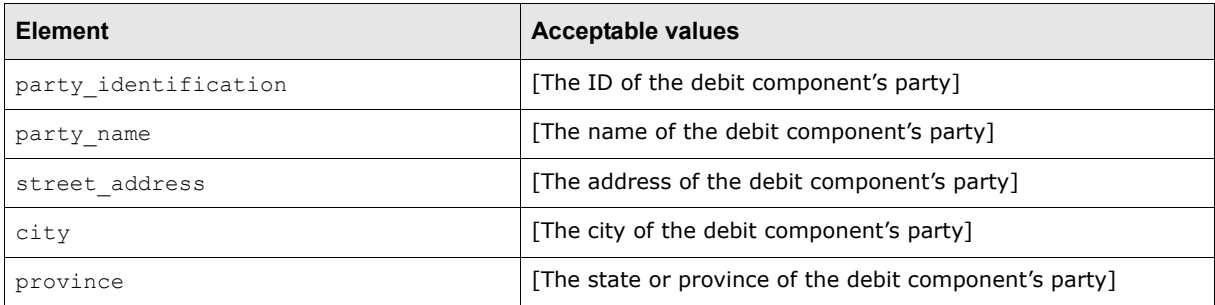

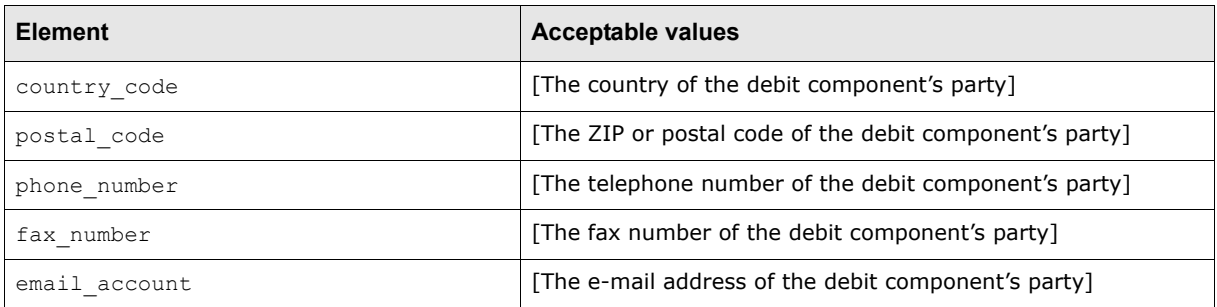

# **A.8.2.14 originating\_party elements**

Each debit element contains one originating\_party element.

Each orginating party element defines its debit component's originating party information as specified in the element's child elements:

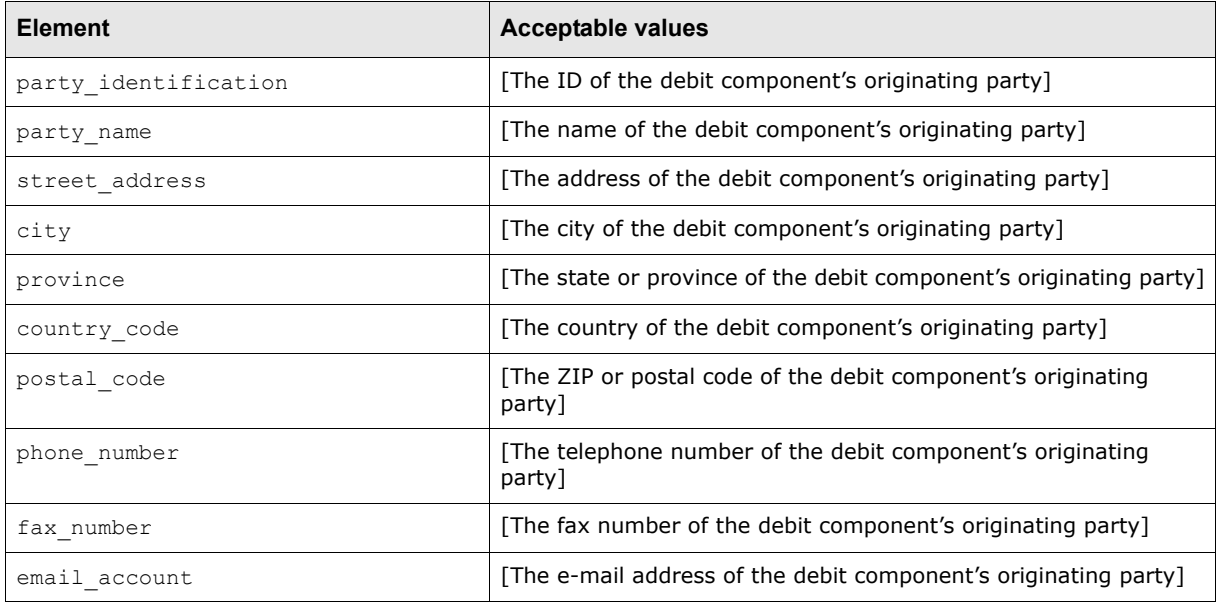

# **A.8.2.15 additional\_info elements**

Each debit element contains one additional info element.

Each additional\_info element defines its debit component's additional information as specified in the element's child elements:

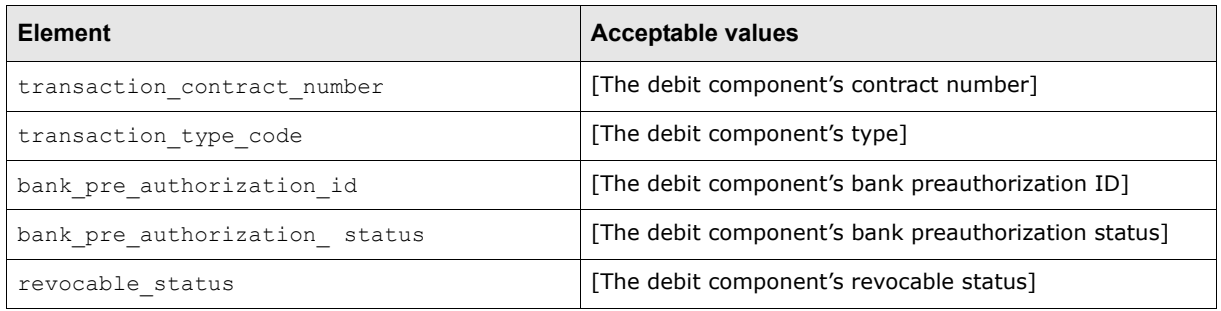
## **A.9 General ledger posting export formats**

CMM supports the following standard formats for general ledger posting exports:

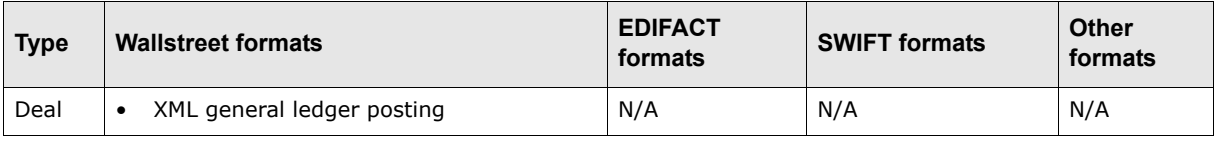

## **A.9.1 Wallstreet XML general ledger posting**

```
The following is an example Wallstreet XML general ledger posting file:
<transactions xmlns="http://www.trema.com/externalinterface/XMLschema" 
format_code="TREMA_COMPANY_GL" document_reference_id="6">
     <transaction sequence="1">
        <accounting_period_number>1</accounting_period_number>
        <gl_group_id>123667</gl_group_id>
        <gl_account_code>Code1</gl_account_code>
       <txn_direction>C</txn_direction>
       <txn date>2006-02-07</txn date>
       <value date>2006-07-24</value date>
        <txn_amount>73732.08</txn_amount>
        <txn_currency>USD</txn_currency>
        <base_currency_amount>764376.00</base_currency_amount>
        <base_currency>CAD</base_currency>
        <description/>
        <customer_reference_id>cus-ref-2</customer_reference_id>
        <originating_system_code>Manual</originating_system_code>
        <party_id>ABCco</party_id>
        <bank_account_number>Ent1_IHB_EUR</bank_account_number>
       <br/>bank account name>Ent1 IHB EUR 1</bank_account_name>
        <cpty_id>Ext1</cpty_id>
        <instrument_category>COMM</instrument_category>
        <instrument_type_code>COMMP</instrument_type_code>
        <treasure_gl_id>0</treasure_gl_id>
        <intercompany_txn>0</intercompany_txn>
       <set of books name/>
        <cash_deal>C</cash_deal>
        <source_reference_id>3</source_reference_id>
     </transaction>
     <transaction sequence="2">
        <accounting_period_number>2</accounting_period_number>
        <gl_group_id>123554</gl_group_id>
        <gl_account_code>Code2</gl_account_code>
        <txn_direction>D</txn_direction>
       <txn_date>2006-02-07</txn_date>
       \overline{\left( \times \text{value} \right)} date>2006-07-24</value_date>
        <txn_amount>832873.99</txn_amount>
        <txn_currency>USD</txn_currency>
        <base_currency_amount>6535.00</base_currency_amount>
        <base_currency>CAD</base_currency>
        <description/>
        <customer_reference_id>cus ref-1</customer_reference_id>
        <originating_system_code>Manual</originating_system_code>
         <party_id>ABCco</party_id>
         <bank_account_number>Ent1_IHB_EUR</bank_account_number>
       <br/>bank account name>Ent1 IHB EUR 1</bank account name>
        <cpty_id>Ext2</cpty_id>
         <instrument_category>COMM</instrument_category>
         <instrument_type_code>COMMFEE</instrument_type_code>
```

```
<treasure_gl_id>0</treasure_gl_id>
        <intercompany_txn>0</intercompany_txn>
        <set_of_books_name/>
        <cash_deal>C</cash_deal>
        <source_reference_id>1</source_reference_id>
     </transaction>
</transactions>
```
This file contains two basic elements:

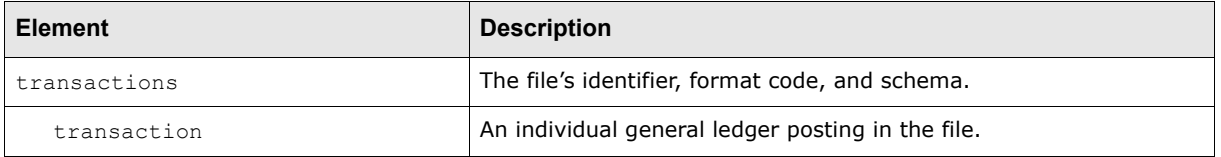

**Note:** The elements must be nested as displayed in the above table, and the file must validate against the Wallstreet XML general ledger posting schema. For more information on the Wallstreet XML general ledger posting schema, see [A.11 Wallstreet XML schemas on page](#page-291-0)  [292](#page-291-0).

#### **A.9.1.1 transactions element**

A Wallstreet XML general ledger posting file contains only one transactions element.

The transactions element defines the file's identifier, format code, and schema as specified in the element's three attributes:

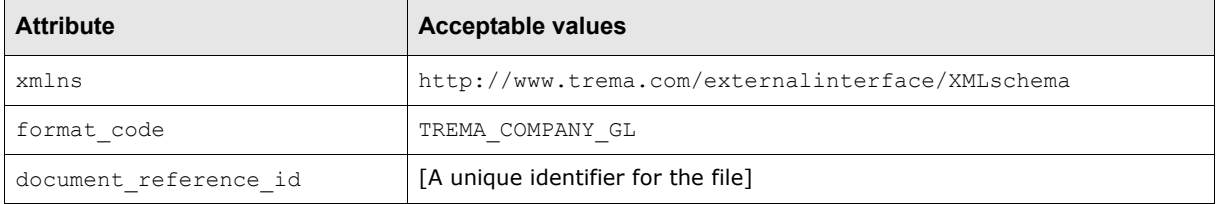

#### **A.9.1.2 transaction elements**

A Wallstreet XML general ledger posting file can contain multiple general ledger postings with each general ledger posting represented by a transaction element.

Each transaction element defines its general ledger posting's sequence number as specified in the element's attribute:

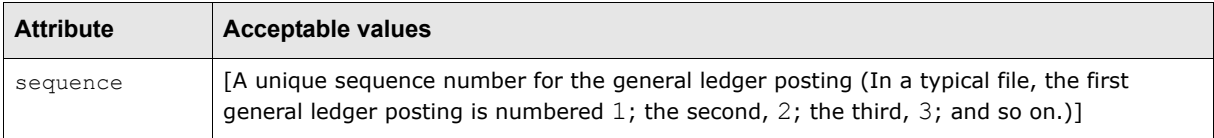

In addition, each transaction element defines its general ledger posting's details as specified in the element's child elements:

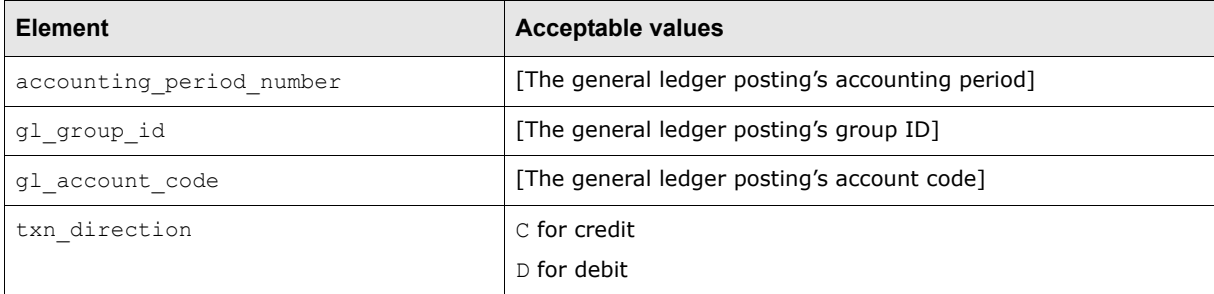

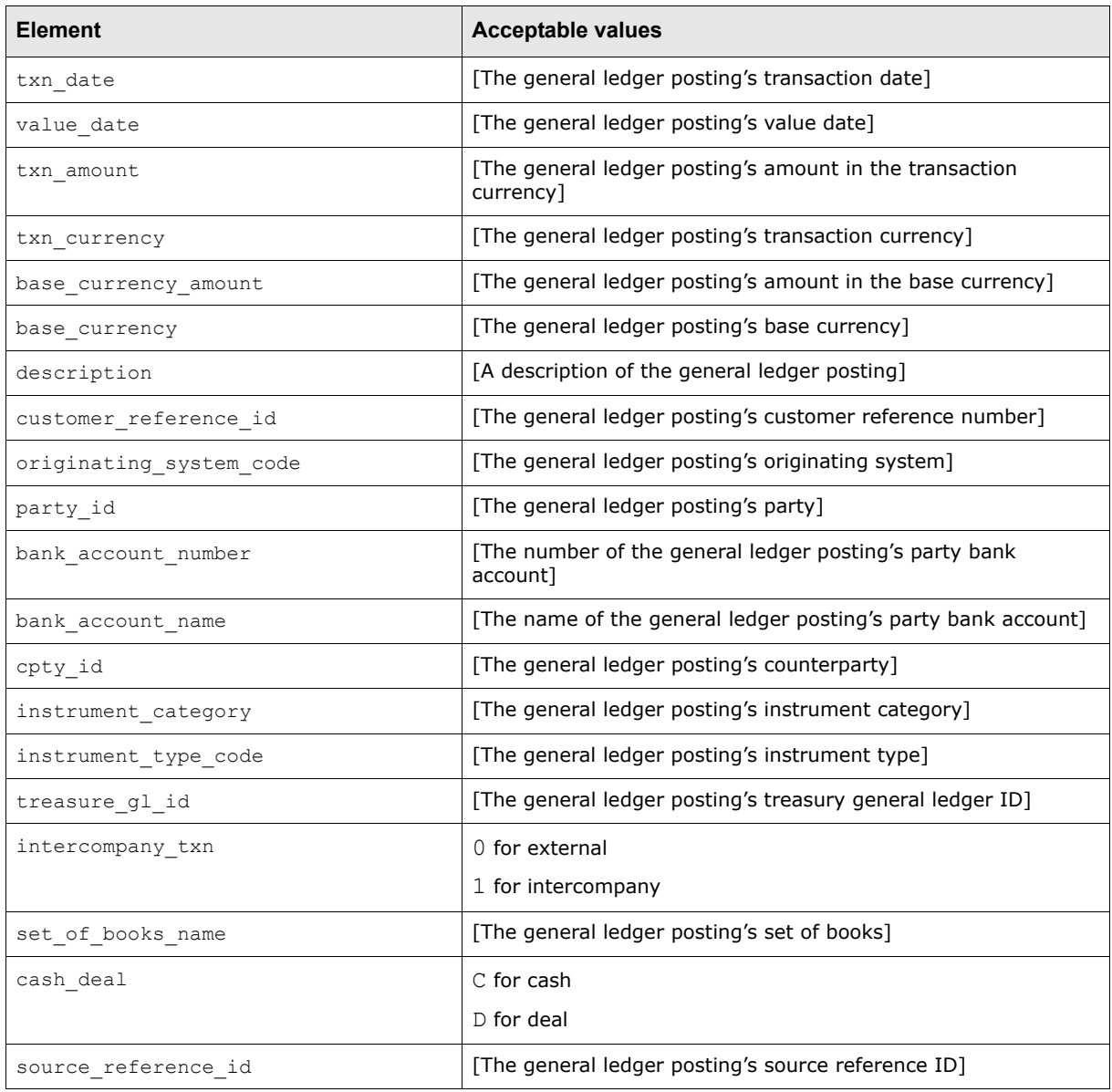

## **A.10 Free formats**

CMM supports the following free formats:

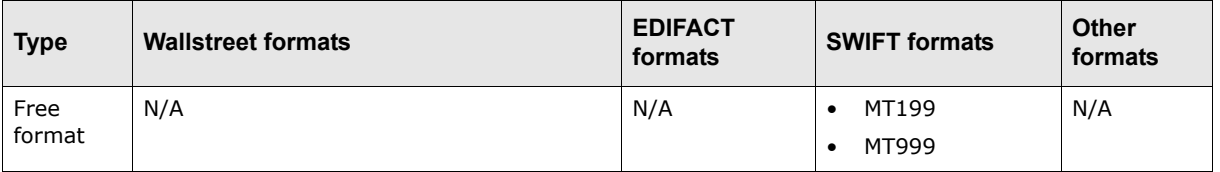

## **A.10.1 SWIFT MT199 and MT999**

The SWIFT MT199 and MT999 messages are sent by a financial institution or a corporation to deliver information for which there is no other applicable SWIFT message type.

#### **Note:** The SWIFT MT199 and MT999 messages can be used in place of the SWIFT MT195 and MT196 messages.

### **A.10.1.1 SWIFT MT199 and MT999 header block**

The following table presents the contents of the SWIFT MT199 and MT999 header block:

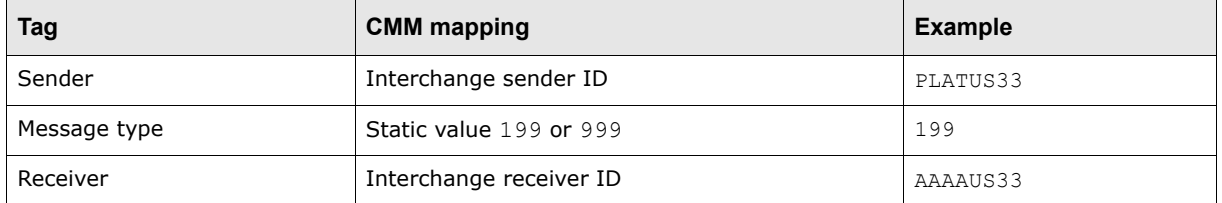

#### **A.10.1.2 SWIFT MT199 and MT999 main message block**

The following table presents the available tags in the main message blocks of SWIFT MT199 and MT999 messages:

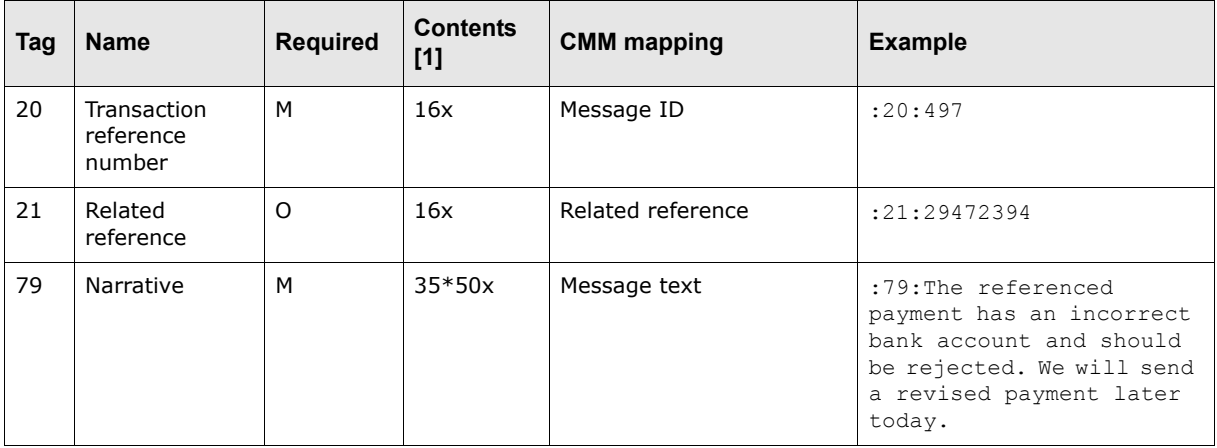

Table notes:

1. For more information on the codes used in this column, see [A.13.1 SWIFT field lengths on page](#page-302-0)  [303](#page-302-0) and [A.13.2 SWIFT field types on page 304](#page-303-0).

## <span id="page-291-0"></span>**A.11 Wallstreet XML schemas**

Each of the Wallstreet XML formats must validate against one of the following six schemas:

- **•** Transaction
- **•** Transaction acknowledgement
- **•** Bank statement
- **•** Payment message
- **•** Receipt message
- **•** General ledger posting.

## **A.11.1 Transaction schema**

The Wallstreet XML transaction schema is defined by the tremaattributestransaction.xsd file. The following are the contents of this file:

```
<?xml version="1.0" encoding="UTF-8"?>
<xsd:schema targetNamespace="http://www.trema.com/externalinterface/XMLschema" 
elementFormDefault="qualified" attributeFormDefault="unqualified" 
xmlns:xsd="http://www.w3.org/2001/XMLSchema" 
xmlns="http://www.trema.com/externalinterface/XMLschema">
     <xsd:annotation>
        <xsd:documentation xml:lang="en">
            This is the standard Trema XML attribute transactions schema definition. 
         This schema can be used for any type of transactions imported to CMM 
         including AP, AR, DD, Bank Balance and transaction, bank message as long as 
         the supported transaction attributes are provided. Copyright 2005 
         trema.com. All rights reserved.
        </xsd:documentation>
    \langle/yed:annotation>
     <xsd:element name="transactions">
        <xsd:complexType>
            <xsd:sequence>
               <xsd:element name="transaction" maxOccurs="unbounded" 
             type="transaction_definition"/>
            </xsd:sequence>
           <xsd:attribute name="document_reference_id" use="required" 
         type="xsd:string"/>
            <xsd:attribute name="format_code" use="required" fixed="ATTRS_TXN"/>
        </xsd:complexType>
     </xsd:element>
     <xsd:complexType name="transaction_definition">
        <xsd:sequence>
           <xsd:element name="attribute" maxOccurs="unbounded" 
         type="attribute_definition"/>
        </xsd:sequence>
        <xsd:attribute name="sequence" use="optional" type="xsd:positiveInteger"/>
        <xsd:attribute name="error" use="optional" type="xsd:string"/>
        <xsd:attribute name="type" use="required" type="transaction_types"/>
     </xsd:complexType>
     <xsd:complexType name="attribute_definition">
        <xsd:sequence>
            <xsd:element name="component_transaction" minOccurs="0" 
         maxOccurs="unbounded" type="transaction_definition"/>
        </xsd:sequence>
        <xsd:attribute name="name" use="required" type="xsd:string"/>
        <xsd:attribute name="value" use="optional" default="" type="xsd:string"/>
        <xsd:attribute name="composite" use="optional" type="xsd:boolean"/>
     </xsd:complexType>
     <xsd:simpleType name="transaction_types">
        <xsd:restriction base="xsd:string">
            <xsd:enumeration value="aprecord"/>
            <xsd:enumeration value="arrecord"/>
            <xsd:enumeration value="ddrecord"/>
            <xsd:enumeration value="remittancedetail"/>
            <xsd:enumeration value="bankmessage"/>
           <xsd:enumeration value="bankbalance"/>
            <xsd:enumeration value="banktxn"/>
            <xsd:enumeration value="forecast"/>
        </xsd:restriction>
     </xsd:simpleType>
</xsd:schema>
```
## **A.11.2 Transaction acknowledgement schema**

The Wallstreet XML transaction acknowledgement schema is defined by the trematransactionacknowledgement.xsd file. The following are the contents of this file: <?xml version="1.0" encoding="UTF-8"?> º <xsd:schema targetNamespace="http://www.trema.com/externalinterface/XMLschema" elementFormDefault="qualified" attributeFormDefault="unqualified" xmlns:xsd="http://www.w3.org/2001/XMLSchema" xmlns="http://www.trema.com/externalinterface/XMLschema"> <xsd:annotation> <xsd:documentation xml:lang="en"> This is the standard Trema XML transaction acknowledgement message schema definition Copyright 2004 trema.com. All rights reserved. </xsd:documentation> </xsd:annotation> <xsd:element name="transactions"> <xsd:complexType> <xsd:sequence> <xsd:element name="transaction" maxOccurs="unbounded" type="transaction\_definition"/> </xsd:sequence> … <xsd:attribute name="document\_reference\_id" use="required" type="xsd:string"/> <xsd:attribute name="format\_code" use="required" fixed="TREMA\_ACK"/> </xsd:complexType> </xsd:element> <xsd:complexType name="transaction\_definition"> <xsd:sequence> <xsd:element name="transaction\_id" type="xsd:positiveInteger" minOccurs="0"/> <xsd:element name="customer\_reference\_number" type="xsd:string"/> <xsd:element name="external\_reference\_number" type="xsd:string" minOccurs="0"/> <xsd:element name="transaction\_success" type="xsd:boolean"/> <xsd:element name="rejection\_reason" type="xsd:string" minOccurs="0"/> </xsd:sequence> <xsd:attribute name="sequence" use="required" type="xsd:positiveInteger"/> <xsd:attribute name="type" use="required" fixed="acknowledgement"/> </xsd:complexType> </xsd:schema>

## **A.11.3 Bank statement schema**

The Wallstreet XML bank statement schema is defined by the tremabankaccountstatement.xsd file. The following are the contents of this file:

```
<?xml version="1.0" encoding="UTF-8"?>
<xsd:schema targetNamespace="http://www.trema.com/externalinterface/XMLschema" 
elementFormDefault="qualified" attributeFormDefault="unqualified" 
xmlns:xsd="http://www.w3.org/2001/XMLSchema" 
xmlns="http://www.trema.com/externalinterface/XMLschema">
     <xsd:annotation>
      <xsd:documentation xml:lang="en">
           This is the standard Trema XML bank account statement (balance and 
         transactions) schema definition Copyright 2004 trema.com. All rights 
         reserved.
        </xsd:documentation>
     </xsd:annotation>
     <xsd:element name="bankaccountstatementholder">
```

```
 <xsd:complexType>
        <xsd:sequence>
           <xsd:element name="account_statement" maxOccurs="unbounded" 
         type="statement_definition"/>
        </xsd:sequence>
        <xsd:attribute name="document_reference_id" use="required" 
      type="xsd:string"/>
        <xsd:attribute name="format_code" use="required" 
      fixed="TREMA_BANK_STATEMENT"/>
        <xsd:attribute name="statement_type" use="required" 
      type="statement_type_definition"/>
     </xsd:complexType>
  </xsd:element>
  <xsd:simpleType name="statement_type_definition">
     <xsd:restriction base="xsd:string">
        <xsd:enumeration value="P"/>
        <xsd:enumeration value="C"/>
     </xsd:restriction>
  </xsd:simpleType>
  <xsd:complexType name="statement_definition">
     <xsd:sequence>
        <xsd:element name="account" type="account_definition"/>
        <xsd:element name="balance" type="balance_definition" minOccurs="0" 
      maxOccurs="unbounded"/>
       <xsd:element name="transaction" type="transaction_definition" 
      minOccurs="0" maxOccurs="unbounded"/>
     </xsd:sequence>
     <xsd:attribute name="sequence" use="required" type="xsd:positiveInteger"/>
     <xsd:attribute name="statement_number" use="optional" type="xsd:string"/>
  </xsd:complexType>
  <xsd:complexType name="account_definition">
     <xsd:sequence>
        <xsd:element name="bank_swift_code" type="xsd:string" minOccurs="0"/>
        <xsd:element name="bank_branch_number" type="xsd:string" minOccurs="0"/>
        <xsd:element name="account_number" type="xsd:string" minOccurs="0"/>
        <xsd:element name="account_iban" type="xsd:string" minOccurs="0"/>
        <xsd:element name="account_currency" type="xsd:string" minOccurs="0"/>
     </xsd:sequence>
  </xsd:complexType>
<xsd:complexType name="balance_definition">
     <xsd:sequence>
        <xsd:element name="date" type="xsd:date"/>
        <xsd:element name="amount" type="xsd:decimal"/>
     </xsd:sequence>
     <xsd:attribute name="type" use="required" type="balance_type"/>
  </xsd:complexType>
  <xsd:simpleType name="balance_type">
     <xsd:restriction base="xsd:positiveInteger">
        <xsd:enumeration value="3"/>
        <xsd:enumeration value="6"/>
        <xsd:enumeration value="8"/>
        <xsd:enumeration value="19"/>
        <xsd:enumeration value="1001"/>
        <xsd:enumeration value="1002"/>
     </xsd:restriction>
  </xsd:simpleType>
  <xsd:complexType name="transaction_definition">
     <xsd:sequence>
        <xsd:element name="customer_reference_number" type="xsd:string"/>
        <xsd:element name="bank_reference_number" type="xsd:string" 
      minOccurs="0"/>
        <xsd:element name="check_number" type="xsd:string" minOccurs="0"/>
```

```
 <xsd:element name="other_reference_number" type="xsd:string" 
         minOccurs="0"/>
           <xsd:element name="book_date" type="xsd:date"/>
            <xsd:element name="value_date" type="xsd:date"/>
            <xsd:element name="amount" type="xsd:decimal"/>
            <xsd:element name="description" type="xsd:string" minOccurs="0"/>
        </xsd:sequence>
        <xsd:attribute name="type" use="optional" type="transaction_type"/>
     </xsd:complexType>
     <xsd:simpleType name="transaction_type">
        <xsd:restriction base="xsd:string">
            <xsd:enumeration value="COMMP"/>
            <xsd:enumeration value="COMMR"/>
            <xsd:enumeration value="BANKFEE"/>
            <xsd:enumeration value="ZBA"/>
            <xsd:enumeration value="RCNADJ"/>
           <xsd:enumeration value="TAX"/>
           <xsd:enumeration value="BANKINT"/>
            <xsd:enumeration value="POOL"/>
           <xsd:enumeration value="COMMFEE"/>
           <xsd:enumeration value="INTER_ACCT"/>
           <xsd:enumeration value="OVDRFEE"/>
         <xsd:enumeration value="AGGRP"/>
        </xsd:restriction>
     </xsd:simpleType>
</xsd:schema>
```
## **A.11.4 Payment message schema**

The Wallstreet XML payment message schema is defined by the tremapayment.xsd file. The following are the contents of this file:

```
<?xml version="1.0" encoding="UTF-8"?>
<xsd:schema targetNamespace="http://www.trema.com/externalinterface/XMLschema" 
elementFormDefault="qualified" attributeFormDefault="unqualified" 
xmlns:xsd="http://www.w3.org/2001/XMLSchema" 
xmlns="http://www.trema.com/externalinterface/XMLschema">
     <xsd:annotation>
        <xsd:documentation xml:lang="en">
           This is the standard Trema XML payment message schema definition Copyright 
         2004 trema.com. All rights reserved.
        </xsd:documentation>
     </xsd:annotation>
     <xsd:element name="transactions">
        <xsd:complexType>
            <xsd:sequence>
               <xsd:element name="transaction" maxOccurs="unbounded" 
             type="transaction_definition"/>
           </xsd:sequence>
           <xsd:attribute name="document_reference_id" use="required" 
         type="xsd:string"/>
            <xsd:attribute name="format_code" use="required" fixed="TREMA_PAYMENT"/>
        </xsd:complexType>
     </xsd:element>
     <xsd:complexType name="transaction_definition">
        <xsd:sequence>
           <xsd:element name="debit" type="debit_definition"/>
           <xsd:element name="credit" maxOccurs="unbounded" 
         type="credit_definition"/>
        </xsd:sequence>
        <xsd:attribute name="sequence" use="required" type="xsd:positiveInteger"/>
```

```
 <xsd:attribute name="type" use="required" fixed="payment"/>
 </xsd:complexType>
 <xsd:complexType name="debit_definition">
    <xsd:sequence>
       <xsd:element name="debit_basics" type="debit_basics_definition"/>
       <xsd:element name="debit_bank_account" type="bank_account_definition"/>
       <xsd:element name="debit_bank" type="bank_definition"/>
       <xsd:element name="debit_party" type="party_definition"/>
    </xsd:sequence>
 </xsd:complexType>
 <xsd:complexType name="credit_definition">
    <xsd:sequence>
       <xsd:element name="credit_basics" type="credit_basics_definition"/>
       <xsd:element name="credit_bank_account" type="bank_account_definition" 
     minOccurs="0"/>
       <xsd:element name="credit_bank" type="bank_definition" minOccurs="0"/>
       <xsd:element name="intermediary_bank" type="bank_definition" 
     minOccurs="0"/>
       <xsd:element name="credit_party" type="party_definition"/>
       <xsd:element name="originating_party" type="party_definition"/>
       <xsd:element name="additional_info" minOccurs="0" 
     type="additional_info_definition"/>
       <xsd:element name="remittance_details" minOccurs="0" 
     type="remittance_details_definition"/>
    </xsd:sequence>
    <xsd:attribute name="sequence" use="required" type="xsd:positiveInteger"/>
 </xsd:complexType>
 <xsd:complexType name="debit_basics_definition">
    <xsd:sequence>
       <xsd:element name="aggregate_transaction_id" type="xsd:positiveInteger"/>
       <xsd:element name="aggregate_transaction_amount" type="xsd:decimal"/>
       <xsd:element name="transaction_currency" type="xsd:string"/>
       <xsd:element name="value_date" type="xsd:date"/>
    </xsd:sequence>
 </xsd:complexType>
 <xsd:complexType name="credit_basics_definition">
    <xsd:sequence>
       <xsd:element name="transaction_id" type="xsd:positiveInteger"/>
       <xsd:element name="customer_reference_number" type="xsd:string"/>
       <xsd:element name="transaction_amount" type="xsd:decimal"/>
       <xsd:element name="transaction_currency" type="xsd:string"/>
       <xsd:element name="value_date" type="xsd:date"/>
       <xsd:element name="transaction_date" type="xsd:date"/>
       <xsd:element name="transaction_priority_code" 
     type="xsd:positiveInteger"/>
       <xsd:element name="original_transaction_method" type="xsd:string"/>
       <xsd:element name="transaction_delivery_channel" type="xsd:string"/>
       <xsd:element name="domestic_crossborder_status" type="xsd:string"/>
       <xsd:element name="clearing_system_type" type="xsd:string"/>
       <xsd:element name="is_intercompany_payment" type="xsd:boolean"/>
       <xsd:element name="repetitive_code" type="xsd:string"/>
       <xsd:element name="beneficiary_message" type="xsd:string"/>
       <xsd:element name="transaction_description" type="xsd:string"/>
       <xsd:element name="bank_instruction" type="xsd:string"/>
       <xsd:element name="original_system_code" type="xsd:string"/>
       <xsd:element name="original_source_batch_id" 
     type="xsd:nonNegativeInteger"/>
       <xsd:element name="financial_charge_allocation" 
     type="xsd:positiveInteger"/>
       <xsd:element name="regulatory_code" type="xsd:string"/>
    </xsd:sequence>
 </xsd:complexType>
```

```
 <xsd:complexType name="bank_account_definition">
    <xsd:sequence>
       <xsd:element name="account_number" type="xsd:string"/>
       <xsd:element name="account_iban" type="xsd:string"/>
       <xsd:element name="account_clearing_reference_number" type="xsd:string"/>
       <xsd:element name="account_name" type="xsd:string"/>
       <xsd:element name="account_currency" type="xsd:string"/>
       <xsd:element name="account_residency" type="xsd:string"/>
    </xsd:sequence>
 </xsd:complexType>
 <xsd:complexType name="bank_definition">
    <xsd:sequence>
       <xsd:element name="swift_code" type="xsd:string"/>
       <xsd:element name="branch_number" type="xsd:string"/>
       <xsd:element name="party_identification" type="xsd:string" minOccurs="0"/>
       <xsd:element name="party_name" type="xsd:string"/>
       <xsd:element name="street_address" type="xsd:string"/>
       <xsd:element name="city" type="xsd:string"/>
       <xsd:element name="province" type="xsd:string"/>
       <xsd:element name="country_code" type="xsd:string"/>
       <xsd:element name="postal_code" type="xsd:string"/>
    </xsd:sequence>
 </xsd:complexType>
 <xsd:complexType name="party_definition">
    <xsd:sequence>
       <xsd:element name="party_identification" type="xsd:string"/>
       <xsd:element name="party_name" type="xsd:string"/>
       <xsd:element name="street_address" type="xsd:string"/>
       <xsd:element name="city" type="xsd:string"/>
       <xsd:element name="province" type="xsd:string"/>
       <xsd:element name="country_code" type="xsd:string"/>
       <xsd:element name="postal_code" type="xsd:string"/>
       <xsd:element name="phone_number" type="xsd:string"/>
       <xsd:element name="fax_number" type="xsd:string"/>
       <xsd:element name="email_account" type="xsd:string"/>
    </xsd:sequence>
 </xsd:complexType>
 <xsd:complexType name="additional_info_definition">
    <xsd:sequence>
       <xsd:element name="transaction_contract_number" type="xsd:string" 
     minOccurs="0"/>
       <xsd:element name="transaction_type_code" type="xsd:string" 
     minOccurs="0"/>
      <xsd:element name="cheque_number" type="xsd:string" minOccurs="0"/>
      <xsd:element name="retrieval_location_id" type="xsd:string" 
    minOccurs="0"/>
      <xsd:element name="retrieval_location_name" type="xsd:string" 
     minOccurs="0"/>
       <xsd:element name="retrieval_location_address" type="xsd:string" 
     minOccurs="0"/>
       <xsd:any minOccurs="0" maxOccurs="unbounded"/>
    </xsd:sequence>
 </xsd:complexType>
 <xsd:complexType name="remittance_details_definition">
    <xsd:sequence>
       <xsd:element name="invoice" minOccurs="0" maxOccurs="unbounded" 
     type="invoice_definition"/>
    </xsd:sequence>
 </xsd:complexType>
 <xsd:complexType name="invoice_definition">
    <xsd:sequence>
       <xsd:element name="invoice_number" type="xsd:string"/>
```

```
 <xsd:element name="invoice_type" type="xsd:string"/>
           <xsd:element name="invoice_amount" type="xsd:decimal"/>
           <xsd:element name="invoice_amount_type" type="xsd:positiveInteger"/>
           <xsd:element name="invoice_date" type="xsd:date"/>
           <xsd:element name="invoice_currency" type="xsd:string"/>
           <xsd:element name="invoice_reference" type="xsd:string"/>
        </xsd:sequence>
     </xsd:complexType>
</xsd:schema>
```
## **A.11.5 Receipt message schema**

The Wallstreet XML receipt message schema is defined by the tremareceipt.xsd file. The following are the contents of this file:

```
<?xml version="1.0" encoding="UTF-8"?>
<xsd:schema targetNamespace="http://www.trema.com/externalinterface/XMLschema" 
elementFormDefault="qualified" attributeFormDefault="unqualified" 
xmlns:xsd="http://www.w3.org/2001/XMLSchema" 
xmlns="http://www.trema.com/externalinterface/XMLschema">
   <xsd:annotation>
      <xsd:documentation xml:lang="en">
         This is the standard Trema XML receipt message (Direct Debit, Letter of 
         Credit and Pre advice) schema definition Copyright 2004 trema.com. All 
         rights reserved.
      </xsd:documentation>
   </<xsd:annotation>
   <xsd:element name="transactions">
        <xsd:complexType>
           <xsd:sequence>
               <xsd:element name="transaction" maxOccurs="unbounded" 
             type="transaction_definition"/>
           </xsd:sequence>
           <xsd:attribute name="document_reference_id" use="required" 
         type="xsd:string"/>
           <xsd:attribute name="format_code" use="required">
               <xsd:simpleType>
                  <xsd:restriction base="xsd:string">
                     <xsd:enumeration value="TREMA_DIRDEB"/>
                     <xsd:enumeration value="TREMA_LETTER_OF_CREDIT"/>
                     <xsd:enumeration value="TREMA_PREADVICE"/>
                  </xsd:restriction>
               </xsd:simpleType>
           </xsd:attribute>
        </xsd:complexType>
     </xsd:element>
     <xsd:complexType name="transaction_definition">
        <xsd:sequence>
           <xsd:element name="credit" type="credit_definition"/>
           <xsd:element name="debit" type="debit_definition" maxOccurs="unbounded"/>
        </xsd:sequence>
        <xsd:attribute name="sequence" use="required" type="xsd:positiveInteger"/>
        <xsd:attribute name="type" use="required">
           <xsd:simpleType>
               <xsd:restriction base="xsd:string">
                  <xsd:enumeration value="direct_debit"/>
                  <xsd:enumeration value="letter_of_credit"/>
                  <xsd:enumeration value="pre_advice"/>
               </xsd:restriction>
           </xsd:simpleType>
        </xsd:attribute>
```

```
 </xsd:complexType>
  <xsd:complexType name="credit_definition">
     <xsd:sequence>
        <xsd:element name="credit_basics" type="credit_basics_definition"/>
        <xsd:element name="credit_bank_account" type="bank_account_definition" 
      minOccurs="0"/>
        <xsd:element name="credit_bank" type="bank_definition" minOccurs="0"/>
        <xsd:element name="credit_party" type="party_definition"/>
     </xsd:sequence>
  </xsd:complexType>
  <xsd:complexType name="debit_definition">
     <xsd:sequence>
        <xsd:element name="debit_basics" type="debit_basics_definition"/>
        <xsd:element name="debit_bank_account" type="bank_account_definition"/>
        <xsd:element name="debit_bank" type="bank_definition"/>
        <xsd:element name="intermediary_bank" type="bank_definition" 
      minOccurs="0"/>
        <xsd:element name="debit_party" type="party_definition"/>
        <xsd:element name="originating_party" type="party_definition"/>
        <xsd:element name="additional_info" minOccurs="0" 
      type="additional_info_definition"/>
     </xsd:sequence>
     <xsd:attribute name="sequence" use="required" type="xsd:positiveInteger"/>
</xsd:complexType>
  <xsd:complexType name="credit_basics_definition">
     <xsd:sequence>
        <xsd:element name="aggregate_transaction_id" type="xsd:positiveInteger"/>
        <xsd:element name="aggregate_transaction_amount" type="xsd:decimal"/>
        <xsd:element name="transaction_currency" type="xsd:string"/>
        <xsd:element name="value_date" type="xsd:date"/>
     </xsd:sequence>
  </xsd:complexType>
  <xsd:complexType name="debit_basics_definition">
     <xsd:sequence>
        <xsd:element name="transaction_id" type="xsd:positiveInteger"/>
        <xsd:element name="customer_reference_number" type="xsd:string"/>
        <xsd:element name="transaction_amount" type="xsd:decimal"/>
        <xsd:element name="transaction_currency" type="xsd:string"/>
        <xsd:element name="value_date" type="xsd:date"/>
        <xsd:element name="transaction_date" type="xsd:date"/>
        <xsd:element name="transaction_priority_code" 
      type="xsd:positiveInteger"/>
        <xsd:element name="original_transaction_method" type="xsd:string"/>
        <xsd:element name="repetitive_code" type="xsd:string"/>
        <xsd:element name="beneficiary_message" type="xsd:string"/>
        <xsd:element name="transaction_description" type="xsd:string"/>
        <xsd:element name="bank_instruction" type="xsd:string"/>
        <xsd:element name="original_system_code" type="xsd:string"/>
        <xsd:element name="original_source_batch_id" 
      type="xsd:nonNegativeInteger"/>
        <xsd:element name="financial_charge_allocation" 
      type="xsd:positiveInteger"/>
        <xsd:element name="regulatory_code" type="xsd:string"/>
     </xsd:sequence>
  </xsd:complexType>
  <xsd:complexType name="bank_account_definition">
     <xsd:sequence>
        <xsd:element name="account_number" type="xsd:string"/>
        <xsd:element name="account_iban" type="xsd:string"/>
        <xsd:element name="account_clearing_reference_number" type="xsd:string"/>
        <xsd:element name="account_name" type="xsd:string"/>
        <xsd:element name="account_currency" type="xsd:string"/>
```

```
 <xsd:element name="account_residency" type="xsd:string" minOccurs="0"/>
        </xsd:sequence>
     </xsd:complexType>
     <xsd:complexType name="bank_definition">
        <xsd:sequence>
           <xsd:element name="swift_code" type="xsd:string"/>
           <xsd:element name="branch_number" type="xsd:string"/>
           <xsd:element name="party_identification" type="xsd:string" minOccurs="0"/>
           <xsd:element name="party_name" type="xsd:string"/>
           <xsd:element name="street_address" type="xsd:string"/>
           <xsd:element name="city" type="xsd:string"/>
           <xsd:element name="province" type="xsd:string"/>
           <xsd:element name="country_code" type="xsd:string"/>
           <xsd:element name="postal_code" type="xsd:string"/>
        </xsd:sequence>
     </xsd:complexType>
     <xsd:complexType name="party_definition">
        <xsd:sequence>
           <xsd:element name="party_identification" type="xsd:string"/>
           <xsd:element name="party_name" type="xsd:string"/>
           <xsd:element name="street_address" type="xsd:string"/>
           <xsd:element name="city" type="xsd:string"/>
           <xsd:element name="province" type="xsd:string"/>
           <xsd:element name="country_code" type="xsd:string"/>
           <xsd:element name="postal_code" type="xsd:string"/>
           <xsd:element name="phone_number" type="xsd:string"/>
           <xsd:element name="fax_number" type="xsd:string"/>
           <xsd:element name="email_account" type="xsd:string"/>
        </xsd:sequence>
     </xsd:complexType>
     <xsd:complexType name="additional_info_definition">
        <xsd:sequence>
           <xsd:element name="transaction_contract_number" type="xsd:string" 
         minOccurs="0"/>
           <xsd:element name="transaction_type_code" type="xsd:string" 
         minOccurs="0"/>
           <xsd:element name="bank_pre_authorization_id" type="xsd:string" 
         minOccurs="0"/>
           <xsd:element name="bank_pre_authorization_status" type="xsd:string" 
         minOccurs="0"/>
           <xsd:element name="revocable_status" type="xsd:string" minOccurs="0"/>
           <xsd:any minOccurs="0" maxOccurs="unbounded"/>
        </xsd:sequence>
     </xsd:complexType>
</xsd:schema>
```
## **A.11.6 General ledger posting schema**

The Wallstreet XML general ledger posting schema is defined by the tremaCompanyGLExport.xsd file. The following are the contents of this file:

```
<?xml version="1.0" encoding="UTF-8"?>
<xsd:schema targetNamespace="http://www.trema.com/externalinterface/XMLschema" 
elementFormDefault="qualified" attributeFormDefault="unqualified" 
xmlns:xsd="http://www.w3.org/2001/XMLSchema" 
xmlns="http://www.trema.com/externalinterface/XMLschema">
     <xsd:annotation>
        <xsd:documentation xml:lang="en">
           This is the standard Trema XML receipt message (Direct Debit, Letter of 
         Credit and Pre advice) schema definition Copyright 2006 trema.com. All 
         rights reserved.
```

```
 </xsd:documentation>
     </xsd:annotation>
     <xsd:element name="transactions">
        <xsd:complexType>
           <xsd:sequence>
              <xsd:element name="transaction" maxOccurs="unbounded" 
             type="transaction_definition"/>
           </xsd:sequence>
           <xsd:attribute name="document_reference_id" use="required" 
         type="xsd:string"/>
            <xsd:attribute name="format_code" use="required" 
         fixed="TREMA_COMPANY_GL"/>
        </xsd:complexType>
     </xsd:element>
     <xsd:complexType name="transaction_definition">
        <xsd:attribute name="sequence" use="required" type="xsd:positiveInteger"/>
        <xsd:sequence>
           <xsd:element name="accounting_period_number" type="xsd:positiveInteger"/>
           <xsd:element name="gl_group_id" type="xsd:positiveInteger"/>
           <xsd:element name="gl_account_code" type="xsd:string"/>
           <xsd:element name="txn_direction" type="txn_direction_definition"/>
           <xsd:element name="txn_date" type="xsd:date"/>
           <xsd:element name="txn_amount" type="xsd:decimal"/>
           <xsd:element name="txn_currency" type="xsd:string"/>
           <xsd:element name="base_currency_amount" type="xsd:decimal" 
         minOccurs="0"/>
           <xsd:element name="base_currency" type="xsd:string" minOccurs="0"/>
           <xsd:element name="description" type="xsd:string" minOccurs="0"/>
           <xsd:element name="party_id" type="xsd:string" minOccurs="0"/>
           <xsd:element name="bank_account_number" type="xsd:string" minOccurs="0"/>
           <xsd:element name="cpty_id" type="xsd:string" minOccurs="0"/>
        </xsd:sequence>
     </xsd:complexType>
     <xsd:simpleType name="txn_direction_definition">
        <xsd:restriction base="xsd:string">
           <xsd:enumeration value="C"/>
           <xsd:enumeration value="D"/>
        </xsd:restriction>
     </xsd:simpleType>
</xsd:schema>
```
## **A.12 Supplemental information for EDIFACT formats**

This section contains supplemental information for EDIFACT formats.

## **A.12.1 EDIFACT Level A character set**

The PAYEXT message file format supports the EDIFACT Level A character set. The tables in the previous section indicated the type of characters supported by each element:

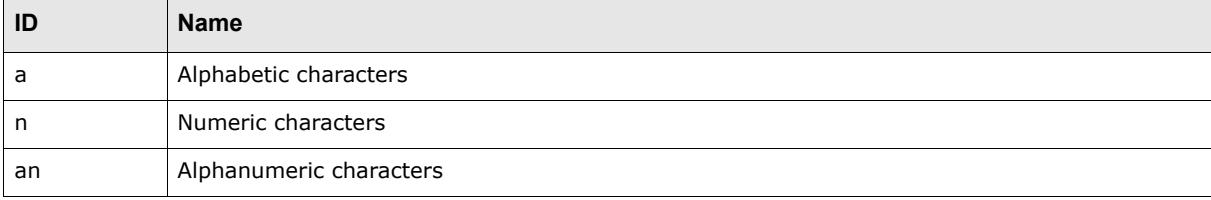

#### **A.12.1.1 Alphabetic characters (a)**

Alphabetic characters include letters A to Z (uppercase only) and the following additional characters:

SPACE \* . , - ( )  $/ = + : '$ 

Do not use EDIFACT syntax characters  $(+, :$ , and  $')$  in EDI message data as they are interpreted as separators. If you need to use one of these characters, proceed it with a question mark (?).

Certain Latin characters can be imported into CMM and, at payment release, are translated into the appropriate characters:

```
À Á Â Ã Ç È É Ê Ë Ì Í Î Ï Ð Ñ Ò Ó Ô Õ × Ù Ú Û · Ý à á â ã ç è é ê ë ì í î ï ð ñ ò 
6 6 6 \div \dot{u} ú û \dot{y} \dot{p}
```
#### **A.12.1.2 Numeric characters (n)**

Numeric characters include numerals 0 to 9, the negative sign (-), the thousand separator (,) and the decimal point (.).

**Note:** The length of the number does not include the decimal point or negative sign. For example, an element of length n..5 could contain -12345 or 123.45.

#### **A.12.1.3 Alphabetic characters (an)**

Alphabetic characters include all alphabetic and number characters.

#### **A.12.1.4 Element lengths**

For variable-length elements, each of the above abbreviations is followed by two periods (..) and a number, where the number denotes the maximum number of digits or characters in the element.

For fixed-length elements, the periods are omitted and the number denotes the exact number of digits or characters that must be in the data element.

## **A.13 Supplemental information for SWIFT formats**

This section contains supplemental information for SWIFT formats.

### <span id="page-302-0"></span>**A.13.1 SWIFT field lengths**

The following table presents field lengths supported by the SWIFT message file formats:

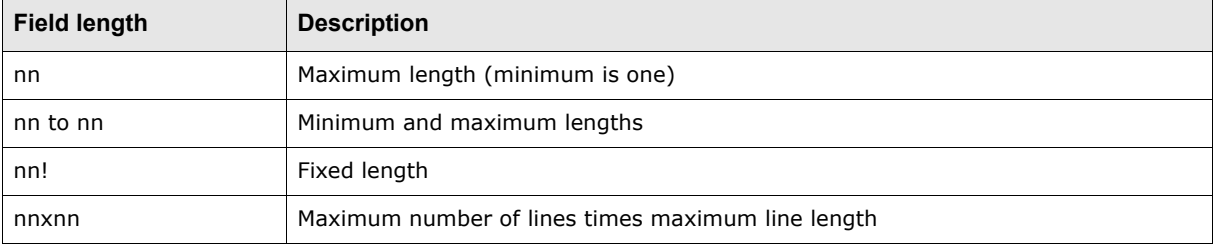

## <span id="page-303-0"></span>**A.13.2 SWIFT field types**

The following table presents field types supported by the SWIFT message file formats:

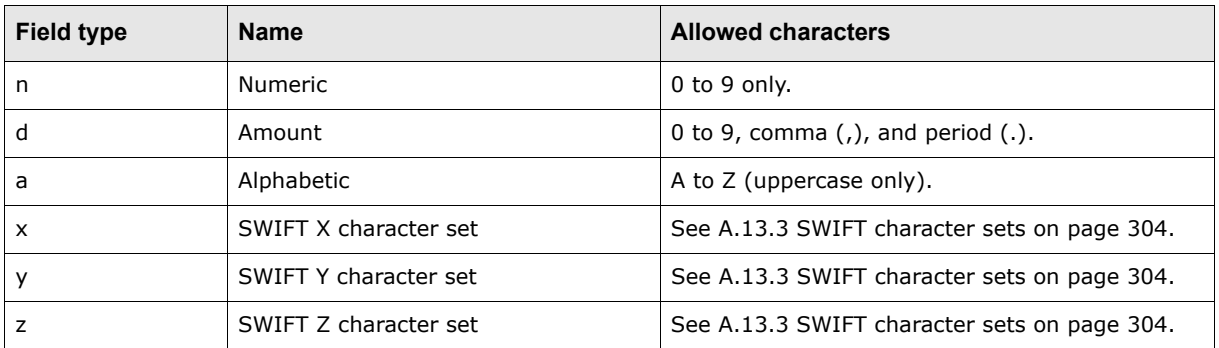

## <span id="page-303-1"></span>**A.13.3 SWIFT character sets**

SWIFT supports three character sets:

- **•** X
- **•** Y
- **•** Z.

## **A.13.3.1 SWIFT X character set**

The following table presents the allowed characters in the SWIFT X character set:

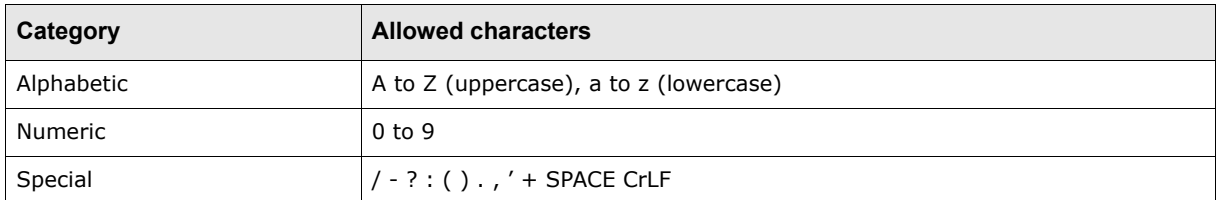

## **A.13.3.2 SWIFT Y character set**

The following table presents the allowed characters in the SWIFT Y character set:

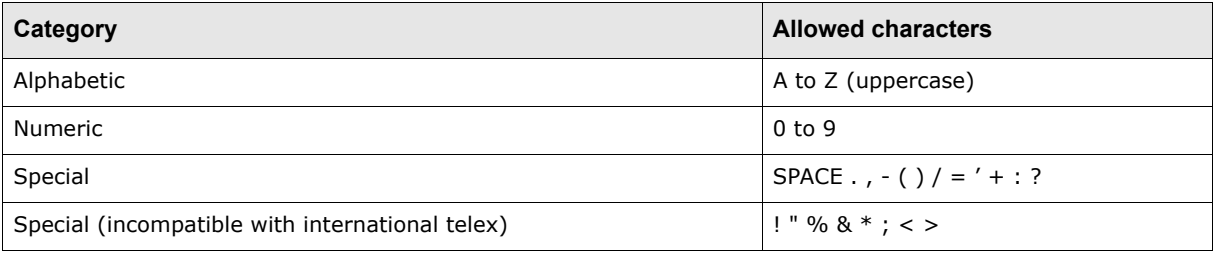

## **A.13.3.3 SWIFT Z character set**

The following table presents the allowed characters in the SWIFT Z character set:

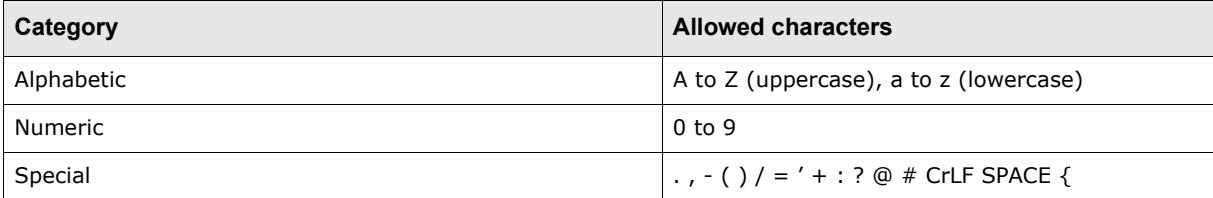

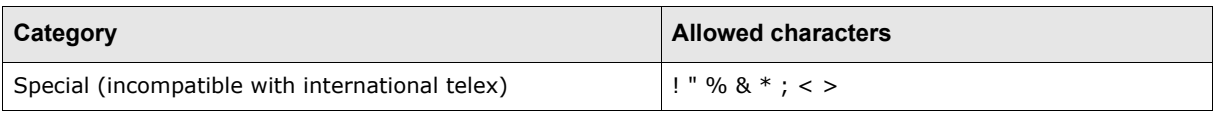

## **A.13.4 SWIFT transaction type identification code mappings**

The SWIFT transaction type identification codes in tag 61 are mapped to a subset of CMM cash flow types as defined in the MT940 funds\_type\_code\_mapping.xml file.

The following table presents the default mapping of SWIFT transaction type identification codes to CMM cash flow types in the MT940 funds type code mapping.xml file:

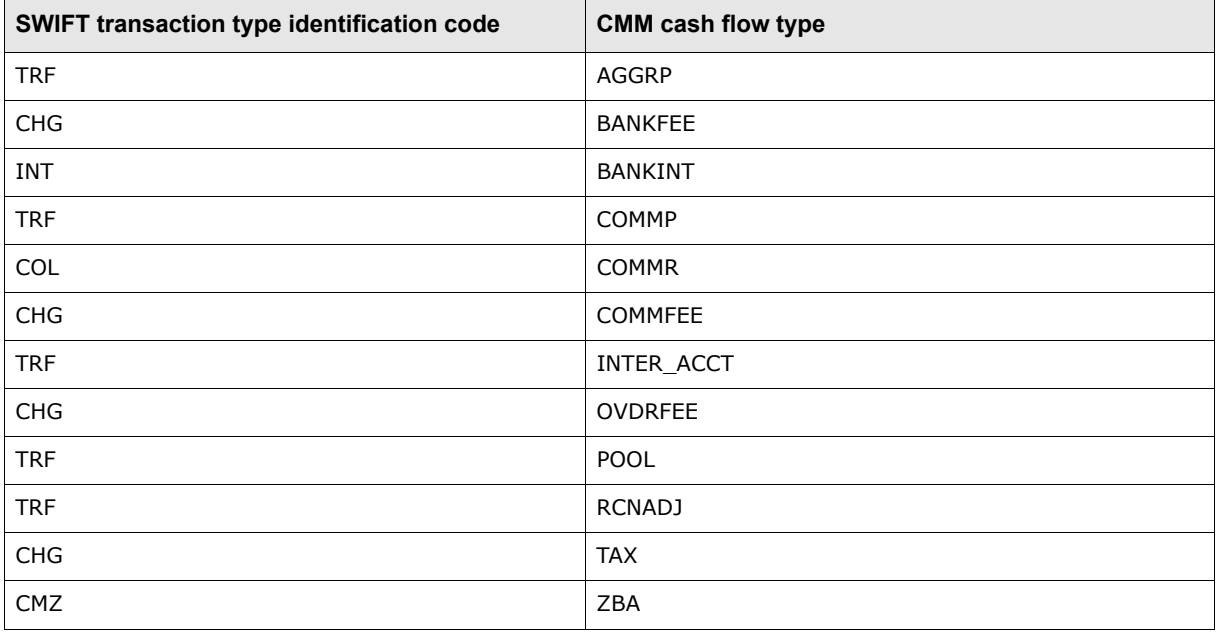

If you create a new instrument type, you need to add it to the

MT940 funds type code mapping.xml file to include it in SWIFT MT940 or MT940 BCS exported bank statements:

**1.** Open the following configuration file:

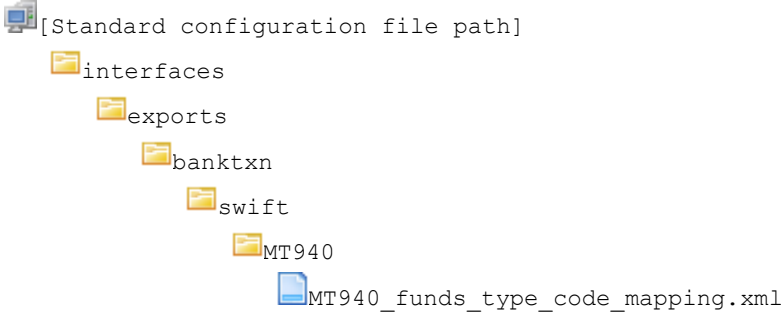

For instructions on opening configuration files, see ["Opening configuration files" on page32](#page-31-0).

**2.** Add a mapping element for the new cash flow type, where the value of the attribute value attribute is the cash flow type ID and the value of the spec\_value attribute is the SWIFT transaction type identification code.

The following is an example:

<mapping attribute\_value="GVTTAX" spec\_value="CHG"/>

**3.** Save and close the file.

## **A.13.5 SWIFT business transaction code (GVC) mappings**

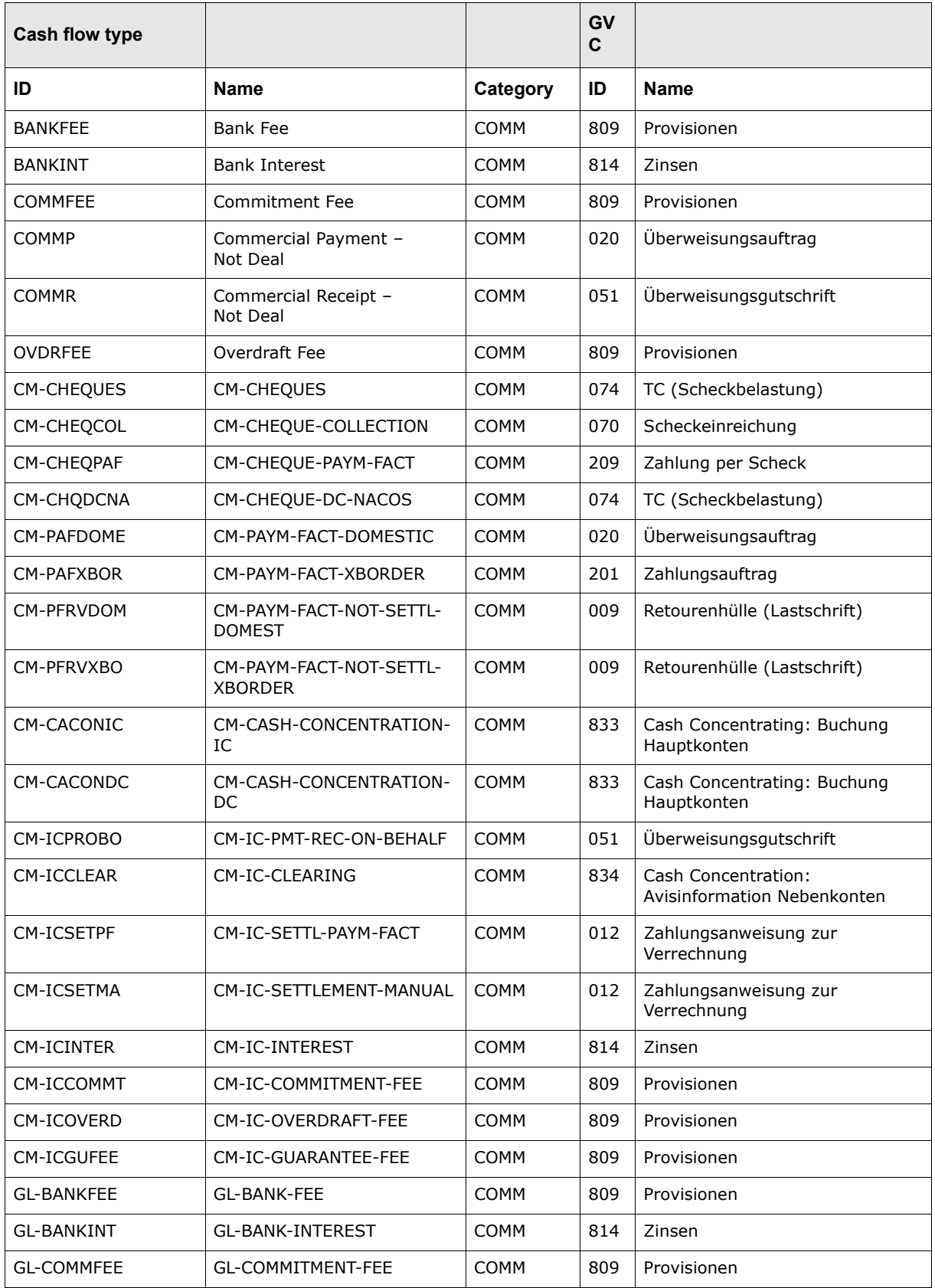

This mapping is used in section 1 of tag 86 in SWIFT MT940 BCS messages:

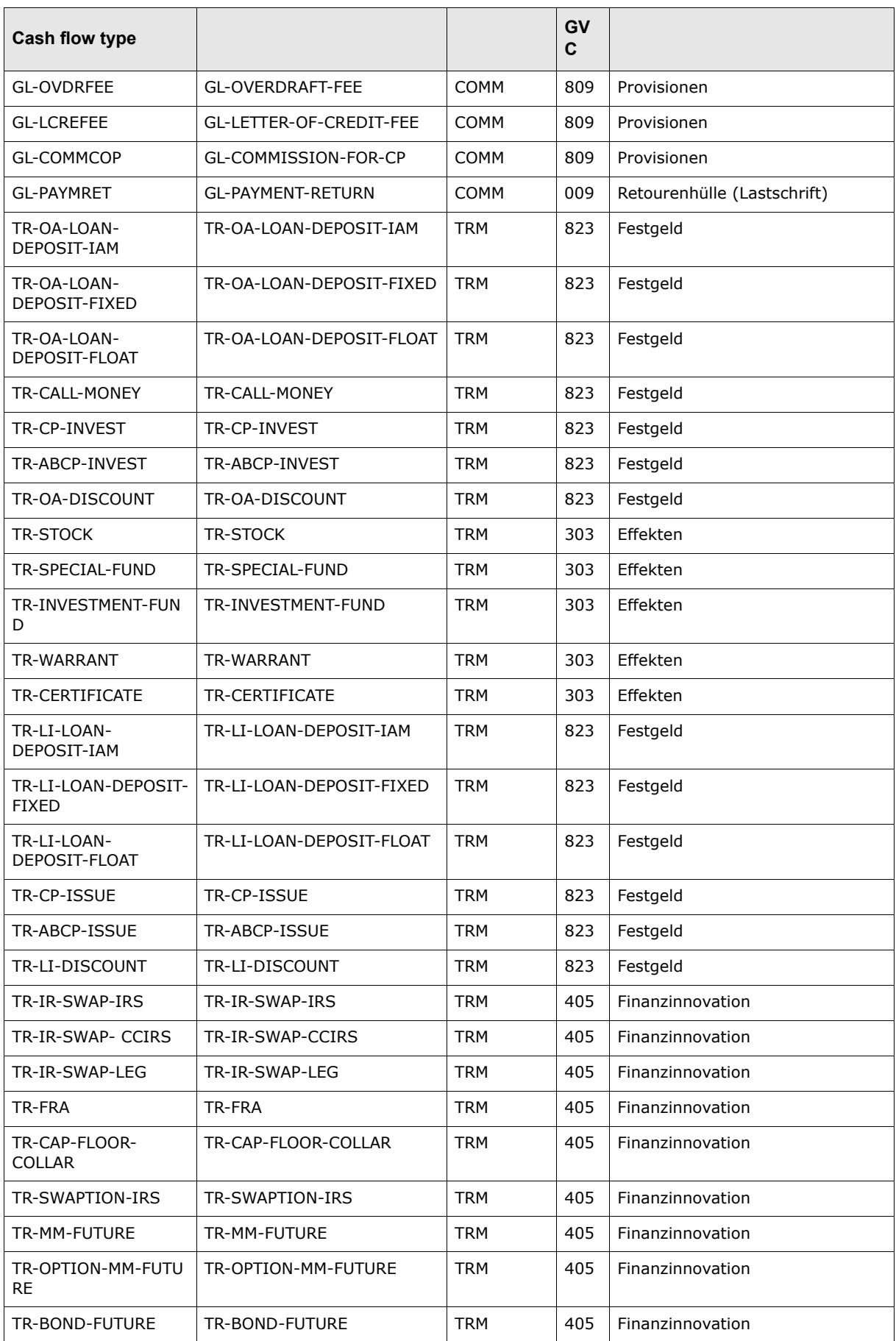

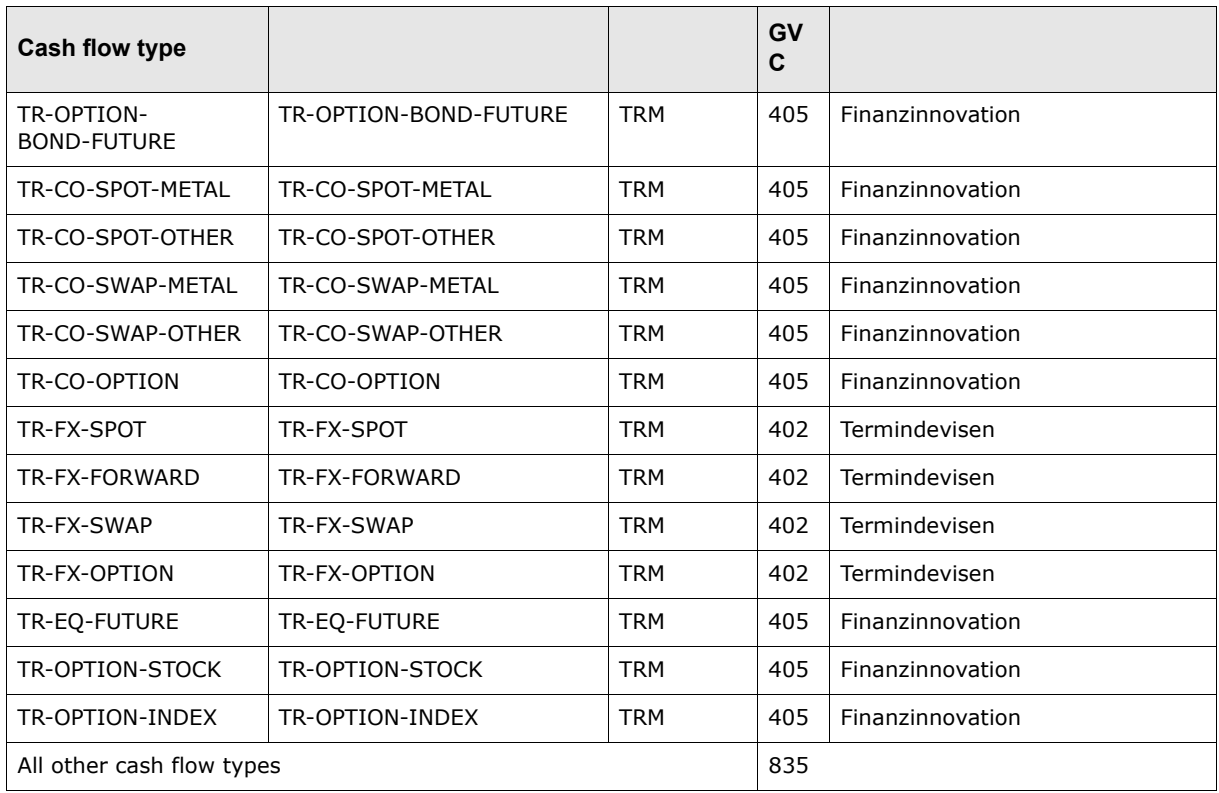

## **A.14 Syntactic validation of incoming and outgoing MX messages**

The ESIAdapter SWIFT connectivity module supports syntax checking of ISO20022 messages sent or received over FileAct. Currently, only WebSuite supports ISO20022 messages.

This validation checks incoming and outgoing messages against corresponding XSDs.

Here is the list of XSDs currently associated with this checking:

camt\_026\_001\_03 camt\_027\_001\_03 camt\_028\_001\_03 camt\_029\_001\_03 camt\_030\_001\_03 camt\_031\_001\_03 camt\_032\_001\_02 camt\_033\_001\_03 camt\_034\_001\_03 camt\_035\_001\_02 camt\_036\_001\_02 camt\_037\_001\_03

camt\_038\_001\_02 camt\_039\_001\_03 camt\_052\_001\_02 camt\_053\_001\_02 camt\_054\_001\_02 camt\_055\_001\_01 camt\_056\_001\_01 pain\_001\_001\_02 pain\_001\_001\_03 pain\_002\_001\_03 pain\_007\_001\_02 pain\_008\_001\_02 pain\_009\_001\_01 pain\_010\_001\_01 pain\_011\_001\_01 pain\_012\_001\_01 pacs\_002\_001\_03 pacs\_003\_001\_02 pacs\_004\_001\_02 pacs\_007\_001\_02 pacs\_008\_001\_02 pacs\_009\_001\_02

Should you require that this list be amended, please contact Wallstreet Systems Customer Support.

# Appendix B **Attributes**

CMM supports a set of attributes that you can use in files based on Wallstreet standard XML formats or customized formats:

- **•** For information on Wallstreet standard XML formats, see [Appendix A Standard formats on page](#page-132-0)  [133](#page-132-0).
- **•** For information on customized formats, see [Chapter 7 Using XML-template-based formats on](#page-118-0)  [page 119](#page-118-0).

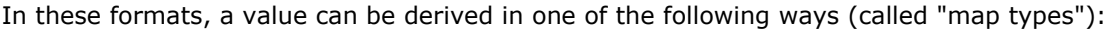

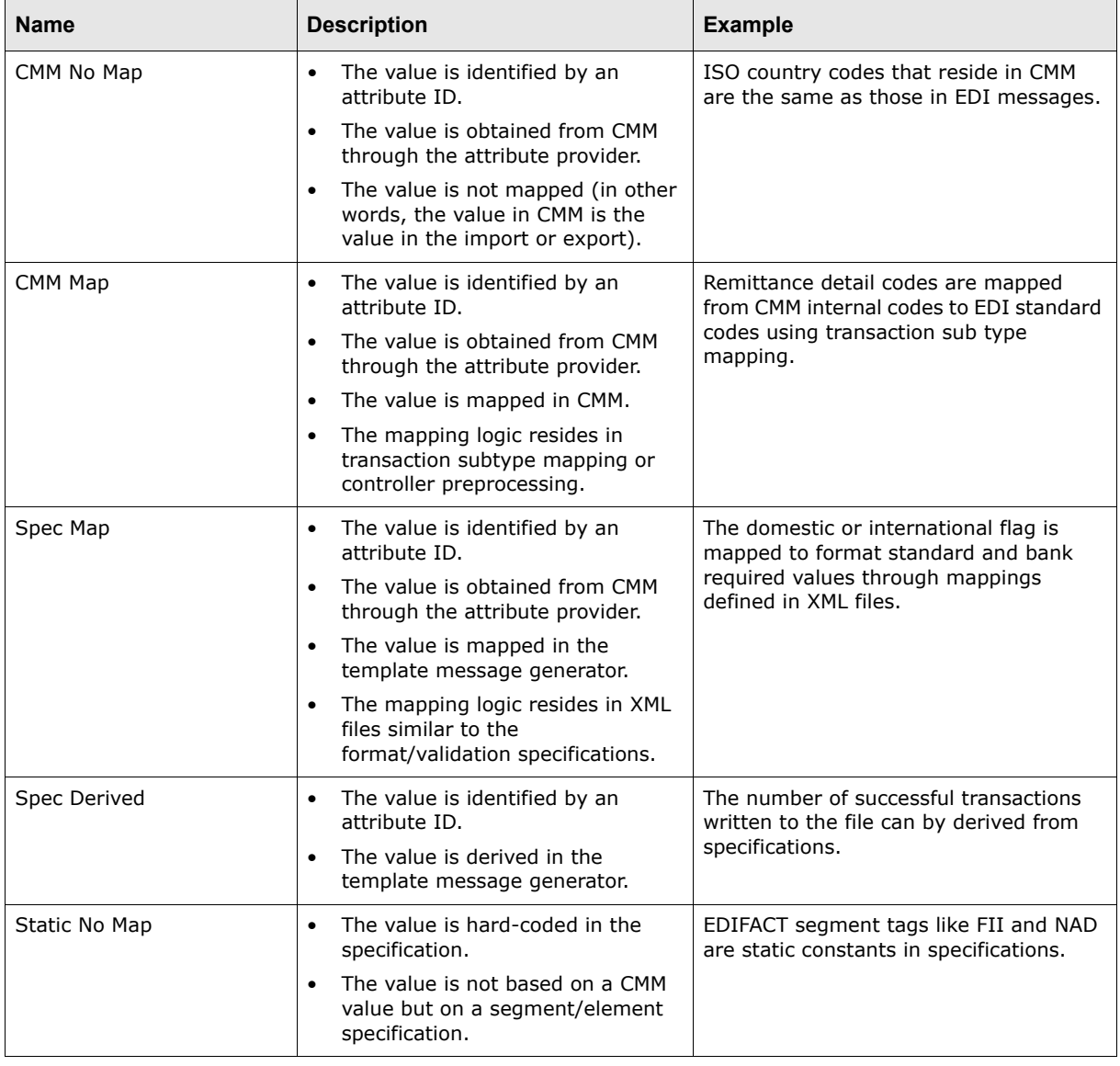

## **B.1 Import attributes**

CMM supports the following import attributes:

- **•** Forecast
- **•** Accounts payable
- **•** Accounts receivable
- **•** Bank transaction
- **•** Bank balance
- **•** Bank message
- **•** Interchange
- **•** File.

## **B.1.1 Forecast import attributes**

The following table presents common forecast import attributes supported by CMM:

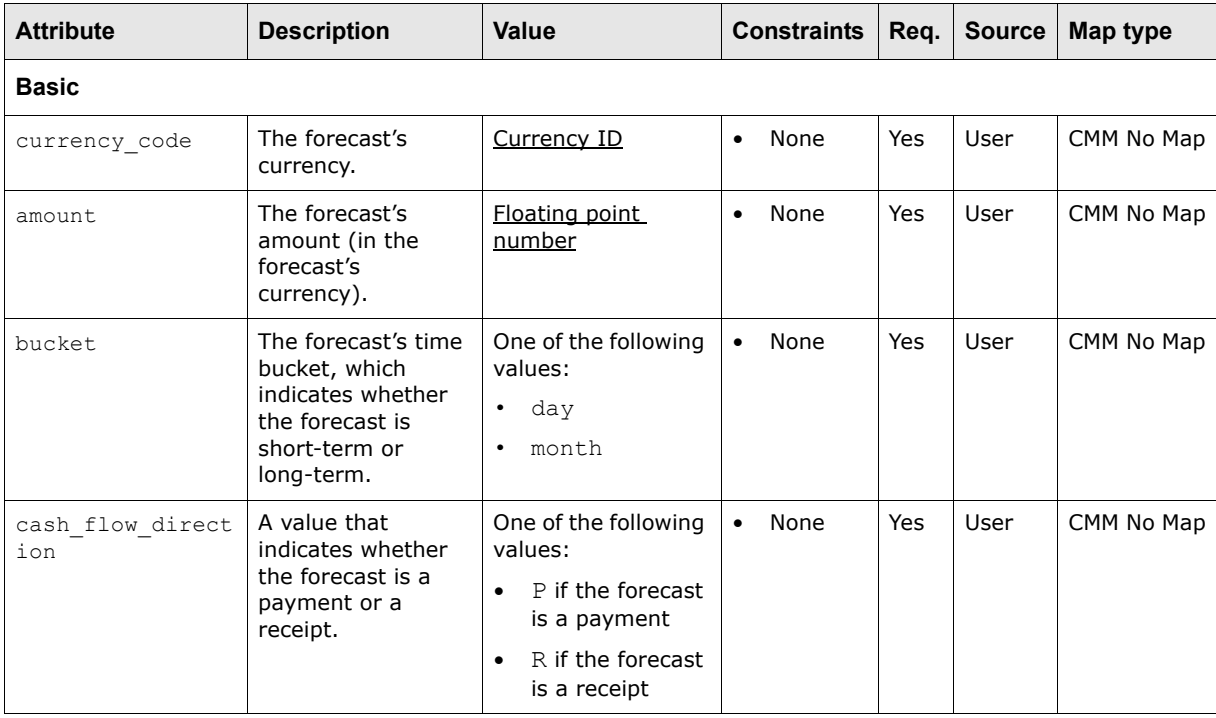

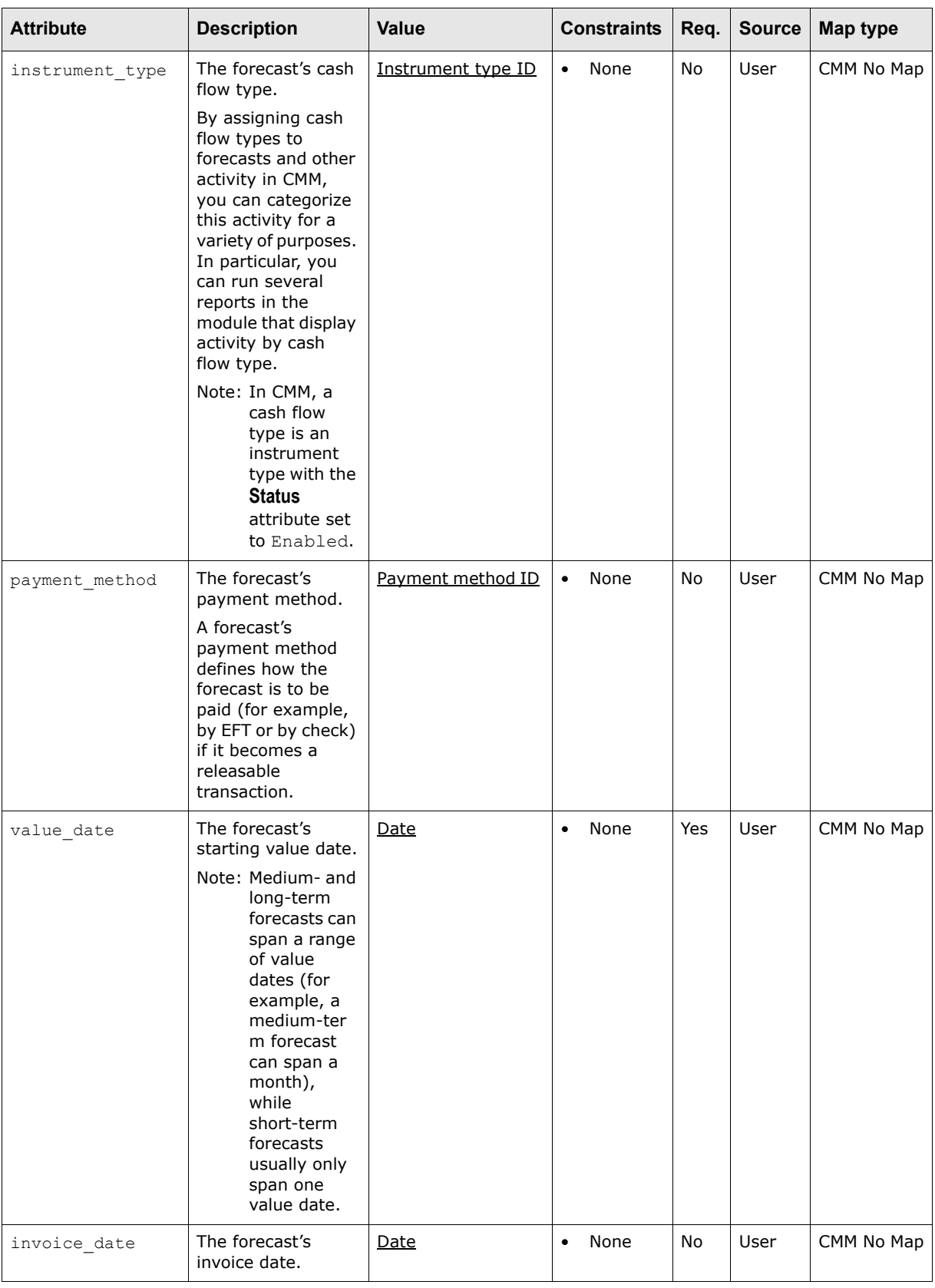

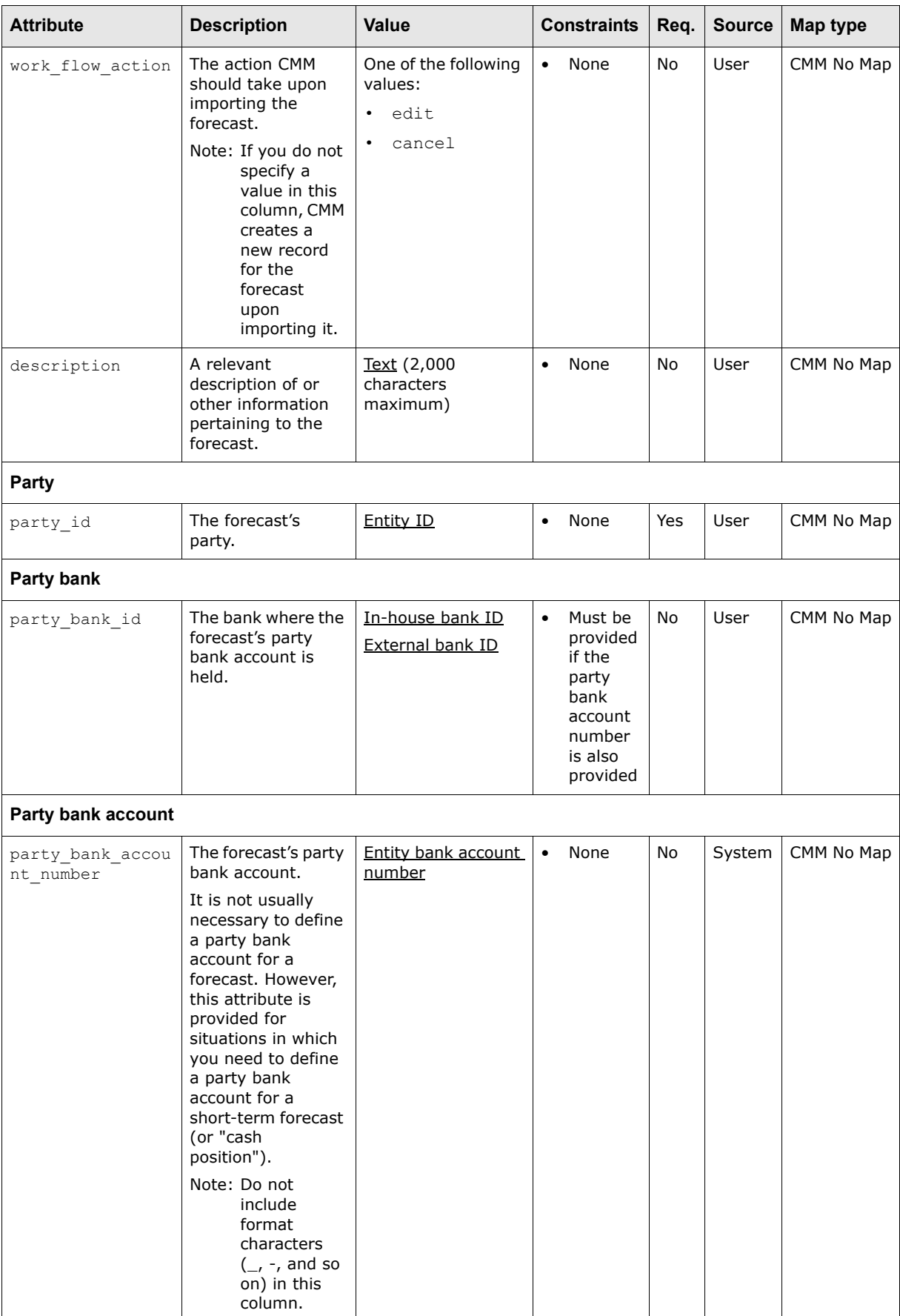

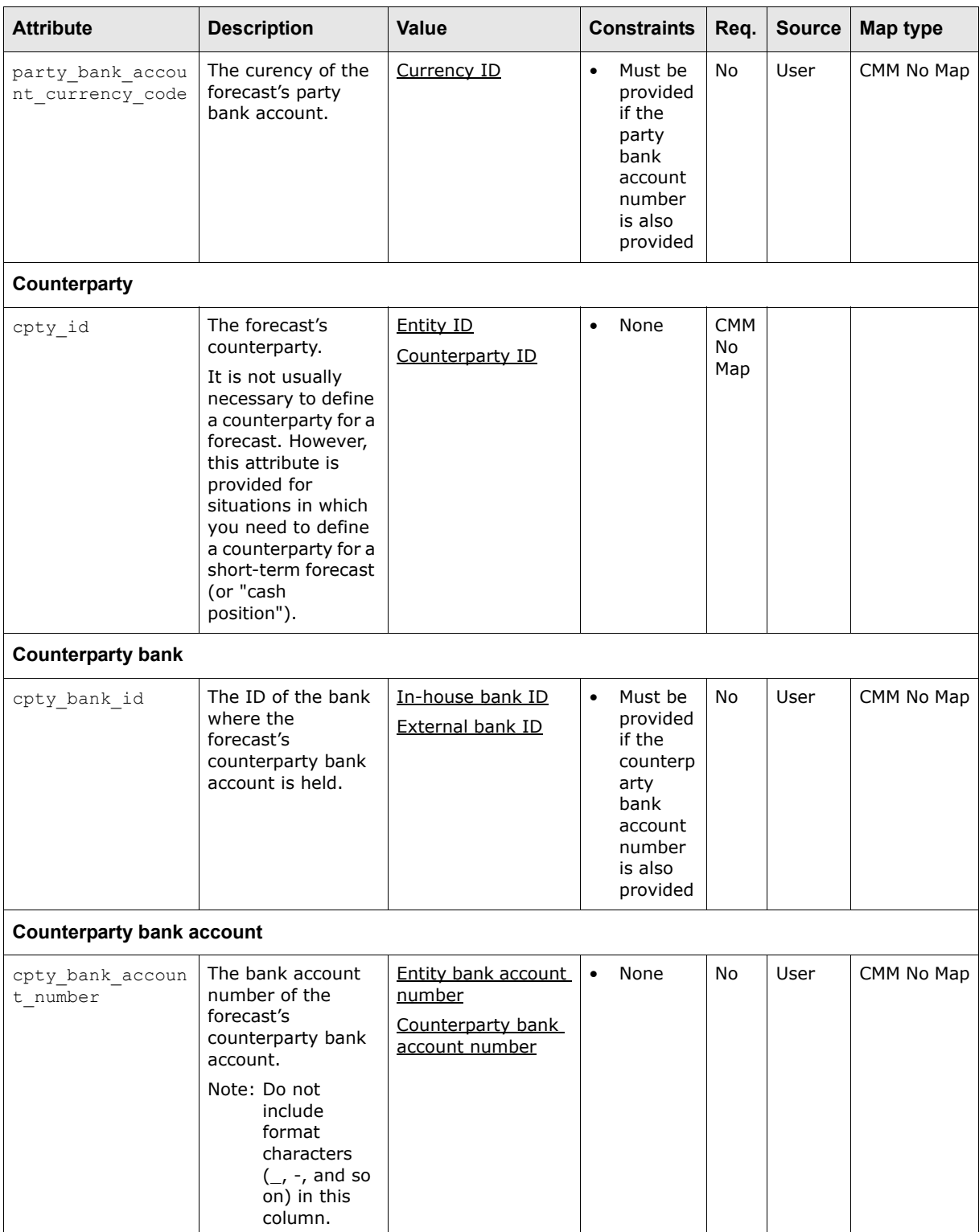

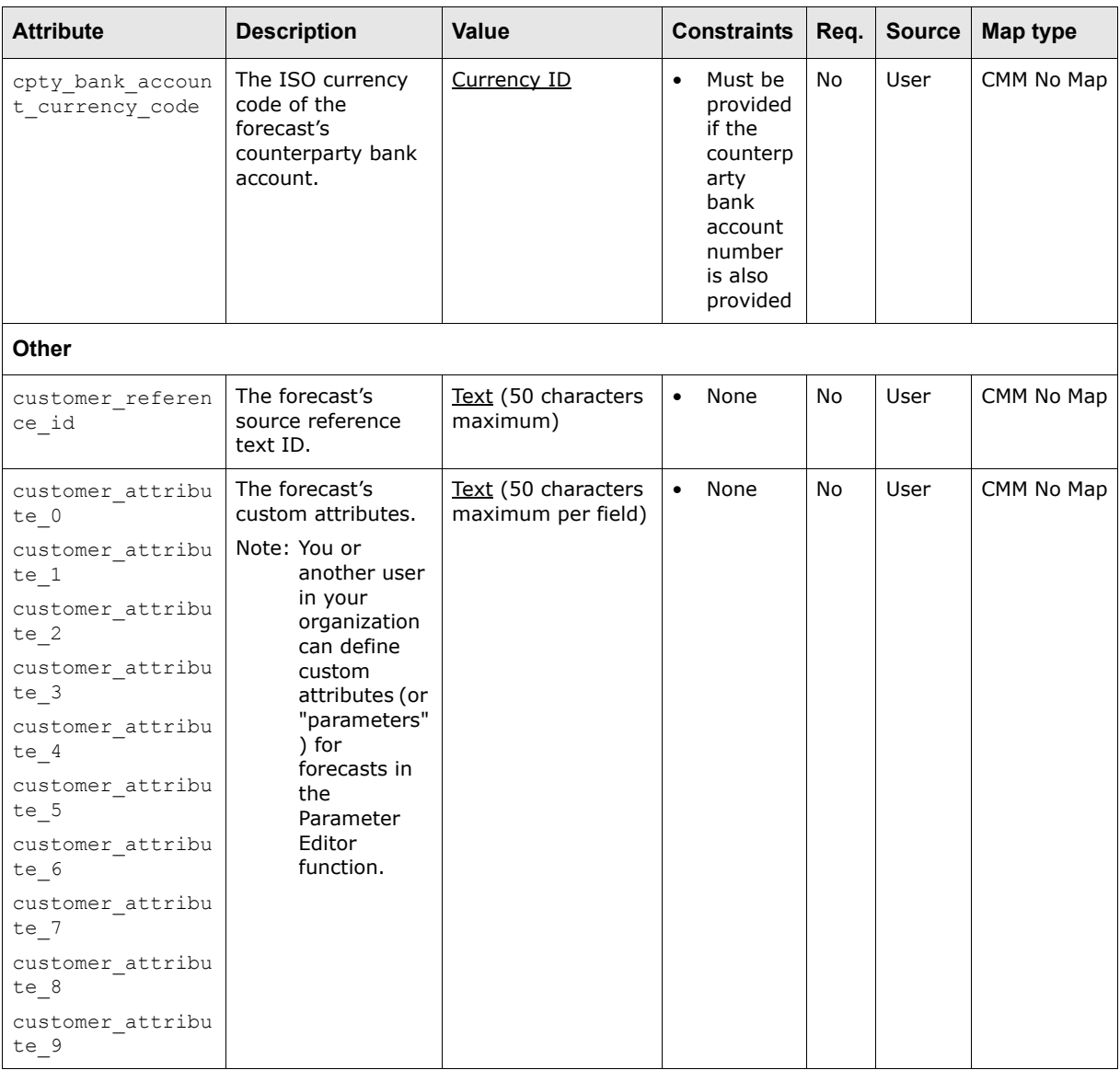

## **B.1.2 Accounts payable import attributes**

The following table presents common accounts payable import attributes supported by CMM:

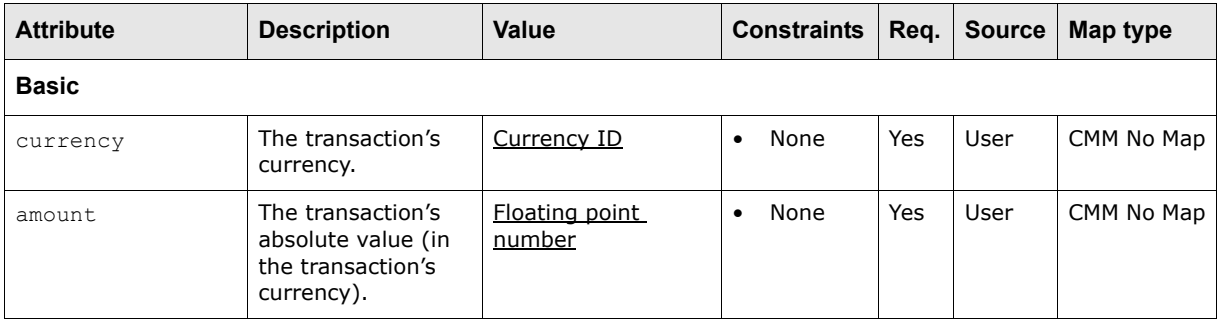

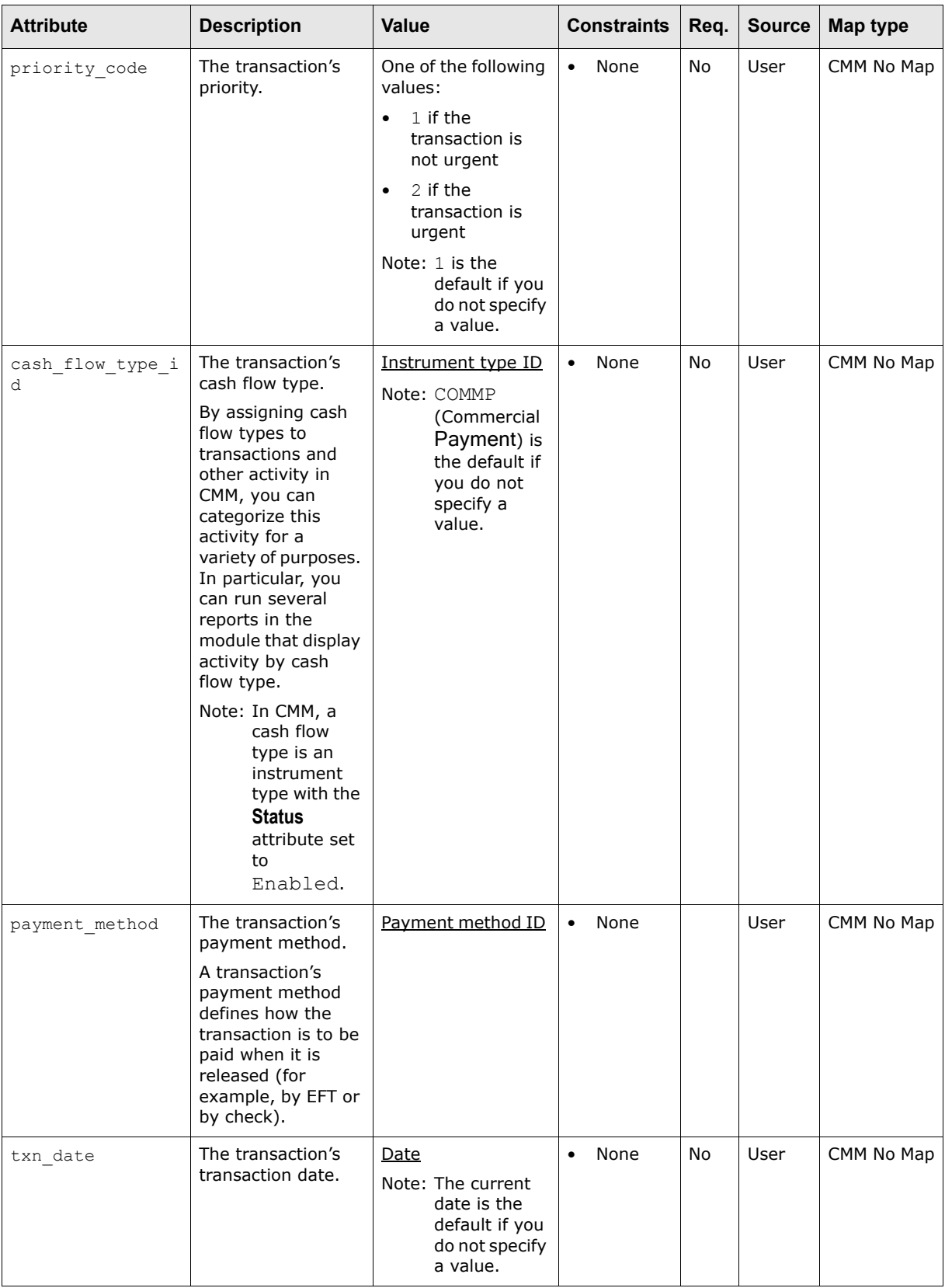

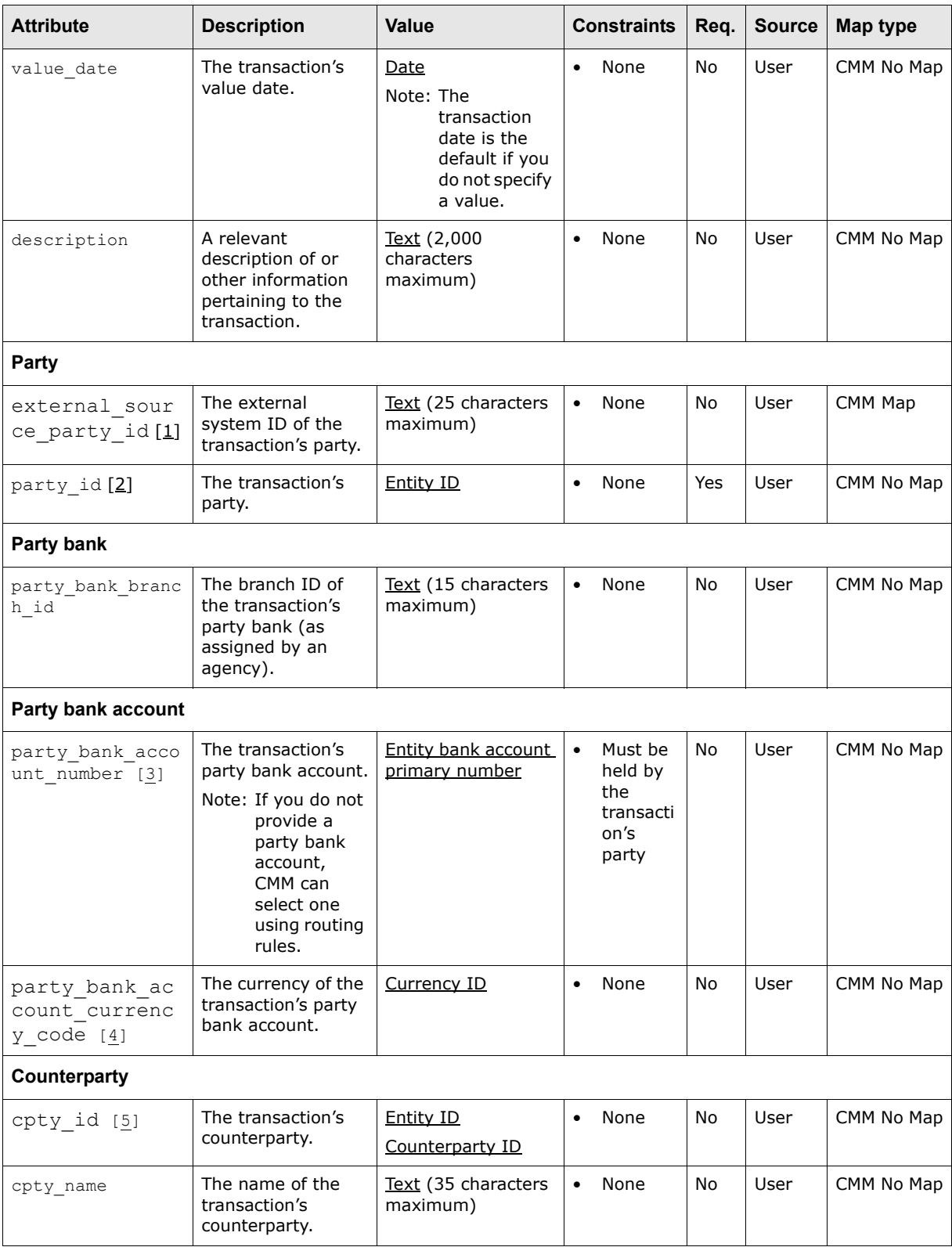

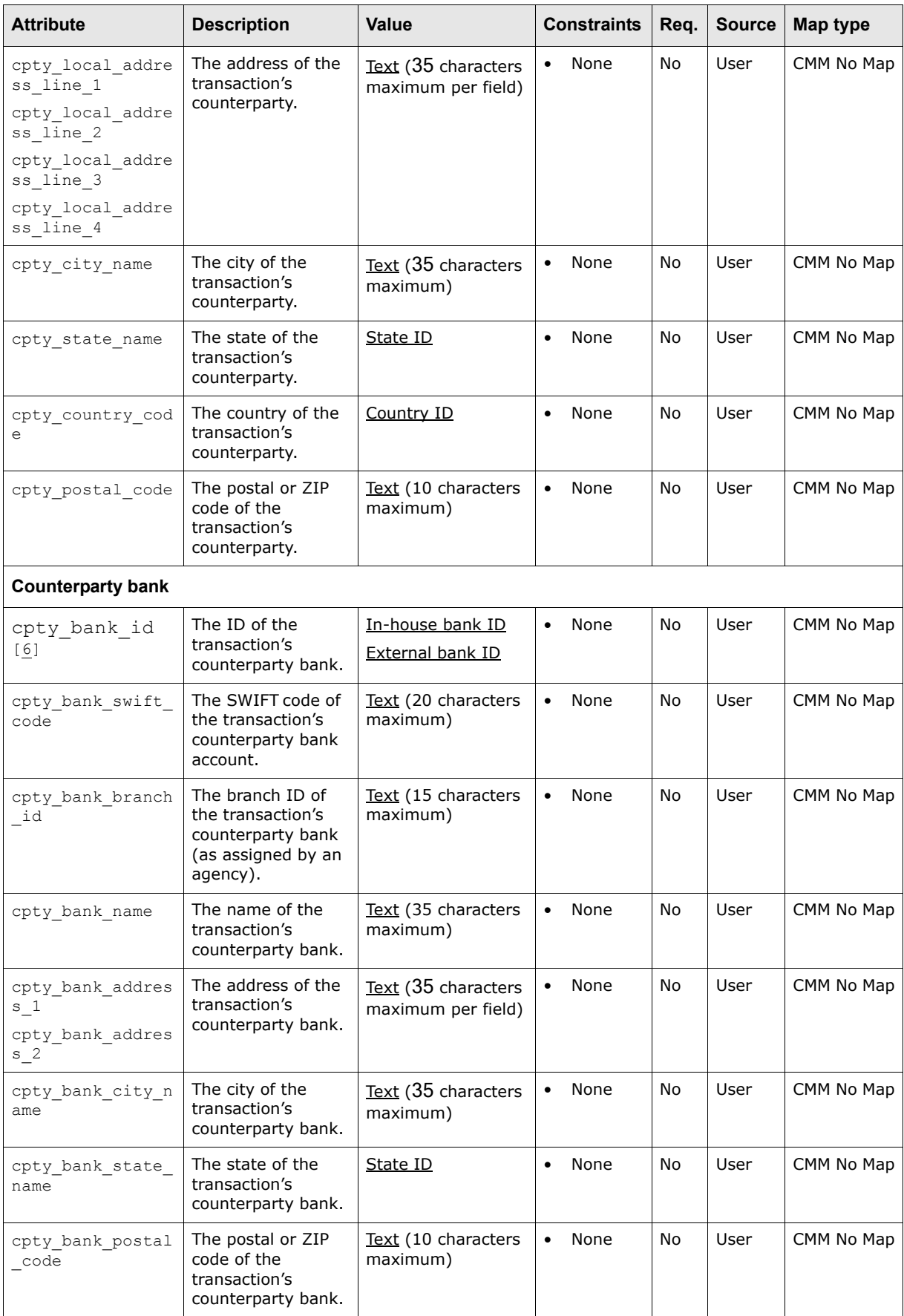

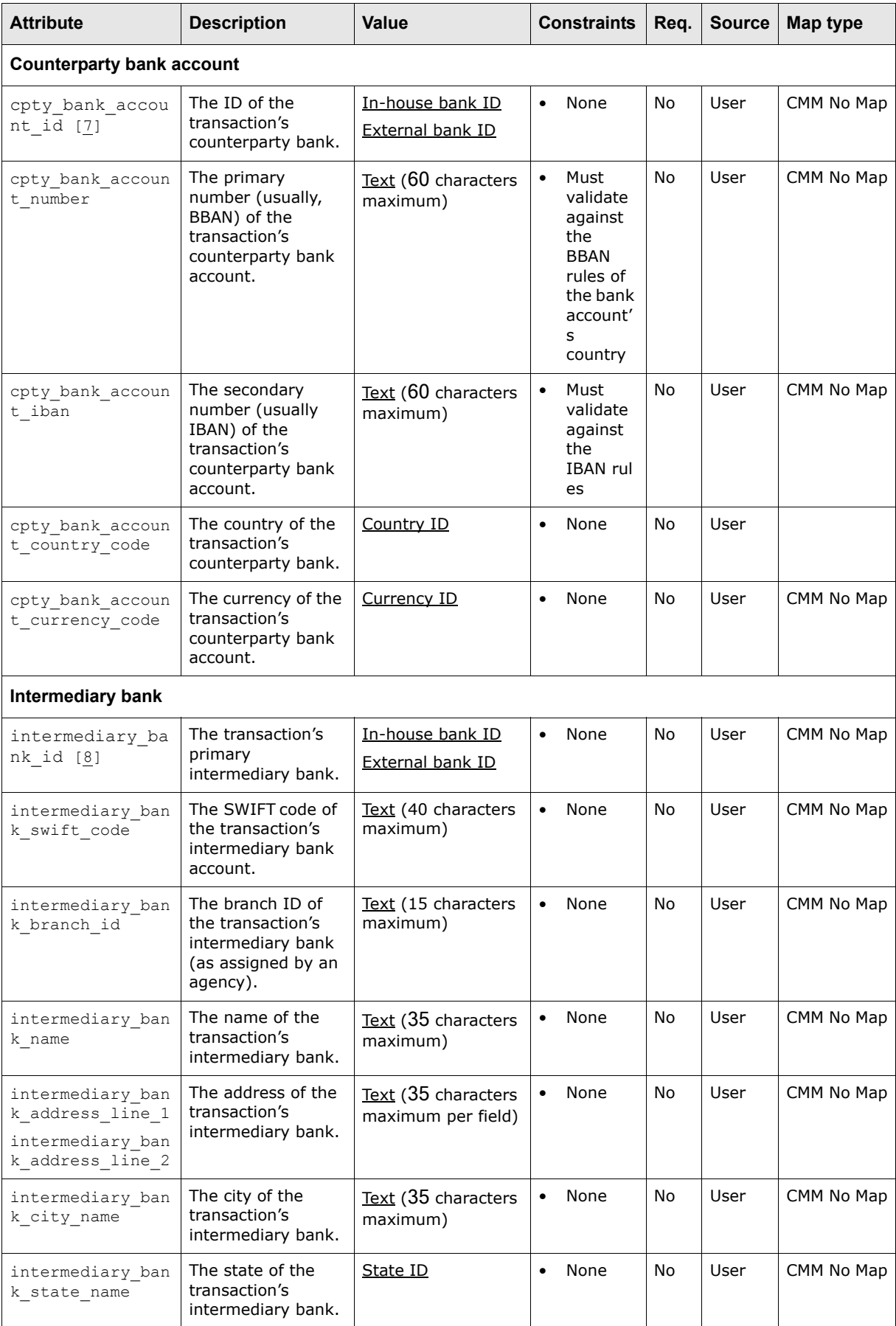

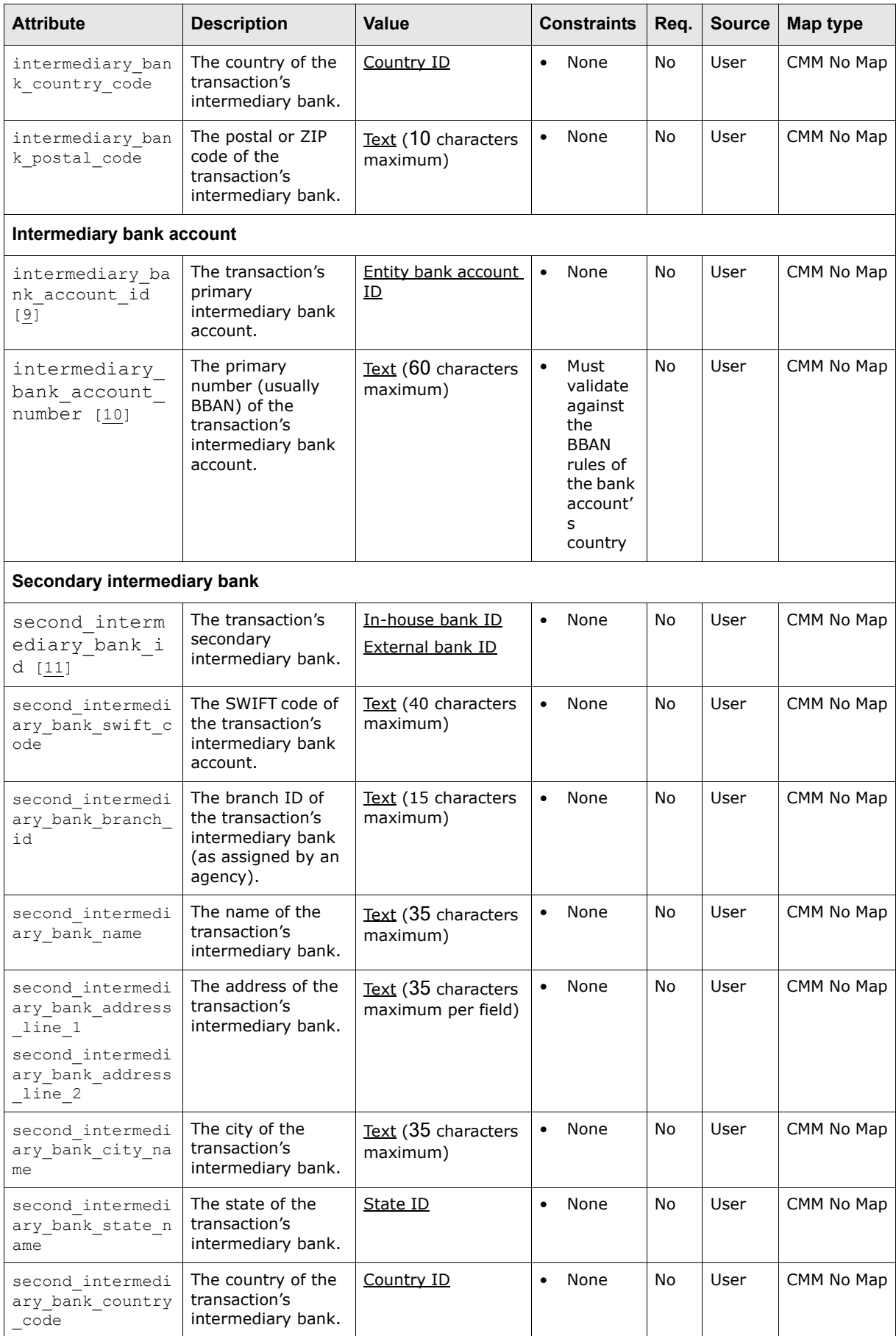

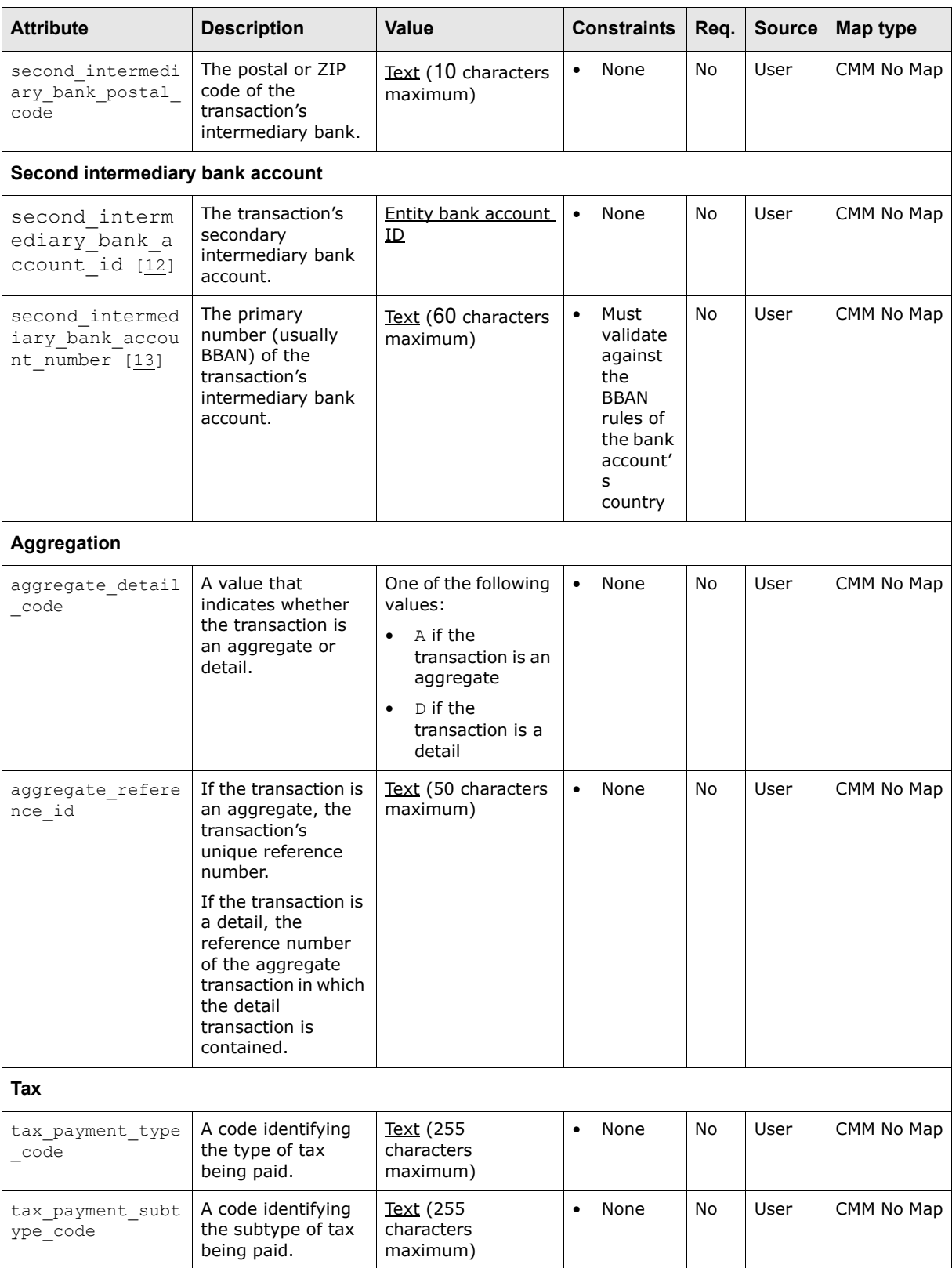

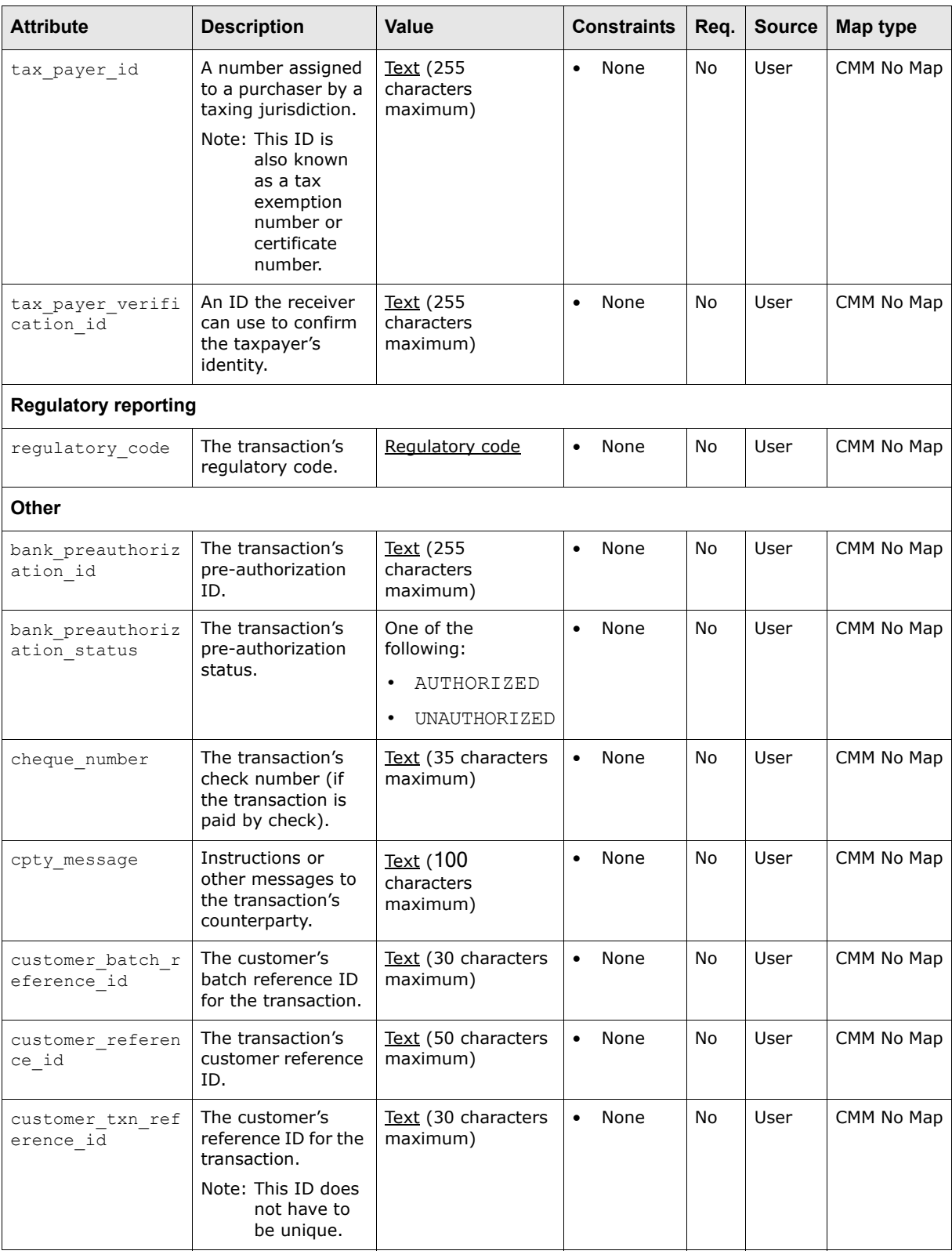

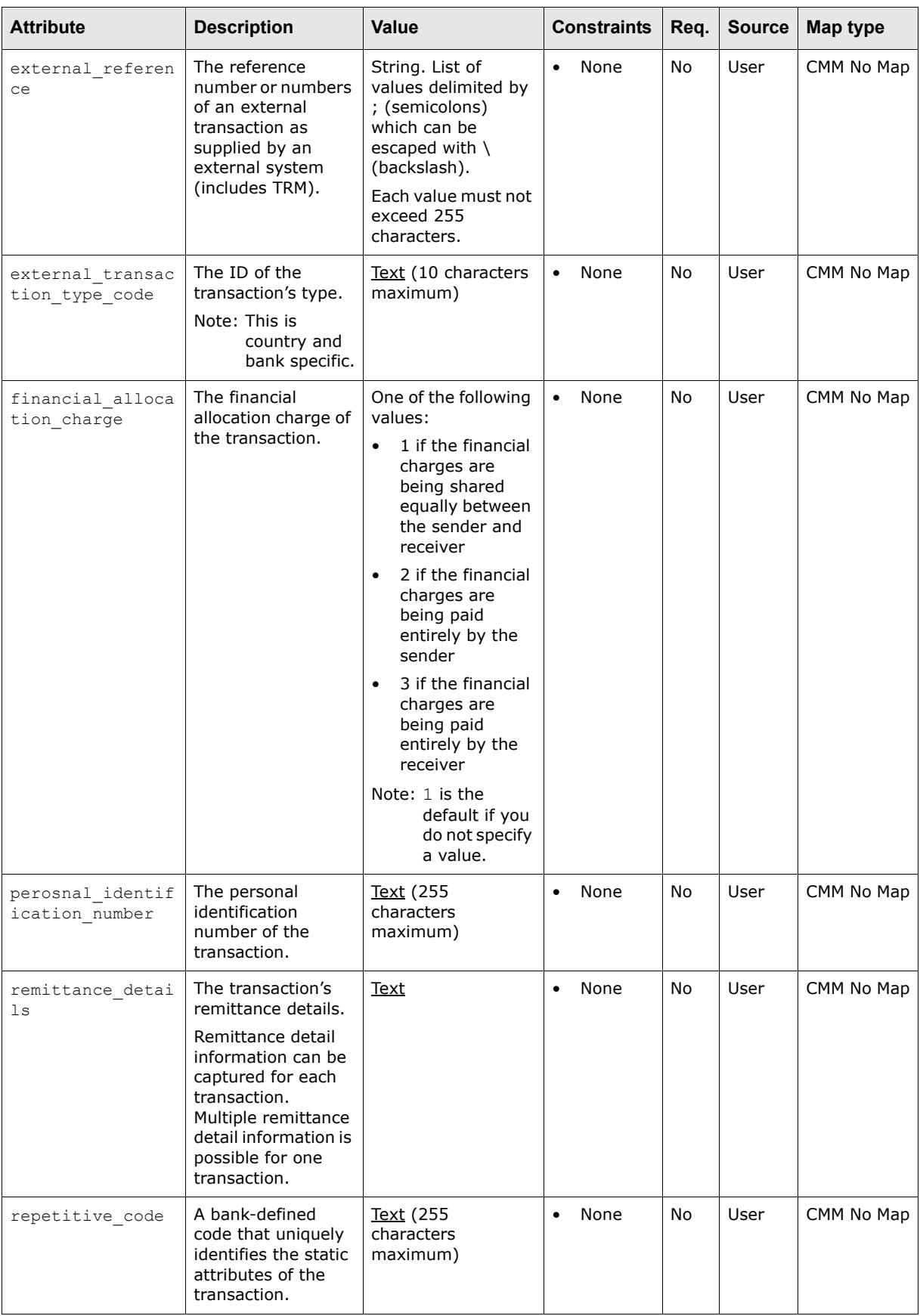
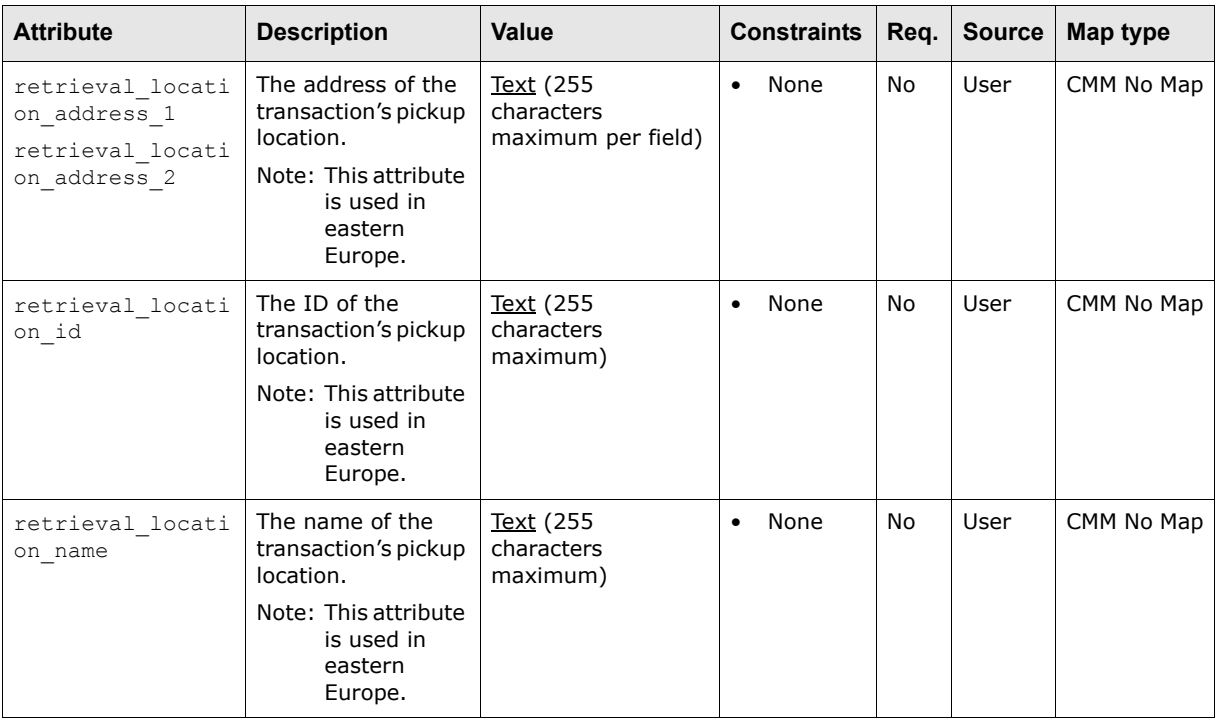

Table notes:

- **1.** This attribute and party id are mutually exclusive.
- 2. This attribute and external source party id are mutually exclusive.
- **3.** If you do not provide this attribute, you must provide either external source party id or party\_id.
- **4.** This attribute is required if party\_bank\_account\_number is also provided.
- **5.** This attribute and all other counterparty attributes are mutually exclusive.
- **6.** This attribute and all other counterparty bank attributes are mutually exclusive.
- **7.** This attribute and all other counterparty bank account attributes are mutually exclusive.
- **8.** This attribute and all other intermediary bank attributes are mutually exclusive.
- **9.** This attribute and intermediary bank account number are mutually exclusive.
- 10. This attribute and intermediary bank account id are mutually exclusive.
- 11. This attribute and all other second intermediary bank attributes are mutually exclusive.
- **12.**This attribute and second intermediary bank account number are mutually exclusive.
- **13.**This attribute and second intermediary bank account id are mutually exclusive.

### **B.1.3 Accounts receivable import attributes**

The following table presents common accounts receivable import attributes supported by CMM:

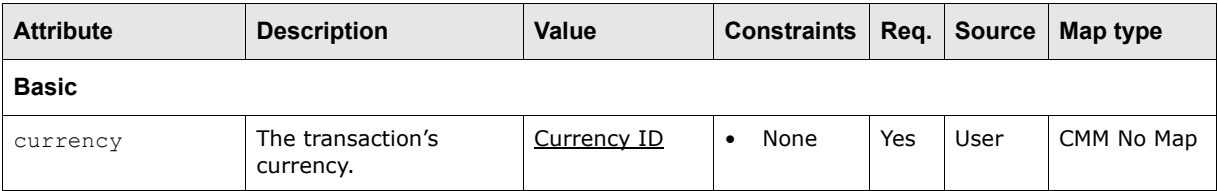

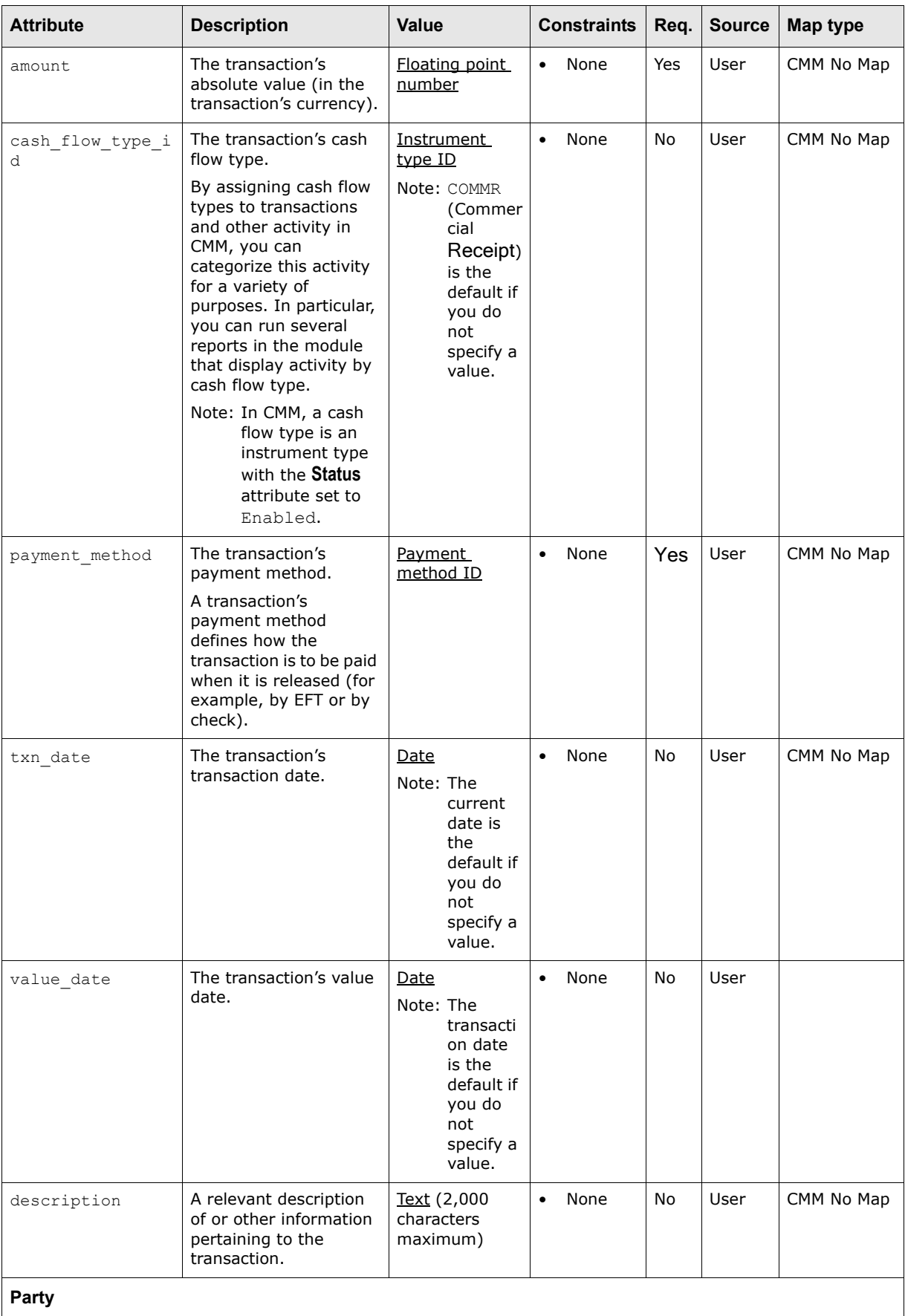

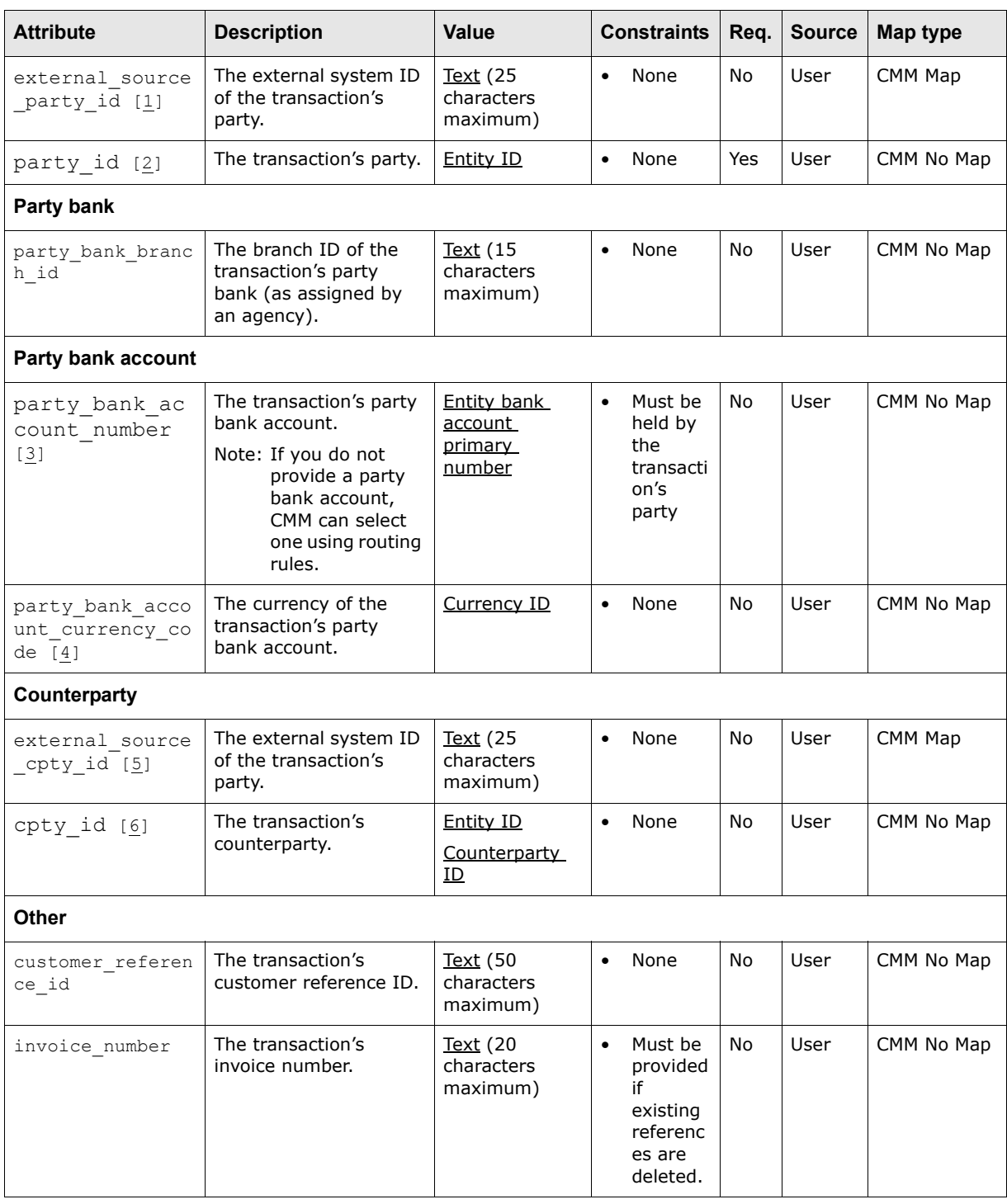

#### Table notes:

- 1. This attribute and party\_id are mutually exclusive.
- 2. This attribute and external\_source\_party\_id are mutually exclusive.
- 3. If you do not provide this attribute, you must provide either external\_source\_party\_id or party\_id.
- 4. This attribute is required if  $party\_bank\_account\_number$  is also provided.
- 5. This attribute and cpty\_id are mutually exclusive.
- 6. This attribute and external\_source\_cpty\_id are mutually exclusive.

### **B.1.4 Bank transaction import attributes**

The following table presents common bank transaction import attributes supported by CMM:

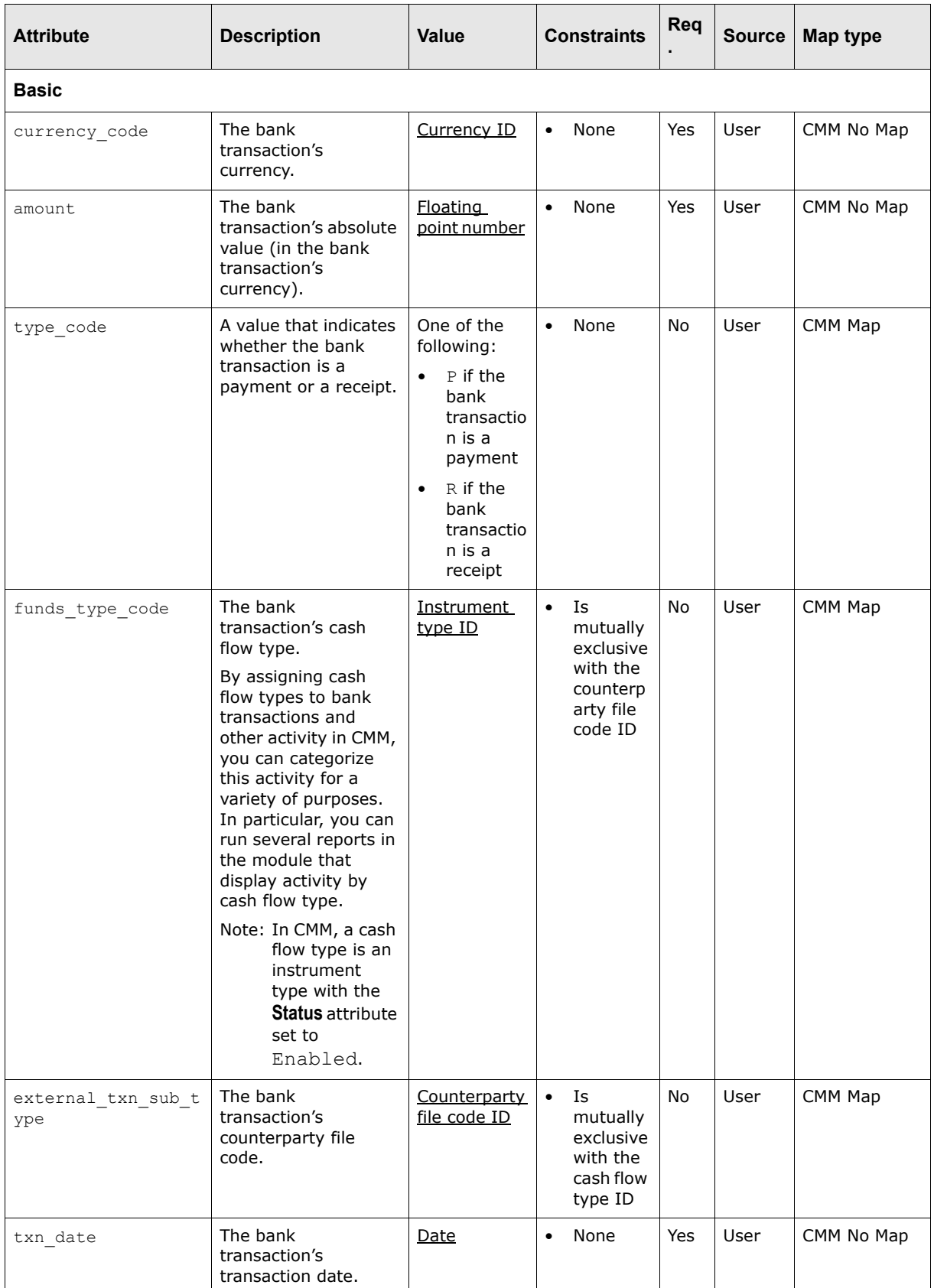

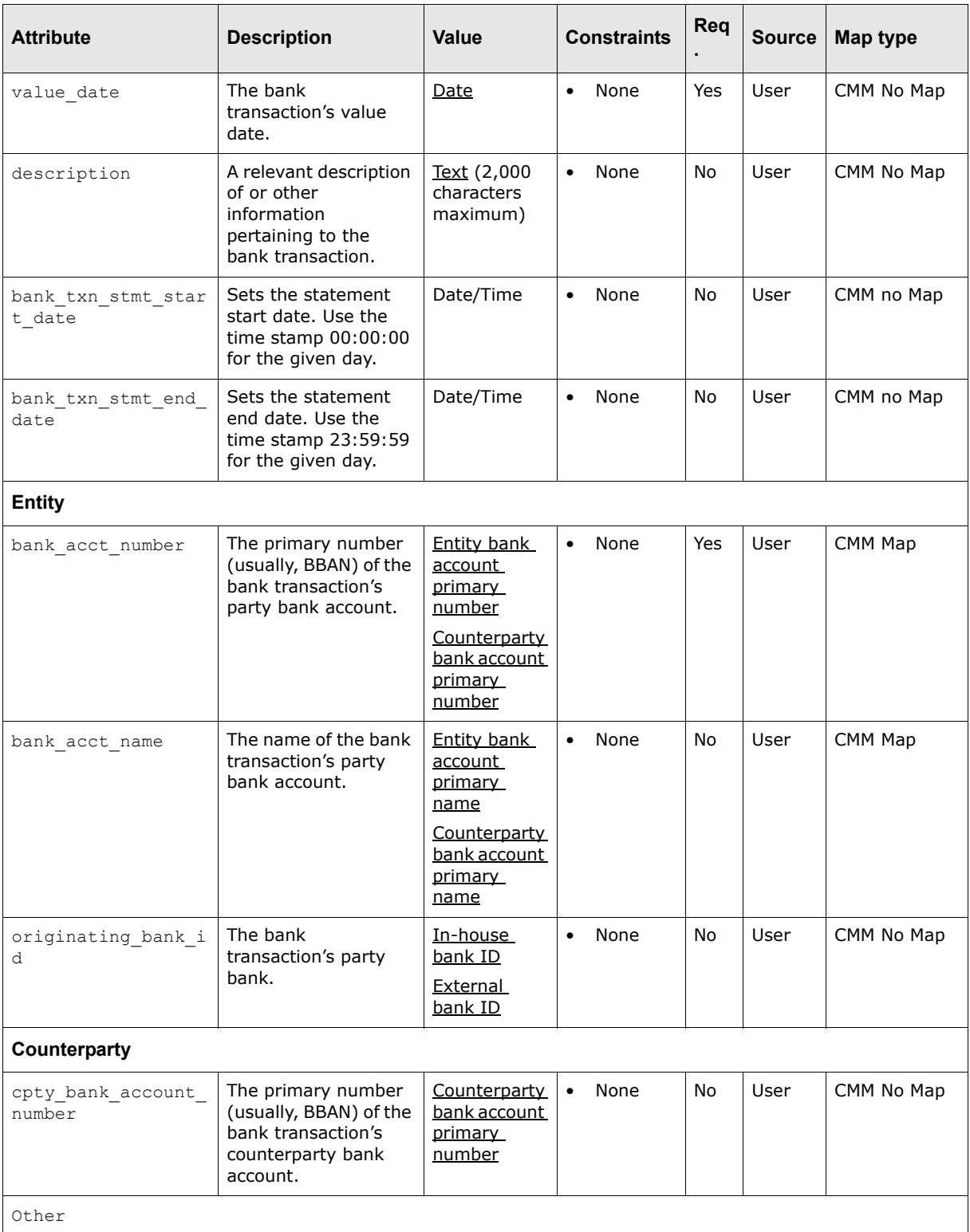

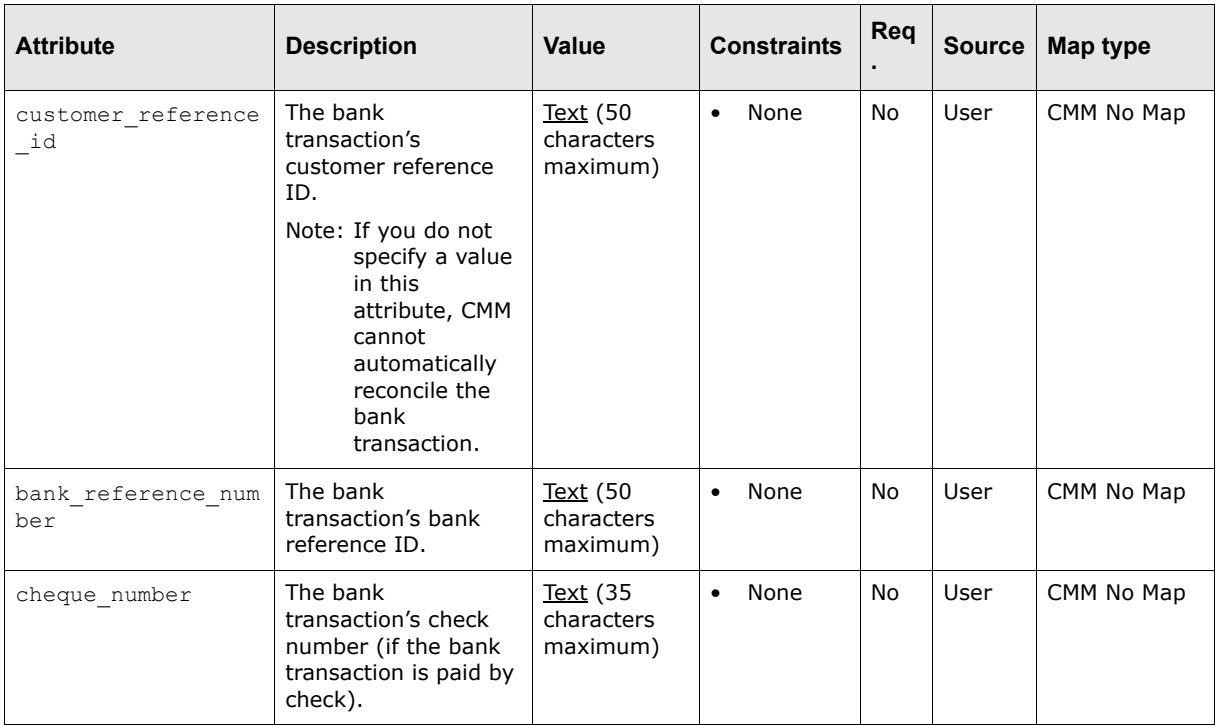

# **B.1.5 Bank balance import attributes**

The following table presents common bank balance import attributes supported by CMM:

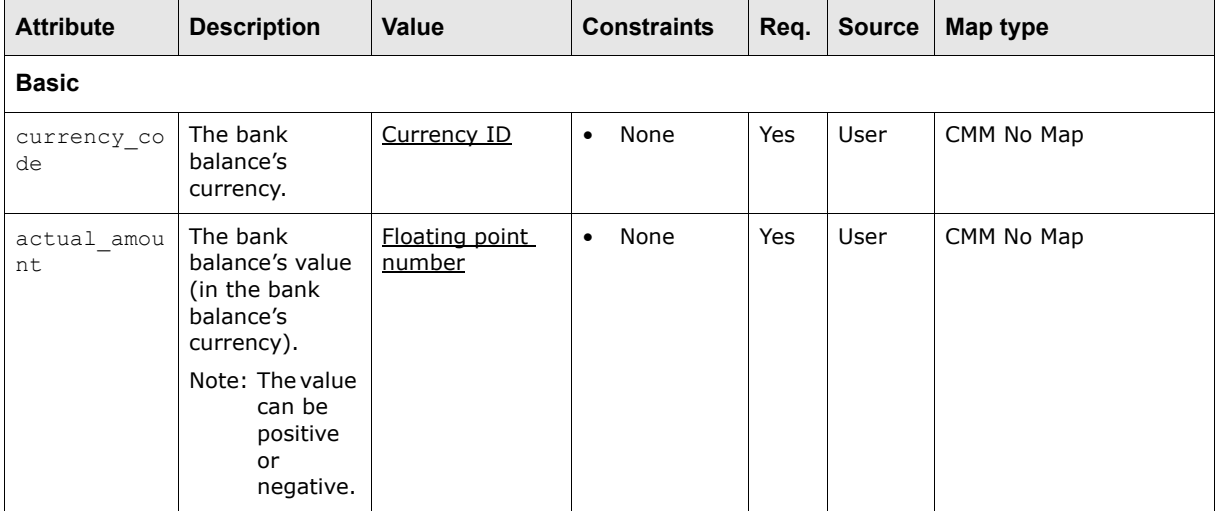

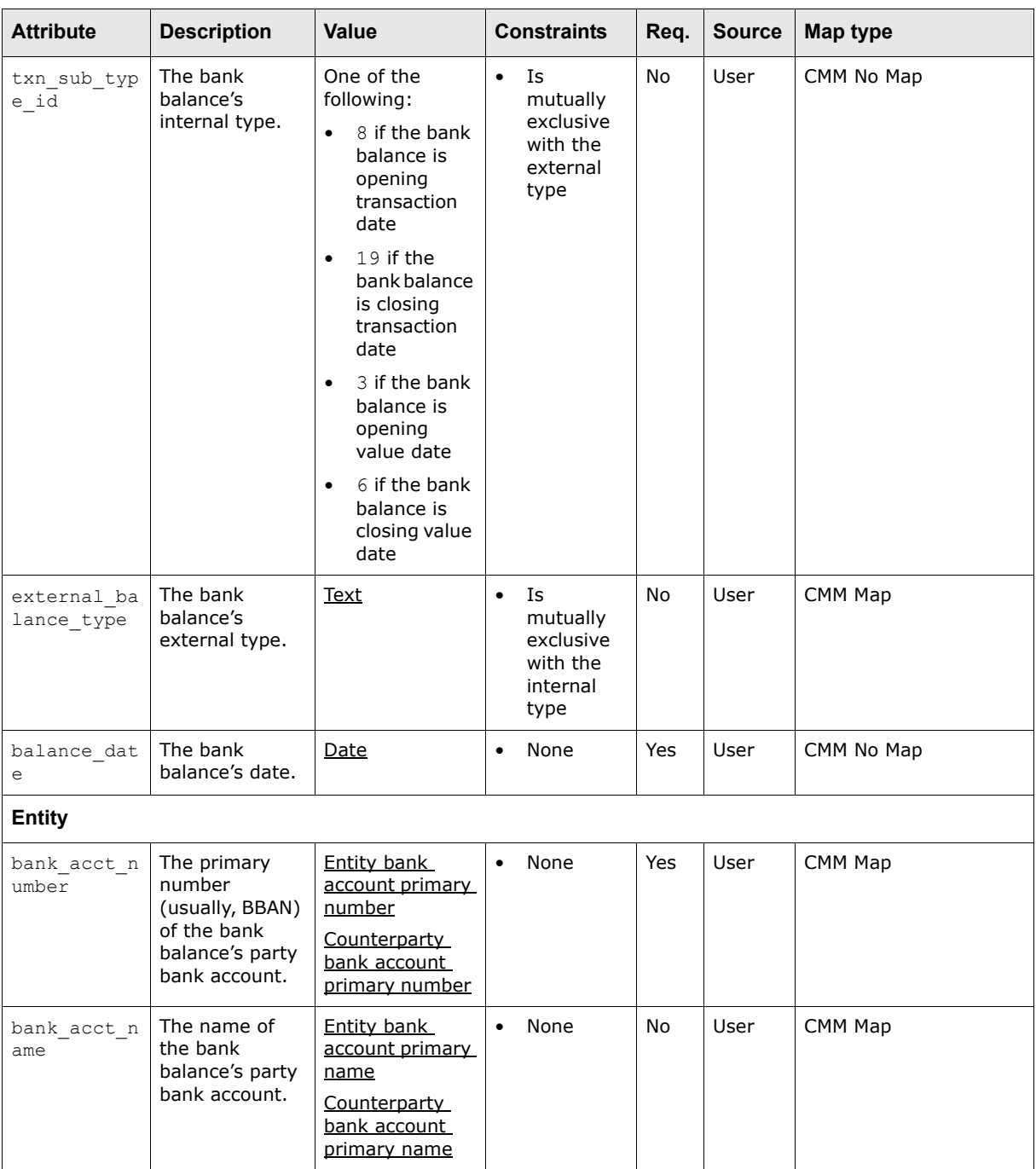

# **B.1.6 Bank message import attributes**

The following table presents common bank message import attributes supported by CMM:

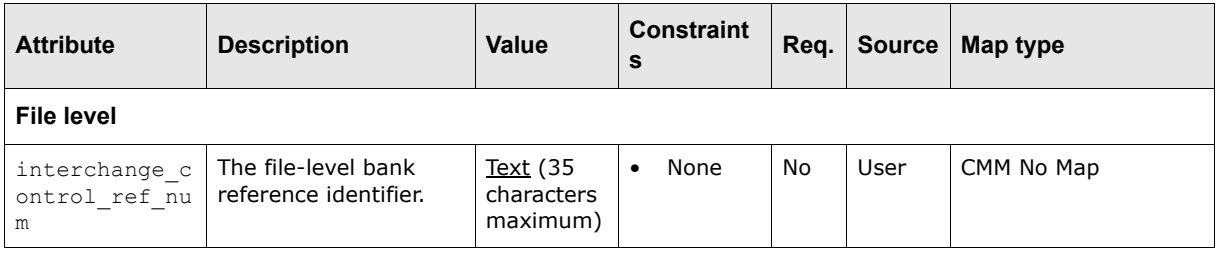

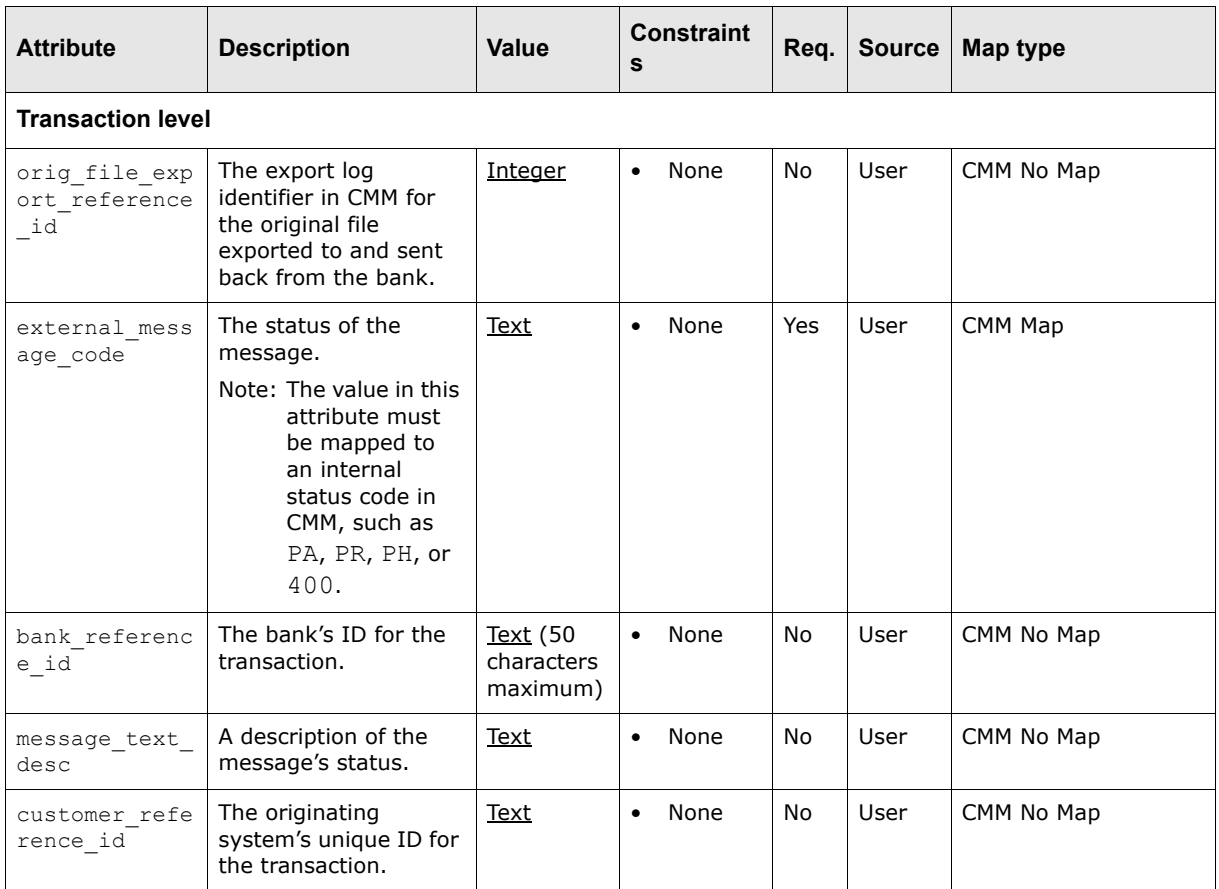

# **B.1.7 Interchange import attributes**

The following table presents common interchange import attributes supported by CMM:

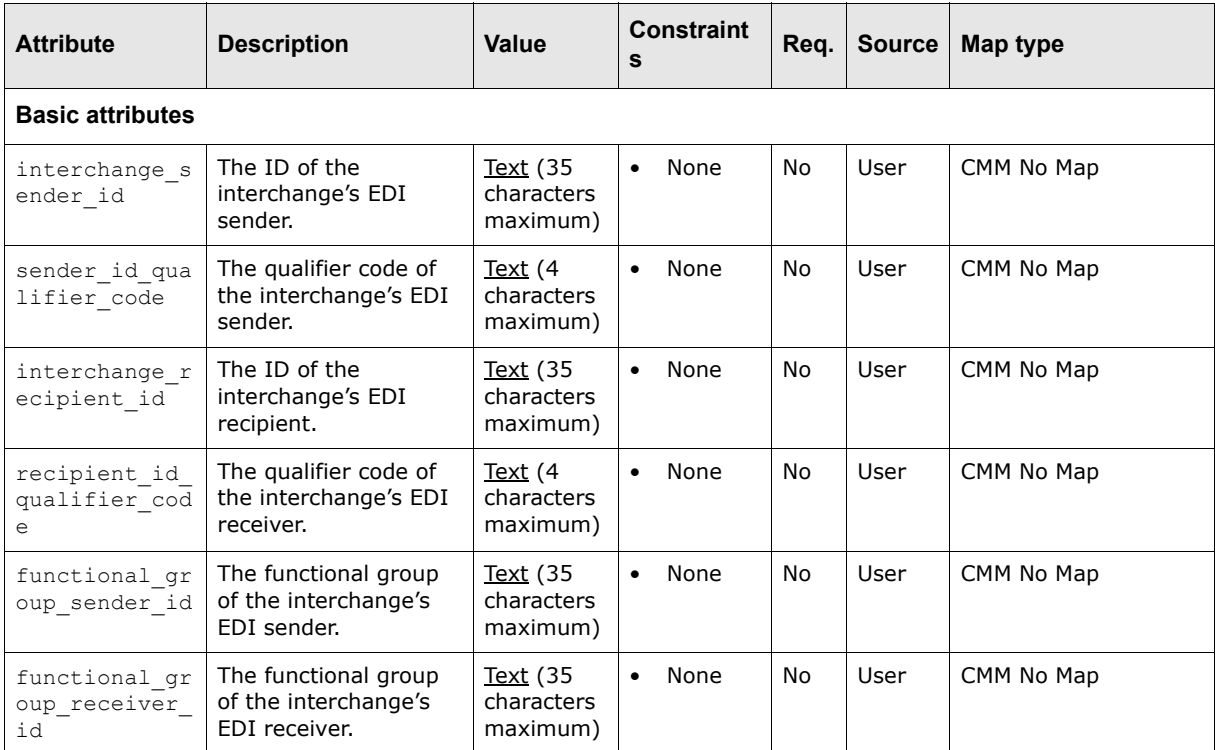

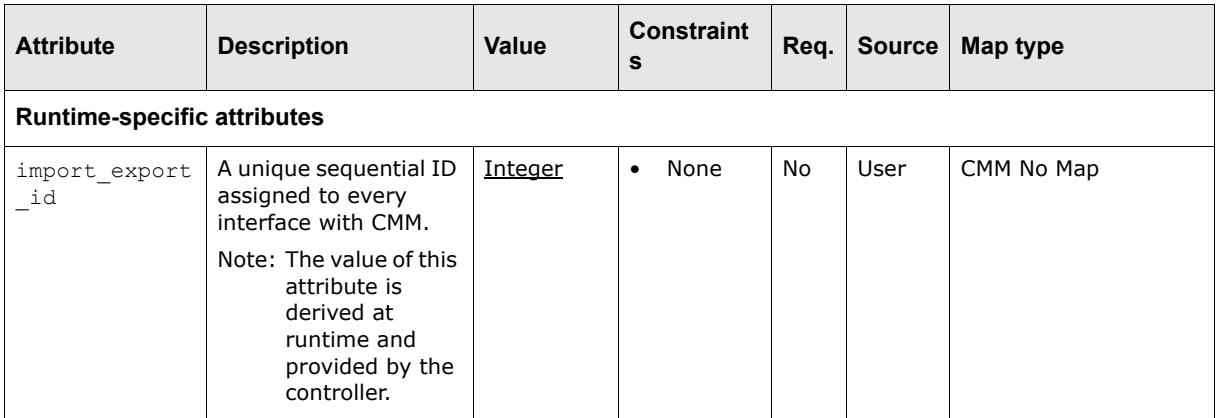

# **B.1.8 File import attributes**

The following table presents common file import attributes supported by CMM:

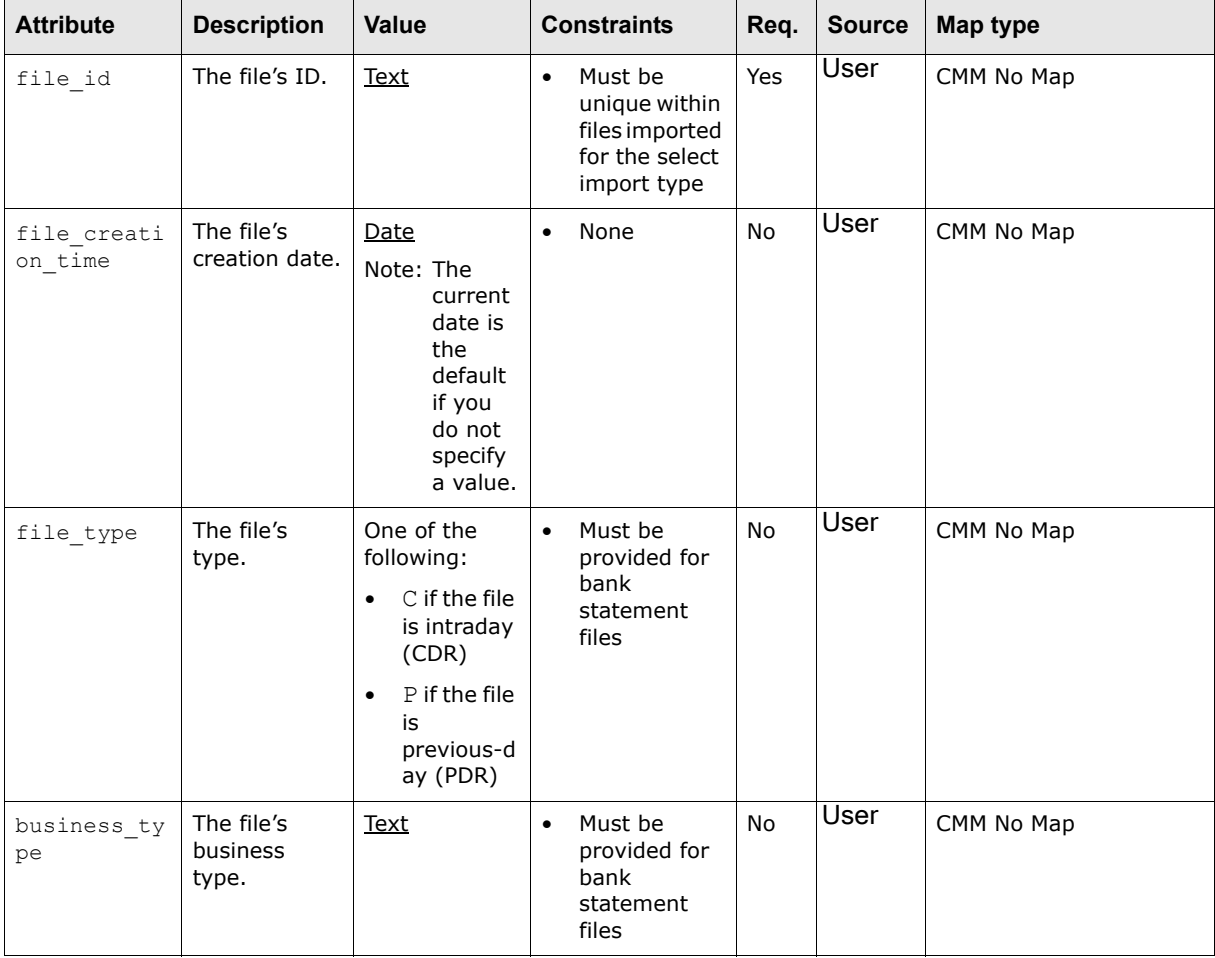

# **B.2 Export attributes**

CMM supports the following export attributes:

- **•** Payment
- **•** Receipt
- **•** Credit advice
- **•** Remittance detail
- **•** Bank statement
- **•** Company general ledger
- **•** Interchange.

### **B.2.1 Payment export attributes**

The following table presents common payment export attributes supported by CMM:

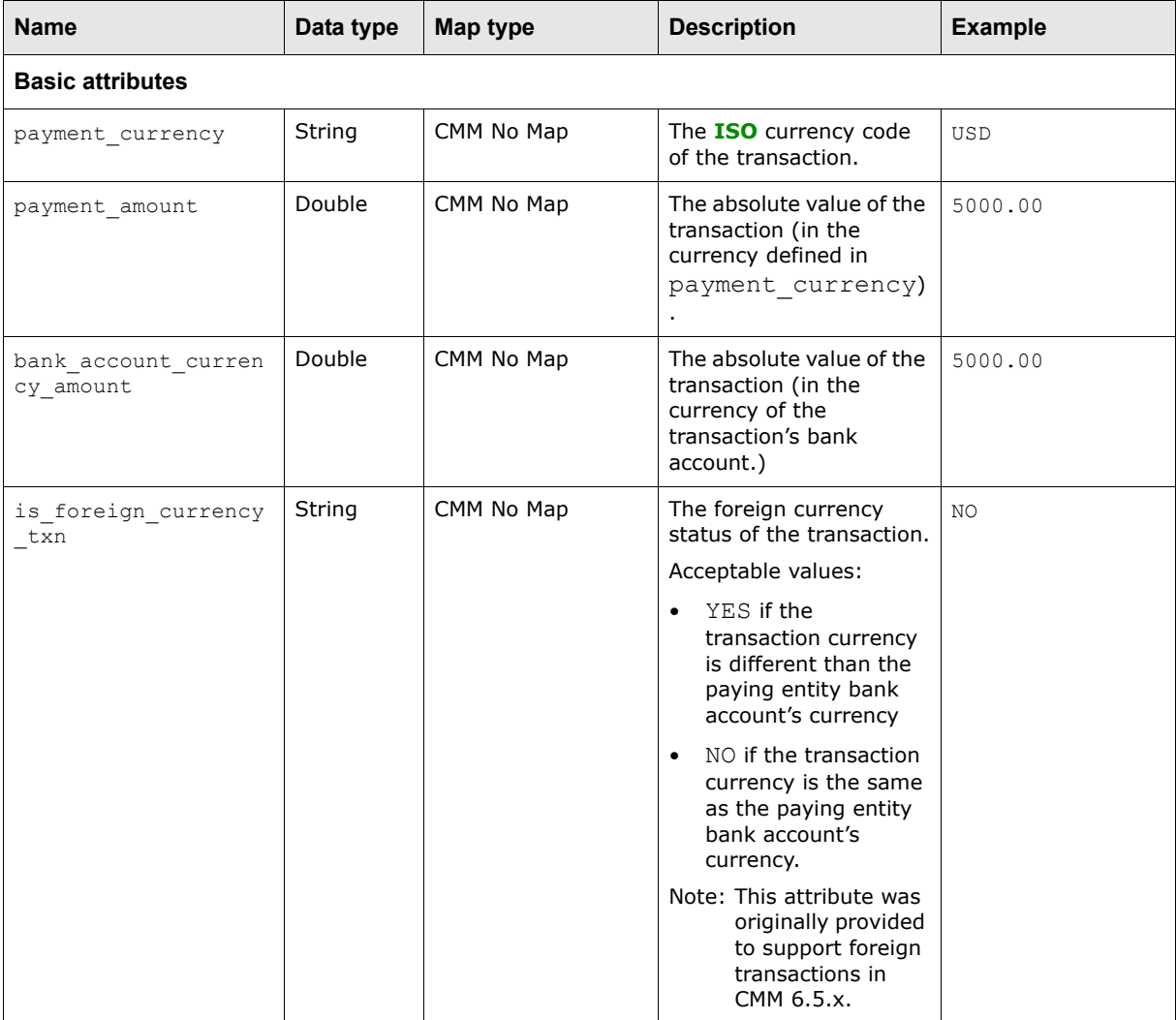

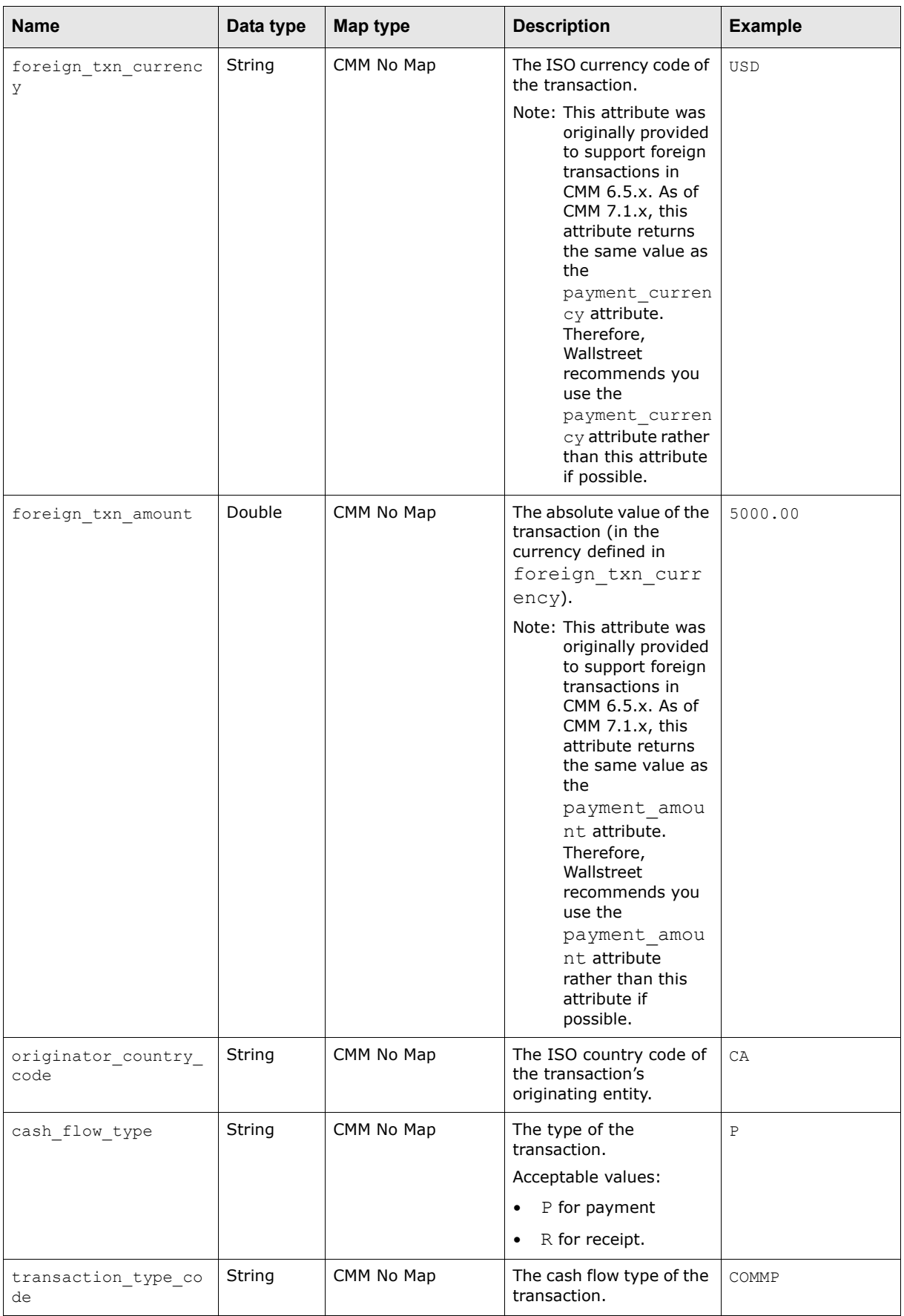

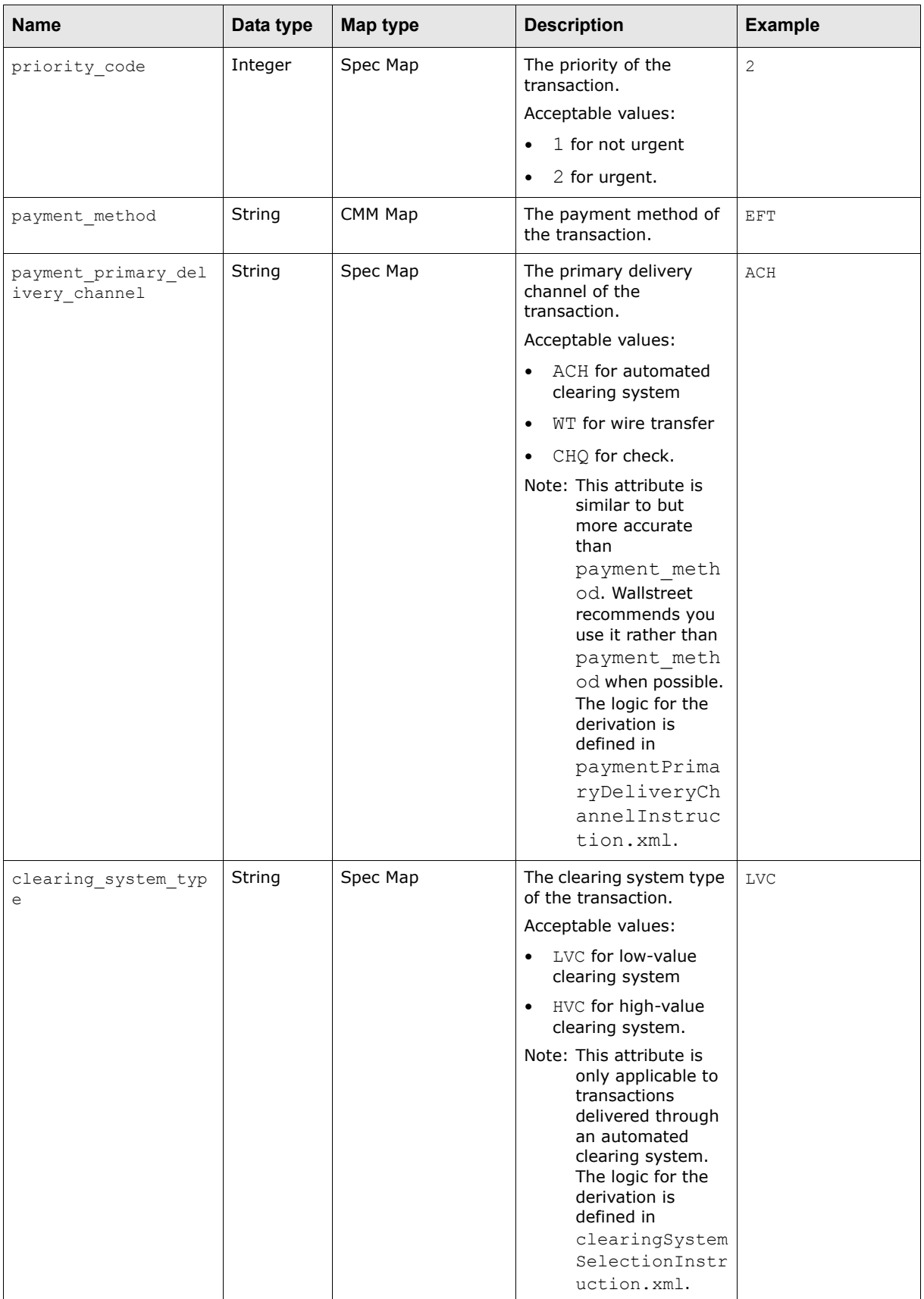

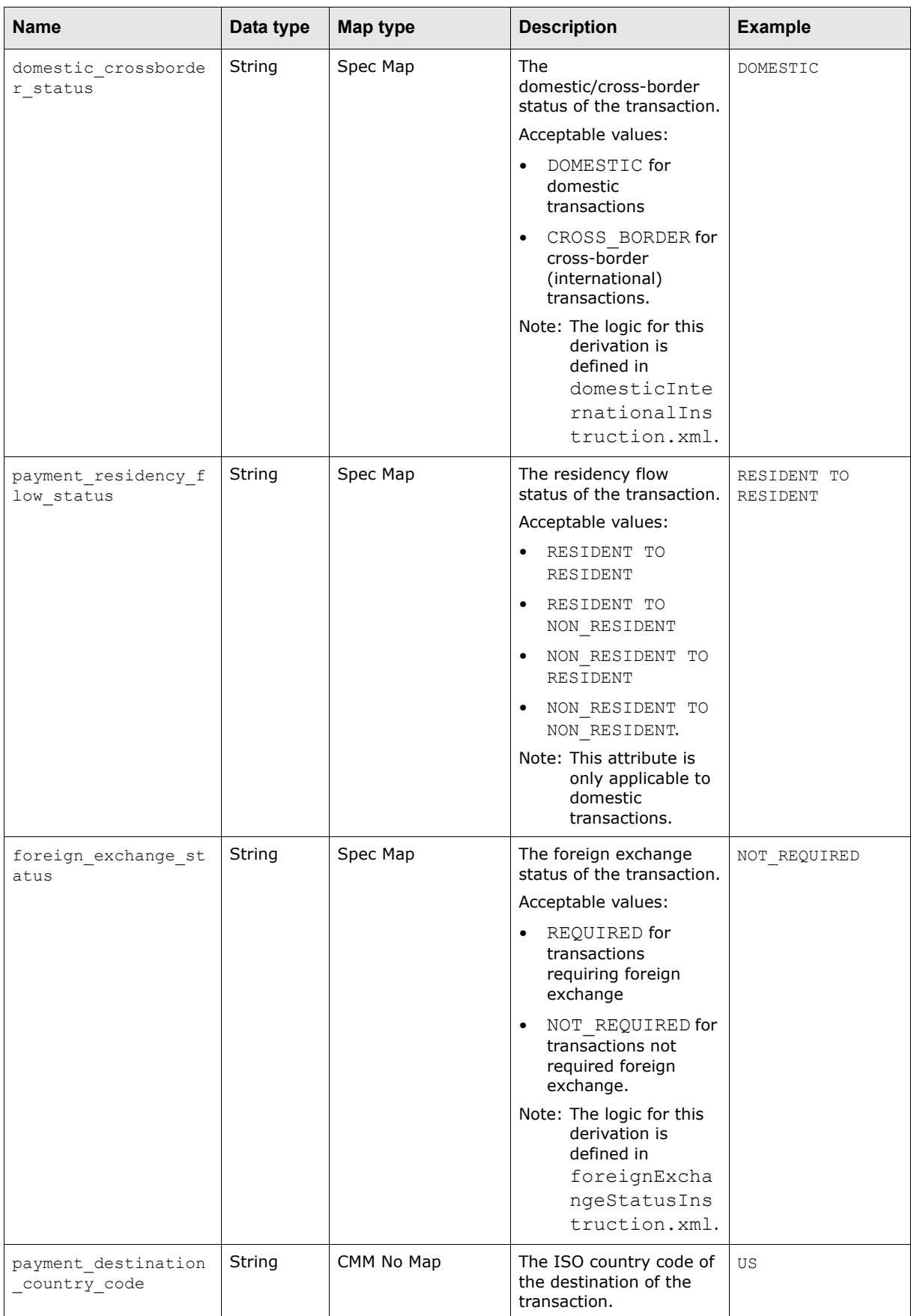

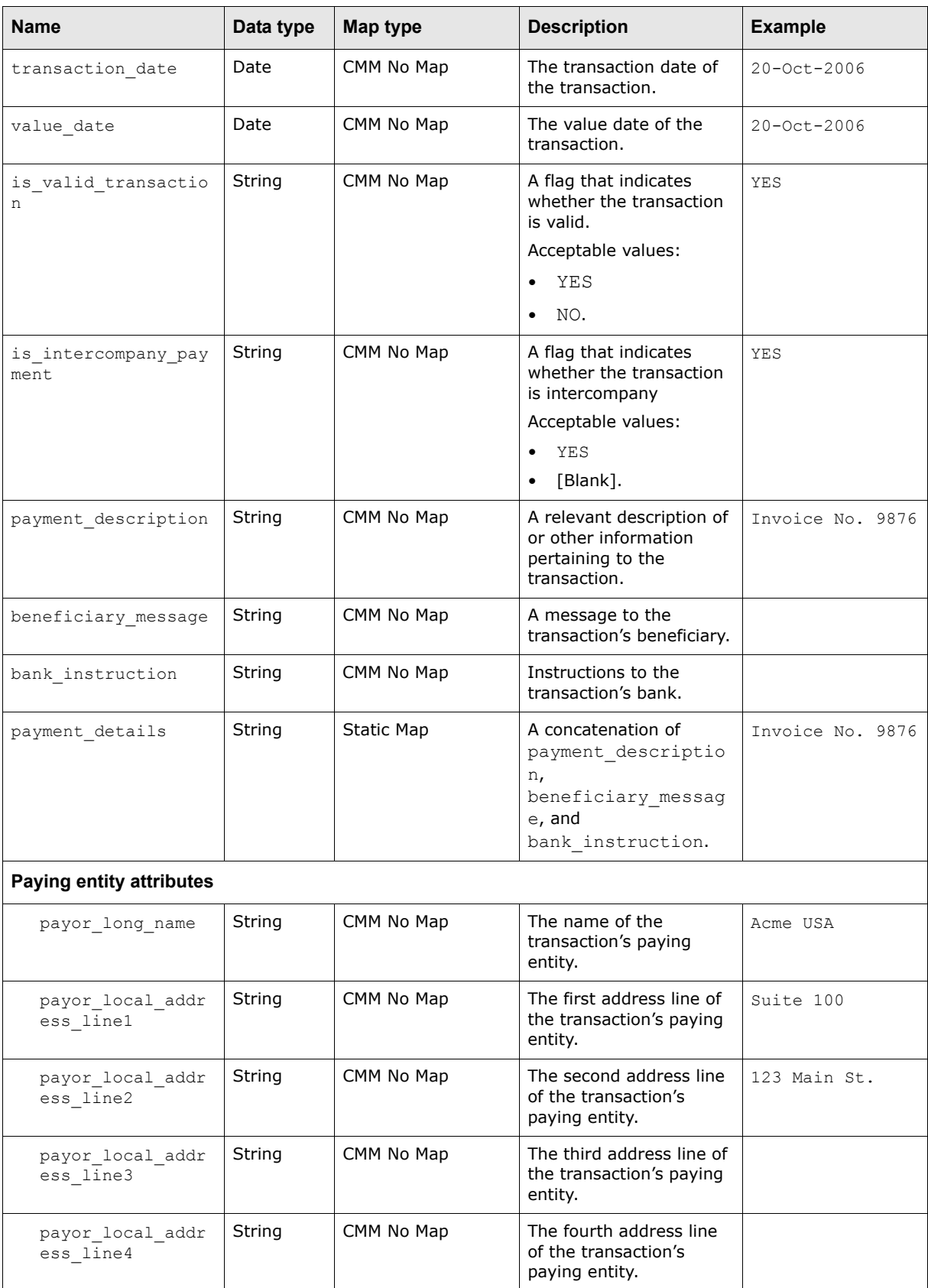

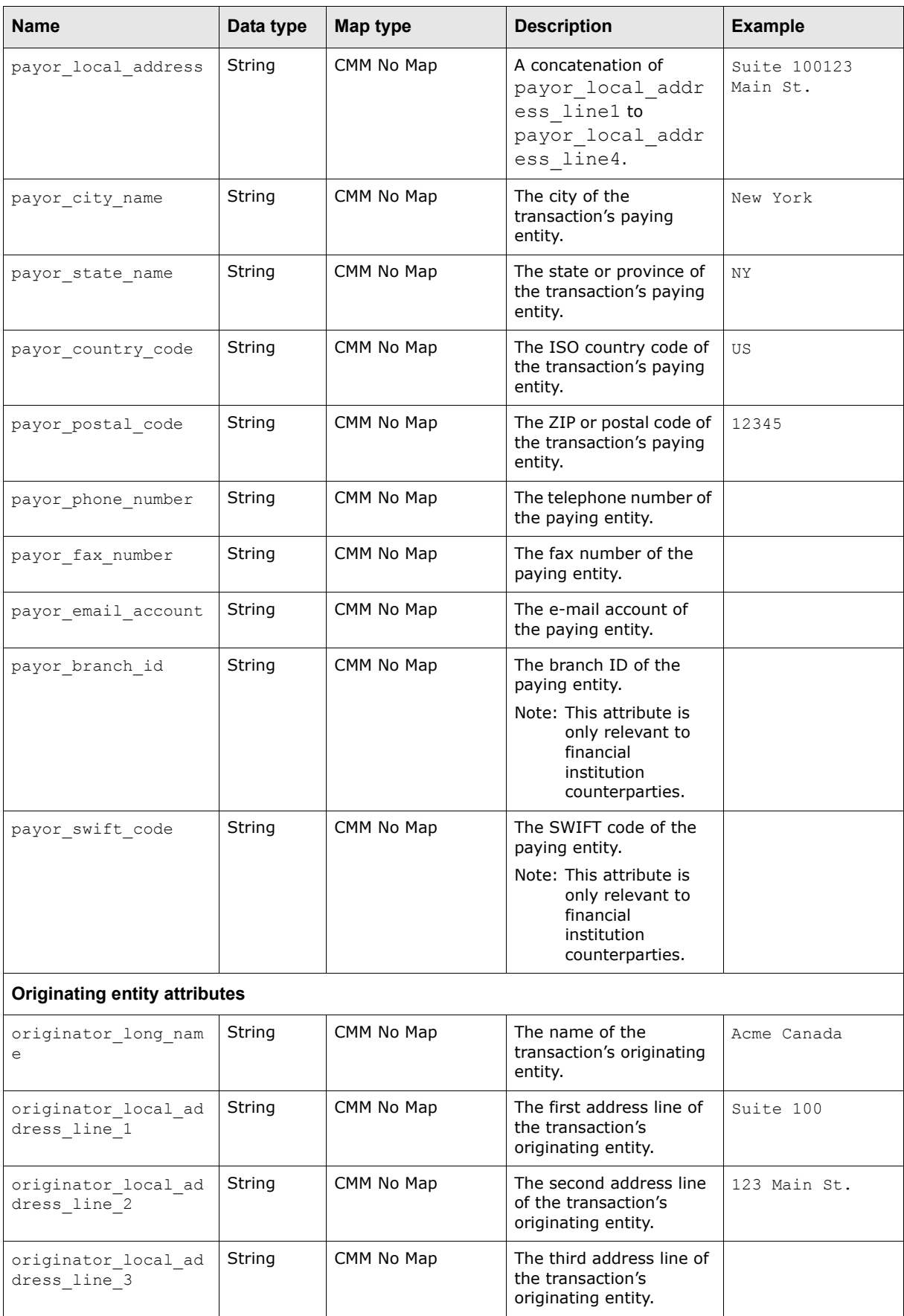

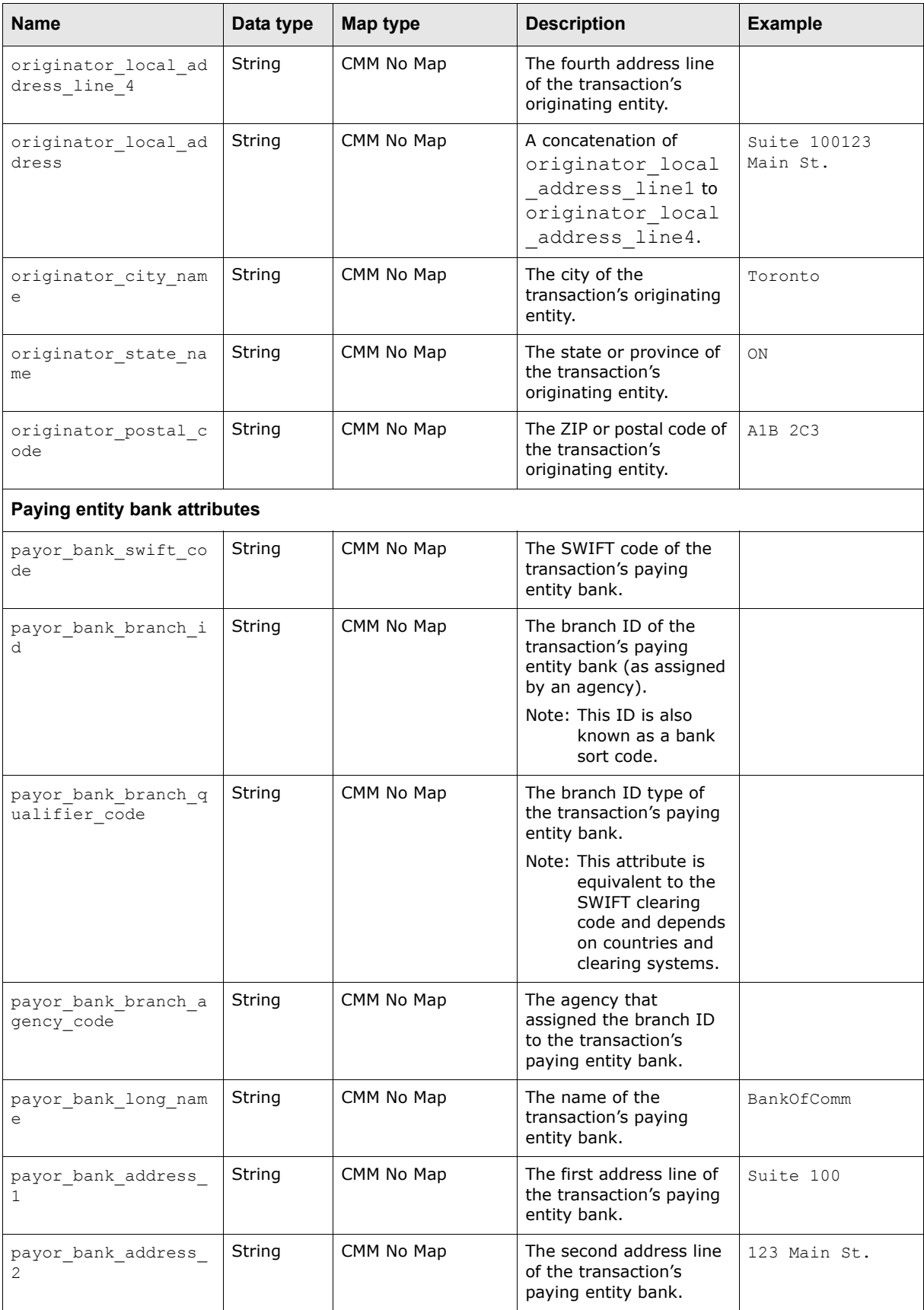

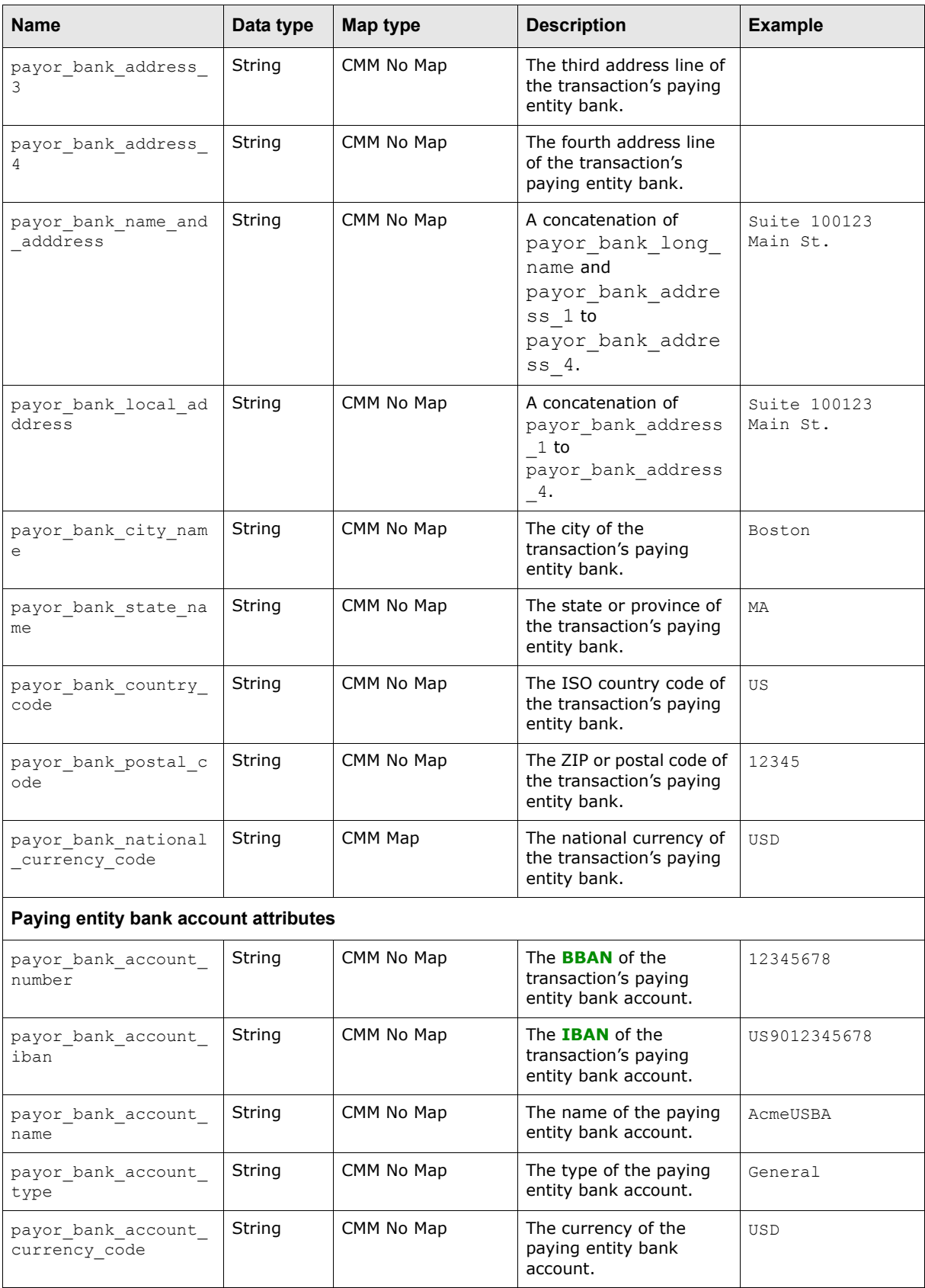

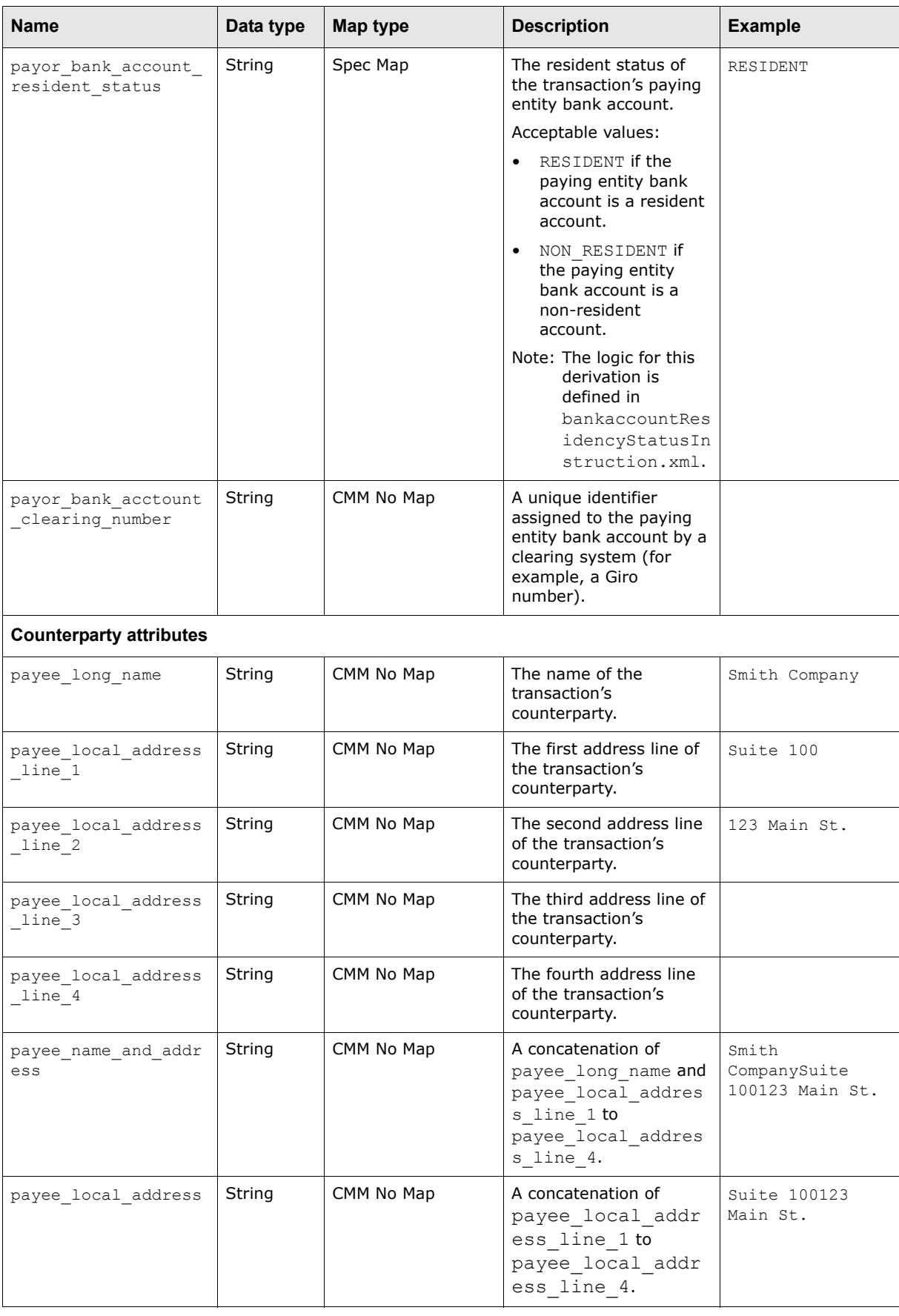

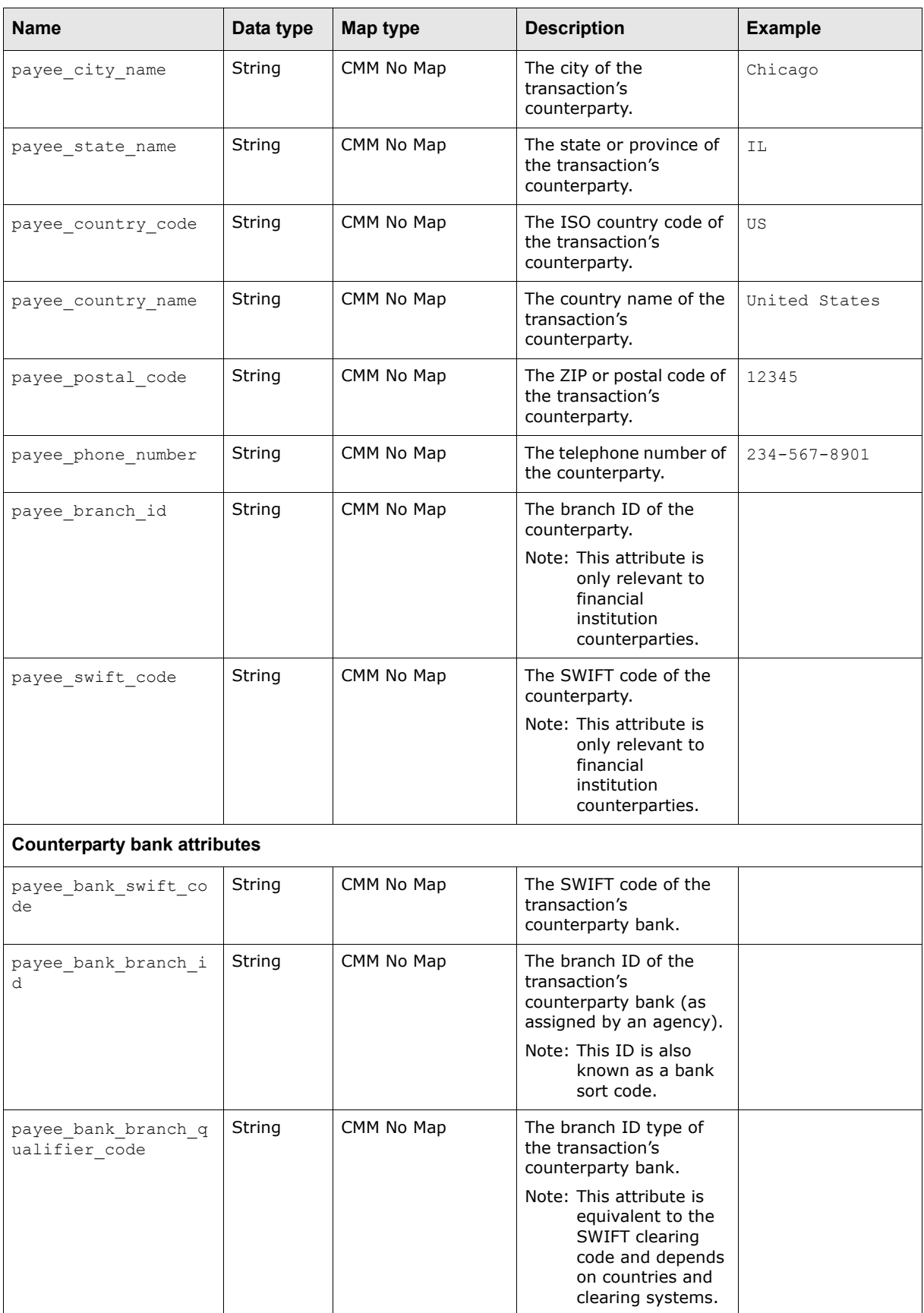

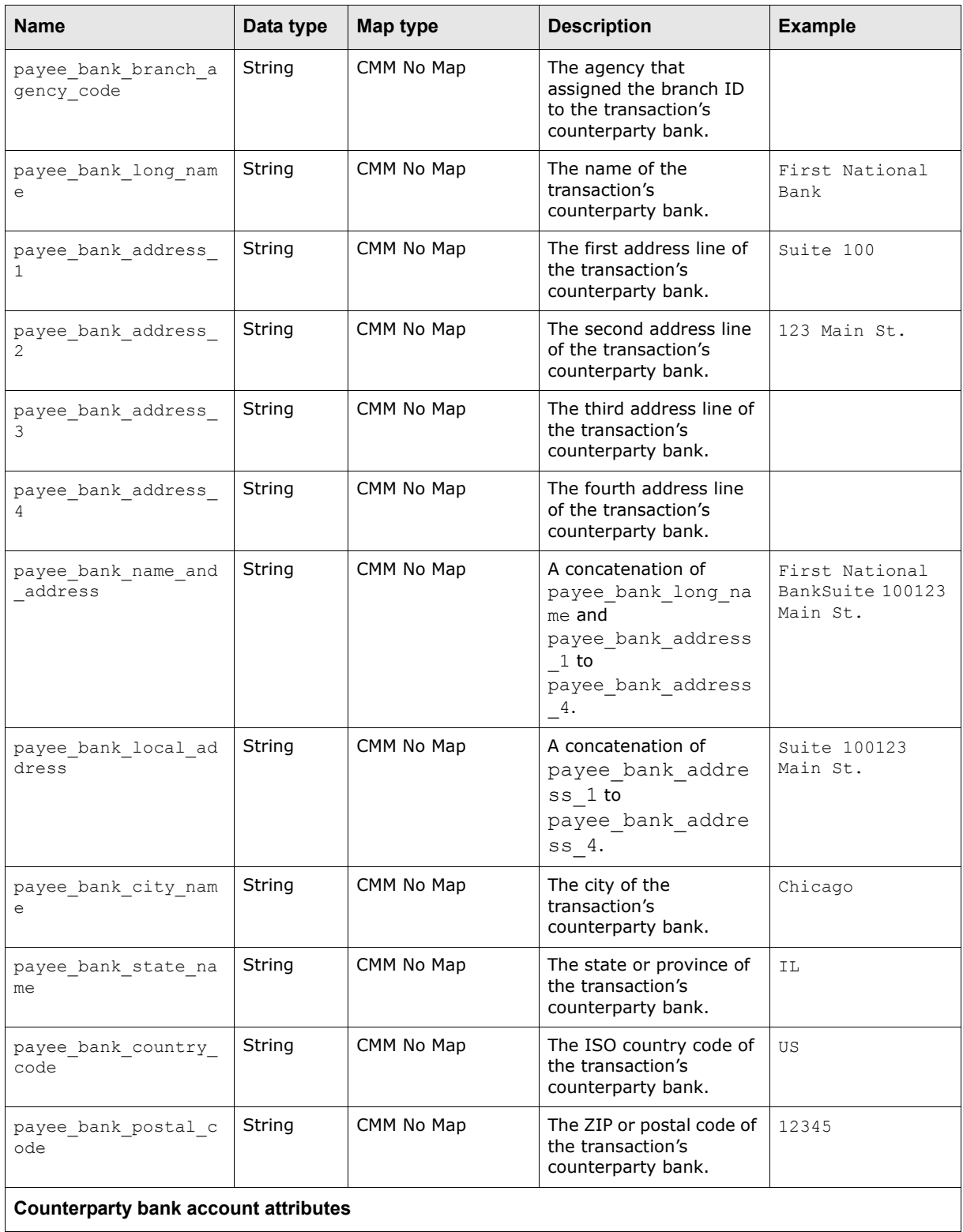

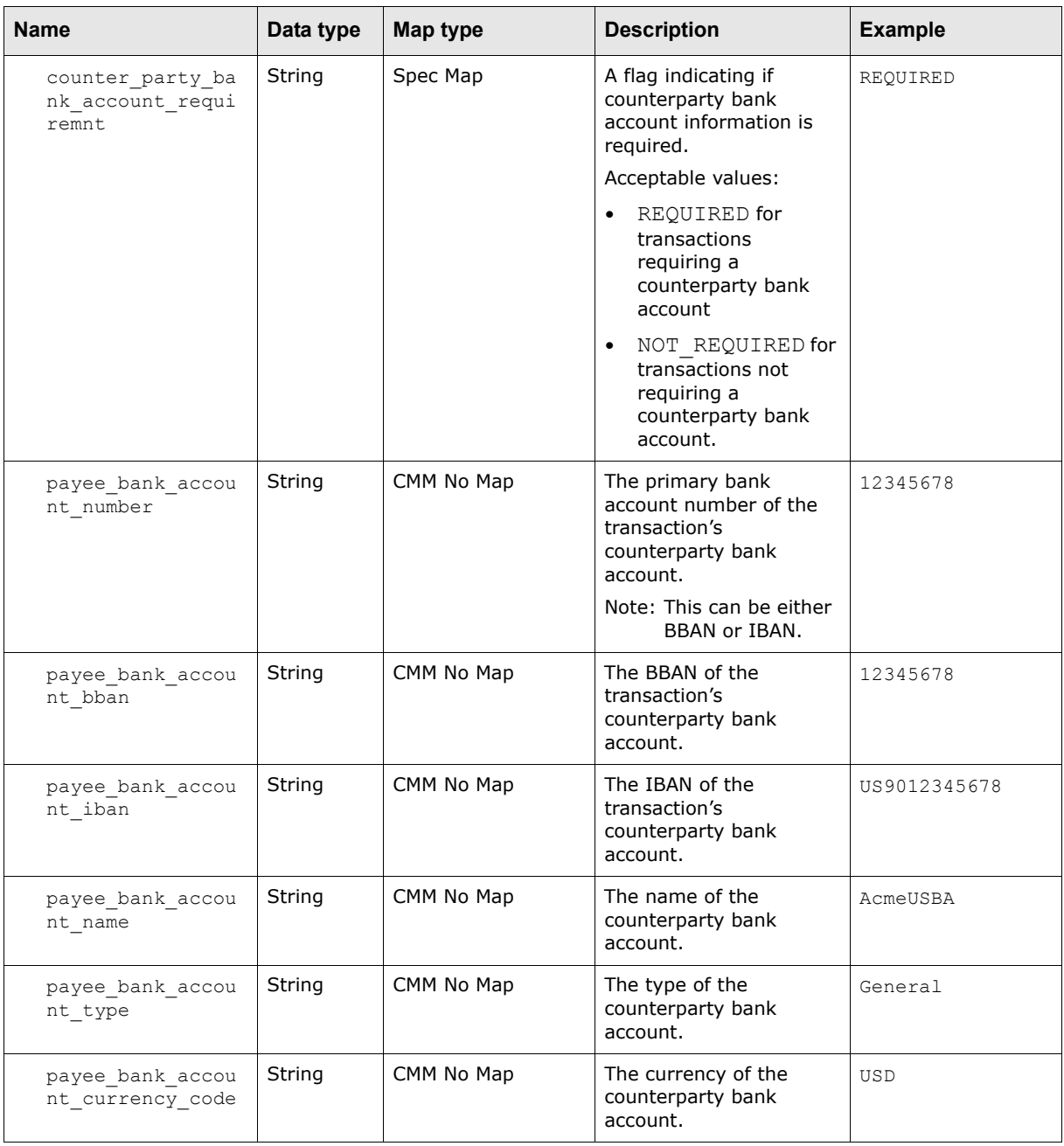

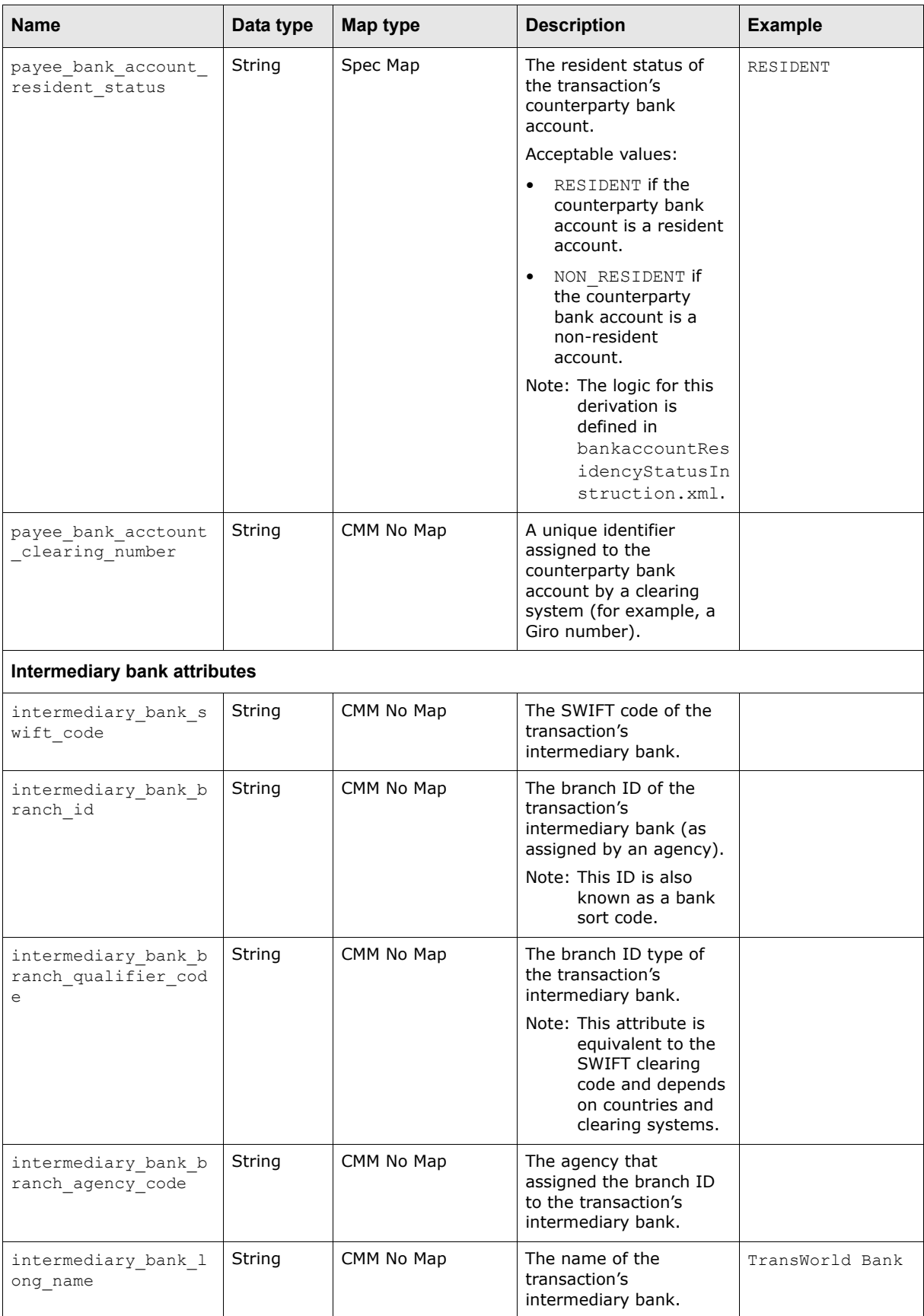

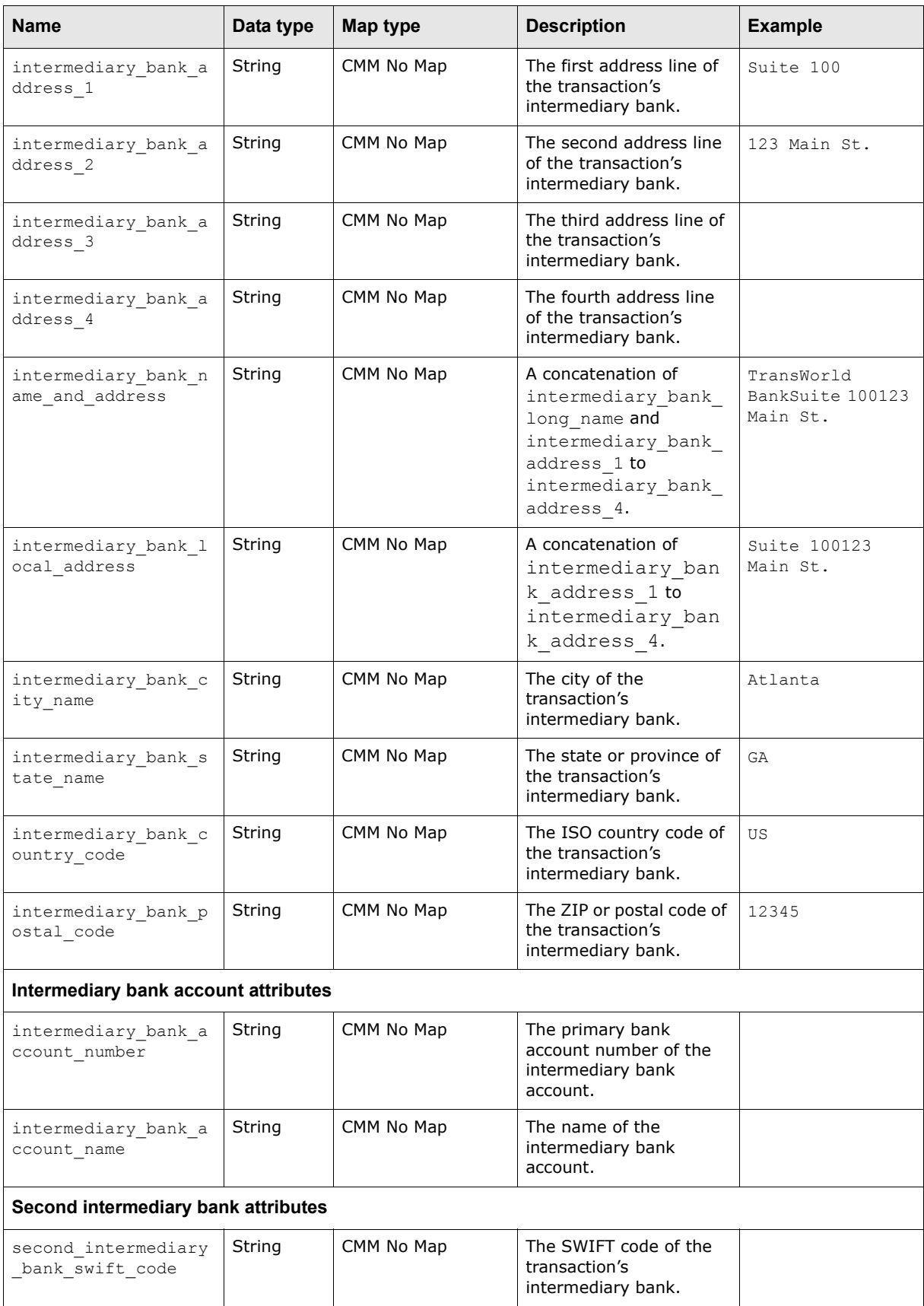

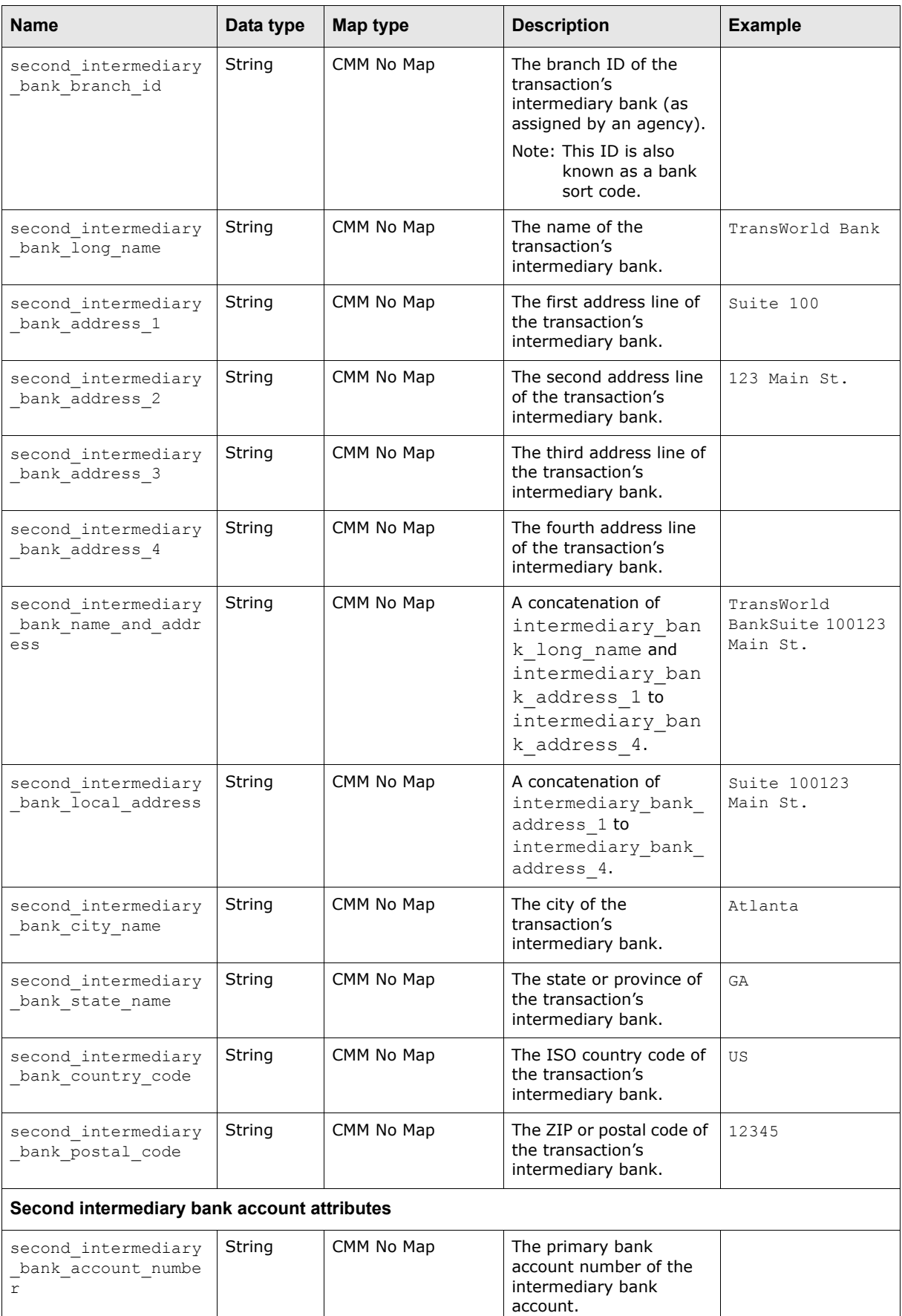

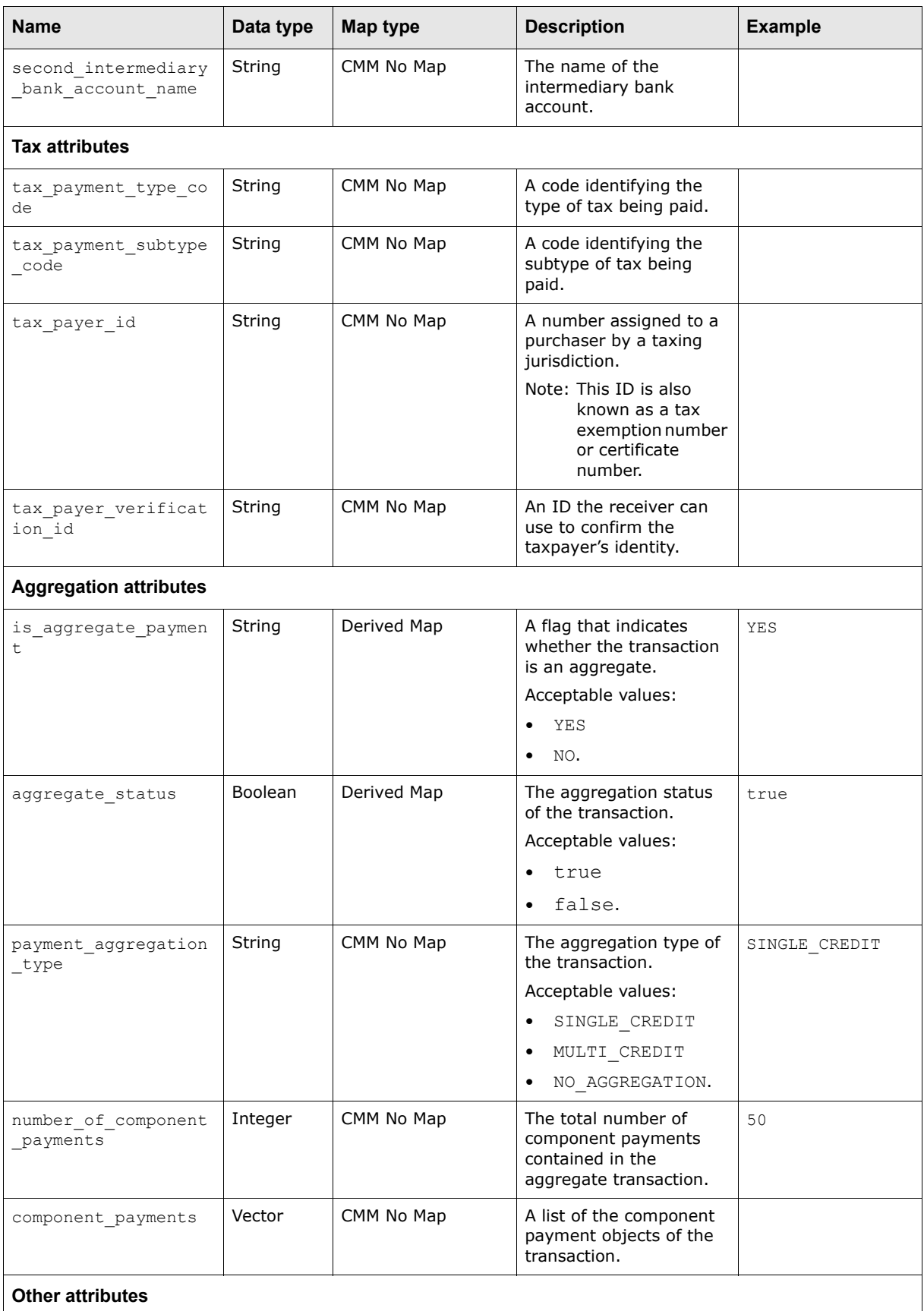

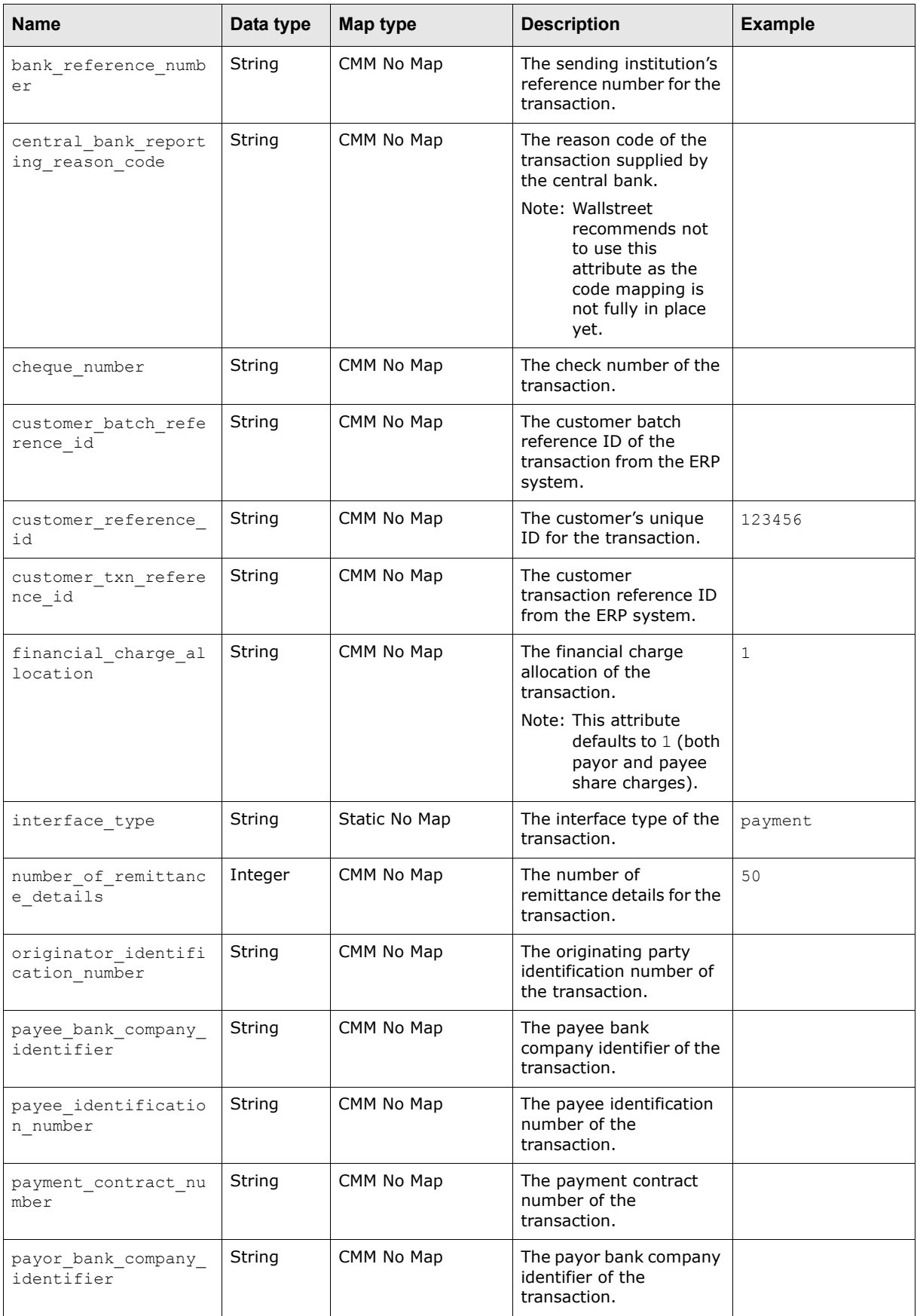

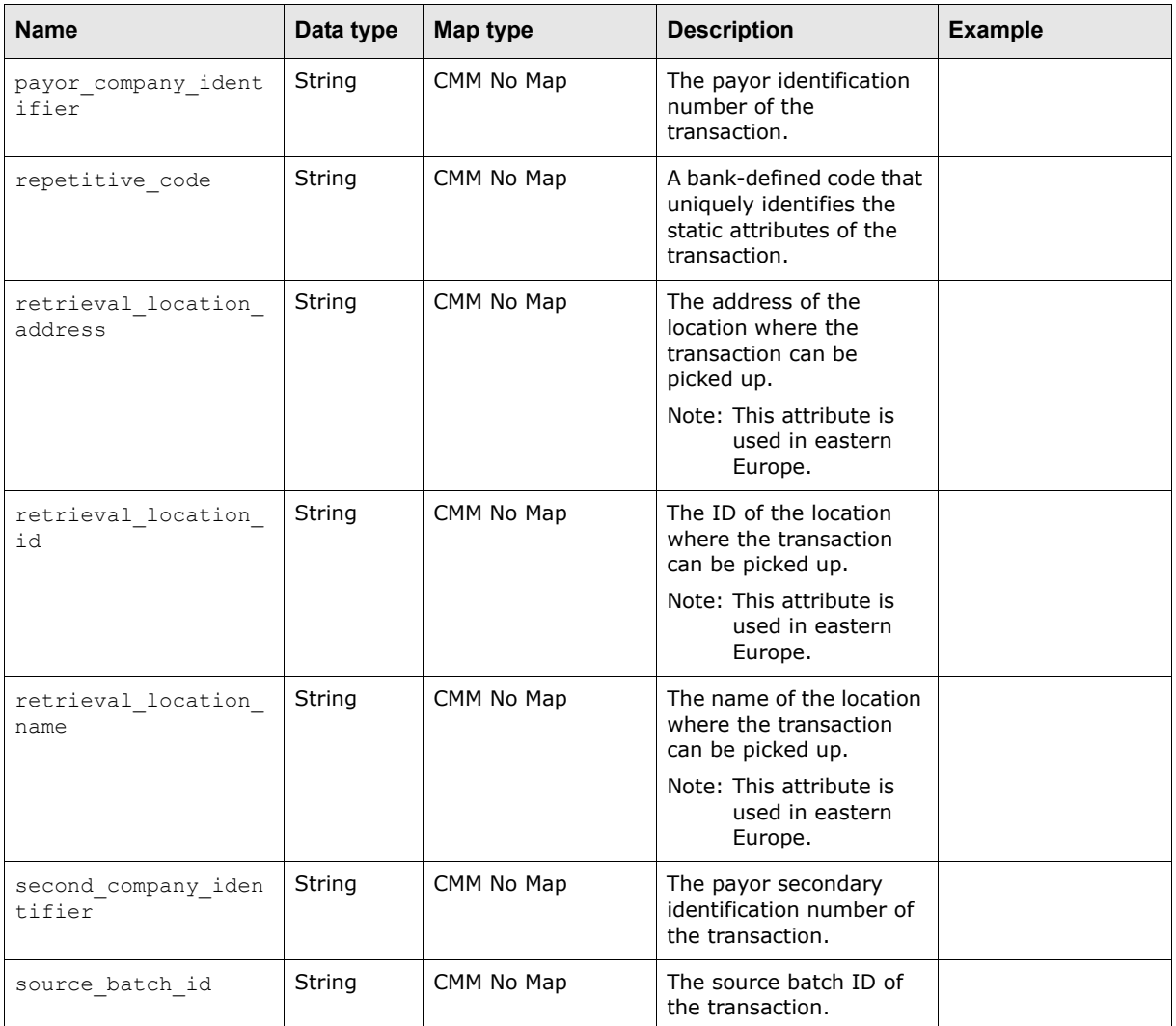

# **B.2.2 Receipt export attributes**

The following table presents common receipt export attributes supported by CMM:

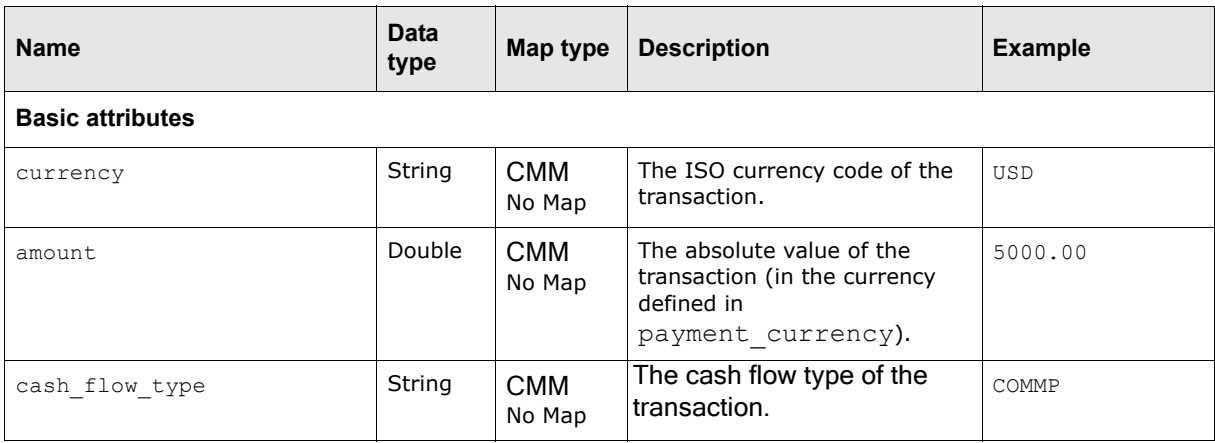

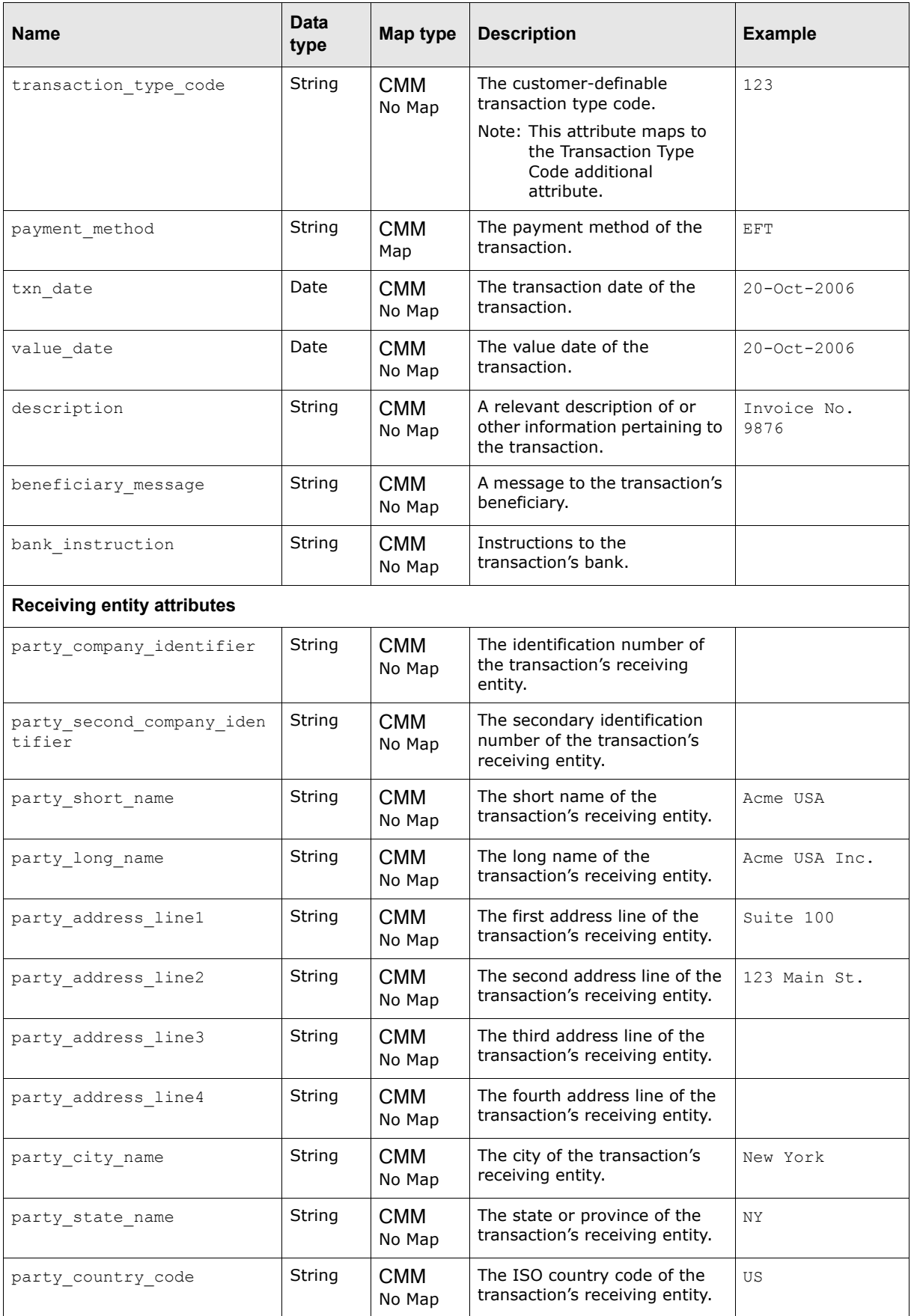

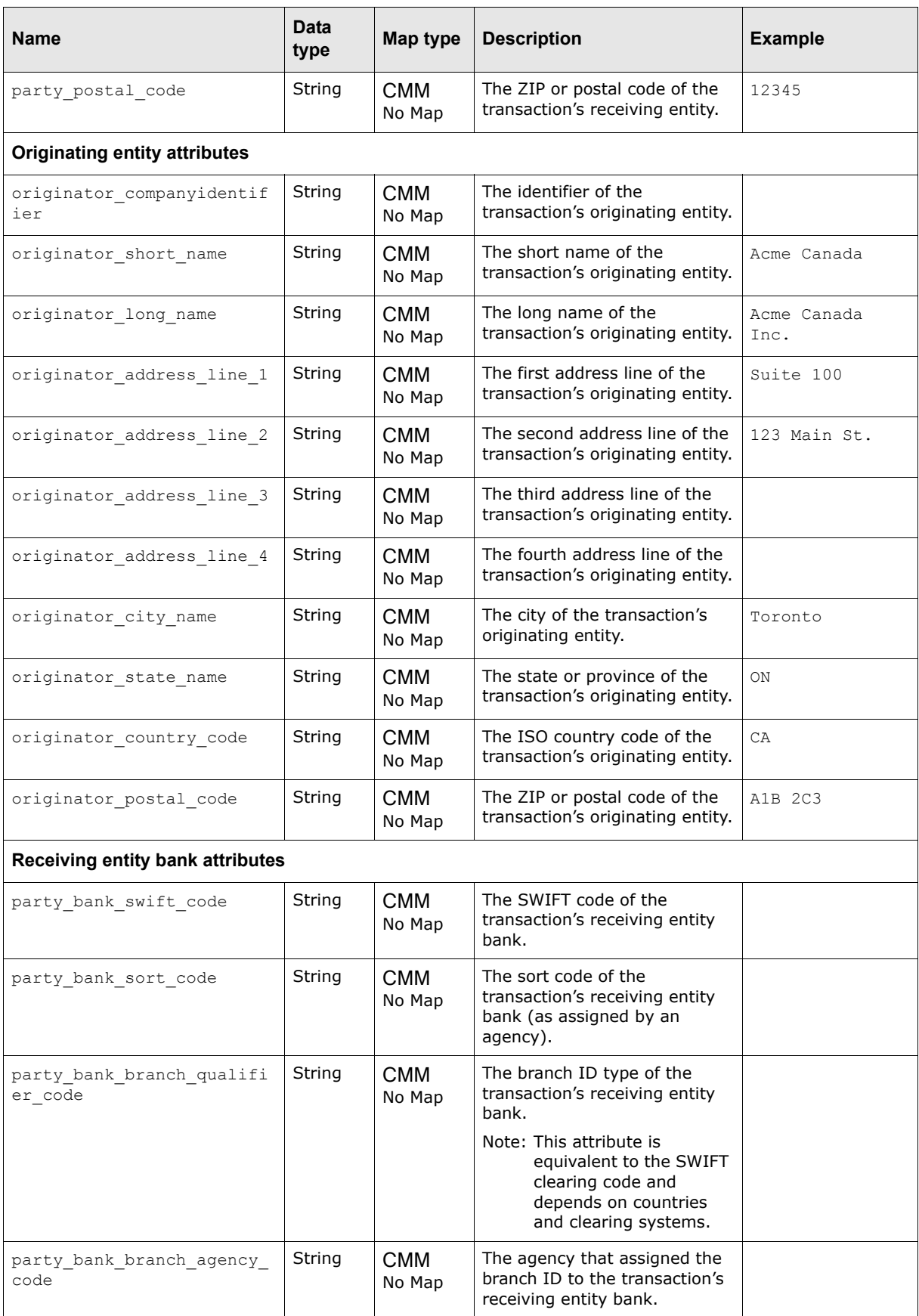

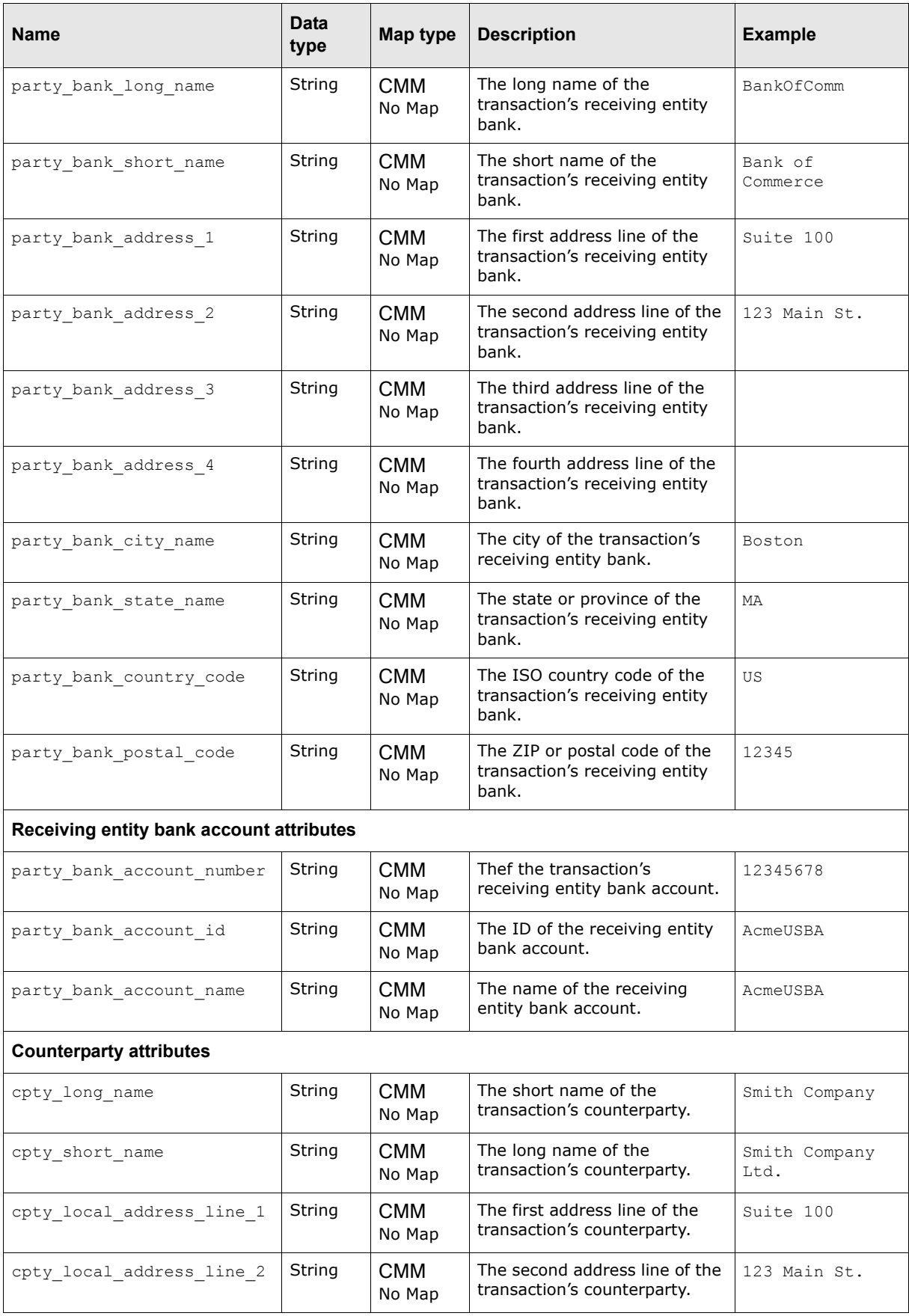

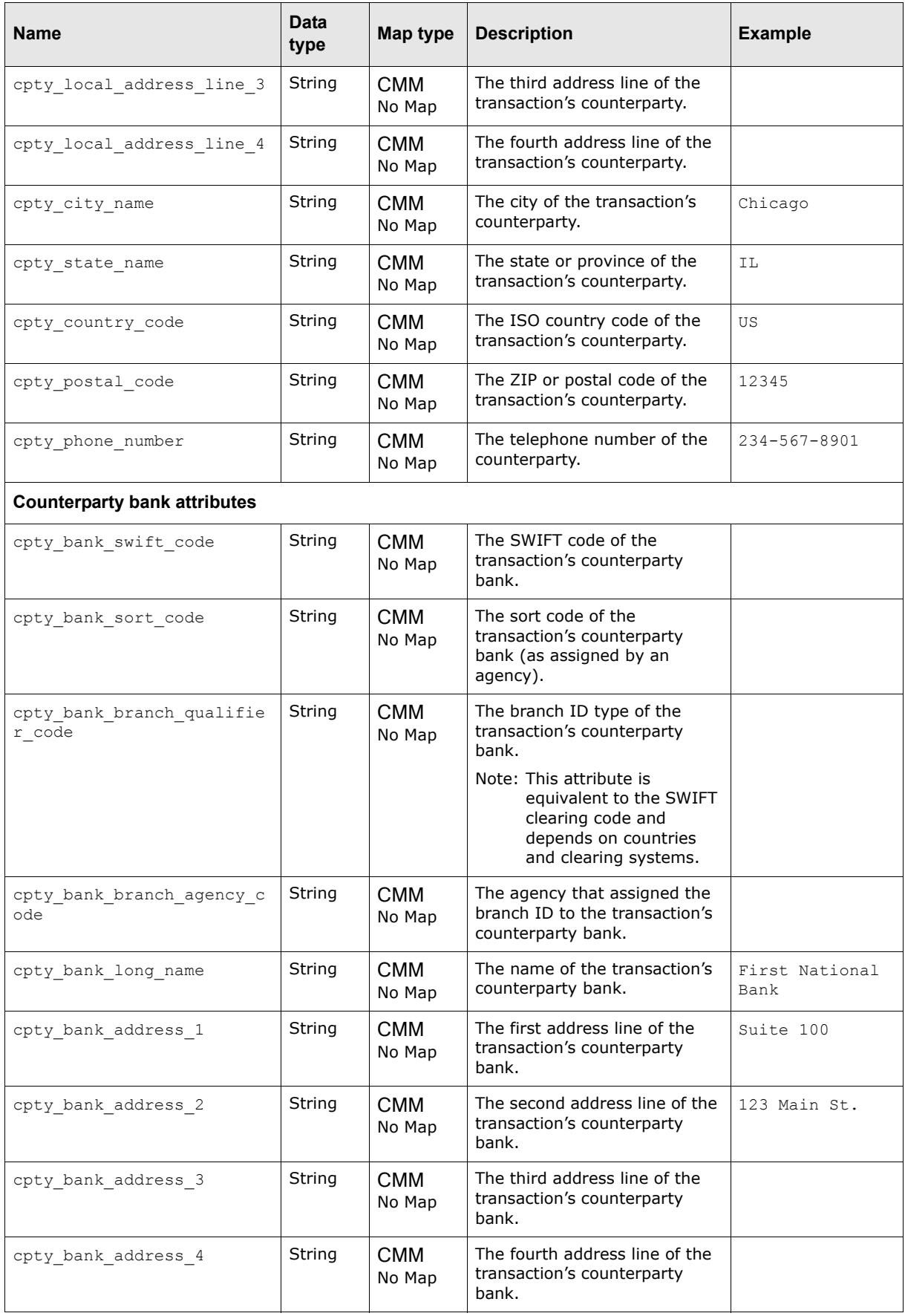

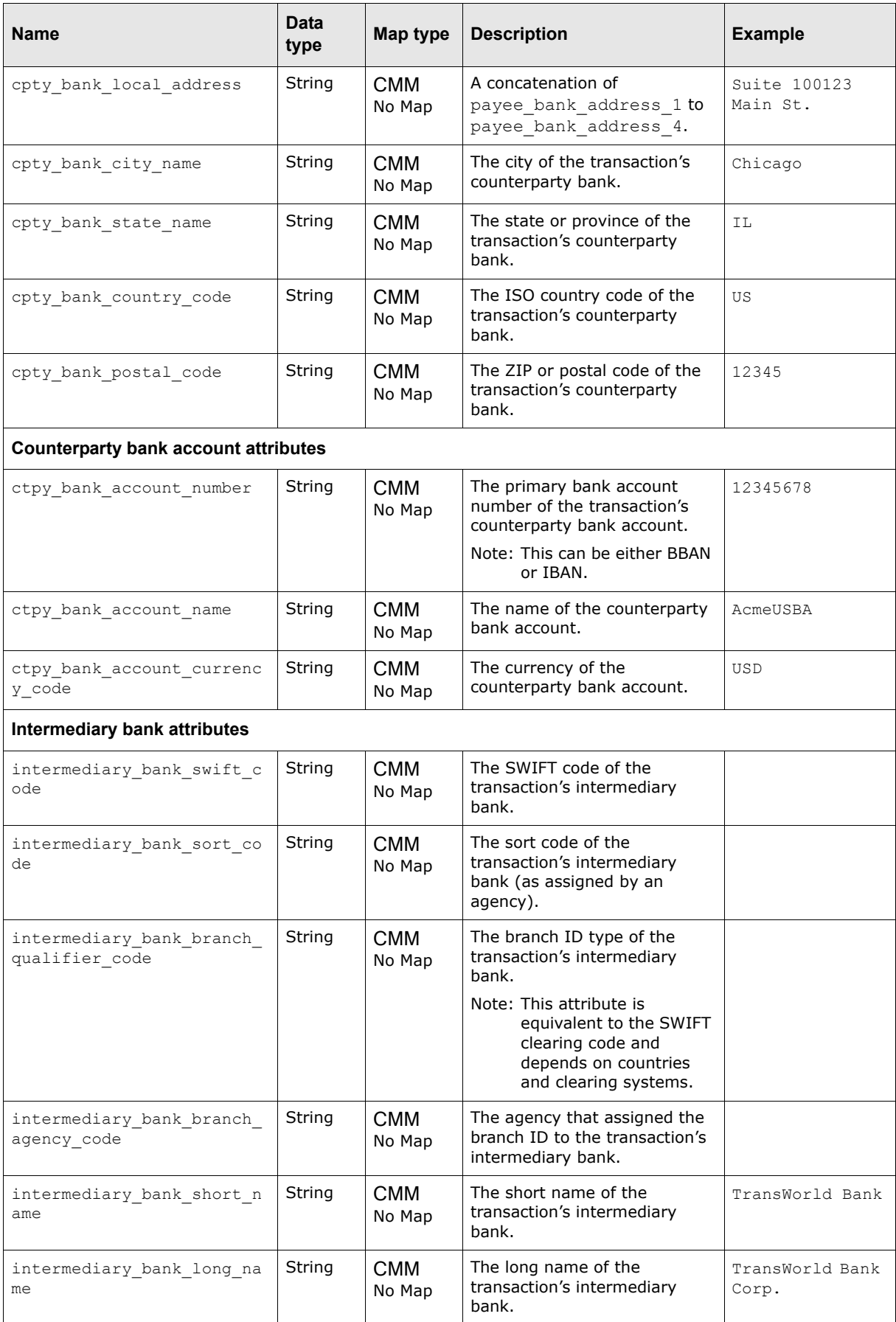

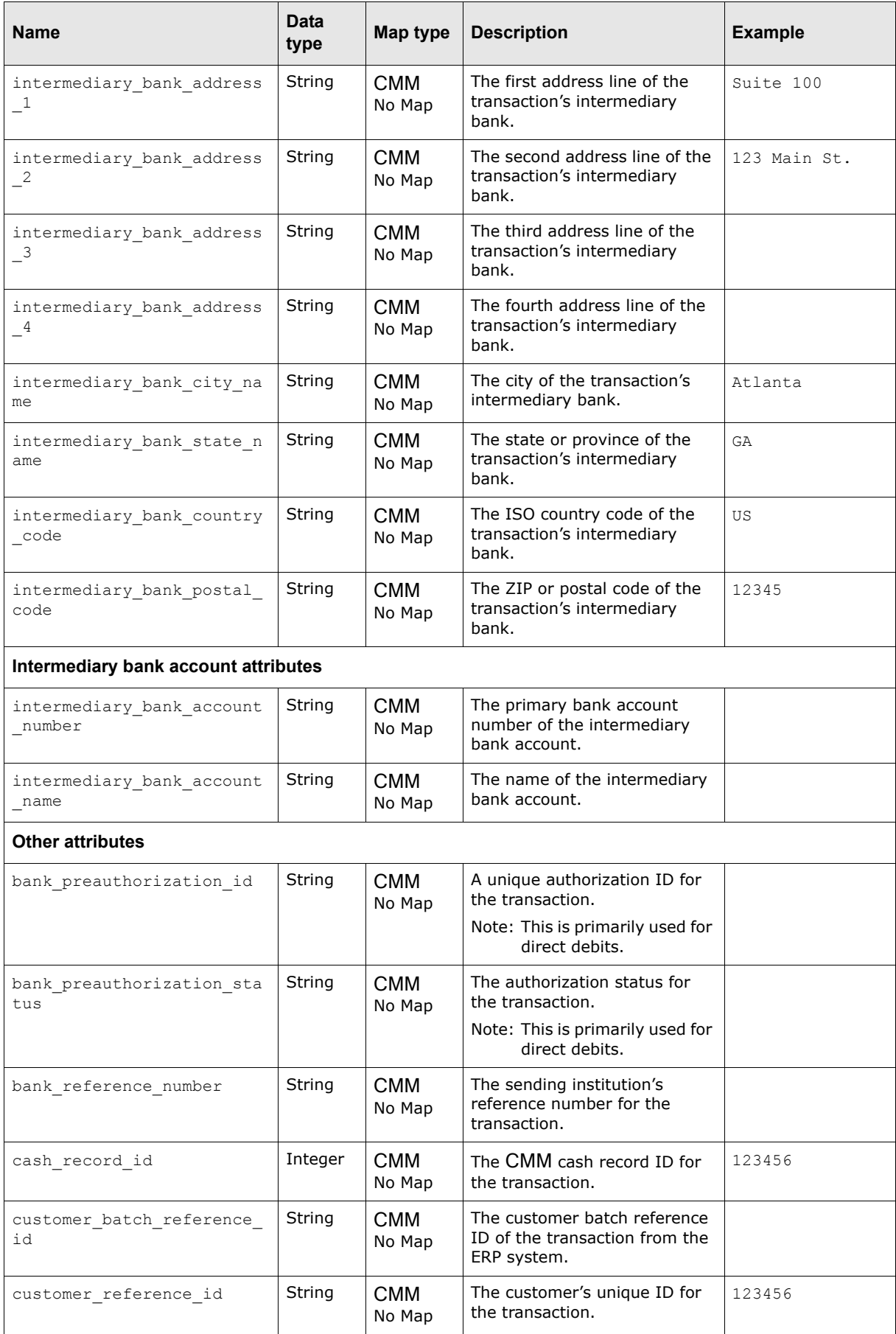

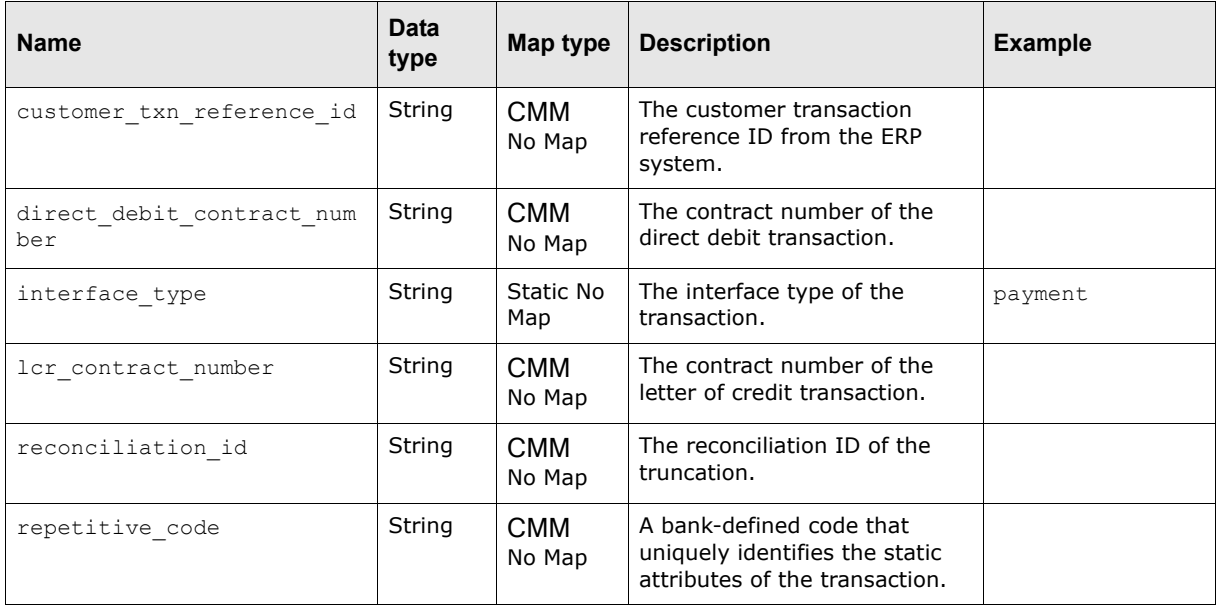

# **B.2.3 Credit advice export attributes**

The following table presents common credit advice export attributes supported by CMM:

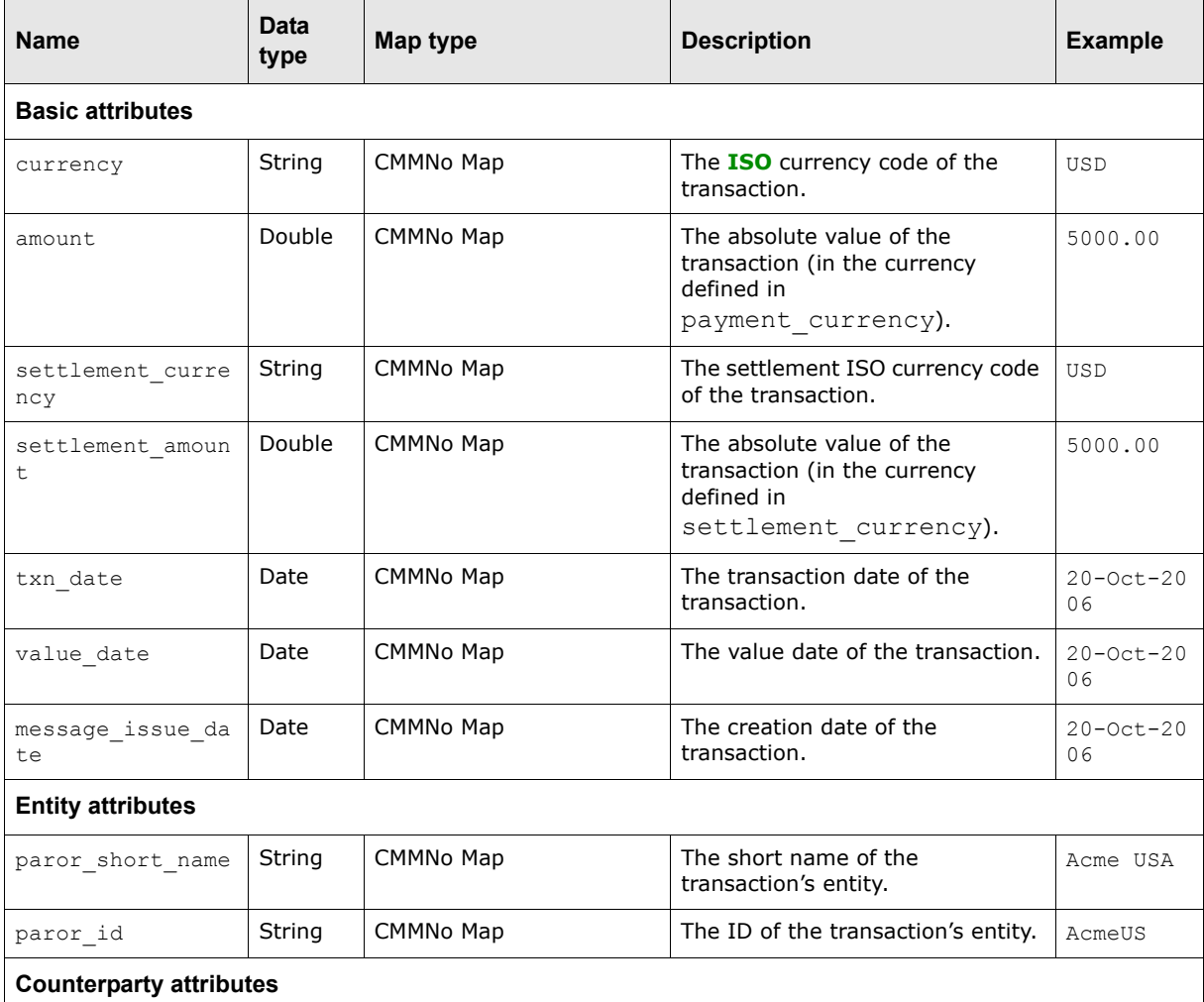

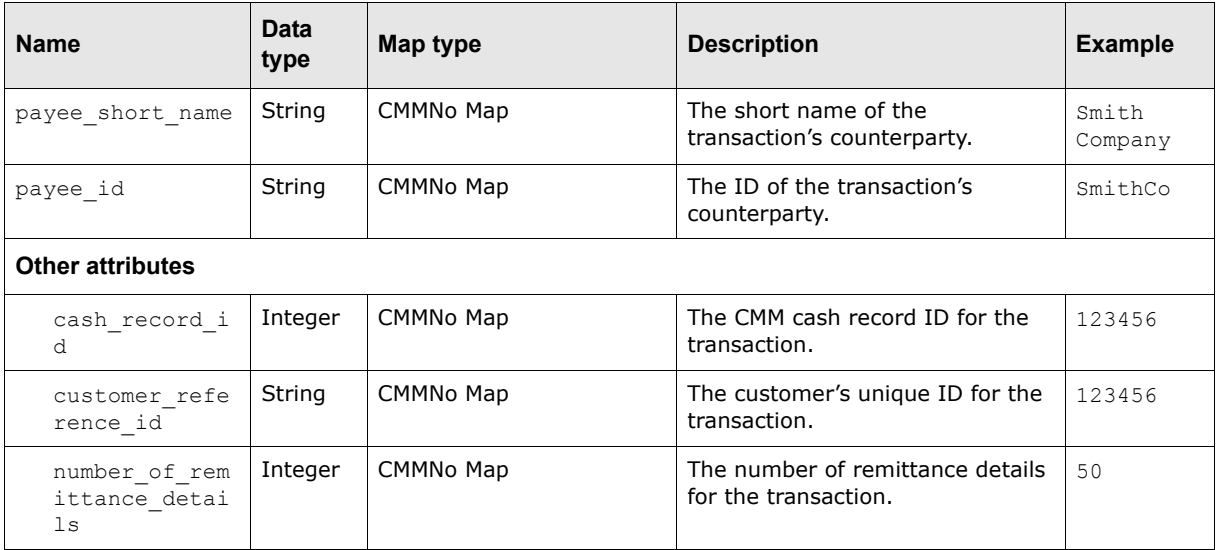

# **B.2.4 Remittance detail export attributes**

The following table presents common remittance detail export attributes supported by CMM:

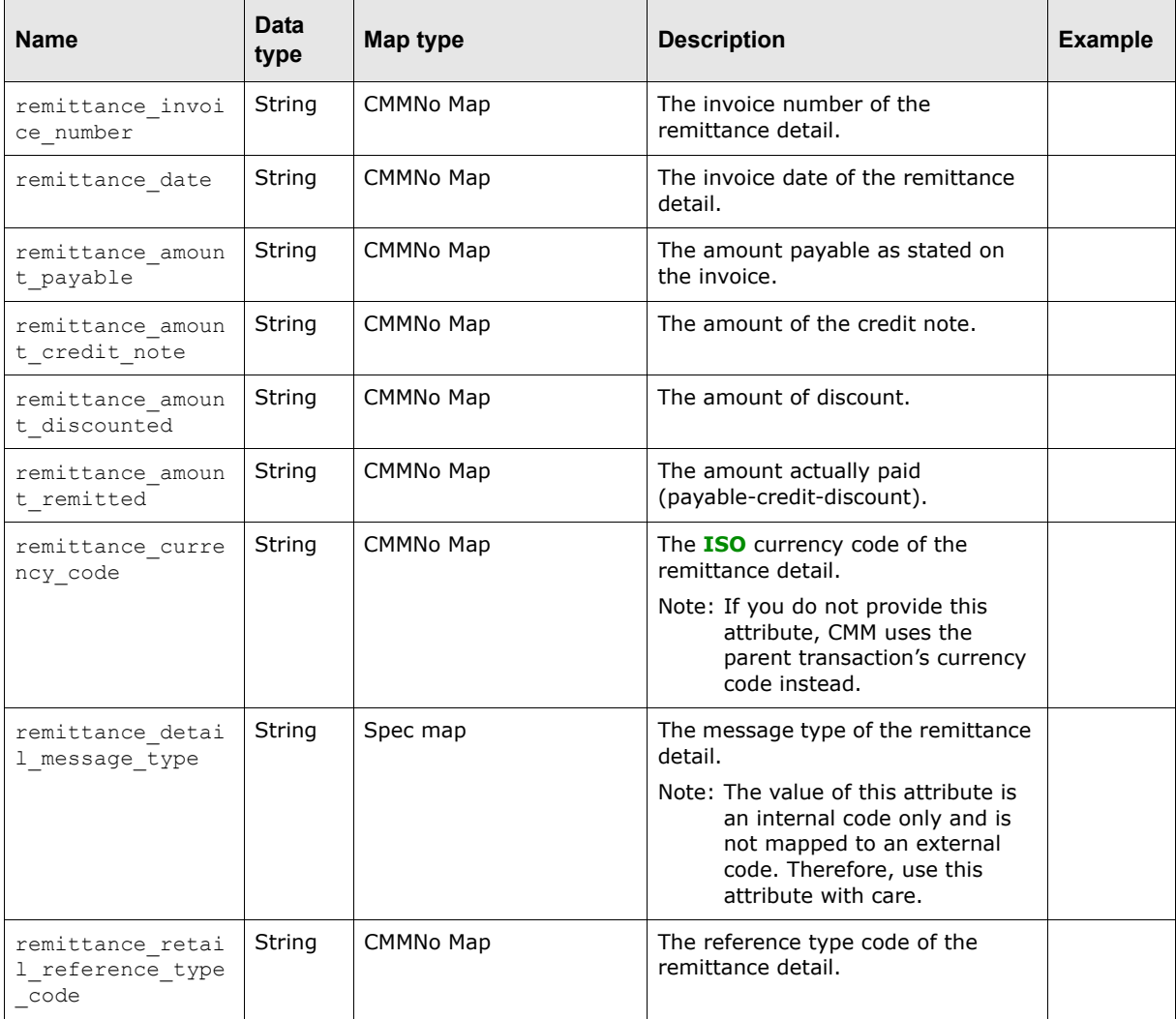

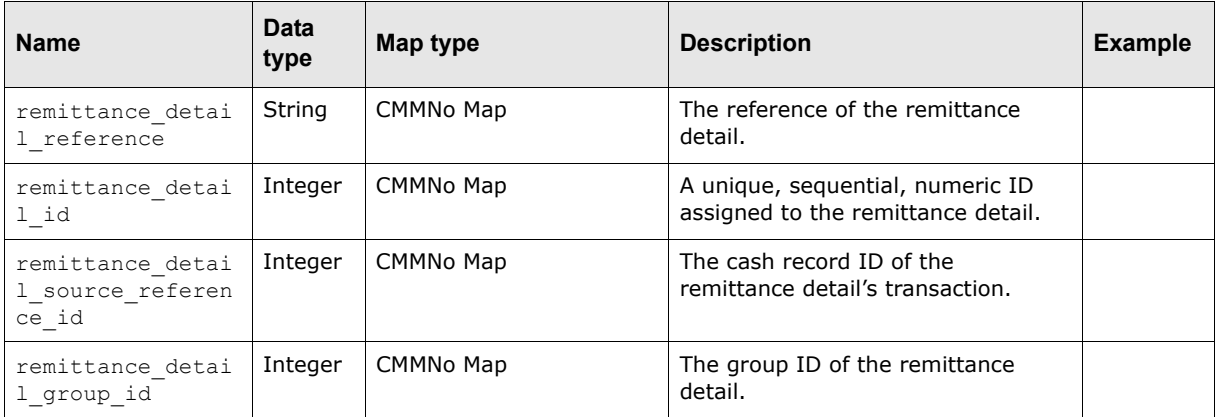

### **B.2.5 Bank statement export attributes**

The following table presents common bank statement export attributes supported by CMM:

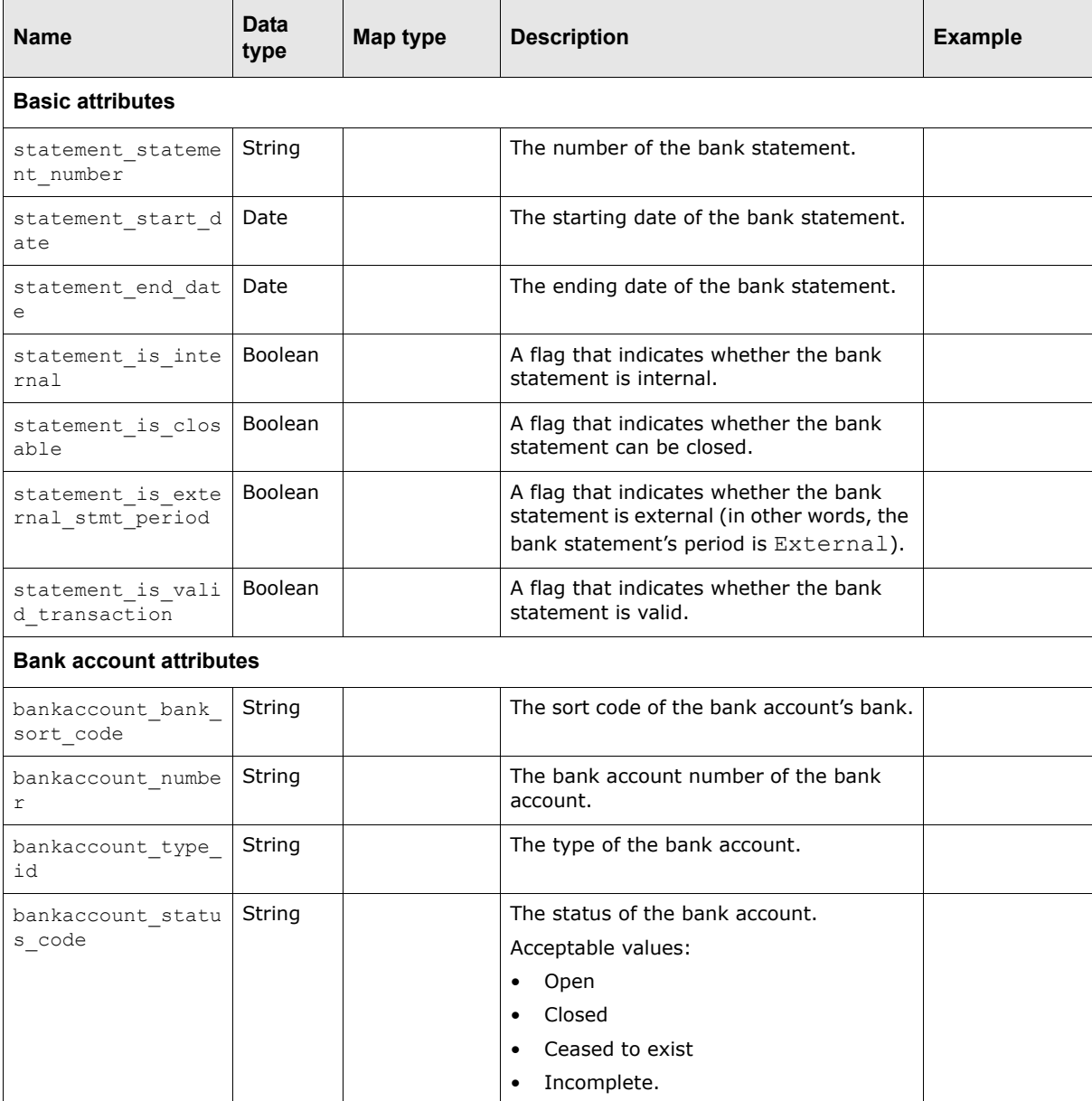
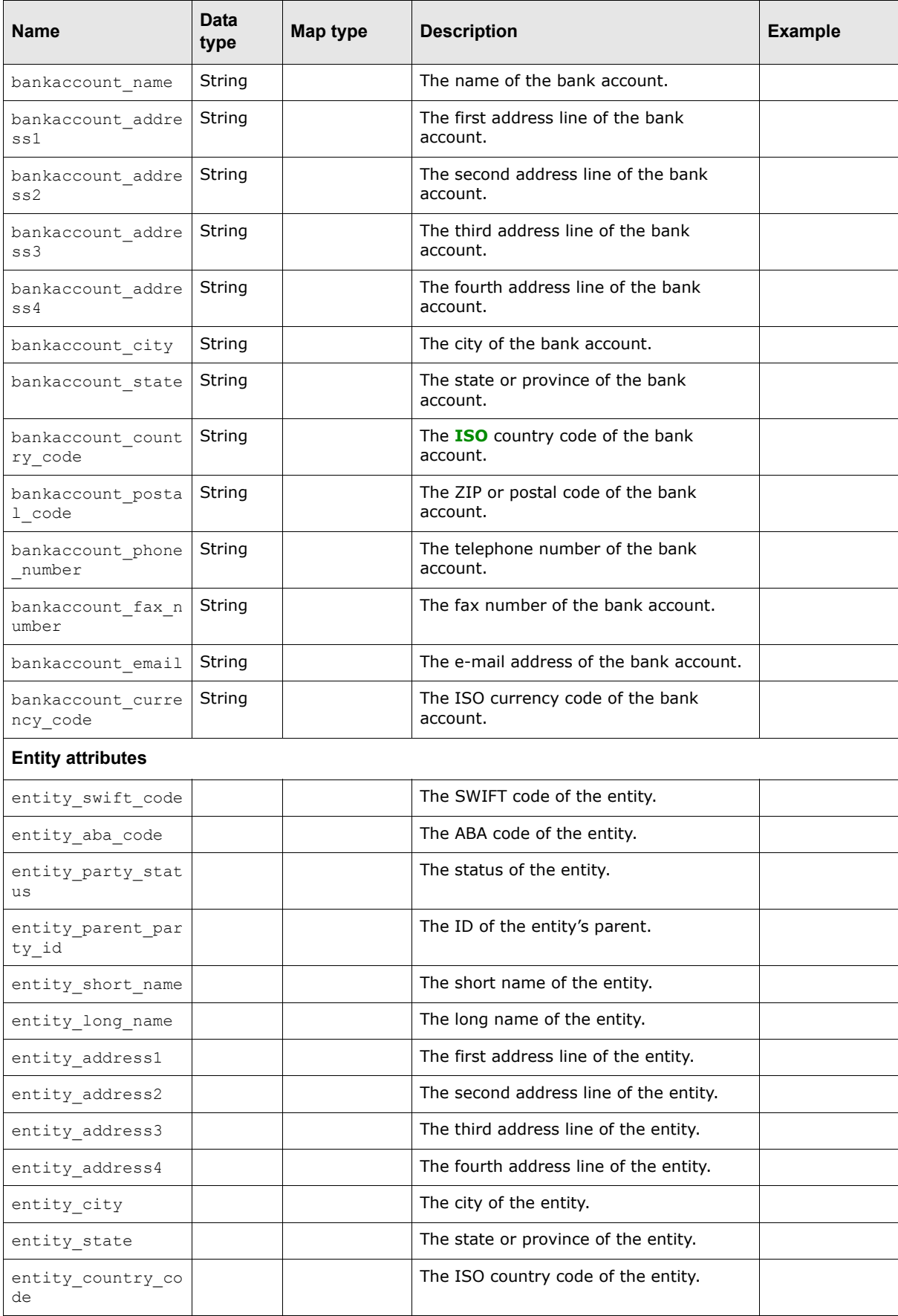

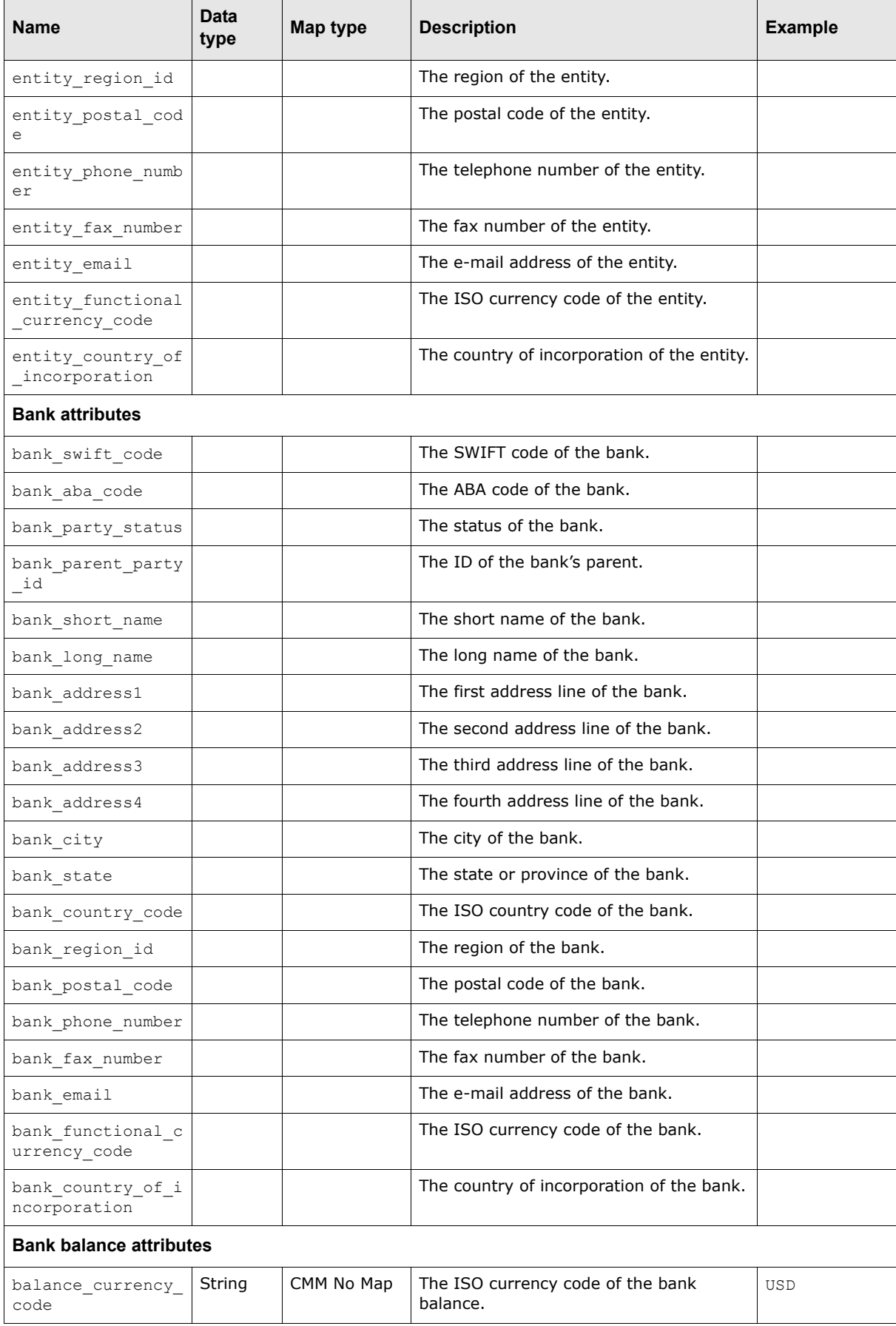

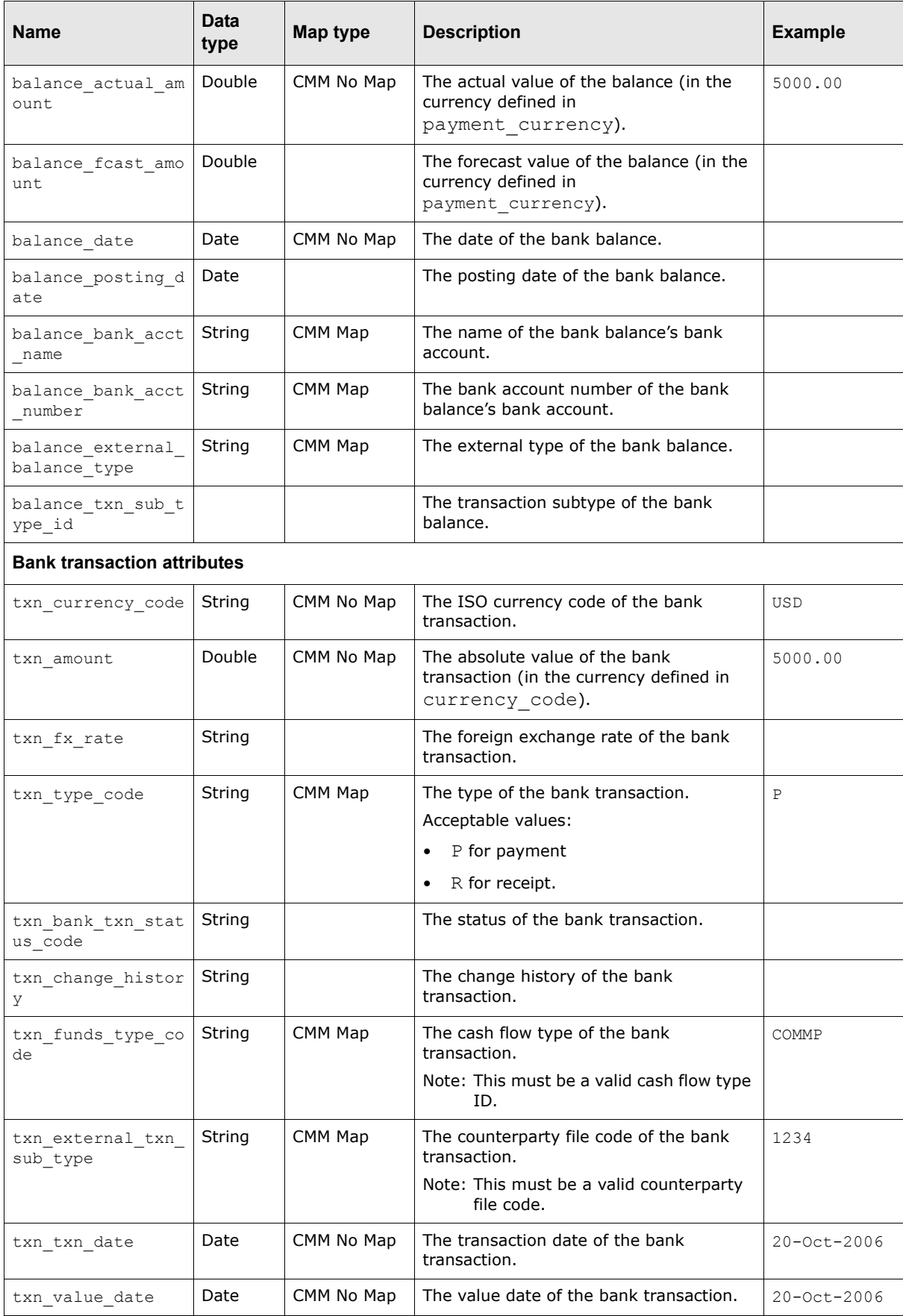

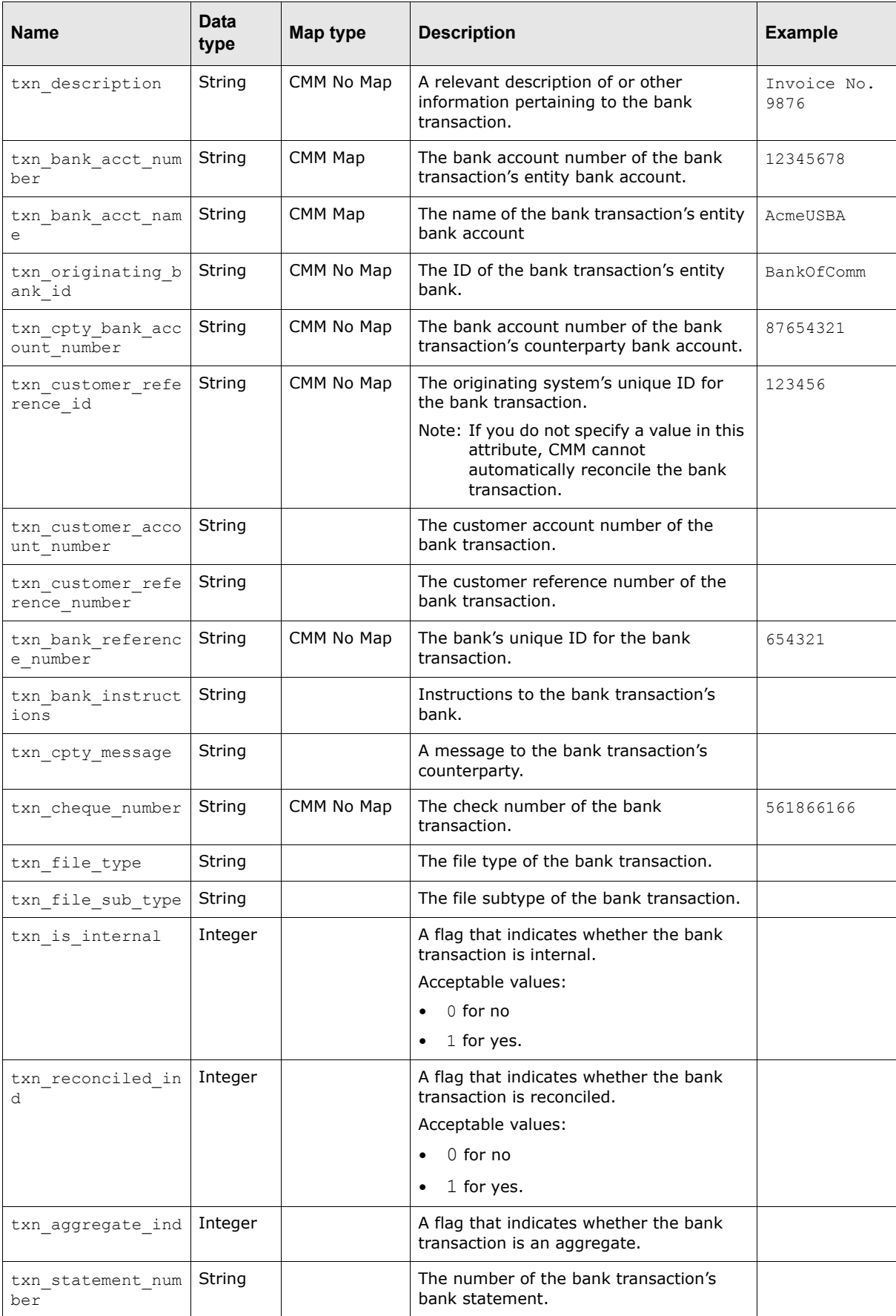

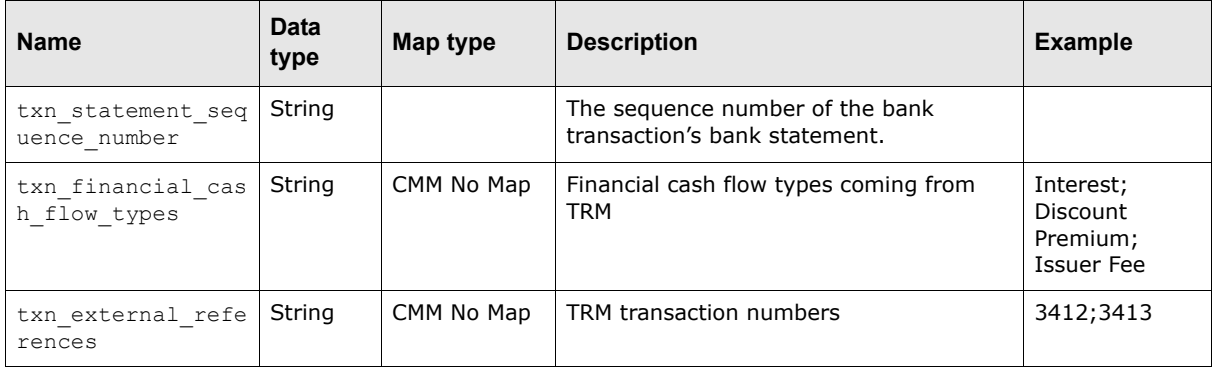

### **B.2.6 Company general ledger export attributes**

The following table presents common company general ledger export attributes supported by CMM:

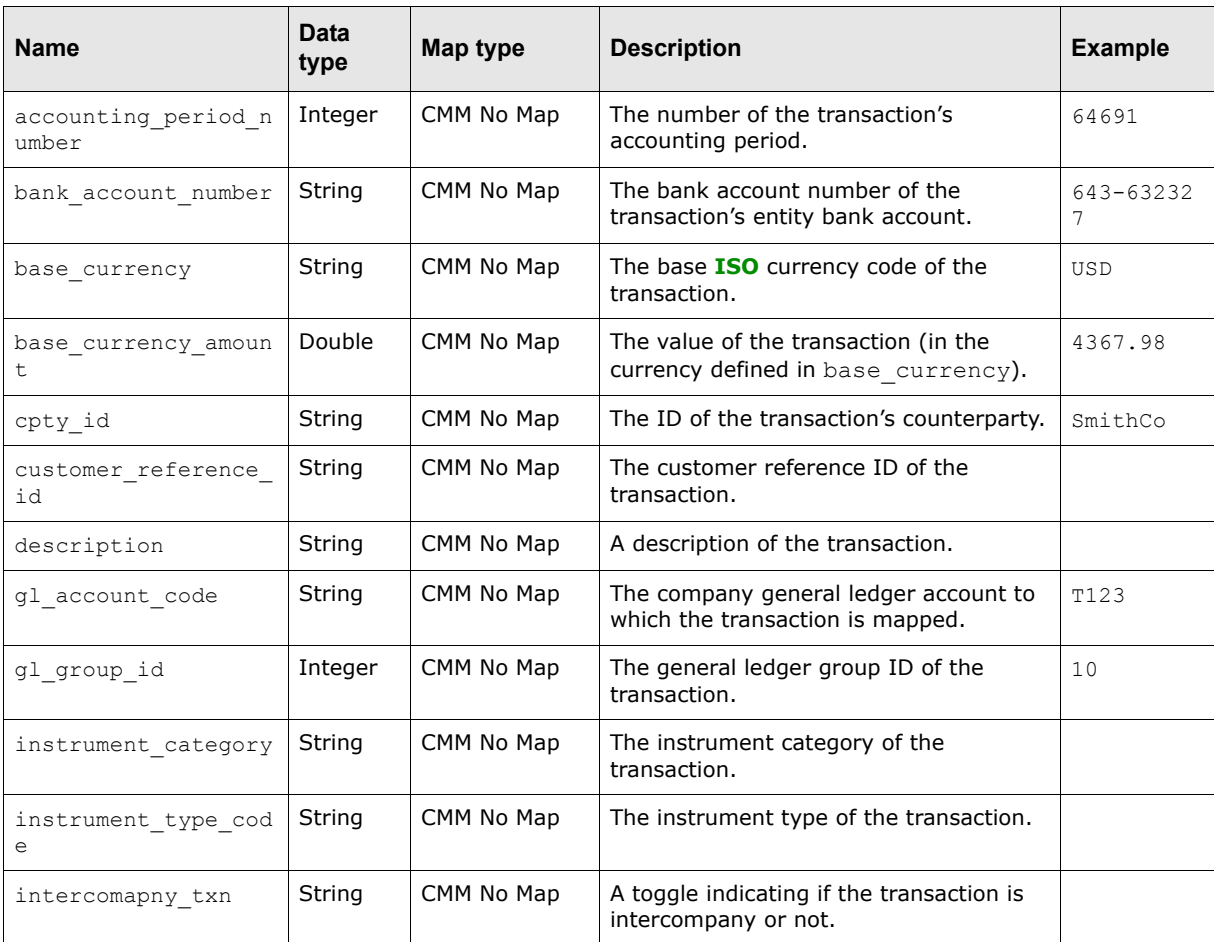

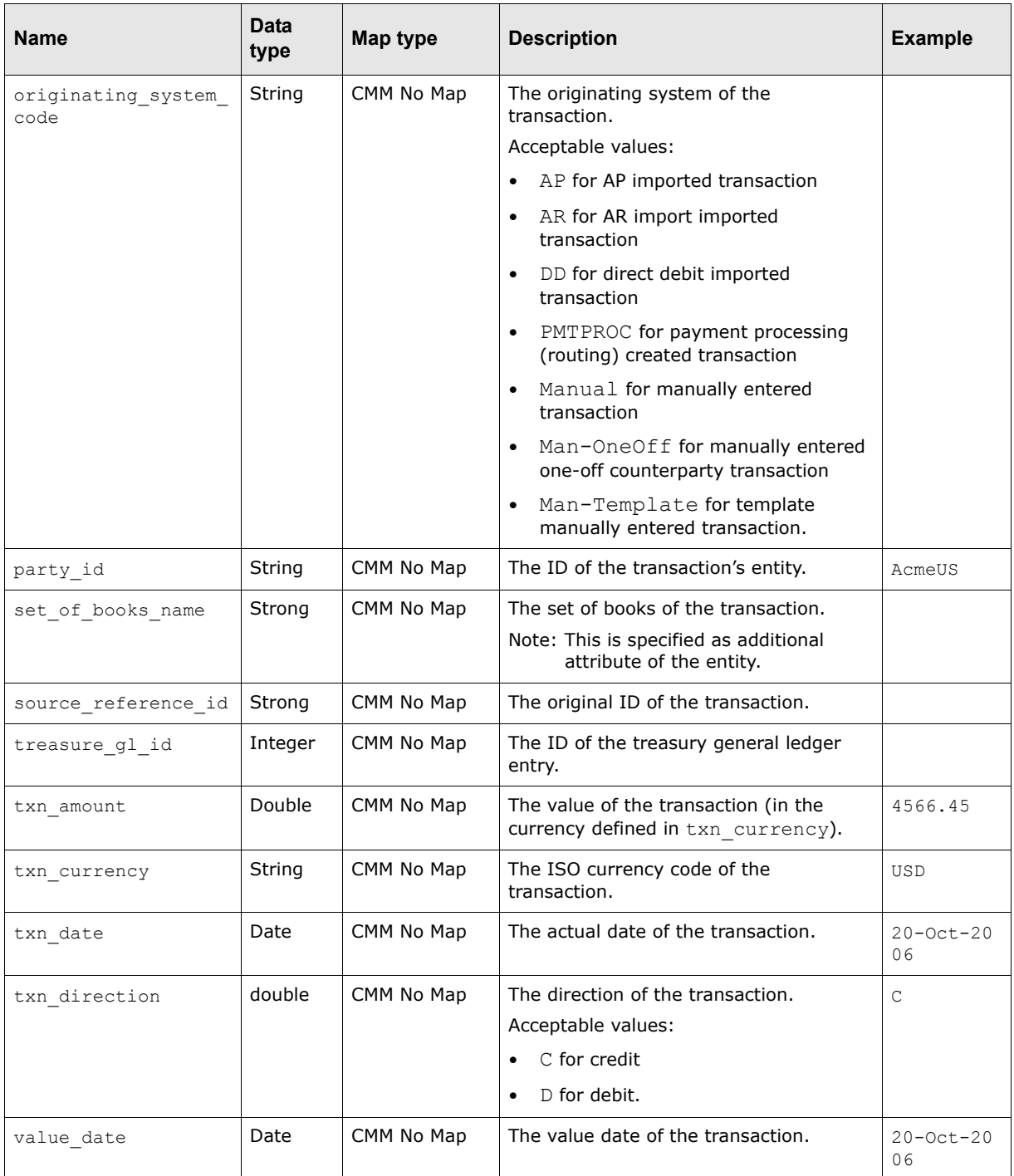

### **B.2.7 Interchange export attributes**

The following table presents common interchange export attributes supported by CMM:

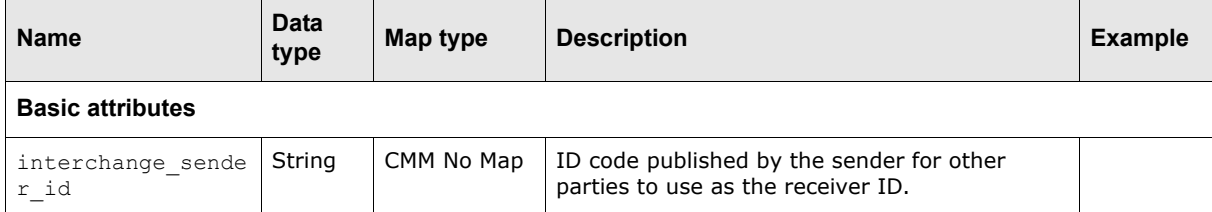

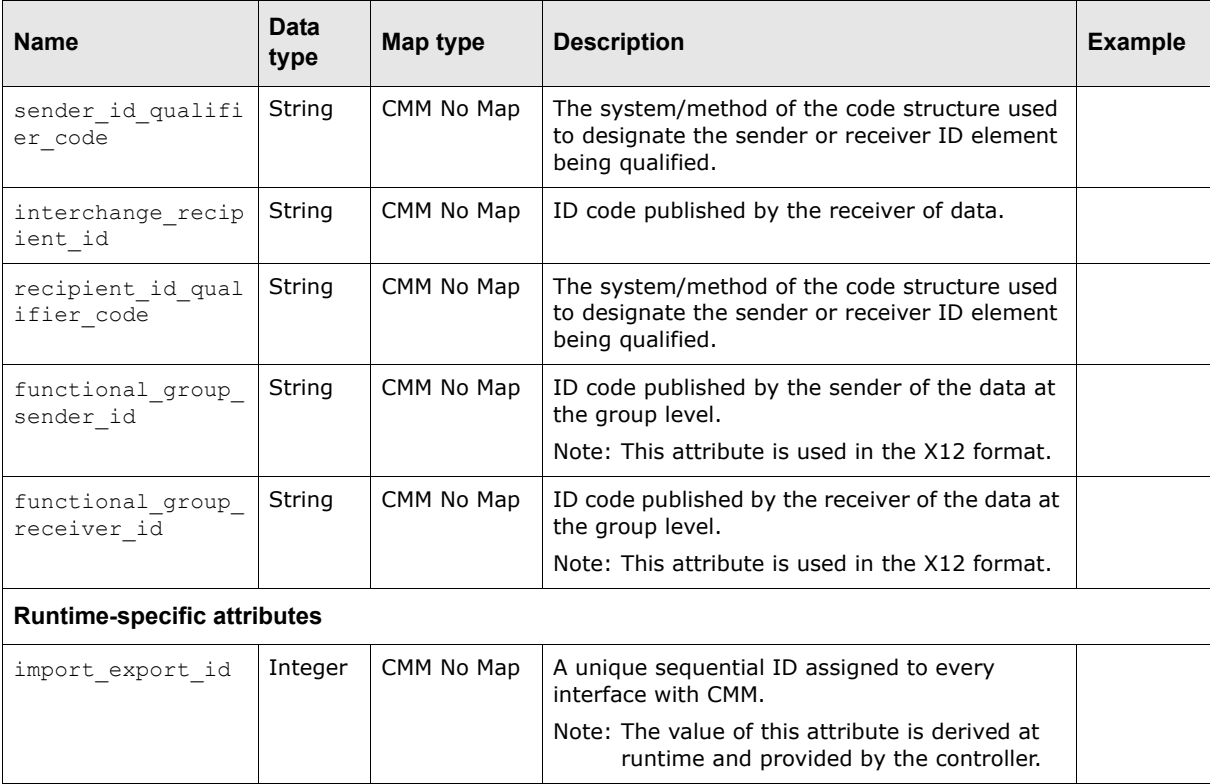

# Appendix C **Handlers**

CMM includes several handlers that you can use in XML template-based formats.

Handlers are tools that interact with your XML files and the application. They can retrieve or update data, and perform conditional handling or operations. They are created and maintained by Wall Street Systems as part of the CMM DefaultData folder.

Handlers are meant to be as generic as possible so that they can support a number of functions rather than very specific conditions or processing requirements.

Handlers cannot be moved outside the CMM DefaultData folder and cannot be changed by any organization outside of Wall Street Systems.

This section lists the most common handlers supported by CMM. For documentation on all handlers supported by CMM, navigate to the following files under

[CMM Server]/cmm/xml handler spec/handlers using your browser:

add\_to\_buffer.html attribute defined element.html build\_mail\_message.html build\_txn\_groups.html charset.html component\_transactions.html condition\_test\_element.html configure\_attribute\_container.html context\_defined\_element.html context\_value\_iterator.html create\_node.html create\_object.html create\_tree.html echo.html find parent node.html find\_root\_node.html get system date.html if.html include.html increment\_counter.html insert\_chars.html iterate db result set.html log\_invalid\_transaction.html

map\_value.html mathFunction.html pad\_handler.html parse\_delimiter.html parse\_fixed\_width.html parse\_range\_width.html parse\_xml\_tree.html remittance\_details\_list.html remove\_chars.html remove\_context\_variable.html replace\_string.html reset\_counter.html save\_value\_to\_context.html send mail message.html set\_context\_variable.html set node attribute.html set value.html sql\_query\_call.html static data element.html store object.html substring.html traverse\_tree.html truncate\_handler.html txn\_aggregation.html txn\_groups\_list.html txn\_list.html use\_attribute\_container.html use buffer input.html use node attribute.html use node value.html use\_output\_device.html.

**Note:** In the above URL, [CMM Server] is the location of your CMM server (for example, http://treasury.acme-co.com).

# **C.1 add\_to\_buffer**

This handler reads the data from the current input device and adds them to the buffer in a context with the supplied buffer name and value. If a value is not provided, the handler retrieves the value from the input device and adds it to the buffer in a context.

#### **C.1.1 Parameters**

The following are this handler's parameters that are specified as attributes:

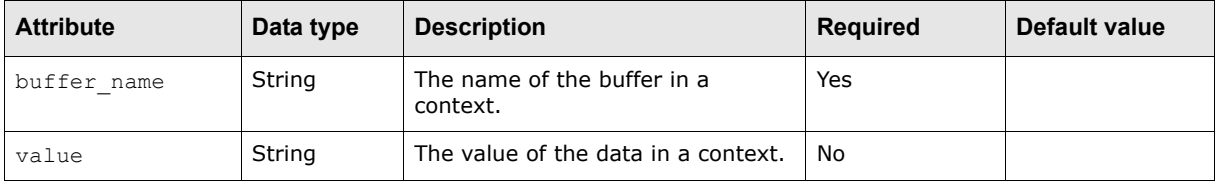

#### **C.1.2 Examples**

The following is an example application of this handler:

<add\_to\_buffer buffer\_name="current\_node" value="segment"/>

This example reads the data from the current input device and adds them to the buffer with current node as the value of buffer name and segment as the value of value.

# **C.2 attribute\_defined\_element**

This handler translates and formats the attribute ID into the corresponding data value.

### **C.2.1 Parameters**

The following are this handler's parameters that are specified as attributes:

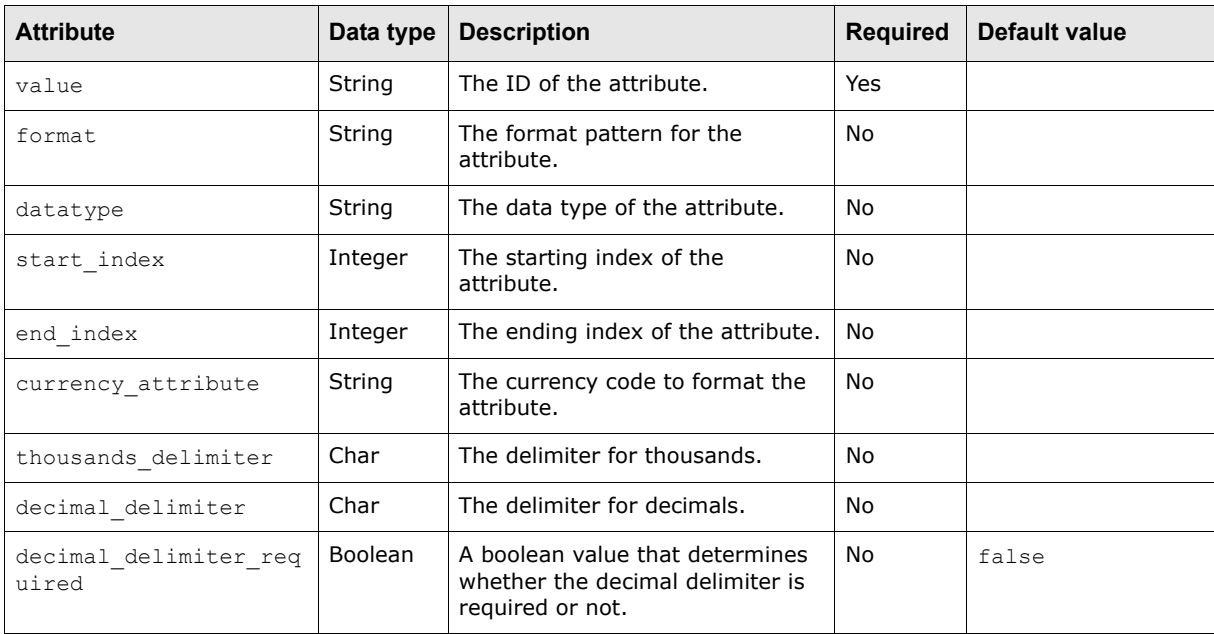

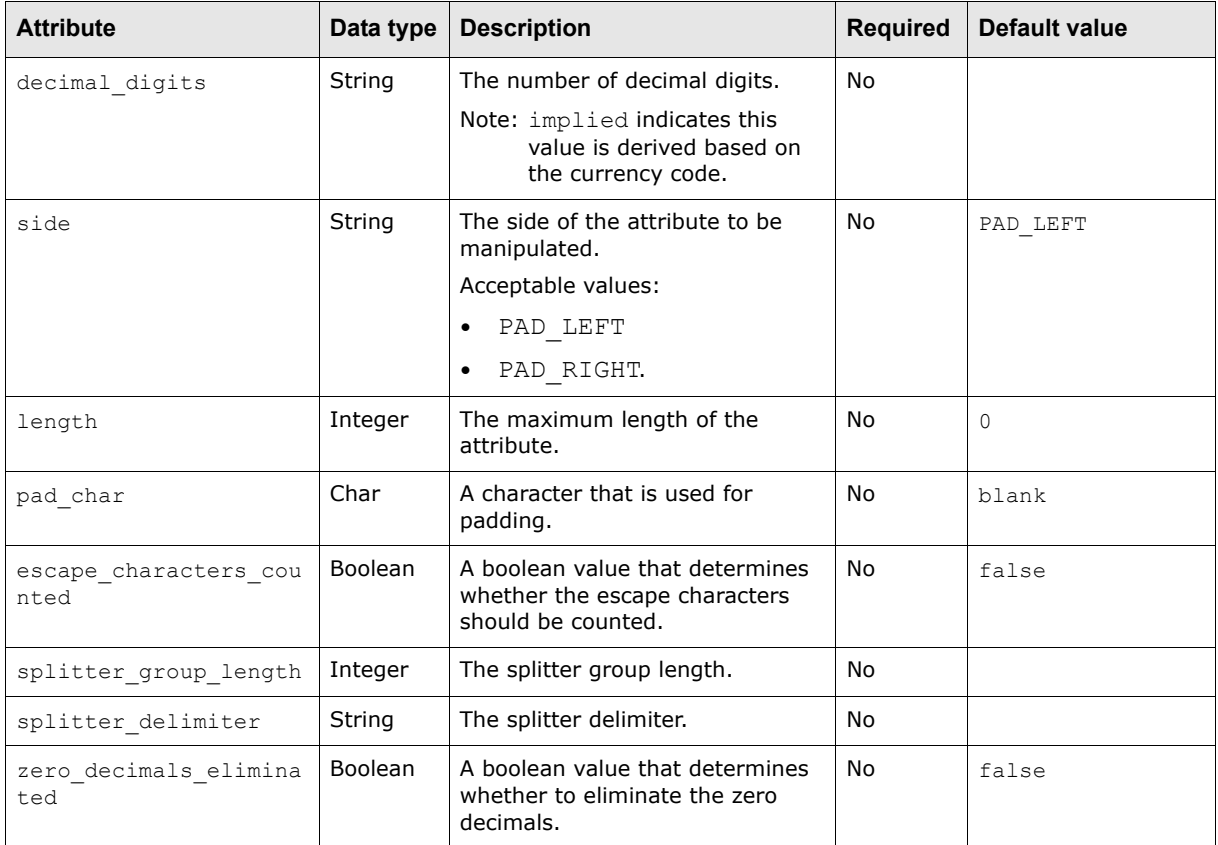

#### **C.2.2 Examples**

The following is an example application of this handler:

```
<attribute_defined_element value="customer_reference_id" length="16" pad_char=" " 
side="PAD_RIGHT"/>
```
This example formats the value of customer\_reference\_id by padding a blank to the right if its length is less than 16 characters.

### **C.3 build\_mail\_message**

Creates a mail message. Mail message is stored in the current context.

#### **C.3.1 Parameters**

See the example below.

#### **C.3.2 Examples**

```
<build_mail_message mail_message_id="message1">
         <message_subject>
             Deal Position Report Completed
         </message_subject>
         <message_priority value="important"/>
         <message_text content_type="text/plain">
           Scheduled Deal Position report generation task has completed. See attached
```

```
report
         </message_text>
         <message_attachments>
             <attachment 
physical_path="${_runtime_}\Development\CmmInstallationData\DealPosition.html"/>
         </message_attachments> 
     </build_mail_message>
```
## **C.4 build\_txn\_groups**

This handler groups transactions based on grouping criteria.

**Note:** You need to use the appropriate transaction attributes, such as payment and receipt attributes.

#### **C.4.1 Parameters**

The following are this handler's parameters that are specified as attributes:

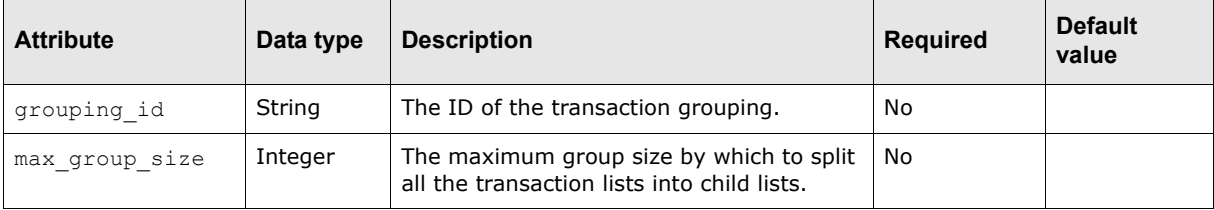

The following are this handler's parameters that are specified as child elements:

**•** group\_by

Grouping criteria.

This child element contains the following attribute:

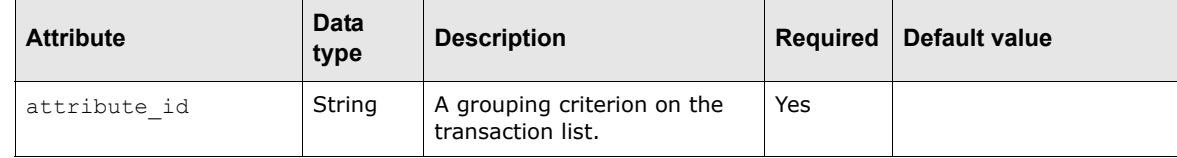

#### **C.4.2 Examples**

The following is an example application of this handler:

```
<build_txn_groups>
   <group_by attribute_id="party_bank_account_id"/>
   <group_by attribute_id="value_date"/>
   <group_by attribute_id="currency"/>
</build_txn_groups>
```
This example groups the transactions based on the entity bank account ID, the value date, and the currency code of the transaction.

# **C.5 charset**

This handler forces CMM to transform data to the specified character set.

#### **C.5.1 Parameters**

The following are this handler's parameters that are specified as child elements:

**•** valid

A valid character in the character set. This child element is only required if other child elements are not specified.

This child element contains the following attribute:

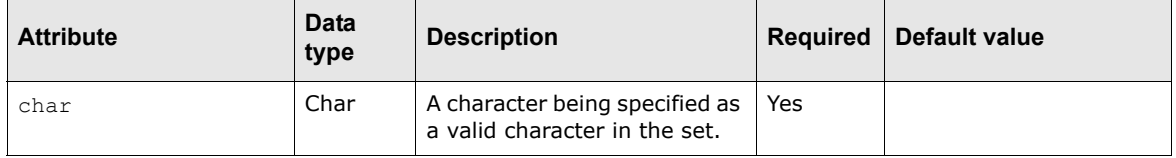

**•** mapped

A mapping of one character to another. This child element is only required if other child elements are not specified.

This child element contains the following attributes:

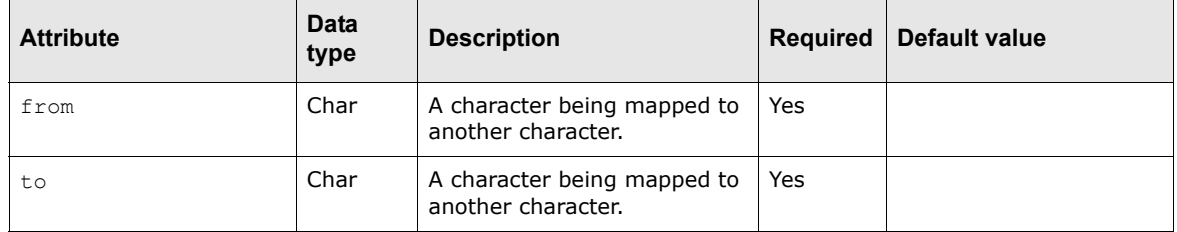

**•** default

A default character in the character set. This child element is only required if other child elements are not specified.

This child element contains the following attribute:

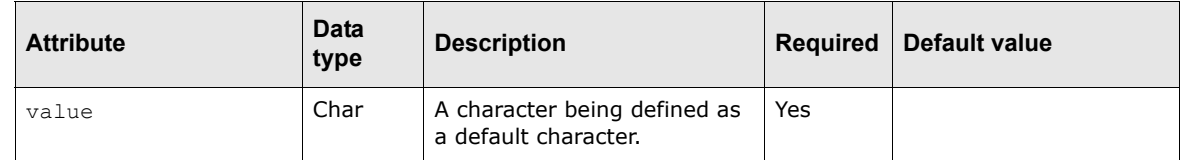

### **C.5.2 Examples**

```
<charset>
  <valid char="A"/>
   <valid char="B"/>
  <valid char="C"/>
  <valid char="D"/>
  <mapped from="@" to="?"/>
   <mapped from=";" to="?"/>
   º
</charset>
```
### **C.6 component\_transactions**

This handler iterates through the component transactions of the current transaction (assuming the current transaction is an aggregate transaction).

#### **C.6.1 Parameters**

This handler does not have parameters.

### **C.6.2 Examples**

The following is an example application of this handler:

```
<if condition="${is_aggregate_transaction}" operator="equals" value="YES">
   <component_transactions>
      <include filename="interfaces.exports.clieop03.pmt.transactionRecord.xml"/>
   </component_transactions>
\langleif>
```
This example populates the component transaction information if the current transaction is an aggregate.

### **C.7 condition\_test\_element**

This handler allows you to test a condition on the attribute value.

#### **C.7.1 Parameters**

The following are this handler's parameters that are specified as attributes:

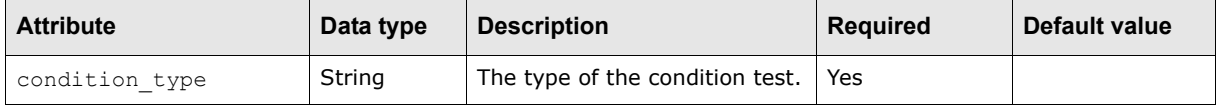

The following are this handler's parameters that are specified as child elements:

**•** attribute\_id

The ID of the attribute. This child element can be specified more than once.

This child element contains the following attribute:

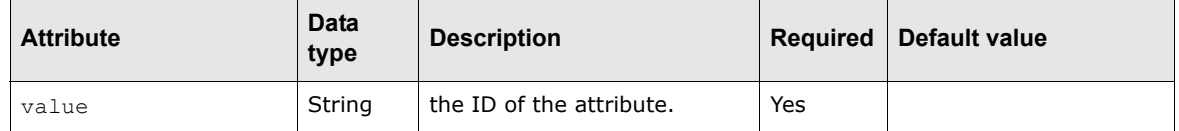

```
• parameter
```
The value of the parameter. This child element can be specified more than once and is required when list parameter is not available.

This child element contains the following attributes:

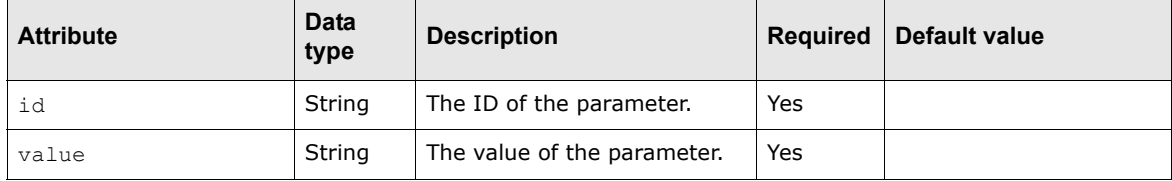

**•** list\_parameter

The list of parameters. This child element can be specified more than once and is required when parameter is not available.

This child element contains the following attributes:

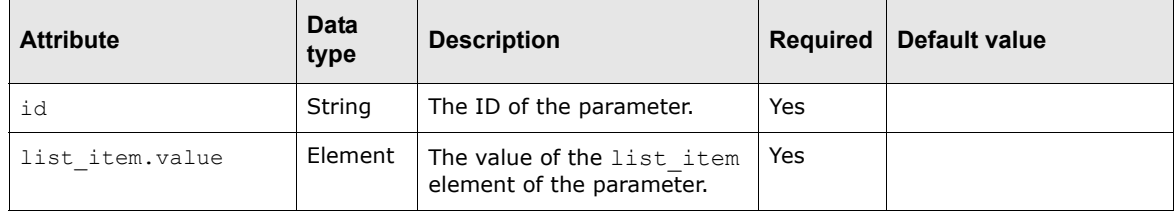

**•** result\_handler

The status code of the result handler. This element can be specified more than once.

This child element contains the following attribute:

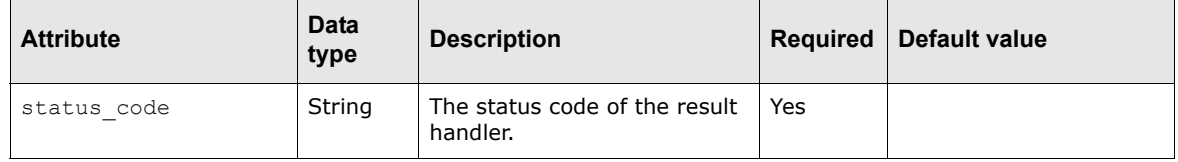

#### **C.7.2 Component handlers**

The following are this handler's component handlers that are specified as child elements:

**•** string\_length\_validation

A component handler that allows you to validate the length of a string. Possible status codes:

- **–** WITHIN\_BOUNDS
- **–** LESS\_THAN\_MIN
- **–** GREATER\_THAN\_MAX
- **–** INVALID\_TEST\_PARAMETERS
- **–** VALUE\_IS\_NULL.

This component handler contains the following attributes:

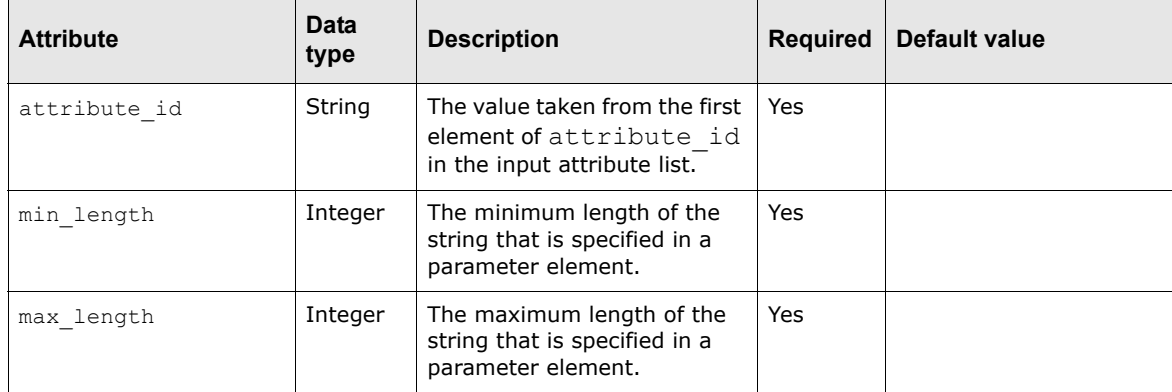

#### **•** equals

A component handler that allows you to test the equality of two values. Possible status codes:

- **–** EQUAL
- **–** NOT\_EQUAL.

This component handler contains the following attributes:

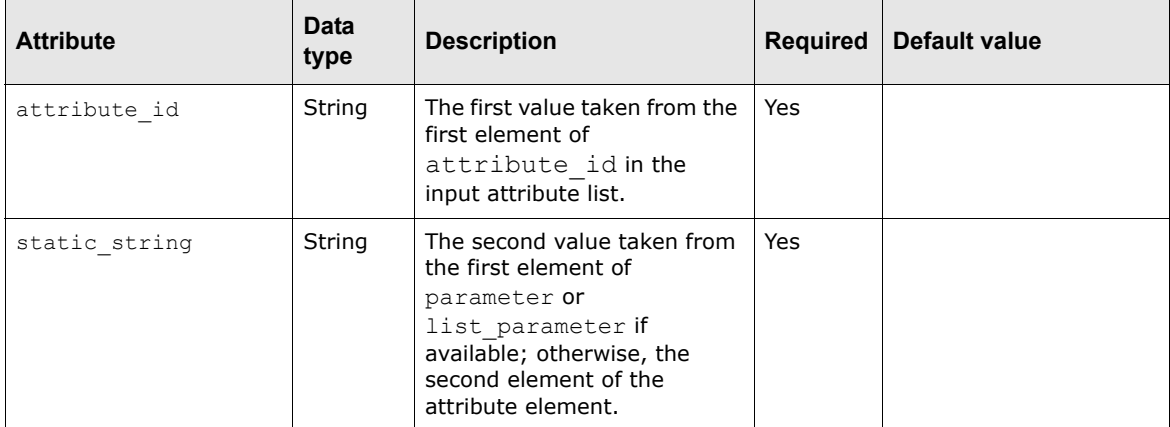

**•** exists

A component handler that allows you to test whether the value does exist or not. Possible status codes:

- **–** EXISTS
- **–** DOES\_NOT\_EXIST.

This component handler contains the following attribute:

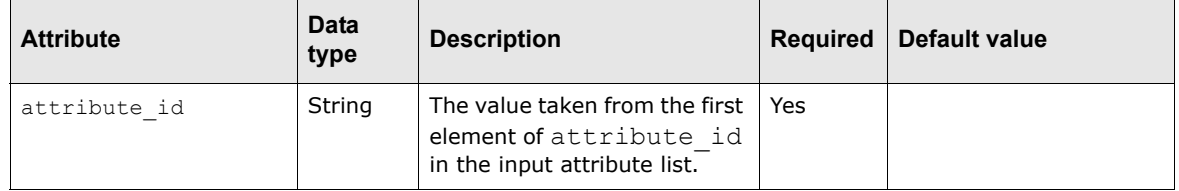

**•** attribute\_value\_in\_domain

A component handler that allows you to test whether the value does exist in the given domain. Possible status codes:

- **–** NO\_DOMAIN\_DEFINED
- **–** NO\_VALUE\_DEFINED
- **–** VALUE\_IN\_DOMAIN
- **–** VALUE\_NOT\_IN\_DOMAIN.

This component handler contains the following attribute:

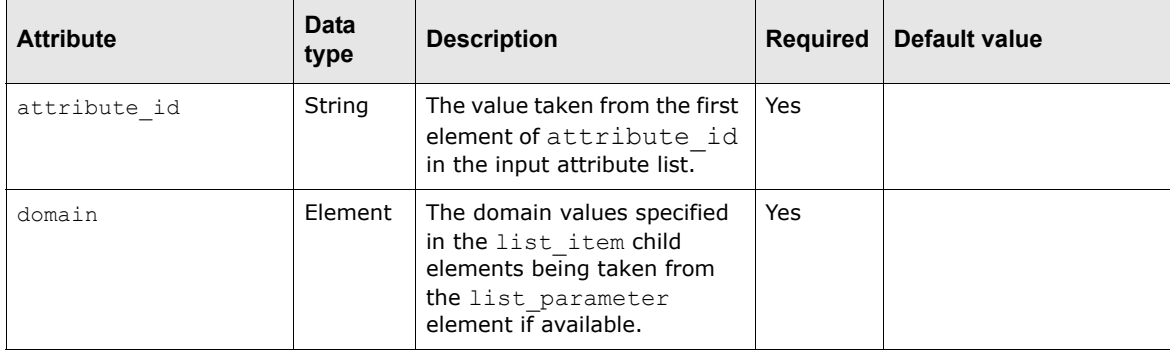

#### **•** string\_length\_in\_domain

A component handler that allows you to test whether the length of the value does exist in the given domain. Possible status codes:

- **–** NO\_DOMAIN\_DEFINED
- **–** NO\_VALUE\_DEFINED
- **–** VALUE\_IN\_DOMAIN
- **–** VALUE\_NOT\_IN\_DOMAIN.

This component handler contains the following attributes:

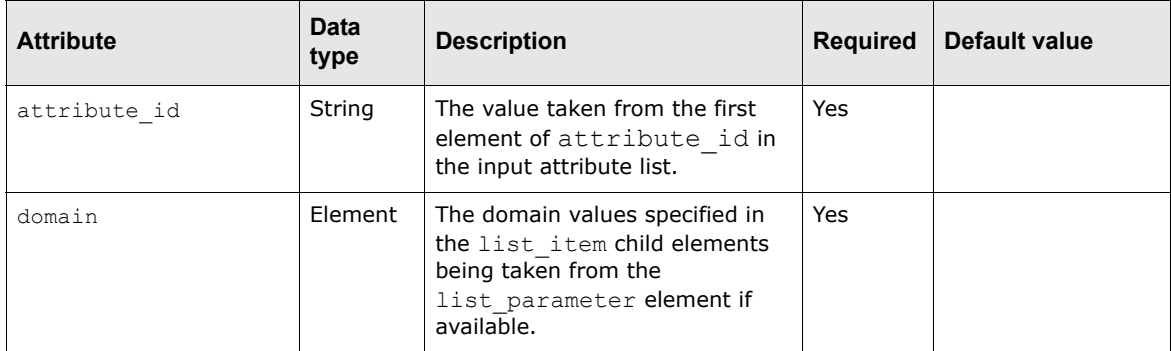

**•** number\_range

A component handler that allows you to test whether the numeric value is in the certain range. Possible status codes:

- **–** WITHIN\_BOUNDS
- **–** VALUE\_IS\_NULL
- **–** INVALID\_TEST\_PARAMETERS
- **–** LESS\_THAN\_MIN
- **–** GREATER\_THAN\_MAX.

This component handler contains the following attribute:

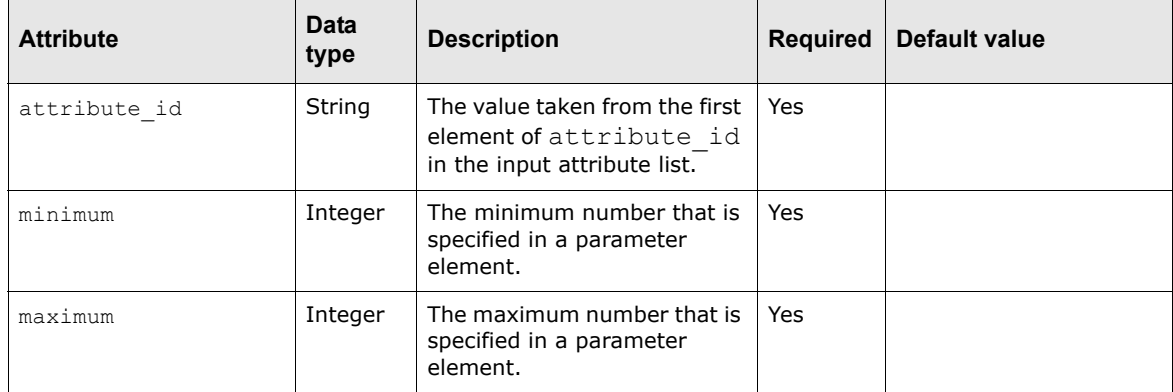

#### **•** is\_numeric\_validation

A component handler that allows you to test whether the value is a number. Possible status codes:

- **–** VALUE\_IS\_NULL
- **–** IS\_NUMERIC
- **–** IS\_NOT\_NUMERIC.

This component handler contains the following attribute:

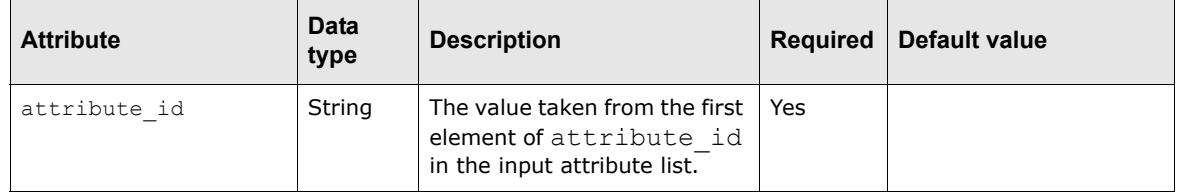

**•** number\_length\_validation

A component handler that allows you to validate the length of the value. Possible status code:

- **–** WITHIN\_BOUNDS
- **–** LESS\_THAN\_MIN
- **–** GREATER\_THAN\_MAX
- **–** INVALID\_TEST\_PARAMETERS
- **–** VALUE\_IS\_NULL.

This component handler contains the following attributes:

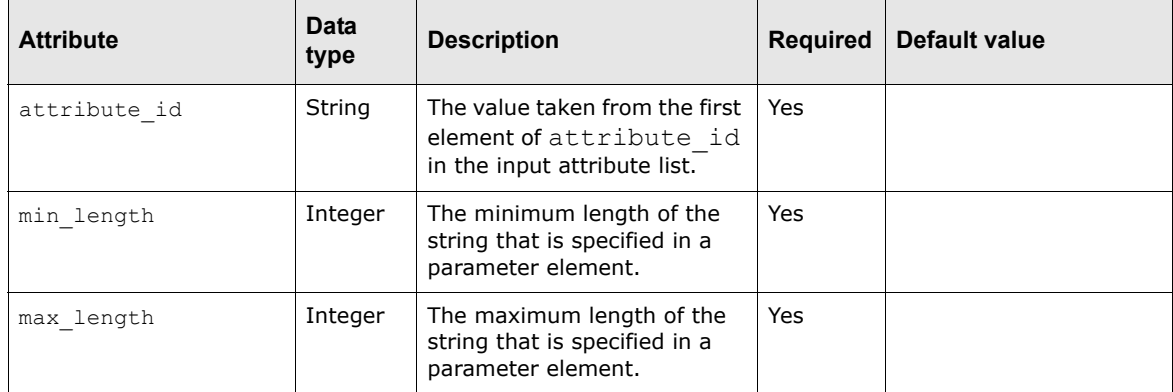

#### **•** regex

A component handler that allows you to evaluate the value based on the given regular expression. This is a very powerful handler that you do almost any validations with the appropriate regular expression. Possible status codes:

- **–** INVALID\_PATTERN
- **–** VALUE\_IS\_NULL
- **–** MATCHES
- **–** DOES\_NOT\_MATCH.

This component handler contains the following attributes:

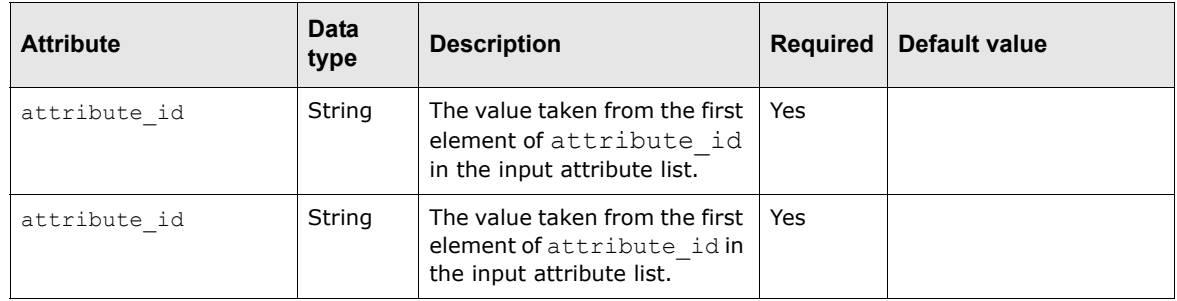

**•** switch

A component handler that allows you to test whether the value is met the specified condition before switching to that block. Possible status code: Anything that you are expected from the attribute value.

This component handler contains the following attributes:

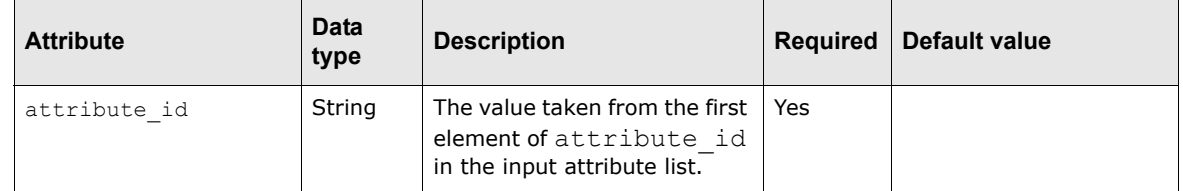

#### **C.7.3 Examples**

The following is an example application of this handler that uses the string length validation component handler:

<condition\_test\_element condition\_type="string\_length\_validation">

```
<attribute_id value="payee_bank_account_number"/>
   <parameter id="min_length" value="1"/>
   <parameter id="max_length" value="34"/>
   <result handler status code="LESS THAN MIN">
      <log_invalid_transaction attribute_id="payee_bank_account_number" 
      user message="Payee Bank Account Number must be an alphanumeric string length
      range between 1 to 34."/>
   </result_handler>
   <result_handler status_code="GREATER_THAN_MAX">
      <log_invalid_transaction attribute_id="payee_bank_account_number" 
      user_message="Payee Bank Account Number must be an alphanumeric string length
      range between 1 to 34."/>
   </result_handler>
</condition_test_element>
```
#### **Note:** An example using the number\_length\_validation component handler would be similar in structure.

The following is an example application of this handler that uses the equals component handler:

```
<condition_test_element condition_type="equals">
   <attribute_id value="is_valid_transaction"/>
   <parameter id="static_string" value="YES"/>
   <result_handler status_code="EQUAL">
      <include 
      filename="interfaces.exports.citibank.payext.ceemea.transactionFormat.xml"/>
      <increment_counter counter_id="transaction_set_count"/>
      <flag_payment_as_exported/>
   </result_handler>
</condition_test_element>
```
The following is an example application of this handler that uses the exists component handler:

```
<condition_test_element condition_type="exists">
   <attribute_id value="payor_bank_swift_code"/>
   <result_handler status_code="DOES_NOT_EXIST">
      <log_invalid_transaction user_message="Payor bank SWIFT code is not 
      provided,which is mandatory for all SWIFT payments."/>
   </result_handler>
   <result_handler status_code="EXISTS">
      <condition_test_element condition_type="string_length_in_domain">
         <attribute_id value="payor_bank_swift_code"/>
         <list_parameter id="domain">
             \overline{\text{list}} item value="8"/>
             <list_item value="11"/>
         </list_parameter>
         <result handler status code="VALUE NOT IN DOMAIN">
             \trianglelog_invalid_transaction attribute_id ="payor_bank_swift_code"
             user message="Invalid payor bank SWIFT code, it must be either 8 or 11
             characters long."/>
         </result_handler>
      </condition_test_element>
   </result_handler>
</condition_test_element>
```
The following is an example application of this handler that uses the attribute value in domain component handler:

```
<condition test element condition type="attribute value in domain">
   <attribute_id value="payment_primary_delivery_channel"/>
  <list_parameter id="domain">
      <list_item value="ACH"/>
      <list_item value="WT"/>
      <list_item value="BOOK_TRANSFER"/>
```

```
<list_item value="CHQ"/>
   </list_parameter>
   <result_handler status_code="VALUE_NOT_IN_DOMAIN">
      <log_invalid_transaction attribute_id ="payment_primary_delivery_channel" 
      user message="invalid payment type, it is not supported by this interface
      currently"/>
   </result_handler>
   <result_handler status_code="VALUE_IN_DOMAIN">
      º
   </result_handler>
</condition_test_element>
```
The following is an example application of this handler that uses the string length in domain component handler:

```
<condition test element condition type="string length in domain">
   <attribute_id value="payor_bank_swift_code"/>
   <list_parameter id="domain">
      <list_item value="8"/>
      <list_item value="11"/>
   </list_parameter>
   <result_handler status_code="VALUE_NOT_IN_DOMAIN">
      <log_invalid_transaction attribute_id ="payor_bank_swift_code" 
      user_message="Invalid payor bank SWIFT code, it must be either 8 or 11
     characters long."/>
   </result_handler>
</condition_test_element>
```
The following is an example application of this handler that uses the number range component handler.

```
<condition_test_element condition_type="number_range">
   <attribute_id value="payment_amount"/>
   <parameter id="minimum" value="1"/>
   <parameter id="maximum" value="12500"/>
   <result_handler status_code="LESS_THAN_MIN">
      <log_invalid_transaction attribute_id="payment_amount" user_message="Payment 
      Amount must be a number whose range is between 1 and 12500."/>
   </result_handler>
   <result_handler status_code="GREATER_THAN_MAX">
      <log_invalid_transaction attribute_id="payment_amount" user_message="Payment 
      Amount must be a number whose range is between 1 and 12500 \cdot 17</result_handler>
</condition_test_element>
```
The following is an example application of this handler that uses the  $is$  numeric validation component handler:

```
<condition_test_element condition_type="is_numeric_validation">
   <attribute_id value="payment_amount"/>
   <result_handler status_code ="IS_NOT_NUMERIC">
      <log_invalid_transaction attribute_id ="payment_amount" user_message="Payment 
      Amount should be a numeric value"/>
   </result_handler>
</condition_test_element>
```
The following is an example application of this handler that uses the  $_{\text{reqex}}$  handler:

```
<condition_test_element condition_type="regex">
   <attribute_id value="customer_reference_id"/>
   <parameter id="pattern" value="[/].*"/>
   <result_handler status_code ="MATCHES">
      <log_invalid_transaction attribute_id 
      ="customer_reference_id"user_message="Customer reference ID must not start 
      with a slash \frac{1}{\sqrt{2}} "/>
```

```
</result_handler>
</condition_test_element>
```
The following is an example application of this handler that uses the switch handler.

```
<condition_test_element condition_type="switch">
   <attribute_id value="format_specification"/>
   <result_handler status_code="TREMA_LETTER_OF_CREDIT">
      <include filename="interfaces.exports.trema.receipt.lcrspec.xml"/>
   </result_handler>
   <result_handler status_code="CFONB">
      <include filename="interfaces.exports.cfonb.letters_of_credit.lcr_spec.xml"/>
   </result_handler>
</condition_test_element>
```
### **C.8 configure\_attribute\_container**

This handler configures an attribute container in a context by setting the container ID, the attribute definition provider context ID, and the context ID.

#### **C.8.1 Parameters**

The following are this handler's parameters that are specified as attributes:

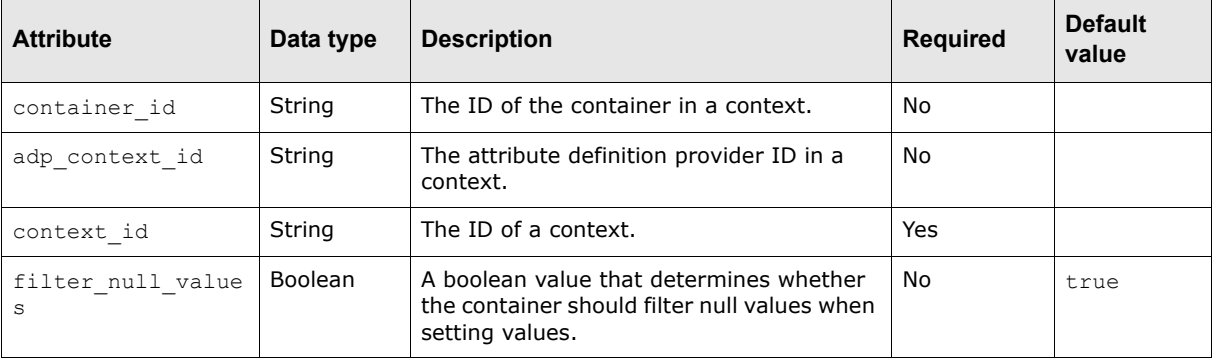

#### **C.8.2 Examples**

The following is an example application of this handler:

<configure\_attribute\_container context\_id="bank\_balance"/>

This example configures an attribute container in a context with bank balance as the value of context\_id.

### **C.9 context\_defined\_element**

This handler translates and formats the attribute ID to the corresponding data value.

#### **C.9.1 Parameters**

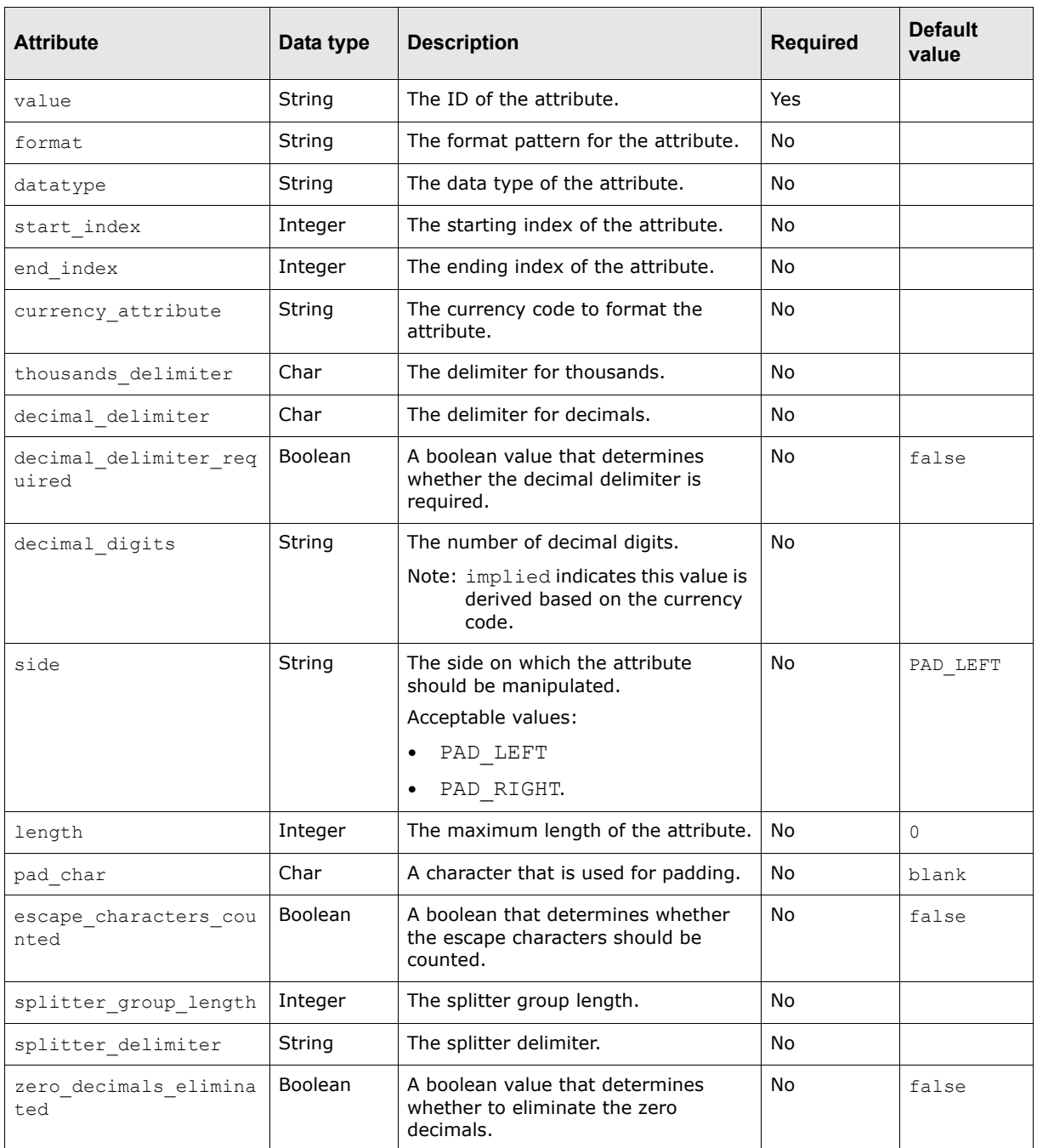

The following are this handler's parameters that are specified as attributes:

### **C.9.2 Examples**

The following is an example application of this handler:

```
<attribute_defined_element value="customer_reference_id" length="16" pad_char=" " 
side="PAD_RIGHT"/>
```
This example formats the value of customer\_reference\_id by padding a blank to the right if its length is less than 16 characters.

### **C.10 context\_value\_iterator**

This handler stores the next value from the supplied iterator in the context with the supplied key and a list ID if one exists.

#### **C.10.1 Parameters**

The following are this handler's parameters that are specified as attributes:

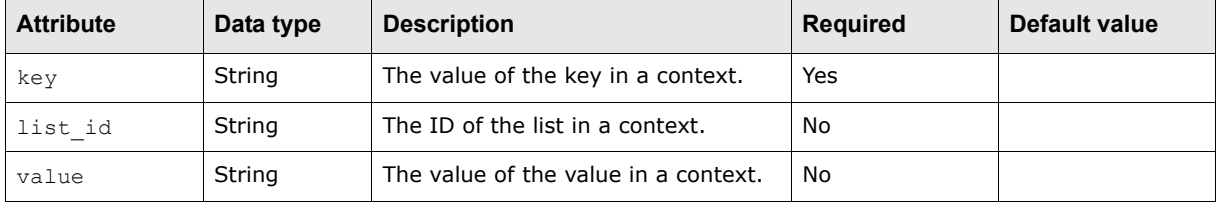

#### **C.10.2 Examples**

The following is an example application of this handler:

```
<context_value_iterator key="attribute_name">
   <value value="BATCHID"/>
   <value value="ORIGINATINGSYSTEMID"/>
</context_value_iterator>
```
This example iterates the list in a context with attribute name as the value of  $key$  and set values in the context.

### **C.11 create\_node**

This handler creates a node in a tree, or a child node under a parent node, with a node name.

#### **C.11.1 Parameters**

The following are this handler's parameters that are specified as attributes:

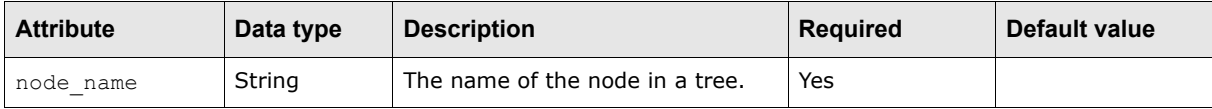

#### **C.11.2 Examples**

The following is an example application of this handler:

```
<create_node node_name="segment"/>
```
This example creates a node in a tree with segment as node name.

### **C.12 create\_object**

This handler creates an object with a context ID and type. Usually, it is used before the store object handler.

### **C.12.1 Parameters**

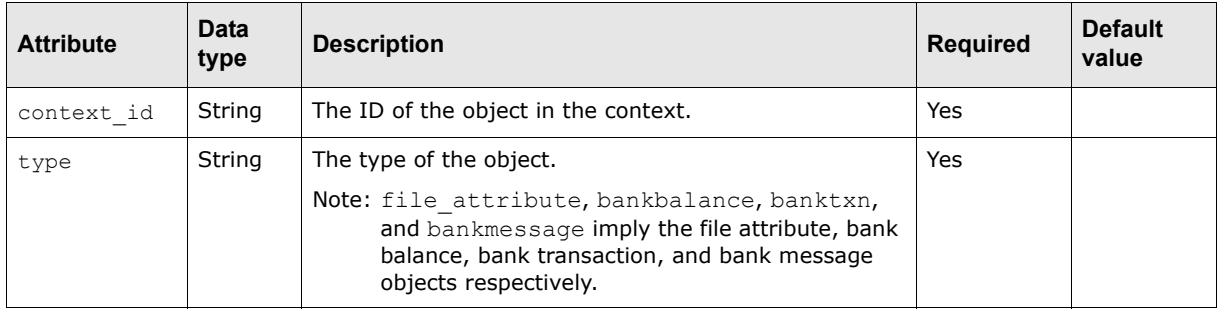

The following are this handler's parameters that are specified as attributes:

#### **C.12.2 Examples**

The following is an example application of this handler:

<create\_object type ="file\_attribute" context\_id ="file\_level\_ob"/>

```
This example creates an object with file attribute as the value of type and file level ob as
the value of context_id.
```
### **C.13 create\_tree**

This handler creates a tree with a node name and tree ID.

### **C.13.1 Parameters**

The following are this handler's parameters that are specified as attributes:

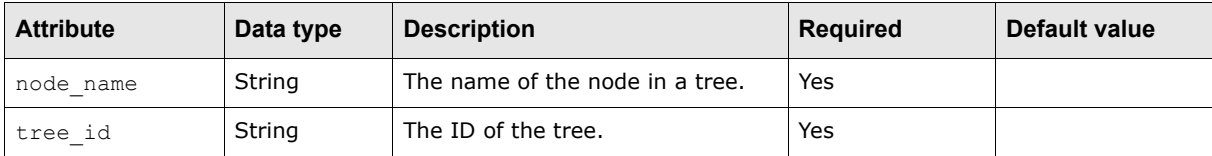

#### **C.13.2 Examples**

The following is an example application of this handler:

<create tree tree id="bai tree" node name="file" >

```
This example creates a tree with bai tree as the value of tree id and file as the value of
node_name.
```
# **C.14 echo**

This handler logs a message to either the standard output or the log file. This handler is very useful for debugging XML-template-based formats.

### **C.14.1 Parameters**

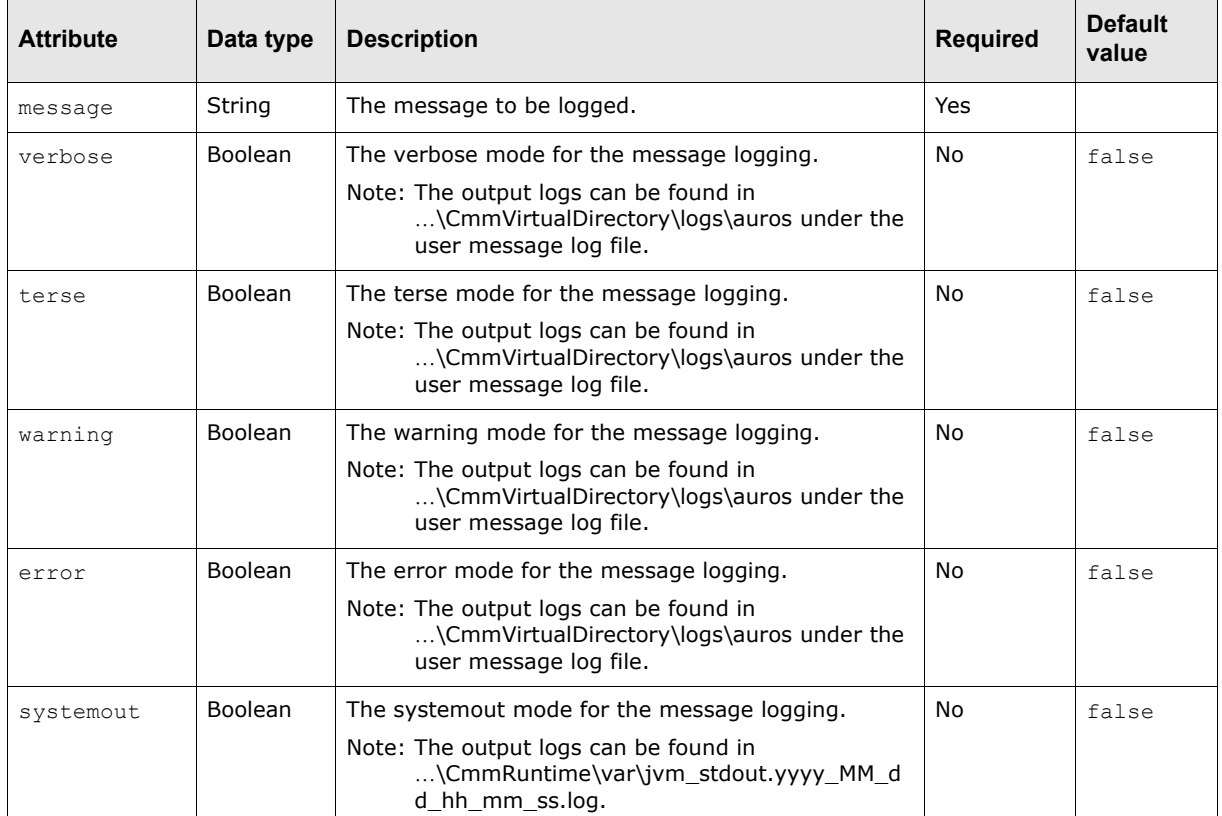

The following are this handler's parameters that are specified as attributes:

### **C.14.2 Examples**

The following is an example application of this handler:

```
<echo message="payee_long_name=${payee_long_name}" systemout="true"/>
<if condition="${payee_long_name}" operator="equals" value="">
   <log_invalid_transaction attribute_id ="payee_long_name" user_message="payee long 
   name is not provided."/>
\langleif>
```
This example echoes the value of payee long name to the standard output before performing the condition test.

### **C.15 find\_parent\_node**

This handler finds a parent node in a tree with a parent node name. Usually, it is used in conjunction with the create node handler.

#### **C.15.1 Parameters**

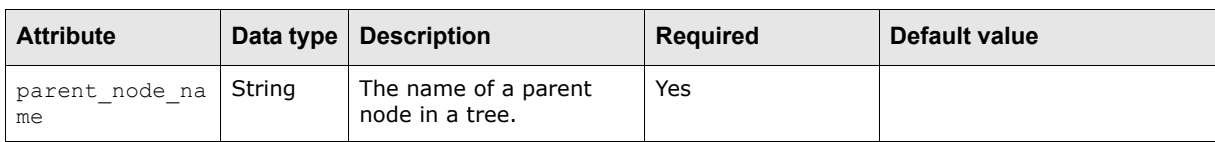

The following are this handler's parameters that are specified as attributes:

### **C.15.2 Examples**

The following is an example application of this handler:

```
<find_parent_node parent_node_name="file"/>
<create_node node_name="segment"/>
º
```
This example finds the parent node in a tree with file as the value of parent node name and creates a node with segment as the value of node name so that the segment node becomes the child node of the file node.

### **C.16 find\_root\_node**

This handler finds the root node in a tree. Usually, it is used before a tree is traversed.

#### **C.16.1 Parameters**

This handler does not have parameters.

### **C.16.2 Examples**

The following is an example application of this handler:

```
<find_root_node/>
<use_attribute_container container_id="BankBalanceContainer">
   <traverse_tree>
      \circ</traverse_tree>
</use_attribute_container>
```
This example finds the root node in a tree.

# **C.17 get\_system\_date**

This handler retrieves the system date in a specified format.

### **C.17.1 Parameters**

The following are this handler's parameters that are specified as attributes:

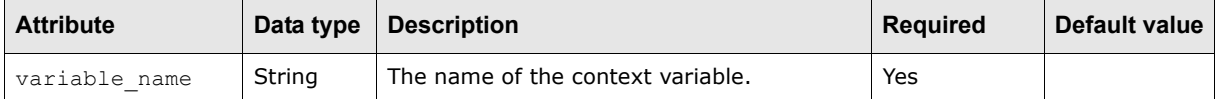

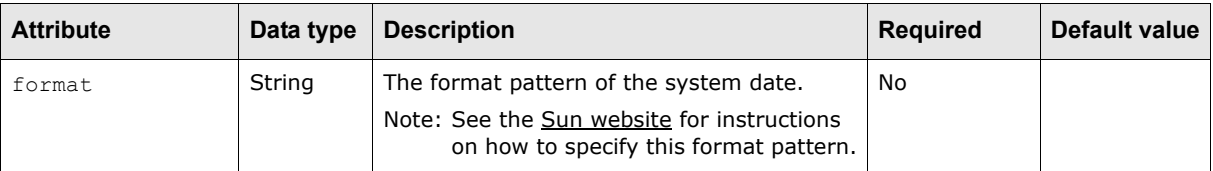

#### **C.17.2 Examples**

The following is an example application of this handler:

<get\_system\_date variable\_name="my\_formatted\_date" format="dd-MMM-yyyy"/>

This example gets the system date in the format pattern dd-MMM-yyyy storing it in the my\_formatted\_date context variable.

# **C.18 if**

This handler tests a condition before executing a block of scripts if the condition is satisfied.

#### **C.18.1 Parameters**

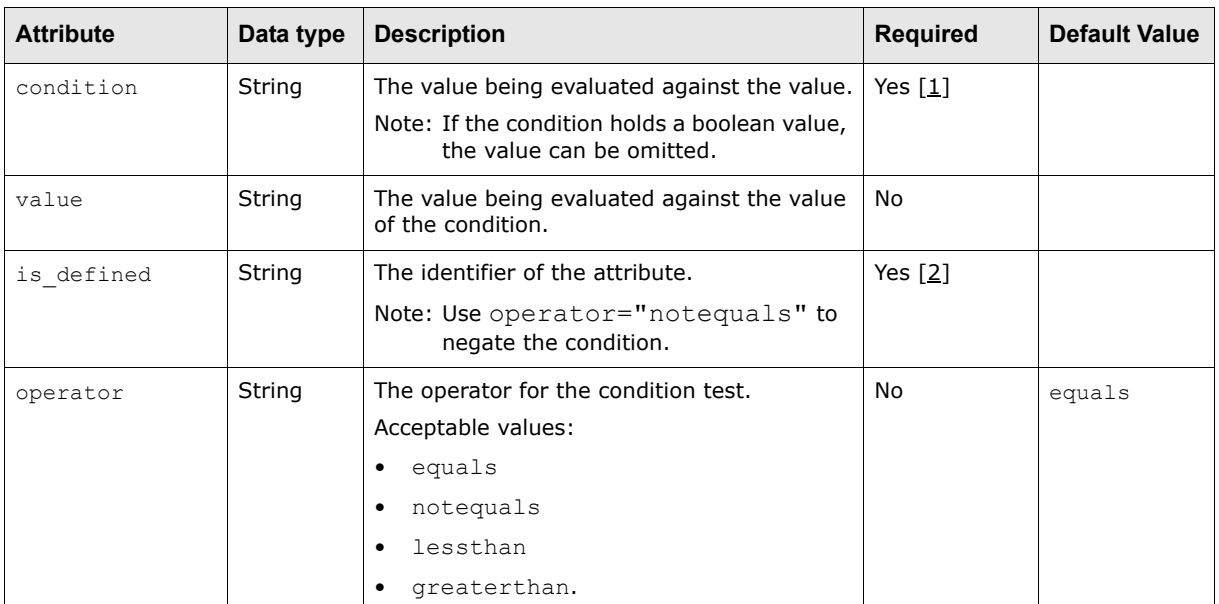

The following are this handler's parameters that are specified as attributes:

Table notes:

- 1. Only if is defined is not available.
- 2. Only if condition is not available.

#### **C.18.2 Examples**

```
<if is_defined="cheque_number">
   <attribute_defined_element value="cheque_number" end_index="30"/>
\langleif>
```
This example truncate cheque number to a maximum of 30 characters (if cheque number is defined).

The following is another example application of this handler:

```
<payment_list>
   <if condition="${is_valid_transaction}" operator="equals" value="YES">
       º
   \langle/if>
</payment_list>
or
<payment_list>
   <set_context_variable variable_name="__is_valid" value="false"/>
   <if condition="${is_valid_transaction}" operator="equals" value="YES">
      <set_context_variable variable_name="__is_valid" value="true"/>
   \langle/if>
   <if condition="${__is_valid}">
       º
   \langle/if>
</payment_list>
```
This example populates the payment message if and only if the payment is a valid transaction.

### **C.19 include**

This handler references other scripts within a script.

**Note:** Do not use this handler to reference scripts with child nodes.

#### **C.19.1 Parameters**

The following are this handler's parameters that are specified as attributes:

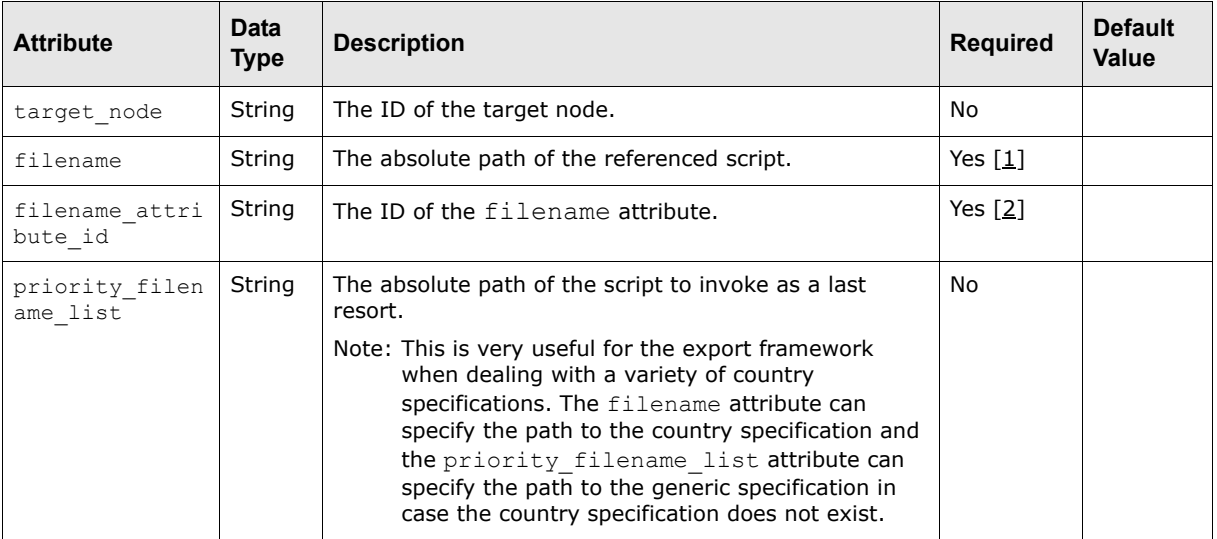

Table notes:

- 1. Only if the filename\_attribute\_id attribute is not available.
- 2. Only if the filename attribute is not available.

#### **C.19.2 Examples**

The following is an example application of this handler:

<include filename="interfaces.exports.swift.generic.character\_set.xml"/>

This example includes the script in the specified path of filename.

The following is another example application of this handler:

```
<include 
filename="interfaces.exports.boa.ansi.820.${country_spec}.TransactionSetFormat.xml"
priority filename list="interfaces.exports.boa.ansi.820.${countries generic}.Transac
tionSetFormat.xml"/>
```
This example includes the TransactionSetFormat.xml script if the path of filename exists; otherwise, it loads the script from the path of priority\_filename\_list.

### **C.20 increment\_counter**

This handler increments the counter variable by one.

#### **C.20.1 Parameters**

The following are this handler's parameters that are specified as attributes:

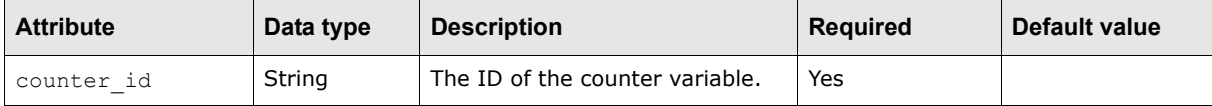

#### **C.20.2 Examples**

The following is an example application of this handler:

<increment\_counter value="num\_of\_payments"/>

This example increments the counter variable, num\_of\_payments, by 1.

### **C.21 insert\_chars**

This handler inserts special characters in the attribute value.

Warning: The modified value is stored in the result attribute id if it is provided; otherwise, the modified value replaces the original value.

#### **C.21.1 Parameters**

The following are this handler's parameters that are specified as attributes:

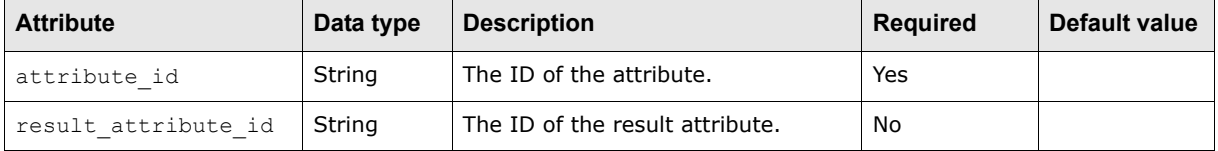

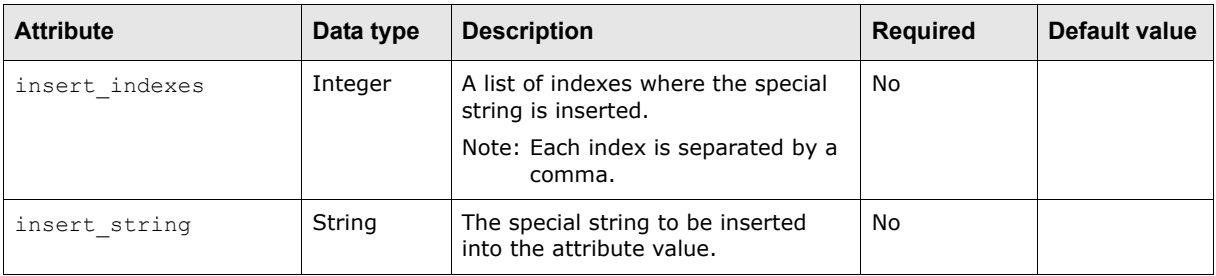

#### **C.21.2 Examples**

The following is an example application of this handler:

<insert\_chars attribute\_id="my\_var" insert\_indexes="3,9" insert\_string="test"/>

This example inserts the special string, test, at the specified indexes of the value of the  $mv\_var$ attribute and stores the modified value to  $my\,var.$  The special string is only inserted if the index is less than the length of the attribute value.

The following is another example application of this handler:

```
<insert_chars attribute_id="my_var" result_attribute_id="his_var" 
insert_indexes="3,9" insert_string="test"/>
```
This example inserts the special string, test, at the specified indexes of the value of the  $my/var$ attribute and stores the modified value to his var. The special string is only inserted if the index is less than the length of the attribute value.

### **C.22 iterate\_db\_result\_set**

This handler iterates the SQL query result set and stores the field value of every row to the context keyed by the column name. The action handler specified performs actions on those context variables (individual field values). This handler must be used in conjunction with the  $sq1$  query call handler.

#### **C.22.1 Parameters**

The following are this handler's parameters that are specified as attributes:

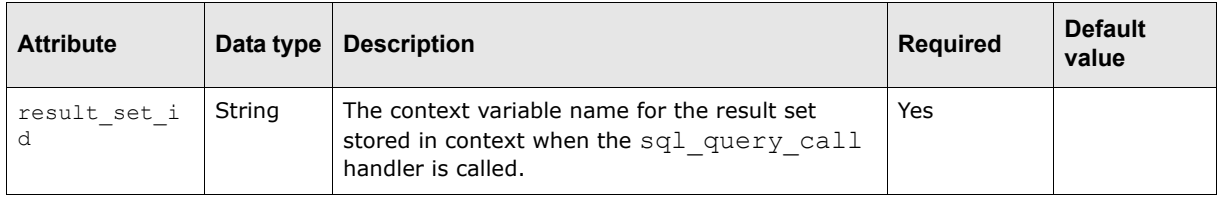

### **C.22.2 Examples**

```
<sql_query_call query="select BALANCETYPEDESC, DATETIMEMODIFIED from balancetypes 
where TXNSUBTYPEID in (3, 6)" result set id="balance types id"/>
\lambda <iterate db result set result set id ="balance types id">
   <echo message="current balance type desc is: ${BALANCETYPEDESC}" 
   systemout="true"/>
   <echo message="current date time modified is: ${DATETIMEMODIFIED}" 
   systemout="true"/>
```
</iterate\_db\_result\_set>

This example iterates the result set of a select query and prints out each individual field value. This example expect to return two rows and two columns; you should see four values printed out.

### **C.23 jython\_script**

This handler allows you to call Python scripts from within **XML** handler scripts.

The following are this handler's parameters that are specified as attributes:

#### **C.23.1 Parameters**

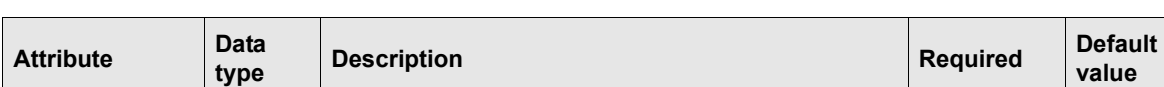

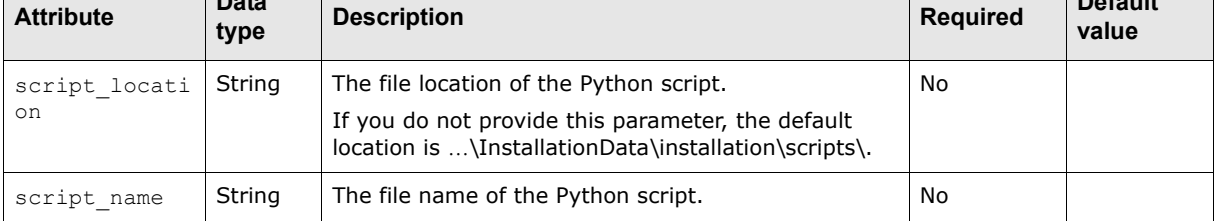

#### **C.23.2 Examples**

The following is an example application of this handler:

```
<script_def>
   <jython_script script_location="C:\PythonTest" script_name="testscript.py"/>
</script_def>
```
### **C.24 log\_invalid\_transaction**

This handler asserts the error message to the user whenever the transaction fails on the validations. For the release process, this error message can be viewed from the release screen.

#### **C.24.1 Parameters**

The following are this handler's parameters that are specified as attributes:

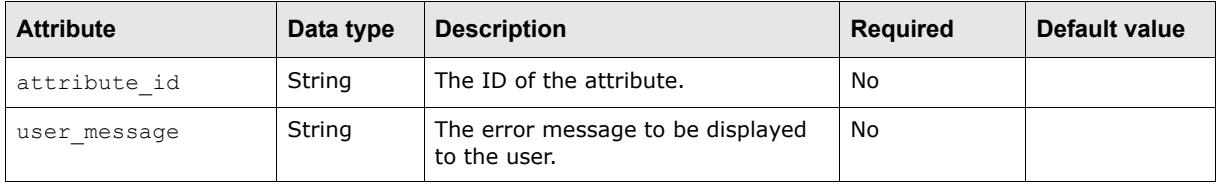

#### **C.24.2 Examples**

```
<log_invalid_transaction attribute_id="payor_bank_account_number" 
user message="payor bank account number is not provided or invalid, it must be
numeric value with length of 10"/>
```
This example asserts the error message to the user when the payor bank account number does not match the expected length of 10 numeric characters.

The following is another example application of this handler:

```
<log_invalid_payment attribute_id="payor_bank_account_number" user_message="payor 
bank account number is not provided or invalid, it must be numeric value with length
of 10"/>
```
This example produces the same results as the one above. However, the  $log$  invalid payment handler is deprecated. Use the log invalid transaction handler instead.

### **C.25 map\_value**

This handler maps the values from the context to the attribute container if the source ID is provided; otherwise, the value read from the input device is mapped. If the target ID cannot be found, the default value is used.

#### **C.25.1 Parameters**

The following are this handler's parameters that are specified as attributes:

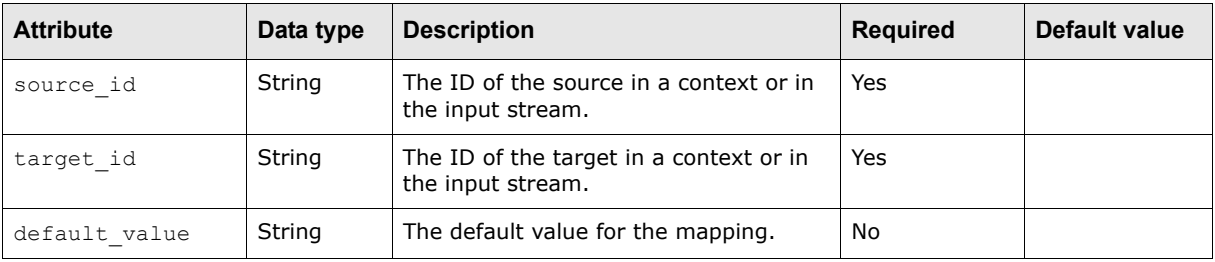

The following are this handler's parameters that are specified as child elements:

**•** mapping

This child element contains the following attributes:

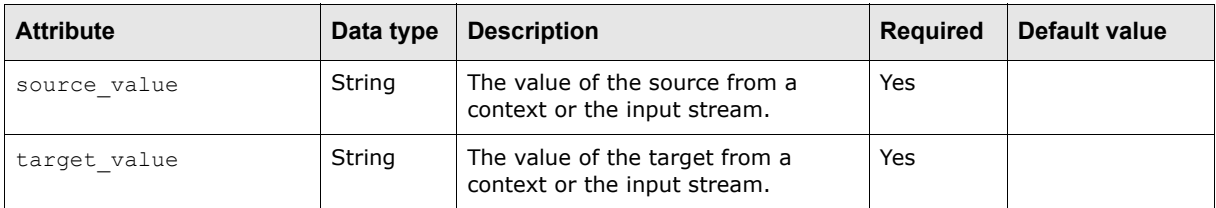

#### **C.25.2 Examples**

```
<map_value source_id="report_id" target_id="file_type" default_value="P">
   \overline{\text{m}}ap>
       <mapping source_value="1" target_value="P"/>
       \frac{1}{2} <mapping source value="2" target value="R"/>
   </map>
</map_value>
```
**<sup>•</sup>** map

This example map the values with report id as the value of source id in a context or in the input device, file type as the value of target id in a context or in the input device, and P as the value of default\_value.

### **C.26 mathFunction**

This handler creates a new attribute that holds a given math function value of a given attribute.

#### **C.26.1 Parameters**

The following are this handler's parameters that are specified as attributes:

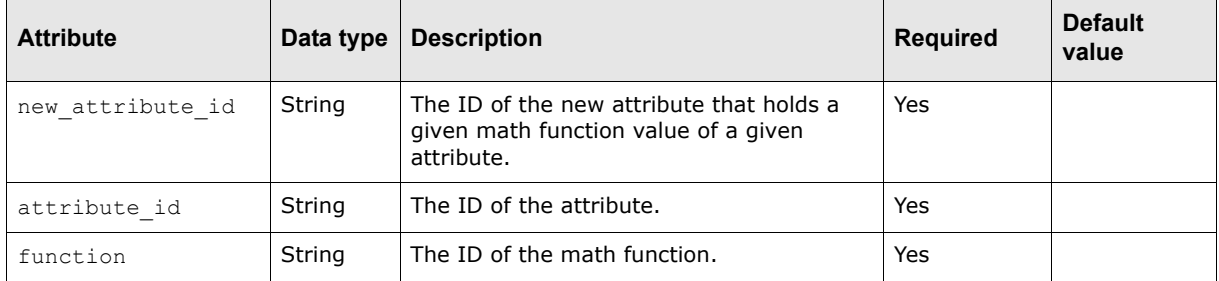

#### **C.26.2 Examples**

Suppose the payment amount value is 99.99:

<mathfunction new\_attribute\_id="new\_payment\_amount" attribute\_id="payment\_amount" function="int"/>

The new payment amount value is 99.00.

<mathfunction new\_attribute\_id="new\_payment\_amount" attribute\_id="payment\_amount" function="floor"/>

The new payment amount value is 99.00.

<mathfunction new\_attribute\_id="new\_payment\_amount" attribute\_id="payment\_amount" function="ceil"/>

The new payment amount value is 100.00.

<mathfunction new\_attribute\_id="new\_payment\_amount" attribute\_id="payment\_amount" function="abs"/>

The new payment amount value is 99.00.

<mathfunction new\_attribute\_id="new\_payment\_amount" attribute\_id="payment\_amount" function="round"/>

The new payment amount value is 100.00.

### **C.27 pad\_handler**

This handler allows you to manipulate an attribute by padding the characters to the left or the right of its value.

Warning: The padded value is stored in the result attribute id if it is provided; otherwise, the padded value replaces the original value.

#### **C.27.1 Parameters**

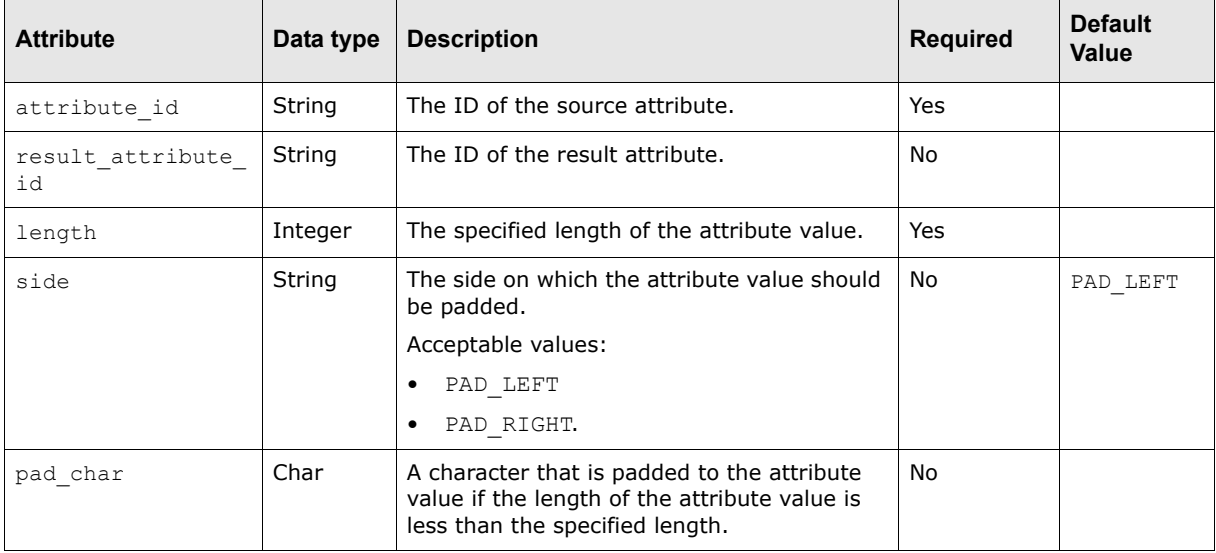

The following are this handler's parameters that are specified as attributes:

#### **C.27.2 Examples**

The following is an example application of this handler:

```
<pad_handler attribute_id="customer_reference_id" length="16" pad_char=" " 
side="PAD_RIGHT"/>
```
This example formats the value of customer reference id by padding a blank to the right if its length is less than 16 characters and stores the padded value to the customer reference id attribute.

The following is another example application of this handler:

```
<pad_handler attribute_id="customer_reference_id" result_attribute_id="cus_ref_id" 
length="16" pad_char=" " side="PAD_RIGHT"/>
```
This example formats the value of customer reference id by padding a blank to the right if its length is less than 16 characters and stores the padded value to the cus ref id attribute.

### **C.28 parse\_delimiter**

This handler parses the data from the input device when the node pattern is encountered. The parsed data can be stored in a tree or in context for subsequent processes. If the string of the pattern is empty, the default string of the pattern is used except for those used above.

#### **C.28.1 Parameters**

The following are this handler's parameters that are specified as child elements:

```
• pattern
```
This child element contains the following attributes:

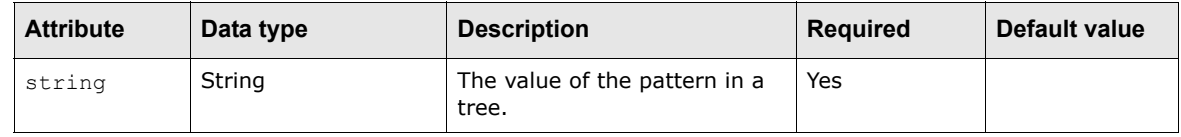

### **C.28.2 Examples**

The following is an example application of this handler:

```
<parse_delimiter>
   \frac{1}{2} <pattern string="/&#13; &#10;">
      <set context variable variable name="is start of segment" value="true"/>
   \langle/pattern>
   <pattern string="/&#13;">
      <set context variable variable name="is start of segment" value="true"/>
   \langle/nattern>
   <pattern string=",">
      <find_parent_node parent_node_name="segment"/>
      <create_node node_name="element"/>
   </pattern>
   <pattern string="">
      <if is_defined="is_start_of_segment">
          <find_parent_node parent_node_name="file"/>
          <create_node node_name="segment"/>
          \epsilon <remove context variable variable name="is start of segment"/>
      \langle/if>
      <set_node_attribute attribute_name="value"/>
   \langle/nattern>
</parse_delimiter>
```
In this example:

- The first pattern is encountered in the input device and its value is a string  $\sqrt{s}$ #13;  $\sqrt{s}$ #10; (slash carriage return and line feed), so the context variable is set with is start of segment as variable name and true as value.
- The second pattern is encountered and its value is a string  $\sqrt{k+13}$ ; (slash carriage return), and the context variable is also set with is start of segment as variable name and true as value.
- **•** The third pattern is encountered and its value is a string ",", the handler finds the parent node segment and creates a child node element under it.
- **•** The fourth pattern is encountered and its value is a string "" (an empty string) meaning that except for the above patterns, the default pattern is an empty string, so the handler first checks that if a variable is start of segment is defined or not then tries to find the parent node file and creates a child node segment under it, set the node attribute with the variable name value and ends the parse delimiter.

# **C.29 parse\_fixed\_width**

This handler parses the data from the input device when the attribute width is encountered. The parsed data can be stored in a tree or context for subsequent processes. If the width and length are both defined, the handler verifies the length of the data to decide if the parsing continues. If the width is defined but the length is not defined, the parsing continues anyways.

### **C.29.1 Parameters**

The following are this handler's parameters that are specified as child elements:

**•** width

This child element contains the following attributes:

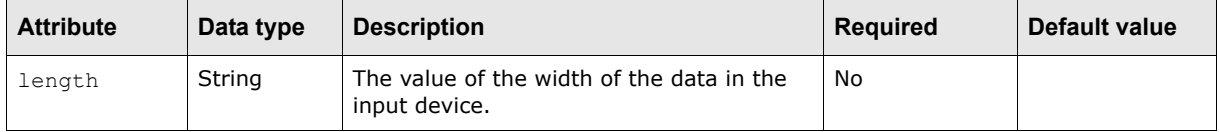

## **C.29.2 Examples**

The following is an example application of this handler:

```
<parse fixed width>
   \overline{\text{with length}}="2">
       <verify_input_stream value="12"/>
   </width>
</parse_fixed_width>
```
In this example, the node width is encountered in the input device and the value of length is 2, and the value 12 is verified in the input stream of the context with that in the tree.

The following is another example application of this handler:

```
<parse fixed width>
   <width>
      <verify_input_stream value="bank_reference"/>
   </width>
</parse_fixed_width>
```
In this example, the node width is encountered in the input device and no value of the length specified, and the value bank reference is verified in the input stream of the context with that in the tree.

# **C.30 parse\_range\_width**

This handler parses data from the input stream based on the width range and data type defined. The actual data parsed is within the range defined but has to match the data type defined. This is useful in parsing SWIFT files, which have range fields and specific data types defined.

## **C.30.1 Parameters**

The following are this handler's parameters that are specified as child elements:

**•** width

This child element contains the following attributes:

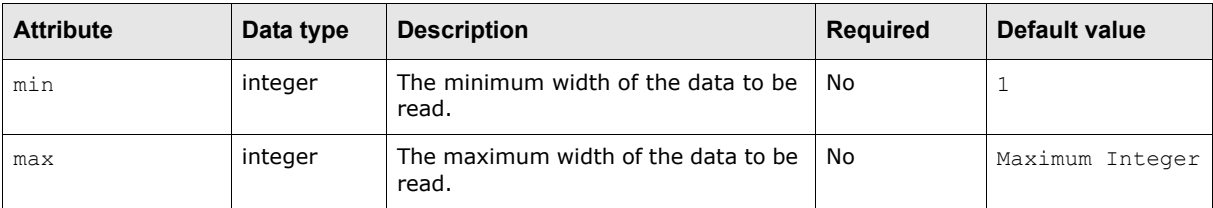

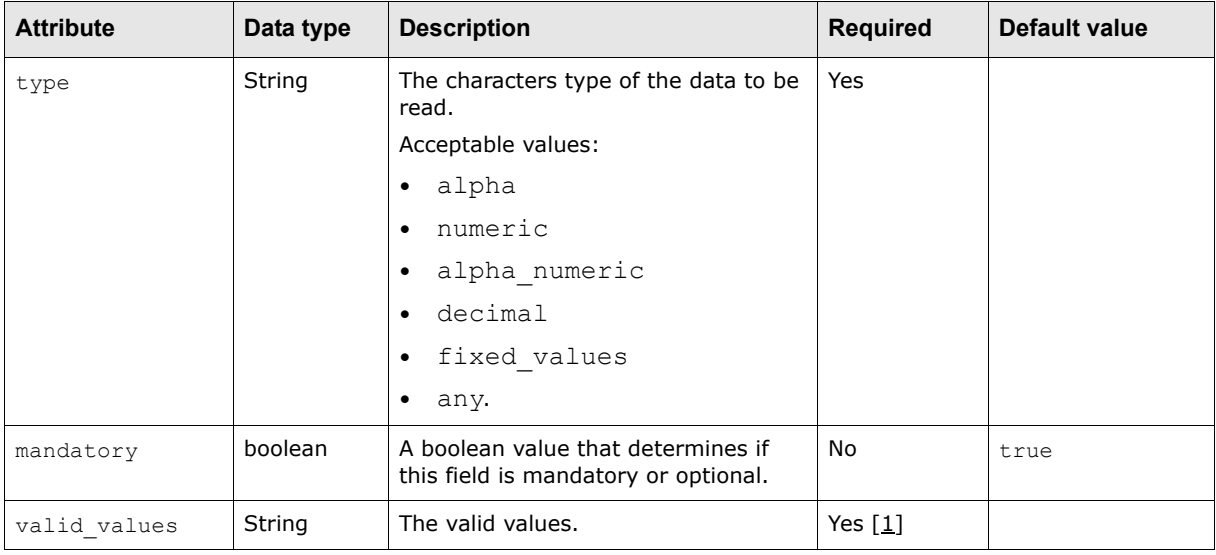

Table notes:

1. Only if the type attribute is set to fixed values.

### **C.30.2 Examples**

The following is an example application of this handler:

```
<parse range width>
  <width min="3" max="3" type="numeric">
      <save_value_to_context_key="account_num">
   </width>
   <width min="2" max="2" type="numeric" mandatory="false">
     <save_value_to_context key="branch_num">
   </width>
   <width max="5" type="alpha">
     <save_value_to_context key="transaction_reference">
   </width>
   <width max="15" type="decimal">
      <save_value_to_context key="transaction_amount">
   </width>
   <width min="2" max="3" type="fixed_values" valid_values="AB,BA,CDC,HK,XYZ,PL">
     <save_value_to_context key="transaction_type">
   </width>
   <width type="any"/>
     <save_value_to_context key="transaction_description">
   </width>
</parse_range_width>
```
# **C.31 parse\_xml\_tree**

This handler parses an XML file and stores the DOM tree parsed to the context for subsequent tree traversing. If the schema file is provided, the XML file is first validated by the schema; otherwise, only the DOM tree is generated.

## **C.31.1 Parameters**

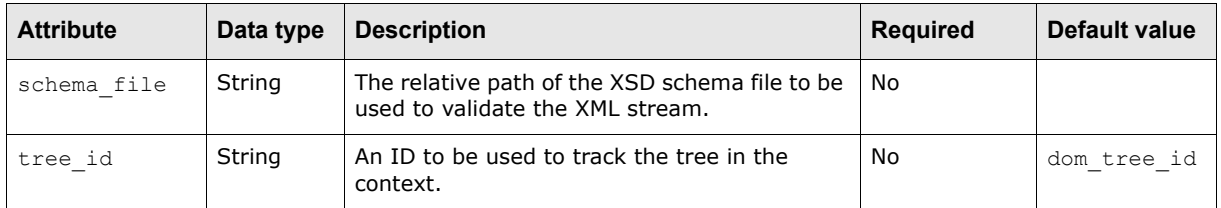

The following are this handler's parameters that are specified as attributes:

## **C.31.2 Examples**

The following is an example application of this handler:

```
<parse_xml tree_id="my_tree"
schema_file="com.trema.cmmext.message.schema.tremabankaccountstatement.xml"/>
<include filename="interfaces.imports.demo.demo_traverse_dom_tree.xml"/>
```
In this example:

- **•** The first element validates the XML file with the schema specified, parses the XML file into a DOM tree, and store the DOM tree into the context with a tree ID of  $my\_tree$ .
- **•** The second element traverse the tree stored in context and maps the node attributes and values to the corresponding business objects subsequently based on the mapping logic defined in the demo traverse dom tree.xml file.

# **C.32 remittance\_details\_list**

This handler iterates through the remittance details list for the population of a payment message.

## **C.32.1 Parameters**

This handler does not have parameters.

## **C.32.2 Examples**

The following is an example application of this handler:

```
<remittance details list>
```
º </remittance details list>

This example populates the remittance details for the payment message.

# **C.33 remove\_chars**

This handler removes special characters from an attribute's value.

Warning: The modified value is stored in result\_attribute id if it is provided; otherwise, the modified value replaces the original value.

### **C.33.1 Parameters**

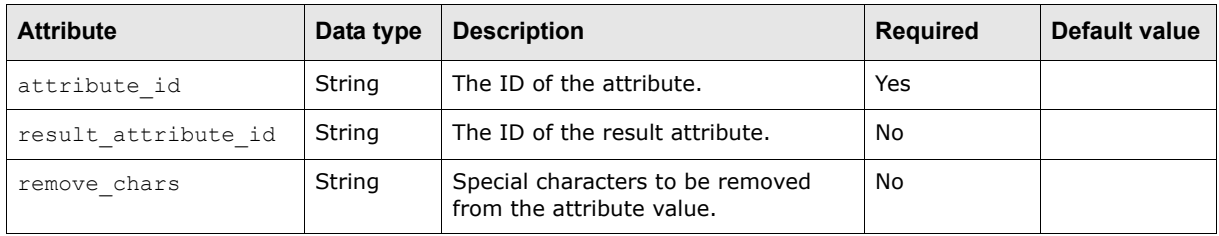

The following are this handler's parameters that are specified as attributes:

### **C.33.2 Examples**

The following is an example application of this handler:

<remove chars attribute id="my\_var" remove chars="-"/>

This example removes the hyphen from the value of the  $my-var$  attribute and stores the modified value in the my var attribute.

The following is an example application of this handler:

<remove chars attribute id="my var" result attribute id="his var" remove chars="-"/>

This example removes the hyphen from the value of the  $my-var$  attribute and stores the modified value in the his var attribute.

# **C.34 remove\_context\_variable**

This handler allows you to remove previously declared context variables.

### **C.34.1 Parameters**

The following are this handler's parameters that are specified as attributes:

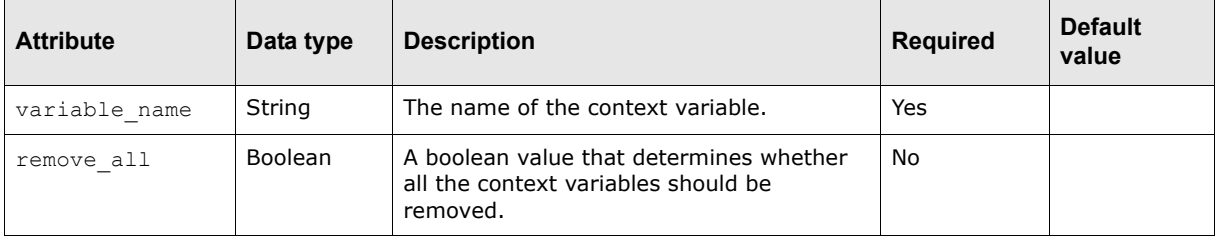

## **C.34.2 Examples**

The following is an example application of this handler:

 $\langle$ remove context variable variable name ="is uk domestic"/>

This example removes the context variable with the name is\_uk\_domestic.

# **C.35 replace\_string**

This handler allows you to replace all occurrences of an old string component with a new string component for an attribute value.

**Warning:** The modified value is stored in the **result attribute id** if it is provided; otherwise, the modified value replaces the original value.

### **C.35.1 Parameters**

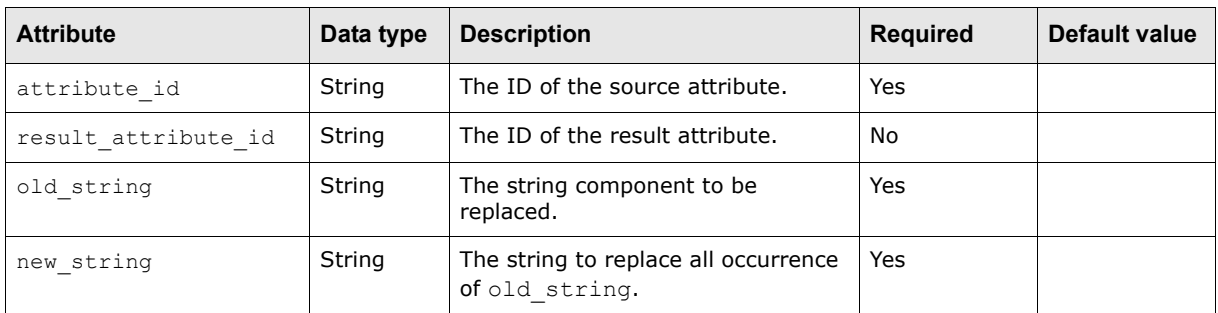

The following are this handler's parameters that are specified as attributes:

## **C.35.2 Examples**

The following is an example application of this handler:

<replace\_string attribute\_id="my\_var" old\_string="abc" new\_string="xyz"/>

This example replaces all occurrences of abc in the my\_var variable with  $xyz$  and stores the modified value to the  $my$  var attribute.

The following is an example application of this handler:

```
<replace_string attribute_id="my_var" result_attribute_id="his_var" old_string="," 
new_string="."/>
```
This example replaces all occurrences of, in the  $my$  var variable with . and stores the modified value to the his var attribute.

# **C.36 reset\_counter**

This handler resets the counter variable to its original value (0).

### **C.36.1 Parameters**

The following are this handler's parameters that are specified as attributes:

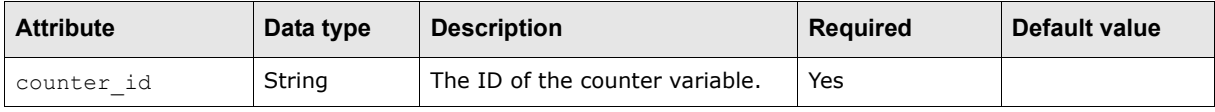

## **C.36.2 Examples**

The following is an example application of this handler:

<reset counter counter id="num of payments"/>

This example resets the num of payments counter variable to 0.

## **C.37 save\_value\_to\_context**

This handler attempts to retrieve the value from the current node with the node attribute if it is provided. If there is no value found, the handler then attempts to retrieve it from the current input device and saves it to the context with a key. The context variable can be treated as a list; in this case, a list is stored in the context with the supplied key and the value from the input device is appended to the list. Usually, this handler is used in conjunction with the use node attribute handler.

### **C.37.1 Parameters**

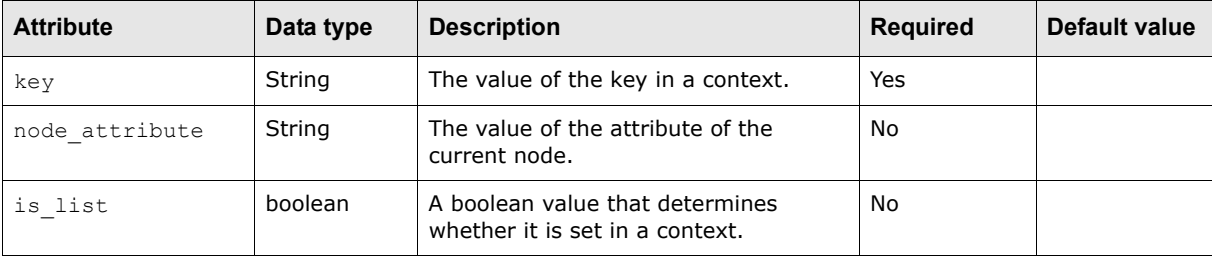

The following are this handler's parameters that are specified as attributes:

### **C.37.2 Examples**

The following is an example application of this handler:

```
<use_node_attribute attribute_id="FileID">
   <save value to context key="fileid"/>
</use_node_attribute>
```
This example retrieves a value with the attribute name FileID, which is the attribute ID of the use node attribute handler in the current node, and saves it to the context with fileid as the value of the key.

The following is an example application of this handler:

```
<action>
   <save value to context key="message reference id" node attribute ="value"/>
</action>
```
This example saves the value to the context with value as the value of node attribute and message reference id as the value of key.

## **C.38 send\_mail\_message**

Send a mail message thats been built and stored in the user context.

Mail is sent to the SMTP server configured through Configuration Parameters (on page 2 of the interface).

### **C.38.1 Parameters**

See the example below.

### **C.38.2 Examples**

```
 <send_mail_message mail_message_id="message1">
     <message_addresses>
         <from_address value="support@company.com"/>
          <to_addresses>
              <address value="dmossman@company.com"/>
         </to_addresses>
         <cc_addresses>
        \overline{\left\langle \right\rangle cc_addresses>
         <bcc_addresses>
         </bcc_addresses>
         <reply_to_addresses>
              <address value="person@company.com"/>
        </reply_to_addresses>
     </message_addresses>
 </send_mail_message>
```
# **C.39 set\_context\_variable**

This handler declares a variable within the context. Once declared, it can be referenced afterwards. It is strongly recommended to remove the context variable when it is not used.

### **C.39.1 Parameters**

The following are this handler's parameters that are specified as attributes:

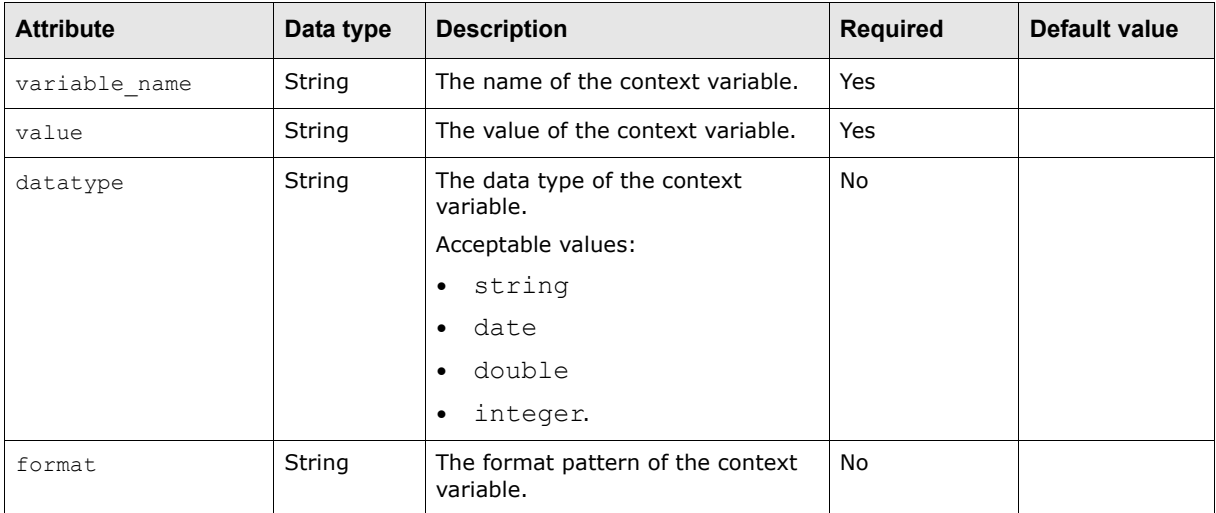

## **C.39.2 Examples**

The following is an example application of this handler:

<set\_context\_variable variable\_name="is\_uk\_domestic" value="F"/>

```
<condition_test_element condition_type="equals">
   <attribute_id value="payor_bank_country_code"/>
   <parameter id="static_string" value="GB"/>
   <result handler status code="EQUAL">
      \leqset context variable variable name ="is uk domestic" value="T"/>
   </result_handler>
</condition_test_element>
```
This example declares a context variable, is uk domestic, whose value is  $T$  if the payor bank country code is in the United Kingdom or  $F$  if it is not.

## **C.40 set\_node\_attribute**

This handler sets an attribute in the current node in a tree with an attribute name when the append attribute exists and is true and when there is a value attribute provided set the value with it. If the value is not provided, this handler sets the value by getting it from the current input device.

### **C.40.1 Parameters**

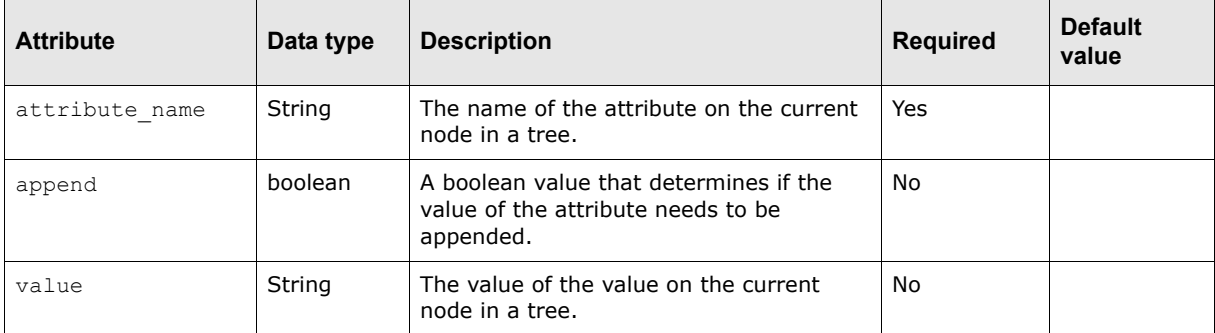

The following are this handler's parameters that are specified as attributes:

## **C.40.2 Examples**

The following is an example application of this handler:

```
<root>
   <create_tree tree_id="tree" node_name="a"/>
   <create_node node_name="b"/>
   <set_node_attribute attribute_name="z" value="Z"/>
   <set_node_attribute attribute_name="y" value="Y"/>
   <set_node_attribute attribute_name="x" value="X"/>
   <set node attribute attribute name="x" value="eks" append="true"/>
   <set_node_attribute attribute_name="w" value="W"/>
   <set_node_attribute attribute_name="w" value="doubleyou"/>
   <create_node node_name="c"/>
   \leqset_node_attribute attribute name="v"/>
   <find_parent_node parent_node_name="a"/>
   <create_node node_name="d"/>
\langle / root \rangle
```
This example supports three scenarios:

- The attribute is set to the current node in a tree with an attribute name and value.
- The attribute is set to the current node in a tree with an attribute name and value when append is true
- The attribute is set to the current node in a tree with only an attribute\_name provided.

## **C.41 set\_value**

This handler sets the value of the current object with a value if it is provided; otherwise, this handler retrieves the value form the current input device and sets it into the current object with a value ID, data type, and format if the value and format exist. If the value is specified and the data type is not specified, the data type is defaulted to string.

### **C.41.1 Parameters**

The following are this handler's parameters that are specified as attributes:

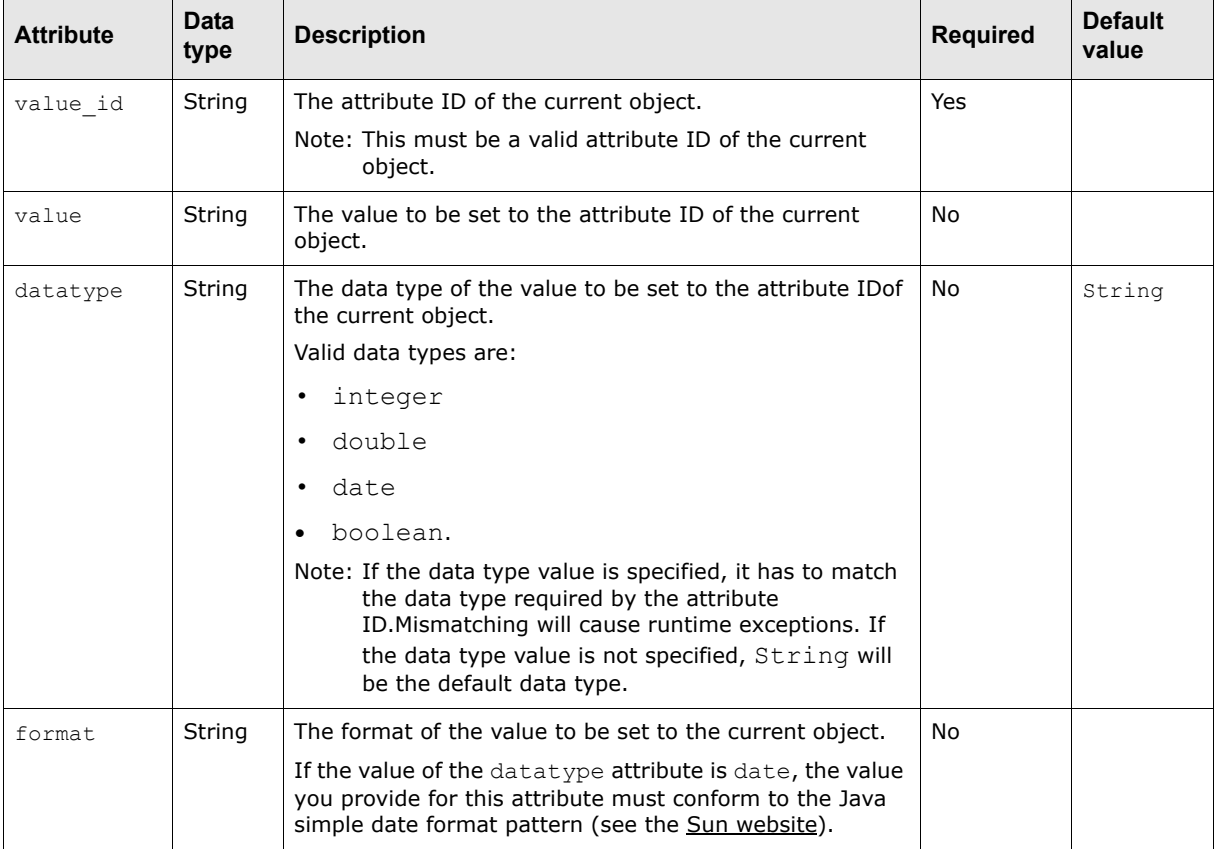

### **C.41.2 Examples**

The following is an example application of this handler:

```
<build_transaction_object>
   <set_value value_id="bank_acct_number" value="5168516"/>
   <set_value value_id="currency_code" value="GBP"/>
```

```
<NAryFunction arg1="${transaction_amount}" arg2="100" operation="/" 
   result variable name="txn amount with decimal"/>
   <set_value value_id="amount" value="516.61" datatype="double"/>
   <set_value value_id="originating_bank_id"/>
   <set_value value_id="type_code" value="B"/>
   <set_value value_id="value_date" value="20050718" datatype="date" 
   format="yyyyMMdd"/>
</build_transaction_object>
```
This example supports four scenarios:

- **Set the value into the object with a value id and value.**
- Set the value into the object with a value id, value, and datatype.
- Set the value into the object with only a value id.
- Set the value into the object with a value id, value, datatype, and format.

## **C.42 sql\_query\_call**

This handler calls a stored procedure or SQL query statement and stores the query result set in the context as a context variable for other handlers to process. The nesting parameter is only required if the call is a stored procedure call.

### **C.42.1 Parameters**

The following are this handler's parameters that are specified as attributes:

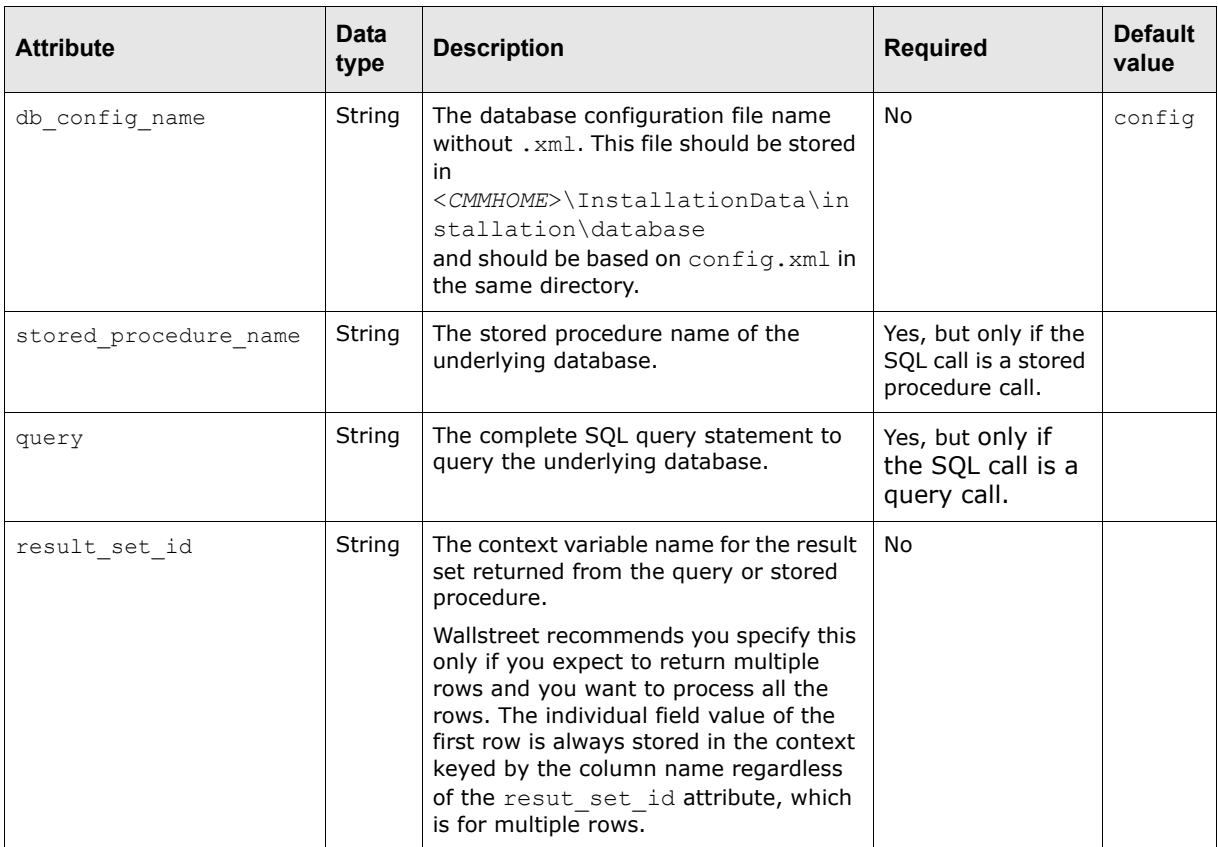

The following are this handler's parameters that are specified as child elements:

**•** stored\_procedure\_name

If this is provided, you have to specify the stored procedure parameters in the nested parameter elements in the order of appearance in the stored procedure call.

This child element contains the following attributes:

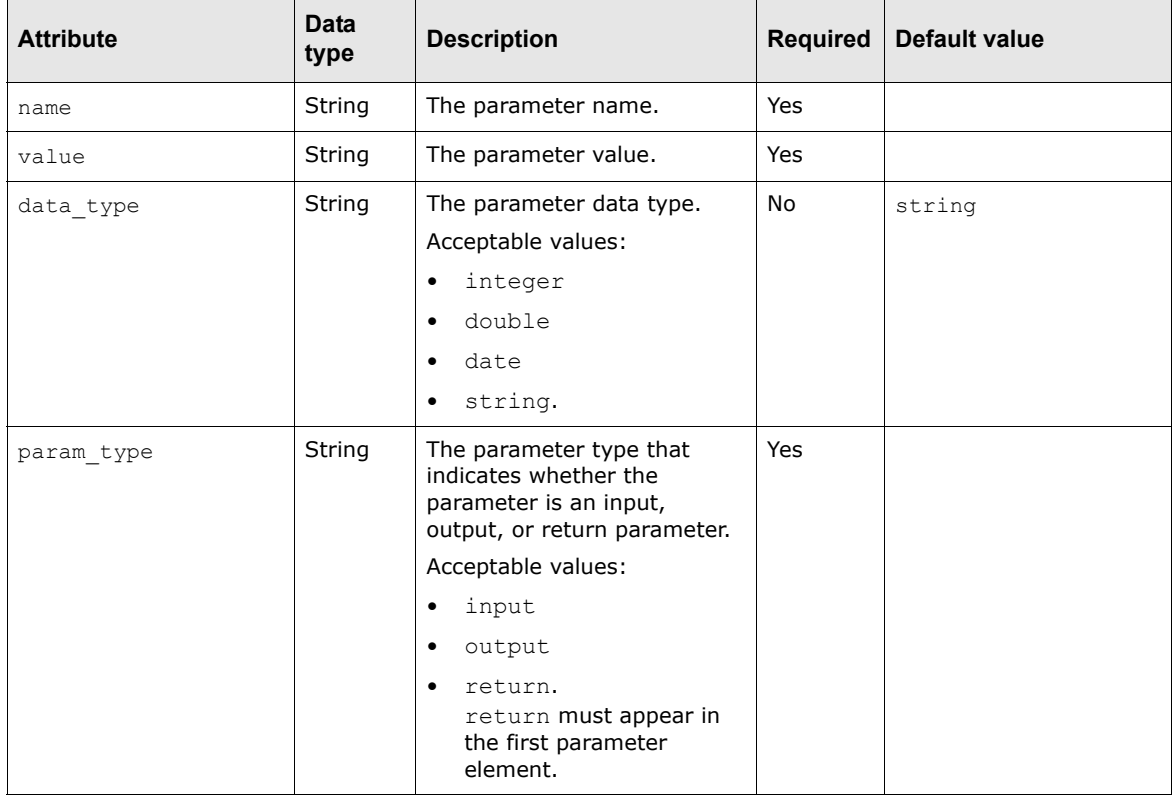

### **C.42.2 Examples**

The following is an example application of this handler:

```
<sql_query_call db_config_name="TRM_config", query="select 
BALANCETYPEDESC,DATETIMEMODIFIED from balancetypes where TXNSUBTYPEID in (3,6)" 
result set id="balance types id"/>
```
This example calls the select query to query the TRM database and stores the result set into context.

The following is another example application of this handler:

```
<set_context_variable variable_name="block_size" value="100"/>
<sql_query_call stored_procedure_name="Block_ID">
   <parameter name="tablename" value="INTERCHANGE" param_type="input"/>
   <parameter name="columnname" value="INTERCHANGEID" param_type="input"/>
  <parameter name="block" value="${block_size}" data_type="integer" 
  param_type="input"/>
   <parameter name="sequenceid" data_type="integer" param_type="output"/>
</sql_query_call>
```
This examples calls the select query to query the TRM database and stores the result set into context.

# **C.43 static\_data\_element**

This handler writes static text in the value attribute to the output stream. For the release process, static text is written to the bank file.

### **C.43.1 Parameters**

The following are this handler's parameters that are specified as attributes:

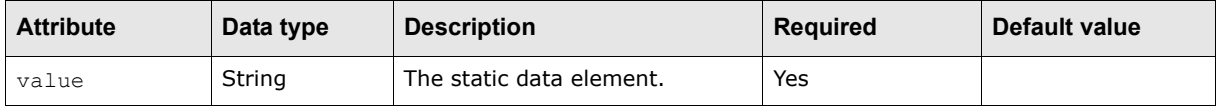

### **C.43.2 Examples**

The following is an example application of this handler:

```
<static_data_element value="UNZ"/>
```
This example write the value UNZ to the output stream.

# **C.44 store\_object**

This handler stores an object in a data container in a context with a context ID.

### **C.44.1 Parameters**

The following are this handler's parameters that are specified as attributes:

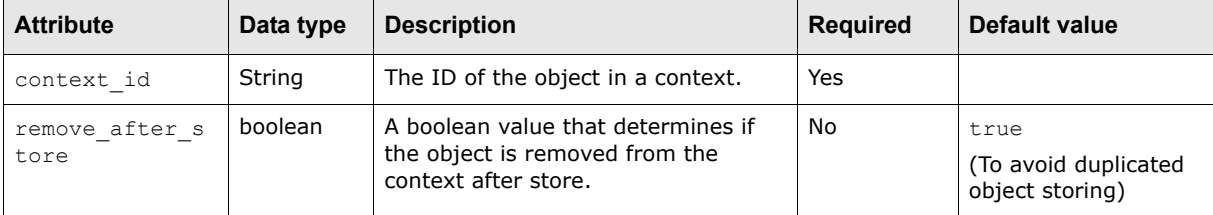

## **C.44.2 Examples**

The following is an example application of this handler:

<store\_object context\_id="bank\_balance"/>

This example store an object into a data container in a context with bank balance as the value of context\_id.

# **C.45 substring**

This handler creates a new attribute that holds a substring of a given attribute.

### **C.45.1 Parameters**

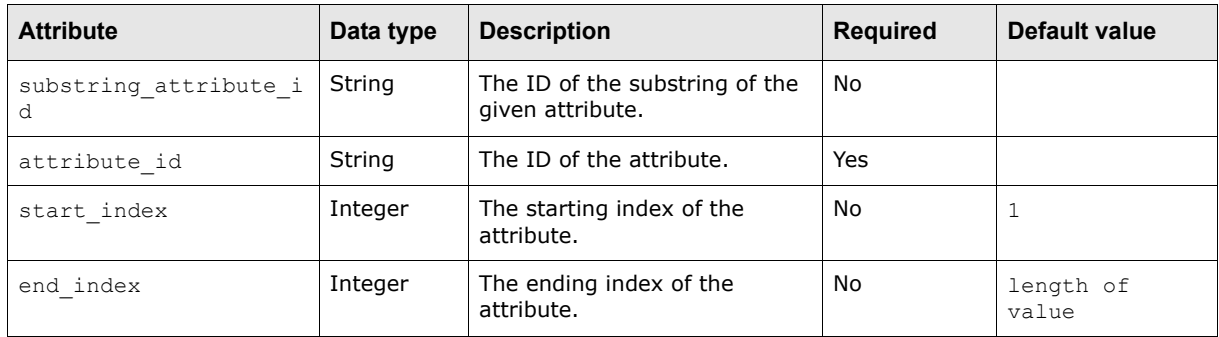

The following are this handler's parameters that are specified as attributes:

### **C.45.2 Examples**

Suppose payor bank account number value is 123456789:

```
<substring substring_attribute_id="payor_bank_account_number_x1" 
attribute id="payor bank account number" start index="1" end index="1"/>
```
The payor bank account number x1 value is 1.

```
<substring substring_attribute_id="payor_bank_account_number_x2" 
attribute id="payor bank account number" start index="2" end index="2"/>
```
The payor bank account number x2 value is 2.

<substring substring\_attribute\_id="payor\_bank\_account\_number\_x13" attribute id="payor bank account number" end index="3"/>

The payor bank account number x13 value is 123.

<substring substring\_attribute\_id="payor\_bank\_account\_number\_x49" attribute\_id="payor\_bank\_account\_number" start\_index="4"/>

The payor bank account number x49 value is 456789.

<substring substring\_attribute\_id="payor\_bank\_account\_number\_x" attribute id="payor bank account number"/>

The payor bank account number x value is 123456789.

## **C.46 traverse\_tree**

This handler traverses a tree to map values and store data in objects when a node is encountered. If the value of the domain match attribute is true, the handler attempts to match the element defined in a tree with the one defined here at any position of the sequence; otherwise, the handler attempts to match the element defined in a tree with the one defined here at the exact position of the sequence. If the value of the repeating attribute is true, the handler repeats the action when the element defined in a tree matches the one defined here; otherwise, it does not repeat the action. If there is an attribute with a name and value under a node with a name, the handler attempts to match the attribute name and value in a tree with the one defined here and takes action.

### **C.46.1 Parameters**

The following are this handler's parameters that are specified as child elements:

**•** node

This child element contains the following attributes:

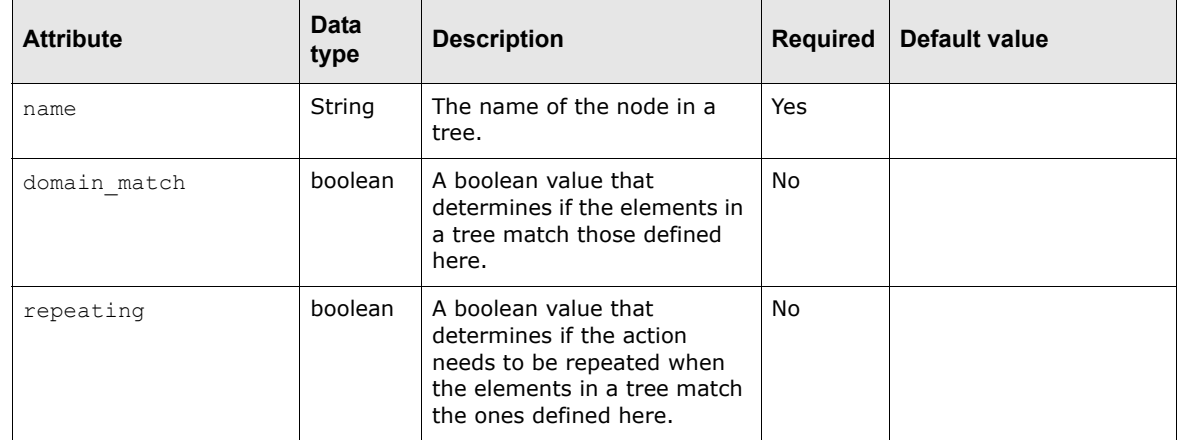

### **•** attribute

This child element contains the following attributes:

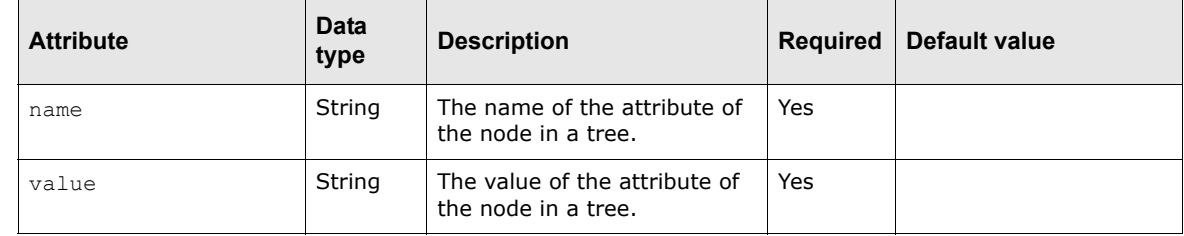

**•** action

### **C.46.2 Examples**

The following is an example application of this handler:

```
<traverse_tree>
   <node name="file" domain_match="true">
      <action>
         <set_context_variable variable_name="is_file_attribute_stored" 
         value="false"/>
      </action>
      <node name="segment">
         <attribute name="value" value="01"/>
         <action>
             <create_object type="file_attribute" context_id="file_level_ob"/>
         </action>
         <node name="element" repeating="true">
             <action>
                <include 
                filename="interfaces.imports.demo.bai.fileheadermapping.xml"/>
             </action>
         </node>
      </node>
   </node>
</traverse_tree>
```
This example traverses a tree. When the first node file is encountered with the value of domain match set to true, the traverse tree handler tries to match the element in the tree with the one defined here and takes the set\_context\_variable action with is\_file\_attribute\_stored as the value of variable name and false as the value of value. When the second node segment is encountered, the handler tries to match the element with value as the attribute name and 01 as the value of the attribute value in the tree with the one defined here and takes the create object action with file attribute as the type of the object and file level ob as the value of context id. When the third node element is encountered with the value of repeating set to true, the handler tries to match the element in the tree with the one defined here and takes the include action with interfaces.imports.demo.bai.fileheadermapping.xml as the value of filename.

## **C.47 truncate\_handler**

This handler updates the attribute by truncating its value either to the left or the right.

Warning: The modified value will be stored in the result attribute id if it is provided; otherwise, the modified value will replace the original value.

### **C.47.1 Parameters**

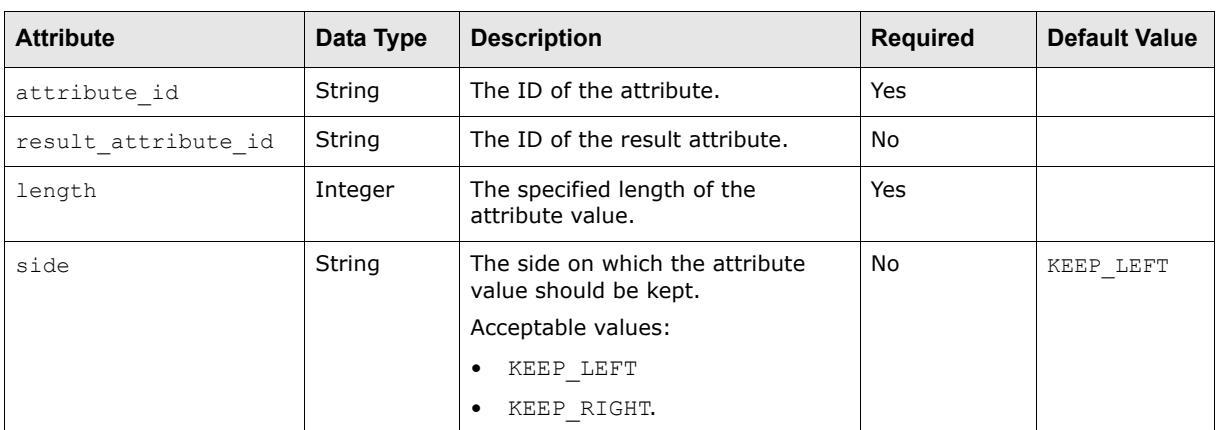

The following are this handler's parameters that are specified as attributes:

### **C.47.2 Examples**

The following is an example application of this handler:

```
<truncate_handler attribute_id="customer_reference_id" length="16" 
side="KEEP_LEFT"/>
```
This example formats the value of customer reference id by truncating the right if its length exceeds 16 characters and stores the truncated value to the customer reference id attribute.

The following is another example application of this handler:

```
<truncate_handler attribute_id="customer_reference_id" 
result attribute id="cus ref id" length="16" side="KEEP LEFT"/>
```
This example formats the value of customer reference id by truncating the right if its length exceeds 16 characters and stores the truncated value to the cus ref id attribute.

# **C.48 txn\_aggregation**

This handler groups transactions based on the given criteria defined in the aggregation key child element.

## **C.48.1 Parameters**

The following table presents this handler's parameters specified as attributes:

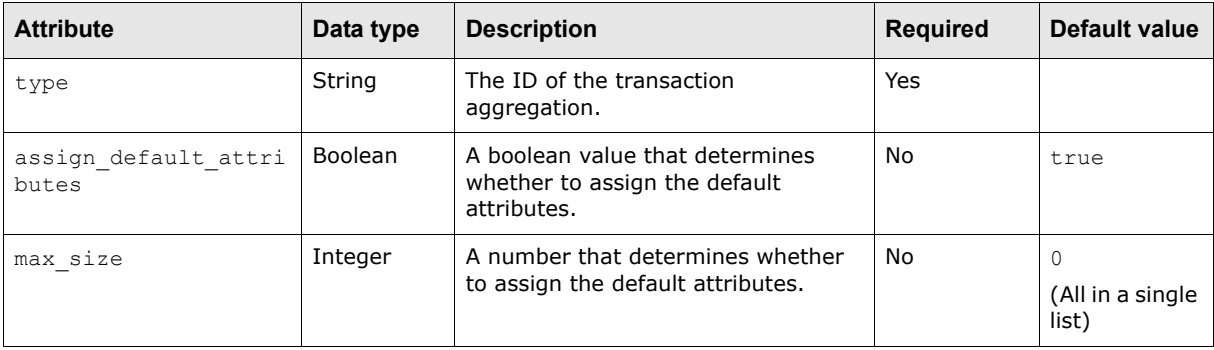

The following are this handler's parameters that are specified as child elements:

**•** aggregation\_key

A component handler that allows you to group the transactions based on the given transaction criteria.

**•** attribute

The transaction attribute to be grouped with.

This child element contains the following attribute:

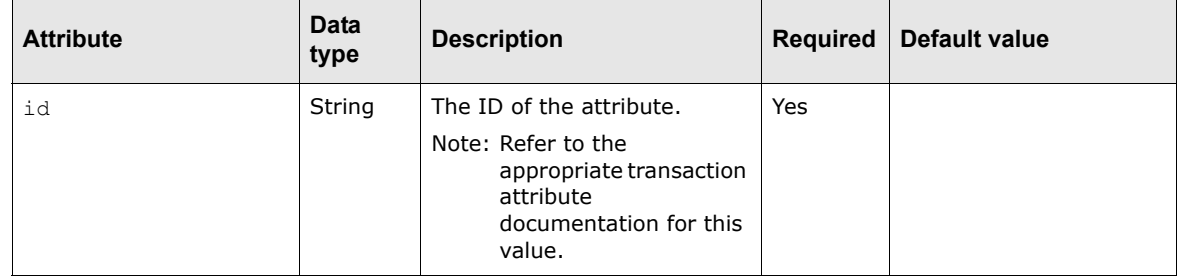

**•** attribute

The transaction attribute to be grouped with.

This child element contains the following attributes:

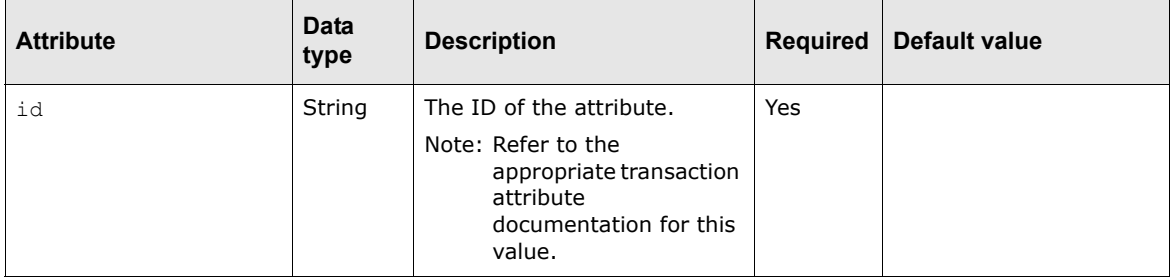

**•** accumulate\_attributes

A component handler that accumulates the transaction attributes together.

**•** attribute

Optional. The transaction attribute to be grouped with.

This child element contains the following attributes:

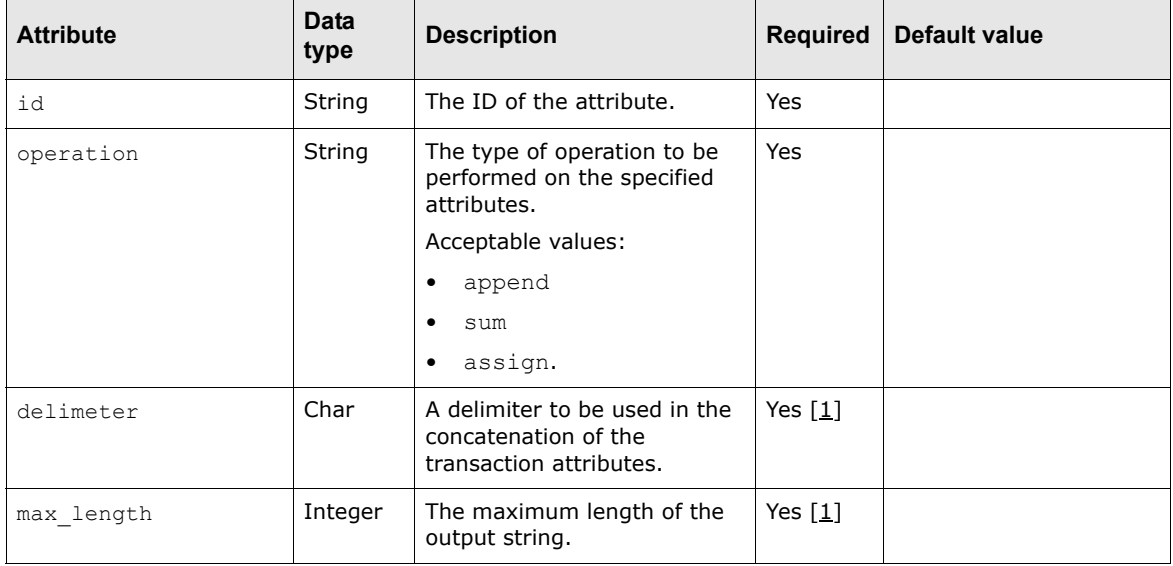

Table notes:

1. Only if the operation attribute is set to append.

## **C.48.2 Examples**

The following is an example application of this handler:

```
<txn_aggregation type="AP Batch">
   <aggregation_key>
      <attribute id="payor_bank_account_id"/>
      <attribute id="value_date"/>
      <attribute id="payment_currency"/>
      <attribute id="payment_primary_delivery_channel"/>
      <attribute id="domestic_crossborder_status"/>
      <attribute id="transaction_type_code"/>
      <attribute id="source_batch_id"/>
   </aggregation_key>
   <accumulate_attributes>
      \langle !-- do nothing for now -->
   </accumulate_attributes>
</txn_aggregation>
```
This example presents a sample payment aggregator for payments coming from the same accounts payable batch. This could also be used for other transaction types like direct debits and letters of credit.

# **C.49 txn\_groups\_list**

This handler iterates through transactions that have been grouped by the build txn groups handler.

### **C.49.1 Parameters**

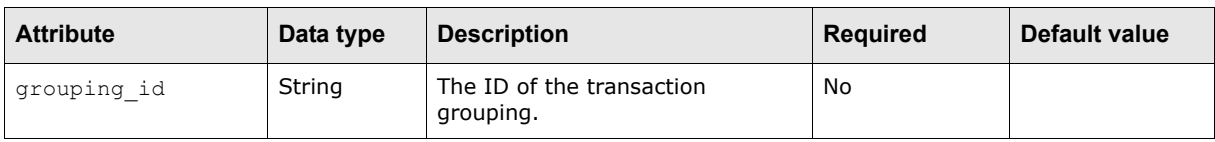

The following table presents this handler's parameters specified as attributes:

### **C.49.2 Examples**

The following is an example application of this handler:

```
<txn_groups_list>
   <if condition="${is_valid_transaction}" operator="equals" value="YES">
      <include filename="interfaces.exports.cfonb.dd.DD_Record.xml"/>
   \langle/if>
</txn_groups_list>
```
This example iterates through the groups of transaction lists for the population of the direct debit export message.

# **C.50 txn\_list**

This handler iterates through a list of transactions for the population of the transaction message.

```
Note: You need to use the appropriate transaction attributes, such as payment and receipt 
      attributes.
```
### **C.50.1 Parameters**

This handler does not have parameters.

### **C.50.2 Examples**

The following is an example application of this handler:

```
<txn_list>
   <if condition="${is_valid_transaction}" operator="equals" value="YES">
       º
   \langle/if>
</txn_list>
```
This example iterates through the transaction list to populate the export message.

The following is another example application of this handler:

```
<txn_list>
   <include filename="interfaces.exports.cfonb.dd.DD_Record06.xml"/>
\langletxn list>
```
This example presents another way to populate the direct debits message.

## **C.51 use\_attribute\_container**

This handler uses an attribute container with a container id to set values in the objects in the container or store some objects in the container.

### **C.51.1 Parameters**

The following table presents this handler's parameters specified as attributes:

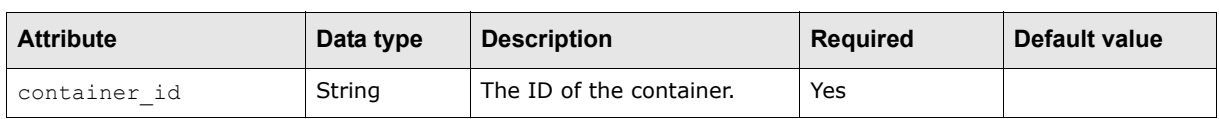

### **C.51.2 Examples**

The following is an example application of this handler:

```
<use_attribute_container container_id="BankBalanceContainer">
   <traverse_tree>
      \circ</traverse_tree>
</use_attribute_container>
```
This example uses the attribute container with BankBalanceContainer as the value of container id to set values in the objects in the container or store some objects in the container.

## **C.52 use\_buffer\_input**

This handler uses data in the buffer in the current input device with a buffer name to set the data and put it in the input device.

### **C.52.1 Parameters**

The following table presents this handler's parameters specified as attributes:

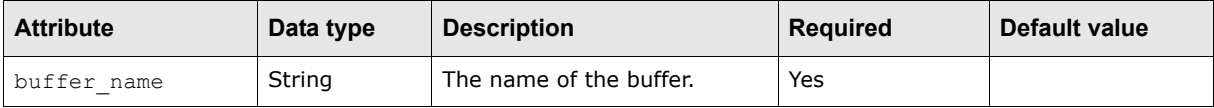

### **C.52.2 Examples**

The following is an example application of this handler:

```
<use_buffer_input buffer_name="current_node">
   <set node attribute attribute name="value"/>
</use_buffer_input>
```
This example uses the data with the buffer name current node in the buffer in the current input device to set the attribute of the node with value as attribute name in the input device.

## **C.53 use\_node\_attribute**

This handler uses the value of the attribute id of the current node in a tree as the attribute name to set or save values.

### **C.53.1 Parameters**

The following table presents this handler's parameters specified as attributes:

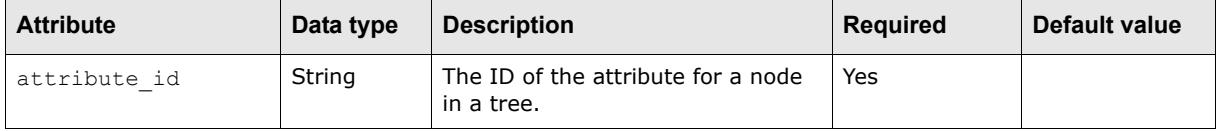

### **C.53.2 Examples**

The following is an example application of this handler:

```
<use_node_attribute attribute_id="FileID">
   <save_value_to_context_key="fileid"/>
</use_node_attribute>
```
This example retrieves the value with the attribute name FileID, which is the attribute ID of the use node attribute handler in the current node, and saves it to the context with fileid as the value of key.

The following is an example application of this handler:

```
<use_node_attribute attribute_id="value">
   <set_value value_id="actual_amount" datatype="double"/>
\overline{\left\langle} /use node attribute>
```
This example retrieves the value with the attribute name value, which is the attribute ID of the use node attribute handler in the current node, and sets it to the context with actual amount as the value of value id and double as the value of datatype.

## **C.54 use\_node\_value**

This handler uses the node value of the current node in a tree as the source value for subsequent processes.

### **C.54.1 Parameters**

This handler does not have parameters.

### **C.54.2 Examples**

The following is an example application of this handler:

```
<use_node_value>
   <save value to context key="fileid"/>
</use_node_value>
```
This example retrieves the value from the current node and saves it to the context with fileid as the variable name.

The following is another example application of this handler:

<use\_node\_value>

```
<set_value value_id="actual_amount" datatype="double"/>
</use_node_value>
```
This example retrieves the value from the current node and sets it to the current object with actual amount as value id and double as datatype.

## **C.55 use\_output\_device**

This handler uses an output device, such as a file or a database, with a device id to do something like storing objects in the output device.

### **C.55.1 Parameters**

The following table presents this handler's parameters specified as attributes:

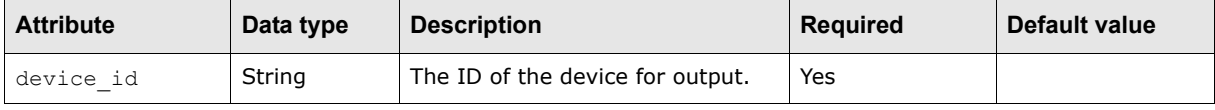

## **C.55.2 Examples**

The following is an example application of this handler:

```
<use_output_device device_id="BankBalanceOutput">
   <store_object context_id="bb"/>
</use_output_device>
```
This example uses the output device with BankBalanceOutput as the value of the device id here to store an object with bb as the value of context id into the output device.

# Appendix D **SSL certificate generation and configuration**

E-business relies on the exchange of information between business partners over a network. As information travels from the source to the destination, there is a risk of it being stolen or modified. In web services transactions using SOAP, information is passed between the service invoker and service provider as plain XML. Therefore, any person who intercepts the messages can read the information exchanged.

CMM has implemented its own web services security model to secure web services applications using secure socket layer (SSL) over HTTPS. SSL allows web browsers and web servers to communicate over a secured connection. Therefore, the information being sent is encrypted by one side, transmitted, and then decrypted by the other side before processing. This is a two-way process, meaning that both the server and the browser encrypt all traffic before sending information. Such secured authentication guarantees that the service is accessible for anyone with a verified identity.

The remainder of this appendix provide the guidelines for setting up web services security in CMM for both internal and external types. Specifically, the remainder of this appendix documents the steps required to set up a new secure website for listening to incoming requests over HTTPS and to generate SSL certificates.

**Note:** This appendix uses OpenSSL to generate the internal SSL certificates and even the external certificates. However, you can use other tools that work for your organization.

# **D.1 Assumptions**

This appendix assumes the following:

- **•** Your organization has successfully installed CMM.
- **•** Your organization has successfully installed the following software:

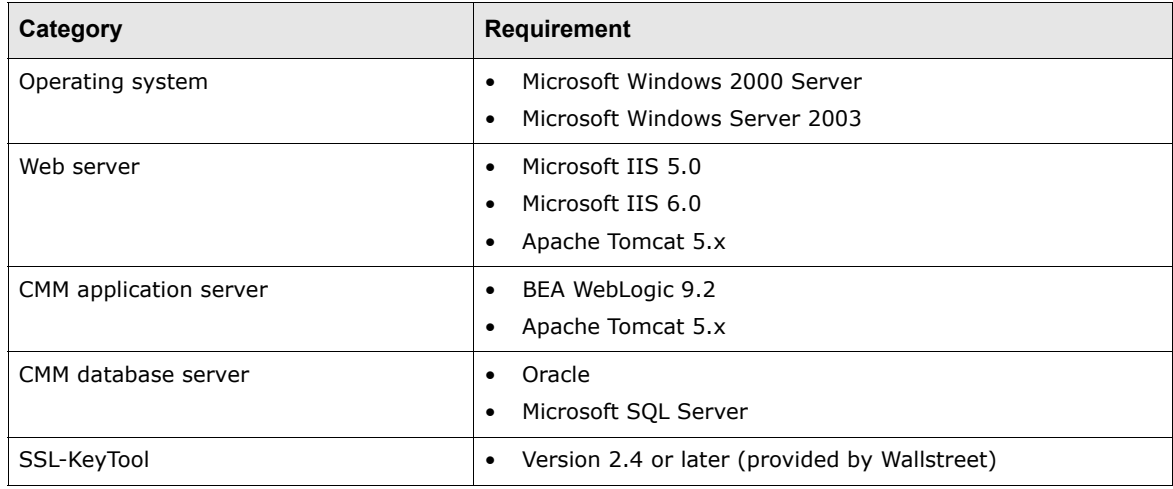

**•** To generate SSL certificates in an operating system other than Windows, OpenSSL is installed and accessible from the command line. Usually, OpenSSL is automatically included with Linux.

# **D.2 Generating SSL certificates**

To establish a trusted network among business partners or within the entities of an organization, the certificates being exchanged must be signed by the same trusted certificate authority (CA).

### **D.2.1 Generating SSL certificates**

To generate SSL certificates:

- **1.** Obtain the latest version of SSL-KeyTool from Wallstreet.
- **2.** Extract SSL-KeyTool to a temporary folder (for example, c:\temp\SSL-KeyTool\).
- **3.** Navigate to the temporary folder you created in step 2.
- **4.** Open the build.properties file in a text editor.
- **5.** Locate the following section:

```
global.country=CA
global.state=Alberta
global.location=Calgary
global.organization=Trema Laboratories Inc.
global.organization.unit=
global.emailaddress=
global.common.name=wsdemo.corp.trema.com
global.domain.name=trema.com
global.storepass=trema.ca
global.ca.keystore=cacerts.jks
global.cert.validity=9999
```
**6.** For each property in this section (except qlobal.ca.keystore), enter an appropriate value.

For the global.common.name property, enter the fully qualified domain on which IIS is running. For example, if CMM's URL is https://wsdemo.trema.com/cmm, enter wsdemo.corp.trema.com.

#### **7.** Locate the following section:

```
cert.auth.id=myCA
cert.auth.name=My Certificate Authority
cert.auth.country=
cert.auth.state=
cert.auth.location=
cert.auth.organization=
cert.auth.organization.unit=Certificate Authorities
cert.auth.emailaddress=
cert.auth.common.name=
cert.auth.storepass=
cert.auth.cert.validity=
cert.auth.outpass=trema.ca
```
- **8.** For each property in this section, do one of the following:
	- **–** Enter an appropriate value.
	- **–** Leave the value blank to use the corresponding global property's value instead.

The cert.auth properties are only applicable if you are generating a self-signed CA certificate.

The value of the cert.auth.organization.unit property is used for additional validation of the client certificate when accessing the web services.

### **9.** Locate the following section:

```
client.id=
client.name=
client.country=
client.state=
client.location=
client.organization=
client.organization.unit=
client.emailaddress=
client.common.name=
client.storepass=
client.auth.cert.validity=
```
#### **10.**For each property in this section, do one of the following:

- **–** Enter an appropriate value.
- **–** Leave the value blank to use the corresponding global property's value instead.

Leave as many values blank as possible.

The information provided in this section is used to generate the certificate request to send to the CA for signing.

### **11.**Locate the following section:

#openssl.cmd=<absolute path of openssl command>

#openssl.conf=<absolute path of the openssl configuration>

- **12.** If you want to specify a custom path for the OpenSSL executable, remove the number signs (#) and enter appropriate values for the properties in this section.
- **13.**Save and close the file.
- **14.**Open a command prompt and navigate to the temporary folder you created in step 2.
- **15.** Initialize the environment variables:
	- **–** If you are using Windows, enter setup.
	- **–** If you are using Linux, enter . setup.sh.
- **16.**Enter ant to view usage information.

### **17.**Do one of the following:

- **–** To generate a client SSL certificate with a self-signed CA:
	- **a.** Generate a CA certificate by entering ant create-CA. SSL-KeyTool creates the following files:

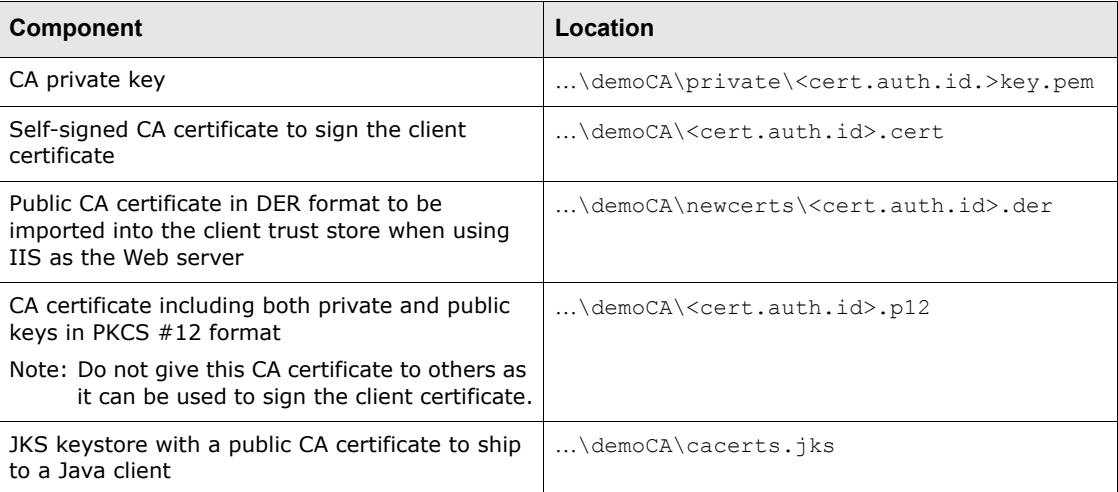

### **b.** Generate a self-signed X509 client certificate by entering "ant create-client-certificate". SSL-KeyTool creates the following files:

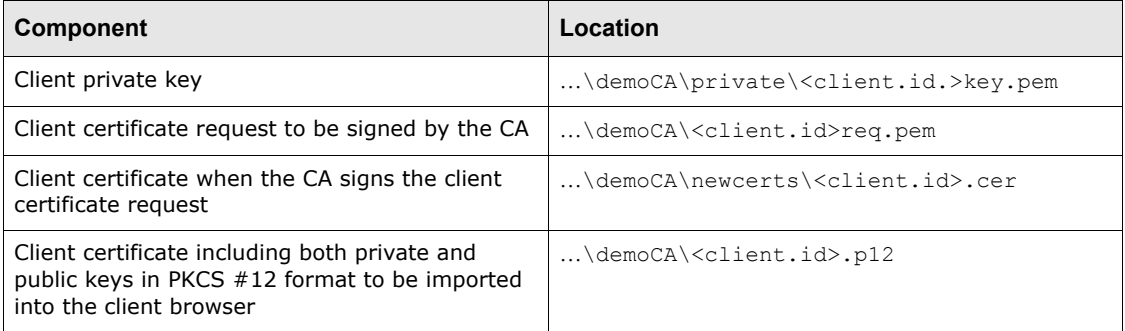

To establish a secured connection with other parties being signed by the CA, a client certificate (for example, <client.id>.p12) and public CA certificate (for example, <cert.auth.id>.der or cacerts.jks) are required.

- **–** To generate a client SSL certificate with a third-party CA:
	- **a.** Generate an X509 client certificate request by entering ant create-client-certificate-request. SSL-KeyTool creates the following files:

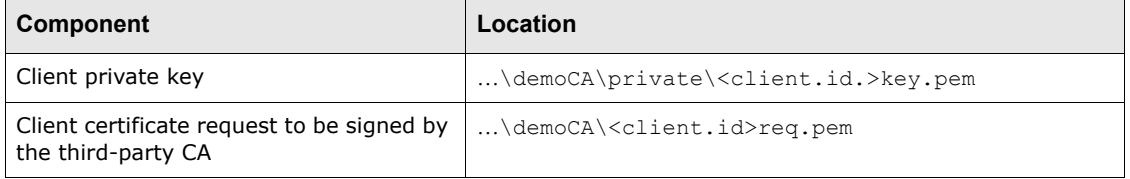

**b.** Send the client certificate request to the third-party CA for signing.

Once the client certificate request is signed by the third-party CA, a signed certificate is sent back. Place the signed certificate in ...\demoCA\newcerts\<client.id>.cer for exporting the client certificate in PKCS #12 format.

**c.** Export the client certificate in PKCS #12 format by entering ant export-client-certificate. SSL-KeyTool creates the following files:

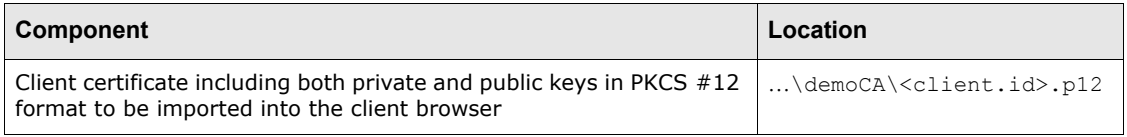

To establish a secured connection with other parties being signed by this third-party CA, a client certificate (for example, <client.id>.p12) and a public CA certificate in either DER or JKS format are required.

# **D.3 Creating a secure website using IIS**

To minimize interference with the existing CMM website, you need to create a new website for listening to incoming requests over HTTPS. To bypass this secure website, clients must go through client authentication by exchanging SSL certificates between the client and the server; only SSL certificates that are signed by the same CA can pass.

You can only create multiple websites in a single installation of IIS in server versions of Windows (Window 2000 Server, Windows Server 2003, and so on).

**Note:** As you complete the procedures in this section, you will need to restart IIS several times; therefore, Wallstreet recommends you shut down the CMM application server.

### **D.3.1 Assigning an additional IP address**

To add a new website for HTTPS, you need to add a new IP address to the current local area connection. Ideally, a DNS name must be assigned to this IP address so that it can be accessible anywhere on the network.

### **D.3.1.1 Assigning an additional IP address**

To assign an additional IP address:

- **1.** Select **Start Settings Control Panel**.
- **2.** In the Control Panel window, double-click **Network and Dial-up Connections**.
- **3.** In the Network and Dialup Connections window, right-click the appropriate **Local Area Connection** and select **Properties** in the resulting popup menu.
- **4.** In the Local Area Connection Properties dialog, click **Properties**.
- **5.** In the Internet Protocol (TCP/IP) Properties dialog, click **Advanced**….
- **6.** In the IP addresses section of the Advanced TCP/IP Settings dialog, click **Add**… to assign an additional IP address to the connection.

In most organizations, the IT department is responsible for assigning the IP address.

Wallstreet recommends that you assign a DNS name to the IP address so that it is accessible across the network. For example, the IP address 172.24.80.53 in the above image is assigned to the DNS name wsdemo.corp.tream.com.

### <span id="page-423-0"></span>**D.3.2 Creating a secure website**

This section documents the required steps to create a new website for HTTPS in IIS.

### **D.3.2.1 Creating a secure website**

To create a secure website:

- **1.** Select **Start Settings Control Panel**.
- **2.** In the Control Panel window, double-click **Administrative Tools**.
- **3.** In the Administrative Tools window, double-click **Internet Services Manager**.
- **4.** In the Internet Information Services window, right-click the computer's icon in the left frame of the window and select **New - Web Site** in the resulting popup menu.
- **5.** In the Web Site Description panel of the website creation wizard, enter a description of the website (for example, HTTPS Website) in the **Description** field.
- **6.** Click **Next >**.
- **7.** In the IP Address and Port Settings panel of the website creation wizard, select the IP address to use for the website (for example, 172.24.80.53) in the **Enter the IP address to use for this Web site** list.
- **8.** Click **Next >**.
- **9.** In the Web Site Home Directory panel of the website creation wizard, enter the path to the website's home folder (for example, C:\Inetpub\wwwroot-https) in the **Path** field.

The wwwroot-https folder in the above example is a copy of the wwwroot folder, but it only contains the BEA WebLogic IIS plug-in scripts:

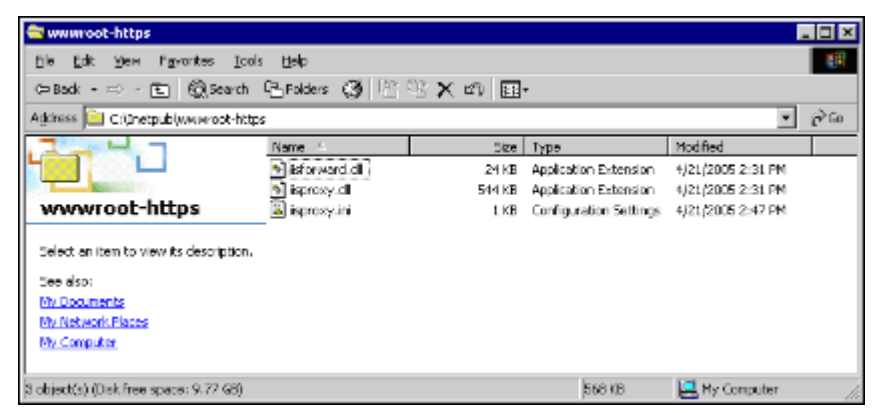

The iisproxy. ini file in the www root-https folder is very similar to the one in the www root folder:

```
WebLogicHost=localhost
WebLogicPort=4001
WlForwardPath=/cmm
HungServerRecoverSecs=86400
Idempotent=OFF
Debug=ALL
```
### **10.**Click **Next >**.

**11.** In the Web Site Access Permissions panel of the website creation wizard, click **Next >**.

**12.** In the final panel of the website creation wizard, click **Finish**.

### **D.3.3 Configuring the secure website**

This section documents the required steps to configure the BEA WebLogic IIS plug-ins for the secure website you created in *[D.3.2 Creating a secure website](#page-423-0)* on page 424.

### **D.3.3.1 Configuring the secure website**

To configure the secure website:

**1.** Open the Internet Information Services window (if it is not already opened).

For instructions on opening the Internet Information Services window, see *[D.3.2 Creating a](#page-423-0)  [secure website](#page-423-0)* on page 424.

- **2.** Right-click the secure website's icon in the left frame of the window and select **Properties** in the resulting popup menu.
- **3.** In the [Secure website name] Properties dialog, click the **Home Directory** tab to open it.
- **4.** Do one of the following:
	- **–** If you are using IIS 5.0, ensure the **Application Protection** list is set to High (Isolated).
	- **–** If you are using IIS on Windows Server 2003, ensure the **Application name** field and **Application pool** list contain values.
- **5.** Click **Configuration**….
- **6.** In the Add/Edit Application Extension Mapping dialog, create an extension application mapping, ensuring the **Check that file exists** checkbox is not selected.
- **7.** Click **OK**.
- **8.** In the [Secure website name] Properties dialog, click the **ISAPI Filters** tab to open it.
- **9.** Click **Add**….
- **10.** In the Filter Properties dialog, enter IISForward in the **Filter Name** field.
- 11. Enter the path to secure website's iisforward.dll file (for example, C:\Inetpub\wwwroot-https\iisforward.dll) in the **Executable** field.
- **12.**Click **OK**.
- **13.** In the Add/Edit Application Extension Mapping dialog, click **Apply**.
- **14.**Click **OK**.
- **15.**Do the following:
	- **–** If you are using Windows 2000 Server, restart IIS.
	- **–** If you are using Windows Server 2003:
		- **a.** Click **Web Service Extensions** in the left frame of the window.

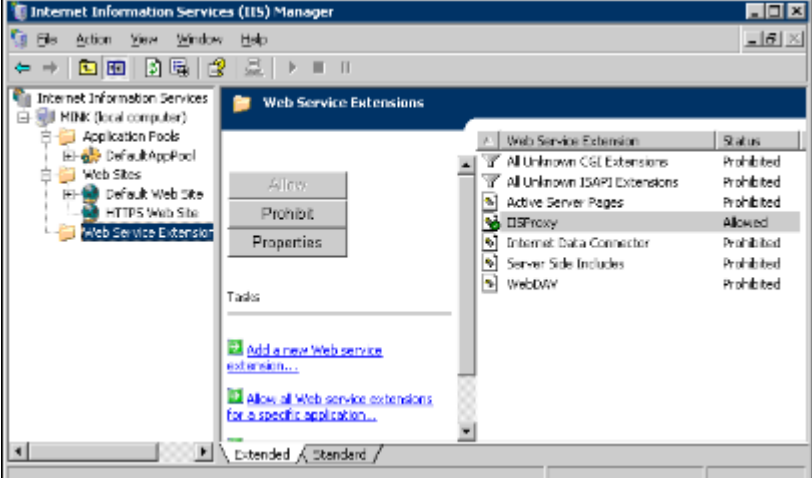

- **b.** In the Web Service Extensions panel that displays in the right frame, click **Add new Web service extension**….
- **c.** In the New Web Service Extension dialog, enter IISProxy https in the Extension name field.
- **d.** Add a path to the secure website's iisproxy.dll file (for example,

C:\Inetpub\https-wwwroot\iisproxy.dll) in the **Required files** list.

- **e.** Select the **Set extension status to Allowed** checkbox.
- **f.** Click **OK**.
- **g.** Restart IIS.

**16.**Right-click the secure website's icon in the left frame of the window and select **Properties** in the resulting popup menu.

**17.** In the [Secure website name] Properties dialog, click the **ISAPI Filters** tab to open it.

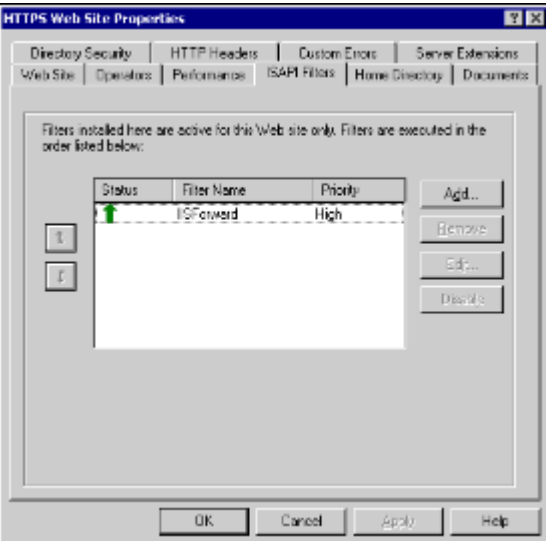

A green, upwards pointing arrow displays in the **Status** column of the IISForward ISAP filter.

If **Unknown** displays in the **Priority** column of the IISForward ISAP filter, navigate to the secure website (for example, http://wsdemo.corp.trema.com) in your browser. This causes IIS to load the ISAPI filter.

### **D.3.4 Creating a virtual folder for content**

This section documents the required steps to create a virtual folder in which to store CMM web content. The alias and path of this virtual folder should be similar to that of the default website (for example, conten).

**Note:** This section assumes that you have already set up the BEA WebLogic IIS plug-in on HTTP for the default website and that CMM has already been deployed to the BEA WebLogic server.

### **D.3.4.1 Creating a virtual folder for content**

To create a virtual folder for content:

**1.** Open the Internet Information Services window (if it is not already opened).

For instructions on opening the Internet Information Services window, see *[D.3.2 Creating a](#page-423-0)  [secure website](#page-423-0)* on page 424.

- **2.** Right-click the computer's icon in the left frame of the window and select **New Virtual Directory** in the resulting popup menu.
- **3.** In the first panel of the virtual folder creation wizard, click **Next >**.
- **4.** In the Virtual Directory Alias panel of the virtual folder creation wizard, enter an appropriate alias for the virtual folder (for example, content) in the **Alias** field.
- **5.** Click **Next >**.
- **6.** In the Web Site Content Directory panel of the virtual folder creation wizard, enter the path of the virtual folder (for example, C:\lhogD1\VirtualDirectory) in the **Directory** field.
- **7.** Click **Next >**.
- **8.** In the Access Permissions panel of the virtual folder creation wizard, click **Next >**.
- **9.** In the final panel of the virtual folder creation wizard, click **Finish**.

**10.**Update the virtual folder path in the nvp.xml file:

```
<name name="ID_VirtualDirectory">
   <description>
     The virtual directory name for the path specified in 
     ID_VirtualDirectoryPath
   </description>
   <value>content</value>
</name>
```
For detailed instruction on modifying the nvp.xml file, see the *WebSuite System Administration Guide*.

### **D.3.5 Configuring two-way SSL**

This section documents the required steps to configure two-way SSL on the IIS secure website using the test certificates you generated with the SSL-KeyTool.

### **D.3.5.1 Importing server and CA certificates**

To import server and CA certificates:

- **1.** Select **Start Run**….
- **2.** In the **Run** dialog, enter mmc in the **Open** field.
- **3.** Click **OK**.
- **4.** In the Console1 window, select **Console Add/Remove Snap-in**….
- **5.** In the Add/Remove Snap-in dialog, click **Add**….
- **6.** In the Add Standalone Snap-in dialog, select Certificates in the **Available Standalone Snap-ins** list.
- **7.** Click **Add**.
- **8.** In the Certificates snap-in panel of the certificates snapin wizard, select the **Computer account** option button.
- **9.** Click **Next >**.
- **10.** In the Select Computer panel of the certificates snapin wizard, click **Finish**.

**11.** In the Add Standalone Snap-in dialog, click **Close**.

A new snap-in, **Certificates (Local Computer)**, appears in the Add Standalone Snap-in dialog:

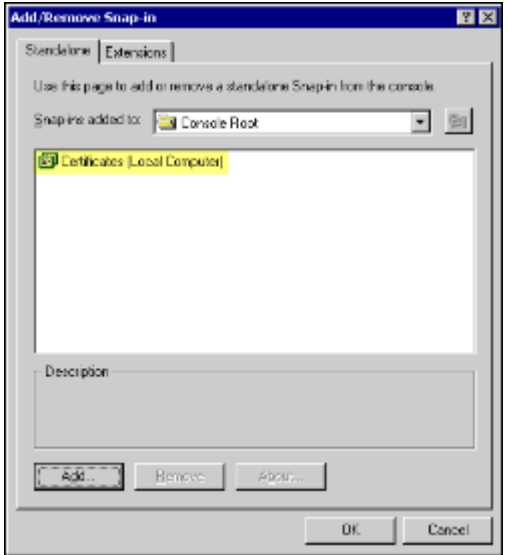

**12.** In the Add Standalone Snap-in dialog, click **OK**.

The **Console Root** folder in the left frame of the Console1 window contains a new child folder, **Certificates (Local Computer)**:

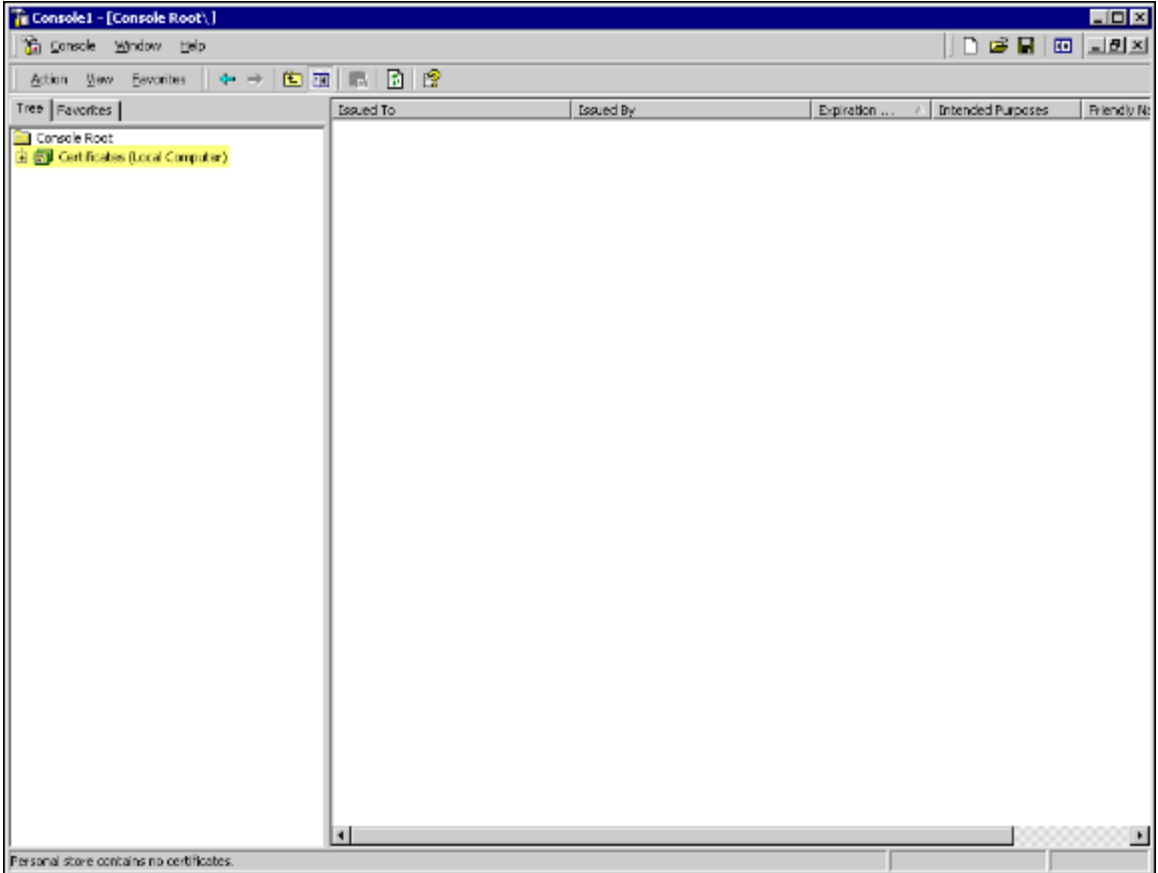

- **13.** In the left frame, navigate to and right-click **Console Root\Certificates (Local Computer)\Personal\ Certificates**. In the resulting popup menu, select **Import**….
- **14.** In the first panel of the certificates import wizard, click **Next >**.
- **15.** In the File to Import panel of the certificates import wizard, enter the path to the server certificate (for example, C:\lhogD1\keystrokes\demoCA\server.p12) in the **File name** field.

**16.**Click **Next >**.

17. In the Password panel of the certificates import wizard, enter the private key for the server certificate in the **Password** field.

The default private key for the test certificate is trema.ca.

**18.**Click **Next >**.

- **19.** In the Certificate Store panel of the certificates import wizard, select the **Place all certificates in the following folder** option button.
- **20.**Click **Next >**.
- **21.** In the Completing the Certificate Import Wizard panel of the certificates import wizard, click **Finish**.
- **22.** In the Certificate Import Wizard dialog, click **OK**.

The imported certificate displays in the right frame of the Console1 window:

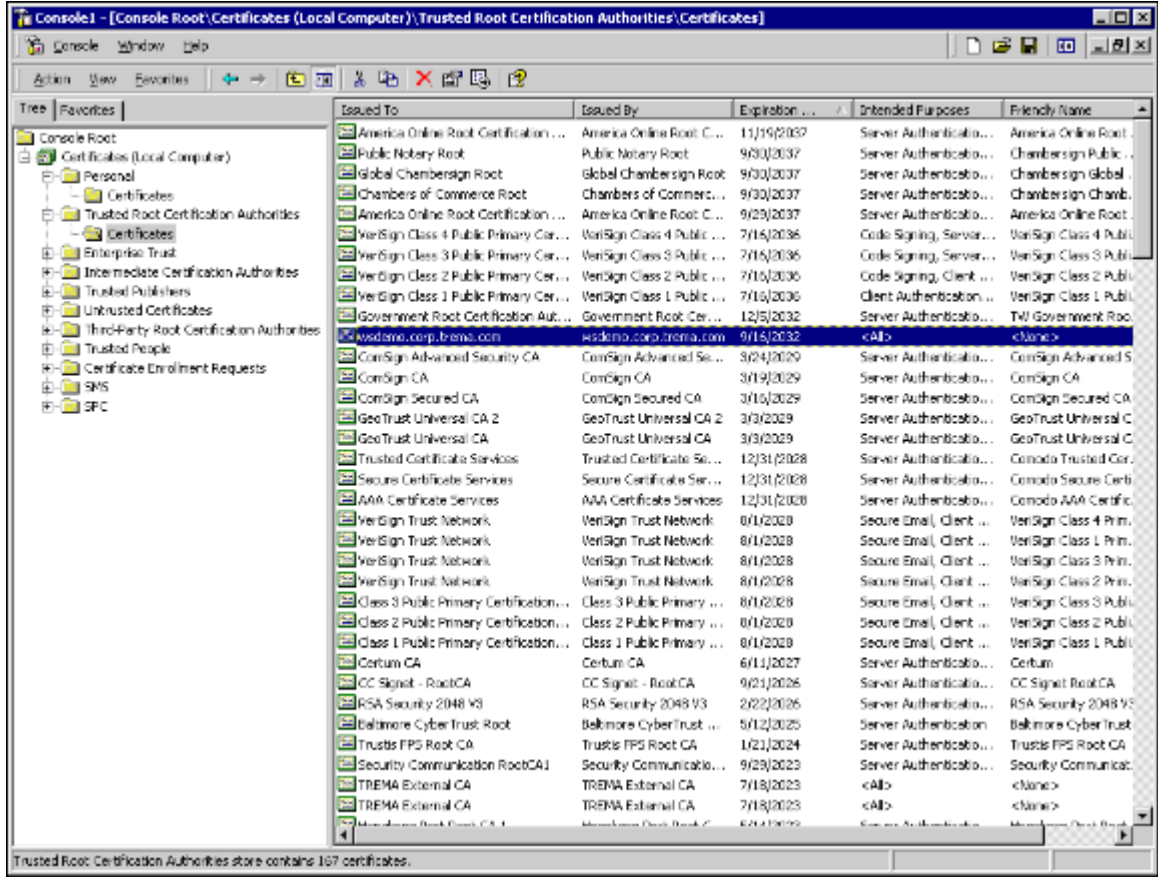

- **23.** In the left frame, navigate to and right-click **Console Root\Certificates (Local Computer)\ Trusted Root Certification Authorities\Certificates**. In the resulting popup menu, select **Import**….
- **24.** In the first panel of the certificates import wizard, click **Next >**.
- **25.** In the File to Import panel of the certificates import wizard, enter the patch to the server certificate in the **File name** field.
- **26.**Click **Next >**.
- **27.** In the Certificate Store panel of the certificates import wizard, select the **Place all certificates in the following folder** option button.
- **28.**Click **Next >**.
- **29.** In the Completing the Certificate Import Wizard panel of the certificates import wizard, click **Finish**.
- **30.** In the Certificate Import Wizard dialog, click **OK**.

The imported certificate displays in the right frame of the Console1 window:

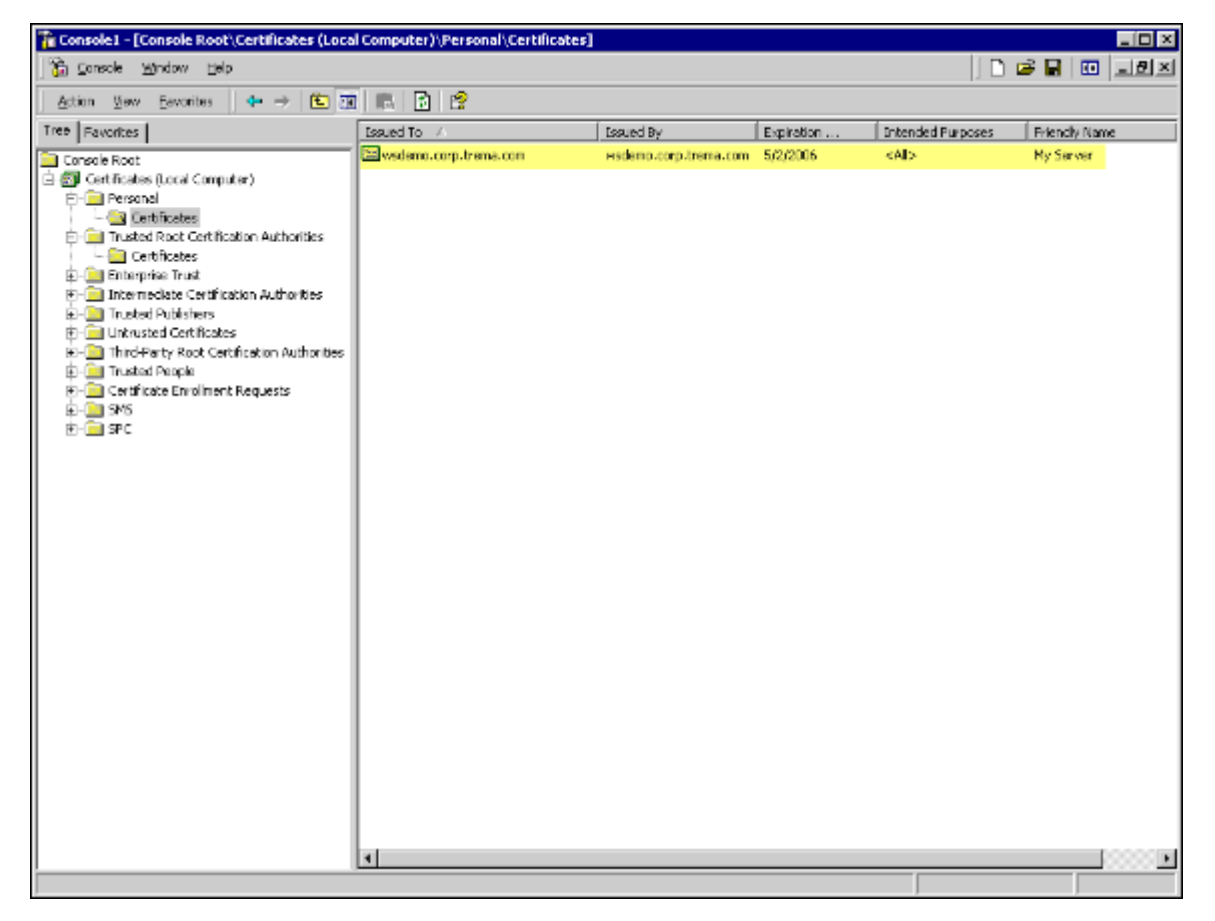

### **D.3.5.2 Assigning the server certificate**

To assign the server certificate:

**1.** Open the Internet Information Services window (if it is not already opened).

For instructions on opening the Internet Information Services window, see *[D.3.2 Creating a](#page-423-0)  [secure website](#page-423-0)* on page 424.

- **2.** Right-click the secure website's icon in the left frame of the window and select **Properties** in the resulting popup menu.
- **3.** In the [Secure website name] Properties dialog, click the **Directory Security** tab to open it.
- **4.** In the Secure communications section of the [Secure website name] Properties dialog, click **Server Certificate**….
- **5.** In the first panel of the web server certificate wizard, click **Next >**.
- **6.** In the Server Certificate panel of the web server certificate wizard, select the **Assign an existing certificate** option button.
- **7.** Click **Next >**.
- **8.** In the Available Certificates panel of the web server certificate wizard, select the server certificate.
- **9.** Click **Next >**.
- **10.** In the Certificate Summary panel of the web server certificate wizard, click **Next >**.
- **11.** In the Completing the Web Server Certificate Wizard panel of the web server certificate wizard, click **Finish**.
- **12.** In the Secure communications section of the [Secure website name] Properties dialog, click **Edit**….
- **13.** In the Secure Communications dialog, select the **Require secure channel (SSL)** checkbox.
- **14.**Select the **Require client certificates** option button.
- **15.**Click **OK**.
- **16.** In the [Secure website name] Properties dialog, click **Apply**.
- **17.**Click **OK**.

### **D.3.6 Configuring one-way SSL**

This section documents the required steps to enable the IIS web server to proxy the client certificate to the BEA WebLogic server once the client has been successfully authenticated.

### **D.3.6.1 Configuring one-way SSL**

To configure one-way SSL:

- 1. Open the iisproxy.ini file in a text editor.
- **2.** Edit the file to forward requests to the BEA WebLogic server using HTTP:

```
WebLogicHost=localhost
WebLogicPort=4001
WlForwardPath=/cmm
HungServerRecoverSecs=86400
Idempotent=OFF
Debug=ALL
```
In a production environment, you usually turn off the debug mode by removing Debug=ALL. (When you include Debug=ALL, the debugging information is written to the /tmp/wlproxy.log file in Unix systems and the  $c:\t\times\text{sup}\cup\text{sup}\cup\text{sup}\cup$  file in Windows systems.)

- **3.** Save and close the file.
- **4.** Restart IIS.
- **5.** Log into the BEA WebLogic Admin Console (available at http://localhost:7001/console) and enable the client certificate proxy.

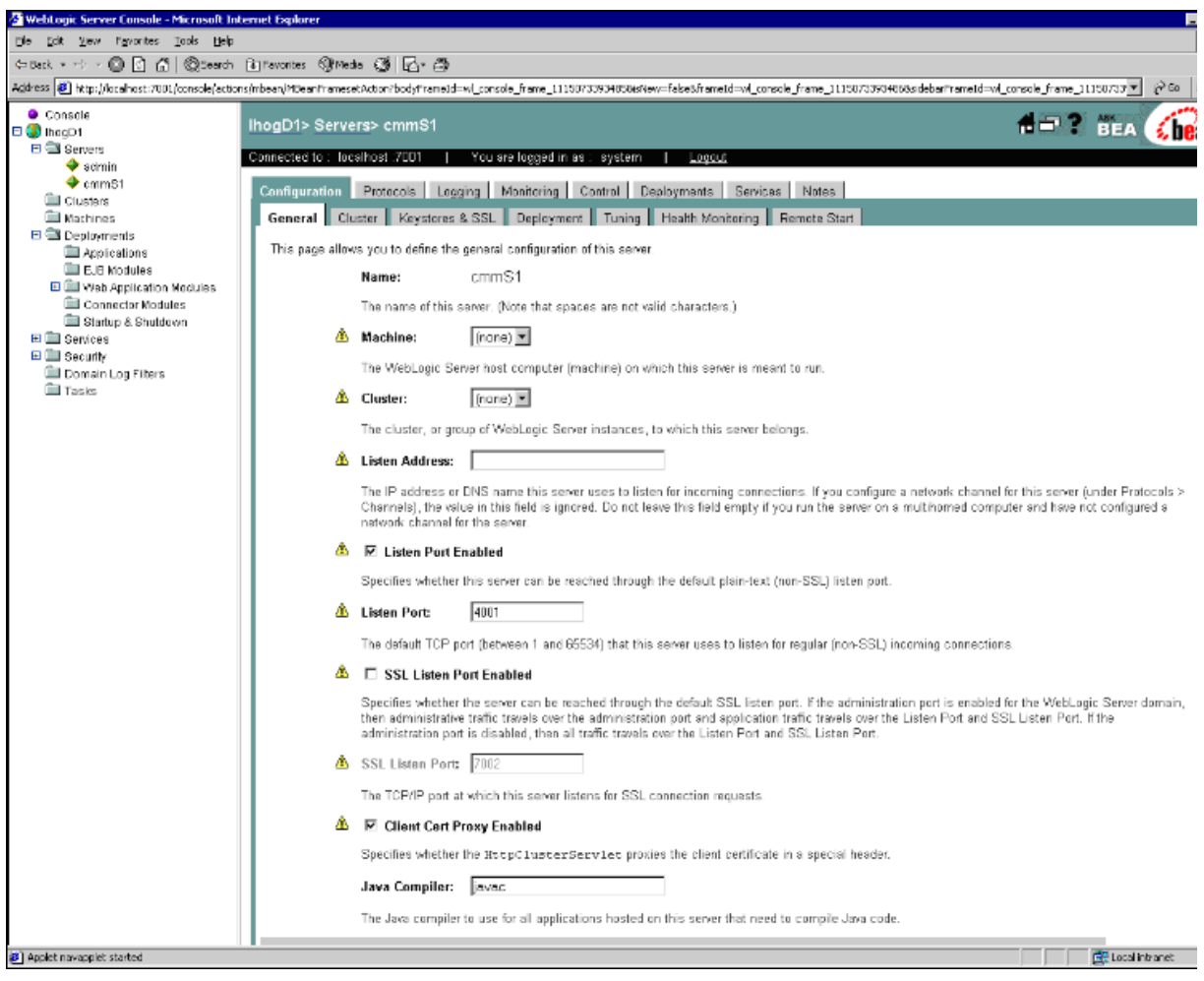

For detailed instructions, see the BEA WebLogic documentation.

**6.** Restart BEA WebLogic.

# **D.4 Creating a secure website using Tomcat**

This section documents the required steps to create a new SSL port in Tomcat for listening to the incoming requests to CMM web services.

**Note:** Adding a new SSL port is relatively simple in Tomcat compared to IIS. There is no need to set up a new Tomcat home. All you need to do is to add a connector to the server. xml file.

## **D.4.1 Creating a secure website using Tomcat**

To create a secure website using Tomcat:

- 1. Navigate to ...\tomcat.5.x.xx\conf\.
- **2.** Open the server.xml file in a text editor.
- **3.** Add the following connector to the file:

```
<!-- Sample SSL configuration using client authentication -->
<Connector
  port="8543"
  maxThreads="150"
  minSpareThreads="25"
  maxSpareThreads="75"
  enableLookups="false"
  disableUploadTimeout="true"
  acceptCount="100"
  debug="0"
  scheme="https"
  secure="true"
  clientAuth="true"
   sslProtocol="TLS"
   keystoreFile="C:/lhogD1/keystores/demoCA/server.p12"
   keystorePass="trema.ca"
  keystoreType="PKCS12"
  truststoreFile="C:/lhogD1/keystores/demoCA/cacerts.jks"
   truststorePass="trema.ca"
  truststoreType="JKS"
   algorithm="SunX509"/>
```
Do the following:

- **–** Replace the SSL port so that it does not conflict with any existing ports.
- **–** Ensure the clientAuth attribute is set to true.
- **–** Replace the appropriate paths, types, and private keys for both the server certificate and CA public certificate.
- **4.** Save and close the file.
- **5.** Restart Tomcat.

# **D.5 Testing HTTPS configuration**

This section documents the required steps to test HTTPS configuration with CMM PKI X509.

### **D.5.1 Importing client certificates to the web browser**

To import client certificates to the web browser:

- **1.** Navigate to the extracted folder of keystores.
- **2.** Double-click …\demoCA\alterna.p12 to import the client certificate into the personal account.

The default private key for the test certificate is trema.ca.

#### **D.5.2 Configuring CMM with PKI X509**

**Note:** The following steps are for a configuration based on the test certificate information. For the steps for a production configuration, contact Wallstreet.

To configure CMM with PKI X509:

**1.** Add the strong authentication service definition to …\CmmInstallationData\ installation\appserver\service\_definitions\CredentialsServiceDefinitions.xml:

```
<ServiceDefinition
   interface classname="alterna.appserver.security.IaCredentialsAuthenticator"
   implementation_classname="alterna.appserver.security.CaSACredentialsAuthentic
  ator"
  name="IaCredentialsAuthenticator"
   registration_policy="append"/>
```
**2.** Configure the rules to validate the client certificate in ...\CmmInstallationData\installation\ appserver\authentication\strong\_auth\sa\_cert\_config.xml:

```
<strong_authentication>
   <!-- Attributes that will be used in SA credential authenticator, mapping with 
   the name of value element -->
   <mapping login_id="userid">
      <!-- the certificate must be an instance of java.security.cert.Certificate 
      --&><certificate id="javax.servlet.request.X509Certificate" 
      issuer dn pattern="(OU=C([a-zA-Z]*) A([a-zA-Z]*),)">
         <!-- Possible IDs: SubjectDN, IssuerDN, SigAlgName, SigAlgOID and 
         SerialNumber -->
         <value name="userid" id="SubjectDN" 
         classname="alterna.appserver.security.cert.CaX509CertificateStringValue
         Parser" pattern="=(\sqrt{w^*})@" is required="true" />
         <!-- more value on different attributes of the certificate can be added 
         on here -->
      </certificate>
      <!-- more certificates can be added on here -->
   </mapping>
</strong_authentication>
```
#### Note:

- **–** The above setting is based on the issuer and subject of the client test certificate.
- The issuer dn pattern attribute of the certificate element tells CMM to only accept the issuer having an organization unit (OU) with a first word starting with C and a second word starting with A (for example, Certificate Authorities):

```
E = myCA@trema.com
CN = wsdemo.corp.trema.com
OU = Certificate Authorities
O = Trema Laboratories Inc.
L = CalqaryS = Alberta
C = C\Delta
```
**–** The pattern attribute in the value element tells CMM to extract anything after the equal sign  $(=)$  and before the at sign  $(\textcircled{\,}$ ); this is usually the user ID in the e-mail address:

```
E = alterna@trema.com
CN = wsdemo.corp.trema.com
OU = Client - Alterna
O = Trema Laboratories Inc.
S = Alberta
```

```
C = CA
```
**3.** Restart the cmmS1 service.

## **D.5.3 Testing CMM with PKI X509**

To test CMM with PKI X509, navigate to CMM in a browser (for example,

https://wsdemo.corp.trema.com/cmm). You may be prompted to select the client certificate for client authentication:

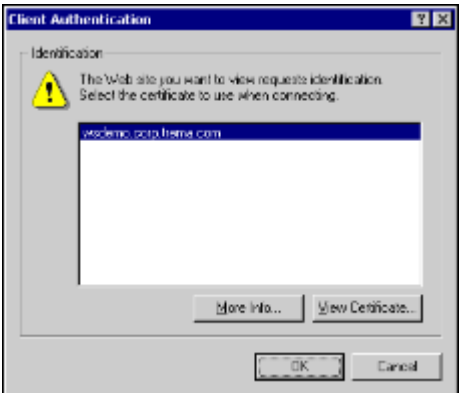

After you select the client certificate:

- **•** If the client authentication was successful, you are automatically logged in to CMM.
- **•** Otherwise, the default login page displays.
- **Note:** This appendix assumes that an alterna user exists in the CMM database. If not, you can manually add one before continuing. Log into CMM using form-based authentication to create a new user.